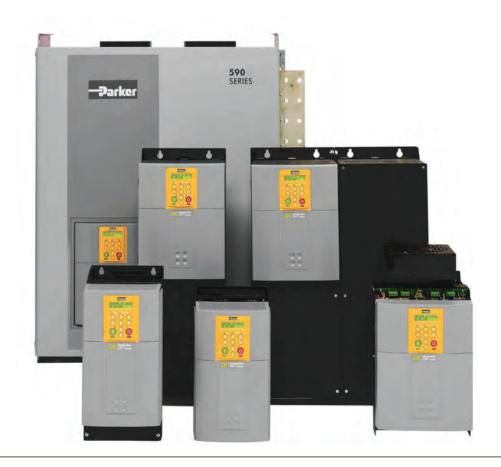

## DC590 series

Digital Drive

HA467078U001 Issue 2 Product Manual aerospace
climate control
electromechanical
filtration
fluid & gas handling
hydraulics
pneumatics
process control
sealing & shielding

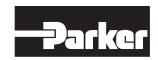

# 590 Series DC Digital Drive

HA467078U001

ISSUE 2

Compatible with Version 9.x Software onwards

#### 2011 Parker SSD Drives, a division of Parker Hannifin Ltd.

All rights strictly reserved. No part of this document may be stored in a retrieval system, or transmitted in any form or by any means to persons not employed by a Parker SSD Drives company without written permission from Parker SSD Drives, a division of Parker Hannifin Ltd. Although every effort has been taken to ensure the accuracy of this document it may be necessary, without notice, to make amendments or correct omissions. Parker SSD Drives cannot accept responsibility for damage, injury, or expenses resulting therefrom.

#### WARRANTY

Refer to Parker Hannifin Manufacturing Limited Terms and Conditions of Sale. These documents are available on request at www.parker.com.

Parker Hannifin Manufacturing Limited reserves the right to change the content and product specification without notice.

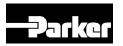

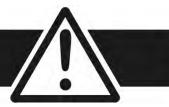

FAILURE OR IMPROPER SELECTION OR IMPROPER USE OF THE PRODUCTS DESCRIBED HEREIN OR RELATED ITEMS CAN CAUSE DEATH, PERSONAL INJURY AND PROPERTY DAMAGE.

- This document and other information from Parker-Hannifin Corporation, its subsidiaries and authorized distributors provide product or system options for further investigation by users having technical expertise.
- The user, through its own analysis and testing, is solely responsible for making the final selection of the system and components and assuring that all performance, endurance, maintenance, safety and warning requirements of the application are met. The user must analyze all aspects of the application, follow applicable industry standards, and follow the information concerning the product in the current product catalog and in any other materials provided from Parker or its subsidiaries or authorized distributors.
- To the extent that Parker or its subsidiaries or authorized distributors provide component or system options based upon data or specifications provided by the user, the user is responsible for determining that such data and specifications are suitable and sufficient for all applications and reasonably foreseeable uses of the components or systems.

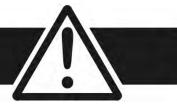

## Requirements

**IMPORTANT** 

Please read this information BEFORE installing the equipment.

### **Intended Users**

This manual is to be made available to all persons who are required to install, configure or service equipment described herein, or any other associated operation.

The information given is intended to highlight safety issues, and to enable the user to obtain maximum benefit from the equipment.

Complete the following table for future reference detailing how the unit is to be installed and used.

|                                              | INSTALLATION DETAILS |                    |                                            |             |  |  |
|----------------------------------------------|----------------------|--------------------|--------------------------------------------|-------------|--|--|
| Model Number (see product label)             |                      |                    | Where installed (for your own information) |             |  |  |
| Unit used as a: (refer to ''Certification'') | Component            | Relevant Apparatus | Unit fitted:                               | ☑ Enclosure |  |  |

## **Application Area**

The equipment described is intended for industrial motor speed control utilising DC motors, AC induction or AC synchronous machines

### **Personnel**

Installation, operation and maintenance of the equipment should be carried out by qualified personnel. A qualified person is someone who is technically competent and familiar with all safety information and established safety practices; with the installation process, operation and maintenance of this equipment; and with all the hazards involved.

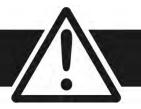

## **Product Warnings**

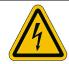

#### Caution

Risk of electric shock

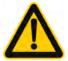

#### **Caution**

Refer to documentation

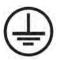

### Earth/Ground

Protective Conductor Terminal

## Hazards

## DANGER! - Ignoring the following may result in injury

- 1. This equipment can endanger life by exposure to rotating machinery and high voltages.
- 2. The equipment must be permanently earthed due to the high earth leakage current, and the drive motor must be connected to an appropriate safety earth.
- 3. Ensure all incoming supplies are isolated before working on the equipment. Be aware that there may be more than one supply connection to the drive.
- 4. There may still be dangerous voltages present at power terminals (motor output, supply input phases, DC bus and the brake, where fitted) when the motor is at standstill or is stopped.

- 5. For measurements use only a meter to IEC 61010 (CAT III or higher). Always begin using the highest range. CAT I and CAT II meters must not be used on this product.
- 6. Allow at least 10 minutes for the drive's capacitors to discharge to safe voltage levels (<50V). Use the specified meter capable of measuring up to 1000V dc & ac rms to confirm that less than 50V is present between all power terminals and between power terminals and earth.
- 7. Unless otherwise stated, this product must NOT be dismantled. In the event of a fault the drive must be returned. Refer to "Routine Maintenance and Repair".

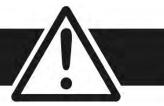

## WARNING! - Ignoring the following may result in injury or damage to equipment

#### **SAFETY**

Where there is conflict between EMC and Safety requirements, personnel safety shall always take precedence.

- Never perform high voltage resistance checks on the wiring without first disconnecting the drive from the circuit being tested.
- Whilst ensuring ventilation is sufficient, provide guarding and /or additional safety systems to prevent injury or damage to equipment.
- When replacing a drive in an application and before returning to use, it is essential that all user defined parameters for the product's operation are correctly installed.
- All control and signal terminals are SELV, i.e. protected by double insulation. Ensure all external wiring is rated for the highest system voltage.
- Thermal sensors contained within the motor must have at least basic insulation.
- All exposed metalwork in the Drive is protected by basic insulation and bonded to a safety earth.
- RCDs are not recommended for use with this product but, where their use is mandatory, only Type B RCDs should be used.

#### **EMC**

- In a domestic environment this product may cause radio interference in which case supplementary mitigation measures may be required.
- This equipment contains electrostatic discharge (ESD) sensitive parts. Observe static control precautions when handling, installing and servicing this product.
- This is a product of the restricted sales distribution class according to IEC 61800-3.
- It is designated as "professional equipment" as defined in EN61000-3-2. Permission of the supply authority shall be obtained before connection to the low voltage supply.

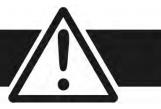

## **CAUTION!**

#### **APPLICATION RISK**

- The specifications, processes and circuitry described herein are for guidance only and may need to be adapted to the user's specific application. We can not guarantee the suitability of the equipment described in this Manual for individual applications.
- It is advised that motors with significantly lower voltage ratings than the supply voltage are **NOT** used with the drive.

#### **RISK ASSESSMENT**

Under fault conditions, power loss or unintended operating conditions, the drive may not operate as intended. In particular:

- Stored energy might not discharge to safe levels as quickly as suggested, and can still be present even though the drive appears to be switched off
- The motor's direction of rotation might not be controlled
- The motor speed might not be controlled
- The motor might be energised

A drive is a component within a drive system that may influence its operation or effects under a fault condition. Consideration must be given to:

• Stored energy

- Supply disconnects
- Sequencing logic

• Unintended operation

## **Contents**

| CHAPTER 1 GETTING STARTED            | 1-1  |
|--------------------------------------|------|
| About this Manual                    | 1-3  |
| How the Manual is Organised          | 1-3  |
| Initial Steps                        | 1-3  |
| Equipment Inspection and Storage     | 1-4  |
| Packaging and Lifting Details        |      |
| CHAPTER 2 PRODUCT OVERVIEW           | 2-1  |
| Product Range                        | 2-3  |
| Component Identification             | 2-4  |
| How it Works                         | 2-5  |
| Control Features                     | 2-6  |
| Keypad & Display                     | 2-7  |
| Option Boards                        |      |
| CHAPTER 3 INSTALLING THE DRIVE       |      |
| Mechanical Installation              |      |
| Unpacking the Drive                  | 3-3  |
| Lifting the Drive                    | 3-3  |
| Dimensions                           | 3-4  |
| Mounting the Drive                   | 3-5  |
| Ventilation and Cooling Requirements | 3-6  |
| AC Line Choke                        | 3-6  |
| Filtering                            | 3-7  |
| Electrical Installation              | 3-8  |
| Minimum Connection Requirements      | 3-10 |
| Connection Diagrams                  | 3-12 |
| Power Connections                    | 3-13 |
| Control Connections                  | 3-18 |
| Motor Field Options                  | 3-25 |
| Internal/External Supply             | 3-25 |
| DC Contactor - External VA Sensing   | 3-23 |
| 9                                    |      |
| Power Board Circuit Descriptions     | 3-28 |
|                                      |      |

| • 590/591 (AH385851U002, U003, U004, U005)                                                                                                    | 3-28                                                                           |
|----------------------------------------------------------------------------------------------------|--------------------------------------------------------------------------------|
| • 598/599 Power Board (AH385128U009)                                                                                                    | 3-32                                                                           |
| Heatsink Cooling Fan Connections                                                                                                    | 3-32                                                                           |
| Contactor Supply                                                                                                    | 3-32                                                                           |
| Optional Equipment                                                                                                    | 3-33                                                                           |
| <ul> <li>Speed Feedback Option Boards</li> </ul>                                                                                                    | 3-34                                                                           |
| Communications Option Boards                                                                                                    | 3-36                                                                           |
| <ul> <li>Comms Option Board (P1)</li> </ul>                                                                                                    | 3-36                                                                           |
| <ul> <li>External AC Supply EMC Filter Installation</li> </ul>                                                                                                    | 3-37                                                                           |
| Earth Fault Monitoring Systems                                                                                                    | 3-39                                                                           |
| Installation Drawings                                                                                                    | 3-40                                                                           |
| Drive Installation Drawings                                                                                                    | 3-40                                                                           |
| <ul> <li>External Stack Installation Drawings</li> </ul>                                                                                                    | 3-44                                                                           |
| Filter Installation Drawings                                                                                                    | 3-47                                                                           |
| Line Choke Installation Drawings                                                                                                    | 3-55                                                                           |
| 590 Capacitor Box                                                                                                    | 3-57                                                                           |
| CHAPTER 4 OPERATING THE DRIVE                                                                                                    | 4-1                                                                            |
|                                                                                                    |                                                                                |
| Pre-Operation Checks                                                                                                    | 4-3                                                                            |
| Setting-up the Drive                                                                                                    | 4-3<br>4-4                                                                     |
| Setting-up the Drive  Calibration                                                                                                    | 4-3<br>4-4<br>4-4                                                              |
| Setting-up the Drive Calibration • Switchable Calibration Panel                                                                                                    | 4-3<br>4-4<br>4-4<br>4-5                                                       |
| Setting-up the Drive  Calibration  Switchable Calibration Panel  Analog Tacho Calibration Option Board                                                                                                    | 4-3<br>4-4<br>4-4<br>4-5<br>4-6                                                |
| Setting-up the Drive Calibration  Switchable Calibration Panel Analog Tacho Calibration Option Board Microtach/Encoder Feedback Option Board                                                                                                    | 4-3<br>4-4<br>4-4<br>4-5<br>4-6<br>4-8                                         |
| Setting-up the Drive Calibration  Switchable Calibration Panel Analog Tacho Calibration Option Board Microtach/Encoder Feedback Option Board Selecting Speed Feedback                                                                                                    | 4-3<br>4-4<br>4-4<br>4-5<br>4-6<br>4-8<br>4-8                                  |
| Setting-up the Drive Calibration  Switchable Calibration Panel Analog Tacho Calibration Option Board Microtach/Encoder Feedback Option Board Selecting Speed Feedback Initial Start-Up Routine                                                                                                    | 4-3<br>4-4<br>4-5<br>4-6<br>4-8<br>4-8<br>4-9                                  |
| Setting-up the Drive Calibration  Switchable Calibration Panel Analog Tacho Calibration Option Board Microtach/Encoder Feedback Option Board Selecting Speed Feedback Initial Start-Up Routine Performance Adjustment                                                                                                    | 4-3<br>4-4<br>4-5<br>4-6<br>4-8<br>4-8<br>4-9<br>4-16                          |
| Setting-up the Drive Calibration Switchable Calibration Panel Analog Tacho Calibration Option Board Microtach/Encoder Feedback Option Board Selecting Speed Feedback Initial Start-Up Routine Performance Adjustment Current Loop - The Autotune Feature                                                                          | 4-3<br>4-4<br>4-5<br>4-6<br>4-8<br>4-8<br>4-16<br>4-16                         |
| Setting-up the Drive Calibration Switchable Calibration Panel Analog Tacho Calibration Option Board Microtach/Encoder Feedback Option Board Selecting Speed Feedback Initial Start-Up Routine Performance Adjustment Current Loop - The Autotune Feature Speed Loop Adjustment                                                    | 4-3<br>4-4<br>4-5<br>4-6<br>4-8<br>4-8<br>4-16<br>4-16<br>4-17                 |
| Setting-up the Drive Calibration Switchable Calibration Panel Analog Tacho Calibration Option Board Microtach/Encoder Feedback Option Board Selecting Speed Feedback Initial Start-Up Routine Performance Adjustment Current Loop - The Autotune Feature Speed Loop Adjustment Starting and Stopping Methods                      | 4-3<br>4-4<br>4-5<br>4-6<br>4-8<br>4-8<br>4-16<br>4-16<br>4-17<br>4-19         |
| Setting-up the Drive Calibration  Switchable Calibration Panel  Analog Tacho Calibration Option Board  Microtach/Encoder Feedback Option Board Selecting Speed Feedback Initial Start-Up Routine Performance Adjustment  Current Loop - The Autotune Feature Speed Loop Adjustment Starting and Stopping Methods Stopping Methods | 4-3<br>4-4<br>4-5<br>4-6<br>4-8<br>4-8<br>4-16<br>4-16<br>4-17<br>4-19<br>4-19 |
| Setting-up the Drive Calibration Switchable Calibration Panel Analog Tacho Calibration Option Board Microtach/Encoder Feedback Option Board Selecting Speed Feedback Initial Start-Up Routine Performance Adjustment Current Loop - The Autotune Feature Speed Loop Adjustment Starting and Stopping Methods Normal Stop (C3)     | 4-3<br>4-4<br>4-5<br>4-6<br>4-8<br>4-8<br>4-16<br>4-16<br>4-17<br>4-19<br>4-19 |
| Setting-up the Drive Calibration  Switchable Calibration Panel  Analog Tacho Calibration Option Board  Microtach/Encoder Feedback Option Board Selecting Speed Feedback Initial Start-Up Routine Performance Adjustment  Current Loop - The Autotune Feature Speed Loop Adjustment Starting and Stopping Methods Stopping Methods | 4-3<br>4-4<br>4-5<br>4-6<br>4-8<br>4-8<br>4-16<br>4-16<br>4-17<br>4-19<br>4-19 |

| The Trip Condition                     | 4-24        | SERIAL LINKS                                                       | 6-17       |
|----------------------------------------|-------------|--------------------------------------------------------------------|------------|
| Normal Starting Method                 | 4-24        | <ul> <li>SYSTEM</li> </ul>                                         | 6-17       |
| Advanced Starting Methods              | 4-25        | CONFIGURE DRIVE                                                    | 6-18       |
| Starting Several Drives Simultaneously | 4-25        | <ul> <li>FUNCTION BLOCKS</li> </ul>                                | 6-19       |
| • Jog                                  | 4-25        | Menu Shortcuts and Special Key Combinations                        |            |
| Crawl                                  | 4-25        | Quick Tag Information                                              | 6-20       |
| Take Up Slack                          | 4-26        | <ul> <li>Resetting to Factory Defaults (2-button reset)</li> </ul> | 6-20       |
| COMMS Control of the Drive             | 4-27        | How to Save, Restore and Copy your Settings                        | 6-21       |
| Remote Sequencing Command              | 4-27        | Saving Your Application                                            | 6-21       |
| CHAPTER 5 CONTROL LOOPS                | 5-1         | Restoring Saved Settings                                           | 6-22       |
| Control Loops - Principle of Operation |             | Copying an Application                                             | 6-22       |
| Current Loop                           | 5-3         | CHAPTER 7 TRIPS AND FAULT FINDING                                  | <b>7-1</b> |
| Speed Loop                             | 5-6         | Trips and Fault Finding                                            | 7-3        |
| Field Control                          | 5-7         | Trips                                                              | 7-3        |
| Set-Up Notes                           | 5-7         | <ul> <li>What Happens when a Trip Occurs</li> </ul>                | 7-3        |
| Field Weakening                        | 5-7         | <ul> <li>Resetting a Trip Condition</li> </ul>                     | 7-3        |
| Standby Field                          | 5-8         | Fault Finding                                                      | 7-4        |
| CHAPTER 6 THE MAN - MACHINE INTERFAC   | CE (MMI)6-1 | Alarm Messages                                                     | 7-5        |
| Introducing the MMI                    |             | <ul> <li>Hexadecimal Representation of Trips</li> </ul>            | 7-6        |
| Welcome Screen                         | 6-3         | <ul> <li>Using the MMI to Manage Trips</li> </ul>                  | 7-7        |
| Control Key Definitions                | 6-4         | Test Points                                                        | 7-13       |
| Keys for Programming the Drive         | 6-4         | CHAPTER 8 ROUTINE MAINTENANCE AND REP                              | AIR .8-1   |
| LED Indications                        | 6-5         | Maintenance                                                        | 8-3        |
| The Menu System                        | 6-6         | <ul> <li>Service Procedures</li> </ul>                             | 8-3        |
| Navigating the Menu System             | 6-7         | Preventive Maintenance                                             | 8-3        |
| Changing a Parameter Value             | 6-7         | Repair                                                             | 8-4        |
| The Menu System Map                    | 6-8         | Saving Your Application Data                                       | 8-4        |
| The Man-Machine Interface (MMI)        | 6-10        | Returning the Unit to Parker SSD Drives                            | 8-4        |
| <ul> <li>DIAGNOSTICS</li> </ul>        | 6-10        | Disposal                                                           | 8-5        |
| <ul> <li>SETUP PARAMETERS</li> </ul>   | 6-14        | Technical Support Checks                                           | 8-5        |
| <ul> <li>PASSWORD</li> </ul>           | 6-15        | APPENDIX A SERIAL COMMUNICATIONS                                   | A-1        |
| <ul> <li>ALARM STATUS</li> </ul>       | 6-16        | Main Serial Port (P1)                                              |            |
| <ul> <li>MENUS</li> </ul>              | 6-16        | System Port (P3)                                                   |            |
| PARAMETER SAVE                         | 6-16        | UDP Support                                                        | A-5        |

| <ul> <li>System Port (P3) Set-up</li> </ul>                              | A-6       | Australia & New Zealand                                                   | B-10         |
|--------------------------------------------------------------------------|-----------|---------------------------------------------------------------------------|--------------|
| UDP Transfer Procedure                                                   | A-6       | EMC Standards                                                             | B-10         |
| MMI Dump Procedure                                                       | A-7       | EMC                                                                       |              |
| DSELite Support                                                          | A-8       | Emissions Limits                                                          | B-11         |
| System Port (P3) Set-up                                                  | A-8       | EMC General Installation Considerations                                   | B-13         |
| 5703 Support                                                             | A-9       | <ul> <li>Earthing Requirements</li> </ul>                                 | B-13         |
| System Port (P3) Set-up                                                  | A-11      | <ul> <li>Increasing Motor Cable Length</li> </ul>                         | B-14         |
| El Bisynch ASCII Support                                                 | A-12      | Certificates                                                              | B-15         |
| System Port (P3) Set-up                                                  | A-12      | APPENDIX C PARAMETER SPECIFICATION TABLE                                  |              |
| El Binary Support                                                        | A-17      | Parameter Tables                                                          |              |
| System Port (P3) Set-up                                                  | A-17      | Specification Table: Tag Number Order                                     |              |
| El Bisynch Binary Message Protocol                                       | A-19      | Parameter Table: MMI Menu Order                                           |              |
| El Bisynch Binary Parameter Specification Tables                         | A-23      | APPENDIX D PROGRAMMING                                                    |              |
| Error Codes                                                              | A-32      | Programming Your Application                                              | D-3          |
| ERROR REPORT (EE)                                                        | A-32      | Programming with Block Diagrams                                           | D-3          |
| APPENDIX B CERTIFICATION                                                 | _         | Modifying a Block Diagram     Souther Your Madifications                  | D-3<br>D-6   |
| Introduction                                                             |           | Saving Your Modifications      Headenstanding the English Black Decisions | D-6          |
| Europe                                                                   |           | Understanding the Function Block Description                              | D-6<br>D-7   |
| What are the European Directives?                                        | B-3       | MMI Menu Maps                                                             |              |
| CE Marking for the Low Voltage Directive (LVD) 2006                      | /95/ECB-4 | Function Blocks By Category                                               | D-8          |
| CE Marking for the EMC Directive 2004/108/EC                             | B-4       | Compatibility with Earlier Versions of Firmware                           | D-9          |
| United States of America & Canada                                        | B-6       | Function Block Descriptions                                               | D-12<br>D-12 |
| Compliance                                                               | B-6       | • 5703 IN                                                                 |              |
| Conditions for Compliance with UL508c                                    | B-6       | • 5703 OUT                                                                | D-13         |
| <ul> <li>Solid-State Motor Overload Protection</li> </ul>                | B-6       | ADVANCED     ALABAA LUSTORY                                               | D-14         |
| <ul> <li>Branch Circuit/Short Circuit Protection Requirements</li> </ul> | B-7       | ALARM HISTORY                                                             | D-17         |
| Short Circuit Rating                                                     | B-8       | ALARMS     ANALOGO INIBILITS                                              | D-18         |
| Field Wiring Temperature Rating                                          | B-8       | ANALOG INPUTS                                                             | D-23         |
| Operating Ambient Temperature                                            | B-8       | ANALOG OUTPUTS                                                            | D-25         |
| Field Wiring Terminal Markings                                           | B-8       | • AUTOTUNE                                                                | D-26         |
| Power and Control Field Wiring Terminals                                 | B-8       | • AUX I/O                                                                 | D-28         |
| Field Grounding Terminals                                                | B-9       | • CALIBRATION                                                             | D-29         |
| Field Terminal Kits                                                      | B-9       | CONFIGURE DRIVE                                                           | D-32         |
| Fuse Replacement Information                                             | B-9       | CURRENT LOOP                                                              | D-33         |

| DEMULTIPLEXER  D-40  DIAMETER CALC.  D-41  DIGITAL INPUTS  D-49  DIGITAL OUTPUTS  D-52  DRIVE INFO  D-55  ENCODER  Functional Description  FEEDBACKS  FIELD CONTROL  INERTIA COMP  LINK  D-67  INVERSE TIME  JOG/SLACK  MAIN PORT (P1)  MENUS  MIN SPEED  MIN SPEED  MIN           | CURRENT PROFILE                     | D-38  | SYSTEM PORT (P3)                                        | D-120 |
|----------------------------------------------------------------------------------------------------|-------------------------------------|-------|---------------------------------------------------------|-------|
| DIAMETER CALC.         D-41         Block Diagrams         D-123           DIGITAL INPUTS         D-49         Programming Block Diagram - Sheet 1         D-124           DIGITAL OUTPUTS         D-52         Programming Block Diagram - Sheet 2         D-125           DRIVE INFO         D-55         Programming Block Diagram - Sheet 3         D-126           ENCODER         D-56         Main Block Diagram - Sheet 3         D-126           FEEDBACKS         D-58         Start/Healthy Logic Block Diagram - D-128         Start/Healthy Logic Block Diagram - D-128           FIELD CONTROL         D-59         Start/Healthy Logic Block Diagram - D-128         D-129           FIELD CONTROL         D-59         Start/Healthy Logic Block Diagram - D-128         D-128           INVERSITIA COMP         D-66         APPENDIX E TECHNICAL SPECIFICATIONS.         E-1           INVERSE TIME         D-67         Technical Specifications.         E-3           JOG/SLACK         D-69         Understanding the Product Code - E-3         E-3           JOG/SLACK         D-69         EMC Compliance - E-5         E-5           MENUS         D-74         EMC Compliance - E-6         E-10           MIN SPEED         D-75         EMC Compliance - E-6         E-6           MULTIPLEXER                                                                                                    | <ul> <li>DEADBAND</li> </ul>        | D-39  | TORQUE CALC.                                            | D-122 |
| DIGITAL INPUTS DIGITAL OUTPUTS DIGITAL OUTPUTS           | <ul> <li>DEMULTIPLEXER</li> </ul>   | D-40  | 1                                                       |       |
| DIGITAL OUTPUTS D DRYE INFO DRYE INFO DRYE INFO D D-55 DRIVE INFO D-56 ENCODER D-56 ENCODER D-56 ENCODER D-57 Functional Description D-57 Field Control Block Diagram D-128 FEEDBACKS D-58 FIELD CONTROL D-59 INERTIA COMP D-66 LINK D-67 LINK D-67 INVERSE TIME D-68 JOG/SLACK D-69 MAIN PORT (P1) D-72 MENUS MIN SPEED MININ SPEED MININ SPEED MINILINK D-76 MILIPLEXER D-77 PNO CONFIG PNO CONFIG PRESET SPEEDS PROFILED GAIN RAISE/LOWER RAMPS D-93 SETPOINT SUM D-102 STANDSTILL P-115 PROFITION D-102 STANDSTILL P-115 PROFITION D-102 STANDSTILL P-115 PROFITION D-102 STANDSTILL P-115 PROFITION D-102 PROFITION D-102 PROFITION D-103 PROFITION D-104 PROFITION D-104 PROFITION D-105 PROFITION D-106 PROFITION D-107 PROFITION D-107 PROFITION D-107 PROFITION D-108 PROFITION D-108           | DIAMETER CALC.                      | D-41  | Block Diagrams                                          | D-123 |
| <ul> <li>DRIVE INFO</li> <li>DRIVE INFO</li> <li>ENCODER</li> <li>ENCODER</li> <li>Functional Description</li> <li>FEEDBACKS</li> <li>FIELD CONTROL</li> <li>INERTIA COMP</li> <li>LINK</li> <li>D-67</li> <li>INVERSE TIME</li> <li>JOG/SLACK</li> <li>MAIN PORT (P1)</li> <li>MENUS</li> <li>MIN SPEED</li> <li>MIN SPEED</li> <li>MIN SPEED</li> <li>MULTIPLEXER</li> <li>PID</li> <li>PROST SPEEDS</li> <li>PROFILED GAIN</li> <li>PROFILED GAIN</li> <li>PROFILED GAIN</li> <li>PROFILED GAIN</li> <li>PROFILED GAIN</li> <li>PROFILED GAIN</li> <li>PROFILED GAIN</li> <li>PROFILED GAIN</li> <li>SETPOINT SUM</li> <li>SPEED LOOP</li> <li>STANDSTILL</li> <li>PASS</li> <li>PROFILED GAIN</li> <li>PROST STANDSTILL</li> <li>PROST STANDSTILL</li> <li>PROFILED GAIN</li> <li>PROST STANDSTILL</li> <li>PROST STANDSTILL</li> <li>PASS STANDSTILL</li> <li>PROST STANDSTILL</li> <li>PROST STANDSTILL</li> <li>PROST STANDSTILL</li> <li>PASS STANDSTILL</li> <li>PASS STAND</li></ul> | DIGITAL INPUTS                      | D-49  |                                                         |       |
| ENCODER  FUNCTIONAL D-56 FIELD CONTROL D-59 FIELD CONTROL D-59 INERTIA COMP INERTIA COMP INVERSE TIME INVERSE TIME JOG/SLACK MAIN PORT (P1) MIN SPEED MIN SPEED MIN SPEED MIN SPEED MULTIPLEXER PID PLL (PHASE LOCKED LOOP) PRESET SPEEDS PROFILED GAIN RAMPS SEQUENCING SEAMAP SEPED LOOP SRAMP SEPED LOOP SRAMP STENDISTILL  D-15  PASSET SPEED LOOP SRAMP SEPED LOOP STANDSTILL  D-15  PASSET SPEED LOOP STANDSTILL  D-105  PASSET SPEED LOOP STANDSTILL  D-115  PASSET SPEED LOOP STANDSTILL  D-112  STANDSTILL  D-112  STANDSTILL  D-115  PASSET SPEED LOOP STANDSTILL  D-112  STANDSTILL  D-112  STANDSTILL  D-112  S           | <ul> <li>DIGITAL OUTPUTS</li> </ul> | D-52  | <ul> <li>Programming Block Diagram - Sheet 2</li> </ul> | D-125 |
| Functional Description  FEEDBACKS  FIELD CONTROL  D-59  FIELD CONTROL  D-59  FIELD CONTROL  D-66  LINK  D-67  LINK  D-67  INVERSE TIME  D-68  JOG/SLACK  MAIN PORT (P1)  MIN SPEED  MIN SPEED  MIN SPEED  MIN SPEED  PID  PROFILED  PROFILED  PROFILED  PROFILED  RAISE/LOWER  RAMPS  SEQUENCING  FIELD CONTROL  D-75  Field Control Block Diagram  D-128  Start/Healthy Logic Block Diagram  D-129  Functional Block Diagram  D-128  Start/Healthy Logic Block Diagram  D-129  Functional Block Diagram  D-128  Start/Healthy Logic Block Diagram  D-120  Functional Block Diagram  D-128  Start/Healthy Logic Block Diagram  D-120  Functional Block Diagram  D-128  Start/Healthy Logic Block Diagram  D-120  Functional Block Diagram  D-120  Functional Block Diagram  D-120  Functional Block Diagram  D-120  Functional Block Diagram  D-120  Functional Block Diagram  D-120  Functional Block Diagram  D-120  Functional Block Diagram  D-120  Functional Block Diagram  D-120  Functional Block Diagram  D-120  Functional Block Diagram  D-120  Functional Block Diagram  D-130  APPENDIX E TECHNICAL SPECIFICATIONS  E-1  Technical Specifications  E-1  Technical Specifications  E-1  Technical Specificatio           | DRIVE INFO                          | D-55  | <ul> <li>Programming Block Diagram - Sheet 3</li> </ul> | D-126 |
| FEEDBACKS  FIELD CONTROL  FIELD CONTROL  INVERSE TIME  JOG/SLACK  MAIN PORT (P1)  MIN SPEED  MILITIPLEXER  PID  PLL (PHASE LOCKED LOOP)  PNO CONFIG  PRESET SPEEDS  PRESET SPEEDS  PRESET SPEEDS  PRESET SPEEDS  PROSPILED GAIN  RAISE/LOWER  RAMPS  SEQUENCING  FIELD CONTROL  D-59  FILL (PHASE LOCKED LOOP)  PROSPILED GAIN  RAISE/LOWER  RAMPS  SEQUENCING  SEATH/Healthy Logic Block Diagram  D-129  Functional Block Diagram  D-130  APPENDIX E TECHNICAL SPECIFICATIONS  E-1  Technical Specifications  E-3  Understanding the Product Code  E-3  Environmental Details  E-4  External AC Supply (RFI) Filters and Line Choke  E-6  Cabling Requirements for EMC Compliance  E-6  External Fuses (European)  E-7  Earthing/Safety Details  E-8  Electrical Ratings - Power Circuit  E-9  Auxiliary Power Supply Details  E-10  Terminal Definitions (Digital/Analog Inputs & Outputs)E-11  Promited Circuit Board Types  F-12  Ferminal Information (Power Board)  Ferminal Information - Control Board  F-12  Terminal Information Tightening Torque  E-22  STANDSTILL  P-115                                                                                                    | • ENCODER                           | D-56  | <ul> <li>Main Block Diagram</li> </ul>                  | D-127 |
| FIELD CONTROL INERTIA COMP INERTIA COMP INERTIA COMP INVERSE TIME INVERSE TIME INVERSE TO SPEED INVERSE TO SPEED INVERSE TO SPEED INVERSE TO SPEED INVERSE TO SPEED INVERSE TO SPEED IN SPEED IN           | Functional Description              | D-57  | <ul> <li>Field Control Block Diagram</li> </ul>         | D-128 |
| INERTIA COMP LINK D-67 LINK D-67 INVERSE TIME D-68 INVERSE TIME D-68 JOG/SLACK D-69 MAIN PORT (P1) D-72 MENUS MIN SPEED MIN SPEED D-75 MULTIPLEXER PID PNC CONFIG PRESET SPEEDS PROFILED GAIN RAISE/LOWER RAMPS SEQUENCING SETEMANDSTILL D-112 SEAMP STANDSTILL  D-16  LINK D-67 Technical Specifications E-3 Understanding the Product Code E-3 Understanding the Product Code E-3 Enternal Details E-5 E-4 External AC Supply (RFI) Filters and Line Choke E-6 Enternal Puses E-5 External AC Supply (RFI) Filters and Line Choke E-6 External AC Supply (RFI) Filters and Line Choke E-6 External AC Supply (RFI) Filters and Line Choke E-6 External AC Supply (RFI) Filters and Line Choke E-5 External Puses E-12 Auxiliary Power Supply Details E-9 Auxiliary Power Supply Details E-9 Auxiliary Power Supply Details E-9 Auxiliary Power Supply Details E-9 Auxiliary Power Supply Details E-9 Fower Terminal Definitions (Digital/Analog Inputs & Out           | • FEEDBACKS                         | D-58  | <ul> <li>Start/Healthy Logic Block Diagram</li> </ul>   | D-129 |
| LINK D-67 INVERSE TIME D-68 INVERSE TIME D-68 JOG/SLACK D-69 MAIN PORT (P1) D-72 MENUS MIN SPEED MINILINK D-75 MINILINK D-75 MULTIPLEXER PID PHO CONFIG PRESET SPEEDS PROFILED GAIN RAISE/LOWER RAMPS SEQUENCING SEQUENCING SEAMP STANDSTILL  Technical Specifications                                                                                                    | FIELD CONTROL                       | D-59  |                                                         |       |
| INVERSE TIME JOG/SLACK JOG/SLACK JOG/SLACK MAIN PORT (P1) MENUS MIN SPEED MIN SPEED MIN SPEED MULTIPLEXER PID PLL (PHASE LOCKED LOOP) PNO CONFIG PRESET SPEEDS PROFILED GAIN RAJSE/LOWER RAJSE/LOWER RAJSE/LOWER RAJSE/LOWER SEQUENCING SEZQUENCING SEZQUENCING SEZQUENCING SEZAMP STANDSTILL  Understanding the Product Code E-3 Environmental Details E-5 Environmental Details E-4 Cabling Requirements for EMC Compliance E-6 Cabling Requirements for EMC Compliance E-6 Cabling Requirements for EMC Compliance E-7            | INERTIA COMP                        | D-66  |                                                         |       |
| INVEXE INVE   JOG/SLACK                                                                                                    | • LINK                              | D-67  | •                                                       |       |
| MAIN PORT (P1)  MENUS  MIN SPEED  MIN SPEED            | INVERSE TIME                        | D-68  | · ·                                                     |       |
| MENUS MENUS MIN SPEED MIN SPEED MIN            | • JOG/SLACK                         | D-69  |                                                         |       |
| MIN SPEED  miniLINK  MULTIPLEXER  PID  PLL (PHASE LOCKED LOOP)  PRESET SPEEDS  PROFILED GAIN  RAISE/LOWER  RAMPS  SEQUENCING  SETPOINT SUM  SPEED LOOP  SRAMP  STANDSTILL  Cabling Requirements for EMC Compliance  E-6  Internal Fuses  External Fuses (European)  Earthing/Safety Details  External Fuses (European)  Earthing/Safety Details  E-17  Earthing/Safety Details  E-19  Auxiliary Power Supply Details  E-10  Printed Circuit Board Types  Printed Circuit Board Types  Ferminal Information (Power Board)  Terminal Information (Power Board)  Terminal Information (Option Boards)  Terminal Information (Option Boards)  Terminal Information Tightening Torque  E-22  Mechanical Details  E-6  Internal Fuses  E-7  External Fuses (European)  E-17  Earthing/Safety Details  E-19  Auxiliary Power Supply Details  F-10  Terminal Definitions (Digital/Analog Inputs & Outputs)E-11  Power Terminals  Terminal Information (Power Board)  Terminal Information (Option Boards)  Terminal Information Tightening Torque  E-22  Mechanical Details  E-6  Internal Fuses  E-7  External Fuses (European)  External Fuses  E-7  External Fuses  E-7  External Fuses (European)  E-7  External Fuses  E-7  External Fuses  E-7  External Fuses  E-7  External Fuses  E-7  External Fuses  E-7  External Fuses  E-7  External Fuses  E-7  External Fuses  E-7  External Fuses  E-7  External Fuses  Fe-7  External Fuses  Fe-7  External Fuses  Fe-7  External Fuses  Fe-7  External Fuses  Fe-7  External Fuses  Fe-7  External Fuses  Fe-7  External Fuses  Fe-7  External Fuses  Fe-7  External Fuses  Fe-7  External Fuses  Fe-7  External Fuses  Fe-7  Feathing/Safety Details  Fe-9  Auxiliary Power Supply Details  Fe-9  Auxiliary Power Supply Details  Fe-9  Auxiliary Power Supply Details  Fe-9  Power Terminals  Ferminal Information (Power Board)  Terminal Information (Option Boards)  Terminal Information Tightening Torque  E-6  Mechanical Details                                                                                                    | MAIN PORT (P1)                      | D-72  | ·                                                       |       |
| miniLINK D-76 MULTIPLEXER D-77 PID D-78 PLL (PHASE LOCKED LOOP) PRESET SPEEDS PROFILED GAIN RAISE/LOWER RAMPS SEQUENCING SETPOINT SUM SPEED LOOP SRAMP STANDSTILL Internal Fuses Internal Fuses E-7 External Fuses (European) Earthing/Safety Details E-8 Electrical Ratings - Power Circuit E-9 3Phase Power Supply Details E-9 Auxiliary Power Supply Details E-10 Printed Circuit Board Types F-12 Power Terminal Information (Power Board) Ferminal Information (Power Board) Ferminal Information (Option Boards) Ferminal Information (Option Boards) Ferminal Information Tightening Torque F-22 Mechanical Details F-27 External Fuses F-7 External Fuses F-7 Farthing/Safety Details F-9  Auxiliary Power Supply Details F-9  Auxiliary Power Supply Details F-9  Auxiliary Power Supply Details F-9  Printed Circuit Board Types F-10  Ferminal Information (Option Board) F-11  Ferminal Information (Option Boards) F-20 Ferminal Information Tightening Torque F-22 Formal Fuses F-7  External Fuses F-8  External Fuses F-8  E-8  E-8  E-9  External Fuses F-7  Forminal Information F-7  Forminal Information F-7  Forminal Information F-7  Forminal Information F-7  Forminal Information F-10  Forminal Information F-10  Forminal Information F-10  Forminal Information F-10  F-11  F-10  F-10  F-10  F-10  F-10  F-10  F-10  F-10  F-10  F-10  F-10               | • MENUS                             | D-74  |                                                         |       |
| MULTIPLEXER  MULTIPLEXER  D-77  PID  D-78  PLL (PHASE LOCKED LOOP)  PNO CONFIG  PRESET SPEEDS  PROFILED GAIN  RAISE/LOWER  RAMPS  SEQUENCING  SEQUENCING  SETPOINT SUM  SPEED LOOP  SRAMP  STANDSTILL  External Fuses (European)  Eatthing/Safety Details  E-9  Earthing/Safety Details  E-9  Earthing/Safety Details  E-9  Auxiliary Power Supply Details  E-10  Auxiliary Power Supply Details  E-10  Printed Circuit Board Types  E-12  Power Terminals  Ferminal Information (Power Board)  Terminal Information (Power Board)  Terminal Information (Option Boards)  Terminal Information (Option Boards)  Terminal Defailtions  E-12  Terminal Information (Option Boards)  Terminal Information (Option Boards)  Terminal Defailtions  Terminal Information (Option Boards)  Terminal Information Tightening Torque  E-22  Mechanical Details  E-24  Mechanical Details                                                                                                    | MIN SPEED                           | D-75  |                                                         |       |
| PID D-78 PLL (PHASE LOCKED LOOP) PNO CONFIG PRESET SPEEDS PROFILED GAIN RAISE/LOWER RAMPS SEQUENCING SETPOINT SUM SPEED LOOP SRAMP STANDSTILL  PLL (PHASE LOCKED LOOP) D-83 Electrical Ratings - Power Circuit E-9 Auxiliary Power Supply Details E-10 Auxiliary Power Supply Details F-10 Terminal Definitions (Digital/Analog Inputs & Outputs)E-11 Printed Circuit Board Types Power Terminals F-12 Terminal Information (Power Board) Terminal Information — Control Board F-15 Terminal Information (Option Boards) F-20 Mechanical Details F-3                                                                                                    | • miniLINK                          | D-76  |                                                         |       |
| PLL (PHASE LOCKED LOOP) PNO CONFIG PRESET SPEEDS PROFILED GAIN RAISE/LOWER RAMPS SEQUENCING SETPOINT SUM SPEED LOOP SRAMP SRAMP STANDSTILL  PLOTE STANDSTILL  D-83 Electrical Ratings - Power Circuit E-9 3-Phase Power Supply Details E-10 Terminal Definitions (Digital/Analog Inputs & Outputs)E-11 Printed Circuit Board Types Power Terminals Terminal Information (Power Board) Terminal Information - Control Board E-15 Terminal Information (Option Boards) F-20 Termination Tightening Torque E-22 Mechanical Details                                                                                                    | • MULTIPLEXER                       | D-77  | , i , i                                                 |       |
| PROCONFIG PRESET SPEEDS PROFILED GAIN PRAISE/LOWER PRAMPS SEQUENCING SETPOINT SUM SPEED LOOP SRAMP STANDSTILL  PROFICE (FINASE LOCKED LOOP) PROFICE (FINASE LOCKED LOOP) PROFICE (FINASE LOCKED LOOP) PROFICE (FINASE LOCKED LOOP) PROFICE (FINASE LOCKED LOOP) PROFICE (FINASE LOCKED LOOP) PROFICE (FINASE LOCKED LOOP) PROFICE (FINASE LOCKED LOOP) Auxiliary Power Supply Details FE-10 Terminal Definitions (Digital/Analog Inputs & Outputs)E-11 Printed Circuit Board Types FINASE LOCKED LOOP PROFICE (FINASE LOCKED LOOP) PROFICE (FINASE LOCKED LOOP) PROFICE (FINASE LOCKED LOOP) Auxiliary Power Supply Details FE-10 Printed Circuit Board Types FINASE LOCKED LOOP PROFICE (FINASE LOCKED LOOP) PROFICE (FINASE LOCKED LOOP) PROFICE (FINASE LOOP) PROFICE (FINASE LOOP) PROFICE (FIN           | • PID                               | D-78  | ,                                                       |       |
| PRESET SPEEDS PROFILED GAIN RAISE/LOWER PRAMPS SEQUENCING SETPOINT SUM SPEED LOOP SRAMP STANDSTILL  PRESET SPEEDS D-85 D-85 D-85 D-85 Terminal Definitions (Digital/Analog Inputs & Outputs)E-11 Printed Circuit Board Types E-12 Power Terminals Terminal Information (Power Board) Terminal Information – Control Board E-15 Terminal Information (Option Boards) Terminal Information Tightening Torque E-22 Mechanical Details  Auxiliary Power Supply Details Terminal Information (Digital/Analog Inputs & Outputs)E-11 Printed Circuit Board Types Terminal Information (Power Board) Terminal Information – Control Board E-15 Terminal Information (Option Boards) Termination Tightening Torque E-22 Mechanical Details                                                                                                    | PLL (PHASE LOCKED LOOP)             | D-83  |                                                         |       |
| <ul> <li>PROFILED GAIN</li> <li>PROFILED GAIN</li> <li>RAISE/LOWER</li> <li>RAMPS</li> <li>SEQUENCING</li> <li>SETPOINT SUM</li> <li>SPEED LOOP</li> <li>SRAMP</li> <li>STANDSTILL</li> <li>Printed Circuit Board Types</li> <li>Printed Circuit Board Types</li> <li>Printed Circuit Board Types</li> <li>Printed Circuit Board Types</li> <li>Printed Circuit Board Types</li> <li>Power Terminals</li> <li>Terminal Information (Power Board)</li> <li>Terminal Information — Control Board</li> <li>Terminal Information (Option Boards)</li> <li>Terminal Information Tightening Torque</li> <li>Mechanical Details</li> </ul>                                                                                                    | PNO CONFIG                          | D-84  |                                                         |       |
| RAISE/LOWER RAMPS SEQUENCING SETPOINT SUM SPEED LOOP SRAMP SRAMP STANDSTILL  Printed Circuit Board Types Power Terminals Fe-12 Terminal Information (Power Board) Terminal Information (Option Boards) Fe-20 Mechanical Details  Printed Circuit Board Types Fe-12 Terminals Terminal Information (Power Board) Terminal Information (Option Boards) Fe-20 Mechanical Details  Fe-12  Mechanical Details Fe-13  Terminal Information (Option Boards) Fe-20  Mechanical Details Fe-22                                                                                                    | PRESET SPEEDS                       | D-85  | , , , , , , , , , , , , , , , , , , , ,                 |       |
| RAMPS  SEQUENCING  SETPOINT SUM  SPEED LOOP  SRAMP  SRAMP  D-102  SRAMP  D-105  SRAMP  D-112  STANDSTILL  Power Terminals  E-12  Terminal Information (Power Board)  Terminal Information — Control Board  E-15  Terminal Information (Option Boards)  E-20  Mechanical Details  E-12  Terminals  Terminal Information Tightening Torque  E-22  Mechanical Details                                                                                                    | PROFILED GAIN                       | D-88  |                                                         |       |
| <ul> <li>SEQUENCING</li> <li>SETPOINT SUM</li> <li>SPEED LOOP</li> <li>SRAMP</li> <li>STANDSTILL</li> <li>Terminal Information (Power Board)</li> <li>Terminal Information (Option Boards)</li> <li>Terminal Information (Option Boards)</li> <li>Terminal Information (Option Boards)</li> <li>Terminal Information (Tightening Torque</li> <li>Mechanical Details</li> </ul>                                                                                                    | RAISE/LOWER                         | D-90  | / 1                                                     |       |
| <ul> <li>SETPOINT SUM</li> <li>SPEED LOOP</li> <li>SRAMP</li> <li>STANDSTILL</li> <li>Terminal Information – Control Board</li> <li>Terminal Information (Option Boards)</li> <li>Terminal Information (Option Boards)</li> <li>Terminal Information Tightening Torque</li> <li>Mechanical Details</li> </ul>                                                                                                    | • RAMPS                             | D-93  |                                                         |       |
| <ul> <li>SPEED LOOP</li> <li>SRAMP</li> <li>STANDSTILL</li> <li>Terminal Information (Option Boards)</li> <li>Terminal Information (Option Boards)</li> <li>Terminal Information Tightening Torque</li> <li>Mechanical Details</li> <li>E-22</li> <li>Mechanical Details</li> </ul>                                                                                                    | SEQUENCING                          | D-99  |                                                         |       |
| <ul> <li>SRAMP</li> <li>STANDSTILL</li> <li>Termination Tightening Torque</li> <li>Mechanical Details</li> <li>Mechanical Details</li> </ul>                                                                                                    | SETPOINT SUM                        | D-102 |                                                         |       |
| • STANDSTILL  • Mechanical Details  E-22                                                                                                    | SPEED LOOP                          | D-105 | i i i i i i i i i i i i i i i i i i i                   |       |
| • STANDSTILL  D-115  • Mechanical Details  E-22                                                                                                    |                                     |       |                                                         |       |
| • STOP RATES D-117 • Cooling E-23                                                                                                    |                                     |       |                                                         |       |
|                                                                                                    | STOP RATES                          | D-117 | <ul> <li>Cooling</li> </ul>                             | E-23  |

## **Chapter 1 Getting Started**

A few things you should do when you first receive the unit.

| About this Manual           | 1-3 | Equipment Inspection and Storage 1-4 |
|-----------------------------|-----|--------------------------------------|
| How the Manual is Organised | 1-3 | Packaging and Lifting Details 1-4    |
| Initial Steps               | 1-3 |                                      |

590 Series DC Digital Drive

Getting Started 1-

1-2 Getting Started 590 Series DC Digital Drive

## **About this Manual**

This manual is intended for use by the installer, user and programmer of the 590 Series DC Digital Drive. It assumes a reasonable level of understanding in these three disciplines.

#### **NOTE** Please read all Safety Information before proceeding with the installation and operation of this unit.

Enter the "Model No" from the rating label into the "Installation Details" table at the front of this manual. It is important that you pass this manual on to any new user of this unit.

This manual is for the following models from the 590 Series DC Digital Drive:

- Three phase, regenerative, four quadrant armature controllers:
  - 590 for currents up to 270A
  - 598 external stack option
- Three phase non-regenerative, two quadrant armature controllers:
  - 591 for currents up to 270A
  - 599 external stack option
- 590H and 591H (further detail is provided in the separate Addendum manual)

## **How the Manual is Organised**

This Engineering Reference manual is organised into chapters and appendices, indicated by the numbering on the edge of each page.

The manual is more detailed than the QuickStart manual, and so is of use to the unfamiliar as well as the high-end user.

## **Application Block Diagram**

You will find this at the rear of Appendix D: "Programming". These will become your programming tool as you become more familiar with the software.

## **Initial Steps**

Use the manual to help you plan the following:

#### Installation

Know your requirements:

- certification requirements, CE/UL/c-UL conformance
- conformance with local installation requirements
- supply and cabling requirements

590 Series DC Digital Drive Getting Started 1-3

### **Operation**

Know your operator:

- how is it to be operated?
- what level of user is going to operate the unit?
- decide on the best menu level for the MMI

### **Programming**

Know your application:

- plan your "block diagram programming"
- enter a password to guard against illicit or accidental changes
- learn how to back-up your application data

## **Equipment Inspection and Storage**

- Check for signs of transit damage
- Check the product code on the rating label conforms to your requirement

If the unit is not being installed immediately, store the unit in a well-ventilated place away from high temperatures, humidity, dust, or metal particles.

Refer to Chapter 2: "Product Overview" to check the rating label/product code.

Refer to Chapter 8: "Routine Maintenance and Repair" for information on returning damaged goods.

Refer to Appendix E: "Technical Specifications" - Environmental Details for the storage temperature.

## **Packaging and Lifting Details**

#### **WARNING**

The packaging is combustible. Igniting it may lead to the generation of lethal toxic fumes.

- Save the packaging in case of return. Improper packaging can result in transit damage.
- Use a safe and suitable lifting procedure when moving the unit. Never lift the unit by its terminal connections.

Prepare a clear, flat surface to receive the drive before attempting to move it. Do not damage any terminal connections when putting the unit down.

1-4 Getting Started 590 Series DC Digital Drive

## **Chapter 2 Product Overview**

An introduction to the 590 range of products, and a quick look at the Keypad and available plug-in Options.

| Product Range            | 2-3 | Keypad & Display | 2-7 |
|--------------------------|-----|------------------|-----|
| Component Identification |     | Option Boards    |     |
| How it Works             |     | '                |     |
| Control Features         | 2-6 |                  |     |

590 Series DC Digital Drive Product Overview 2-1

2-2 Product Overview 590 Series DC Digital Drive

## **Product Range**

The 590 Series DC Digital Drive is designed for use in a suitable enclosure, with associated control equipment. The unit accepts standard three-phase ac supply voltages in the range 110V to 660V, depending upon the model, and is suitable for the powering of DC shunt field and permanent magnet motors, providing controlled dc output voltage and current for armature and field.

All units are designed for simple and economical panel mounting using keyhole slots. Plug-in control connectors simplify the fitting and removal of the unit to the panel.

Where possible, standard parts are used throughout the range thereby reducing the variety of spare parts required to maintain a multi-drive system. For example, the same basic control boards are used in all types of three-phase armature controller regardless of horsepower or bridge configuration.

The control circuit is totally isolated from the power circuit thus simplifying the interconnection of controllers within a system and improving operator safety. The coding circuitry adjusts automatically to accept supply frequencies between 45-65Hz and possesses high immunity to supply-borne interference. The armature controllers are phase rotation insensitive.

#### **Control and Communications**

The drive is controlled by a 32 bit Microcontroller providing advanced features such as:

- Complex control algorithms which are not achievable by simple analog techniques.
- Software-configurable control circuitry built around standard software blocks.
- **Serial link communications** with other drives or a PC for advanced process systems.

Integral MMI with a two-line 16 character display, is a powerful diagnostic tool. It provides access to all alarms, inputs and principal software blocks in the controller, whilst the front panel LED indicators give an immediate status display of the drive, key inputs and outputs.

#### Regenerative and Non-Regenerative Models

The motor armature controllers include both regenerative and non-regenerative models:

- Regenerative controllers consist of two fully-controlled thyristor bridges and a field bridge with full transient and overload protection, together with sophisticated electronic control of acceleration and deceleration, speed and torque in both directions of rotation.
- Non-regenerative controllers consist of one fully-controlled thyristor bridge and a field bridge with full transient and overload protection, together with its associated electronic control circuitry, and provide accurate speed and/or torque control in one selected direction of rotation.

#### Field Regulator

A field regulator is fitted as standard. The regulator consists of a full-wave half controlled single phase thyristor bridge with transient and overload protection. It provides either a fixed voltage or fixed current source, depending upon the selected mode of operation for constant torque applications. The field current mode of operation can be further enhanced to provide field weakening for drive control motors which require extended speed or constant horsepower control.

590 Series DC Digital Drive Product Overview 2-3

## **Component Identification**

- 1 Main converter assembly
- 2 Converter door assembly
- 3 Hinged MMI cover
- 4 Hinged terminal cover
- 5 Field wiring terminals
- 6 Control terminals
- 7 Control board
- 8 Tacho/Encoder/Microtach option board
- 9 Main Serial Port COMMS option module (P1)
- 10 Calibration panel
- 11 Busbars main power input and output
- 12 System Port (P3)
- 13 Auxiliary Supply Terminal
- 14 Man-Machine Interface (MMI) keypad
- 15 Status LEDs
- 16 MMI display
- 17 IP20 Top Cover
- 18 IP20 Fan Housing (where fitted)

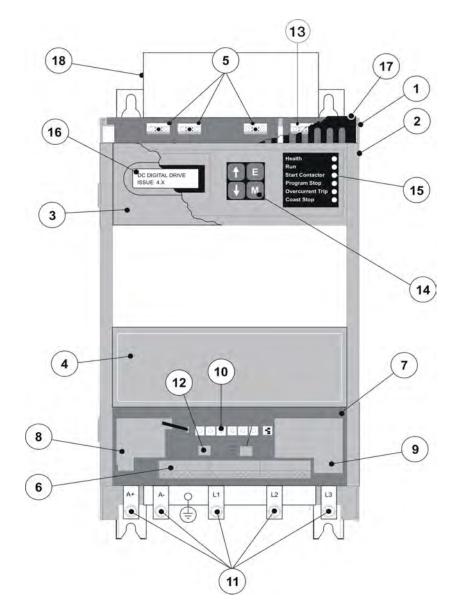

Figure 2-1 View of Component Parts (110A model illustrated)

## **How it Works**

#### **NOTE** Refer to Chapter 5: "Control Loops" for a more detailed explanation.

In *very* simple terms, the drive controls the dc motor with the use of *Control Loops* - an inner Current Loop and an outer Speed Loop. These control loops can be seen in the Application Block Diagram. The block diagram shows all the drive's software connections.

Using the Keypad, you can select the control loops to be used by the drive to provide either:

- Current Control
- Speed Control (default)

It is usual to supply a Current or Speed Feedback signal to the appropriate loop for more effective control of the drive. Current Feedback sensors are built-in, whereas Speed Feedback is provided

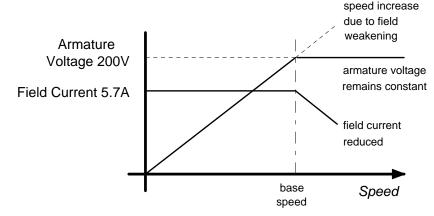

directly from the armature sensing circuit (default), or by tachogenerator, encoder or Microtach connection to the relevant option board.

When in Speed Control, you can modify the performance of the drive further by controlling the motor field, i.e. Field Control. By weakening the field current, you can obtain an increase in motor speed beyond that normally achievable for the rated Armature Voltage of the dc motor.

The Drive is controlled remotely using digital/analog inputs and outputs. It cannot be directly *stopped* or *started* using the keypad.

By plugging in a COMMS Option Board, the Drive can be linked into a network and controlled by a PLC/SCADA or other intelligent device.

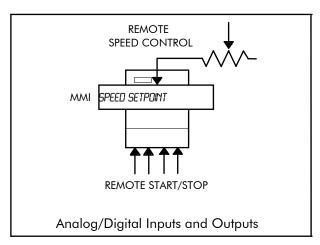

590 Series DC Digital Drive Product Overview 2-5

## **Control Features**

| Control     | Control Circuits              | Fully isolated from power circuit (SELV)                                                                                                    |  |  |  |  |  |
|-------------|-------------------------------|----------------------------------------------------------------------------------------------------|--|--|--|--|--|
|             | Output Control                | Fully controlled 3-phase thyristor bridge                                                                                                    |  |  |  |  |  |
|             |                               | Microprocessor implemented phase control extended firing range                                                                                              |  |  |  |  |  |
|             |                               | • For use on 50 or 60Hz supplies with a frequency compliance range of 45 to 65Hz                                                                            |  |  |  |  |  |
|             |                               | Phase control circuits are phase rotation insensitive                                                                                                    |  |  |  |  |  |
|             | Control Action                | Fully digital                                                                                                    |  |  |  |  |  |
|             |                               | Advanced PI with fully adaptive current loops for optimum dynamic performance                                                                               |  |  |  |  |  |
|             |                               | Self Tuning Current Loop utilising "Autotune" algorithm                                                                                                    |  |  |  |  |  |
|             |                               | Adjustable speed PI with integral defeat                                                                                                    |  |  |  |  |  |
|             | Speed Control                 | By Armature Voltage feedback with IR compensation                                                                                                    |  |  |  |  |  |
|             |                               | By Encoder feedback or analog tachogenerator                                                                                                    |  |  |  |  |  |
|             | Speed Range                   | 100 to 1 typical with tachogenerator feedback                                                                                                    |  |  |  |  |  |
|             | Typical Steady State Accuracy | • 0.01 % Encoder Feedback with Digital setpoint (serial link or P3)                                                                                         |  |  |  |  |  |
|             |                               | 0.1 % Analog Tach Feedback                                                                                                    |  |  |  |  |  |
|             |                               | 2 % Voltage Feedback                                                                                                    |  |  |  |  |  |
|             |                               | NOTE Long term analog accuracy is subject to tachogenerator temperature stability.                                                                          |  |  |  |  |  |
|             | Adjustments                   | All adjustments in software can be altered by the MMI or via serial communications. The MMI provides monitoring and adjustment of parameters and levels, in |  |  |  |  |  |
|             |                               | addition to diagnostic facilities.                                                                                                    |  |  |  |  |  |
| Protection  |                               | <ul> <li>High energy MOVs</li> <li>Thyristor Stack overtemperature (Force ventilated units)</li> </ul>                                                      |  |  |  |  |  |
|             |                               | <ul> <li>Overcurrent (instantaneous)</li> <li>Thyristor "Trigger" failure</li> </ul>                                                                        |  |  |  |  |  |
|             |                               | <ul> <li>Overcurrent (inverse time)</li> <li>Thyristor Snubber Network</li> </ul>                                                                           |  |  |  |  |  |
|             |                               | <ul> <li>Field failure</li> <li>Zero-speed detection</li> </ul>                                                                                             |  |  |  |  |  |
|             |                               | <ul> <li>Speed feedback failure</li> <li>Standstill logic</li> </ul>                                                                                        |  |  |  |  |  |
|             |                               | <ul> <li>Motor overtemperature</li> <li>Stall protection</li> </ul>                                                                                         |  |  |  |  |  |
| Diagnostics |                               | Fully computerised with first fault latch and automatic display                                                                                             |  |  |  |  |  |
|             |                               | Digital LCD monitoring                                                                                                    |  |  |  |  |  |
|             |                               | LED circuit state indication                                                                                                    |  |  |  |  |  |

**Table 2-1 Control Features** 

## **Keypad & Display**

The Liquid crystal display can be seen through the hinged cover that protects the MMI. Lower the protective cover to see the control keys and status LEDs.

The MMI provides for application programming and monitoring of the Drive for remote control.

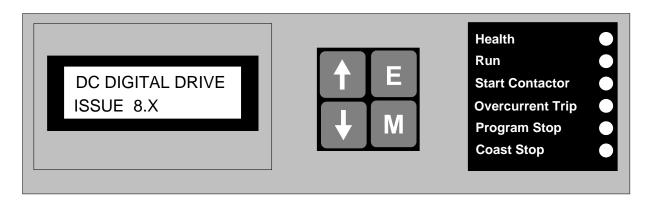

## **Option Boards**

A range of Option Boards are available for the 590 drive. The boards provide for Speed Feedback and Communications.

Refer to Chapter 3: "Installing the Drive" - Speed Feedback and Technology Options.

590 Series DC Digital Drive Product Overview 2-7

## **Chapter 3 Installing the Drive**

This chapter describes the mechanical and electrical installation of the 590 drive and associated equipment.

| Mechanical Installation                  | 3-3  |
|------------------------------------------|------|
| Unpacking the Drive                      | 3-3  |
| Lifting the Drive                        | 3-3  |
| Dimensions                               | 3-4  |
| Mounting the Drive                       | 3-5  |
| Ventilation and Cooling Requirements     | 3-6  |
| AC Line Choke                            | 3-6  |
| Filtering                                | 3-7  |
| Electrical Installation                  | 3-8  |
| Minimum Connection Requirements          | 3-10 |
| Connection Diagrams                      | 3-12 |
| Power Connections                        | 3-13 |
| Control Connections                      | 3-18 |
| Motor Field Options                      | 3-25 |
| Internal/External Supply                 | 3-25 |
| DC Contactor - External VA Sensing       | 3-27 |
| Power Board Circuit Descriptions         | 3-28 |
| 590/591 (AH385851U002, U003, U004, U005) | 3-28 |
| 598/599 Power Board (AH385128U009)       | 3-32 |
| Heatsink Cooling Fan Connections         | 3-32 |

| Contactor Supply                           | 3-32 |
|--------------------------------------------|------|
| Optional Equipment                         | 3-33 |
| Speed Feedback Option Boards               | 3-34 |
| Communications Option Boards               | 3-36 |
| Comms Option Board (P1)                    | 3-36 |
| External AC Supply EMC Filter Installation | 3-37 |
| Earth Fault Monitoring Systems             | 3-39 |
| nstallation Drawings                       | 3-40 |
| Drive Installation Drawings                | 3-40 |
| External Stack Installation Drawings       | 3-44 |
| Filter Installation Drawings               | 3-47 |
| Line Choke Installation Drawings           | 3-55 |
| 590 Capacitor Box                          | 3-57 |

3-2 Installing the Drive

## **Mechanical Installation**

**IMPORTANT** 

Read Appendix B: "Certification" before installing this unit. Refer to "Installation Drawings", page 3-40 for further information.

## **Unpacking the Drive**

## **Caution**

The packaging is combustible and this action may produce lethal toxic fumes.

Save the packaging in case of return. Improper packaging can result in transit damage.

## **Lifting the Drive**

Use a safe and suitable lifting procedure when moving the drive. Never lift the drive by its terminal connections. Prepare a clear, flat surface to receive the drive before attempting to move it. Do not damage any terminal connections when putting the drive down.

## **Dimensions**

| Current Rating (A) Model      |           | Overall Dimensions |       |     | Fixing Centres |     |    |  |
|-------------------------------|-----------|--------------------|-------|-----|----------------|-----|----|--|
|                               |           | Α                  | A B C |     | D              | E1  | E2 |  |
| 35 - 70                       | 590C/591C | 250                | 415   | 171 | 200            | 400 | -  |  |
| 110 - 150                     | 590C/591C | 250                | 451   | 171 | 200            | 400 | -  |  |
| 180                           | 590C/591C | 250                | 485   | 213 | 200            | 400 | -  |  |
| 270                           | 590C/591C | 297                | 485   | 213 | 200            | 400 | -  |  |
| Dimensions are in millimetres |           |                    |       |     |                |     |    |  |

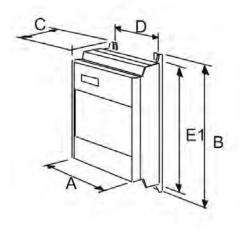

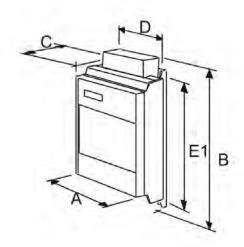

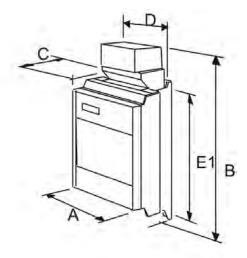

35A - 70A

110A - 150A

180A - 270A

3-4 Installing the Drive

## **Mounting the Drive**

## NOTE General installation deta

General installation details are given below for mounting the Drive, however, if you are installing the unit with an EMC filter refer to "External AC Supply EMC Filter Installation, page 3-37.

Mount the unit vertically on a solid, flat, vertical surface. It is mounted using bolts or screws into four fixing points (keyhole slots). The design allows the use of 100mm grid fixing.

It must be mounted inside a suitable cubicle. To comply with the European safety standards VDE 0160 (1994)/EN50178 (1998), the cubicle must require a tool for opening.

#### **NOTE** Holes for the mounting bolts or screws must be placed accurately.

Cover any units all ready mounted to the panel to protect them from stray metal filings while drilling mounting holes.

## **General Mounting Hints**

Insert the mounting studs from the rear of the panel. Attach lock washers and nuts part way on to the lower mounting studs; these will help to keep the drive in place when mounting.

### **Caution**

Use proper lifting techniques when lifting and moving.

Lift the drive and engage the bottom slots safely on to the studs between the panel and lock washers/nuts you have just fitted. Engage the top slots with the remaining mounting studs and finger tighten the drive to the panel with lock washers and nuts. Finally, use the socket wrench to tighten all nuts securely.

Check the drive and its housing for packing material, mounting debris, or any other material that could damage and/or restrict the operation of the equipment.

## **Recommended Tools**

| Socket wrench | With a 6 Inch extension                              |
|---------------|------------------------------------------------------|
| Deep sockets  | M6, M8                                               |
| Screwdrivers  | Phillips No.2, flat blade - 0.5 x 3.0mm, 0.8 x 4.0mm |
| Wire cutters  | Small                                                |

## **Ventilation and Cooling Requirements**

Refer to Appendix E: "Technical Specifications" - Cooling Fans.

The Drive gives off heat in normal operation and must therefore be mounted to allow the free flow of air through the air entries and exits. Maintain the minimum air clearances given on the drawings to ensure that heat generated by other adjacent equipment is not transmitted to the Drive. Be aware that other equipment may have its own clearance requirements. When mounting two or more 590's together, these clearances are cumulative.

Ensure that the mounting surface is normally cool.

## **AC Line Choke**

#### We recommend that you always use the specified ac line choke with the Drive

to provide a known supply impedance for effective operation of the thyristor transient suppression circuits. At least 1% line impedance should be provided in the supply side of the drive.

Refer to"Line Choke Installation Drawings", page 3-55, for selection details.

3-6 Installing the Drive

## **Filtering**

#### **NOTE** Refer to Appendix B: "Certification" - EMC.

For compliance in Europe with EN61800-3 Table 11:

- The CE marking of drives whose armature current >100A is applicable without filtering.
- The CE marking of drives whose armature current <100A is **only** applicable with filtering. The drive requires one of the following:
  - 1. The specified filter given in Appendix B (also refer to External AC Supply EMC Filter Installation, page 3-37)
  - 2. Compliant filtering offered by the System
  - 3. Capacitors fitted between phase and earth (see Figure 3- 1 below)

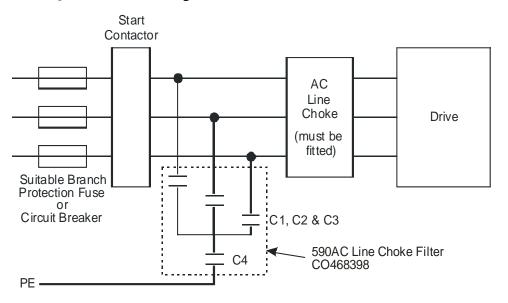

| Capacitor Reference Number | Capacitor Value/Type                     |
|----------------------------|------------------------------------------|
| C1, C2, C3                 | 3.0μF 400V, EMI suppressor type Class X1 |
| C4                         | 1.0μF 400V, EMI suppressor type Class X1 |

Figure 3-1 AC Line Choke and Capacitors fitted to Frame 1 (15A & 35A) & Frame 2 (40A & 70A) Drives

## **Electrical Installation**

**IMPORTANT** 

Please read the Safety Information on page Cont. 3 & 4 before proceeding.

#### **WARNING**

Ensure that all wiring is electrically isolated and cannot be made "live" unintentionally by other personnel.

#### **NOTE**

Refer to Appendix E: "Technical Specifications" for additional Cabling Requirements for EMC Compliance and Termination Tightening Torque.

Cables are considered to be electrically *sensitive*, *clean* or *noisy*. You should already have planned your cable routes with respect to segregating these cables for EMC compliance. If not, refer to Appendix B: "Certification".

If the controller is to be operating in a regenerating mode for extended periods acting as a load generator for another machine, it is advisable to fit additional protection in the armature circuit. A dc fuse or high speed circuit breaker will provide this protection. If in doubt, contact Parker SSD Drives.

If fitted, the AC filter MUST be placed between the supply and the choke, on the mains side of the contactor.

Failure to do so will result in unreliable operation of the drive and reduced lifetime of the filter.

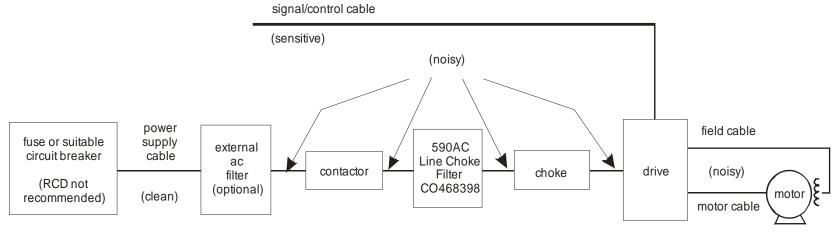

Figure 3-2 Cabling Requirements

3-8 Installing the Drive

## **Cable Gland Requirements**

Use a metal gland to connect to the cubicle backplate, near the VSD (variable speed drive). It must be capable of securing a 360 degree screened connection to give EMC compliance. A 360 degree screened connection can be achieved as shown.

We suggest a rubber grommet is fitted on holes where a cable gland is not used.

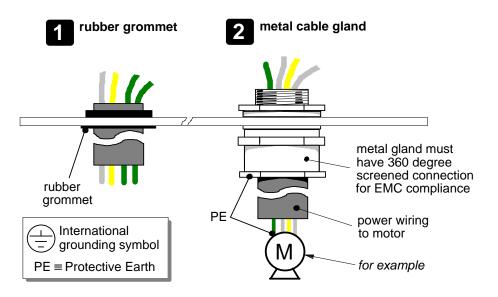

Figure 3-3 Cable and Screen Fixings

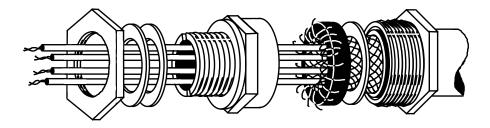

Figure 3-4 360 Degree Screened Connection

## **Minimum Connection Requirements**

**IMPORTANT** 

If in doubt about the connection of the DC motor to the drive, contact Parker SSD Drives.

NOTE

Because of the complexity of showing all possible configurations, this Chapter deals only with a `general purpose' operation as a basic speed controller. Special wiring options usually form part of a customer-specific system and connection details will be provided separately.

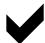

Minimum connections to operate the drive safely are shown using bold lines in the following circuit diagrams. These connections are highlighted in text with the symbol opposite. The remaining connections are not necessary for a "quick start-up".

The Drive is using the default Armature Voltage feedback when following the `minimum connection' instructions.

#### **WARNING**

Power terminals carry electrical voltage which can be lethal. Never work on any control equipment or motors without first removing all power supplies from the equipment.

### Caution

Make sure all wiring connections meet or exceed applicable local and National Electrical Codes. Be sure to fit branch circuit and motor overload protection.

#### **IMPORTANT**

If fitting your own "Power On" indicator lamp, annunciator, etc., this should be switched by an auxiliary contactor of the main contactor, not by the controller auxiliary relay.

To avoid damaging the drive NEVER carry out high voltage resistance or dielectric strength tests without first completely disconnecting the drive from the circuit being tested.

3-10 Installing the Drive

### **Power Cables**

#### **NOTE** Refer to Appendix E: "Technical Specifications" - Wire Sizes and Termination Tightening Torques.

- minimum rating of 1.1 x full load current (Europe)
- minimum rating of 1.25 x full load current (UL)
- All incoming main AC power supply connections must be protected with high speed semiconductor fuses. Refer to Appendix E: "Technical Specifications" for fuse information.

## **Control Wiring**

#### **NOTE** Refer to Appendix E: "Technical Specifications" for Control Terminal information.

- Control wiring must have a minimum cross-section area of 0.75mm<sup>2</sup> (18AWG).
- Use screened control cables to comply with EMC requirements.
- Feed the control cables into the drive and connect to the control terminals. Refer to the connection label on the inside of the terminal cover. Close the terminal cover.

#### **IMPORTANT**

All connections made to terminal blocks A, B and C must be isolated signal voltages.

## **Important Connections**

The following connections must be made for the drive to run:

• Terminals C1 and C2 must be linked if a thermostat is not fitted.

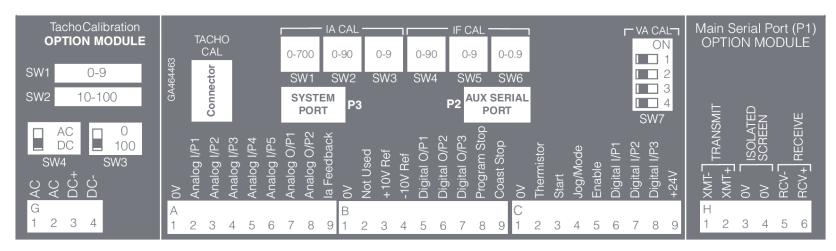

**Terminal Connections Label** 

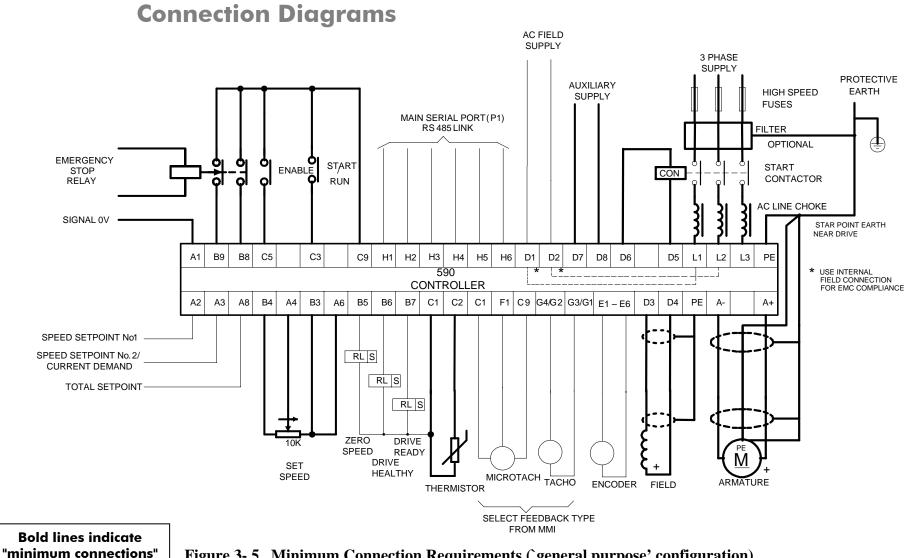

Figure 3-5 Minimum Connection Requirements ('general purpose' configuration)

3-12 Installing the Drive 590 Series DC Digital Drive

## **Power Connections**

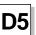

D6

## **3-Phase Contactor**

Connect a

contactor in the main ac

power supply

connections, with a rating

suitable (AC1)

for the drive

concerned.

3-phase

The contactor does not switch current and is primarily for disconnection and sequencing of the power bridge. The main contactor must be energised directly from the controller by connecting the coil to terminals D5 (Line) and D6 (Neutral). No additional series contacts or switches are permitted since they will interfere with the sequencing of the controller and cause unreliability and possible failure.

**Note:** If the 3-phase contactor has a coil with an inrush greater than 3A, a slave relay must be used to drive the contactor coil. The contactor and slave relay (if required) must have coil voltages compatible with the controller auxiliary supply voltage.

Do NOT use a slave relay with a coil current less than 25mA as it may be energised by the contact suppression network.

A dc contactor can be used but the sequencing must be adjusted to accommodate its use, an auxiliary normally open voltfree contact of the contactor must be connected in series with the "enable" input C5 to disable the drive until after the contactor is closed.

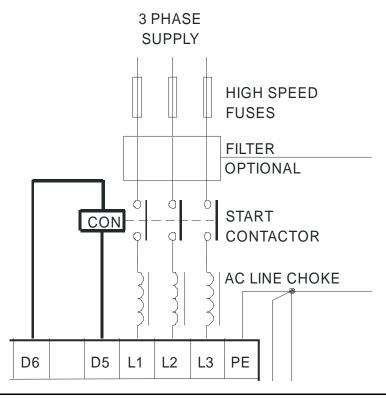

## **Power Connections continued**

## **3-Phase Supply, AC Line Choke**

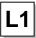

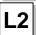

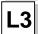

Connect the main ac power to busbar terminals L1, L2 & L3 via the Branch Protection, AC Filter (optional), 3-Phase External Contactor, and AC Line Choke.

Connect the contactor coil to terminals D5 & D6.

#### **Main AC Power**

There is no specific phase connection to terminals L1, L2 and L3 as the controller is phase rotation independent

#### **Branch Protection**

 $AC \ current = 0.83 \ x \ DC \ Armature \ Current$ 

You must provide branch circuit protection using a suitable fuse to Type 2 circuit breaker (RCD, ELCB, GFCI circuit breakers are not recommended, refer to "Earth Fault Monitoring Systems", page 3-39). Also refer to Appendix B: "Certification" – Conditions for Compliance with UL508C.

#### **Semi-Conductor Protection**

Always provide high-speed thyristor fusing to protect the thyristor stack in the case of direct output short circuits.

IMPORTANT If a motor becomes completely short-circuited, the current trip (OVER I TRIP) will not protect the Drive.

Refer to Appendix E: "Technical Specifications" – External Power Semiconductor Protection Fuses.

### **AC** Filter (optional)

Refer to "External AC Supply EMC Filter Installation", page 3-37.

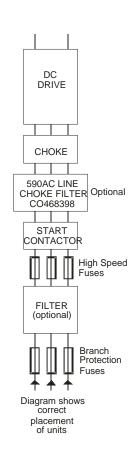

3-14 Installing the Drive 590 Series DC Digital Drive

## **Power Connections continued**

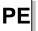

## **Protective Earth Connections**

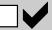

Connect the drive's PE terminal to an independent earth/ground star point.

Connect this earth/ground star point to Protective Earth.

## **IMPORTANT**

The drive and filter (if fitted) must be permanently earthed. Each conductor used for permanent earthing must individually meet the requirements for a protective earth conductor

For installations to EN 60204 in Europe:

- For permanent earthing, the converter requires either two individual incoming protective earth conductors (<10mm² cross-section), or one conductor (≥10mm² cross-section) connected to an independent protective earth/ground point near the drive.
- Run the motor protective earth/ground connection in parallel with the motor supply conductors, ideally in the same conduit/screen/armour, and connect to an independent protective earth/ground point near the drive.
- Connect the drive to the independent earth/ground point.

Refer to Appendix B: "Certification" - EMC General Installation Considerations.

NOTE

The 720/800A chassis requires two individual incoming protective earth conductors to the filter using the two M8 terminals provided. BOTH MUST BE CONNECTED to protective earth.

Protect the incoming mains supply, detailed in Appendix E: "Technical Specifications" - Power Details, using a suitable fuse or circuit breaker (a circuit breaker, e.g. RCD, ELCB, GFCI, is not recommended, refer to "Earth Fault Monitoring Systems", page 3-39.)

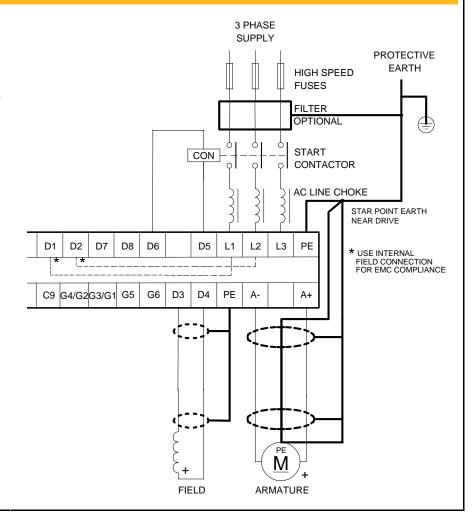

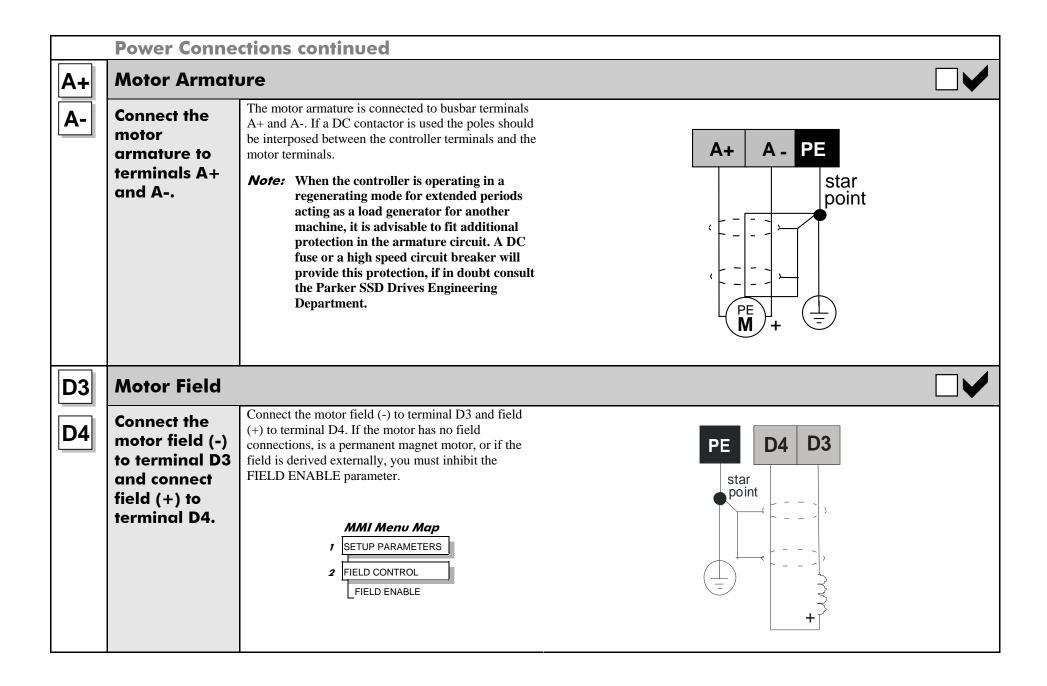

3-16 Installing the Drive 590 Series DC Digital Drive

#### **Power Connections continued** D1 **External AC Field** If an external field supply is required by the drive for application reasons, connect this supply to terminals D1 and D2. The magnitude of Connect the D2 this voltage is determined by the desired field voltage. The supply must be protected externally with suitable fuses. Always derive the external field supply from the Red and Yellow phases of the main power supply, with the Red phase connected to terminal D1 and the Yellow phase to supply to terminal D2. terminals D1 To change the drive from an internal to an external field type refer to "Motor Field Options", page 3-25. and D2. The connection of the controller and the external field supply must be consistent when **IMPORTANT** using an externally supplied field regulator. Always derive the 1 phase, 50/60Hz supply from the L1 (Red) and L2 (Yellow) phases of the main power supply, directly or indirectly through a single-phase transformer, with the Red phase connected to terminal D1 and the Yellow phase to terminal D2. NOTE You must provide branch circuit and overload protection. D7 **Auxiliary Supply** Connect the Single phase, 110/240V ac, 50/60Hz. D8 control supply **Note:** The auxiliary supply chosen must equate to the contactor coil voltage used. to terminals **IMPORTANT** The auxiliary supply terminals must be connected directly to the incoming supply via a **D7** and **D8**. fuse or circuit breaker. No series sequencing switches or contacts are permitted without consultation from Parker SSD Drives. Use suitable external fuse protection: the steady state current absorbed by the controller is nominal, the external fuse is determined chiefly by considering the contactor holding VA and the controller cooling fans. (Frame H fans are powered separately). Refer to Appendix E: "Technical Specifications" - Power Supply Fuses.

#### **Control Connections Setpoint Ramp Input** For normal operation the speed demand signal is connected to the "Setpoint **A6** Connect a 10k Ramp Input", terminal A4 (Analog I/P3). This input is scaled so that: potentiometer В3 Α8 B4 Α4 A6 **B3** +10V input = maximum forward speed demand (+100%) between - 10V input = maximum reverse speed demand (-100%) terminals B3 **B4** The speed demand signal can be generated by connecting the two ends of an and B4. external 10K potentiometer to the +10V reference terminal B3 and -10V Connect the reference terminal B4, the wiper of the potentiometer being connected to the wiper to A4. "Setpoint Ramp Input" as the speed reference. The main current limit is adjustable by means of the MAIN CURR. LIMIT parameter [Tag No. 15]. For normal operation of the main current limit, Terminal A6 should be connected to the +10V reference. Terminal B3, and the 10K Controls CURR. LIMIT/SCALER should be set to 200%. This allows the MAIN SET CURR. LIMIT parameter to adjust the current limit between 0 and 200% full the speed **SPEED** load current. If external control of the main current limit is required, a 10K of the potentiometer connected between Terminal B3 (+10V Ref) and Terminal motor B1(0V), with the wiper connected to Terminal A6 (Analog I/P5) gives 0 to 200% of full load current provided that MAIN CURR. LIMIT and CUR. MMI Menu Map LIMIT/SCALER are set to 200%. SETUP PARAMETERS 2 CURRENT LOOP

3-18 Installing the Drive 590 Series DC Digital Drive

CURR. LIMIT/SCALER
MAIN CURR. LIMIT

#### **Control Connections continued** Signal OV, Speed Setpoint No. 1, Speed Setpoint No. 2/Current Demand **A2** Signal OV (A1) This is the common reference point for all analog **A3** signals used in the drive. For non-reversing applications and 2 quadrant SIGNAL 0V controller (591 and 599), the speed demand only needs to operate between 0V and +10V, the anticlockwise end of the potentiometer should then be B9 B8 C5 C3 connected to Terminal A1 (0V). Speed Setpoint No. 1 (A2) Α8 A2 A3 B4 A4 B3 Α6 Terminal A2 (Analog Input 1) is a direct speed demand by-passing the "Setpoint Ramp Generator", SPEED SETPOINT No. 1 and should be used if direct control is required. SPEED SETPOINT No. 2/ Speed Setpoint No. 2/ **CURRENT DEMAND Current Demand (A3)** Terminal A3 (Analog Input 2) is a dual function terminal (either "Speed Setpoint No. 2" or "Current Demand") as selected by mode switch control "Current Demand Isolate", Terminal C8. As a speed 10K setpoint, it can be used in the same way as Terminal SFT A2. **SPEED** If more than one speed setpoint is used they are

590 Series DC Digital Drive Installing the Drive 3-19

additive.

#### **Control Connections continued Thermistor** The motor temperature alarm (THERMISTOR) cannot be Connect the inhibited in software. Terminals C1 and C2 must be linked if motor sensors are not fitted. thermistor to We recommend that you protect the dc motor against terminals C1 overtemperature by the use of temperature sensitive resistors or and C2. switches in the field and interpole windings of the machine. G4 C1 C2 F1 If the motor is fitted with over-temperature sensing devices such or as thermostats, microtherms or PTC thermistors, these should be connected (in series) between terminals C1 and C2. Thermistors link terminals must have a combined working resistance of 200 Ohms or less, if sensors are rising to 2000 Ohms at over-temperature. These thermistors are not fitted classified by IEC34-II as Mark A. Such protection devices must be double insulated from the live windings of the machine. Temperature sensitive resistors have a low resistance (typically 100 Ohms) up to a reference temperature (typically 125°C), **THERMISTOR** above this the resistance rises rapidly to greater than 2000 Ohms. The controller's thermistor alarm will activate at 1800 Ohms. Temperature switches are usually normally closed, and open at approximately 105°C. The thermistor alarm is latched in software

and must be reset by re-starting the Converter.

3-20 Installing the Drive 590 Series DC Digital Drive

## **Control Connections continued**

## **B8**

## Enable, Start/Run, Emergency Stop Relay

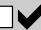

# B9

**C**3

C5

Connect
Terminal C5
(Enable)
to
Terminal C9
(+24V)
in order to
allow the
drive to run.

Connect terminals B8 & B9 to C9 via an Emergency Stop relay.

Connect terminal C3 to C9 to run/start the controller/ motor.

#### Start

The basic run/start sequence of the controller is provided by Terminal C3 (Start/Run), although other safeguards for extra protection are provided by Terminal B8 (Program Stop) and Terminal B9 (Coast Stop).

Assuming that the Program Stop and Coast Stop terminals are held TRUE, then a single contact connected between Terminal C9 (+24V) and Terminal C3 (Start/Run) when closed will cause the controller to energise the Main Contactor and, provided Terminal C5 (Enable) is also TRUE, will run the associated DC motor.

When the single contact to Terminal C3 (Start/Run) is opened, the controller will decelerate the motor to zero speed at a rate determined by the STOP TIME parameter's value and the MAIN CURR. LIMIT value.

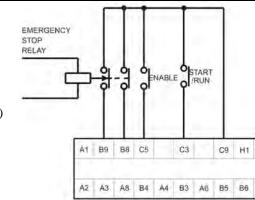

Refer to Chapter 6: "Application Programming" - STOP RATES for further information.

The Enable input is useful to inhibit the drive without opening the main contactor, however, it is not a safe mode of operation as the drive dc output is only reduced to zero. If the equipment controlled by the drive is to be serviced, then this method should be avoided and the drive disabled and isolated.

A regenerative drive can be stopped using a *Normal Stop*, a *Program Stop*, or an *Emergency Stop*, as described below. However, a non-regenerative drive can only be made to stop faster than friction and loading will allow by Dynamic Braking.

### Normal Stop

If the +24V is removed from Terminal C3 whilst the drive is controlling the motor under "Run" conditions, the controller will cause the motor to decelerate rapidly to rest at a rate determined by STOP LIMIT, STOP TIME and CURR. LIMIT.

### **Program Stop**

If the +24V is removed from Terminal B8 whilst the drive is controlling the motor under "Run" conditions, the controller will cause the motor to decelerate rapidly to rest at a rate determined by PROG STOP I LIM, PROG STOP LIMIT and PROG STOP TIME. If the signal is re-applied to Terminal B8, the motor remains stationary until a new Start command is applied to Terminal C3 (Start/Run).

### **Emergency Stop**

Additional terminals, Terminal B8 (Program Stop) and Terminal B9 (Coast Stop), provide extra facilities for the control of the regenerative controller:

Terminal B9 (Coast Stop) must be held at +24V to allow closure of the main contactor, the connection provides the power supply to allow the electronics to operate the auxiliary relay and hence the main contactor.

Connect Terminal B9 (Coast Stop) to Terminal C9 (+24V) via a normally open contact of an "emergency" stop relay. The emergency stop relay should not be part of the normal sequencing of the system, which is implemented via the Start contacts, but is a relay which can be operated in exceptional circumstances where human safety is of paramount importance.

Terminal B8 (Program Stop) provides a facility for regenerative braking on a 4 Quadrant drive (590 and 598).

#### **Control Connections continued B5** Zero Speed, Drive Healthy, Drive Ready These digital output terminals provide a +24V dc **B6** User output signal under certain conditions. This connection to **EMERGENCY** allows for the connection of relays which, in **B7** STOP external conjunction with the Enable, Start/Run and RELAY Emergency Stop relay, can be used to enhance the equipment. ENABLE START safe starting and stopping of the controller. These are configurable outputs and can be used as required in the control system design, i.e. cubicle door lamps, connection to a suitable PLC. The default actions are: C9 H1 H2 H3 A1 В9 B8 C5 СЗ H4 H5 H6 B5 = Zero Speed Detected 590 CONTROLLER B6 = Drive Healthy B6 B7 А3 Α8 B4 A4 ВЗ A6 B5 C1 B7 = Drive Ready(The diagram shows a simple default RL S configuration). RL S RL S ZERO DRIVE SPEED READY DRIVE

3-22 Installing the Drive 590 Series DC Digital Drive

HEALTHY THERMISTOR

#### **Control Connections continued H1** RS485 Link These terminals are found on the plug-in COMMS Option Board. The board, MAIN SERIAL PORT (P1) **H2** User when fitted to each unit, allows converters to be linked together to form a RS485 LINK connection to network. **H3** external Refer to the RS485 Communications Interface Technical Manual supplied equipment. with the option board. H4 **Fit the COMMS Option Board** H5 to the Drive. **H6** This provides H2 H3 H4 H5 terminals H1 590 CONTROLLER to H6. B6 B7 C1 C2 G4 G1 **Analog Tachogenerator** Refer to Chapter 13: "Standard and Optional Equipment" - Optional G2 User Equipment for further information. connection to An Analog Tachogenerator is connected to the Drive using a screened twisted G3 external D2 D7 D8 D6 pair cable throughout its entire length to provide speed feedback via the Tacho D2 D7 D8 D6 equipment. Calibration Option Board. This provides facility for an AC or DC G4 tachogenerator. The screen is grounded or earthed only at the drive end, any Fit the Tacho G4 G3 G2 G1 other grounding arrangement may cause problems. **Calibration** Terminals G1 and G2 are for AC tacho connections. **Option Board** Terminals G3 and G4 are for DC tacho connections. to the Drive. **Note:** The speed loop is set-up for an analog tacho by the SPEED FBK This provides SELECT parameter in the SPEED LOOP function block. Select terminals G1 ANALOG TACH for this parameter. to G4. If an AC tachogenerator is used the output is rectified to produce the ac G feedback to the speed loop. Consequently, the controller can only be used with a positive setpoint. DC TACHO DC TACHO Refer to Chapter 4: "Operating the Converter" for set-up information.

| F1        | Microtach                                           |
|-----------|-----------------------------------------------------|
| C1<br>C9  | User connection to external equipment.              |
|           | Fit the<br>Microtach<br>Option Boar<br>to the Drive |
|           | This provide<br>the fibre op<br>terminal F1         |
|           |                                                     |
| E1        | Wire-Ende                                           |
| <b>E2</b> | User<br>connection t                                |
| <b>E3</b> | external                                            |
| <b>E4</b> | equipment.  Fit the                                 |
| <b>E5</b> | Encoder Option Boar                                 |
|           | to the Drive                                        |

**E6** 

## Microtach

Jser connection to external

> it the Microtach Option Board o the Drive.

This provides he fibre optic erminal F1.

Refer to Chapter 3: "Installing the Drive" - Optional Equipment for further information.

The Parker SSD Drives MICROTACH is available in two versions:

• 5701 Plastic Fibre Microtach • 5901 Glass Fibre Microtach

A Microtach can be connected to provide speed feedback via the Microtach Option Board using the international standard "ST" fibre optic

F1 is the fibre optic receiver input socket. If fitted, terminals C9 (+24V dc) and C1 (0V) can be used to provide the supply and return respectively.

**NOTE** The speed loop is set-up for the Microtach by the SPEED FBK SELECT parameter in the SPEED LOOP function block. Select ENCODER for this parameter.

The maximum Microtach frequency is 50kHz, thus with a standard 1000 lines per revolution Microtach the motor speed cannot exceed 3000 rpm.

For specification and connection information refer to Parker SSD Drives or the appropriate Technical Manual.

**NOTE** This 590C product is not compatible with the older style of Microtach Speed Feedback option (AH058654U001, with 4way terminals).

## **Wire-Ended Encoder**

Jser connection to external equipment.

it the ncoder **Option Board** to the Drive.

This provides terminals E1 to E6.

Refer to Chapter 3: "Installing the Drive" - Optional Equipment for further information.

The wire-ended encoder is connected to the Drive using a screened cable throughout its entire length to provide speed feedback.

Terminals E1 (0V) and E2 (+24V dc) are the return and supply respectively.

NOTE The speed loop is set-up for the Encoder by the SPEED FBK SELECT parameter in the SPEED LOOP function block. Select ENCODER for this parameter.

The maximum allowable encoder frequency is 100kHz, thus with a standard 1000 lines per revolution encoder the motor speed cannot exceed 6000 rpm.

For specification and connection information refer to Parker SSD Drives or the appropriate Technical Manual.

3-24 Installing the Drive 590 Series DC Digital Drive

# **Motor Field Options**

#### **WARNING**

Isolate the drive before converting to internal/external supply.

The FIELD CONTROL function block controls the motor field. The FLD CTRL MODE parameter allows you to select either Voltage or Current Control mode.

- In Voltage Control mode, the RATIO OUT/IN parameter is used to scale the motor field output voltage as a percentage of the input supply voltage.
- In Current Control mode, the SETPOINT parameter is used to set an absolute motor field output current, expressed as a percentage of the calibrated field current (IF CAL).

# **Internal/External Supply**

#### **NOTE**

For information about the following terminal/power boards refer to Appendix E: "Technical Specifications" - Terminal Information (Power Board).

The internal motor field is more widely used, however, there is provision on the unit for an external motor field supply to be connected (perhaps for where the field voltage is greater than the input voltage and therefore not attainable, or where the motor field is switched separately for convenience).

## Power Board - PCB Reference 385851

This power board (printed with the above number) can be altered for use with either an internal or external motor field supply:

## Internal Motor Field (default for this board)

Terminals D3 and D4, the motor field outputs, are energised when the 3-phase supply to L1/L2/L3 is energised and the internal motor field is used. Terminals D1 and D2 are not energised. The internal motor field supply is fused by the 10A fuses, FS2 & FS3.

#### **External Motor Field Connections**

Terminals D1 and D2 on the Power Board can be used for an external ac supply connection for the Motor Field Supply.

A simple re-wiring procedure disconnects the internal motor field supply and prepares terminals D1 and D2 for the external ac supply connection.

You should provide suitably rated external, fast-acting semi-conductor fusing, to a maximum of 10A.

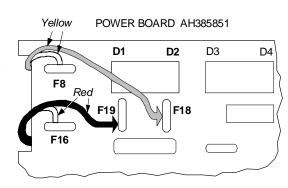

## Re-Wiring Procedure

#### **WARNING**

## Isolate all power to the drive.

- 1. Loosen the control board fixing screws (2 off) and position the control board to allow access to the power board.
- 2. Remove the **red** link from the Faston connector "F16" on the left-hand side of the board and connect it to staging post "F19", located below terminal D1.
- 3. Remove the **yellow** link wire from the Faston connector "F8" on the left-hand side of the board and connect it to staging post "F18", located below terminal D2.

## Caution

When using an external ac input it is important to have the correct phase relationship on the terminals. The supply must be derived from L1 (Red) and L2 (Yellow) phases directly or indirectly through a transformer. L1 must be connected to D1, and L2 connected to D2.

The external field supply can now be connected and power restored to the drive.

## Power Board - PCB Reference 385128

## **External Motor Field (default for this board)**

This power board (printed with the above number) is supplied in external stack options using an external motor field supply. Connect the external supply to busbars FL1 and FL2. The motor field output is taken from busbars F+ and F-.

You should provide suitably rated external, fast-acting semi-conductor fusing, to a maximum of 20A.

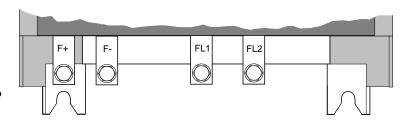

## **Caution**

When using an external ac input it is important to have the correct phase relationship on the terminals. The supply must be derived from L1 (Red) and L2 (Yellow) phases directly or indirectly through a transformer.

L1 must be connected to D1, and L2 connected to D2.

3-26 Installing the Drive 590 Series DC Digital Drive

# **DC Contactor - External VA Sensing**

Connections are provided for external armature voltage sensing (at the motor) for when a dc contactor is used between the drive and motor.

## Power Board - PCB Reference 385851

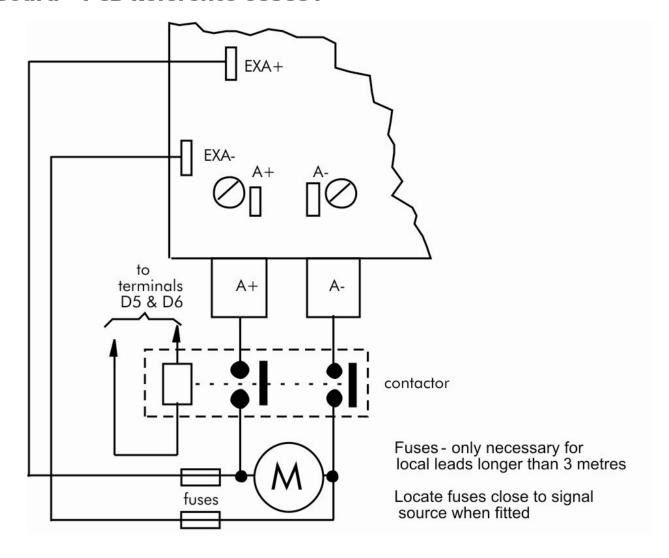

# **Power Board Circuit Descriptions**

590/591 (AH385851U002, U003, U004, U005)

All chassis sizes 35A to 270A (2 Quad and 4 Quad - Low and High Volt)

Power supplies for the controller are generated from the single phase auxiliary supply via a switched mode power supply.

The incoming supply is directly rectified to provide a high voltage dc power rail. A high voltage transistor switches this rail on to the primary of a high frequency transformer, the output of which is rectified and smoothed to provide the dc power supply rails.

The +5V dc rail is monitored via a reference element and a control signal returned via an opto-isolator to the control element of the high voltage switching transistor.

The  $\pm 15 V$  dc rails are generated via separate secondary windings which are rectified, smoothed and stabilised by linear regulators.

The SMPS operates over an input voltage range of 110V to 240V ac  $\pm$ 10%, 50/60Hz.

The auxiliary supply fuse FS1 provides protection of the high voltage elements.

Figure 3- 6 591 Power Board 2 Quad (AH385851U003, U004)

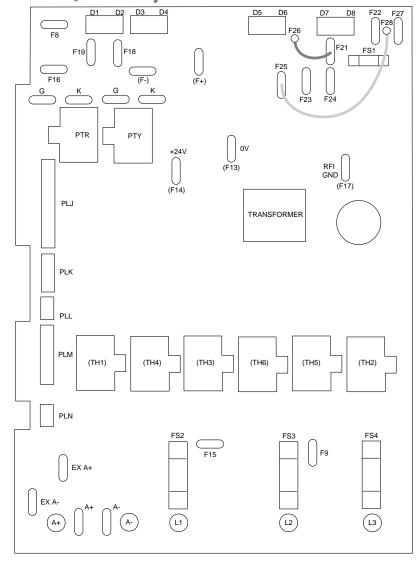

3-28 Installing the Drive 590 Series DC Digital Drive

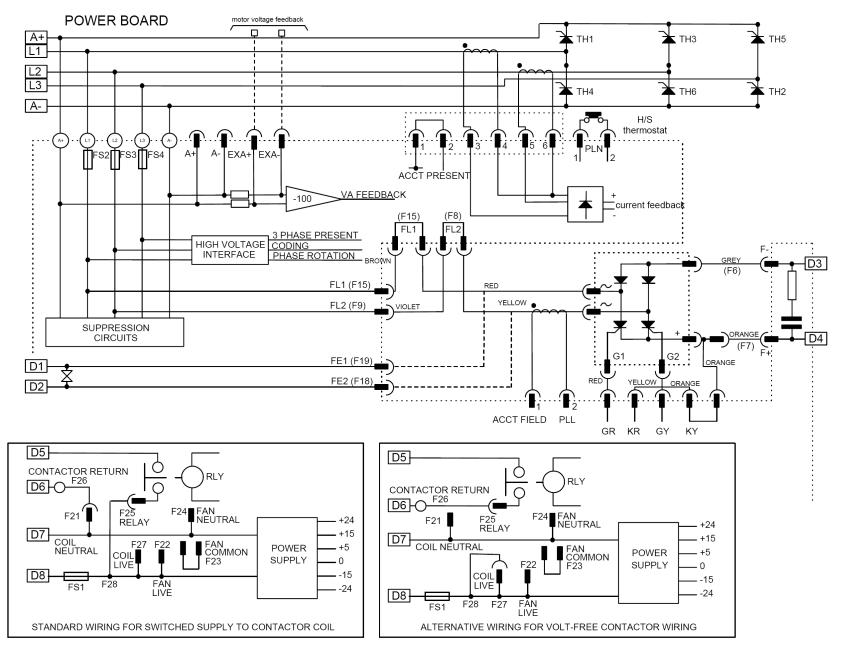

Figure 3- 7 2 Quad Power Circuit - 35, 70, 110, 150, 180 & 270A using AH385851U003, U004

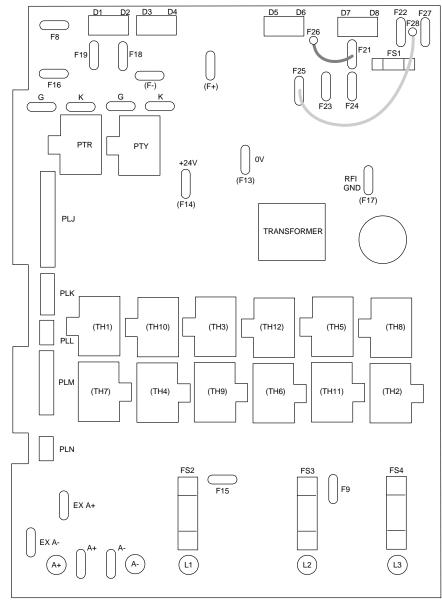

Figure 3-8 590 Power Board 4 Quad (AH385851U002, U005)

3-30 Installing the Drive 590 Series DC Digital Drive

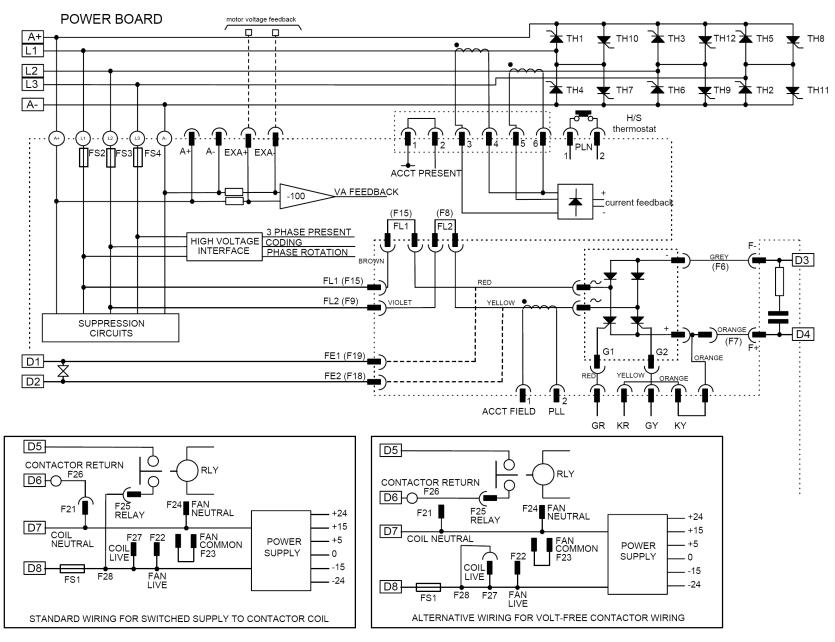

Figure 3- 9 4 Quad Power Circuit - 35, 70, 110, 150, 180 & 270A using AH385851U002, U005

## 598/599 Power Board (AH385128U009)

#### External stack drives from 720A upwards

The power supplies for the controller are generated from the single phase auxiliary supply via the control transformer. A bridge rectifier and filter capacitor feed an unregulated 40V dc supply to a high-efficiency switched mode pre-regulator. This generates 24V dc which is used for thyristor stack firing, digital I/O and other power functions. The logic supply is stabilised to +5V using a high-efficiency switched mode regulator. Stabilised ±15V supplies are generated for the analog hardware. All power supplies are short circuit protected, and the 40V and 5V supplies are protected against over voltage using a crowbar protection. The control transformer is provided with two primary taps which allow auxiliary supply voltages of 110V ac and 240V ac. The auxiliary supply fuse FS3 on the power supply PCB protects the control transformer primary. This fuse is also cleared should the crowbar operate, which can happen if the wrong auxiliary supply voltage tap is selected. Fuses FS1 and FS2 protect the cooling fan, and also the main contactor on 110/120V boards and the pilot relay on 220/240V boards.

This board is suitable for either 110-240V or 220-240V and is altered by a simple transformer tap change.

# **Heatsink Cooling Fan Connections**

When fitted, these fans are connected on the power board to FAN LIVE (F27), FAN NEUTRAL (F24) and FAN COMMON (F23) as described below:

- A single fan should be matched to the auxiliary supply and connected to F27 and F24.
- Two fans using a 110/115V auxiliary supply should be connected in parallel to F27 and F24.
- Two fans using a 220/240V auxiliary supply should be connected in series to F27 and F24 using F23 as the centre point.

# **Contactor Supply**

The controller requires an ac or dc power contactor in series with the main power path to ensure correct power-up sequencing. This contactor is directly initiated by the Microcontroller via an isolating relay which drives the contactor coil with the same voltage as that of the auxiliary supply.

This is achieved by the brown wire connection from COIL LIVE (F28) to RELAY (F25) and the blue wire connection from COIL NEUTRAL (F21) to CONTACTOR RETURN (F26).

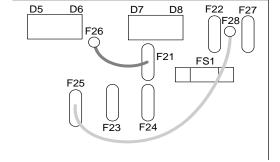

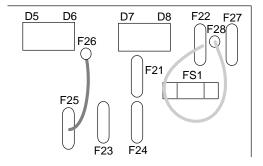

However, if an alternative supply for the contactor coil is required move the brown wire from F25 to F22, and move the blue wire from F21 to F25. The external coil supply can now be switched using a volt-free contact between terminals D5 and D6.

3-32 Installing the Drive 590 Series DC Digital Drive

# Optional Equipment Contact your local Parker SSD Drives office to order optional equipment.

| Item                                                                          | Part Number               |
|-------------------------------------------------------------------------------|---------------------------|
| 590 Digital Section Control                                                   | HA388664                  |
| A Parker SSD Drives application manual detailing the use of the block diagram |                           |
| to implement open and closed loop control of driven web section rolls         |                           |
| 590 Digital Closed Loop Centre Winder                                         | HA388202                  |
| A Parker SSD Drives application manual detailing the use of the block diagram |                           |
| to implement closed loop centre winders                                       |                           |
| DSELite                                                                       | www.parker.com/ssd        |
| Parker SSD Drives' Windows-based block programming tools                      |                           |
| External AC Supply (RFI) Filter                                               | Refer to Appendix E:      |
| For Drives without internal filters, on cable runs in excess of 25 metres     | "External AC Supply (RFI) |
|                                                                               | Filters" for Part Numbers |
| Microtach Option Board                                                        |                           |
| Two board types for connecting to a plastic or glass fibre Microtach encoder  |                           |
| • Glass                                                                       | AH386025U001              |
| • Plastic                                                                     | AH386025U002              |
| Encoder Option Board                                                          |                           |
| A board to interface to a wire-ended encoder                                  | AH387775U001 (universal)  |
| Tacho Calibration Option Board                                                | AH385870U001              |
| A switchable calibration board for interfacing to AC/DC analog                |                           |
| tachogenerators                                                               |                           |
| Comms Option Board (P1) Board                                                 |                           |
| Two board types for supporting EI BYSYNCH or PROFIBUS communication           |                           |
| protocols for connection to other equipment.                                  |                           |
| • EI BYSYNCH (RS422, RS485)                                                   | AH385826U001              |
| PROFIBUS                                                                      | AH389918U001              |

Installing the Drive 3-33 590 Series DC Digital Drive

# **Speed Feedback Option Boards**

Each option board below is shown with the correct selection for the SPEED FBK SELECT parameter.

The selections are ARM VOLTS FBK, ANALOG TACH, ENCODER and ENCODER/ANALOG.

(ARM VOLTS FBK is default and requires no option board).

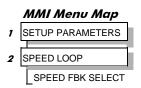

#### **WARNING**

Isolate the drive before fitting or removing the options.

## **Microtach Option Board**

ENCODER

There are two kinds of Parker SSD Drives' Microtach, each requiring a different board:

5701 Microtach (plastic fibre)

5901 Microtach (glass fibre)

If fitted, refer to the Microtach Technical Manual for further information.

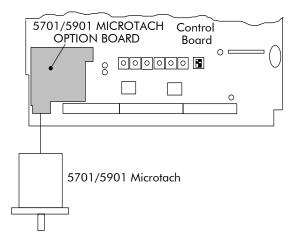

3-34 Installing the Drive 590 Series DC Digital Drive

## **Wire-Ended Encoder Option Board**

The board accepts connection from a wire-ended encoder.

If fitted, refer to the Encoder Technical Manual for further information.

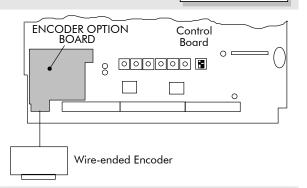

**ENCODER** 

ANALOG TACH

## **Tacho Calibration Option Board**

The board accepts connection from an analog tachogenerator.

If fitted, refer to Chapter 4: "Operating the Drive" - Speed Feedback Option Boards.

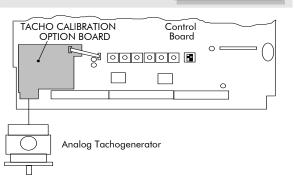

## **Combined Tacho and Encoder Feedback**

ENCODER/ANALOG

If an analog tachogenerator and digital encoder are to be used, the Encoder Option Board receives the digital signal, the analog signal is routed to Terminals B2 (Tacho) and B1 (0V).

Please refer to Parker SSD Drives Engineering Department for assistance with this feature.

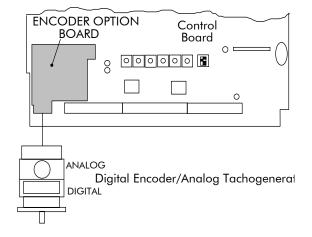

# **Communications Option Boards**

# **Comms Option Board (P1)**

Two protocols are supported, each requiring a different board:

PROFIBUS (OPTION) OPTION

The board allows the 590 to be controlled as part of a system. The system can also comprise other Parker SSD Drives products such as the 605 and 584SV Inverters, or any other equipment using the same protocol.

**NOTE** The 5721 Operator Station is not supported by this product.

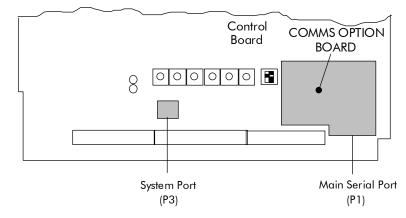

3-36 Installing the Drive 590 Series DC Digital Drive

## **External AC Supply EMC Filter Installation**

Refer to Appendix E: "Technical Specifications" - Environmental Details, and External AC Supply (RFI) Filters and Line Choke for selection details.

A filter is used with the Drive to reduce the line conducted emissions produced by the Drive. Filters are used in parallel on the higher current Drives. When installed correctly and used with the specified 2% minimum line chokes, conformance with EN55011 Class A can be achieved (suitable for both generic environments: RF Emission and Immunity).

## **Cubicle-Mounting the 590 Drive with Filter**

#### WARNING

Do not touch filter terminals or cabling for at least 5 minutes after removing the ac supply.

The CO389456 filter flying leads can reach 100°C under normal operating conditions. Leads should be separated to at least one cable diameter and adequately ventilated. Never bunch leads together.

Only use the ac supply filter with a permanent earth connection.

The filter should be fitted on the mains side of the contactor.

The Drive must be mounted vertically on a solid, flat, vertical surface. It must be installed into a cubicle.

The recommended EMC filter is mounted to the left, right, above, below, or spaced behind the Drive. It can be mounted flat against the surface, or projecting out from the surface if the filter type has side fixings.

- 1. Mount the filter securely at the four fixing points (flat or on its side).
- 2. Mount the Drive next to the filter, allowing for the required air gap between the Drive, the filter and any adjacent equipment.

#### **NOTE** When filters CO389456 are mounted in parallel, they should be spaced 40mm apart for ventilation

## **Connection Details**

The connection between the Drive, choke and filter must always be as short as possible and **must be segregated from all other cables**. Ideally, mount the filter and choke onto the same metallic panel as the Drive. Take care not to obstruct any ventilation spacing.

If this cable/busbar exceeds 0.6m (2 feet) in length, it must be replaced with a screened/armoured cable. The screen/armour must be earthed at both the filter, choke and Drive ends with large-area contact surfaces, preferably with metal cable glands.

You should enhance the RF connection between the Drive, choke, filter and panel as follows:

- 1. Remove any paint/insulation between the mounting points of the EMC filter, choke, Drive and the panel. Liberally apply petroleum jelly over the mounting points and securing threads. This will prevent corrosion. Alternatively, conducting paint could be used on the panel.
- 2. If 1 above is not possible, then improve the RF earth bond between the filter and Drive by making an additional RF earth connection. Use wire braid of at least 10mm² cross-sectional area.

#### NOTE

Metal surfaces, such as anodised or yellow chromed (with cable mounting or 35mm DIN rails, screws and bolts) have a high impedance which can be very detrimental to EMC performance.

3. A low RF impedance path must be provided between the motor frame and back panel on which the drive, choke and EMC filters are mounted. This low impedance RF path should follow the path of the motor cables in order to minimise the loop area. **Failure to do so will result in increased conducted emissions.** 

A low RF impedance path will normally be achieved by:

- Bonding the armour of the motor supply cables at one end to the motor frame, and at the other end to the cubicle back panel. Ideally 360° bonding is required, which can be achieved with cable glands, refer to Cable Gland Requirements, page 3-9.
- Ensuring that conduit containing the motor supply cables are bonded together using braid. The conduit should also be bonded to the motor frame and the cubicle back panel.

## **Earthing Details**

The protective earth (PE) conductor exiting the filter must be connected to the protective earth connection of the Drive. Any additional RF earth, such as a cable screen, **is not a protective earth**. The EMC filter must be **permanently earthed** to prevent the risk of electric shock under abnormal operating instances (such as the loss of one phase of the ac supply).

You can achieve permanent earthing by either:

- using a copper protective earth conductor of at least 10mm²
- installing a second conductor, in parallel connection with the protective conductor, to a separate protective earth terminal

Each conductor must independently meet the requirements for a protective earth conductor.

## **Operating Conditions**

The recommended EMC filters operate from normal three-phases supplies which are balanced with respect to earth (earth referenced supplies - TN). This minimises the earth leakage current due to the filter capacitors between phase and earth.

## **IMPORTANT**

We do not recommend the use of ac supply filters on non earth-referenced supplies - IT. The supplies cause earth leakage currents to increase, and interfere with the operation of earth fault monitoring equipment. In addition, EMC performance of the filter is degraded.

As with all power electronic drives, conducted emissions increase with motor cable length. EMC conformance is only guaranteed up to a cable length of 50m. The cable length can be increased. Refer to Parker SSD Drives for more information.

3-38 Installing the Drive 590 Series DC Digital Drive

## **Earth Fault Monitoring Systems**

#### **WARNING**

Circuit breakers used with VSDs and other similar equipment are not suitable for personnel protection. Use another means to provide personal safety. Refer to EN50178 (1998) / VDE0160 (1994) / EN60204-1 (1994)

We do not recommend the use of circuit breakers (e.g. RCD, ELCB, GFCI), but where their use is mandatory, they should:

- Operate correctly with dc and ac protective earth currents (i.e. type B RCDs as in BS EN61009-1 : 2004).
- Have adjustable trip amplitude and time characteristics to prevent nuisance tripping on switch-on.

#### NOTE

When the ac supply is switched on, a pulse of current flows to earth to charge the EMC filter internal capacitors which are connected between phase and earth. This has been minimised in Parker SSD Drives filters, but may still trip out any circuit breaker in the earth system. In addition, high frequency and dc components of earth leakage currents will flow under normal operating conditions. Under certain fault conditions larger dc protective earth currents may flow. The protective function of some circuit breakers cannot be guaranteed under such operating conditions.

# **Installation Drawings**

# **Drive Installation Drawings**

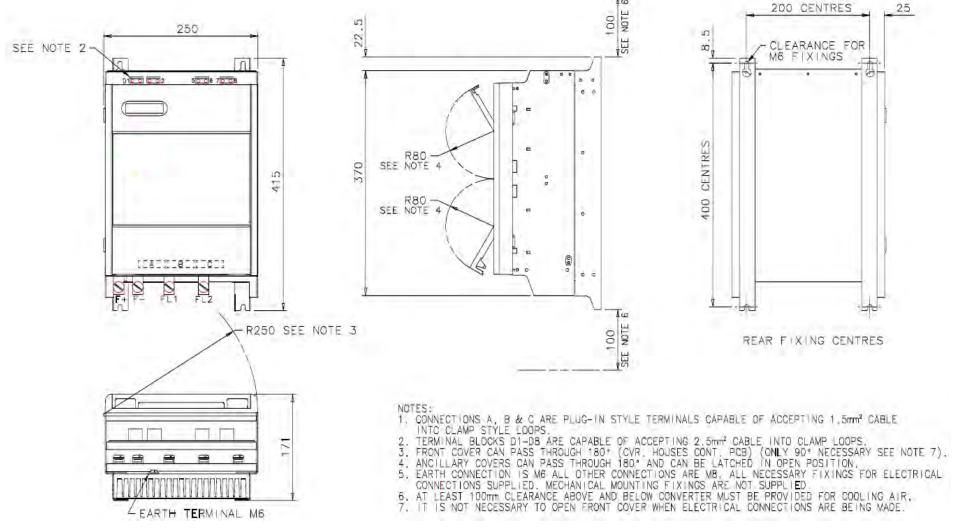

Figure 3- 10 35A & 70A Stack Assembly

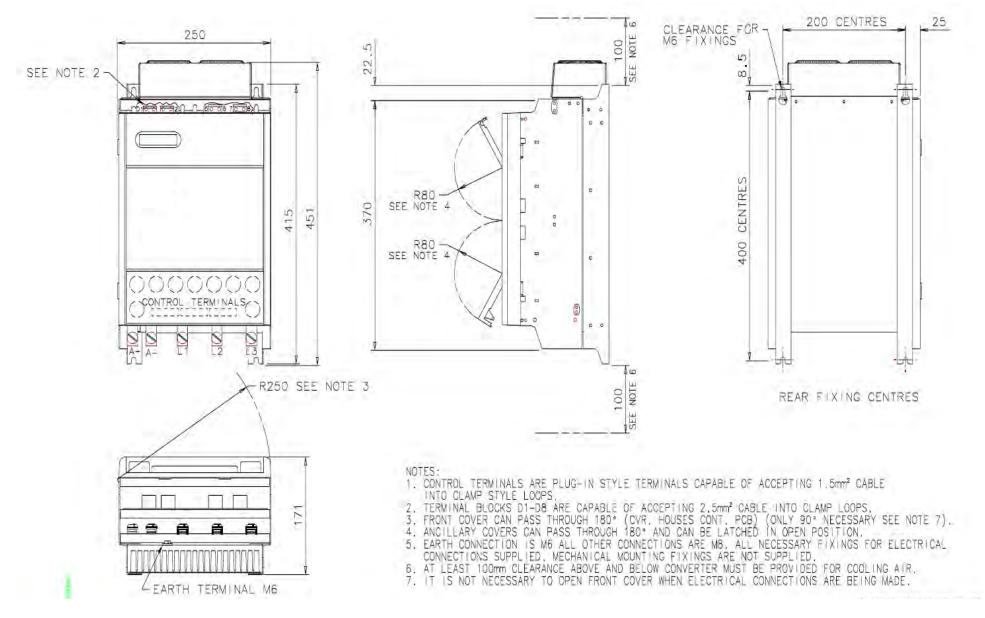

Figure 3-11 110A & 150A Stack Assembly

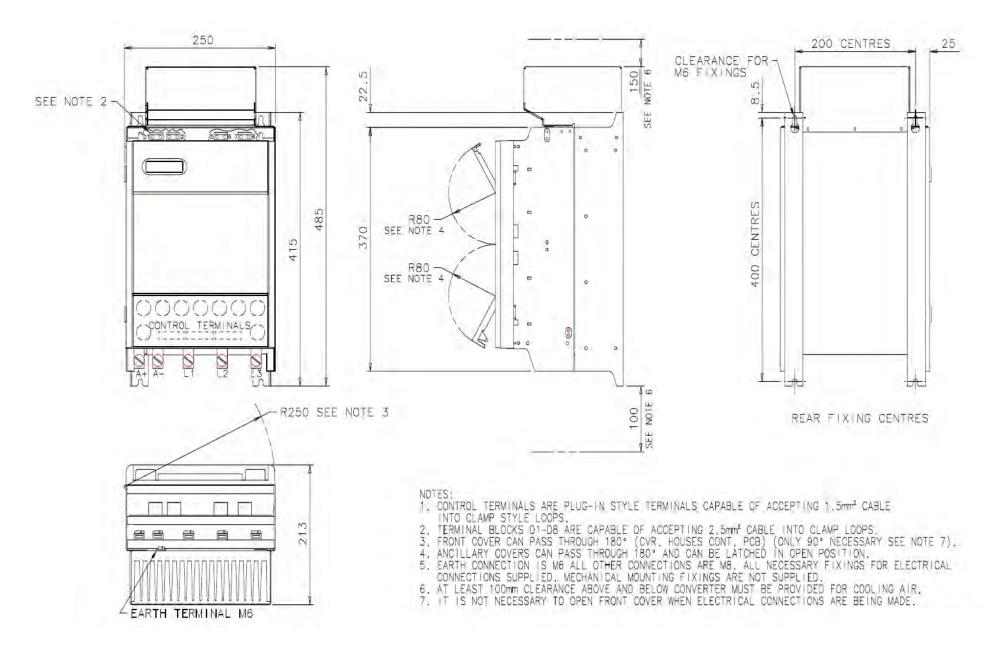

Figure 3- 12 180A Stack Assembly

3-42 Installing the Drive 590 Series DC Digital Drive

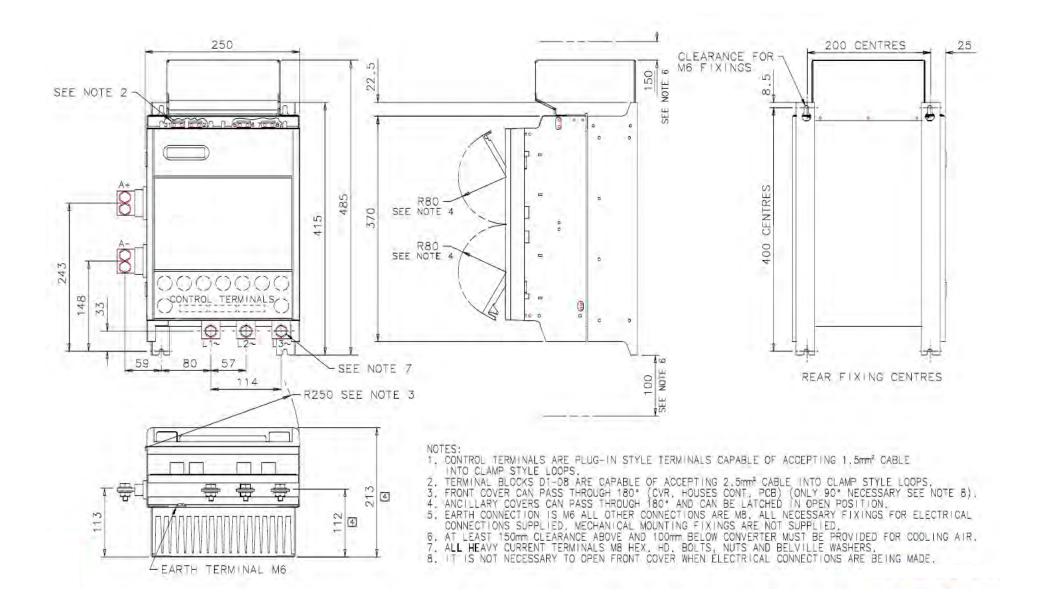

Figure 3-13 270A Stack Assembly

# **External Stack Installation Drawings**

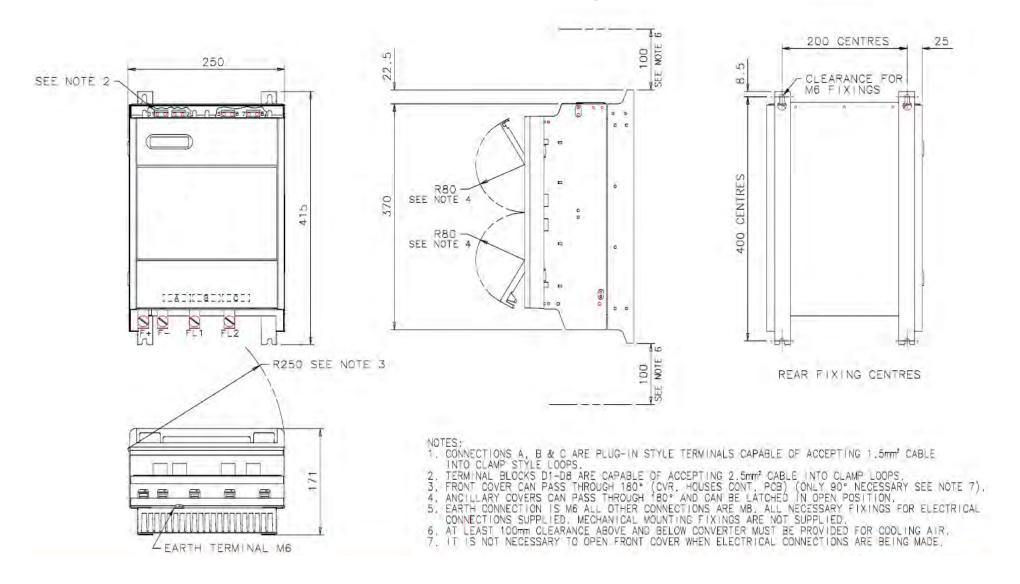

Figure 3- 14 External Stack Assembly

3-44 Installing the Drive 590 Series DC Digital Drive

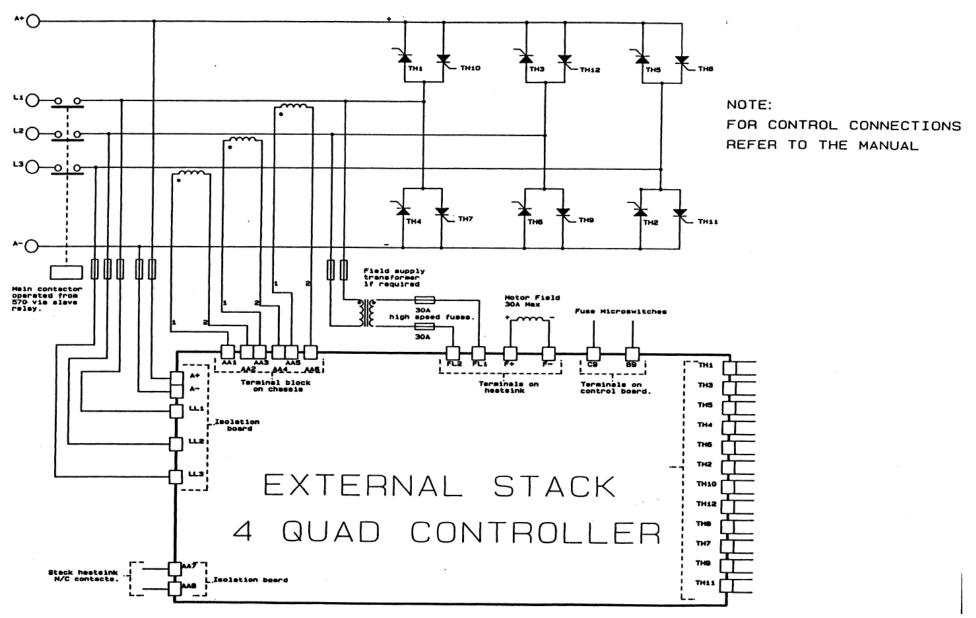

Figure 3-15 Wiring Diagram for 4 Quad External Stack

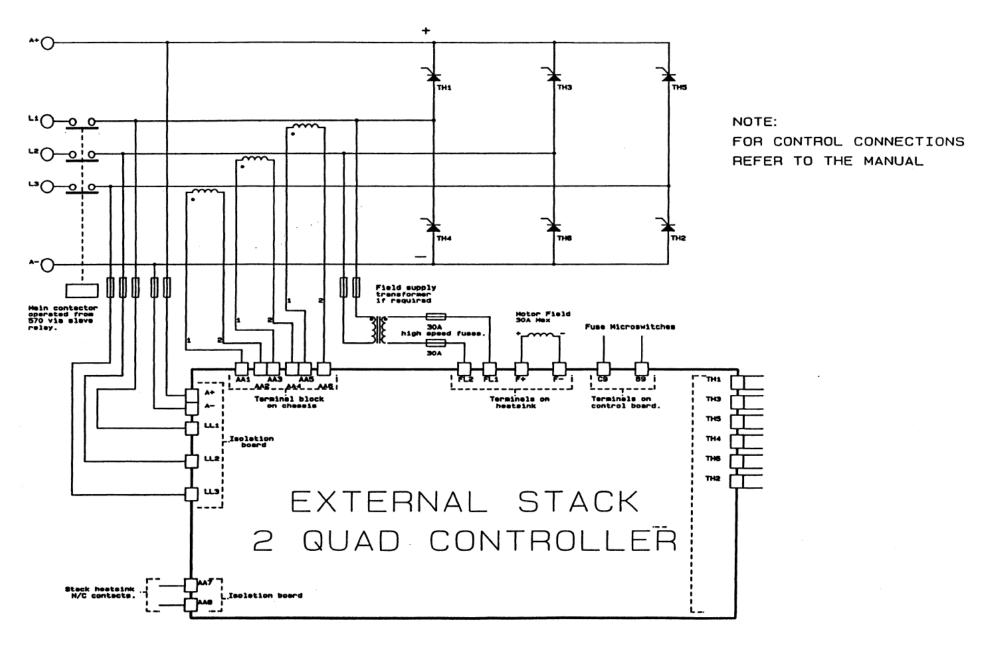

Figure 3- 16 Wiring Diagram for 2 Quad External Stack

# **Filter Installation Drawings**

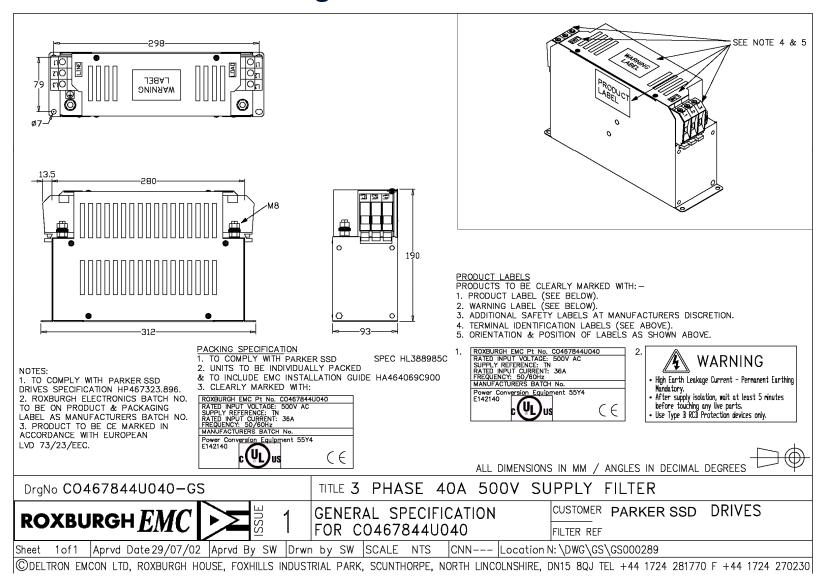

Figure 3- 17 Filter Mounting Details, Part No. CO467844U040 for 590 35 Amp

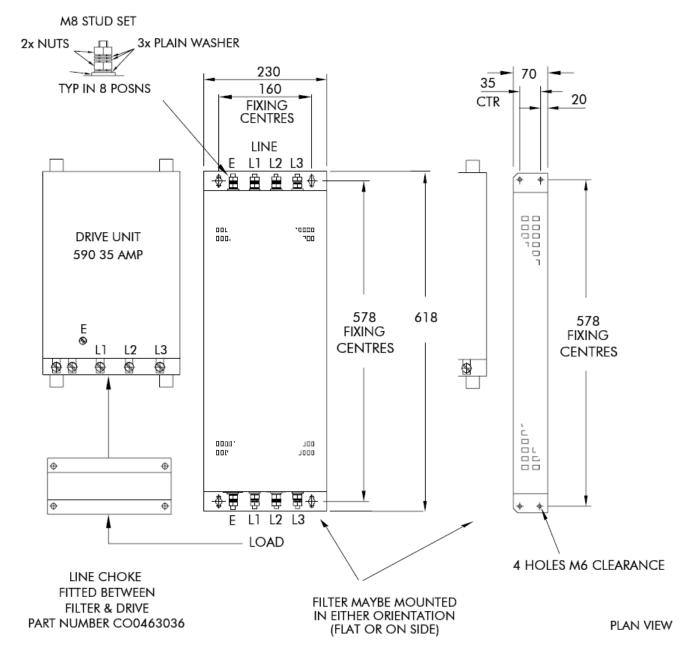

Figure 3- 18 Filter Mounting Details, Part No. CO388965U035 for 590 35 Amp

3-48 Installing the Drive 590 Series DC Digital Drive

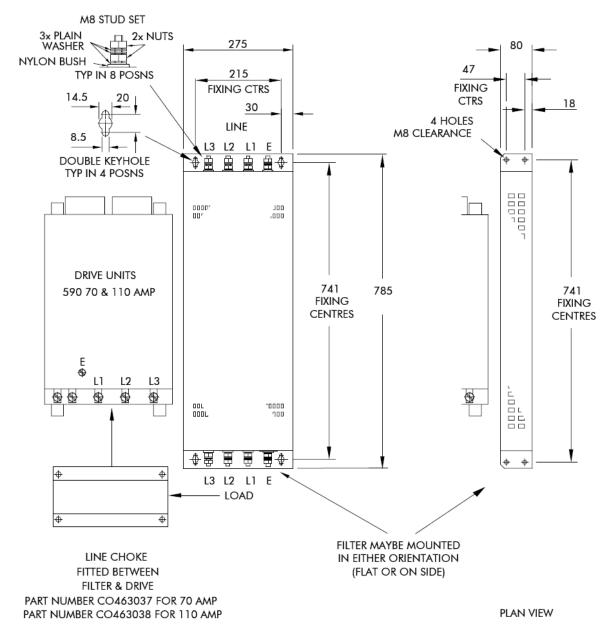

Figure 3-19 Filter Mounting Details, Part No. CO388965U110 for 590 70 & 110 Amp

590 Series DC Digital Drive Installing the Drive 3-49

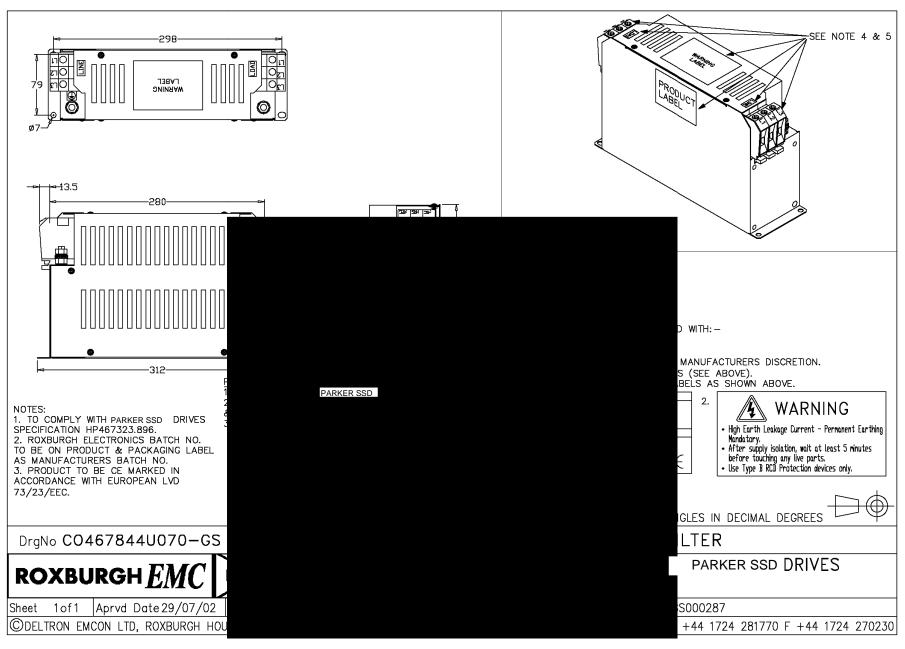

Figure 3- 20 Filter Mounting Details, Part No. CO467844U070 for 590 70 Amp

3-50 Installing the Drive

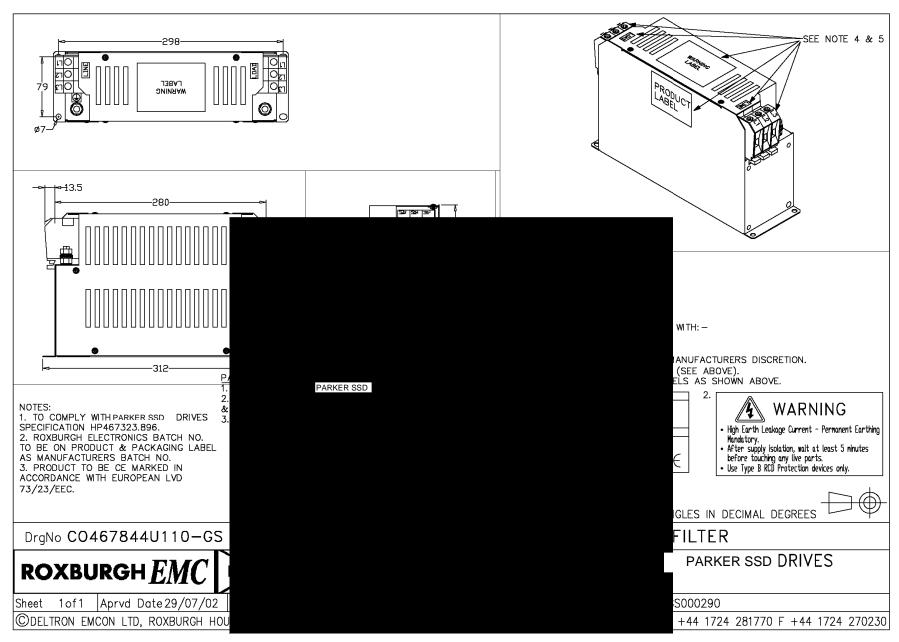

Figure 3- 21 Filter Mounting Details, Part No. CO467844U110 for 590 110 Amp

590 Series DC Digital Drive Installing the Drive 3-51

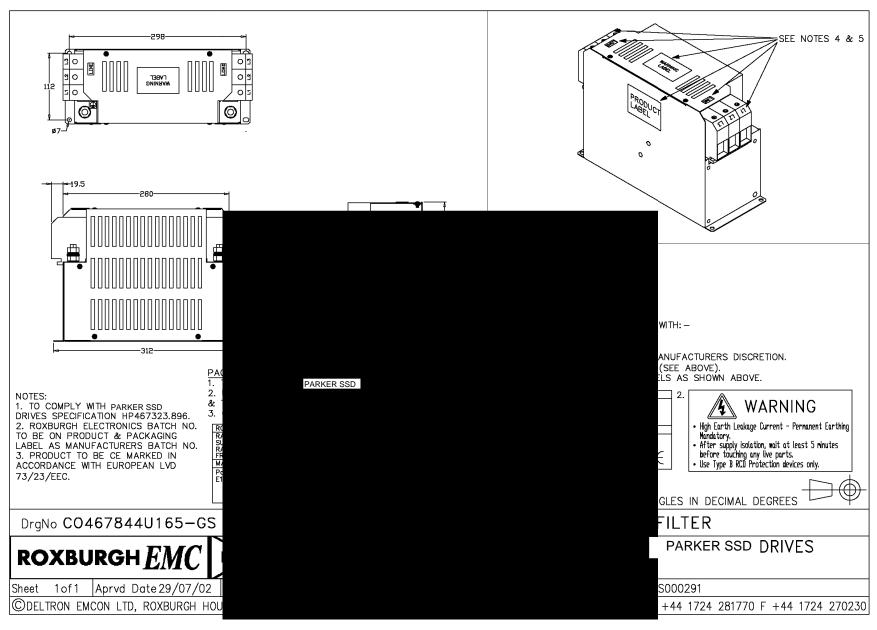

Figure 3- 22 Filter Mounting Details, Part No. CO467844U165 for 590 150 Amp

3-52 Installing the Drive 590 Series DC Digital Drive

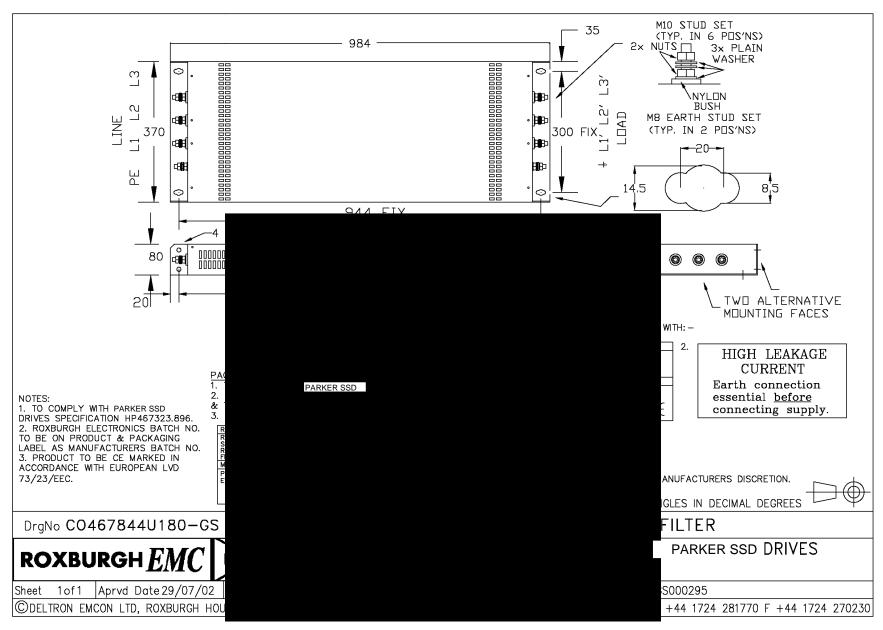

Figure 3-23 Filter Mounting Details, Part No. CO467844U180 for 590 180 Amp

590 Series DC Digital Drive Installing the Drive 3-53

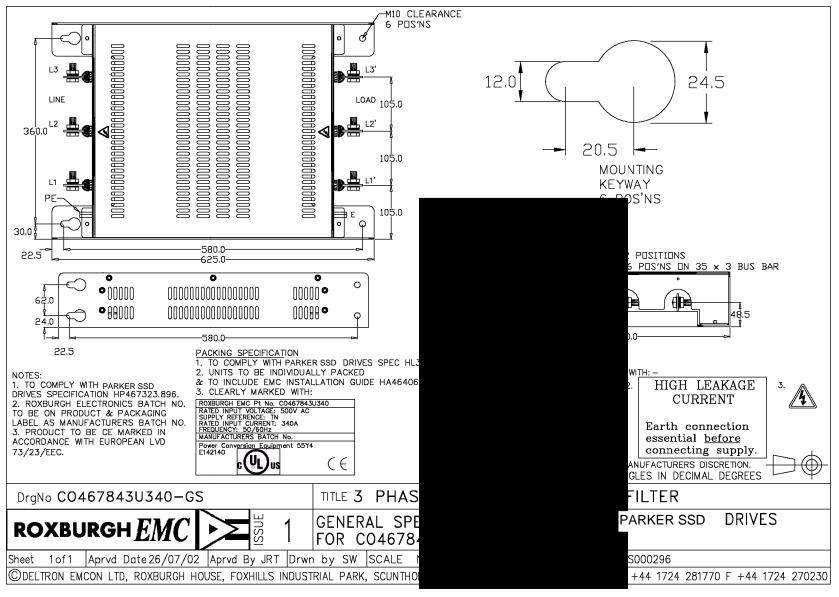

Figure 3- 24 Filter Mounting Details, Part No. CO467843U340
Frame 3: 270 Amp (1 filter)

(refer to Chapter 11: "Technical Specifications" - External AC Supply (RFI) Filters)

3-54 Installing the Drive 590 Series DC Digital Drive

# **Line Choke Installation Drawings**

IMPORTANT

Always use the specified ac line choke with the Drive.

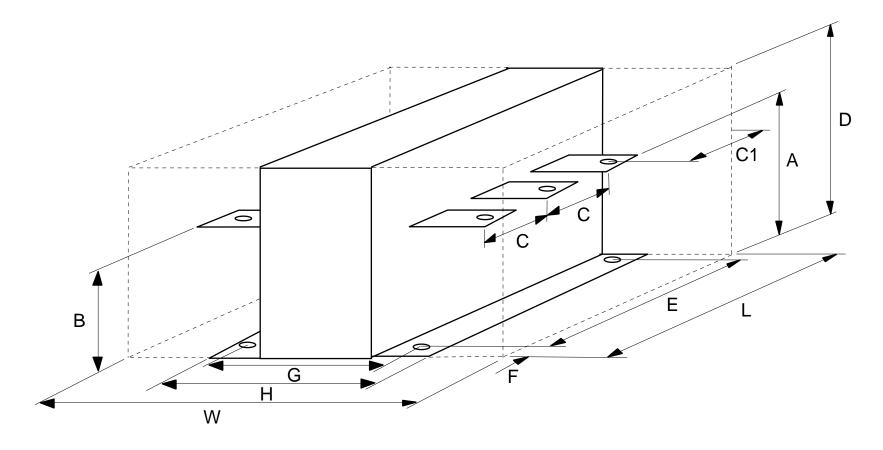

590 Series DC Digital Drive Installing the Drive 3-55

| Parker<br>Part Number | Drive<br>Rating          | Weight |     | Dimensions (mm) |    |      |     |     |     |      |      | Mtg<br>Hole | Terminal |            |                 |
|-----------------------|--------------------------|--------|-----|-----------------|----|------|-----|-----|-----|------|------|-------------|----------|------------|-----------------|
|                       |                          | (kg)   | Α   | В               | С  | C1   | D   | Е   | F   | G    | Н    | L           | W        | Ø          | Ø               |
| CO055192              | 35A                      | 50μΗ   |     |                 | 50 | 27.5 | 130 | 140 | 7.5 | 50   | 70   | 155         | 260      | Ø7         | M8              |
| CO055193              | 70A                      | 50μΗ   |     |                 | 50 | 27.5 | 130 | 140 | 7.5 | 72.5 | 92.5 | 155         | 302.5    | Ø7         | M8              |
| CO055253              | 110A                     | 50μΗ   | 108 | 85              | 60 | 35   | 160 | 170 | 10  | 76   | 101  | 190         | 341      | Ø <b>9</b> | M6 I/P & M8 O/P |
| CO055255              | 180A                     | 50μΗ   | 108 | 85              | 60 | 35   | 160 | 170 | 10  | 101  | 127  | 190         | 366      | Ø <b>9</b> | M6 I/P & M8 O/P |
| CO057960              | 270A                     | 50μΗ   | 110 | 110             | 80 | 60   | 255 | 200 | 40  | 170  | 200  | 280         | 380      | Ø13        | M8              |
| For use with EA       | For use with EMC filters |        |     |                 |    |      |     |     |     |      |      |             |          |            |                 |
| CO463036              | 35A                      | 485μH  | 108 | 85              | 60 | 35   | 160 | 170 | 10  | 76   | 101  | 190         | 341      | Ø <b>9</b> | M8              |
| CO463037              | 70A                      | 242μΗ  | 108 | 85              | 60 | 35   | 160 | 170 | 10  | 90   | 116  | 190         | 355      | Ø <b>9</b> | M8              |
| CO463038              | 110A                     | 154μΗ  | 108 | 85              | 60 | 35   | 160 | 170 | 10  | 102  | 128  | 190         | 367      | Ø <b>9</b> | M8              |
| CO463039              | 180A                     | 113μΗ  | 108 | 85              | 57 | 37   | 255 | 200 | 40  | 170  | 200  | 280         | 380      | Ø13        | M6 I/P & M8 O/P |

Figure 3- 25 Fitting details for the AC Line Choke

3-56 Installing the Drive 590 Series DC Digital Drive

# **590 Capacitor Box**

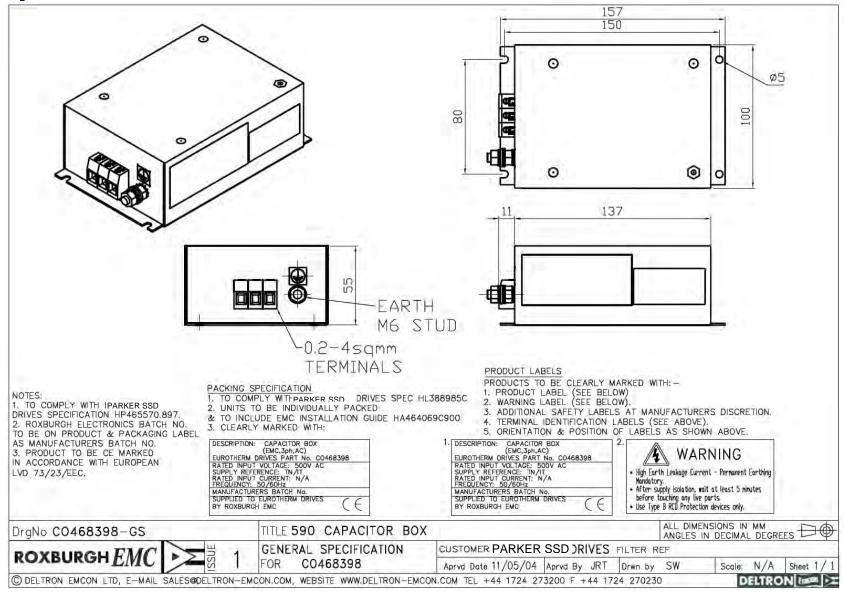

Figure 3- 26 Capacitor Box for 590 : CO468398

590 Series DC Digital Drive Installing the Drive 3-57

3-58 Installing the Drive 590 Series DC Digital Drive

# **Chapter 4 Operating the Drive**

Learn how to turn the motor for the first time, and about the various ways you can start and stop the drive. This chapter also offers some application advice.

| Pre-Operation Checks                    | 4-3  |
|-----------------------------------------|------|
| Setting-up the Drive                    | 4-4  |
| Calibration                             | 4-4  |
| Switchable Calibration Panel            | 4-5  |
| Analog Tacho Calibration Option Board   | 4-6  |
| Microtach/Encoder Feedback Option Board | 4-8  |
| Selecting Speed Feedback                | 4-8  |
| Initial Start-Up Routine                | 4-9  |
| Performance Adjustment                  | 4-16 |
| Current Loop - The Autotune Feature     | 4-16 |
| Speed Loop Adjustment                   | 4-17 |
| Starting and Stopping Methods           | 4-19 |
| Stopping Methods                        | 4-19 |

| Normal Stop (C3)                       | 4-19 |
|----------------------------------------|------|
| Program Stop (B8)                      | 4-22 |
| Coast Stop (B9)                        | 4-24 |
| Standstill                             | 4-24 |
| The Trip Condition                     | 4-24 |
| Normal Starting Method                 | 4-24 |
| Advanced Starting Methods              | 4-25 |
| Starting Several Drives Simultaneously | 4-25 |
| Jog                                    | 4-25 |
| Crawl                                  | 4-25 |
| Take Up Slack                          | 4-26 |
| COMMS Control of the Drive             | 4-27 |
| Remote Sequencing Command              | 4-27 |
|                                        |      |

4-2 Operating the Drive 590 Series DC Digital Drive

# **Pre-Operation Checks**

## Initial checks before applying power:

- Mains power supply voltage is correct.
- Auxiliary power supply voltage is correct.
- Motor is of correct armature voltage and current rating.
- Check all external wiring circuits power, control, motor and earth connections.

### **NOTE** Completely disconnect the drive before point-to-point checking with a buzzer, or when checking insulation with a Megger.

- Check for damage to equipment.
- Check for loose ends, clippings, drilling swarf etc. lodged in the Drive and system.
- If possible check that the motor can be turned freely, and that any cooling fans are intact and free from obstruction.

## Ensure the safety of the complete system before the drive is energised:

- Ensure that rotation of the motor in either direction will not cause damage.
- Ensure that nobody else is working on another part of the system which will be affected by powering up.
- Ensure that other equipment will not be adversely affected by powering up.

### Prepare to energise the drive and system as follows:

- Remove the main external HRC fuses to prevent the main 3-phase and single phase auxiliary supply from being connected.
- Disconnect the load from the motor shaft, if possible.
- If any of the Drive's control terminals are not being used, check whether these unused terminals need to be tied high or low. Refer to Appendix E: "Technical Specifications"- Terminal Information Control Board.
- If there is any doubt about the integrity of a particular installation, insert a high wattage resistor, i.e. fire elements, in series with the motor armature.
- Check external run contacts are open.
- Check external speed setpoints are all zero.

# **Setting-up the Drive**

**IMPORTANT** 

You must not exceed the maximum drive and motor ratings. Refer to the Product Code or maximum rating label, and the motor rating plate.

NOTE

Refer to Chapter 6: "The Man-Machine Interface (MMI)" to familiarise yourself with the MMI's LED indications, and how to use the keys and menu structure.

The following instructions are written in logical order. Complete each stage successfully before progressing to the next.

# **Calibration**

### **NO POWER IS CONNECTED AT THIS STAGE**

You must first calibrate the Converter for use with the motor:

The settings for Armature Current, Field Current, Armature Voltage and the Tacho Calibration Option Board (if fitted) are selected on the control board. Lift the hinged terminal cover to reveal the switchable calibration panel and the switchable tacho calibration option board (if fitted).

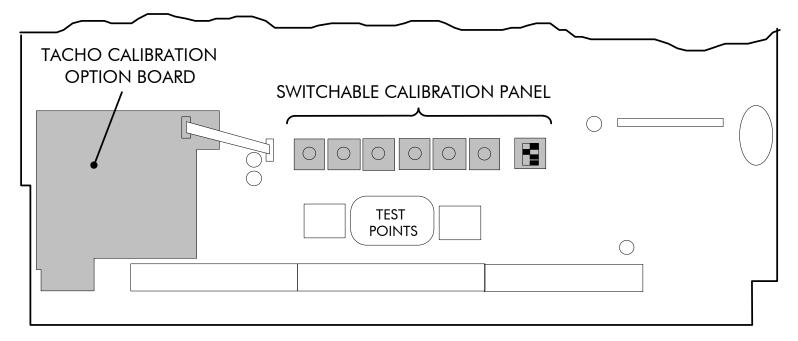

**1-4** Operating the Drive 590 Series DC Digital Drive

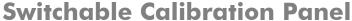

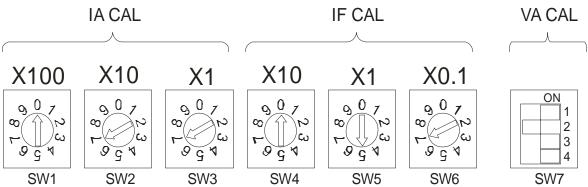

# **Armature Current (IA CAL)**

Note the maximum armature current from the motor rating plate and set this value using SW1, SW2 and SW3. The switches set Amps in hundreds, tens and units. The illustration above shows an IA CAL setting of 77A. (For increased accuracy, particularly with very low current motors, set the switches to 1A less than the motor rating plate value, since there is always a fixed, additive 1A calibration on the power stacks.)

# **Field Current (IF CAL)**

Note the nominal field current from the motor rating plate and set this value using SW4, SW5 and SW6. The switches set Amps in tens, units and tenths. The illustration shows an IF CAL setting of 5.7A. The maximum current is 19.9A, setting a higher value than this results in 0A.

NOTE

If using an external stack controller, set the switches for one quarter less current than you require, i.e. if you want 12A of field current, set the switches to 9A. (This allows for a different turns ratio used in the current transformers of external stack modules).

# **Armature Voltage (VA CAL)**

Set this using the 4-way switch, SW7. The switch sets voltage according to the table below. The illustration above shows a VA CAL setting of 200V.

| VA     |     | Armature Volts VA (Volts) |     |     |     |     |     |     |     |     |     |     |     |     |     |     |
|--------|-----|---------------------------|-----|-----|-----|-----|-----|-----|-----|-----|-----|-----|-----|-----|-----|-----|
| Switch | 150 | 175                       | 200 | 225 | 250 | 275 | 300 | 325 | 350 | 375 | 400 | 425 | 450 | 475 | 500 | 525 |
| 1      | 1   | 0                         | 1   | 0   | 1   | 0   | 1   | 0   | 1   | 0   | 1   | 0   | 1   | 0   | 1   | 0   |
| 2      | 1   | 1                         | 0   | 0   | 1   | 1   | 0   | 0   | 1   | 1   | 0   | 0   | 1   | 1   | 0   | 0   |
| 3      | 1   | 1                         | 1   | 1   | 0   | 0   | 0   | 0   | 1   | 1   | 1   | 1   | 0   | 0   | 0   | 0   |
| 4      | 1   | 1                         | 1   | 1   | 1   | 1   | 1   | 1   | 0   | 0   | 0   | 0   | 0   | 0   | 0   | 0   |

A "1" indicates that the switch is ON.

**NOTE** Calibration up to 700V is possible with external stacks. Refer to Parker SSD Drives.

# **Analog Tacho Calibration Option Board**

**NOTE** This option is not required if armature voltage or encoder feedback is to be used.

> The board fits on to a 10-way connector. It also requires the connecting link wire to the control board. This link is inherent but must be connected for operation.

> The board supports AC and DC analog tachos with a calibration range of 10 to 209V (see note):

- For AC tacho feedback, use terminals G1 and G2 with the selector switch in the AC position.
- For DC tacho feedback, use terminals G3 and G4 with the selector switch in the DC position

Calculate the tacho voltage by multiplying the required maximum speed by the tacho calibration factor, e.g. motor speed 1500 rpm and tacho calibration factor 60V per 1000 rpm is 90V.

The tacho calibration volts are set using the 2 in-line switches (10-way). The switches set Volts in units and tens. The hundreds are set by the 1-way switch. The illustration above shows a setting of 90V.

This product may be fitted with a new version of the Analog Tacho Calibration Board:

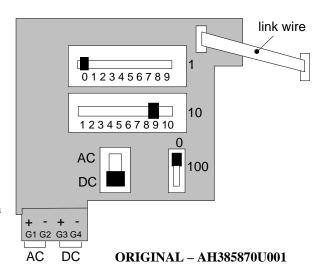

ORIGINAL: The original option has part number AH385870U001 and the tacho calibration volts are set using the 2 in-line switches (10-way). The switches set Volts in units and tens. The hundreds are set by the 1-way switch. The illustration shows a setting of 90V. When setting switches for AC tachos, calibrate the switches for  $\sqrt{2}$  x voltage feedback required, i.e.  $\sqrt{2}$  x 90V = 127V. This adjusts the rms value received from an AC tacho into the required peak value.

NEW: The new option has part number AH500935U001 and is mounted in the same manner as the original. The connecting link wire to the control board is still required and must be connected for operation.

It is configured by setting its 10-way switch and single 2-position switch.

### Calibration of the new AH500935U001 version

On this new version of the option the full-speed tachogenerator voltage is configured by adding

together the values from any number of the individual selection switches (on the 10-way switch).

CALIBRATED FULL-SPEED VOLTAGE = 10V + SUM OF SWITCHES SELECTED

**NOTE** Individual switch values will be included if the switch is set to the right.

In the example AH500935U001 shown above (with three switches selected):

Calibrated full-speed voltage = 10V + (50V + 20V + 10V) = 90V

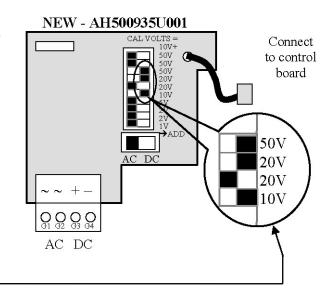

This AH500935U001 board continues to support both AC and DC analog tachos with a calibration range of 10 to 200V.

- For AC tacho feedback, use terminals G1 & G2, with selector switch in the AC position (left). Calibrate the switches for  $\sqrt{2}$  x full-speed voltage required, i.e.  $\sqrt{2}$  x 90V = 127V. This adjusts the r.m.s. value received from an AC tacho into the required peak value.
- For DC tacho feedback, use terminals G3 & G4, with selector switch in the DC position (right).

### **NOTE**

Do not set the calibration volts to greater than 200V, the maximum terminal block rating.

# Calibration for Voltages greater than 200V

For full speed tacho voltages greater than 200V, an external resistor, value RE, is required in series with the tachogenerator connection to terminal G3.

Set the switches on the Tacho Calibration Option Board to give a value of 200V, as shown opposite.

RE then is given by the formula:

$$RE = \frac{(tachovolts - 200)}{5} k\Omega$$

The power dissipation of this resistor is given by the formula

$$W = (tacho volts - 200) \times 5 milliwatts$$

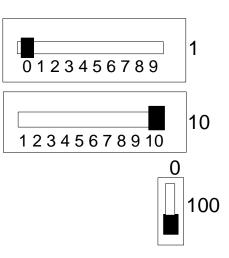

# Microtach/Encoder Feedback Option Board

The option board assumes a 1000 lines per rev encoder is being used. Speed is set directly by the ENCODER RPM parameter. If you are using an alternative lines per rev encoder, you must set the ENCODER LINES parameter on the MMI later in the Operating Instructions.

# **Selecting Speed Feedback**

### **AUXILIARY POWER ONLY IS CONNECTED AT THIS STAGE**

Connect the auxiliary power supply to power terminals D7 and D8 (but do not connect the main 3-phase power supply at this stage). Check that the correct voltage appears between terminals D7 and D8.

The MMI will now display the Welcome screen, and the Health and Overcurrent Trip MMI LEDs will be illuminated (assuming that the Converter's control terminals are wired as shown in Figure 3-5, Minimum Connection Requirements).

Use a digital voltmeter to check for the following:

+24V rail at terminal C9, +10V rail at terminal B3, -10V rail at terminal B4

Using the MMI, select the correct speed feedback option. The default is ARM VOLTS FBK.

The selections are ARM VOLTS FBK, ANALOG TACH, ENCODER and ENCODER/ANALOG.

**NOTE** Refer to Chapter 3: "Optional Equipment" - Speed Feedback Option Boards for further information.

MMI Menu Map

SETUP PARAMETERS

SPEED LOOP

SPEED FBK SELECT

4-8 Operating the Drive

# **Initial Start-Up Routine**

Complete steps 1 to 18, including steps 16 and 17 as appropriate.

NOTE

This routine assumes that the Converter's control terminals are wired as shown in Figure 3-5, Minimum Connection Requirements. The field is "Enabled" and is in Voltage Control (default settings).

**IMPORTANT** 

Do not change any of the previously made calibration settings once the main contactor is energised.

### Step 1: Check the Speed Setpoints operate correctly

ANIN1 (terminal A2): an additional setpoint ANIN2 (terminal A3): an additional setpoint

ANIN3 (terminal A4): this is the normal speed reference source

Use the MMI to display the value of the ANIN 3 (A4) (and the additional setpoints if present).

Vary the setpoint potentiometer and observe the input voltage change.

The sum of all the setpoints is given by the value of the SPEED SETPOINT parameter. This is also output at terminal A8.

### **Step 2: Check the External Current Clamps**

Use the MMI to check the operation of the external current clamp settings (refer to Appendix D: "Programming" - ANALOG INPUTS for setting details).

• *If using a single external clamp (Unipolar), terminal C6 low (0V):* 

Check that ANIN 5 (A6) is +10V or is adjustable up to +10VSet to +10V

• If using dual external clamps (Bipolar), terminal C6 high (+24V):

Check the ANIN 5 (A6) is at +10V or is adjustable up to +10V Set to +10V Check that ANIN 4 (A5) is at -10V or is adjustable up to -10V Set to -10V

Setting the current clamps to 10V means that the current demand is controlled by the MAIN CURR. LIMIT parameter for the purposes of this initial Start routine.

### Step 3: Check the Speed Feedback signals

If possible, check the speed feedback by rotating the shaft manually in the forward direction.

• Analog Tachogenerator:

The Analog Tach Input should go positive.

• MICROTACH/Encoder

The ENCODER parameter should give a positive reading.

If there is no feedback signal from the Microtach, verify that both LEDs on the Microtach Option Board are illuminated. If either LED is extinguished, check that 24V is applied to the Microtach and all ancillary products, and that the fibre optic transmission length is not exceeded.

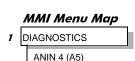

MMI Menu Map

DIAGNOSTICS

ANIN 1 (A2)

ANIN 2 (A3)

ANIN 3 (A4) SPEED SETPOINT

ANIN 5 (A6)

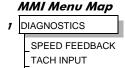

**ENCODER** 

Operating the Drive 4-9

### Step 4: Select the Speed Feedback method

Set the MAIN CURR. LIMIT parameter to 0.00%.

Write down the MAIN CURR. LIMIT parameter's value here:

**%** 

MMI Menu Map

SETUP PARAMETERS

2 CURRENT LOOP

MAIN CURR. LIMIT

MMI Menu Map

PROGRAM STOP

DIAGNOSTICS

CLOSED

### MMI Menu Map

1 CONFIGURE DRIVE
SPEED FBK SELECT

### MMI Menu Map

PARAMETER SAVE

Select ARMATURE VOLTAGE initially for the speed feedback method in the SPEED FBK SELECT parameter.

Perform a PARAMETER SAVE. Refer to Chapter 6: The Man-Machine Interface (MMI) - Saving Your Application.

### Step 5: Start the Drive using Auxiliary Power only

With +24V present at terminals B8 and B9 (Program Stop and Coast Stop):

• Apply the "Start/Run" command to C3

The main 3-phase contactor should pull-in and remain energised, (it may de-energise almost immediately due to the 3-phase fail alarm).

• Remove the "Start/Run" command from C3

The main 3-phase contactor should drop-out and remain de-energised.

If the above sequence does not function, remove the auxiliary power and check start/stop sequencing and contactor wiring.

If the contactor is left energised for an extended time during this check, the controller will detect that 3-phase is not connected and switch off the contactor, flagging the 3-phase alarm.

### **IMPORTANT**

The main contactor should never be operated by any means other than the drive internal controls, nor should any additional circuitry be placed around the contactor coil circuit.

### WARNING

Do not continue until the stop/start circuits and contactor operate correctly.

### Step 6: Power-down the drive and connect the 3-phase supply; power-up the Drive

Switch off all power supplies to the equipment and, when the whole system is totally isolated and safe, re-connect the main 3-phase power supply.

- Switch on the auxiliary supply.
- Switch on the main 3-phase supply.

### MAIN & AUXILIARY POWER ARE CONNECTED AT THIS STAGE

4-10 Operating the Drive 590 Series DC Digital Drive

### Step 7: Set the Speed Setpoint(s) to 5%

Set the Speed Setpoint(s) to 5% so that the value of the SPEED SETPOINT parameter is 5.0%. This is also output at Terminal A8.

# DIAGNOSTICS SPEED SETPOINT

### Step 8: Check the MAIN CURR LIMIT is zero

Double-check that the MAIN CURR. LIMIT is set to 0.00%.

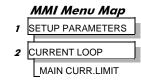

### Step 9: Start the Drive and check the field voltage

Apply the Start/Run command and check that 3-phase mains is applied to Power Terminals L1, L2 and L3.

Be ready to check that the correct field voltage appears between the auxiliary supply terminals F+ and F-

Apply 24V to "Enable" (C5) and immediately check the field voltage.

(Note that any external interlocks which affect the Enable input C5 will affect the operation of the drive.)

### **Caution**

This is high voltage DC, proceed with caution. Do not continue if this is incorrect, switch off all supplies immediately and check connections. Refer to 9.1 or 9.2 on the next page.

### If the field voltage is incorrect, make the following checks:

### Step 9.1 Internally Supplied Field:

- Check that 3-phase is applied to terminals L1, L2 and L3 when the main contactor is closed.
- Check that the coding fuses on the power board or suppression board are healthy.
- The FIELD ENABLE parameter should be set to ENABLE.
- With the FIELD ENABLE parameter in view, press the ↓ (DOWN) key. The display changes to FLD CTRL MODE. Press the M key. Is this set to VOLTAGE CONTROL or CURRENT CONTROL?
  - ➤ If set to VOLTAGE CONTROL, check the value of the FLD. VOLTS RATIO parameter. Set this to 65% to obtain 300V fields from 460V supplies.
  - ➤ If set to CURRENT CONTROL, check the field current calibration set-up, refer back to "Calibration".

If the field volts are at maximum, check the field continuity. (The field voltage may initially be lower than the rated value due to a cold field.)

### Step 9.2 Externally Supplied Field:

Refer to Chapter 3: "Installing the Drive" - Motor Field Options for conversion details.

- Check the voltage applied (externally fused) to terminals D1 and D2.
- Check the phasing of voltage applied to D1 and D2:
  - ▶ D1 must be connected directly or indirectly to the Red phase on main power terminal L1.
  - > D2 must be connected directly or indirectly to the Yellow phase on main power terminal L2.
- The FIELD ENABLE should be set to ENABLE.
- With the FIELD ENABLE parameter in view, press the ↓ (DOWN) key. The display changes to FLD CTRL MODE. Press the M key. Is this set to VOLTAGE CONTROL or CURRENT CONTROL?
  - ➤ If set to VOLTAGE CONTROL, check the value of the FLD. VOLTS RATIO parameter. Set this to 65% to obtain 300V fields from 460V supplies.
  - If set to CURRENT CONTROL, check the field current calibration set-up, refer back to "Calibration".

Check that 3-phase is applied to terminals L1, L2 and L3.

### Step 10: Check the MMI

Check that all six MMI LED's are now illuminated. Note that any external interlocks which affect the enable input C5 will affect the state of the RUN LED.

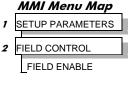

MMI Menu Map

CONFIGURE DRIVE

FLD. VOLTS RATIO

wer than the rated value

MMI Menu Map

SETUP PARAMETERS

2 FIELD CONTROL

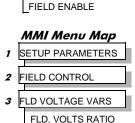

### Step 11: Check the STANDSTILL LOGIC parameter

If the STANDSTILL LOGIC parameter in the STANDSTILL menu at level 2 is ENABLED, temporarily set it to DISABLED.

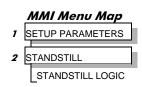

### **Caution**

During the following set-up instructions, be ready to STOP the drive should the motor try to overspeed.

If 5% speed (approximately) is exceeded and the motor continues to accelerate a reversed connection is implied, decrease the MAIN CURR.LIMIT parameter to zero. Open the main contactor and disconnect all supplies. Reverse the motor connections.

### Step 12: Turn the motor and check direction of rotation

Perform the next operation with ARM VOLTS FBK selected for the SPEED FBK SELECT parameter (because it is hardwired and therefore the sign will be correct). Select it now.

Slowly increase the MAIN CURR.LIMIT parameter towards a maximum of 20%. At some point the motor will begin to rotate as the parameter value is increased. The motor speed will settle at 5% of full speed. If the motor is loaded it may require more than 20% current limit to turn the motor.

- If the motor does not turn at all when the MAIN CURR.LIMIT is increased to 20%, check the CURRENT FEEDBACK parameter to verify that current is flowing into the armature. If no current is flowing, switch off and check the armature connections.
  - > Is the motor connected to the drive?
  - Verify that Calibration has been carried out correctly.

Check the direction of rotation is suitable for your process:

- If the direction of rotation is correct, then the armature and field are wired correctly.
- If direction of rotation is incorrect then open the main contactor and disconnect all supplies. Reverse either the armature or field wiring.

### **WARNING**

Do not continue until Step 12 is completed satisfactorily.

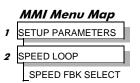

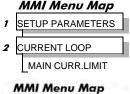

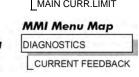

### Step 13: Check the Speed Feedback sign

With the motor rotating in the forward direction, check the sign of the feedback from the Tachometer or Encoder using the appropriate Diagnostic menu: TACH INPUT or ENCODER.

- If the diagnostic value is positive (correct), stop the drive. Re-instate your selection for the SPEED FBK SELECT parameter (if other than ARM VOLTS FBK) and run the drive to check operation. If the test is successful go to Step 14.
- If the diagnostic value is negative:
  - Analog Tach: reverse the connections of the analog tach on terminals G3 and G4
  - Encoder: change the sign of the encoder feedback ENCODER sign parameter.

Re-instate your selection for the SPEED FBK SELECT parameter (if other than ARM VOLTS FBK) and run the drive to check operation.

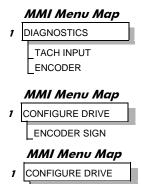

SPEED FBK SELECT

**MMI Menu Map** 

PARAMETER SAVE

PARAMETER SAVE

When satisfactory operation has been achieved, perform a PARAMETER SAVE. Refer to Chapter 6: "Man Machine Interface (MMI)" - Saving Your Application.

With the MAIN CURR.LIMIT parameter set to 20% or to the level required to achieve rotation, set the Speed Setpoints so that the value of the SPEED SETPOINT is about 10%, 1.0V at setpoint input (Terminal A8). The motor will accelerate to this speed setting.

**Step 14.1** 4 Ouadrant Drives which require reverse rotation:

Alter the Speed Setpoints so that the value of the SPEED SETPOINT parameter is about -10% and check that motor runs in the reverse direction.

Step 14.2 Adjustment of ZERO SPEED OFFSET parameter (Ensure STANDSTILL is DISABLED as in Step 11):

- 4 Quadrant, non-reversing drives Set the Speed Setpoint potentiometer to zero and adjust the ZERO SPEED OFFSET parameter for minimum shaft rotation.
- 2 Quadrant, non-reversing drives Set the Speed Setpoint potentiometer to zero and adjust the ZERO SPEED OFFSET parameter until the shaft is just rotating then reduce level until the shaft stops.
- 4 Quadrant, reversing drives Set the ZERO SPEED OFFSET parameter to balance maximum speed in forward and reverse directions. You can also set STANDSTILL LOGIC parameter to ENABLE if a stationary shaft is required.

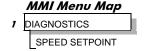

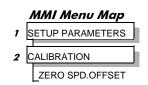

|   | MMI Menu Map     |
|---|------------------|
| 1 | SETUP PARAMETERS |
| 2 | STANDSTILL       |
|   | STANDSTILL LOGIC |

Step 14: Adjusting the Speed Setpoint

4-14 Operating the Drive 590 Series DC Digital Drive

### Step 15: Fine adjustments for Speed Feedback

Gradually increase the Speed Setpoints so that the value of the SPEED SETPOINT (DIAGNOSTIC menu) is at maximum. Check the shaft speed is correct.

If fine adjustment is required adjust the calibration as appropriate to the speed feedback selection:

- Armature Voltage feedback has a +2/-10% trim, greater changes outside this range require re-setting of the calibration switches.
- Analog Tachogenerator has a +2/-10% trim, greater changes outside this range require re-setting of the calibration switches.
- The MICROTACH/Encoder should give an absolute rotational speed for which adjustment is unnecessary however the motor speed may not be the relevant factor thus speed of rotation can be altered by simply adjusting the calibration.

### Step 16: Adjustment for Field Weakening

If the drive is to be run with a top speed greater than the base speed then `field weakening' is used to achieve that top speed. (Refer to Chapter 5: "Control Loops" - Field Control for a more detailed explanation).

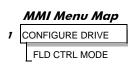

### **NOTE**

The drive must be operating in Field Current Control. Select CURRENT CONTROL on the FLD CTRL MODE parameter. Also, field weakening cannot be used if you have Armature Voltage feedback selected.

IR COMPENSATION (CALIBRATION menu) is also used in field weakening applications to improve dynamic response and speed holding stability.

To set up IR COMPENSATION:

Set FIELD ENABLE to DISABLED (FIELD CONTROL menu) and set the MAIN I LIMIT to 50%. Start the drive with a 5% speed demand and ensure the ACTUAL POS I LIMIT is 50% (diagnostic). This should stall the drive at zero speed and cause it to pass 50% current. Monitor the BACK EMF diagnostic and note the value (typically anything up to 9% is normal). Stop the drive and enter twice this value into IR COMPENSATION and repeat the test to ensure that BACK EMF then reads zero.

Run the drive up to base speed and check the motor volts scaling is correct. Note the scaled BEMF at base speed.

Tune the Field Current Controller and the Field Weakening Controller by reference to Chapter 5: "Control Loops".

In the FLD WEAK VARS menu, verify that the MIN FLD CURRENT parameter is set appropriately. Adjust the base speed BEMF volts to the required scaled level by setting the MAX VOLTS parameter.

Increase the speed above the base speed, checking that the armature volts remain constant whilst the field current reduces.

Gradually increase to maximum speed. Monitor the armature volts at maximum speed and trim the speed using the appropriate control as detailed in Step 15. *PROCEED WITH CARE - MAKE SMALL ADJUSTMENTS*.

Trim the MIN FLD CURRENT parameter to the appropriate setting (5% lower than the field current at full speed).

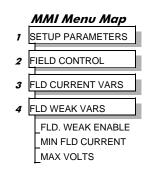

### **Step17: Adjustment for Reversing Drives**

For reversing drives, check the maximum reverse speed.

Imbalance in reversing drives can only be corrected by adjusting the ZERO SPD OFFSET parameter, which may be to the detriment of operation at Zero Setpoint.

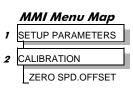

### Step 18: Re-setting the MAIN CURR. LIMIT parameter

Re-set the MAIN CURR. LIMIT parameter to the original setting that you previously noted in Step 4. If in doubt, set it to 100% to correspond to 100% full load current (FLC).

### NOTE

The controller cannot achieve 200% current unless the CUR. LIMIT/SCALER parameter is increased to 200% (from its default setting of 100%). Until this is done, the External Current Clamp will limit the current to 100%, refer to Appendix D: "Programming" - CURRENT LOOP.

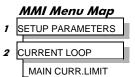

- If the current limit is set higher (maximum 200%) and the motor runs into an overload condition, the current is automatically reduced from the current limit level down to 110% FLC (continual rating).

  (If the motor continues to rotate it may overheat and thermal protection should be provided).
- If the motor is overloaded and the current provided by the controller is not enough to maintain rotation, i.e. the motor stalls, the controller will trip out showing STALL TRIP alarm, if enabled (default), after the time set by STALL TRIP DELAY.

# **Performance Adjustment**

# **Current Loop - The Autotune Feature**

Now perform an Autotune to identify and store the following Current Loop parameters:

PROP. GAIN INT. GAIN DISCONTINUOUS

## **Initial Conditions**

- 1. Main contactor open, i.e. no Start/Run signal at terminal C3.
- 2. Set the AUTOTUNE parameter to OFF.
- 3. Program Stop (terminal B8) and Coast Stop (terminal B9) should be high, i.e. 24V.
- 4. If the field is being supplied by a third-party controller, remove the field manually. (If the field is internally regulated, the default Autotune automatically quenches the field).

### **IMPORTANT**

The shaft may require clamping for certain motors to prevent rotation >20% during the Autotune sequence. If the motor is either a compound motor (series field), has some residual magnetism, or is a permanent magnet motor it WILL rotate and the shaft must be clamped. If in any doubt, CLAMP OR BE READY TO STOP THE MOTOR.

4-16 Operating the Drive 590 Series DC Digital Drive

# **Performing an Autotune**

- Set the AUTOTUNE parameter to ARMATURE.
- Close the main contactor, i.e. Start/Run signal to terminal C3.
- Energise the Enable terminal (C5).

The Autotune sequence is initiated. The Keypad displays "AUTOTUNING" during the process. When complete (after approximately 10 seconds), the main contactor is opened automatically signalling the end of the sequence and the AUTOTUNE parameter is reset to OFF.

- Perform a PARAMETER SAVE now. Refer to Chapter 6: "Man-Machine Interface (MMI)" Saving Your Application.
- If necessary, restore field connections and remove the mechanical clamp.

### **Autotune Failed?**

- The MMI displays the message AUTOTUNE ABORTED.
   If any one of the Initial Conditions above are removed, or the Autotune sequence times out (after 2 minutes), then the Autotune sequence is aborted causing the main contactor to drop out.
- The MMI displays the message AUTOTUNE ERROR
  - > The motor shaft was rotating, or was caused to rotate.
  - > The field current was seen to exceed 6%, when a field-off (default) Autotune had been selected.
  - ➤ The drive to armature wiring was open-circuit.
  - > The discontinuous current boundary was found to exceed 200% of the nominated motor armature current rating
  - Large imbalance in the three-phase voltages of the supply.
  - A hardware fault relating to current feedback was detected on the control board.

### **NOTE** Refer to Chapter 5: "Control Loops" - Current Control for manual tuning instructions.

# **Speed Loop Adjustment**

You will need to adjust the Speed Loop for your particular application although in most cases the default settings are acceptable. The optimum Speed Loop performance is achieved by adjusting the PROP. GAIN and INT. TIME CONST. parameters.

A PI controller is used to control the response of any closed loop system. It is used specifically in system applications involving the control of drives to provide zero steady state error between Setpoint and Feedback, together with good transient performance.

### Proportional Gain (PROP. GAIN)

This is used to adjust the basic response of the closed loop control system. The speed error is multiplied by the Proportional Gain to produce a motor current demand.

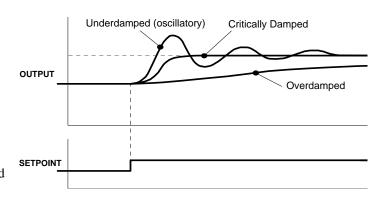

MMI Menu Map

1 CONFIGURE DRIVE

**AUTOTUNE** 

### **Integral (INT.TIME CONST.)**

The Integral term is used to reduce steady state error between the setpoint and feedback values of the controller by accumulating current demand in proportion to the error input. If the integral is set to zero, then there will always be a steady state error.

### A Method for Setting-up the PI Gains

The gains should be set-up so that a critically damped response is achieved for a step change in setpoint. An under damped or oscillatory system can be thought of as having too much gain, and an over damped system has too little.

To set up the P gain, set the I gain low (large time set is INT. TIME CONST.). Apply a step change in setpoint that is typical for the System, and observe the speed feedback response on terminal A7. Increase the P gain and repeat the test until the system becomes oscillatory. At this point, reduce the P gain until the oscillations disappear. This is the maximum value of P gain achievable.

If the steady state error is significant, i.e. the feedback is not sufficiently close to the setpoint value, the I term needs to be used. As before, increase the I gain and apply the step change. Monitor the output. If the output becomes oscillatory, reduce the P gain slightly. This should reduce the steady state error. Increasing the I gain further may reduce the time to achieve zero steady state error.

### **Correct Response**

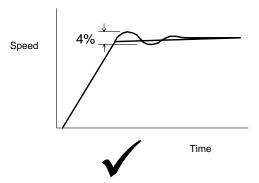

Critically Damped Response with no more than 4% of maximum speed from first overshoot to first undershoot

4-18 Operating the Drive 590 Series DC Digital Drive

# Starting and Stopping Methods

# **Stopping Methods**

- If the Drive is "non-regenerative" (2-quad 591) it effectively coasts to a stop once the current demand reverses.
- If the Drive is "regenerative" (4-quad 590) then it can stop faster because it uses energy from the load, i.e. reverse current is allowed to flow.

Normal Stop and Program Stop are only relevant for a "regenerative" controller.

The parameters STOP TIME and PROG STOP TIME have associated timers which initiate a Coast Stop after the timed period.

The Coast Stop has direct control of the Run relay with no intervening electronics.

All associated parameters can be found in the STOP RATES menu.

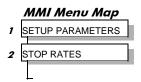

| Terminal | Description                | Function                               | Parameter      | Priority                               |
|----------|----------------------------|----------------------------------------|----------------|----------------------------------------|
| В9       | Coast Stop                 | Motor coasts to rest                   |                | Overrides Program Stop and Normal Stop |
| B8       | Program Stop               | Motor decelerates at Program Stop rate | PROG STOP TIME | Overrides Normal Stop                  |
|          | Start/Run<br>(Normal Stop) | Motor decelerates at Normal Stop rate  | STOP TIME      |                                        |

# Normal Stop (C3)

This is achieved by removing 24V from Terminal C3.

The motor speed is brought to zero in a time defined by the STOP TIME parameter.

During Normal Stop, the current is limited by the MAIN CURR. LIMIT parameter

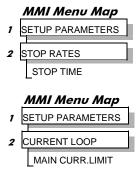

### NORMAL STOP

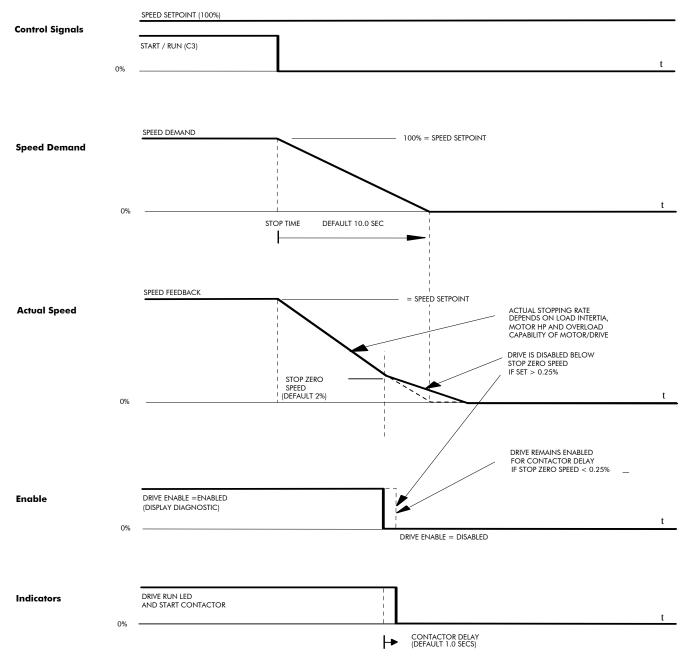

4-20 Operating the Drive 590 Series DC Digital Drive

### **TIME-OUT IN NORMAL STOP**

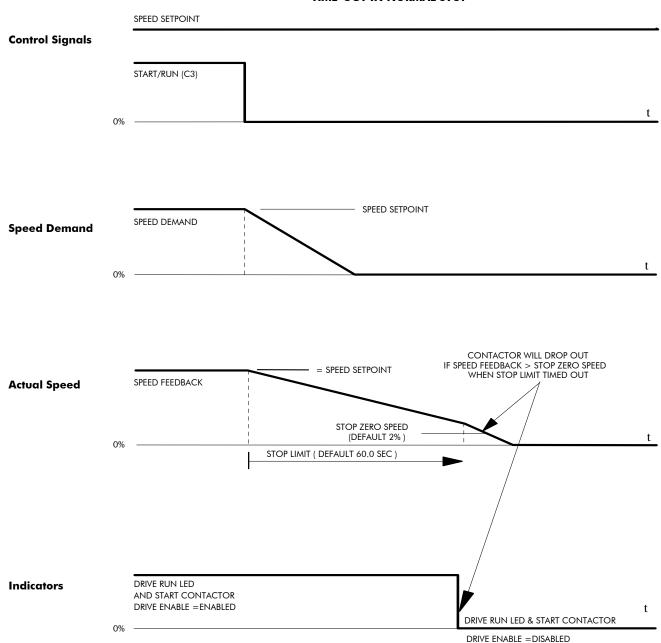

# **Program Stop (B8)**

This is achieved by removing 24V from Terminal B8.

The motor speed is brought to zero under conditions defined by the PROG. STOP TIME (ramp rate) and PROG. STOP I LIMIT parameters.

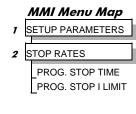

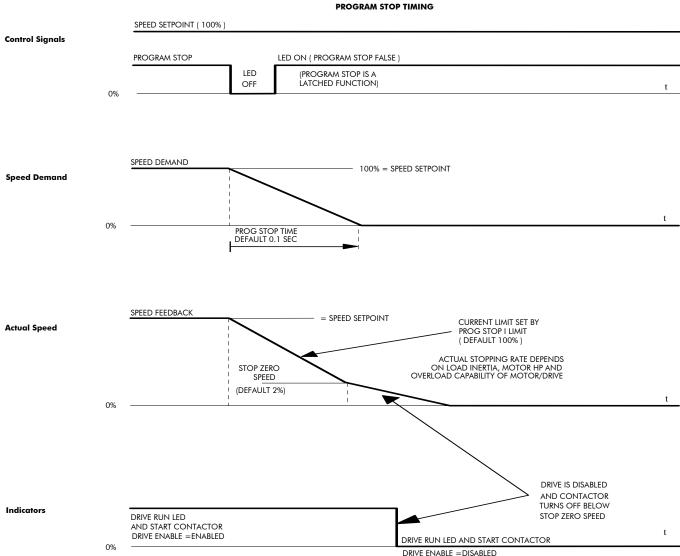

4-22 Operating the Drive 590 Series DC Digital Drive

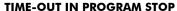

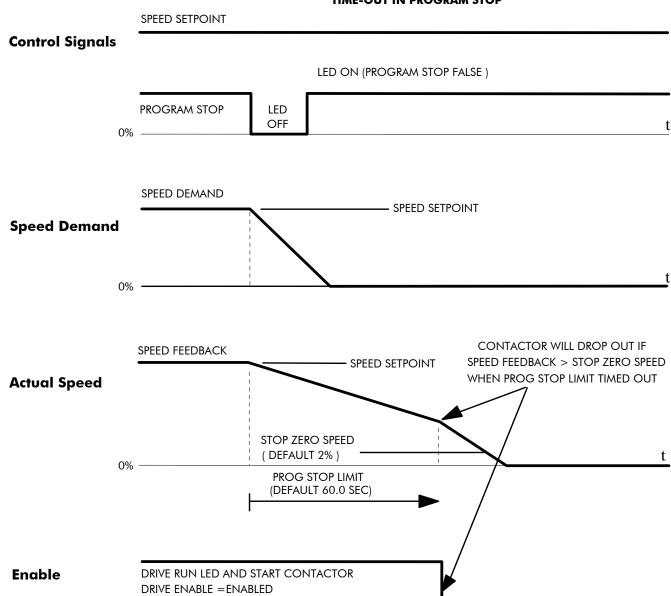

590 Series DC Digital Drive Operating the Drive 4-23

DRIVE RUN LED & START CONTACTOR

DRIVE ENABLE = DISABLED

# Coast Stop (B9)

This is achieved by removing 24V from Terminal B9.

The stack is automatically quenched and the contactor is opened. The motor coasts to a stop.

### **NOTE** The motor coast stop rate is dictated by the motor inertia - the drive does not control the motion.

# **Standstill**

Refer to Appendix D: "Programming" - STANDSTILL.

# **The Trip Condition**

When a trip condition is detected, a similar stopping method to Coast Stop is used. The power stack cannot be re-enabled until the trip condition has been cleared and successfully reset.

Refer to Chapter 7: "Trips and Fault Finding" for further details.

# **Normal Starting Method**

To achieve a normal start of the Drive:

- 1. Apply 24V to Terminal C5 (Enable)
- 2. Apply 24V to Terminal C3 (Start)

### NOTE The Drive will not start if there are alarms present, or if Terminals B8 (Program Stop) or B9 (Coast Stop) are low, 0V.

Ensure that Program Stop and Coast Stop are valid before Start/Run is applied.

1 SETUP PARAMETERS
2 STANDSTILL
STANDSTILL LOGIC
ZERO THRESHOLD

4-24 Operating the Drive 590 Series DC Digital Drive

# **Advanced Starting Methods**

# **Starting Several Drives Simultaneously**

- 1. Apply 24V to Terminal C3 (Start)
- 2. Use Terminal C5 (Enable) to synchronise the start-up of the Drives

# Jog

### **NOTE** The Drive will not start if there are alarms present.

This facility provides two dedicated jog setpoints (or perhaps an Inch Forward/Inch Reverse). Activating Jog runs the motor at speeds set by JOG SPEED 1 or JOG SPEED 2. The JOG/SLACK::MODE parameter selects JOG SPEED 1 or 2.

- 1. Apply 24V to Terminal C5 (Enable)
- 2. Apply 24V to Terminal C4 (Jog Mode)

Refer to Appendix D: "Programming" - JOG/SLACK for further information. Also refer to the STOP RATES function block: the CONTACTOR DELAY parameter is used to prevent multiple operations of the main contactor from rapid use of the Jog switch.

## Crawl

### **NOTE** The Drive will not start if there are alarms present.

This facility provides a dedicated crawl setpoint. Activating Crawl runs the motor at the speed set by CRAWL SPEED.

- 1. Apply 24V to Terminal C5 (Enable)
- 2. Set JOG/SLACK::MODE parameter (Tag No. 228) to TRUE.
- 3. Apply 24V to Terminal C3 (Start) and Terminal C4 (Jog Mode) simultaneously to start the Drive using the crawl speed, in Forward or Reverse.

When selecting CRAWL, apply Start (C3) and Jog (C4) simultaneously, otherwise you may experience Modes 3 or 6 momentarily. Refer to Appendix D: "Programming" - JOG/SLACK for further information (see the Setpoint Selection Table).

# MMI Menu Map SETUP PARAMETERS JOG/SLACK JOG SPEED 1 JOG SPEED 2 TAKE UP 1 TAKE UP 2 CRAWL SPEED MODE RAMP RATE

# MMI Menu Map SETUP PARAMETERS JOG/SLACK JOG SPEED 1 JOG SPEED 2 TAKE UP 1 TAKE UP 2 CRAWL SPEED MODE

RAMP RATE

# Take Up Slack

#### **NOTE** The Drive will not start if there are alarms present.

This facility provides two additional Take Up Slack setpoints. Activating Take Up Slack runs the motor at the speed set by "speed setpoint + TAKE UP1" or "speed setpoint + TAKE UP 2".

#### TAKE UP SLACK 1:

- 1. Apply 24V to Terminal C5 (Enable).
- 2. Apply 24V to Terminal C3 (Start) to accelerate to set speed.
- 3. Set JOG/SLACK::MODE parameter (Tag No. 228) to FALSE.
- 4. Apply 24V to Terminal C4 (Jog Mode) to run the motor at "speed setpoint + TAKE UP 1".
- 5. Remove 24V from Terminal C4 (Jog Mode) to run the motor at speed setpoint.

#### TAKE UP SLACK 2:

- 6. Apply 24V to Terminal C5 (Enable).
- 7. Apply 24V to Terminal C3 (Start) to accelerate to set speed.
- 8. Set JOG/SLACK::MODE parameter (Tag No. 228) to **TRUE** to run the motor at "speed setpoint + TAKE UP 2".
- 9. Set JOG/SLACK::MODE parameter (Tag No. 228) to FALSE to run the motor at speed setpoint .

Refer to Appendix D: "Programming" - JOG/SLACK for further information (see the Setpoint Selection Table).

# MMI Menu Map 1 SETUP PARAMETERS 2 JOG/SLACK JOG SPEED 1 JOG SPEED 2 TAKE UP 1 TAKE UP 2 CRAWL SPEED MODE

RAMP RATE

4-26 Operating the Drive 590 Series DC Digital Drive

# **COMMS Control of the Drive**

# **Remote Sequencing Command**

REM. SEQUENCE: Tag 536, Mnemonic "ow", Default = 0x0000 ("0x" denotes a Hexadecimal value)

**NOTE** Refer to the RS485 Communications Interface Technical Manual, HA463560 on the website, for information about the EI Bisynch ASCII communications protocol.

Reserved bits are undefined when read and should be set Zero when written.

| Bit Number | Mask   | Name               | Comment                   |
|------------|--------|--------------------|---------------------------|
| 0 (lsb)    | 0x0001 | Remote Enable      |                           |
| 1          | 0x0002 | Remote Start       |                           |
| 2          | 0x0004 | Remote Jog         |                           |
| 3          | 0x0008 | Remote Jog Mode    | Selects Jog Speed         |
| 4          | 0x0010 | Reserved           |                           |
| 5          | 0x0020 | Reserved           |                           |
| 6          | 0x0040 | Reserved           |                           |
| 7          | 0x0080 | Reserved           |                           |
| 8          | 0x0100 | Remote Alarm Ack   | Alarm Acknowledge         |
| 9          | 0x0200 | Remote/Remote Trip | Remote Trip (High for OK) |
| 10         | 0x0400 | Reserved           |                           |
| 11         | 0x0800 | Reserved           |                           |
| 12         | 0x1000 | Reserved           |                           |
| 13         | 0x2000 | Reserved           |                           |
| 14 (msb)   | 0x4000 | Reserved           |                           |
| 15 (msb)   | 0x8000 | Reserved           |                           |

590 Series DC Digital Drive Operating the Drive 4-27

# Useful Commands using El Bisynch ASCII - REM. SEQUENCE

Tag 536, Mnemonic "ow", for example:

|                | /Remote Trip | Alarm Ack | Jog Mode | Jog | Start | Enable | Command                         |
|----------------|--------------|-----------|----------|-----|-------|--------|---------------------------------|
| Start Drive    | 1            | 0         | Χ        | 0   | 1     | 1      | ow>0203                         |
| Stop Drive     | 1            | 0         | Χ        | 0   | 0     | 1      | ow>0201                         |
| Disable Drive  | 1            | 0         | Χ        | Χ   | Χ     | 0      | ow>0200                         |
| Jog Setpoint 1 | 1            | 0         | 0        | 1   | 0     | 1      | ow>0205                         |
| Jog Setpoint 2 | 1            | 0         | 1        | 1   | 0     | 1      | ow>020D                         |
| Remote Trip    | 0            | 0         | Χ        | Χ   | Χ     | Χ      | ow>0000                         |
| Reset Alarm a) | 1            | 1         | 0        | 0   | 0     | 0      | ow>0300                         |
|                |              |           |          |     |       |        | Healthy Output Bit 11 goes high |
| Reset Alarm b) | 1            | 0         | Χ        | 0   | 0     | 0      | ow>0200                         |

# **Sequence Status**

SEQ STATUS: Tag 537, Mnemonic "ox" (Read Only)

Reserved bits are undefined when read.

| Bit Number | Mask   | Name           | Comment                                    |  |
|------------|--------|----------------|--------------------------------------------|--|
| 0 (lsb)    | 0x0001 | Coast Stop     | Coast Stop demanded                        |  |
| 1          | 0x0002 | Program Stop   | Program (Fast) Stop demanded               |  |
| 2          | 0x0004 | Disable        | /Enable demanded                           |  |
| 3          | 0x0008 | Run            | Drive Start demanded                       |  |
| 4          | 0x0010 | Jog            | Drive Jog demanded                         |  |
| 5          | 0x0020 | Reserved       | Undefined                                  |  |
| 6          | 0x0040 | Alarm          | Unacknowledged alarm, (Health Store != 0)  |  |
| 7          | 0x0080 | Reserved       | Undefined                                  |  |
| 8          | 0x0100 | Running        | Contactor in and drive ready to be enabled |  |
| 9          | 0x0200 | Enabled        | Drive is enabled.                          |  |
| 10         | 0x0400 | Zero Speed     | Zero speed Output TAG 17                   |  |
| 11         | 0x0800 | Healthy Output | Healthy Output TAG 12                      |  |
| 12         | 0x1000 | Ready          | Ready Output TAG 559                       |  |
| 13         | 0x2000 | Reserved       | Undefined                                  |  |
| 14         | 0x4000 | Reserved       | Undefined                                  |  |
| 15 (msb)   | 0x8000 | Reserved       | Undefined                                  |  |

4-28 Operating the Drive 590 Series DC Digital Drive

#### **Useful Bit Patterns using SEQ STATUS**

Tag 537, Mnemonic "ox" (Read Only) - for example:

| Sequence Status | Comment                                                                           |
|-----------------|-----------------------------------------------------------------------------------|
| 0x1B0B          | Running                                                                           |
| 0x044B          | Tripped, Run High                                                                 |
| 0x0447          | Tripped, Run Low, Enable Low                                                      |
| 0x0C47          | Trip Acknowledged, Healthy output TRUE Alarm stays high until drive is restarted. |

#### **Drive Enable**

To Enable the drive in remote mode the following diagnostic must be TRUE:

REM.SEQ.ENABLE[535] and REM SEQUENCE [536] BIT 1.

#### **Drive Start**

To Start the drive in remote mode the following diagnostic must be TRUE:

REM.SEQ.ENABLE[535] and REM SEQUENCE [536] BIT 0.

# **Drive Jog**

To Jog the drive in remote mode the following diagnostic must be TRUE:

REM.SEQ.ENABLE[535] and REM SEQUENCE [536] BIT 3.

# Jog Mode

To select the jog setpoint in remote mode the following diagnostic must be TRUE:

REM.SEQ.ENABLE[535] and REM SEQUENCE [536] BIT 4.

#### **ACK Alarm**

Alarms are latched while ACK ALARM is FALSE.

To Acknowledge an alarm when in Remote Sequencing, use REM. SEQUENCE [536] BIT 8.

# **Remote Trip Alarm**

The Remote trip alarm is designed to signal a network fault to the drive. When using the Profibus interface, all outputs are set to zero on link fail. If one of the outputs is REM SEQUENCE [536] the drive will trip after a delay specified by REM TRIP DELAY (541). The Drive will then need a low - > high transition on ACK Alarm and Start before the drive may run again.

| REM TRIP INHIBIT [540] | REM TRIP DELAY [541]                                      | REMOTE TRIP [542]                                                                                                    |
|------------------------|-----------------------------------------------------------|----------------------------------------------------------------------------------------------------|
| Disable remote trip.   | Delay before trip becomes active after bit being cleared. | Status of the Remote trip alarm, OK, Warning (Remote Seq Bit 9 FALSE and delay not expired), Active (Trip active, timer expired and |
|                        | g .                                                       | remote not inhibited).                                                                                                    |

590 Series DC Digital Drive Operating the Drive 4-29

4-30 Operating the Drive 590 Series DC Digital Drive

# Chapter 5 Control Loops

This chapter explains the principle of operation, and provides help on setting up the control loops correctly.

| Control Loops - Principle of Operation5 | 5-3 | Field Control | 5-7 |
|-----------------------------------------|-----|---------------|-----|
| Current Loop                            | 5-3 |               |     |
| Speed Loop                              | 5-6 |               |     |

590 Series DC Digital Drive Control Loops 5-1

5-2 Control Loops 590 Series DC Digital Drive

# **Control Loops - Principle of Operation**

#### **NOTE**

Selection between Current Control or Speed Control (default) is made by the I DMD ISOLATE (current demand isolate) parameter using Digital I/P3 (Terminal C8). If ENABLED the Drive operates as a current controller, and if DISABLED (the default) it operates as a speed controller.

# MMI Menu Map 1 SETUP PARAMETERS 2 CURRENT LOOP I DMD ISOLATE

# **Current Loop**

The current loop accepts a demand from either the speed loop, or directly from the plant, and forms an error signal which is the difference between demand and average value of feedback. The error signal is fed into a Proportional + Integral compensator which produces the output of the current loop, i.e. the firing angle signal.

In the Drive, the error signal is created in two different forms:

- 1. The *average* error is computed as the difference between demand and average value of feedback and fed into the Integral part of the P + I algorithm.
- 2. The *instantaneous* error is computed as the difference between demand and instantaneous value of feedback and is fed into the Proportional part of the P + I algorithm. This gives higher transient performance since it does not contain any time lag, unlike the average which has a built-in lag of 1/6 of mains cycle. However, the average is the true measurement of torque which is the objective of the current control and this is not affected by the small time lag in achieving zero steady-state error.

The firing angle signal is translated into a certain time delay from the mains zero cross point (obtained via a Phase-Lock-Loop) and this results in a firing command being issued to the thyristor stack every 1/6 of a mains cycle in steady-state.

Some special features of the current controller are discussed separately below.

#### **Adaptive Current Control**

The gain of a thyristor 6-pulse converter (voltage-time area over firing angle) drops dramatically at discontinuous values of armature current. Therefore a gain boost is required in the current controller to compensate for that.

In the Drive, this is handled by an adaptive algorithm which allows the current to follow the demand in one step (firing) within the discontinuous region of operation.

#### **Back EMF (BEMF) Estimate**

With the motor at standstill, the firing angle for zero current is 120 degrees. When the motor is rotating at different speeds the firing angle for zero current follows a cosine locus.

It is of paramount importance to track this locus as close as possible throughout the speed range if the current loop bandwidth is to be maintained at its highest possible level during current reversals from master to slave bridge and visa-versa.

There are two reasons for the loss of bandwidth at current reversals:

590 Series DC Digital Drive Control Loops 5-3

- 1. The loss of converter gain needs to be compensated in an accurate way which is the objective of the adaptive algorithm.
- 2. The above algorithm also relies on the right start-up value of firing angle in the incoming bridge in order to minimise both the "dead-time" (time interval of zero current referred to below) as well as the rise time to the required current demand.

In order to get the right start-up value of firing angle the knowledge of the operating BEMF is necessary. In the Drive, this is achieved by a combination of a hardware peak current detector and appropriate software algorithm.

#### **Bridge Changeover Delay**

The bridge changeover "dead-time", i.e. time interval of zero current, is programmable from 1 to 1500 (via Reserved Menu) with a default value of 1.

For values from 1 to 6:

The delay can be set at multiples of 1/6 mains period, i.e. max.  $6 \times 3.33 = 20$ ms at 50Hz. This is relevant for use with large power converters where it is advisable to allow more time for snubber currents to subside before reversal is enabled. It is also relevant for motors with very large armature inductance where zero current detection is more sensitive and therefore a "factor of safety" in the bridge changeover delay is advisable.

For values from 7 to 1500:

The delay corresponds to  $7 \times 1.33 \mu s$  up to  $1500 \times 1.33 \mu s = 2 ms$  maximum.

# **Manual Tuning**

#### **NOTE** This procedure is rarely used or required, if possible use Autotune.

If the motor is permanent magnet or (very rarely) wound-field of relatively high permanent magnetism, and the drive is a 4Q drive, then clamp the shaft prior to using the 4Q Autotune process (default). This mode of Autotune produces current pulses on alternate thyristor bridges, and thus the net rotational torque is very low.

There are two circumstances where a manual tuning process would be required:

- 1. The motor is permanent magnet or (very rarely) wound-field of relatively high permanent magnetism, and the drive is a 2Q drive.
- 2. The Autotune process has failed with AUTOTUNE ERROR message. The possible causes of an Autotune error are:
  - The motor shaft was rotating, or was caused to rotate.
  - The field current was seen to exceed 6%, when a field-off Autotune had been selected.
  - The drive to armature wiring was open-circuit.
  - The discontinuous current boundary was found to exceed 200% of the nominated motor armature current rating (see A below).
  - Large imbalance in the three-phase voltages of the supply (see **B** below).
  - A hardware fault relating to current feedback was detected on the control board.

If the cause of the Autotune failure can be determined and rectified then do so and simply repeat the Autotune process.

5-4 Control Loops 590 Series DC Digital Drive

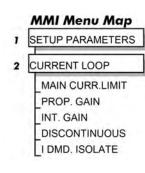

#### **MMI Menu Map**

- SETUP PARAMETERS
- FIELD CONTROL

# MMI Menu Map DIAGNOSTICS

CURRENT FEEDBACK

- **A.** If a very high motor discontinuous current boundary was the cause of failure, then the discontinuous-region manual tuning process needs to be applied as follows:
  - 1. Set the DISCONTINUOUS parameter to 0, which selects adaptive current control off. When operating in this mode, disable the Missing Pulse alarm, since it is normally masked in the discontinuous region, and it will otherwise give spurious trips at low currents.
  - 2. Set PROP. GAIN to a low level (typically 1), since it is ineffectual in the discontinuous current operating region.
  - 3. Set the INT. GAIN to a moderate level (typically 10), sufficient to give fast response throughout the discontinuous current region.
- **B.** If imbalance in the three-phase voltages of the supply is the cause of failure then the PI-control manual tuning process needs to be applied as follows:
  - 1. Set FIELD ENABLE to Disabled and clamp the motor shaft, to prevent rotation.
  - 2. Attach an oscilloscope to the control board armature current monitor test-point, (test point IA [see page-4 Diagnostics] scaled for 1.1V = 100% rated armature current, +ve = reverse bridge, -ve = forward bridge). The scaled armature current value can also be seen in the CURRENT FEEDBACK diagnostic.
  - 3. Run the drive with a positive speed demand, gradually increasing MAIN CURR. LIMIT until the armature current pulses are seen to just join up. At this point, enter the value of CURRENT FEEDBACK into the DISCONTINUOUS parameter.
  - 4. Enable the I DMD. ISOLATE parameter (or supply 24V to terminal C8). Use a toggling square-wave (< 20Hz) on the direct demand input (terminal A3) to generate current steps above the discontinuous region. Alternately increase PROP. GAIN and INT. GAIN, as far as possible, until the current loop response is correct (see Tuning Hints below).

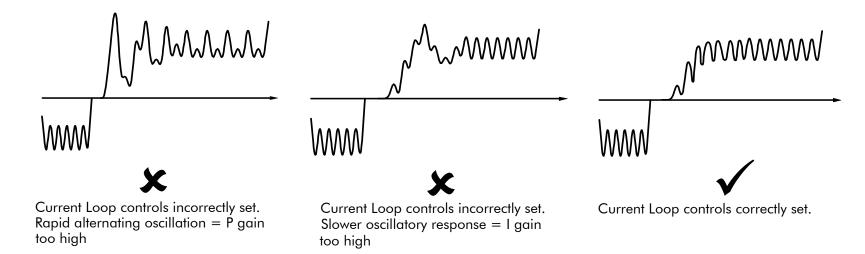

590 Series DC Digital Drive Control Loops 5-5

# **Tuning Hints**

If the P gain (PROP.GAIN) is too high then the response will exhibit a rapid oscillation, that alternates on consecutive current pulses.

If the I gain (INT. GAIN) is too high then the result will be a slower oscillatory response (under-damped), with a period of multiple pulses.

If the I gain (INT. GAIN) is too low then the response will exhibit a long settling tail.

#### **Diagnostics**

The diagnostic point for "real" armature current is the first (left-hand side) test point below the armature current calibration switches. This will give 1.1V average for 100% current. It will also give the operating bridge, i.e. TP1 will be negative for the Master bridge (positive current demand) and positive for the Slave bridge (negative current demand).

# **Current Demand Rate Limit (di/dt)**

Access to the di/dt limit is currently reserved for Parker SSD Drives personnel only in the Reserved Menu.

This is a limit imposed on the rate of change of the current demand. It is to be used for motors with commutation limitations, mechanical systems that cannot absorb rapid torque transients and also as a means of limiting current overshoot for large current swings (e.g. 0 à 200%). The default value is set at 35% (i.e. maximum allowable change is 35% of FLC in 1/6 mains cycle) which has no practical effect on the current response between 0 and 100%.

# **Speed Loop**

The speed loop accepts a demand from either an outside loop (i.e. position loop) or directly from the plant and forms the error signal which is the difference between demand and feedback. The error signal is fed into a Proportional + Integral compensator which produces the output of the speed loop, i.e. the current demand signal.

The integral gain is translated into a Time Constant (secs) in the MMI which defines more clearly the function of the compensator against a certain load time constant.

# **Speed Loop Synchronised with Current Loop**

The proportional part of the P+I algorithm is executed immediately before each run of the current loop, thus ensuring minimum time lag and therefore maximum bandwidth.

# Combined Analog Tacho/Encoder Feedback

By using the analog tacho feedback on the Proportional part of the P+I algorithm and the encoder feedback on the Integral part (using similar principle as in the current loop), the Drive combines maximum transient response with the increased steady-state accuracy of the digital feedback. Please refer to Parker SSD Drives Engineering Department for assistance in the use of this feature.

5-6 Control Loops 590 Series DC Digital Drive

# **Field Control**

# **Set-Up Notes**

The setting of the P + I gains for the current controller is done manually in much the same way as described in Chapter 4: "Current Loop - Manual Tuning", and one convenient way is to switch several times from "quench" to "standby" mode and observe the current response  $0 \ absole 50\%$  for rise time and overshoot.

#### **Current Control**

The field current loop can accept a demand directly from the plant and/or an outside field weakening loop and forms the error signal which is the difference between demand and feedback. The error signal is fed into a P + I compensator which produces the output of the field loop, i.e. the field firing angle signal.

The firing angle signal is translated into a certain time delay from the mains zero cross point (obtained via the same Phase-Lock-Loop as for the armature) and this results into a firing command being issued to the field bridge every 1/2 of a mains cycle in steady-state.

# **Voltage Control**

This offers the facility of an open-loop voltage control for motors which do not provide in the nameplate the field current rating. The field voltage is controlled by the specified FLD. VOLTS RATIO which defaults to 90.0%. This is the maximum dc Volts that can be obtained for a given ac RMS input in a single-phase rectifier, i.e. 370V dc for 415V ac supply. The specified ratio determines directly the firing angle at which the controller operates and therefore the thermal effects on the field resistance as well as mains voltage variations are not compensated for. It is also worth noting that in this mode the field overcurrent alarm is not active (since there is no current scaling) and therefore this mode is not recommended for use with supplies much greater than the field voltage rating.

#### MMI Menu Map

1 SETUP PARAMETERS

2 FIELD CONTROL

3 FLD.CURRENT VARS

4 FLD.WEAK VARS

FLD. WEAK ENABLE
EMF LEAD
EMF LAG
EMF GAIN
MIN FLD.CURRENT
MAX VOLTS
BEMF FBK LEAD
BEMF FBK LAG

# **Field Weakening**

Motor field weakening is used to extend the speed region of the motor above its base speed (the motor speed resulting at rated armature voltage, rated armature current and rated field current), in a constant power mode of operation (motor torque reducing with increasing speed).

Note that the motor should be rated for field-weakened operation, in terms of rotational speed and reduced field current, before utilising this mode.

The drive includes a field weakening loop that, above base speed, can control the field current demand to the correct level required to maintain motor back-EMF at a pre-defined level.

**NOTE** Field weakening is not possible when running with Armature Volts feedback. Although field weakening can be "Enabled" in this instance, a software interlock clamps the field demand at 100% and will not allow the field weakening to reduce it.

When the back-EMF measurement is higher than the MAX VOLTS setting (default 100%) the excess voltage is presented to the field weakening gain-limited PI controller as an error, and this controller reduces the field current demand accordingly.

The gain-limited controller is tuned as follows:

1. Ensure that the armature current, speed and field current loops are correctly tuned.

590 Series DC Digital Drive Control Loops 5-7

- 2. Enable field weakening control (FLD. WEAK ENABLE = ENABLE), with analogue tachogenerator, encoder or microtach speed feedback, correctly installed and configured for extended speed operation.
- 3. Run the drive and slowly increase the speed demand so that the field is being weakened by the gain-limited PI controller. Change the MAX VOLTS parameter down and up by 10% to generate field current transients.
- 4. Alternately increase the P gain (using the dc-gain parameter EMF GAIN) and reduce the integral time-constant (parameter EMF LEAD) until the loop is correctly tuned (see the Current Loop "Tuning Hints" above).

It is the over-voltage of the back-EMF that provides the error which drives this controller to weaken the field, and the over-voltage occurring during ramp through base speed is dependent on the rate of ramp. If the over-voltage is excessive, then provide advanced notice of the overvoltage (in order to reduce it) by employing the lag/lead filter applied to the back-emf measurement. This filter is disabled by default through its equal lag and lead time-constant settings, increase the lead time-constant to provide advance notice of weakening to the controller.

#### Notes on field weakening controller usage:

- 1. The use of the back-EMF filter should be limited to 3:1 ratio of lag to lead time-constants, and the field current loop and field weakening controller may need to be de-tuned, in order to maintain overall loop stability.
- 2. The gain-limit of the PI controller may also be adjusted in order to optimise the balance between transient and static back-EMF overvoltage. Lower lag time-constants and lower dc-gains result in more static back-EMF over-voltage, but allow for more back-EMF filter advance during speed ramps. The ratio of lag to lead time-constants should be typically maintained above 10 to avoid significant dc over-voltage on the back-EMF.

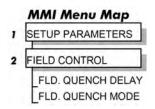

# **Standby Field**

When the armature current gets quenched, a timer starts timing-out and after a certain delay (FLD. QUENCH DELAY) it will either quench the field totally (FLD. QUENCH MODE = QUENCH) or will reduce it to 50% of the current or voltage setpoint (FIELD QUECH MODE = STANDBY). This applies to both current and voltage modes.

5-8 Control Loops 590 Series DC Digital Drive

# Chapter 6 The MAN - MACHINE INTERFACE

This chapter details the menus, control keys and keypad indications.

| Introducing the MMI                                                                      | 6-3                                  |
|------------------------------------------------------------------------------------------|--------------------------------------|
| Welcome Screen                                                                           | 6-3                                  |
| Control Key Definitions                                                                  | 6-4                                  |
| Keys for Programming the Drive                                                           | 6-4                                  |
| LED Indications                                                                          | 6-5                                  |
| The Menu System                                                                          | 6-6                                  |
| Navigating the Menu System                                                               | 6-7                                  |
| Changing a Parameter Value                                                               | 6-7                                  |
| The Menu System Map                                                                      | 6-8                                  |
|                                                                                          |                                      |
| The Man-Machine Interface (MMI)                                                          | 6-10                                 |
| ·                                                                                        | 6-10<br>6-10                         |
| The Man-Machine Interface (MMI)                                                          |                                      |
| The Man-Machine Interface (MMI) DIAGNOSTICS                                              | 6-10                                 |
| The Man-Machine Interface (MMI) DIAGNOSTICS SETUP PARAMETERS                             | 6-10<br>6-14                         |
| The Man-Machine Interface (MMI) DIAGNOSTICS SETUP PARAMETERS PASSWORD                    | 6-10<br>6-14<br>6-15                 |
| The Man-Machine Interface (MMI)  DIAGNOSTICS SETUP PARAMETERS PASSWORD ALARM STATUS      | 6-10<br>6-14<br>6-15<br>6-16         |
| The Man-Machine Interface (MMI) DIAGNOSTICS SETUP PARAMETERS PASSWORD ALARM STATUS MENUS | 6-10<br>6-14<br>6-15<br>6-16<br>6-16 |

| CONFIGURE DRIVE                                | 6-18 |
|------------------------------------------------|------|
| FUNCTION BLOCKS                                | 6-19 |
| Menu Shortcuts and Special Key Combinations    | 6-20 |
| Quick Tag Information                          | 6-20 |
| Resetting to Factory Defaults (2-button reset) | 6-20 |
| How to Save, Restore and Copy your Settings    | 6-21 |
| Saving Your Application                        | 6-21 |
| Restoring Saved Settings                       | 6-22 |
| Copying an Application                         | 6-22 |

# Introducing the MMI

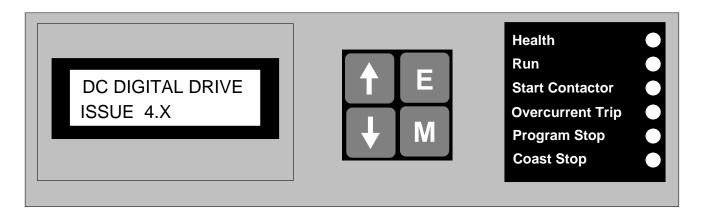

Figure 6-1 The Keypad

The built-in Man-Machine Interface (MMI) consists of a liquid crystal display, control keys and LEDs that allow full use of the drive's features. The Liquid crystal display can be seen through the hinged cover that protects the MMI. Lower the protective cover to see the control keys and LEDs.

The MMI provides for application programming and monitoring of the Drive for remote control.

# **Welcome Screen**

On power-up, a self-calibration is displayed. This is quickly replaced by a default Welcome screen showing the product description and software version of the Drive.

The display then changes to MENU LEVEL after a further 15 seconds (you can press the M key to display this screen immediately). This screen is at the top of the MMI's menu system.

# **Control Key Definitions**

# **Keys for Programming the Drive**

#### NOTE

Refer to "Navigating the Menu System", page 6-7 for a quick-start to using the menu.

| UP     | Navigation - Moves upwards through the list of parameters.                             |  |  |
|--------|----------------------------------------------------------------------------------------|--|--|
|        | Parameter - Increments the value of the displayed parameter.                           |  |  |
|        | Command Acknowledge - Confirms action when in a command menu.                          |  |  |
| DOWN   | Navigation - Moves downwards through the list of parameters.                           |  |  |
|        | Parameter - Decrements the value of the displayed parameter.                           |  |  |
| ESCAPE | Navigation - Displays the previous level's Menu.                                       |  |  |
| E      | Parameter - Returns to the parameter list.                                             |  |  |
|        | Trip Acknowledge - Acknowledges displayed Trip or Error message.                       |  |  |
| MENU   | Navigation - Displays the next Menu level, or the first parameter of the current Menu. |  |  |
| M      | Parameter - Allows a writable parameter to be modified.                                |  |  |

# **LED** Indications

There are six LEDs that indicate the status of the Drive. Each LED is considered to operate in two different ways:

OFF 0

ON

The LEDs are labelled HEALTH, RUN, START CONTACTOR, PROGRAM STOP, OVER CURRENT TRIP, and COAST STOP. The status of the LEDs have the following meanings:

| HEALTH                        | Drive State                                                                                                    |
|-------------------------------|----------------------------------------------------------------------------------------------------|
| 0                             | Drive fault condition                                                                                                    |
| •                             | Drive normal condition                                                                                                    |
| RUN                           | Drive State                                                                                                    |
| 0                             | Drive not enabled:                                                                                                    |
|                               | the thyristor bridge is disabled                                                                                                    |
|                               | the main contactor control relay is de-energised                                                                                                    |
|                               | an alarm is present                                                                                                    |
| •                             | Drive in run condition                                                                                                    |
|                               | Drive is healthy (as indicated by the HEALTH LED)                                                                                                    |
|                               | Ready (which requires a Start instruction) and enabled; indicates that the controller is in a normal run condition. The main contactor control relay is energised and the thyristor bridge is enabled. |
| START CONTACTOR               | Drive State                                                                                                    |
| 0                             | Start contactor is Open                                                                                                    |
| •                             | Start contactor is Closed (by a start instruction). The drive is healthy                                                                                                    |
| PROGRAM STOP                  | Drive State                                                                                                    |
| 0                             | The program stop line is open and the program stop is carried out until main contactor drop-out occurs                                                                                                 |
| •                             | No program stop (+24V is applied to terminal B8)                                                                                                    |
| OVER CURRENT TRIP Drive State |                                                                                                    |
| 0                             | Armature current exceeded 280% full load. The drive has tripped, refer to Chapter 7: "Trips and Fault Finding" - Trip Messages (OVER I TRIP)                                                           |
| •                             | Armature current normal                                                                                                    |
| COAST STOP                    | Drive State                                                                                                    |
| 0                             | Hardware stop by main contactor drop-out                                                                                                    |
| •                             | Stop not active (+24V is applied to terminal B8)                                                                                                    |

In normal run condition, all LEDs on the MMI are illuminated. Any LED which is off indicates a condition which prevents operation of the controller.

HINT: The general rule for LED indications is "ON IS GOOD, OFF IS BAD"

# The Menu System

The menu system is divided into a `tree' structure with 9 "MENU LEVEL" main menus.

Consider these main menus to be at Menu Level 1 (refer to the The Menu System Map, page 6-8). Parameters contained in Menu Level 1 are the most frequently used, as you descend the menu levels the parameters are less frequently used.

The Keypad has selectable "viewing levels" which can restrict the view of the Remote menu system, refer to "Selecting a Menu Viewing Level", page 6-16.

Below is a simple description of the main menus:

- **DIAGNOSTICS**: a view of important diagnostic parameters.
- **SETUP PARAMETERS**: contains all the function block parameters for setting-up the Drive.
- PASSWORD: contains all the Password parameters required for security.
- ALARM STATUS: a view of the alarm diagnostic parameters contained in the FUNCTION BLOCKS menu.
- MENUS: allows full or reduced menu displays on the Keypad, and selects the display language.
- **SERIAL LINKS**: contains all the parameters for external communications set-up and operation.
- **SYSTEM**: contains all the parameters for I/O configuration.
- **PARAMETER SAVE**: save the application/parameters.
- CONFIGURE DRIVE: a view of the important parameters used when setting-up the drive.
- **FUNCTION BLOCKS**: a view of all available function blocks, as seen in the Configuration Tool. (Only visible in ADVANCED menu view).

Figure 6-2 The Menu System showing Main Menus and Key Presses

# MENU LEVEL MENU LEVEL DIAGNOSTICS MENU LEVEL SETUP PARAMETERS MENU LEVEL **PASSWORD** MENU LEVEL **ALARM STATUS** MENU LEVEL **MENUS** MENU LEVEL PARAMETER SAVE MENU LEVEL SERIAL LINKS MENU LEVEL SYSTEM MENU LEVEL CONFIGURE DRIVE MENU LEVEL **FUNCTION BLOCKS**

The Menu System

DIGITAL DC DRIVE

# **Navigating the Menu System**

The Menu System can be thought of as a map which is navigated using the four keys shown opposite.

- Keys **E** and **M** navigate through the menu levels.
- The up ( $\blacktriangle$ ) and down ( $\blacktriangledown$ ) keys scroll through the Menu and Parameter lists.

Menus can contain other menus at a lower level in the tree structure, parameters, or a mixture of both.

The keys are used as above to select a parameter (a parameter has a selection (i.e. ON/OFF) or a value displayed on the bottom line).

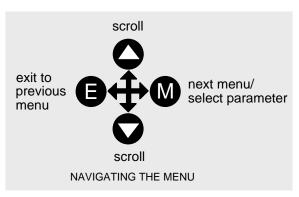

**HINT:** Remember that because the Menu and Parameter lists are looped, the ▲ key can quickly move you to the last Menu or Parameter in the loop. The keys will repeat if you hold them down. This is an easy way to step through and view a menu's contents.

# **Changing a Parameter Value**

With the Parameter you want on view, three of the keys now perform different functions:

- Change a selection (i.e. ON/OFF) using the up ( $\blacktriangle$ ) and down ( $\blacktriangledown$ ) keys.
- Change a value as follows:

The up ( $\blacktriangle$ ) and down ( $\blacktriangledown$ ) keys increment/decrement the value at a rate determined by the right hand character of the value, indicated by the appearance of a cursor.

- If the cursor is positioned as  $100.\underline{0}$ , then the value will change by tenths of a unit
- If the cursor is positioned as  $10\underline{0}$ .0, then the value will change in whole units, etc.

The up ( $\blacktriangle$ ) and down ( $\blacktriangledown$ ) keys will repeat if you hold them down and, at a preset point, the cursor will progressively move one character to the left and increment/decrement the value at an increased rate.

Alternatively, you can move the cursor manually by pressing the M key. Repeated pressing moves the cursor right to left along the value.

The cursor times-out after approximately half a second, so use the M key and up ( $\triangle$ ) and down ( $\nabla$ ) keys promptly once the cursor is in position.

NOTE

A cursor appears under all numerical values except for parameters in the Diagnostics and Alarm Status menus whose values provide information only.

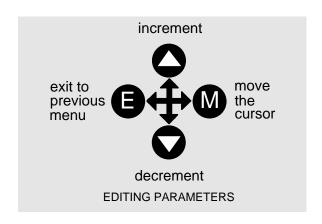

RAMP ACCEL TIME 10.0 SECS

A Parameter showing a cursor under the value

# The Menu System Map

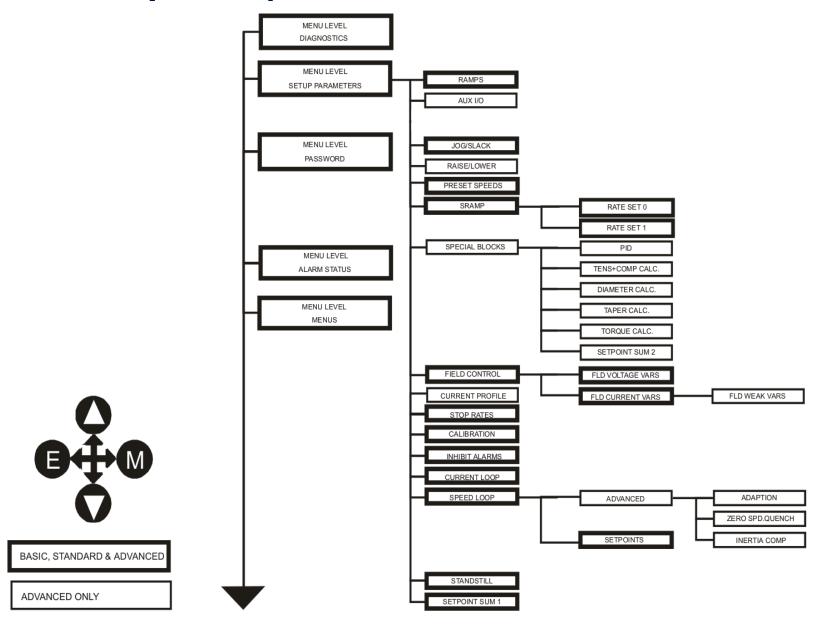

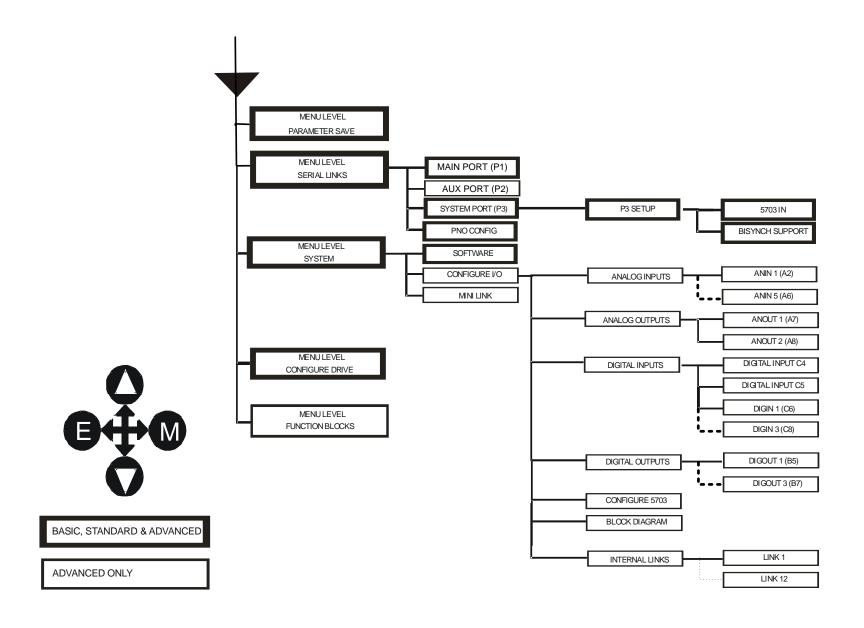

590 Series DC Digital Drive

The MAN - MACHINE INTERFACE (MMI) 6-9

# The Man-Machine Interface (MMI)

#### MMI Menu Map

DIAGNOSTICS SPEED DEMAND SPEED FEEDBACK SPEED ERROR CURRENT DEMAND CURRENT FEEDBACK POS. I CLAMP NEG. I CLAMP ACTUAL POS I LIM ACTUAL NEGILIM INVERSE TIME O/P AT CURRENT LIMIT AT ZERO SPEED AT ZERO SETPOINT AT STANDSTILL STALL TRIP PROGRAM STOP DRIVE START DRIVE ENABLE

> OPERATING MODE FIELD ENABLED FIELD DEMAND FIELD I FBK. FLD.FIRING ANGLE

# **DIAGNOSTICS**

The DIAGNOSTICS Menu table describes all the parameters in the MMI's DIAGNOSTICS menu. These parameters are "read-only" and are very useful for tracing configuration problems. The list is shown in MMI order, and the parameter names are as displayed by the Keypad and the DSE Configuration Tool.

# **DIAGNOSTICS (MMI only)**

| DIACITOSTICS (MIMI C                                        |                                                |           |                                  |
|-------------------------------------------------------------|------------------------------------------------|-----------|----------------------------------|
| Parameter                                                   | Tag                                            | Range     | SETUP PARAMETERS Function Blocks |
| SPEED DEMAND                                                | 89                                             | —.xx %    |                                  |
| Speed loop total setpoint after the ram                     | p-to-zero block.                               |           | Refer to SPEED LOOP              |
| SPEED FEEDBACK                                              | 207                                            | —.xx %    |                                  |
| Speed loop feedback.                                        |                                                |           | Refer to FEEDBACKS               |
| SPEED ERROR                                                 | 297                                            | —.xx %    |                                  |
| Speed loop error.                                           |                                                |           | Refer to SPEED LOOP              |
| CURRENT DEMAND                                              | 299                                            | —.xx %    |                                  |
| Current loop demand (speed error PI output or external curr | ent demand clamped by all the current limits). |           | Refer to CURRENT LOOP            |
| CURRENT FEEDBACK                                            | 298                                            | —.xx %    |                                  |
| Scaled and filtered current feedback.                       |                                                |           | Refer to FEEDBACKS               |
| POS. I CLAMP                                                | 87                                             | —.x % (h) |                                  |
| Positive current clamp.                                     |                                                |           | Refer to CURRENT LOOP            |
| NEG. I CLAMP                                                | 88                                             | —.x % (h) |                                  |
| Negative current clamp.                                     |                                                |           | Refer to CURRENT LOOP            |

ANIN 1 (A2) ANIN 2 (A3) ANIN 3 (A4) ANIN 4 (A5) ANIN 5 (A6)

#### MMI Menu Map cont.

DIAGNOSTICS ANOUT 1 (A7) ANOUT 2 (A8) START (C3) DIGITAL INPUT C4 DIGITAL INPUT C5 DIGIN 1 (C6) DIGIN 2 (C7) DIGIN 3 (C8) DIGOUT 1 (B5) DIGOUT 2 (B6) DIGOUT 3 (B7) RAISE/LOWER O/P PID OUTPUT PID CLAMPED PID ERROR SPT SUMOUTPUT RAMP OUTPUT SPEED SETPOINT TERMINAL VOLTS BACK EMF TACHINPUT ENCODER SYSTEM RESET

|   | DIAGNOSTICS (MMI only)                                        |                                         |                 |                                |
|---|---------------------------------------------------------------|-----------------------------------------|-----------------|--------------------------------|
|   | Parameter                                                     | Tag                                     | Range SE        | TUP PARAMETERS Function Blocks |
|   | ACTUAL POS I LIM                                              | 67                                      | —.x % (h)       |                                |
| Į | Overall positive current limit value.                         |                                         | , ,             | Refer to CURRENT LOOP          |
|   | ACTUAL NEG I LIM                                              | 61                                      | —.x % (h)       |                                |
|   | Overall negative current limit value.                         |                                         |                 | Refer to CURRENT LOOP          |
|   | INVERSE TIME O/P                                              | 203                                     | —.xx %          |                                |
|   | Inverse time clamp output level.                              |                                         |                 | Refer to INVERSE TIME          |
|   | AT CURRENT LIMIT                                              | 42                                      | FALSE/TRUE      |                                |
|   | Current demand is being restrained by the over                | rall current clamp.                     |                 | Refer to CURRENT LOOP          |
|   | AT ZERO SPEED                                                 | 77                                      | FALSE/TRUE      |                                |
|   | At zero speed feedback.                                       |                                         |                 | Refer to STANDSTILL            |
|   | AT ZERO SETPOINT                                              | 78                                      | FALSE/TRUE      |                                |
|   | At zero speed demand.                                         |                                         |                 | Refer to STANDSTILL            |
|   | AT STANDSTILL                                                 | 79                                      | FALSE/TRUE      |                                |
|   | AT ZERO SPEED and AT ZERO SETPOINT.                           |                                         |                 | Refer to STANDSTILL            |
|   | STALL TRIP                                                    | 112                                     | FALSE / TRUE    |                                |
|   | Armature current is above STALL THRESHO not AT ZERO SETPOINT. | LD, and AT ZERO SPEED is TRUE but       |                 | Refer to ALARMS                |
|   | RAMPING                                                       | 113                                     | FALSE / TRUE    |                                |
|   | The SETPOINT ramp function block is limitin                   | g the rate of change of Speed Setpoint. |                 | Refer to <b>RAMPS</b>          |
|   | PROGRAM STOP                                                  | 80                                      | FALSE / TRUE    |                                |
|   | State of program stop (Terminal B8). When B8 FALSE.           | B is at 24V, then PROGRAM STOP is       |                 | Refer to <b>SELECT</b>         |
|   | DRIVE START                                                   | 82                                      | ON / OFF        |                                |
|   | Controller start/run command.                                 |                                         |                 | Refer to <b>SELECT</b>         |
|   | DRIVE ENABLE                                                  | 84                                      | ENABLED / DISAE | BLED                           |
|   | Drive speed and current loop are enabled/quene                | ched.                                   |                 | Refer to SELECT                |

| DIACNOSTICS (MAN)                       | l1                                                  |             |                                  |
|-----------------------------------------|-----------------------------------------------------|-------------|----------------------------------|
| DIAGNOSTICS (MMI                        |                                                     |             |                                  |
| Parameter                               | Tag                                                 | Range       | SETUP PARAMETERS Function Blocks |
| OPERATING MODE                          | 212                                                 | 0 to 7      |                                  |
| Indicates whether the drive is in RUN   | N, JOG 1STOP etc.                                   |             |                                  |
| 0:STOP                                  |                                                     |             |                                  |
| 1 : STOP                                |                                                     |             |                                  |
| 2 : JOG SP. 1                           |                                                     |             |                                  |
| 3 : JOG SP. 2<br>4 : RUN                |                                                     |             |                                  |
| 5 : TAKE UP SP. 1                       |                                                     |             |                                  |
| 6 : TAKE UP SP. 2                       |                                                     |             |                                  |
| 7 : CRAWL                               |                                                     |             | Refer to JOG/SLACK               |
| FIELD ENABLED                           | 169                                                 | ENABLED / D | ISABLED                          |
| Drive field loop is enabled/quenched    |                                                     |             | Refer to FIELD CONTROL           |
| FIELD DEMAND                            | 183                                                 | —.xx %      |                                  |
|                                         | Is upon which mode of field control is in force; in |             |                                  |
|                                         | the current setpoint to the field loop, in voltage  |             |                                  |
| mode FIELD DEMAND is the voltage        |                                                     |             | Refer to FIELD CONTROL           |
| FIELD I FBK.                            | 300                                                 | —.xx %      |                                  |
| Scaled and filtered field current feedl |                                                     |             | Refer to FIELD CONTROL           |
| FLD.FIRING ANGLE                        | 184                                                 | —.xx DEG    |                                  |
|                                         | grees is the value for back stop (min field) and 5  |             |                                  |
| degrees is the value for front stop (m  |                                                     |             | Refer to FIELD CONTROL           |
| ANIN 1 (A2)                             | 50                                                  | —.xx VOLTS  |                                  |
| Speed setpoint no. 1.                   |                                                     |             | Refer to ANALOG INPUTS           |
| ANIN 2 (A3)                             | 51                                                  | —.xx VOLTS  |                                  |
| Hardwired. Speed setpoint no. 2 or co   | urrent demand if $C8 = ON$ .                        |             | Refer to ANALOG INPUTS           |
| ANIN 3 (A4)                             | 52                                                  | —.xx VOLTS  |                                  |
| Speed setpoint no. 3 (ramped).          |                                                     |             | Refer to ANALOG INPUTS           |
| ANIN 4 (A5)                             | 53                                                  | —.xx VOLTS  |                                  |
| Speed setpoint no. 4 or negative curre  | ent clamp if C6 = ON.                               |             | Refer to ANALOG INPUTS           |
| ANIN 5 (A6)                             | 54                                                  | —.xx VOLTS  |                                  |
| Main current limit or positive curren   | at clamp if $C6 = ON$ .                             |             | Refer to ANALOG INPUTS           |

| Parameter                                                    | Tag                                     | Range         | SETUP PARAMETERS Function Blocks  |
|--------------------------------------------------------------|-----------------------------------------|---------------|-----------------------------------|
|                                                              | l e e e e e e e e e e e e e e e e e e e |               | SETOT TARGUETERS TO HEROTI BIOCKS |
| ANOUT 1 (A7)                                                 | 55                                      | —.xx VOLTS    |                                   |
| Scaled speed feedback.                                       |                                         |               | Refer to ANALOG OUTPUTS           |
| ANOUT 2 (A8)                                                 | 56                                      | —.xx VOLTS    |                                   |
| Total speed setpoint.                                        |                                         |               | Refer to ANALOG OUTPUTS           |
| START (C3)                                                   | 68                                      | ON / OFF      |                                   |
| Start/Run terminal.                                          |                                         |               | Refer to SEQUENCING               |
| DIGITAL INPUT C4                                             | 69                                      | ON / OFF      |                                   |
| Jog/Take-up Slack terminal.                                  |                                         |               | Refer to DIGITAL INPUTS           |
| DIGITAL INPUT C5                                             | 70                                      | ON / OFF      |                                   |
| Electronic enable/disable (quench) terminal (ON = Enabled).  |                                         |               | Refer to DIGITAL INPUTS           |
| DIGIN 1 (C6)                                                 | 71                                      | ON / OFF      |                                   |
| Symmetrical current clamps/Asymmetrical (                    | bipolar) current clamps (ON = Bipolar). |               | Refer to DIGITAL INPUTS           |
| DIGIN 2 (C7)                                                 | 72                                      | ON / OFF      |                                   |
| Ramp hold input $(ON = Hold)$ .                              |                                         |               | Refer to DIGITAL INPUTS           |
| DIGIN 3 (C8)                                                 | 73                                      | ON / OFF      |                                   |
| Current demand isolate; giving speed or curr mode).          | ent mode of operation. (ON = Current    |               | Refer to <b>DIGITAL INPUTS</b>    |
| DIGOUT 1 (B5)                                                | 74                                      | ON / OFF      | •                                 |
| At zero speed.                                               |                                         |               | Refer to DIGITAL OUTPUTS          |
| DIGOUT 2 (B6)                                                | 75                                      | ON / OFF      |                                   |
| Drive healthy. Health is also displayed on the start is low. | e front panel LED, always ON when the   |               | Refer to <b>DIGITAL OUTPUTS</b>   |
| DIGOUT 3 (B7)                                                | 76                                      | ON / OFF      | .,,                               |
| Drive ready to run (all alarms healthy and ma                | ains synchronisation achieved).         |               | Refer to DIGITAL OUTPUTS          |
| RAISE/LOWER O/P                                              | 264                                     | —.xx %        | .,,                               |
| Value of the raise/lower ramp function.                      |                                         | -2-2- /0      | Refer to RAISE/LOWER              |
| PID OUTPUT                                                   | 417                                     |               |                                   |
| Output of the PID function block.                            |                                         | IAA /V        | Refer to <b>PID</b>               |
| PID CLAMPED                                                  | 416                                     | FALSE / TRUE  |                                   |
|                                                              |                                         | . ALGE / INGL |                                   |

The MAN - MACHINE INTERFACE (MMI) 6-13

| DIAGNOSTICS (MMI or                                                   | nly)                              |                  |                                  |
|-----------------------------------------------------------------------|-----------------------------------|------------------|----------------------------------|
| Parameter                                                             | Tag                               | Range            | SETUP PARAMETERS Function Blocks |
| PID ERROR                                                             | 415                               | —.xx %           |                                  |
| Displays the difference between the set 2) in the PID function block. | tpoint (INPUT 1) and the feedback | ck signal (INPUT | Refer to <b>PID</b>              |
| SPT SUM OUTPUT                                                        | 86                                | —.xx %           |                                  |
| Setpoint summation output.                                            |                                   |                  | Refer to SETPOINT SUM 1          |
| RAMP OUTPUT                                                           | 85                                | —.xx %           |                                  |
| Setpoint ramp output.                                                 |                                   |                  | Refer to RAMPS                   |
| SPEED SETPOINT                                                        | 63                                | —.xx %           |                                  |
| Speed loop total setpoint including the                               | ramp output before the ramp-to-   | zero function.   | Refer to SPEED LOOP              |
| TERMINAL VOLTS                                                        | 57                                | —.x %            |                                  |
| Scaled armature terminal volts.                                       |                                   |                  | Refer to CALIBRATION             |
| BACK EMF                                                              | 60                                | —.x %            |                                  |
| Calculated motor back EMF including                                   | IR. compensation. (Armature Vo    | olts Feedback)   | Refer to CALIBRATION             |
| TACH INPUT                                                            | 308                               | —.x %            |                                  |
| Scaled analog tachogenerator feedback                                 |                                   |                  | Refer to FEEDBACKS               |
| ENCODER                                                               | 206                               | —. RPM           |                                  |
| Encoder speed feedback in RPM.                                        |                                   |                  | Refer to ENCODER                 |

# **SETUP PARAMETERS**

Refer to Appendix D for parameter details. A parameter can be located by referring to the Parameter Specification Table: Tag Number Order.

The layout of this 590 menu is shown by The Menu System Map on page 6-8.

# **PASSWORD**

MMI Menu Map

1 PASSWORD

ENTER PASSWORD

CHANGE PASSWORD

When in force, the password prevents unauthorised parameter modification by making all parameters "read-only". If you attempt to modify a password protected parameter, it will cause "PASSWORD??" to flash on the display.

The password protection is activated/deactivated using the ENTER PASSWORD and CHANGE PASSWORD parameters:

**Activated:** ENTER PASSWORD and CHANGE PASSWORD values are different **Deactivated:** ENTER PASSWORD and CHANGE PASSWORD values are the same

# **To Activate Password Protection**

By default, the password feature is disabled, i.e. both the CHANGE PASSWORD and ENTER PASSWORD parameters have the same value: 0x0000.

To activate a password:

Enter any value other than the default value (0x0000) in the CHANGE PASSWORD parameter, for example 0x0002.

The ENTER PASSWORD parameter will now display this new password (e.g. 0x0002). Change the value in this parameter (to hide the password).

The password is now hidden, and CHANGE PASSWORD displays "\*\*\*\*".

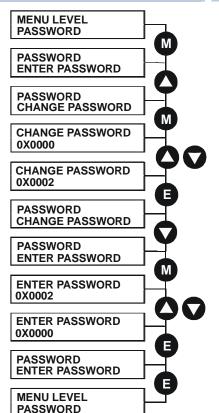

#### **To Deactivate Password Protection**

With password protection activated, you can no longer edit the CHANGE PASSWORD parameter until you deactivate the password protection (because the value is hidden by "\*\*\*\*").

To deactivate a password:

Enter the current password (e.g. 0x0002) in the ENTER PASSWORD parameter.

CHANGE PASSWORD will now display the current password.

Because the ENTER PASSWORD parameter value is always reset to 0x0000 when powering-up the drive, 0x0000 is the default value for the CHANGE PASSWORD parameter, i.e. by default, the two parameter values are the same and so password protection is disabled.

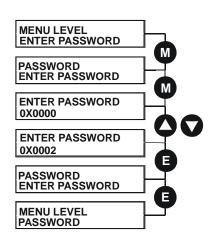

The MAN - MACHINE INTERFACE (MMI) 6-15

# **ALARM STATUS**

Refer to Chapter 7: "Trips and Fault Finding" for a list of all the alarms.

# **MENUS**

# Selecting a Menu Viewing Level

For ease of operation the MMI has three `viewing levels`: BASIC, STANDARD and ADVANCED. The setting for the viewing level decides how much of the menu system will be displayed.

Refer to the The Menu System Map, page 6-8 to see how the viewing level changes the displayed menu.

To change the viewing level, go to the MENUS menu. The VIEW LEVEL parameter in this menu selects the viewing level.

- Select BASIC to see a reduced selection of parameters to operate the drive
- Select STANDARD to see the "standard" set of parameters
- Select ADVANCED to see the full menu system useful when programming

# **Selecting the Display Language**

There is an option to select a different display language.

The choice of display language is selected by the LANGUAGE parameter in the MENUS menu (menu view must be set to ADVANCED).

Remember to perform a PARAMETER SAVE if you need the new language to be saved on power-down.

ENGLISH is the default language and is permanently saved (in Read Only Memory).

A second language is loaded (typically French), however German, Italian and Spanish are available by contacting Parker SSD Drives. When a new language is downloaded it replaces the current second language.

# **PARAMETER SAVE**

Refer to "Saving Your Application", page 6-21.

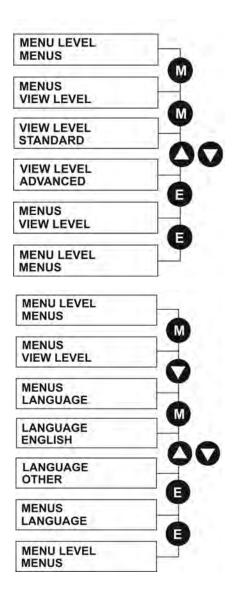

**MMI Menu Map** 

VIEW LEVEL

LANGUAGE

MENUS

#### **SERIAL LINKS**

This menu contains 3 function blocks. These can be found in the SETUP PARAMETERS menu - refer to Appendix D: "Programming".

#### SERIAL LINKS

refer to Appendix D:"Programming" • MAIN PORT (P1) SYSTEM PORT (P3) refer to Appendix D:"Programming" refer to Appendix D:"Programming" PNO CONFIG

#### **SYSTEM**

This menu contains 2 parameters and 3 function blocks. The function blocks can be found in the SETUP PARAMETERS menu - refer to Appendix D: "Programming".

#### SYSTEM

this parameter displays the software release of the firmware in the drive. SOFTWARE

refer to Appendix D: "Programming" - CONFIGURE I/O CONFIGURE I/O

refer to Appendix D:"Programming" - miniLINK miniLINK

# **CONFIGURE DRIVE**

**MMI Menu Map** 

CONFIGURE DRIVE

FLD. CTRL MODE

FLD. VOLTS RATIO

MAIN CURR. LIMIT

AUTOTUNE

SPEED FBK SELECT

ENCODER LINES

ENCODER RPM

ENCODER SIGN

SPD. INT. TIME

SPD. PROP. GAIN

The CONFIGURE DRIVE menu contains many of the important parameters used during set-up when using the MMI.

**NOTE** The FUNCTION BLOCKS\MISCELLANEOUS\CONFIGURE DRIVE menu contains a different set of parameters, for set-up using the configuration tool.

Refer to Chapter 4: "Operating the Drive" - Setting-up the Drive to see the most important parameters being used.

| <b>CONFIGURE DRIVE (</b>                                            | MMI view)                                           |                    |                                     |
|---------------------------------------------------------------------|-----------------------------------------------------|--------------------|-------------------------------------|
| Parameter                                                           | Tag                                                 | Range              | SETUP PARAMETERS<br>Function Blocks |
| FLD. CTRL MODE                                                      | 209                                                 | See below          |                                     |
| Selects between open-loop VOLTA                                     | GE CONTROL or closed-loop CURRENT                   |                    |                                     |
| CONTROL.                                                            |                                                     |                    | Refer to FIELD CONTROL              |
| FLD. VOLTS RATIO                                                    | 210                                                 | 0.0 to 100.0 % (h) |                                     |
| Sets the output dc field voltage as a CTRL MODE is set to VOLTAGE ( | ratio of the RMS FIELD supply voltage when CONTROL. | FLD                | Refer to <b>FIELD CONTROL</b>       |
| MAIN CURR. LIMIT                                                    | 421                                                 | 0.00 to 200.00 %   |                                     |
| Independent symmetric current clan CUR. LIMIT/SCALER parameter.     | np. Sets symmetric clamps outside scaling from      | n the              | Refer to CURRENT LOOP               |
| AUTOTUNE                                                            | 18                                                  | OFF/ON             |                                     |
| -                                                                   | n. Refer to Chapter 4: "Operating the Drive" -      |                    |                                     |
| Performance Adjustment.                                             |                                                     |                    | Refer to <b>AUTOTUNE</b>            |

| <b>CONFIGURE DRIV</b>                                                | E (MMI view)                                                                                                    |                     |                                     |
|----------------------------------------------------------------------|----------------------------------------------------------------------------------------------------|---------------------|-------------------------------------|
| Parameter                                                            | Тад                                                                                                    | Range               | SETUP PARAMETERS<br>Function Blocks |
| SPEED FBK SELECT                                                     | 47                                                                                                    | See below           |                                     |
|                                                                      | beed feedback signal. The default, ARM VOLTS FBK, the speed feedback. The other selections require the provide the feedback signal.                                                                       |                     |                                     |
| 0 : ARM VOLTS FBK                                                    |                                                                                                    |                     |                                     |
| 1 : ANALOG TACH<br>2 : ENCODER                                       |                                                                                                    |                     |                                     |
| 3 : ENCODER/ANALOG - fo<br>4 : ENCODER 2                             | r Parker SSD Drives use                                                                                                    |                     | Refer to SPEED LOOP                 |
| ENCODER LINES                                                        | 24                                                                                                    | 10 to 5000          |                                     |
| setting of this parameter will re<br>Microtach has 1000 lines per re | et to match the type of encoder being used. Incorrect esult in an erroneous speed measurement. The 5901 evolution as standard. Proprietary encoders of other ed by setting this parameter as appropriate. |                     | Refer to <b>ENCODER</b>             |
| ENCODER RPM                                                          | 22                                                                                                    | 0 to 6000           |                                     |
| Motor top speed setting (100%                                        | ) when using encoder feedback.                                                                                                    |                     | Refer to ENCODER                    |
| ENCODER SIGN                                                         | 49                                                                                                    | NEGATIVE / POSITIVE |                                     |
| Since the encoder feedback car reversed by the control softwar       | anot be reversed electrically, the signal polarity can be e.                                                                                                    |                     |                                     |
| It is necessary to set up this parencoder direction must be corr     | rameter when in CLOSED-LOOP VEC mode, as the ect for this mode to operate.                                                                                                    |                     | Refer to ENCODER                    |
| SPD.INT.TIME                                                         | 13                                                                                                    | 0.001 to 30.000 s   |                                     |
| Speed loop PI integral gain adj                                      | ustment.                                                                                                    |                     | Refer to SPEED LOOP                 |
| SPD.PROP.GAIN                                                        | 14                                                                                                    | 0.00 to 200.00      |                                     |
| Speed loop PI proportional gain                                      | n adjustment.                                                                                                    |                     | Refer to SPEED LOOP                 |

# **FUNCTION BLOCKS**

(Only visible in ADVANCED menu view). Refer to Appendix D where all the function blocks under this menu are listed in alphabetical order.

This menu repeats all the parameters provided by other menus. The structure of this programmers' menu is the same as the CELite Configuration Tool.

# Menu Shortcuts and Special Key Combinations

# **Quick Tag Information**

Hold down the **M** key for approximately ½ second in any Menu System parameter to display the Tag number for that parameter.

RAMP ACCEL TIME
10.0 s

RAMP ACCEL TIME
TAG NO = 2

# Resetting to Factory Defaults (2-button reset)

Power-up the drive holding down the '\(^\)' and '\(^\)' keys (or all four keys).

The drive is now safely configured with the default settings detailed in this manual.

The default configuration is not automatically saved to non-volatile memory, so you must perform a PARAMETER SAVE (refer to "Saving Your Application", page 6-21).

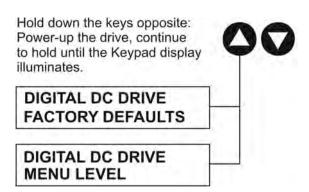

# How to Save, Restore and Copy your Settings

# **Saving Your Application**

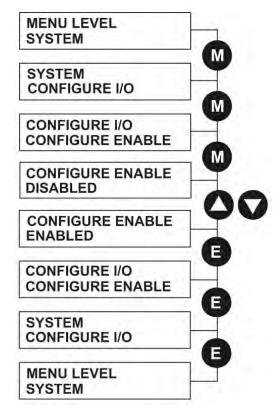

#### Operating Mode (CONFIGURE ENABLE = DISABLED)

In Operating mode you can change parameter values. The Drive can be running or stopped. Note that some parameters can only be changed when the Drive is stopped. It is not possible to modify the internal links when the Drive is in Operating mode.

#### Configuration Mode (CONFIGURE ENABLE = ENABLED)

In the configuration mode you can modify connections between the function blocks in the drive. You can also change parameter values, as above. The Drive cannot run in this mode. Output values are not updated.

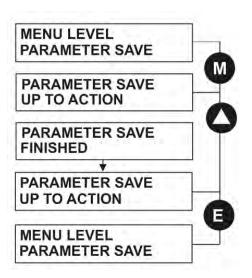

The PARAMETER SAVE menu. available in both the full and reduced view levels, is used to save any changes you make to the MMI settings.

Pressing the (UP) key, as instructed. saves all parameter values (with one exception, see the note below) in nonvolatile memory.

**NOTE** The local setpoint parameter value is not saved on power-down.

# **Restoring Saved Settings**

If you are unsure about any changes you have made and you have not yet performed a PARAMETER SAVE, simply switch the Drive off, and power-up again. The "last saved" parameter settings will be restored.

# **Copying an Application**

Copying an application requires a host computer connection to the Drive's System Port (P3). Information can then be downloaded to the computer (and uploaded to the Drive).

Refer to Appendix A: "Serial Communications" for further information.

# Chapter 7 Trips and Fault Finding

The drive may trip in order to protect itself. To restart the drive, you will need to clear the trip(s). This chapter provides a list of trips, as displayed by the keypad

| Trips and Fault Finding         | 7-3 | Alarm Messages                      | 7-5  |
|---------------------------------|-----|-------------------------------------|------|
| Trips                           | 7-3 | Hexadecimal Representation of Trips | 7-6  |
| What Happens when a Trip Occurs | 7-3 | Using the MMI to Manage Trips       | 7-7  |
| Resetting a Trip Condition      | 7-3 | Test Points                         | 7-13 |
| Fault Finding                   | 7-4 |                                     |      |

590 Series DC Digital Drive Trips and Fault Finding 7-1

**7-2** Trips and Fault Finding 590 Series DC Digital Drive

# **Trips and Fault Finding**

# **Trips**

# **What Happens when a Trip Occurs**

When a trip occurs, the Drive's power stage is immediately disabled causing the motor and load to coast to a stop. The trip is latched until action is taken to reset it. This ensures that trips due to transient conditions are captured and the Drive is disabled, even when the original cause of the trip is no longer present.

### **Drive Indications**

If a trip condition is detected the unit displays and performs the following actions.

- 1. The HEALTH LED goes out indicating a Trip condition has occurred. (Investigate, find and remove the cause of the trip.)
- 2. Terminal B6 (Healthy) goes low (0V).
- 3. The MMI displays the activated alarm.
- 4. The alarm message(s) can be acknowledged by pressing the **E** key, however, the unit will not restart at this point.

# **Resetting a Trip Condition**

All trips must be reset before the Drive can be re-enabled. A trip can only be reset once the trip condition is no longer active, i.e. a trip due to a heatsink over-temperature will not reset until the temperature is below the trip level.

### **NOTE**

More than one trip can be active at any time. For example, it is possible for both the HEATSINK TRIP and the OVERVOLTS (VA) trips to be active. Alternatively it is possible for the Drive to trip due to a FIELD OVER I error and then for the HEATSINK TRIP trip to become active after the Drive has stopped (this may occur due to the thermal time constant of the heatsink).

You can reset the trip(s) in one of two ways:

- 1. Power-up, or remove and re-apply the auxiliary power supply.
- 2. Stop and start the drive, i.e. remove and re-apply the Start/Run signal (terminal C3 or C4, or the STOP and RUN keys on the MMI).

Success is indicated by the HEALTH LED (on the unit ) illuminating. The MMI will return to its original display.

590 Series DC Digital Drive Trips and Fault Finding 7-3

# **Fault Finding**

| Problem                         | Possible Cause                                         | Remedy                                                           |
|---------------------------------|--------------------------------------------------------|------------------------------------------------------------------|
| Drive will not power-up         | Fuse blown                                             | Check supply details, replace with correct fuse.                 |
|                                 |                                                        | Check Product Code against Model No.                             |
|                                 | Faulty cabling                                         | Check all connections are correct and secure.                    |
|                                 |                                                        | Check cable continuity                                           |
| Drive fuse keeps<br>blowing     | Faulty cabling or connections wrong                    | Check for problem and rectify before replacing with correct fuse |
|                                 | Faulty Drive                                           | Contact Parker SSD Drives                                        |
| Cannot obtain HEALTH state      | Incorrect or no supply available                       | Check supply details                                             |
| Motor will not run at switch on | Motor jammed                                           | Stop the Drive and clear the jam                                 |
| Motor runs and stops            | Motor becomes jammed                                   | Stop the Drive and clear the jam                                 |
| Motor runs at full speed only   | Reversed tachogenerator or open circuit tachogenerator | Check tachogenerator connections                                 |
|                                 | Open circuit speed reference potentiometer             | Check terminal                                                   |

**Table 7-1 Fault Finding** 

4 Trips and Fault Finding 590 Series DC Digital Drive

# **Alarm Messages**

When a trip occurs an alarm message is displayed on the MMI, and information about the trip is stored in the ALARM STATUS menu.

The alarm message and the LAST ALARM parameter are displayed in the selected language when viewed on the MMI.

The HEALTH STORE, HEALTH WORD and ALARM HISTORY parameters display information as hexadecimal values, or the sum of the hexadecimal values when more than one alarm is active. Thus the unique value can represent one or more alarms.

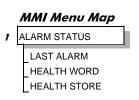

### NOTE

Hexadecimal refers to the common practice of counting to the base of 16 in computing rather than the base of 10. The sixteen `numbers' used being 0 to 9, A to F. Thus an 8 bit byte is represented by two characters in the range 00 to FF, while a 16 bit word is represented by four characters in the range 0000 to FFFF.

### **LAST ALARM**

(Tag 528). This display shows the last alarm message to have been displayed. To reset the parameter simply press the ▼ (DOWN) key to clear the alarm. Alternatively, you can switch the auxiliary supply off and on, causing NO ACTIVE ALARMS to be displayed.

### NOTE

The LAST ALARM value is presented in hexadecimal format when viewed in CELite or when used in the Block Diagram.

### **HEALTH WORD**

(Tag 115). This parameter is used to continuously monitor the status of the Drive. As alarms are added or removed, the display will immediately update to show the hexadecimal sum of these alarms.

The value reverts to 0x0000 when the Start (C3) input is raised (+24V), and when no trip condition is present.

### **HEALTH STORE**

(Tag 116). This displays the hexadecimal value of the first (or only) alarm to occur causing the trip condition.

The display reverts to 0x0000 when the Start (C3) input is raised (+24V).

### **ALARM HISTORY**

The most recent 10 alarm events are stored in the ALARM HISTORY function block, with the oldest in parameter ALARM 10 (OLDEST), and most recent in ALARM 1 (NEWEST). As with the HEALTH STORE and HEALTH WORD parameters, the alarm history is stored as four character hexadecimal numbers.

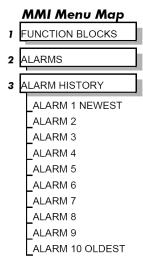

590 Series DC Digital Drive Trips and Fault Finding 7-5

# **Hexadecimal Representation of Trips**

The LAST ALARM, HEALTH WORD, HEALTH STORE and ALARM HISTORY parameters use a four digit hexadecimal number to identify individual trips. Each trip has a unique corresponding number as shown below.

| LAST ALARM, HEALTH WORD and HEALTH STORE |                                                                         |             |       |       |            |
|------------------------------------------|-------------------------------------------------------------------------|-------------|-------|-------|------------|
| Trip                                     |                                                                         | Trip Code   |       |       |            |
|                                          |                                                                         | First Digit | Digit | Digit | Last Digit |
|                                          | NO ACTIVE ALARMS                                                        |             |       |       |            |
| 0                                        | OVERSPEED                                                               |             |       |       | 1          |
| 1                                        | MISSING PULSE                                                           |             |       |       | 2          |
| 2                                        | FIELD OVER I                                                            |             |       |       | 4          |
| 3                                        | HEATSINK TRIP                                                           |             |       |       | 8          |
| 4                                        | THERMISTOR                                                              |             |       | 1     |            |
| 5                                        | OVER VOLTS (VA)                                                         |             |       | 2     |            |
| 6                                        | SPD FEEDBACK                                                            |             |       | 4     |            |
| 7                                        | ENCODER FAILED                                                          |             |       | 8     |            |
| 8                                        | FIELD FAILED                                                            |             | 1     |       |            |
| 9                                        | 3 PHASE FAILED                                                          |             | 2     |       |            |
| 10                                       | PHASE LOCK                                                              |             | 4     |       |            |
| 11                                       | 5703 RCV ERROR                                                          |             | 8     |       |            |
| 12                                       | STALL TRIP                                                              | 1           |       |       |            |
| 13                                       | OVER I TRIP                                                             | 2           |       |       |            |
| 14                                       | OTHER •                                                                 | 4           |       |       |            |
| 15                                       | ACCTS FAILED                                                            | 8           |       |       |            |
| • F                                      | • For the LAST ALARM parameter, replace OTHER with trip codes opposite. |             |       |       |            |

| Trip Codes : LAST ALARM only |                  |   |   |   |   |
|------------------------------|------------------|---|---|---|---|
| 14                           | AUTOTUNE ERROR   | F | 0 | 0 | 1 |
| 14                           | AUTOTUNE ABORTED | F | 0 | 0 | 2 |
| 14                           | SEQ PRE READY    | F | 0 | 0 | 3 |
| 14                           | REMOTE TRIP      | F | 0 | 0 | 6 |
| 14                           | SEQUENCING       | F | 0 | 0 | 9 |
| 14                           | COMMS TIMEOUT    | F | 0 | 1 | 0 |
| 14                           | CALIBRATION TRIP | F | 3 | 0 | 0 |
| 14                           | AUX SUPPLY       | F | F | 0 | 3 |

**-6** Trips and Fault Finding 590 Series DC Digital Drive

When more than one trip is to be represented at the same time then the trip codes are simply added together to form the value displayed. Within each digit, values between 10 and 15 are displayed as letters A to F

For example, if the HEALTH WORD parameter is **01A8** then this represents a "1" in digit 3, an "8" and a "2" in digit 2, (8+2 = 10, displayed as A) and an 8 in digit 1. This in turn represents the active trips FIELD FAILED, ENCODER FAILED, OVER VOLTS (VA) and HEATSINK TRIP (an unlikely situation).

| • | Decimal number | Display |
|---|----------------|---------|
|   | 10             | Α       |
|   | 11             | В       |
|   | 12             | С       |
|   | 13             | D       |
|   | 14             | Е       |
|   | 15             | F       |

# **Using the MMI to Manage Trips**

# **Trip Messages**

Most of the alarms have a delay timer so that the Drive only trips if the condition persists for the whole of the delay period.

If the Drive trips, then the display immediately shows a message indicating the reason for the trip. The possible trip messages are given in the table below.

| Trip Message and Meaning                                                                                                    | Possible Reason for Trip                                                                         |
|----------------------------------------------------------------------------------------------------|--------------------------------------------------------------------------------------------------|
| OVERSPEED                                                                                                    |                                                                                                  |
| Motor overspeed - the speed feedback signal has exceeded 125% of rated speed.                                                                                    | Badly adjusted speed loop (alarm only operates with encoder or armature volts feedback selected) |
|                                                                                                    | Alarm time delay : 50 milliseconds                                                               |
| MISSING PULSE                                                                                                    |                                                                                                  |
| A missing pulse from the 6-pulse armature current                                                                                                    | Firing plug failure                                                                              |
| waveform. This trip is only enabled when the motor                                                                                                    | Connection failure                                                                               |
| loading exceeds 1.5 times the DISCONTINUOUS parameter value.                                                                                                    | Alarm time delay : 60 seconds                                                                    |
| Note that the MISSING PULSE trip is not intended or able to protect the drive if a thyristor fails to function during regenerative operation. This can result in |                                                                                                  |
| damage to the drive.                                                                                                    |                                                                                                  |
| We recommend fusing the armature circuit if regenerative operation is intended. The MISSING                                                                      |                                                                                                  |
| PULSE trip is intended to detect firing circuit connector problems during motoring operation of the drive.                                                       |                                                                                                  |

590 Series DC Digital Drive Trips and Fault Finding 7-7

| Trip Message and Meaning                          | Possible Reason for Trip                                                                  |
|---------------------------------------------------|-------------------------------------------------------------------------------------------|
| FIELD OVER I                                      |                                                                                           |
| The motor field current has exceeded 120% of the  | External field has incorrect supply phases applied                                        |
| calibrated value                                  | (Alarm only operates with field current control mode selected)                            |
|                                                   | Alarm time delay : 10 seconds                                                             |
| HEATSINK TRIP                                     |                                                                                           |
| The Drive heatsink temperature is too high        | The ambient air temperature is too high                                                   |
|                                                   | Poor ventilation or spacing between Drives                                                |
|                                                   | Fan failure, check fuse on power board, wrong rotation (models above 70A bridge           |
|                                                   | rating)                                                                                   |
|                                                   | Blocked ventilation slots                                                                 |
|                                                   | Clogged air filters                                                                       |
|                                                   | Excessive armature current - nominal armature current on motor nameplate                  |
|                                                   | should be checked against the current calibration for the Drive.                          |
|                                                   | <b>Note:</b> The stack must be allowed to cool in order to re-start the Drive.            |
| THERMISTOR                                        | Alarm time delay : 0.5 seconds                                                            |
|                                                   | la cala accada con atilatica                                                              |
| The motor temperature is too high                 | Inadequate ventilation                                                                    |
|                                                   | Blower failure -check for direction, clogged air filters (models above 70A bridge rating) |
|                                                   | Excessive armature current - check nominal armature current on nameplate                  |
|                                                   | against current calibration)                                                              |
|                                                   | <b>Note:</b> The motor must be allowed to cool in order to re-start the Drive.            |
|                                                   | Alarm time delay : 5 seconds                                                              |
| OVER VOLTS (VA)                                   | <u> </u>                                                                                  |
| Motor armature voltage has exceeded 120% of rated | Loose armature connection                                                                 |
| volts                                             | Badly adjusted field voltage setting                                                      |
|                                                   | Badly adjusted field current loop                                                         |
|                                                   | Badly adjusted field-weakening bemf loop                                                  |
|                                                   | Badly adjusted speed loop                                                                 |
|                                                   | Alarm time delay : 1 second                                                               |

7-8 Trips and Fault Finding 590 Series DC Digital Drive

| Trip Message and Meaning                                                                                                 | Possible Reason for Trip                                                                                                    |
|----------------------------------------------------------------------------------------------------|----------------------------------------------------------------------------------------------------|
| SPEED FEEDBACK                                                                                                    |                                                                                                    |
| The difference between speed feedback and armature voltage feedback is greater than the SPDFBK ALM LEVEL parameter value | Analog tacho feedback polarity incorrect (terminals G3 and G4) The ENCODER SIGN parameter's polarity is incorrect Disconnection of wiring, including fibre optics Armature voltage calibration has not been suitably reduced when running at                                                                                                    |
| The speed feedback and armature voltage feedback are of opposite polarity and both greater than 10%                      | reduced field currents Tachogenerator failure Tachogenerator coupling failure                                                                                                    |
| If FLD WEAK ENABLE parameter is enabled, speed feedback is less than 10% when in the field weakening region              | Alarm time delay: 0.125 seconds                                                                                                    |
| ENCODER FAILED                                                                                                    |                                                                                                    |
| No speed feedback signal                                                                                                 | The SPEED FBK SELECT parameter is set to ENCODER but an optional Encoder board is not fitted                                                                                                    |
|                                                                                                    | Where applicable, check fibre optic cable for damage, bend radius, operating length - refer to the Microtach handbook.                                                                                                    |
|                                                                                                    | Check cable and connections on wire-ended encoder                                                                                                    |
| FIELD FAIL                                                                                                    |                                                                                                    |
| Field current is less than 6% of rated current when in<br>Current Control mode                                           | Open circuit motor field - check connection and measure field resistance Faulty operation of field controller                                                                                                    |
| Field current is less than 50mA when in Voltage<br>Control mode (with field current scaling switches set<br>to 0.2A)     | Where an ac supply feeds the onboard field regulator, check connections FL1 & FL2 for line-to-line voltage (rather than line-to-neutral) - L1 into FL1, L2 into FL2. Note that the 3-phase supply must be present for mains synchronisation purposes. For loads where no field supply is required, e.g. a permanent magnet motor, set the FIELD ENABLE parameter to DISABLED to suspend this alarm. Alarm time delay: 1 second |
| 3-PHASE FAILED                                                                                                    |                                                                                                    |
| 3-phase supply failure                                                                                                   | Total failure of supply, or missing phase of 3-phase supply (detected under most circumstances) - check supply to the controller, check high-speed thyristor stack protection fuses, check power chassis coding fuses.                                                                                                    |
|                                                                                                    | Check the mains voltage of the Drive (refer to the Product Code). This alarm may not operate properly with controller if the voltage is incorrect, i.e. wrong unit or controller.                                                                                                    |
| PHASE LOCK                                                                                                    |                                                                                                    |
| Supply frequency is outside the frequency band limits 45 - 65Hz                                                          | Check supply frequency Synchronisation errors caused by distorted supply                                                                                                    |

590 Series DC Digital Drive Trips and Fault Finding 7-9

| Trip Message and Meaning                                                                                                    | Possible Reason for Trip                                                                                                    |
|----------------------------------------------------------------------------------------------------|----------------------------------------------------------------------------------------------------|
| 5703 RCV ERROR                                                                                                    |                                                                                                    |
| Invalid data received via P3 port from another Drive                                                                                                    | (Alarm only operates when MODE parameter is set to 5703 SLAVE)                                                                                                    |
| STALL TRIP                                                                                                    |                                                                                                    |
| With motor stationary (AT ZERO SPEED parameter shows TRUE), current has exceeded the STALL THRESHOLD parameter value for longer than the STALL TRIP DELAY parameter value        | (Alarm only operates when the STALL TRIP parameter is enabled).                                                                                                    |
| OVER I TRIP                                                                                                    |                                                                                                    |
| Current feedback value has exceeded 280% of rated current                                                                                                    | (300% loading not exceeding 15ms or 325% not exceeding 6.6ms is acceptable)  Motor armature windings failure - check insulation resistance.  Badly tuned current loop  Faulty Drive - refer to Parker SSD Drives                                                                                                    |
| ACCTS FAILED                                                                                                    |                                                                                                    |
| AC current transformer plug connection to Drive power board missing                                                                                                    | Check armature current transformer plug for correct installation.  Note: The trip prevents the contactor closing and the current loop activating without armature current feedback - important in the case of external stack controllers where the thyristor stack is remote from the control board.                                                                                                    |
| AUTOTUNE ERROR                                                                                                    |                                                                                                    |
| Error has been encountered during the Autotune process to include:  Speed feedback has exceeded 20% of rated speed Field current feedback has exceeded 6% of rated field current | The motor shaft was rotating, or was caused to rotate.  The field current was seen to exceed 6%, when a field-off Autotune had been selected, or the field current stopped during a field-on Autotune.  The drive to armature wiring was open-circuit.  The discontinuous current boundary was found to exceed 200% of the motor armature current rating (refer to Chapter 5: "Control Loops" - Manual Tuning)  Large imbalance in the three-phase voltages of the supply (refer to Chapter 5: "Control Loops" - Manual Tuning)  A hardware fault relating to current feedback was detected on the control board. |
| AUTOTUNE ABORT                                                                                                    |                                                                                                    |
| The Autotune sequence has been aborted.                                                                                                    | Coast Stop, Program Stop, Enable or Start Run terminal(s) disabled during Autotune sequence The AUTOTUNE parameter reset during the Autotune sequence Autotune sequence has timed-out (approximately 2 minutes).                                                                                                    |
| SEQ PRE READY                                                                                                    | . , , , , , , , , , , , , , , , , , , ,                                                                                                    |
| Coding not present.                                                                                                    | Replace power board or chassis.                                                                                                    |
| REMOTE TRIP                                                                                                    | REM. SEQUENCE parameter Remote Trip flag set to zero.                                                                                                    |

**7-10** Trips and Fault Finding 590 Series DC Digital Drive

| Trip Message and Meaning  | Possible Reason for Trip                                                                                                  |
|---------------------------|----------------------------------------------------------------------------------------------------|
| SEQUENCING                |                                                                                                    |
| Internal sequencing error | Contact Parker SSD Drives                                                                                                 |
| COMMS TIMEOUT             |                                                                                                    |
| Remote comms timeout      | See COMMS TIMEOUT parameter in the SEQUENCING function block                                                              |
| CONFIG ENABLED            |                                                                                                    |
|                           | The drive was requested to start whilst in Configuration mode                                                             |
| CALIBRATION FAIL          |                                                                                                    |
|                           | Signal calibration fault                                                                                                  |
|                           | If powering the unit off and on does not remove the problem, a hardware failure is suspected. Refer to Parker SSD Drives. |
| AUX SUPPLY                | Check auxiliary supply and/or mains input                                                                                 |
| CRITICAL ERROR            |                                                                                                    |
| xxxx::xxxxxxxx            | 0412::xxxxxxxx – Unrecognised block type in configuration. Update product firmware to latest version.                     |
|                           | 0701::xxxxxxxx – Unrecognised control board hardware. Update product                                                      |
|                           | firmware to latest version.                                                                                               |
|                           | For all other critical error codes contact Parker SSD Drives.                                                             |

**Table 7-2 Trip Messages** 

# **Self Test Alarms**

| Self Test Alarm and Meaning               | Possible Reason for Alarm                                                                                                    |
|-------------------------------------------|----------------------------------------------------------------------------------------------------|
| (EEPROM) CHECKSUM FAIL                    |                                                                                                    |
| Parameters not saved, or are corrupted.   | (The alarm appears at power-up or at the end of "Upload" UDP Transfer)                                                                     |
|                                           | Corrupted UDP file loaded - press the <b>E</b> key and perform a PARAMETER SAVE. The Drive will be returned to its factory default values. |
| LANGUAGE CHECKSUM FAIL                    |                                                                                                    |
| Incorrect language selected, or corrupted | (The alarm appears at power-up or at the end of "Upload" UDP Transfer)                                                                     |
|                                           | Corrupted UDP file loaded - press the <b>E</b> key and reload the correct language or de-select the second language.                       |

590 Series DC Digital Drive Trips and Fault Finding 7-11

# **Setting Trip Conditions**

The following parameters in the CALIBRATION and ALARMS menus are used to set trip conditions:

CALIBRATION :: OVER SPEED LEVEL ALARMS :: SPDFBK ALM LEVEL ALARMS :: STALL THRESHOLD ALARMS :: STALL TRIP DELAY ALARMS :: REMOTE TRIP DELAY

# **Viewing Trip Conditions**

The following parameters in the ALARMS menu can be viewed to investigate trip conditions:

LAST ALARM
HEALTH WORD
HEALTH STORE
THERMISTOR STATE
SPEED FBK STATE
STALL TRIP
REMOTE TRIP

There are ten parameters in the ALARMS HISTORY function block that store the most recent alarm events.

### **Inhibiting Alarms**

The following alarms can be inhibited in the ALARMS menu.

SPEED FBK ALARM ENCODER ALARM FIELD FAIL 5703 RCV ERROR STALL TRIP TRIP RESET REM TRIP INHIBIT

enabled.

The block diagram can be wired to reset a trip condition by using the TRIP RESET parameter in the ALARMS function block. A FALSE to TRUE transition of this parameter will cause the trip to reset.

NOTE The STALL TRIP parameter in the DIAGNOSTICS menu is set regardless of the state of STALL TRIP inhibit. The flag is set after the stall time-out expires. The relevant bit (bit 12) in the HEALTH WORD and HEALTH STORE parameters is only set when STALL TRIP is

**7-12** Trips and Fault Finding 590 Series DC Digital Drive

# **Test Points**

The following test points are located on the control board and, used with a meter, will provide valuable information in the event of a fault. Refer to Parker SSD Drives for further information.

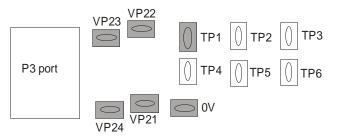

| Test Point | Description                                                                                                    |
|------------|----------------------------------------------------------------------------------------------------|
| TP1        | Armature current ± 2.2V ≡ ±200%, (value of CURRENT FEEDBACK diagnostic, Tag No. 298)                             |
| TP2        | Buffered analog tach $\pm 10V \equiv \pm 100\%$ , (value of SPEED FEEDBACK diagnostic, Tag No. 207)              |
| TP3        | Armature volts 5V = +100%, +2.5V = 0%, 0V = -100% (mean voltage, value of TERMINAL VOLTS diagnostic, Tag No. 57) |
| TP4        | Field current 4V ≡ 100%, (value of FIELD I FBK diagnostic, Tag No. 300)                                          |
| TP5        | Not used                                                                                                    |
| TP6        | Overcurrent trip 12V to -15V transition on trip                                                                  |
| 0V         | OV                                                                                                    |

590 Series DC Digital Drive Trips and Fault Finding 7-13

**7-14** Trips and Fault Finding 590 Series DC Digital Drive

# **Chapter 8** Routine Maintenance and Repair

This chapter contains preventive maintenance procedures, contact details for repairing the unit, and instructions for replacing fuses and fans.

| Maintenance            | 8-3 | Saving Your Application Data            | 8-4 |
|------------------------|-----|-----------------------------------------|-----|
| Service Procedures     | 8-3 | Returning the Unit to Parker SSD Drives | 8-4 |
| Preventive Maintenance | 8-3 | Disposal                                | 8-5 |
| Repair                 | 8-4 | Technical Support Checks                | 8-5 |

590 Series DC Digital Drive Routine Maintenance and Repair 8-1

# **Maintenance**

Because of its solid state design, the 590 Digital drive has few items requiring service or maintenance. Service is typically a matter of replacing fuses, checking electrical contacts, and isolating problems in the overall system application.

### Caution

Service procedures must be performed by qualified personnel with an understanding of the dangers inherent in high voltage applications and the precautions necessary when servicing industrial equipment. The customer is responsible for assessing the technical competency of in-house service personnel.

### **Service Procedures**

# **Required Tools and Equipment**

Tools needed for routine service operations include basic hand tools — screwdrivers, wrenches, etc.

### **WARNING**

Only qualified service personnel should attempt to repair or replace parts in the 590.

Isolate the entire 590 drive from electrical power before attempting to work on it.

### **Preventive Maintenance**

You should perform regular preventive maintenance every six months to ensure long life and continued usefulness of the 590. Keep the drive and its components clean, check auxiliary fans if fitted, and make sure connections and mounting bolts have not loosened from vibration.

The control and field wires can be checked by gently attempting pulling the wires out of the terminals. The terminals should hold the wires firmly in place.

All the remaining wires should be checked with a torque wrench. Refer to Appendix E: "Technical Specifications" - Termination Tightening Torque tables.

590 Series DC Digital Drive Routine Maintenance and Repair 8-3

# Repair

There are no user-serviceable components.

**IMPORTANT** 

MAKE NO ATTEMPT TO REPAIR THE UNIT - RETURN IT TO PARKER SSD DRIVES.

# **Saving Your Application Data**

The Drive retains saved settings during power-down. You can download and upload this back into the repaired unit, if necessary. You may, depending upon your knowledge of the fault, attempt the back-up of your application data now, refer to Chapter 6: "The Keypad" - Copying an Application.

If the fault clearly lies within the MMI, then return the unit for repair.

# **Returning the Unit to Parker SSD Drives**

Before calling Parker SSD Drives Customer Service, make sure you have the following information available:

| Information                                                                                           | Source                          |
|----------------------------------------------------------------------------------------------------|---------------------------------|
| Model number and serial number                                                                        | 590 Digital drive rating label  |
| Motor horsepower, armature current and voltage, field current and voltage, base and top speed ratings | Motor nameplate                 |
| Speed voltage feedback per 1000 RPM (analog device), or counts per revolution(digital device)         | Speed feedback device nameplate |
| Applications information and operating environment                                                    | System drawings                 |

Contact your nearest Parker SSD Drives Service Centre to arrange return of the item.

You will be given a Returned Material Authorisation. Use this as a reference on all paperwork you return with the faulty item.

Pack and despatch the item in the original packing materials; or at least an anti-static enclosure. Do not allow packaging chips to enter the unit.

# **Warranty Information**

Warranty information precedes the *Contents* at the front of this manual.

**8-4** Routine Maintenance and Repair 590 Series DC Digital Drive

# **Disposal**

This product contains materials which are consignable waste under the Special Waste Regulations 1996 which complies with the EC Hazardous Waste Directive - Directive 91/689/EEC.

We recommend you dispose of the appropriate materials in accordance with the valid environmental control laws. The following table shows which materials can be recycled and which have to be disposed of in a special way.

| Material              | Recycle | Disposal |
|-----------------------|---------|----------|
| metal                 | yes     | no       |
| plastics material     | yes     | no       |
| printed circuit board | no      | yes      |

The printed circuit board should be disposed of in one of two ways:

- 1. High temperature incineration (minimum temperature 1200°C) by an incinerator authorised under parts A or B of the Environmental Protection Act
- Disposal in an engineered land fill site that is licensed to take aluminium electrolytic capacitors. Do not dispose of in a land fill site set aside for domestic waste.

# **Packaging**

During transport our products are protected by suitable packaging. This is entirely environmentally compatible and should be taken for central disposal as secondary raw material.

# **Technical Support Checks**

The results of the following checks will be very useful to Parker SSD Drives' Technical Support.

### Caution

Please only attempt these checks if you are electrically competent.

| Miscellaneous Checks                                          | √or × |
|---------------------------------------------------------------|-------|
| Check 24V present at Terminals C1 to C9 (C1 is 0V) - dc       |       |
| Check ±10V present at Terminals B3 and B4 (B1 is 0V) - dc     |       |
| Check auxiliary supply present at Neutral & Line, 110/240V ac |       |
| Check the fans rotate, where applicable                       |       |

590 Series DC Digital Drive Routine Maintenance and Repair 8-5

### **WARNING**

Now isolate the unit completely from all supplies. It may be necessary to remove an armature and field connection to carry out the following checks.

| Continuity Test on Fuses Using a Meter                                                                          | √or <b>×</b> |
|----------------------------------------------------------------------------------------------------|--------------|
| Check the coding fuses on the power board                                                                       |              |
| Check the auxiliary fuses etc. (fan fuse, if applicable)                                                        |              |
| Diode Check on Power Terminals Using a Meter                                                                    | √or <b>×</b> |
| A+ to L1, L2, L3 and Earth Terminal = Open Circuit                                                              |              |
| A- to L1, L2, L3 and Earth Terminal = Open Circuit                                                              |              |
| Internal Field Check Using a Meter                                                                              | √or <b>×</b> |
| All the coding fuses must be OK before continuing with the following checks since the fuses are in the circuit. | 7 01 1       |
| +ve to L1 & -ve to F+ = Diode Drop (approximately 0.5V)                                                         |              |
| +ve to L2 & -ve to F+ = Diode Drop (approximately 0.5V)                                                         |              |
| +ve to F- & -ve to F+ = Diode Drop (approximately $0.5V$ )                                                      |              |
| -ve to L1 & +ve to F- = Open Circuit                                                                            |              |
| -ve to L2 & +ve to F- = Open Circuit                                                                            |              |
| External Field Check Using a Meter                                                                              | √or <b>×</b> |
| +ve to FL1 & -ve to F+ = Diode Drop (approximately 0.5V)                                                        |              |
| +ve to FL2 & -ve to F+ = Diode Drop (approximately 0.5V)                                                        |              |
| +ve to F- & -ve to F+ = Diode Drop (approximately $0.5V$ )                                                      |              |
| -ve to FL1 & +ve to F- = Open Circuit                                                                           |              |
| -ve to FL2 & +ve to F- = Open Circuit                                                                           |              |

Make a note of the Serial Number and Model Number.

| Serial Number |  | Model Number |  |
|---------------|--|--------------|--|
|---------------|--|--------------|--|

Re-establish all connections. All terminals should be secure and not over-torqued.

# Appendix A Serial Communications

| A-11 |
|------|
| A-12 |
| A-12 |
| A-17 |
| A-17 |
| A-19 |
| A-23 |
| A-32 |
| A-32 |
|      |

A-2 Serial Communications 590 Series DC Digital Drive

# Main Serial Port (P1)

The plug-in COMMS Option Board provides a serial data port, allowing Converters to be linked to form a network. Using a PLC/SCADA or other intelligent device, this network can be continuously controlled to provide supervision and monitoring for each Converter in the system.

Refer to the COMMS Option Board Technical Manual for further details.

# System Port (P3)

This port has several uses:

| <b>UDP Support</b> | Upload information from a PC                                                                | Refer to page A-5  |
|--------------------|---------------------------------------------------------------------------------------------|--------------------|
| <b>DSE Lite</b>    | Parameters can be monitored and updated by DSE Lite (or other suitable PC programming tool) | Refer to page A-8  |
| 5703 Support       | Connection for a Parker SSD Dries' 5703 Setpoint Repeater Unit                              | Refer to page A-9  |
| EI ASCII           | Communications with other control/supervisory equipment                                     | Refer to page A-12 |
| EI BINARY          | Communications with other control/supervisory equipment                                     | Refer to page A-17 |

### **Drive Connections**

The port is an un-isolated RS232, 9600 Baud (default), supporting the standard EI BISYNCH ASCII or BINARY communications protocol. Contact Parker SSD Drives for further information.

Use a standard P3 lead to connect to the Drive.

| P3 Port Pin | Lead   | Signal |
|-------------|--------|--------|
| 1           | Black  | 0V     |
| 2           | Red    | 24V    |
| 3           | Green  | TX     |
| 4           | Yellow | RX     |

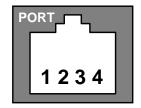

### 6-Way Lead to DB9/DB25 Connector

IMPORTANT There is 24V present on pin 2 of the P3 port. This may damage your PC or the Drive.

| P3 Port Pin | Lead   | Female DB9 Pin | Female DB25 Pin |
|-------------|--------|----------------|-----------------|
| 1           | Black  | 5              | 7               |
| 2           | Red    | not connected  | not connected   |
| 3           | Green  | 2              | 3               |
| 4           | Yellow | 3              | 2               |

-4 Serial Communications 590 Series DC Digital Drive

# **UDP** Support

The Upload Download Protocol (UDP) can be used to transfer text files between the drive and a host computer using the P3 port. Files that can be transferred using UDP are configuration files, language files and text "dumps" of all the parameters shown on the MMI.

Configuration files and language files are formatted as Intel Hex files. The files contain a copy of the drive's configuration and may be transferred either from the drive to the host computer, or from the host computer to the drive. **Transferring a configuration file to the drive will over-write all the drive's settings.** 

Language files contain information required to display parameters on the Display/Keypad in a language other than English. These may only be transferred from the host computer to the drive. Contact Parker for further information.

MMI dumps are human readable text files showing all the parameters in the drive in the order they are shown on the MMI. The files can only be transferred from a drive to the host computer.

These parameters are ignored by the 590 and 590P version 9.x drives when receiving a configuration from an earlier version of the 590 or 590P

| 18  | AUTOTUNE       | AUTOTUNE         |
|-----|----------------|------------------|
| 120 | MENUS          | ENTER PASSWORD   |
| 138 | MAIN PORT (P1) | GROUP ID (GID)   |
| 139 | MAIN PORT (P1) | UNIT ID (UID)    |
| 140 | AUX PORT (P2)  | GROUP ID (GID)   |
| 141 | AUX PORT (P2)  | UNIT ID (UID)    |
| 142 | MAIN PORT (P1) | PNO.7            |
| 143 | AUX PORT (P2)  | PNO.7            |
| 144 | MAIN PORT (P1) | CHANGEBAND (BIN) |
| 145 | AUX PORT (P2)  | CHANGEBAND (BIN) |
| 146 | MAIN PORT (P1) | ENABLED          |
| 147 | AUX PORT (P2)  | ENABLE           |
| 148 | MAIN PORT (P1) | MODE             |
| 149 | AUX PORT (P2)  | MODE             |
| 150 | MAIN PORT (P1) | BAUD RATE        |
| 151 | AUX PORT (P2)  | BAUD RATE        |
| 152 | MAIN PORT (P1) | ESP SUP.(ASCII)  |
| 153 | AUX PORT (P2)  | ESP SUP.(ASCII)  |
| 158 | MAIN PORT (P1) | ERROR REPORT     |

| 159 | AUX PORT (P2)    | ERROR REPORT     |
|-----|------------------|------------------|
| 303 | MAIN PORT (P1)   | OPTION VERSION   |
| 328 | SYSTEM PORT (P3) | ESP SUP.(ASCII)  |
| 331 | SYSTEM PORT (P3) | CHANGEBAND (BIN) |
| 332 | SYSTEM PORT (P3) | ERROR REPORT     |
| 333 | SYSTEM PORT (P3) | PNO.7            |
| 334 | MAIN PORT (P1)   | PARITY           |
| 499 | MAIN PORT (P1)   | OPTION ADDRESS   |
| 536 | SEQUENCING       | REM.SEQUENCE     |
| 543 | CALIBRATION      | ZERO CAL INPUTS  |
| 555 | CALIBRATION      | SCALE CAL INPUTS |
| 609 | AUTOTUNE         | METHOD           |

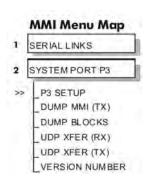

# System Port (P3) Set-up

When transferring data using UDP the communications settings used are:

Baud rate selected via the P3 SET UP::BAUD RATE parameter, (Tag No 198).

1 Stop bit, (fixed)

No Parity, (fixed)

8 data bits, (fixed)

No flow control, (fixed)

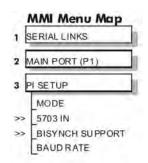

### **UDP Transfer Procedure**

### **UDP XFER (RX)**

This is the transfer of either a language or a configuration file from the host computer to the Drive. The drive automatically detects whether the file is a language file or a configuration file. **Transferring a configuration file to the drive will over-write all the drive's settings.** 

- 1. Connect the Drive to the host using the appropriate lead.
- 2. Using a standard communications package prepare the host to transfer an ASCII file. Remember to set-up the host's serial port first.
- 3. Start the transfer on the Drive by selecting UDP XFER (RX) on the MMI and pressing the UP (\underline{\gamma}) key, as instructed.
- 4. When the Drive says RECEIVING, begin the file transmission.
- 5. The Drive automatically terminates the UDP transfer when it detects the end of the Intel Hex end-of-file record.

### **UDP XFER (TX)**

This is the transfer of the drive's settings as an Intel Hex file.

- 1. Connect the Drive to the host using the appropriate lead.
- 2. Using a standard communications package prepare the host to receive an ASCII file. Remember to set up the host's serial port first.
- 3. On the host computer, direct data received on the serial comms port to a file.
- 4. Start the transfer on the Drive by selecting UDP XFER (TX) on the MMI and pressing the UP (↑) key, as instructed. The drive says SENDING.
- **5.** When the transfer is finished, terminate the capture of serial data on the host computer.

A-6 Serial Communications 590 Series DC Digital Drive

# **MMI Dump Procedure**

The MMI dump can be used to transfer all of the drive's parameters to a host computer. The format of the data is human readable and may be used as documentation of the drive's configuration.

### **DUMP MMI (TX)**

This is the transfer of all parameters.

- 1. Connect the Drive to the host using the appropriate lead.
- 2. Using a standard communications package prepare the host to receive an ASCII file. Remember to set up the host's serial port first.
- 3. On the host computer, direct data received on the serial comms port to a file.
- 4. Start the transfer on the Drive by selecting DUMP MMI (TX) on the MMI and pressing the UP (↑) key, as instructed. The drive says REQUESTED..
- **5.** When the transfer is finished, terminate the capture of serial data on the host computer.

# **DSELite Support**

This is Parker's Windows-based block programming software. It has a graphical user interface and drawing tools to allow you to create block programming diagrams quickly and easily. Go to www.parker.com/SSD.

# System Port (P3) Set-up

Set MODE parameter (Tag No. 130) to EIASCII using the MMI

Set the BAUD RATE parameter to match the baud rate selected on the host computer.

1 Stop bit (fixed)

Even Parity (fixed)

7 bits (fixed)

No flow control, (fixed)

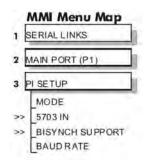

A-8 Serial Communications 590 Series DC Digital Drive

# 5703 Support

The 5703 Setpoint Repeater Unit provides the facility to run a line of drives in speed-lock without the use of a 5720 Quadraloc controller; for accurate speed-holding, encoder feedback is required. Ratioed speed-locking is supported, although the unit is not intended to replace the Quadraloc in applications requiring high accuracy.

A 16-bit speed signal is passed between drives via the P3 port on each Drive (a port otherwise used only off-line for the upload and download of EEPROM data). The port operates RS232 compatible signal levels. The 5703/1 converts these signal levels to fibre optic signals for transmission, and from fibre optics to RS232 for reception. Alternatively an external converter may be used to provide galvanic isolation and to convert the signals to RS485 for transmission over longer distances than is recommended for RS232.

# **Hardware Description**

The 5703 is housed in a DIN rail mounted box and is provided with a cable to connect into the P3 port. The cable is 400mm long to limit transmission errors, the primary unit-to-unit interconnection is intended to be achieved by a fibre optic cable.

The 5703 unit itself is simply an electric signal-to-light converter and does not alter the signal in any way, this is achieved within the software data of the Drive.

It is fitted with one fibre optic receiver and two fibre optic transmitters, the fibre optic receiver has a fixed function to receive data from the preceding unit while the transmitter sends data to the following unit. The additional transmitter can be used either to re-transmit the incoming signal or provide a second transmission of the output signal, this gives the unit wide functionality. When the link is in the normal right hand position, assuming the board is mounted with the fibre optics downward, the second transmitter repeats the output signal. In the left hand position it repeats the input signal.

The 5703/1 can be configured to point to any relevant parameter in the block diagram, the default connections are such that the scaled input is connected to the "additional speed demand" and the output to the "speed demand".

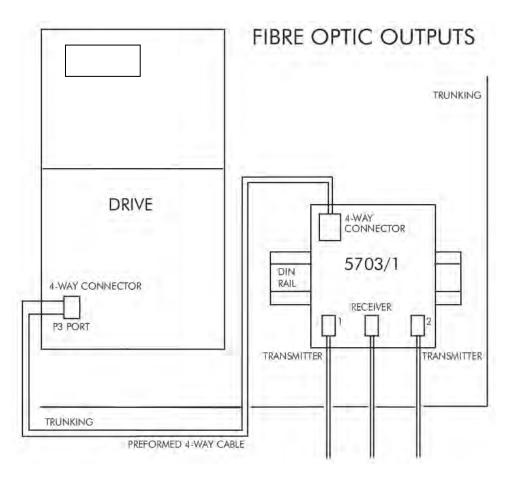

Figure A-1 5703/1 Product Outline Drawing

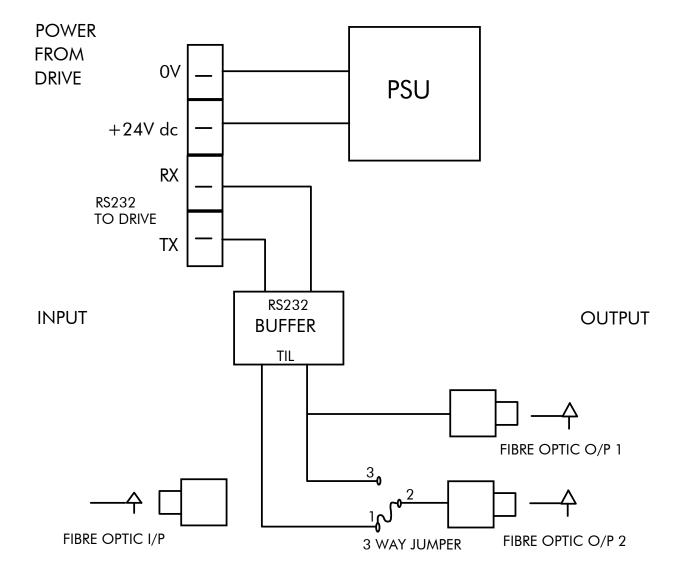

Figure A- 2 Internal Wiring Diagram of 5703/1 Speed Repeater

# System Port (P3) Set-up

Set MODE parameter (Tag No. 130) to 5703 SLAVE or 5703 MASTER using the MMI

Set BAUD RATE parameter (Tag No. 198) to the required baud rate using the MMI. The baud rate must be the same on both the transmitting and the receiving drives.

1 Stop bit (fixed)

NO Parity (fixed)

8 bits (fixed)

No flow control, (fixed)

# **Commissioning the 5703/1**

### Input to the Drive

The speed setpoint from the 5703/1 enters the drive via the P3 port and, after scaling, is presented to the application as the parameter 5703 IN::SCALED INPUT. In the default application, this is added to analogue inputs 1, 2 and 3, (ramped), to form the setpoint. IN BASIC TACHO-FOLLOWER MODE, ALL THE ANALOG INPUTS MUST BE DISABLED TO PREVENT LOSS OF ACCURACY, yet it may be necessary in some applications to provide analog inputs for trim signals or inch setpoints:

- 1. The ramp input may be disabled by taking terminal C7 (Ramp Hold) permanently high; the ramp is automatically cleared when the drive is quenched, and its output will never move from (exactly) zero. The ramp input may often be of use in line master drives; but the ramp should be disabled in slave drives. Note that the P3 setpoint may be passed through the ramp function; in such a case, the analog input to the ramp (terminal A4) is automatically disconnected.
- 2. Analog input 1 (terminal A2) is used for inch setpoints. During normal running, the terminal is shorted to 0V and the deadband function is used so that no signal at all passes to the summing junction. The analog inch setpoints are set a little above the threshold of the deadband so as to give the required inching speeds, forward or backward. Selection between analog inching and absolutely zero analog input is thus accomplished automatically.
- 3. Analog input 2 (terminal A3) may be disabled by writing zero to its scaling block; this will normally be done through the MMI at commissioning, but may be overridden by the serial link. Alternatively, this input may be used for a local analog trim.

### **Output from the Drive**

By default, the value transmitted from the drive is the SPEED DEMAND parameter.

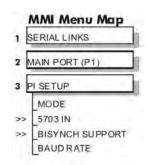

# MMI Menu Map SERIAL LINKS SYSTEM PORT (P3) P3 SETUP 5703 IN SETPT. RATIO SETPT. SIGN RAW INPUT

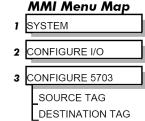

SCALED INPUT

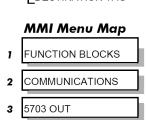

Serial Communications A-II

INPUT DELAY

# **El Bisynch ASCII Support**

The drive can communicate using the EI Bisynch ASCII protocol.

### **NOTE** The P3 port is not physically compatible with a multi-point network.

This communications protocol comes under the heading of Binary Synchronous Communications Data Link Control (BSCDLC). This is all part of an internationally recognised ANSI standard protocol called BISYNCH (Binary Synchronous) and is known by the abbreviation x3.28. It is widely used by manufacturers of computers, computer peripherals, and communications equipment.

EI BISYNCH, the specific form of communication used, corresponds with the following full American National Standard definition:

- ANSI Standard: x3.28, Revision: 1976
- Establishment and Termination Control Procedures Sub-category 2.5:

  Two-way Alternate, Non-switched Multi-point with Centralised Operation & Fast Select
- Message Transfer Control Procedure Sub-category B1:
   Message Associated Blocking with Longitudinal Checking & Single Acknowledgement

This is known by the abbreviation ANSI - x3.28 - 2.5 - B1.

### **Features**

- Configured using Function Block inputs
- Diagnostics using Function Block outputs
- Software-selectable Baud Rate
- Software-selectable Slave Address
- Direct tag access for all parameters

# System Port (P3) Set-up

Set MODE parameter (Tag No. 130) to **EIACSII** using the MMI

Set BAUD RATE parameter (Tag No. 198)

Set the GROUP ID parameter (the Parker SSD Drives protocol group identity address) to match the drive being communicated with.

Set the UNIT ID parameter (the Parker SSD Drives protocol unit identity address) to match the drive being communicated with.

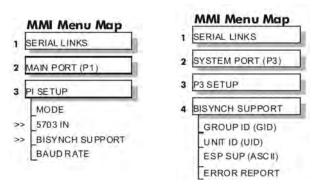

A-12 Serial Communications 590 Series DC Digital Drive

For details of the EI Bisync Protocol refer to the RS485 Communications Interface Technical Manual, HA463560U002. This is available for download on the Parker website, www.parker.com/ssd.

# **El Bisynch ASCII Parameter Mapping**

### 1. El Bisynch ASCII Prime Set

The following prime set parameters are supported:

| Mnemonic | Description                     | Range (HEX encoding)                     | Access     |
|----------|---------------------------------|------------------------------------------|------------|
| II       | Instrument Identity             | >0690, >0605 or >5900                    | Read Only  |
| V0       | Main Software Version           | >0000 to >FFFF                           | Read Only  |
| V1       | Keypad                          | >0000 to >FFFF                           | Read Only  |
|          | Software Version                | (>0000 if not fitted)                    |            |
| V2       | Technology Box Software Version | >0000 to >FFFF                           | Read Only  |
| EE       | Last Error Code                 | >0000 to >FFFF                           | Read/Write |
|          |                                 | (Writing any value resets this to >00C0) |            |

### 2. Command/Status

The following Command/Status parameters are supported:

| Mnemonic | Description  | Range (Hex encoding) |            |
|----------|--------------|----------------------|------------|
| !1       | Command      | see below            | Write Only |
| !2       | State        | see below            | Read Only  |
| !3       | Save Command | see below            | Write Only |
| !4       | Save State   | see below            | Read Only  |

### !1 : Command

Write-only: used to modify the state of the Inverter and to load configuration data from non-volatile memory.

| HEX Value | Description                                                                                                    |  |
|-----------|----------------------------------------------------------------------------------------------------|--|
| >7777     | Reset Command. Acknowledges failed restore. Loads and saves (590 does not save) default Product Code and default Configuration (Macro 1). |  |
| >0101     | Restores Saved Configuration from drive's non-volatile memory.                                                                            |  |
| >0111     | Restores Default Configuration                                                                                                    |  |
| >4444     | Exit Configuration Mode                                                                                                    |  |
| >5555     | Enter Configuration Mode                                                                                                    |  |

### !2 : State

Read-only: used to determine the major state of the Inverter.

| HEX Value | Description                              |  |
|-----------|------------------------------------------|--|
| >0000     | Initialising. (Powering up )             |  |
| >0001     | Corrupted Product Code and Configuration |  |
| >0002     | Corrupted Configuration                  |  |
| >0003     | Restoring Configuration                  |  |
| >0004     | Re-Configuring Mode                      |  |
| >0005     | Normal Operation Mode                    |  |

### !3 : Save Command

Write-only: used to save the configuration and product code in non-volatile memory.

| HEX Value                                                 | Description                                                   |  |
|-----------------------------------------------------------|---------------------------------------------------------------|--|
| >0000                                                     | Reset Command. Acknowledges (clears) any previous save error. |  |
| >0001 Saves Configuration to drive's non-volatile memory. |                                                               |  |

### !4 : Save State

Read only: used to determine the progress of a non-volatile saving operation.

| HEX Value | Description |
|-----------|-------------|
| >0000     | Idle        |
| >0001     | Saving      |
| >0002     | Failed      |

A-14 Serial Communications 590 Series DC Digital Drive

### 3. Tag Access

Each parameter in the Inverter's menu system is identified by a unique Tag Number. Information is exchanged across the system by use of a two character Mnemonic that is derived from the Tag Number.

NOTE

Refer to the Parameter Specification Table in Appendix D for a full list of tag mnemonics - see the MN column. Refer to the Notes column which gives access information about each parameter.

### **Parameter Mapping**

The algorithm to convert between tag number and 2 character mnemonics is:

```
if (TagNo < 936) then
        m = INT ((TagNo + 360)/36) (INT: the integer part)
        n = (TagNo + 360) MOD 36 (MOD: the remainder)
        if m > 9 then
                 char_1 = 'a' + (m - 10)
        else
                 char 1 = '0' + m
        end_if
        if n > 9 then
                 char_2 = 'a' + (n - 10)
        else
                 char 2 = '0' + n
        end if
else
        m = INT ((TagNo - 936)/26) (INT: the integer part)
        \mathbf{n} = (\mathbf{TagNo - 936}) \mathbf{MOD 26} (MOD: the remainder)
        char 1 = 'a' + m
        char 2 = A' + n
end if
```

The algorithm generates mnemonics containing only the characters '0' to '9', 'A' to 'Z' and 'a' to 'z'.

### 4. PNO Access

For compatibility with the earlier 590 product, parameters may also be accessed using the ASCII PNO listed in the "EI Bisynch Binary Parameter Specification Tables", page A-23. For example, PNO 39 can be accessed with the mnemonic "27".

# 5. Encoding

| Туре | Description                 | Encoding                                                                                                  | Comments                                                                                                    |
|------|-----------------------------|----------------------------------------------------------------------------------------------------|----------------------------------------------------------------------------------------------------|
| BOOL | Boolean                     | FALSE >00<br>TRUE >01                                                                                     | Will accept >0 and >1                                                                                                    |
| WORD | 16-bit Bitstring            | >0000 to >FFFF                                                                                            | Will accept leading zero suppression, except >0                                                                            |
| INT  | 32-bit Signed Integer       | -XXXXX. to XXXXXXXXXX.X to XXXXX.X -XXXXX.XX to XXXXX.XX -XXXXX.XXX to XXXXX.XXX -XXXXX.XXXX to XXXXX.XXX | Leading zeroes suppressed up to digit before decimal point.  Trailing zeroes suppressed after decimal point.               |
| ENUM | Enumerated Value ( 0 to 99) | >00 to >FF                                                                                                | Leading zeroes suppressed, except >0.                                                                                      |
| TAG  | Tag No.                     | -XXXX. to XXXX. or 0. to XXXX.                                                                            | As INT above. Source tag numbers may be set negative to indicate a feedback link, used to break a loop of function blocks. |
|      |                             | Note: The "." in the above formats is not optional. It must be sent to                                    |                                                                                                    |

not optional. It **must** be sent to conform to the EI-BISYNCH standard.

A-16 Serial Communications 590 Series DC Digital Drive

# **El Binary Support**

This mode has many similarities with the ASCII mode, and so what follows is a summary of the differences to the ASCII mode.

### **Character Format**

Each byte is transmitted as 11 bits rather than adopting the 10-bit format used by the ASCII mode. The format is represented by the following:-

- Start bit (low)
- 7 Data bits (LSB first)
- 1 Control bit \*
- 1 Even parity bit
- Stop bit (high) \*0 = Control character, 1 = Data character

### **How is the Information Transferred?**

During serial communications, Drive acts as a slave and responds to messages sent from the Supervisor. Messages received from the Supervisor are categorised into Main Messages and Continuation Messages.

The Binary mode introduces several different Control and Data Characters. Refer to "EI Bisynch Binary Message Protocol", page A-19.

# Response to a `Selection' Message

The response is very similar to the ASCII mode but differs in that the ASCII (GID)/(UID) address is replaced by the Binary (INO), Instrument Number. Also, the ASCII parameter mnemonic (C1)(C2) is replaced by the Binary (PNO) character.

# System Port (P3) Set-up

Set MODE parameter (Tag No. 130) to **EIBINARY** using the MMI

Set BAUD RATE parameter (Tag No. 198)

Set the GROUP ID parameter (the Parker SSD Drives protocol group identity address) to match the drive being communicated with.

Set the UNIT ID parameter (the Parker SSD Drives protocol unit identity address) to match the drive being communicated with.

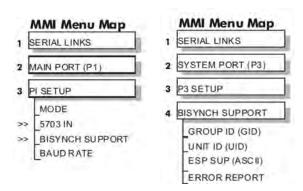

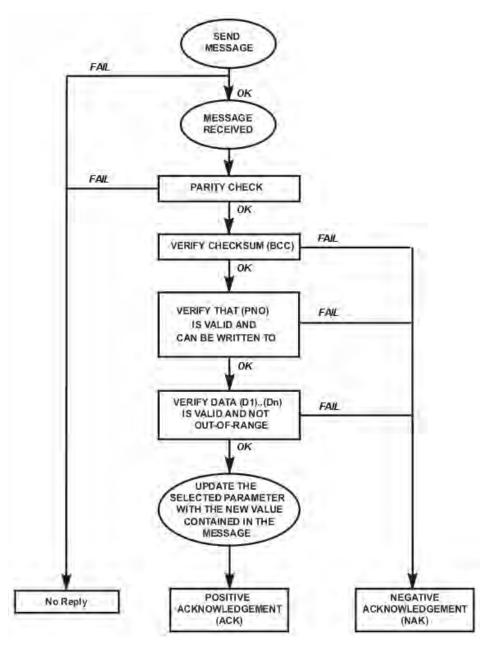

Figure A-3 Converter Response Sequence to a Binary Selection Message

### **El Bisynch Binary Message Protocol**

Protocol : ANSI-X3.28-2.5-B1

**Data Rates** : 300, 600, 1200, 2400, 4800, 9600, 19200, 38400, 57600 or 115200 Baud

**Character Format** : 1 start + 8 bit ASCII data + 1 parity + 1 stop bit (11 bits)

**Parity** : Even

### **Transferring Data - Binary Example Messages**

There are two message types:

- 1. Main Messages
- 2. Continuation Messages

### **Main Messages**

The main messages are in four types:

#### **SELECTION**

The Supervisor writes to one parameter. The (BCC) character contains the checksum of all characters following the (STX).

|  | (EOT) | (INO) | (CCC) | (STX) | (PNO) | (D1) | (D2) | (D3) | (ETX) | (BCC) |
|--|-------|-------|-------|-------|-------|------|------|------|-------|-------|
|--|-------|-------|-------|-------|-------|------|------|------|-------|-------|

#### **POLLING**

The Supervisor requests to read the value of one parameter.

#### **ENQUIRY POLLING**

The Supervisor requests to read all parameters in block 1.

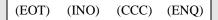

#### MULTI-PARAMETER POLLING

The Supervisor requests to read a given number of parameters. That number is referred to as the count number (CNO), it is included in the request message and the reply will be sent by the drive, in blocks of up to 8 parameters.

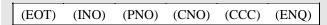

**NOTE** 

The (CCC) is the checksum of the characters following an (EOT) and is therefore equal to (INO) in Selection and Enquiry Polling messages.

### **Continuation Messages**

There are two types of continuation messages sent by the Supervisor:

### **NEXT** (send next item from a list)

Only valid if sent following a multi-parameter poll.

(ACK)

### **REPEAT** (repeat last response)

Only valid if sent following any type of poll. It requests a repetition of the previous response.

(NAK)

### **Serial Transmission Responses**

### **SELECTION MESSAGE RESPONSE (one character)**

Sent after the correct reception of a Selection message.

(ACK)

### **FAULT DETECTION RESPONSE (one character)**

Sent in the case of detecting a fault.

(NAK) or (EOT)

### **POLLING MESSAGE RESPONSE (more than one character)**

(STX) (PNO) (D1) (D2) (D3) (ETX) (BCC)

### **MULTI-POLLING MESSAGE RESPONSE (more than one character)**

The response can consist of a group of messages (blocks). The (ETX) character is only sent at the end of the last block (as for Polling Message Response above).

For other blocks, the (ETX) is replaced by an (ETB) to indicate an end of a block rather than the end of the response.

### **Control Character Definitions**

| Standard | Standard Control Character Definitions                                                                                                    |  |  |  |  |  |  |  |  |
|----------|----------------------------------------------------------------------------------------------------|--|--|--|--|--|--|--|--|
| (EOT)    | End of Transmission (commands the slave to stop transmitting and wait to be addressed)                                                          |  |  |  |  |  |  |  |  |
| (STX)    | Start of Text.                                                                                                    |  |  |  |  |  |  |  |  |
| (ENQ)    | Enquiry (sent by the master as the last character of any type of polling message)                                                               |  |  |  |  |  |  |  |  |
| (ETX)    | End of Text (is followed by the checksum)                                                                                                    |  |  |  |  |  |  |  |  |
| (ETB)    | End of Block (sent instead of (ETX) when replying to a multi parameter enquiry). It indicates the end of a block, but not the end of a message. |  |  |  |  |  |  |  |  |
| (ACK)    | Positive Acknowledgement                                                                                                    |  |  |  |  |  |  |  |  |
| (NAK)    | Negative Acknowledgement                                                                                                    |  |  |  |  |  |  |  |  |

### **Data Character Definitions**

| Standard I | Data Character [ | Definitions                                                                                                    |                                                                                                    |  |  |  |  |  |  |  |  |  |
|------------|------------------|----------------------------------------------------------------------------------------------------|----------------------------------------------------------------------------------------------------|--|--|--|--|--|--|--|--|--|
| (INO)      |                  | Instrument Number (contains the address of the slave drive and is equivalent to the combination of the GID, UID characters of the ASCII mode)                           |                                                                                                    |  |  |  |  |  |  |  |  |  |
| (PNO)      |                  | Parameter Number (equivalent to the combination of the (C1) and (C2) characters of the ASCII mode and is sent as a hexadecimal number rather than two ASCII characters) |                                                                                                    |  |  |  |  |  |  |  |  |  |
| (D1), (D2) | These characters | include the mode na                                                                                                    | me and value read from, or to be written to, one of the parameters.                                            |  |  |  |  |  |  |  |  |  |
| and (D3)   | A data character | represented by setting its MSB (bit 7). The contents of these characters are as follows:                                                                                |                                                                                                    |  |  |  |  |  |  |  |  |  |
|            | D1 :             | Num<br>0 =<br>1 =<br>2 =<br>3 =<br>4 =                                                                                                    | XXX.X<br>XX.XX<br>X.XXX<br>.XXXX                                                                               |  |  |  |  |  |  |  |  |  |
|            | 50               |                                                                                                    | bits 14 and 15 of the value.                                                                                   |  |  |  |  |  |  |  |  |  |
|            | D2 :             |                                                                                                    | bits 7 to 13 of the value.                                                                                     |  |  |  |  |  |  |  |  |  |
|            | D3 :             |                                                                                                    | bits 0 to 6 of the value.                                                                                      |  |  |  |  |  |  |  |  |  |
| (CCC)      | Connection Chec  | k Control (contains tl                                                                                                    | he checksum of all the characters following the (EOT) character in the message)                                |  |  |  |  |  |  |  |  |  |
| (BCC)      |                  | •                                                                                                    | ue generated by taking the exclusive OR (XOR) of the ASCII values of all characters up to and including (ETX). |  |  |  |  |  |  |  |  |  |

### **List of PNO Assignments**

The serial link parameter numbers (PNO) include dedicated parameters, and also 16 configurable parameters. These vary with each Drive type.

#### 590

The 16 configurable parameters have PNO's 112 to 127. These can be made to point to any TAG number, either via the MMI (PNO CONFIG), or via the serial link.

PNO's 96 to 111 are actually the pointers associated with PNO's 112 to 127.

For example:

By MMI, if PNO112 = 123, then PNO 112 will access TAG number 123.

Over serial link, if PNO96 = 123, then PNO 112 will again access TAG number 123

### **Enquiry Polling**

In Enquiry Polling mode, block 1 is polled.

#### **MMI Menu Map**

1 SERIAL LINKS 2 PNO CONFIG PNO 112 PNO 113 PNO 114 PNO 115 PNO 116 PNO 117 PNO 118 PNO 119 PNO 120 PNO 121 PNO 122 PNO 123 PNO 124 PNO 125 PNO 126

PNO 127

A-22 Serial Communications 590 Series DC Digital Drive

# **El Bisynch Binary Parameter Specification Tables**

|     | Bloc   | ck 0                                              |
|-----|--------|---------------------------------------------------|
| PNO | ACCESS | DESCRIPTION                                       |
| 0   | R/O    | Instrument Identifier. Same as ASCII mnemonic II. |
| 1   | R/W    | Error report. Same as ASCII mnemonic EE           |
| 2   | R/O    | Drive Software Version Number.                    |

|                    |               | Blo | ck 1        |                   |        |                      |        |                           |
|--------------------|---------------|-----|-------------|-------------------|--------|----------------------|--------|---------------------------|
| PNO (ID)<br>BINARY | (MN)<br>ASCII | TAG | DATA<br>BIT | FORMAT<br>  ASCII | BINARY | LIMITS<br>MIN TO MAX | ACCESS | DESCRIPTION               |
| 8                  | 08            | 063 | -           | 21                | xxx.xx |                      | R/O    | Speed Setpoint            |
| 9                  | 09            | 089 | -           | 21                | xxx.xx |                      | R/O    | Speed Demand              |
| 10                 | 0A            | 062 | -           | 21                | xxx.xx |                      | R/O    | Speed Feedback            |
| 11                 | OB            | 066 | -           | 21                | xxx.xx |                      | R/O    | Current Demand            |
| 12                 | 0C            | 065 | -           | 21                | xxx.xx |                      | R/O    | Current Feedback          |
| 13                 | 0D            | 183 | -           | 21                | xxx.xx |                      | R/O    | Field Demand              |
| 14                 | OE            | 181 | -           | 21                | xxx.xx |                      | R/O    | Field Feedback            |
| 15                 | OF            | 115 | -           | 23                | xxxxx  |                      | R/O    | Health Word               |
|                    |               |     | 0           |                   |        | 0/1                  |        | OVERSPEED                 |
|                    |               |     | 1           |                   |        | 0/1                  |        | MISSING PULSE             |
|                    |               |     | 2           |                   |        | 0/1                  |        | FIELD OVER I              |
|                    |               |     | 3           |                   |        | 0/1                  |        | Heatsink Over Temperature |
|                    |               |     | 4           |                   |        | 0/1                  |        | Motor Over Temperature    |
|                    |               |     | 5           |                   |        | 0/1                  |        | OVER VOLTS (VA)           |
|                    |               |     | 6           |                   |        | 0/1                  |        | Speed Feedback            |
|                    |               |     | 7           |                   |        | 0/1                  |        | Encoder Failed            |
|                    |               |     | 8           |                   |        | 0/1                  |        | Field Failed              |
|                    |               |     | 9           |                   |        | 0/1                  |        | Three Phase Failed        |
|                    |               |     | 10          |                   |        | 0/1                  |        | Phase Lock Loop           |
|                    |               |     | 11          |                   |        | 0/1                  |        | 5703 Receive Error        |
|                    |               |     | 12          |                   |        | 0/1                  |        | Stall Trip                |
|                    |               |     | 13          |                   |        | 0/1                  |        | Over Current Trip         |
|                    |               |     | 14          |                   |        | 0/1                  |        | Other Trip                |
| <del></del>        |               |     | 15          |                   |        | 0/1                  |        | ACCTS Failed              |

|                    | Block 2       |     |             |                 |        |                      |        |                    |  |  |  |  |  |
|--------------------|---------------|-----|-------------|-----------------|--------|----------------------|--------|--------------------|--|--|--|--|--|
| PNO (ID)<br>BINARY | (MN)<br>ASCII | TAG | DATA<br>BIT | FORMAT<br>ASCII | BINARY | LIMITS<br>MIN TO MAX | ACCESS | DESCRIPTION        |  |  |  |  |  |
| 16                 | 10            | 050 | -           | 21              | xxx.xx |                      | R/O    | Anin 1 (A2)        |  |  |  |  |  |
| 17                 | 11            | 051 | -           | 21              | xxx.xx |                      | R/O    | Anin 2 (A3)        |  |  |  |  |  |
| 18                 | 12            | 052 | -           | 21              | xxx.xx |                      | R/O    | Anin 3 (A4)        |  |  |  |  |  |
| 19                 | 13            | 053 | -           | 21              | xxx.xx |                      | R/O    | Anin 4 (A5)        |  |  |  |  |  |
| 20                 | 14            | 054 | -           | 21              | xxx.xx |                      | R/O    | Anin 5 (A6)        |  |  |  |  |  |
| 21                 | 15            | 067 | -           | 21              | xxx.xx |                      | R/O    | Actual Pos I Lim   |  |  |  |  |  |
| 22                 | 16            | 061 | -           | 21              | xxx.xx |                      | R/O    | Actual Neg I Lim   |  |  |  |  |  |
| 23                 | 17            | 040 | -           | 23              | xxxxx  |                      | R/O    |                    |  |  |  |  |  |
| -                  |               | 068 | 0           |                 |        | 0/1                  |        | Start Input        |  |  |  |  |  |
| -                  |               | 069 | 1           |                 |        | 0/1                  |        | Jog Input          |  |  |  |  |  |
| -                  |               | 070 | 2           |                 |        | 0/1                  |        | Enable Input       |  |  |  |  |  |
| -                  |               | 071 | 3           |                 |        | 0/1                  |        | Digital Input 1    |  |  |  |  |  |
| -                  |               | 072 | 4           |                 |        | 0/1                  |        | Digital Input 2    |  |  |  |  |  |
| -                  |               | 073 | 5           |                 |        | 0/1                  |        | Digital Input 3    |  |  |  |  |  |
| -                  |               | -   | 6           |                 |        | 0/1                  |        | Program Stop Input |  |  |  |  |  |
| -                  |               | -   | 7           |                 |        | 0/1                  |        | Coast Stop Input   |  |  |  |  |  |
| -                  |               | 074 | 8           |                 |        | 0/1                  |        | Digital Output 1   |  |  |  |  |  |
| -                  |               | 075 | 9           |                 |        | 0/1                  |        | Digital Output 2   |  |  |  |  |  |
| -                  |               | 076 | 10          |                 |        | 0/1                  |        | Digital Output 3   |  |  |  |  |  |
| -                  |               | -   | 11-15       |                 |        | 0/1                  |        | Reserved           |  |  |  |  |  |

A-24 Serial Communications 590 Series DC Digital Drive

|                    |               | Blo | ck 3    |                 |        |                      |        |                           |
|--------------------|---------------|-----|---------|-----------------|--------|----------------------|--------|---------------------------|
| PNO (ID)<br>BINARY | (MN)<br>ASCII | TAG | DATA FO | ORMAT<br> ASCII | BINARY | LIMITS<br>MIN TO MAX | ACCESS | DESCRIPTION               |
| 24                 | 18            | 030 |         | 21              | xxx.xx | -200.00/200.00       | R/W    | Additional Current Demand |
| 25                 | 19            | 015 |         | 21              | xxx.xx | 0/200.00             | R/W    | Main Current Limit        |
| 26                 | 1A            | 087 |         | 21              | xxx.xx | 0/200.00             | R/O    | +ve Current Clamp         |
| 27                 | 1B            | 088 |         | 21              | xxx.xx | 0/200.00             | R/O    | -ve Current Clamp         |
| 28                 | 1C            | 016 |         | 21              | xxx.xx | 0/200.00             | R/W    | Current Loop P Gain       |
| 29                 | 1D            | 017 |         | 21              | xxx.xx | 0/200.00             | R/W    | Current Loop I Gain       |
| 30                 | 1E            | 171 |         | 21              | xxx.xx | 0/100.00             | R/W    | Field Current Setpoint    |
| 31                 | 1F            | 116 |         | 23              | xxxxx  |                      | R/O    | Health Store              |
|                    |               |     | 0       |                 |        | 0/1                  |        | Over Speed                |
|                    |               |     | 1       |                 |        | 0/1                  |        | Missing Pulse             |
|                    |               |     | 2       |                 |        | 0/1                  |        | Field Over Current        |
|                    |               |     | 3       |                 |        | 0/1                  |        | Fin Over Temperature      |
|                    |               |     | 4       |                 |        | 0/1                  |        | Motor Over Temperature    |
|                    |               |     | 5       |                 |        | 0/1                  |        | Field Over Volts          |
|                    |               |     | 6       |                 |        | 0/1                  |        | Speed Feedback            |
|                    |               |     | 7       |                 |        | 0/1                  |        | Encoder Fail              |
|                    |               |     | 8       |                 |        | 0/1                  |        | Field Fail                |
|                    |               |     | 9       |                 |        | 0/1                  |        | Three Phase               |
|                    |               |     | 10      |                 |        | 0/1                  |        | Phase Lock Loop           |
|                    |               |     | 11      |                 |        | 0/1                  |        | 5703 Receive Error        |
|                    |               |     | 12      |                 |        | 0/1                  |        | Stall Trip                |
|                    |               |     | 13      |                 |        | 0/1                  |        | Over Current Trip         |
|                    |               |     | 14      |                 |        | 0/1                  |        | Other Trip                |
|                    |               |     | 15      |                 |        | 0/1                  |        | ACCTS Failed.             |

|                    |               | Blo | ock 4  |                  |        |                      |        |                                |
|--------------------|---------------|-----|--------|------------------|--------|----------------------|--------|--------------------------------|
| PNO (ID)<br>BINARY | (MN)<br>ASCII | TAG | DATA F | ORMAT<br>  ASCII | BINARY | LIMITS<br>MIN TO MAX | ACCESS | DESCRIPTION                    |
| 32                 | 20            | 060 |        | 21               | xxx.xx |                      | R/O    | Back EMF                       |
| 33                 | 21            | 058 |        | 21               | xxx.xx |                      | R/O    | Analogue Tach                  |
| 34                 | 22            | 059 |        | 21               | xxxxx  |                      | R/O    | Encoder                        |
| 35                 | 23            | 064 |        | 21               | xxx.xx |                      | R/O    | Speed Error                    |
| 36                 | 24            | 132 |        | 21               | x.xxxx | -3.0000/3.0000       | R/W    | P3 Setpoint Ratio              |
| 37                 | 25            | 014 |        | 21               | xxx.xx | 0/200.00             | R/W    | Speed Loop P Gain              |
| 38                 | 26            | 013 |        | 21               | xx.xxx | 0.001/30.000         | R/W    | Speed Loop Time Constant (SEC) |
| 39 *               | 27            |     |        | 23               | xxxxx  |                      |        |                                |
|                    |               | 161 | 0      |                  |        | 0/1                  | R/W    | Aux. Start                     |
|                    |               | 168 | 1      |                  |        | 0/1                  | R/W    | Aux. Enable                    |
|                    |               |     | 2-7    |                  |        |                      | -      | Reserved                       |
|                    |               | 288 | 8      |                  |        | 0/1                  | R/W    | External Ramp Reset            |
|                    |               | 287 | 9      |                  |        | 0/1                  | R/W    | Auto Reset                     |
|                    |               | 113 | 10     |                  |        |                      | R/O    | Ramping                        |
|                    |               | 303 | 11     |                  |        | 0/1                  | R/W    | Reset Ramp to Speed Feedback   |

A-26 Serial Communications 590 Series DC Digital Drive

|                    | Block 5       |     |         |                |        |                      |        |                      |  |  |  |  |  |
|--------------------|---------------|-----|---------|----------------|--------|----------------------|--------|----------------------|--|--|--|--|--|
| PNO (ID)<br>BINARY | (MN)<br>ASCII | TAG | DATA F  | ORMAT<br>ASCII | BINARY | LIMITS<br>MIN TO MAX | ACCESS | DESCRIPTION          |  |  |  |  |  |
| 40                 | 28            | 006 |         | 21             | x.xxxx | -3.0000/3.0000       | R/W    | Ratio 1              |  |  |  |  |  |
| 41                 | 29            | 007 |         | 21             | x.xxx  | -3.0000/3.0000       | R/W    | Ratio 2              |  |  |  |  |  |
| 42                 | 2A            | 086 |         | 21             | xxx.xx |                      | R/O    | Set Point Sum Output |  |  |  |  |  |
| 43                 | 2B            | 002 |         | 21             | xxx.x  | 0.1/600.0            | R/W    | Ramp Accel. Time     |  |  |  |  |  |
| 44                 | 2C            | 003 |         | 21             | xxx.x  | 0.1/600.0            | R/W    | Ramp Decel. Time     |  |  |  |  |  |
| 45                 | 2D            | 085 |         | 21             | xxx.xx | -                    | R/O    | Ramp Output          |  |  |  |  |  |
| 46                 | 2E            | 041 |         | 21             | xxx.xx | -100.00/100.00       | R/W    | Speed Setpoint 4     |  |  |  |  |  |
| 47                 | 2F            |     |         | 23             | XXXXX  |                      |        |                      |  |  |  |  |  |
|                    |               | 082 | 0       |                |        |                      | R/O    | Drive Start          |  |  |  |  |  |
|                    |               | 084 | 1       |                |        |                      | R/O    | Drive Enable         |  |  |  |  |  |
|                    |               | 122 | 2       |                |        |                      | R/O    | Health Flag          |  |  |  |  |  |
|                    |               | 125 | 3       |                |        |                      | R/O    | Ready                |  |  |  |  |  |
|                    |               |     | 4 - 7   |                |        |                      |        | Reserved             |  |  |  |  |  |
|                    |               | 079 | 8       |                |        |                      | R/O    | At Standstill        |  |  |  |  |  |
|                    |               | 112 | 9       |                |        |                      | R/O    | Stall Trip Warning   |  |  |  |  |  |
|                    |               |     | 10 - 15 | )              |        |                      |        | Reserved             |  |  |  |  |  |

|                    |               | Ble | ock 6       | )                |        |                      |        |                           |
|--------------------|---------------|-----|-------------|------------------|--------|----------------------|--------|---------------------------|
| PNO (ID)<br>BINARY | (MN)<br>ASCII | TAG | DATA<br>BIT | FORMAT<br> ASCII | BINARY | LIMITS<br>MIN TO MAX | ACCESS | DESCRIPTION               |
| 48                 | 30            | 027 |             | 21               | xxx.x  | 0.1/600.0            | R/W    | Stop time                 |
| 49                 | 31            | 026 |             | 21               | xxx.x  | 0.1/600.0            | R/W    | P-Stop time               |
| 50                 | 32            | 091 |             | 21               | xxx.xx | 0/200.00             | R/W    | P-Stop Current Limit      |
| 51                 | 33            | 029 |             | 21               | xxx.xx | 0/100.00             | R/W    | Stop Zero Speed Threshold |
| 52                 | 34            | 005 |             | 21               | xxx.xx | -100.00/100.00       | R/W    | Ramp Input                |
| 53                 | 35            | 100 |             | 21               | xxx.xx | -200.00/200.00       | R/O    | Setpoint Sum Input 1      |
| 54                 | 36            | 309 |             | 21               | xxx.xx | -200.00/200.00       | R/W    | Setpoint Sum Input 0      |
| 55                 | 37            |     |             | 23               | xxxxx  |                      |        |                           |
|                    |               | 94  | 0           |                  |        | 0/1                  | R/W    | Aux. Digital Output 1     |
|                    |               | 95  | 1           |                  |        | 0/1                  | R/W    | Aux. Digital Output 2     |
|                    |               | 96  | 2           |                  |        | 0/1                  | R/W    | Aux. Digital Output 3     |
|                    |               | -   | 3 - 7       |                  |        |                      |        | Reserved                  |
|                    |               | 292 | 8           |                  |        | 0/1                  | R/W    | Sign 0                    |
|                    |               | 8   | 9           |                  |        | 0/1                  | R/W    | Sign 1                    |
|                    |               | 9   | 10          |                  |        | 0/1                  | R/W    | Sign 2                    |
|                    |               |     | 11 - 1:     | 5                |        |                      |        | Reserved                  |

|                    | Block 7       |     |        |                  |        |                      |        |                           |  |  |  |  |  |  |
|--------------------|---------------|-----|--------|------------------|--------|----------------------|--------|---------------------------|--|--|--|--|--|--|
| PNO (ID)<br>BINARY | (MN)<br>ASCII | TAG | DATA F | ORMAT<br>  ASCII | BINARY | LIMITS<br>MIN TO MAX | ACCESS | DESCRIPTION               |  |  |  |  |  |  |
| 56                 | 38            | 055 |        | 21               | xxx.xx |                      | R/O    | Analogue Output 1         |  |  |  |  |  |  |
| 57                 | 39            | 056 |        | 21               | xxx.xx |                      | R/O    | Analogue Output 2         |  |  |  |  |  |  |
| 58                 | 3A            | 128 |        | 21               | xxx.xx | -100.00/100.00       | R/W    | Aux. Analogue Output 1    |  |  |  |  |  |  |
| 59                 | 3B            | 129 |        | 21               | xxx.xx | -100.00/100.00       | R/W    | Aux. Analogue Output 2    |  |  |  |  |  |  |
| 60                 | 3C            | 266 |        | 21               | xxx.xx | 0/100.00             | R/W    | % S-Ramp                  |  |  |  |  |  |  |
| 61                 | 3D            | 264 |        | 21               | xxx.xx |                      | R/O    | Raise / Lower Output      |  |  |  |  |  |  |
| 62                 | 3E            | 255 |        | 21               | xxx.xx | -300.00/300.00       | R/W    | Raise / Lower Reset Value |  |  |  |  |  |  |
| 63                 | 3F            | -   |        | 23               | xxxxx  |                      |        |                           |  |  |  |  |  |  |
| -                  |               | 261 | 0      |                  |        | 0 1                  | R/W    | Raise / Lower Raise Input |  |  |  |  |  |  |
| _                  |               | 262 | 1      |                  |        | 0 1                  | R/W    | Raise/Lower Lower Input   |  |  |  |  |  |  |
| -                  |               | 307 | 2      |                  |        | 0 1                  | R/W    | Raise / Lower Reset       |  |  |  |  |  |  |

A-28 Serial Communications 590 Series DC Digital Drive

|                    | Block 8       |     |         |                 |        |                      |        |               |  |  |  |  |  |  |
|--------------------|---------------|-----|---------|-----------------|--------|----------------------|--------|---------------|--|--|--|--|--|--|
| PNO (ID)<br>BINARY | (MN)<br>ASCII | TAG | DATA FO | ORMAT<br> ASCII | BINARY | LIMITS<br>MIN TO MAX | ACCESS | DESCRIPTION   |  |  |  |  |  |  |
| 64                 | 40            | 218 |         | 21              | xxx.xx | -100.00/100.00       | R/W    | Jog Speed 1   |  |  |  |  |  |  |
| 65                 | 41            | 219 |         | 21              | xxx.xx | -100.00/100.00       | R/W    | Jog Speed 2   |  |  |  |  |  |  |
| 66                 | 42            | 253 |         | 21              | xxx.xx | -100.00/100.00       | R/W    | Take Up 1     |  |  |  |  |  |  |
| 67                 | 43            | 254 |         | 21              | xxx.xx | -100.00/100.00       | R/W    | Take Up 2     |  |  |  |  |  |  |
| 68                 | 44            | 225 |         | 21              | xxx.xx | -100.00/100.00       | R/W    | Crawl Speed   |  |  |  |  |  |  |
| 71                 | 47            | -   |         | 23              | XXXXX  |                      |        |               |  |  |  |  |  |  |
| -                  |               | 228 | 0       |                 |        | 0 1                  | R/W    | Jog Mode      |  |  |  |  |  |  |
| -                  |               | 227 | 1       |                 |        | 0 1                  | R/W    | Auxiliary Jog |  |  |  |  |  |  |

|                    |               | Bl  | ock 9     |             |        |                      |        |                           |
|--------------------|---------------|-----|-----------|-------------|--------|----------------------|--------|---------------------------|
| PNO (ID)<br>BINARY | (MN)<br>ASCII | TAG | DATA FORM | MAT<br>SCII | BINARY | LIMITS<br>MIN TO MAX | ACCESS | DESCRIPTION               |
| 72                 | 48            | 208 | 21        | 1           | x.xxxx | -3.0000/+3.000<br>0  | R/W    | Ratio 0                   |
| 73                 | 49            | 309 | 21        | 1           | xxx.xx | -100.00/+100.0<br>0  | R/W    | Input 0                   |
| 74                 | 4A            | 48  | 21        | 1           | xxx.xx | -100.00/+100.0<br>0  | R/W    | Pre-set -ve Current Limit |
| 75                 | 4B            | 301 | 21        | 1           | xxx.xx | -100.00/+100.0<br>0  | R/W    | Pre-set +ve Current Limit |

| Block 10 |       |     |        |       |        |                  |        |                                 |  |
|----------|-------|-----|--------|-------|--------|------------------|--------|---------------------------------|--|
| PNO (ID) | (MN)  | TAG | DATA F | ORMAT |        | LIMITS           | ACCESS | DESCRIPTION                     |  |
| BINARY   | ASCII |     | BIT    | ASCII | BINARY | MIN TO MAX       |        |                                 |  |
| 80       | 50    | 103 |        | 21    | xxx.xx | -300.00 /+300.00 | R/W    | Value for TRUE Digital Input 1  |  |
| 81       | 51    | 104 |        | 21    | xxx.xx | -300.00 /+300.00 | R/W    | Value for FALSE Digital Input 1 |  |
| 82       | 52    | 106 |        | 21    | xxx.xx | -300.00 /+300.00 | R/W    | Value for TRUE Digital Input 2  |  |
| 83       | 53    | 107 |        | 21    | xxx.xx | -300.00 /+300.00 | R/W    | Value for FALSE Digital Input 2 |  |
| 84       | 54    | 109 |        | 21    | xxx.xx | -300.00 /+300.00 | R/W    | Value for TRUE Digital Input 3  |  |
| 85       | 55    | 110 |        | 21    | xxx.xx | -300.00/+300.00  | R/W    | Value for FALSE Digital Input 3 |  |

|                    | Block 11      |     |                          |        |                      |        |             |  |  |  |
|--------------------|---------------|-----|--------------------------|--------|----------------------|--------|-------------|--|--|--|
| PNO (ID)<br>BINARY | (MN)<br>ASCII | TAG | DATA FORMAT<br>BIT ASCII | BINARY | LIMITS<br>MIN TO MAX | ACCESS | DESCRIPTION |  |  |  |
| 88                 | 58            | 339 | 21                       | XXX.XX | -300.00/+300.00      | R/W    | Value 1     |  |  |  |
| 89                 | 59            | 340 | 21                       | XXX.XX | -300.00/+300.00      | R/W    | Value 2     |  |  |  |
| 90                 | 5A            | 341 | 21                       | XXX.XX | -300.00/+300.00      | R/W    | Value 3     |  |  |  |
| 91                 | 5B            | 342 | 21                       | XXX.XX | -300.00/+300.00      | R/W    | Value 4     |  |  |  |
| 92                 | 5C            | 343 | 21                       | xxx.xx | -300.00/+300.00      | R/W    | Value 5     |  |  |  |
| 93                 | 5D            | 344 | 21                       | XXX.XX | -300.00/+300.00      | R/W    | Value 6     |  |  |  |
| 94                 | 5E            | 345 | 21                       | XXX.XX | -300.00/+300.00      | R/W    | Value 7     |  |  |  |
| 95                 | 5F            | -   | 23                       | XXXXX  |                      |        |             |  |  |  |
| -                  |               | 346 | 0                        |        | 0 1                  | R/W    | Logic 1     |  |  |  |
| -                  |               | 347 | 1                        |        | 0 1                  | R/W    | Logic 2     |  |  |  |
| -                  |               | 348 | 2                        |        | 0 1                  | R/W    | Logic 3     |  |  |  |
| -                  |               | 349 | 3                        |        | 0 1                  | R/W    | Logic 4     |  |  |  |
| -                  |               | 350 | 4                        |        | 0 1                  | R/W    | Logic 5     |  |  |  |
| -                  |               | 351 | 5                        |        | 0 1                  | R/W    | Logic 6     |  |  |  |
| -                  |               | 352 | 6                        |        | 0 1                  | R/W    | Logic 7     |  |  |  |
| =                  |               | 353 | 7                        |        | 0 1                  | R/W    | Logic 8     |  |  |  |

|                    |               | В   | lock 12                  |        |                      |        |                     |
|--------------------|---------------|-----|--------------------------|--------|----------------------|--------|---------------------|
| PNO (ID)<br>BINARY | (MN)<br>ASCII | TAG | DATA FORMAT<br>BIT ASCII | BINARY | LIMITS<br>MIN TO MAX | ACCESS | DESCRIPTION         |
| 96                 | 60            | 312 | 21                       | xxxxx  |                      | R/W    | Pointer for PNO 112 |
| 97                 | 61            | 313 | 21                       | xxxxx  |                      | R/W    | Pointer for PNO 113 |
| 98                 | 62            | 314 | 21                       | xxxxx  |                      | R/W    | Pointer for PNO 114 |
| 99                 | 63            | 315 | 21                       | xxxxx  |                      | R/W    | Pointer for PNO 115 |
| 100                | 64            | 316 | 21                       | xxxxx  |                      | R/W    | Pointer for PNO 116 |
| 101                | 65            | 317 | 21                       | xxxxx  |                      | R/W    | Pointer for PNO 117 |
| 102                | 66            | 318 | 21                       | xxxxx  |                      | R/W    | Pointer for PNO 118 |
| 103                | 67            | 319 | 21                       | xxxxx  |                      | R/W    | Pointer for PNO 119 |

A-30 Serial Communications 590 Series DC Digital Drive

|                    |               | Bl  | ock '         | 13             |        |                      |        |                     |
|--------------------|---------------|-----|---------------|----------------|--------|----------------------|--------|---------------------|
| PNO (ID)<br>BINARY | (MN)<br>ASCII | TAG | DATA F<br>BIT | ORMAT<br>ASCII | BINARY | LIMITS<br>MIN TO MAX | ACCESS | DESCRIPTION         |
| 104                | 68            | 320 |               | 21             | xxxxx  |                      | R/W    | Pointer for PNO 120 |
| 105                | 69            | 321 |               | 21             | xxxxx  |                      | R/W    | Pointer for PNO 121 |
| 106                | 6A            | 322 |               | 21             | xxxxx  |                      | R/W    | Pointer for PNO 122 |
| 107                | 6B            | 323 |               | 21             | xxxxx  |                      | R/W    | Pointer for PNO 123 |
| 108                | 6C            | 324 |               | 21             | xxxxx  |                      | R/W    | Pointer for PNO 124 |
| 109                | 6D            | 325 |               | 21             | xxxxx  |                      | R/W    | Pointer for PNO 125 |
| 110                | 6E            | 326 |               | 21             | xxxxx  |                      | R/W    | Pointer for PNO 126 |
| 111                | 6F            | 327 |               | 21             | xxxxx  |                      | R/W    | Pointer for PNO 127 |

|                    | Block 14      |         |  |                 |             |                      |        |                    |  |  |
|--------------------|---------------|---------|--|-----------------|-------------|----------------------|--------|--------------------|--|--|
| PNO (ID)<br>BINARY | (MN)<br>ASCII | TAG     |  | FORMAT<br>ASCII | T<br>BINARY | LIMITS<br>MIN TO MAX | ACCESS | DESCRIPTION        |  |  |
| 112                | 70            | PNO 96  |  | *               | *           | *                    | *      | Configurable PNO 0 |  |  |
| 113                | 71            | PNO 97  |  | *               | *           | *                    | *      | Configurable PNO 1 |  |  |
| 114                | 72            | PNO 98  |  | *               | *           | *                    | *      | Configurable PNO 2 |  |  |
| 115                | 73            | PNO 99  |  | *               | *           | *                    | *      | Configurable PNO 3 |  |  |
| 116                | 74            | PNO 100 |  | *               | *           | *                    | *      | Configurable PNO 4 |  |  |
| 117                | 75            | PNO 101 |  | *               | *           | *                    | *      | Configurable PNO 5 |  |  |
| 118                | 76            | PNO 102 |  | *               | *           | *                    | *      | Configurable PNO 6 |  |  |
| 119                | 77            | PNO 103 |  | *               | *           | *                    | *      | Configurable PNO 7 |  |  |

|                    | Block 15      |         |  |             |             |                      |        |                     |  |  |
|--------------------|---------------|---------|--|-------------|-------------|----------------------|--------|---------------------|--|--|
| PNO (ID)<br>BINARY | (MN)<br>ASCII | TAG     |  | FORMA ASCII | T<br>BINARY | LIMITS<br>MIN TO MAX | ACCESS | DESCRIPTION         |  |  |
| 120                | 78            | PNO 104 |  | *           | *           | *                    | *      | Configurable PNO 8  |  |  |
| 121                | 79            | PNO 105 |  | *           | *           | *                    | *      | Configurable PNO 9  |  |  |
| 122                | 7A            | PNO 106 |  | *           | *           | *                    | *      | Configurable PNO 10 |  |  |
| 123                | 7B            | PNO 107 |  | *           | *           | *                    | *      | Configurable PNO 11 |  |  |
| 124                | 7C            | PNO 108 |  | *           | *           | *                    | *      | Configurable PNO 12 |  |  |
| 125                | 7D            | PNO 109 |  | *           | *           | *                    | *      | Configurable PNO 13 |  |  |
| 126                | 7E            | PNO 110 |  | *           | *           | *                    | *      | Configurable PNO 14 |  |  |
| 127                | 7F            | PNO 111 |  | *           | *           | *                    | *      | Configurable PNO 15 |  |  |

<sup>\* =</sup> These fields depend upon the destination TAG number

### **Error Codes**

### **ERROR REPORT (EE)**

The EI-BISYNCH Prime Set contains the EE mnemonic. This is also an output parameter in the MAIN PORT (P1), and SYSTEM PORT (P3) function blocks, where the parameter value can be read and reset. Refer to the COMMS Option Technical Manual for further details.

The parameter displays the last error as a hexadecimal code. The following values are returned if an enquiry (reading information from the Drive) is performed on this Read/Write parameter.

| Value | Description                                 |
|-------|---------------------------------------------|
| >00C0 | No error                                    |
| >01C7 | Invalid mnemonic                            |
| >02C2 | Checksum (BCC) error                        |
| >03C2 | Framing or overrun error                    |
| >04C8 | Attempt to read from a write-only parameter |
| >05C8 | Attempt to write to a read-only parameter   |
| >07C7 | Invalid message format                      |
| >07C8 | Invalid data (encoding error)               |
| >08C8 | Data out of range                           |

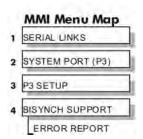

Writing any value to this parameter will set the value to >00C0 (No Error). Clearing the last error value may be useful in seeing a repetitive error reoccurring.

A-32 Serial Communications 590 Series DC Digital Drive

# Appendix B Certification

| Introduction                                         | B-3 | riela wiring Terminal Markings           | D-0  |
|------------------------------------------------------|-----|------------------------------------------|------|
| Europe                                               | B-3 | Power and Control Field Wiring Terminals | B-8  |
| What are the European Directives?                    | B-3 | Field Grounding Terminals                | B-9  |
| CE Marking for the Low Voltage Directive (LVD) 2006  | _   | Field Terminal Kits                      | B-9  |
| CE Marking for the EMC Directive 2004/108/EC         | B-4 | Fuse Replacement Information             | B-9  |
| United States of America & Canada                    |     | Australia & New Zealand                  | B-10 |
| Compliance                                           | B-6 | EMC Standards                            | B-10 |
| Conditions for Compliance with UL508c                | B-6 | EMC                                      | B-11 |
| Solid-State Motor Overload Protection                | B-6 | Emissions Limits                         | B-11 |
| Branch Circuit/Short Circuit Protection Requirements | B-7 | EMC General Installation Considerations  | B-13 |
| Short Circuit Rating                                 | B-8 | Earthing Requirements                    | B-13 |
| Field Wiring Temperature Rating                      | B-8 | Increasing Motor Cable Length            | B-14 |
| Operating Ambient Temperature                        | B-8 | Certificates                             | B-15 |

590 Series DC Digital Drive

Certification B-1

# Introduction

Our Drives are certified as being compliant with the regulated market requirements in:

#### Europe

Drives are CE certified as being compliant with

- The Low Voltage Directive 2006/95/EC
- The EMC Directive 2004/108/EC

#### USA

Underwriters Laboratory Standard UL508c for Power Conversion Equipment

#### Canada

• Canadian Standards Association C22.2 No.14 for Industrial Control Equipment

#### Australia & New Zealand

 CTick mark indicating EMC compliance is validated by compliance with the European Harmonised Standards for EMC

#### Rest of the world

• Compliance may be certified for any countries where certification is based on CISPR (IEC) standards

# **Europe**

## What are the European Directives?

The Directives are created to allow manufacturers to trade freely within the EEC territory through technical harmonisation of entire product sectors, and by guaranteeing a high level of protection of public interest objectives. This is done by creating a CE marking  $\xi$ , a "trade symbol" showing that the technical requirements and those for safety and health are met.

Business and industry are given a wide choice of how to meet their obligations. The European standards bodies have the task of drawing up technical specifications. Compliance with harmonised standards, of which the reference numbers have been published in the Official Journal and which have been transposed into national standards, provides presumption of conformity to the corresponding essential requirements of the EC directives.

Manufacturers are free to choose any other technical solution that provides compliance with the essential requirements. Compliance with harmonised standards remains voluntary and offers one route to complying with these essential requirements.

590 Series DC Digital Drive Certification **B-3** 

The Declaration of Conformity signed by the companies nominated Compliance Officer is certification that the apparatus to which it refers meets the requirements of **all** the relevant European directives.

Compliance with harmonised standards provides a "presumption of conformity" and is the route which has been adopted by Parker SSD Drives.

# CE Marking for the Low Voltage Directive (LVD) 2006/95/EC

The Low Voltage Directive (LVD) 2006/95/EC<sup>1</sup> seeks to ensure that electrical equipment within certain voltage limits provides both a high level of protection for European citizens and enjoys a Single Market in the European Union. The Directive covers electrical equipment designed for use with a voltage rating of between 50 and 1000V for alternating current and between 75 and 1500V for direct current. For most electrical equipment, the health aspects of emissions of Electromagnetic Fields are also under the domain of the Low Voltage Directive.

The LVD is one of the oldest Single Market Directives which, in broad terms, provides both a conformity assessment procedure to be applied to equipment before being placed on the Market, and Essential Health Safety Requirements (EHSRs) which such equipment must meet either directly or by means of compliance with harmonized standards.

For electrical equipment within its scope, the Directive provides 'The Requirements' with respect to health and safety covering all risks, thus ensuring that electrical equipment is safe in its intended use.

In respect of conformity assessment, there is no third party intervention, as the manufacturer undertakes the conformity assessment. However, there are so-called "Notified Bodies" under the Directive, which may be used to provide reports in response to a challenge by a national authority as to the conformity of the equipment.

When installed in accordance with this manual, the product is CE marked by Parker SSD Drives in accordance with the Low Voltage Directive

Parker SSD Drives' certification (DoC) is supported by tests undertaken in accordance with harmonised standard BS EN61800-5-1

### **CE Marking for the EMC Directive 2004/108/EC**

The aim of the EMC Directive 2004/108/EC<sup>2</sup> is to ensure that any electric or electronic device will create no more then a limited amount of RF interference such that other apparatus are not prevented from functioning correctly, also to ensure that an electric or electronic device will withstand a certain amount of Electro Magnetic interference from within its working environment.

.

Directive 73/23/EEC has recently been the subject of a codification, requiring a new number 2006/95/EC. Readers should note that the text itself is identical.

Directive 89/336/EEC has been superseded by Directive 2004/108/EC which came into effect on 15th December 2004.

Provisions have been put in place so that:

- Equipment (apparatus 3 and fixed installations 4) needs to comply with the requirements of the EMC Directive when it is placed on the market and/or taken into service.
- The application of good engineering practice is required for fixed installations, with the possibility for the competent authorities of Member States to impose measures if non-compliances are established.

The directive text makes a clear distinction between the requirements and assessment procedures for apparatus and for fixed installations respectively (fixed installations can include networks and large machines).

- Fixed installations, although they must comply with the protection requirements, require neither an EC Declaration of Conformity (DoC) nor CE marking;
- Mobile installations are considered apparatus.

The conformity assessment procedure for apparatus has been simplified to a single procedure. There is no compulsory involvement of a third party, but the manufacturer has the option of presenting his technical documentation to a Notified Body for assessment.

When deviating from the European harmonized standards or not applying them fully, the manufacturer has to perform an EMC assessment and provide detailed documentary evidence that the apparatus complies with the protection requirements of the EMC Directive.

Apparatus intended for a given fixed installation and not otherwise commercially available may be exempt from the requirements and procedures for apparatus (e.g. EC Declaration of Conformity and CE marking), provided that certain

documentation requirements are met, including precautions to be taken in order not to compromise the EMC characteristics of the fixed installation.

BS EN 61800-3 defines the emissions and immunity levels for Power drive systems (PDS) and the main component parts of such a system (Basic drive module and Complete drive module).

The standard defines specific categories of PDS:

#### PDS of Category C1

PDS of rated voltage less than 1000V, intended for use in the first environment

#### PDS of Category C2

PDS of rated voltage less than 1000V, which is neither a plug in device nor a movable device and, when used in the first environment, is intended to be installed and commissioned only by a professional.

NOTE a professional is a person or organisation having necessary skills in installing and/or commissioning power drive systems, including their EMC aspects.

590 Series DC Digital Drive Certification B-5

٠

<sup>&</sup>lt;sup>3</sup> 'Apparatus' means any finished appliance or combination thereof made commercially available as a single functional unit, intended for the end user and liable to generate electromagnetic disturbance, or the performance of which is liable to be affected by such disturbance.

<sup>&</sup>lt;sup>4</sup> 'Fixed installation' means a particular combination of several types of apparatus and where applicable other devices, which are assembled, installed and intended to be used permanently at a predefined location.

#### PDS of Category C3

PDS of rated voltage less than 1000V, intended for use in the second environment and not intended for use in the first environment

#### PDS of Category C4

PDS of rated voltage equal to or above 1000V, or rated current equal to or above 400A, or intended for use in complex systems in the second environment

The drive is generally a category C3 apparatus. Some of the equipments with higher ratings might be classified in Category C4; but for certification, and as an aid to builders of complex system, the emission limits and immunity levels associated with category C3 have been applied.

Parker SSD Drives' certification (DoC) is supported by tests undertaken in accordance with harmonised standard BS EN61800-3

# **United States of America & Canada**

### Compliance

The US have many municipalities that have laws, codes or regulations which require a product to be tested by a nationally recognized testing laboratory before it can be sold in their area. Parker SSD Drives adopt the nationally recognised Underwriters Laboratories (UL) mark to demonstrate compliance.

Products are also certified for the Canadian market obtained through UL and their memorandum of understanding with the Canadian Standards Agency (CSA).

Parker SSD Drives obtain product certification to UL508C "Power Conversion Equipment" for the US market, and C22.2 No.14 "Industrial Control Equipment" for the Canadian market.

### **Conditions for Compliance with UL508c**

### **Solid-State Motor Overload Protection**

#### **NOTE** An external motor overload protective device must be provided by the installer.

The maximum internal overload protection level (current limit) is 150% for 30 seconds and 200% for 10 seconds.

Motor overload protection is provided by means of the thermal device in the motor winding. This protection cannot be evaluated by UL, hence it is the responsibility of the installer and/or the local inspector to determine whether the overload protection is in compliance with the National Electrical Code or Local Code requirements.

**B-6** Certification 590 Series DC Digital Drive

### **Branch Circuit/Short Circuit Protection Requirements**

The controller requires branch circuit protection. Branch circuit protection requirements must be in accordance with the latest addition of the National Electrical Code, NEC/NFPA-70.

UL Recognized Component (JFHR2) semiconductor fuses with current ratings and maximum I<sup>2</sup>t ratings as specified below must be used in the controller. Refer to the table below for the recommended fuse manufacturer and part number.

|      | Controller Rating | Semiconductor Fuses |         |                                     |                     |  |  |
|------|-------------------|---------------------|---------|-------------------------------------|---------------------|--|--|
|      |                   |                     | Ratings |                                     | Part No. Littelfuse |  |  |
| (HP) | (A)               | (V)                 | (A)     | I <sup>2</sup> t (A <sup>2</sup> s) | (or equivalent*)    |  |  |
| 20   | 35                | 500Vac              | 40      | 1,000                               | L50S 40             |  |  |
| 40   | 70                | 500Vac              | 80      | 5,000                               | L50S 80             |  |  |
| 60   | 110               | 500Vac              | 125     | 10,000                              | L50S 125            |  |  |
| 80   | 150               | 500Vac              | 175     | 20,000                              | L50S 175            |  |  |
| 100  | 180               | 500Vac              | 175     | 20,000                              | L50S 175            |  |  |
| 150  | 270               | 500Vac              | 300     | 60,000                              | L50S 300            |  |  |

<sup>\*</sup> Other UL Recognized Component (JFHR2) semiconductor fuses may be installed upstream of the controller provided that the voltage, ampere and I<sup>2</sup>t ratings shown above are not exceeded.

**Note:** Semiconductor fuses are acceptable as branch circuit short-circuit protection for the solid-state motor controllers only.

**Table B-1** Branch Circuit/Short Circuit Protection Requirements

590 Series DC Digital Drive Certification B-7

### **Short Circuit Rating**

These products are suitable for use on a circuit capable of delivering not more than (the value shown in Table 12-2) RMS Symmetrical Amperes, 500V maximum.

| Output Ratings |      | Short Circuit Rating |                         |
|----------------|------|----------------------|-------------------------|
| Α              | A kW |                      | RMS Symmetrical Amperes |
| 35             | 15   | 20                   | 5,000                   |
| 70             | 30   | 40                   | 5,000                   |
| 110            | 45   | 60                   | 10,000                  |
| 150            | 60   | 80                   | 10,000                  |
| 180            | 75   | 100                  | 10,000                  |
| 270            | 110  | 150                  | 10,000                  |

**Table B-2 Short Circuit Ratings** 

### **Field Wiring Temperature Rating**

Use 75°C copper conductors only.

### **Operating Ambient Temperature**

For the operating ambient temperature range, refer to Appendix E: "Technical Specifications".

### **Field Wiring Terminal Markings**

For the correct field wiring connections that are to be made to each terminal, refer to Chapter 3: "Installing the Drive" - Electrical Installation.

### **Power and Control Field Wiring Terminals**

For the correct tightening torque value, refer to Appendix E: "Technical Specifications".

**B-8** Certification 590 Series DC Digital Drive

### **Field Grounding Terminals**

The field grounding terminal(s) is identified with the International Grounding Symbol (IEC) Publication 417, Symbol 5019.

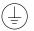

### **Field Terminal Kits**

UL compliant terminal kits are available for the connection of power wiring for the following Drive ratings. These terminals must be applied with the correct tooling as described in the Installation Instructions provided with each terminal kit.

| Kit Part Number     | Controller<br>Rating (A) | Number of<br>Lugs | Purpose | Wire Size |                          |
|---------------------|--------------------------|-------------------|---------|-----------|--------------------------|
| LA386000U035        | 35                       | 5                 | AC/DC   | 8 AWG     | (8.4 mm <sup>2</sup> )   |
| LA386000U070        | 70                       | 5                 | AC/DC   | 4 AWG     | (21.2 mm <sup>2</sup> )  |
| LA386000U110        | 110                      | 3                 | AC      | 2 AWG     | (33.6 mm <sup>2</sup> )  |
|                     |                          | 2                 | DC      | 1/0 AWG   | (53.5 mm <sup>2</sup> )  |
| LA386000U150        | 150                      | 3                 | AC      | 1/0 AWG   | (53.5 mm <sup>2</sup> )  |
|                     |                          | 2                 | DC      | 3/0 AWG   | (85 mm²)                 |
| LA386000U180        | 180                      | 3                 | AC      | 3/0 AWG   | (85 mm²)                 |
|                     |                          | 2                 | DC      | 4/0 AWG   | (107.5 mm <sup>2</sup> ) |
| LA386000U240        | 240                      | 10 *              | AC/DC   | 1/0 AWG   | (53.5 mm <sup>2</sup> )  |
| LA386000U270        | 270                      | 6 *               | AC      | 1/0 AWG   | (53.5 mm <sup>2</sup> )  |
|                     |                          | 4 *               | DC      | 2/0 AWG   | (67.5 mm <sup>2</sup> )  |
| * 2 cables and lugs | are required             | l per terminal    | •       |           |                          |

### **Fuse Replacement Information**

For fuse replacement information, refer to Appendix E: "Technical Specifications".

Certification B-9 590 Series DC Digital Drive

# **Australia & New Zealand**

A Mutual Recognition Agreement in relation to conformity assessment, certificates and markings between Australia and the European Community was signed on June 1, 1998 and entered into force on January 1, 1999. Sectoral Annexes of the MRA cover: medicinal products, medical devices, telecommunications terminal equipment, low voltage equipment (i.e. electrical safety), electromagnetic compatibility (EMC), machinery, pressure equipment and automotive products.

### **EMC Standards**

Extract from Mandatory Australian Communications Authority standards.

| Product                                               | European   | International | AS/NZS         |
|-------------------------------------------------------|------------|---------------|----------------|
| Industrial, scientific, and medical (ISM) equipment   | EN 55011   | CISPR 11      | 2064<br>Note 3 |
| Information technology equipment                      | EN 55022   | CISPR 22      | 3548<br>Note 2 |
| Generic (residential, commercial, and light industry) | EN 50081.1 | IEC 61000-6-3 | 4251.1         |
| Generic (industrial environments)                     | EN 50081-2 | IEC 61000-6-4 | 4251.2         |
| Adjustable speed electrical power drive systems       | EN 61800-3 | IEC 61800-3   | 0              |

Parker SSD certification (DoC) is supported by tests undertaken in accordance with harmonised standard BS EN61800-3

B-10 Certification 590 Series DC Digital Drive

## **EMC**

### **Emissions Limits**

### **Conducted**

| Frequency (MHz)                                                                                      | DB (                  | Product Specific |                         |
|----------------------------------------------------------------------------------------------------|-----------------------|------------------|-------------------------|
|                                                                                                    | Quasi Peak            | Average          | EN 61800-3              |
| where I $\leq$ 100A<br>0.15 - 0.5<br>0.5 - 5.0<br>5.0 - 30.0<br>decreasing with log of frequency to: | 100<br>86<br>90<br>70 | 90<br>76<br>80   | Category C3<br>Table 17 |
| where I ≥100A<br>0.15 - 0.5<br>0.5 - 5.0                                                             | 130<br>125            | 120<br>115       |                         |
| 5.0 - 30.0                                                                                           | 115                   | 105              |                         |

### Harmonics (Low Frequency Emissions)

I < 75A 61000-3-12 I > 75A 61000-3-4

Harmonic emissions for DC drive installations cannot be predicted here as they are determined by motor parameters that are installation dependent. For help in determining the harmonics contact Parker SSD.

Where these levels are too high and to ensure compatibility with other equipment, EMC filters are available from Parker SSD Drives.

### **Radiated**

| Frequency (MHz)              | DB (μV)    | Product Specific                             |
|------------------------------|------------|----------------------------------------------|
|                              | Quasi Peak | EN 61800-3                                   |
| 30≤ f- ≤230<br>230≤ f- ≤1000 | 50<br>60   | Category C3<br>(Table 18)<br>Measured at 10m |

Where these levels are too high and to ensure compatibility with other equipment, Parker SSD Drives can advise on suitable counter-measures.

590 Series DC Digital Drive Certification **B-11** 

### **EMC Immunity Levels**

| Port                             | Phenomenon                                                  | Basic standard for test method  | Level                                          | Performance (acceptance criterion)                            |
|----------------------------------|-------------------------------------------------------------|---------------------------------|------------------------------------------------|---------------------------------------------------------------|
| Enclosure port                   | ESD                                                         | IEC 61000-4-2                   | 4 kV CD or 8 kV AD if CD impossible            | В                                                             |
|                                  | Radio-frequency electromagnetic field, amplitude modulated. | IEC 61000-4-3<br>see also 5.3.4 | 80 MHz to 1000 Mhz<br>10 V/m<br>80% AM (1 kHz) | A                                                             |
| Power ports                      | Fast transient-burst                                        | IEC 61000-4-4                   | 2 kV/5 kHz <sup>a</sup>                        | В                                                             |
|                                  | Surge <sup>b</sup> 1,2/50 μs, 8/20 μs                       | IEC 61000-4-5                   | 1 kV <sup>c</sup><br>2 kV <sup>d</sup>         | В                                                             |
|                                  | Conducted radio-frequency common mode <sup>e</sup>          | IEC 61000-4-6<br>see also 5.3.4 | 0,15 MHz to 80 MHz<br>10 V<br>80 % AM (1 kHz)  | A                                                             |
| Power interfaces                 | Fast transient-burst <sup>e</sup>                           | IEC 61000-4-4                   | 2 kV/5 kHz<br>Capacitive clamp                 | В                                                             |
| Signal interfaces                | Fast transient-burst <sup>e</sup>                           | IEC 61000-4-4                   | 1 kV/5 kHz<br>Capacitive clamp                 | В                                                             |
|                                  | Conducted radio-frequency common mode <sup>e</sup>          | IEC 61000-4-6<br>see also 5.3.4 | 0,15 MHz to 80 MHz<br>10 V<br>80 % AM (1 kHz)  | A                                                             |
| Ports for process<br>measurement | Fast transient-burst <sup>e</sup>                           | IEC 61000-4-4                   | 2 kV/5 kHz<br>Capacitive clamp                 | В                                                             |
| control lines                    | Surge <sup>f</sup><br>1,2/50 μs, 8/20 μs                    | IEC 61000-4-5                   | 1 kV <sup>d,f</sup>                            | N/A All control connections must be <30m (excludes fieldbus). |
| CD : contact disch               | Conducted radio-frequency common mode e                     | IEC 61000-4-6<br>see also 5.3.4 | 0,15 MHz to 80 MHz<br>10 V<br>80 % AM (1 kHz)  | A                                                             |

CD: contact discharge AD: air discharge AM: amplitude modulation

Table B-3 Minimum immunity requirements for PDSs intended for use in the second environment

Power ports with current rating < 100A: direct coupling using the coupling and decoupling network. Power ports with current rating  $\geq$  100A: direct coupling or capacitive clamp without decoupling network. If the capacitive clamp is used, the test level shall be 4kV/2,5kHz.

Applicable only to power ports with current consumption, 63 A during light load test conditions as specified in 5.1.3. The rated impulse voltage of the basic insulation shall not be exceeded (see IEC 60664-1).

<sup>&</sup>lt;sup>c</sup> Coupling line-to-line.

d Coupling line-to-earth.

<sup>&</sup>lt;sup>e</sup> Applicable only to ports or interfaces with cables whose total length according to the manufacturer's functional specification may exceed 3 m.

Applicable only to ports with cables whose total length according to the manufacturer's functional specification may exceed 30 m. In the case of a shielded cable, a direct coupling to the shield is applied. This immunity requirement does not apply to fieldbus or other signal interfaces where the use of surge protection devices is not practical for technical reasons. The test is not required where normal functioning cannot be achieved because of the impact of the coupling/decoupling network on the equipment under test (EUT).

### **EMC General Installation Considerations**

### **Earthing Requirements**

#### **IMPORTANT**

Protective earthing always takes precedence over EMC screening.

### **Protective Earth (PE) Connections**

#### NOTE

In accordance with installations to EN60204, only one protective earth conductor is permitted at each protective earth terminal contacting point.

Local wiring regulations take precedence and may require the protective earth connection of the motor to be connected locally, i.e. not as specified in these instructions. This will not cause shielding problems because of the relatively high RF impedance of the local earth connection.

#### **EMC Earth Connections**

For compliance with EMC requirements, we recommend that the "0V/signal ground" be separately earthed. When a number of units are used in a system, these terminals should be connected together at a single, local earthing point.

Control and signal cables for the encoder, all analogue inputs, and communications require screening with the screen connected only at the VSD (Variable Speed Drive) end. However, if high frequency noise is still a problem, earth the screen at the non-VSD end via a  $0.1\mu F$  capacitor.

#### **NOTE**

Connect the screen (at the VSD end) to the VSD protective earth point, and not to the control board terminals.

### **Cabling Requirements**

#### Planning Cable Runs

- Use the shortest possible motor cable lengths.
- Use a single length of cable to a star junction point to feed multiple motors.
- Keep electrically noisy and sensitive cables apart.
- Keep electrically noisy and sensitive parallel cable runs to a minimum. Separate parallel cable runs by at least 0.25 metres. For runs longer than 10 metres, separation should be increased proportionally. For example if the parallel runs were 50m, then the separation would be (50/10) x 0.25m = 1.25m.
- Sensitive cables should cross noisy cables at 90°.
- Never run sensitive cables close or parallel to the motor, dc link and braking chopper circuit for any distance.
- Never run supply, dc link or motor cables in the same bundle as the signal/control and feedback cables, even if they are screened.
- Ensure EMC filter input and output cables are separately routed and do not couple across the filter.

590 Series DC Digital Drive Certification **B-13** 

### **Increasing Motor Cable Length**

Because cable capacitance and hence conducted emissions increase with motor cable length, conformance to EMC limits is only guaranteed with the specified ac supply filter option up to a maximum cable length as specified in Appendix E: "Technical Specifications".

This maximum cable length can be improved using the specified external input or output filters.

Screened/armoured cable has significant capacitance between the conductors and screen, which increases linearly with cable length (typically 200pF/m but varies with cable type and current rating).

Long cable lengths may have the following undesirable effects:

- Producing increased conducted emissions that degrade the performance of the EMC filter due to saturation.
- Causing RCDs (Residual Current Devices) to trip due to increased high frequency earth current.
- Producing increased heating inside the EMC ac supply filter from the increased conducted emissions.

These effects can be overcome by adding chokes or output filters at the output of the VSD.

B-14 Certification 590 Series DC Digital Drive

# **Certificates**

CE

Issued for compliance with the EMC Directive when the unit is used as *relevant apparatus*.

This is provided to aid your justification for EMC compliance when the unit is used as a *component*.

### 590A/C/D/L (35 - 800 AMPS)

**EC DECLARATIONS OF CONFORMITY** 

Date CE marked first applied: 01.04.2001

#### **EMC Directive**

In accordance with the EEC Directive 2004/108/EC

We Parker SSD Drives, address as below, declare under our sole responsibility that the above Electronic Products when installed and operated with reference to the instructions in the Product Manual (provided with each piece of equipment) is in accordance with the relevant clauses from the following standard:-

\* BSEN61800-3 (2004)

#### **Low Voltage Directive**

In accordance with the EEC Directive 2006/95/EC

We Parker SSD Drives, address as below, declare under our sole responsibility that the above Electronic Products when installed and operated with reference to the instructions in the Product Manual

(provided with each piece of equipment), is in accordance with the relevant clauses from the following standard:-EN50178 (1998)

The drive is CE marked in accordance with the low voltage directive for electrical equipment and appliances in the voltage range when installed correctly.

#### **MANUFACTURERS DECLARATIONS**

#### **EMC Declaration**

We Parker SSD Drives, address as below, declare under our sole responsibility that the above Electronic Products when installed and operated with reference to the instructions in the Product Manual (provided with each piece of equipment) is in accordance with the relevant clauses from the following standard:-

\* BSEN61800-3 (1997)

#### **Machinery Directive**

The above Electronic Products are components to be incorporated into machinery and may not be operated alone.

The complete machinery or installation using this equipment may only be put into service when the safety considerations of the Directive 2006/42/EC are fully adhered to.

Particular reference should be made to EN60204-1 (Safety of Machinery - Electrical Equipment of Machines).

All instructions, warnings and safety information of the

Product Manual must be adhered to.

Since the potential hazards are mainly electrical rather than mechanical, the drive does not fall under the machinery directive. However, we do supply a manufacturer's declaration for when the drive is used (as a *component*) in machinery.

M. faz

Dr Martin Payn (Conformance Officer)

\* Compliant with the immunity requirements of the Standard without specified EMC filters.

Parker Hannifin Ltd., Automation Group, SSD Drives Europe,

NEWW COURTWICK LANE, LITTLEHAMPTON, WEST SUSSEX BN17 7RZ

TELEPHONE: +44(0)1903 737000 FAX: +44(0)1903 737100

Registered Number: 4806503 England. Registered Office: 55 Maylands Avenue, Hemel Hempstead, Herts HP2 4SJ

590 Series DC Digital Drive Certification B-15

# Appendix c Parameter Specification Tables

Details for all parameters provided on the Keypad.

| Parameter Tables C-3                      | Parameter Table: MMI Menu Order |
|-------------------------------------------|---------------------------------|
| Specification Table: Tag Number Order C-4 |                                 |

590 Series DC Digital Drive Parameter Specification Tables C-1

# **Parameter Tables**

The headings for the Tag No. table are described below.

| Tag                 | A numeric identification of the                               | A numeric identification of the parameter. It is used to identify the source and destinations of internal links. |                                                                                                    |  |  |  |  |
|---------------------|---------------------------------------------------------------|----------------------------------------------------------------------------------------------------|----------------------------------------------------------------------------------------------------|--|--|--|--|
| Mn                  |                                                               | Serial Communications Mnemonic:<br>Refer to Appendix A: "Serial Communications"                                  |                                                                                                    |  |  |  |  |
| MMI Block Name      | The menu page under which                                     | he menu page under which the parameter is stored on the MMI.                                                     |                                                                                                    |  |  |  |  |
| MMI Parameter Name  | The parameter name as it ap                                   | pears on the MMI.                                                                                                |                                                                                                    |  |  |  |  |
| Minimum/Maximum/    | The Range varies with parame                                  | eter type:                                                                                                    |                                                                                                    |  |  |  |  |
| Default/Units/Range | INT The upper and lower decimal.                              |                                                                                                    |                                                                                                    |  |  |  |  |
|                     | with one de                                                   |                                                                                                    | y held parameters with two decimal places are only displayed parameters are indicated in the Parameter Description tables. The ese with "(h)". |  |  |  |  |
|                     | BOOL 0 = FALSE, 1 = TRUE                                      |                                                                                                    |                                                                                                    |  |  |  |  |
|                     | WORD 0x0000 to 0xFFFF (hexadecimal)                           |                                                                                                    |                                                                                                    |  |  |  |  |
| Notes               | Output parameters are not so<br>Input parameters are saved in |                                                                                                    |                                                                                                    |  |  |  |  |
|                     | View levels:<br>V0 Normal<br>V1 Advanced                      | Write qualifiers:<br>W0<br>W1<br>W2<br>W3<br>W4                                                                  | Always Only when stopped Only when in configuration mode Only in thee-button reset mode Read only, (output parameters)                         |  |  |  |  |

### Parameter Types:

Parameters that look like 0x0000 are WORDS

Parameters that have text are BOOLs if they have a range of 0,1

Parameters that have text are WORDS if their range is 0 to greater than 1

All other parameters are INT (integers)

If a parameter can only be written to in Config mode, this implies that the drive is stopped.

590 Series DC Digital Drive Parameter Specification Tables C-3

# **Specification Table: Tag Number Order**

\* Parameter has a display resolution of 1 decimal place but a comms resolution of 2 decimal places.

| Tag | Mn | Function Block Name | Parameter Name   | Minimum | Maximum | Default | Units | Range                      | Note | es |
|-----|----|---------------------|------------------|---------|---------|---------|-------|----------------------------|------|----|
| 2   | a2 | RAMPS               | RAMP ACCEL TIME  | 0.1     | 600.0   | 10.0    | S     |                            | V0   | WO |
| 3   | а3 | RAMPS               | RAMP DECEL TIME  | 0.1     | 600.0   | 10.0    | S     |                            | V0   | W0 |
| 5   | a5 | MIN SPEED           | RAMP INPUT       | -105.00 | 105.00  | 0.00    | %     |                            | V1   | W0 |
| 6   | a6 | SETPOINT SUM 1      | RATIO 1          | -3.0000 | 3.0000  | 1.0000  |       |                            | V0   | W0 |
| 7   | a7 | SPEED LOOP          | RATIO 2 (A3)     | -3.0000 | 3.0000  | 1.0000  |       |                            | V0   | W0 |
| 8   | a8 | SETPOINT SUM 1      | SIGN 1           | 0       | 1       | 1       |       | 0: NEGATIVE<br>1: POSITIVE | V1   | W0 |
| 9   | a9 | SPEED LOOP          | SIGN 2 (A3)      | 0       | 1       | 1       |       | 0: NEGATIVE<br>1: POSITIVE | V0   | WO |
| 10  | aa | CALIBRATION         | ZERO SPD. OFFSET | -5.00   | 5.00    | 0.00    | %     |                            | V0   | W0 |
| 11  | ab | STANDSTILL          | STANDSTILL LOGIC | 0       | 1       | 0       |       | 0: DISABLED<br>1: ENABLED  | V0   | WO |
| 12  | ac | STANDSTILL          | ZERO THRESHOLD   | 0.00    | 100.00  | 2.00    | %     |                            | V0   | W0 |
| 13  | ad | SPEED LOOP          | SPD.INT.TIME     | 0.001   | 30.000  | 0.500   | S     |                            | V0   | W0 |
| 14  | ae | SPEED LOOP          | SPD.PROP.GAIN    | 0.00    | 200.00  | 10.00   |       |                            | V0   | W0 |
| 15  | af | CURRENT LOOP        | CUR.LIMIT/SCALER | 0.00    | 200.00  | 100.00  | %     |                            | V0   | W0 |
| 16  | ag | CURRENT LOOP        | PROP. GAIN       | 0.00    | 200.00  | 45.00   |       |                            | V0   | W0 |
| 17  | ah | CURRENT LOOP        | INT. GAIN        | 0.00    | 200.00  | 3.50    |       |                            | V0   | W0 |
| 18  | ai | AUTOTUNE            | AUTOTUNE         | 0       | 1       | 0       |       | 0: OFF<br>1: ARMATURE      | V0   | WO |
| 19  | aj | ALARMS              | FIELD FAIL       | 0       | 1       | 0       |       | 0: ENABLED<br>1: INHIBITED | V0   | WO |
| 20  | ak | CALIBRATION         | ARMATURE V CAL.  | 0.9800  | 1.1000  | 1.0000  |       |                            | V0   | W0 |
| 21  | al | CALIBRATION         | IR COMPENSATION  | 0.00    | 100.00  | 0.00    | %     |                            | V0   | W0 |
| 22  | am | ENCODER 1           | ENCODER RPM      | 0       | 6000    | 1000    | RPM   |                            | V0   | W1 |
| 23  | an | CALIBRATION         | ANALOG TACH CAL  | 0.9800  | 1.1000  | 1.0000  |       |                            | V0   | WO |
| 24  | ao | ENCODER 1           | ENCODER LINES    | 10      | 5000    | 1000    |       |                            | V0   | W1 |
| 25  | ар | CALIBRATION         | ARMATURE I (A9)  | 0       | 1       | 1       |       | 0: UNIPOLAR<br>1: BIPOLAR  | V0   | WO |
| 26  | aq | STOP RATES          | PROG STOP TIME   | 0.1     | 600.0   | 0.1     | S     |                            | V0   | W0 |
| 27  | ar | STOP RATES          | STOP TIME        | 0.1     | 600.0   | 10.0    | S     |                            | V0   | W0 |
| 28  | as | ALARMS              | STALL TRIP       | 0       | 1       | 0       |       | 0: ENABLED<br>1: INHIBITED | V1   | W0 |
| 29  | at | STOP RATES          | STOP ZERO SPEED  | 0.00    | 100.00  | 2.00    | %     |                            | V0   | W0 |
| 30  | au | CURRENT LOOP        | ADDITIONAL DEM   | -200.00 | 200.00  | 0.00    | %     |                            | V1   | W0 |

C-4 Parameter Specification Tables 590 Series DC Digital Drive

| Tag | Mn | Function Block Name | Parameter Name   | Minimum | Maximum | Default | Units | Range                                                        | Not | es |
|-----|----|---------------------|------------------|---------|---------|---------|-------|--------------------------------------------------------------|-----|----|
| 31  | av | CURRENT PROFILE     | SPD BRK2 (HIGH)  | 0.0     | 100.0   | 100.0   | %     |                                                              | V0  | W1 |
| 32  | aw | CURRENT PROFILE     | SPD BRK1 (LOW)   | 0.0     | 100.0   | 100.0   | %     |                                                              | V0  | W1 |
| 33  | ax | CURRENT PROFILE     | IMAX BRK2(SPD2)  | 0.0     | 200.0   | 200.0   | %     |                                                              | V0  | W1 |
| 37  | b1 | MENUS               | VIEW LEVEL       | 0       | 2       | 1       |       | 0: BASIC<br>1: STANDARD<br>2: ADVANCED                       | V0  | WO |
| 39  | b3 | CONFIGURE DRIVE     | CONFIGURE ENABLE | 0       | 1       | 0       |       | 0: DISABLED<br>1: ENABLED                                    | VO  | W1 |
| 41  | b5 | SPEED LOOP          | SETPOINT 4       | -105.00 | 105.00  | 0.00    | %     |                                                              | V0  | WO |
| 42  | b6 | CURRENT LOOP        | AT CURRENT LIMIT | 0       | 1       | 0       |       |                                                              | V1  | W4 |
| 43  | b7 | DIGITAL OUTPUT 1    | MODULUS          | 0       | 1       | 1       |       |                                                              | V0  | WO |
| 44  | b8 | DIGITAL OUTPUT 2    | MODULUS          | 0       | 1       | 1       |       |                                                              | V0  | WO |
| 45  | b9 | DIGITAL OUTPUT 3    | MODULUS          | 0       | 1       | 1       |       |                                                              | V0  | WO |
| 47  | bb | SPEED LOOP          | SPEED FBK SELECT | 0       | 3       | 0       |       | 0: ARM VOLTS FBK 1: ANALOG TACH 2: ENCODER 3: ENCODER/ANALOG | V0  | W1 |
| 48  | bc | CURRENT LOOP        | NEG. I CLAMP IN  | -100.00 | 100.00  | -100.00 | %     |                                                              | V1  | W0 |
| 49  | bd | ENCODER 1           | ENCODER SIGN     | 0       | 1       | 1       |       | 0: NEGATIVE<br>1: POSITIVE                                   | V0  | W1 |
| 50  | be | ANALOG INPUT 1      | ANIN 1 (A2)      | 0.00    | 0.00    | 0.00    | V     |                                                              | V1  | W4 |
| 51  | bf | ANALOG INPUT 2      | ANIN 2 (A3)      | 0.00    | 0.00    | 0.00    | V     |                                                              | V1  | W4 |
| 52  | bg | ANALOG INPUT 3      | ANIN 3 (A4)      | 0.00    | 0.00    | 0.00    | V     |                                                              | V1  | W4 |
| 53  | bh | ANALOG INPUT 4      | ANIN 4 (A5)      | 0.00    | 0.00    | 0.00    | V     |                                                              | V1  | W4 |
| 54  | bi | ANALOG INPUT 5      | ANIN 5 (A6)      | 0.00    | 0.00    | 0.00    | V     |                                                              | V1  | W4 |
| 55  | bj | ANALOG OUTPUT 1     | ANOUT 1 (A7)     | 0.0     | 0.0     | 0.0     | V     |                                                              | V1  | W4 |
| 56  | bk | ANALOG OUTPUT 2     | ANOUT 2 (A8)     | 0.0     | 0.0     | 0.0     | V     |                                                              | V1  | W4 |
| 57  | bl | CALIBRATION         | TERMINAL VOLTS   | 0.0     | 0.0     | 0.0     | %     |                                                              | V1  | W4 |
| 58  | bm | CALIBRATION         | UNFIL.TACH INPUT | 0.0     | 0.0     | 0.0     | %     |                                                              | V0  | W4 |
| 59  | bn | ENCODER 1           | UNFIL.ENCODER    | 0       | 0       | 0       | RPM   |                                                              | V0  | W4 |
| 60  | bo | CALIBRATION         | BACK EMF         | 0.0     | 0.0     | 0.0     | %     |                                                              | V0  | W4 |
| 61  | bp | CURRENT LOOP        | ACTUAL NEG I LIM | 0.0     | 0.0     | 0.0     | %     |                                                              | V0  | W4 |
| 62  | bq | SPEED LOOP          | UNFIL.SPD.FBK    | 0.00    | 0.00    | 0.00    | %     |                                                              | V0  | W4 |
| 63  | br | SPEED LOOP          | SPEED SETPOINT   | 0.00    | 0.00    | 0.00    | %     |                                                              | V0  | W4 |
| 64  | bs | SPEED LOOP          | UNFIL.SPD.ERROR  | 0.00    | 0.00    | 0.00    | %     |                                                              | V0  | W4 |
| 65  | bt | CURRENT LOOP        | laFbk UNFILTERED | 0.0     | 0.0     | 0.0     | %     |                                                              | V0  | W4 |
| 66  | bu | CURRENT LOOP        | IaDmd UNFILTERED | 0.0     | 0.0     | 0.0     | %     |                                                              | V0  | W4 |
| 67  | bv | CURRENT LOOP        | ACTUAL POS I LIM | 0.0     | 0.0     | 0.0     | %     |                                                              | V0  | W4 |
| 68  | bw | SEQUENCING          | START (C3)       | 0       | 1       | 0       |       | 0: OFF<br>1: ON                                              | V1  | W4 |

590 Series DC Digital Drive Parameter Specification Tables C-5

| Tag | Mn | Function Block Name | Parameter Name   | Minimum | Maximum | Default | Units | Range                                           | Not | es |
|-----|----|---------------------|------------------|---------|---------|---------|-------|-------------------------------------------------|-----|----|
| 69  | bx | DIGITAL INPUT       | DIGITAL INPUT C4 | 0       | 1       | 0       |       | 0: OFF<br>1: ON                                 | V1  | W4 |
| 70  | by | DIGITAL INPUT       | DIGITAL INPUT C5 | 0       | 1       | 0       |       | 0: OFF<br>1: ON                                 | V1  | W4 |
| 71  | bz | DIGITAL INPUT       | DIGIN 1 (C6)     | 0       | 1       | 0       |       | 0: OFF<br>1: ON                                 | V1  | W4 |
| 72  | c0 | DIGITAL INPUT 2     | 2 DIGIN 2 (C7)   | 0       | 1       | 0       |       | 0: OFF<br>1: ON                                 | V1  | W4 |
| 73  | с1 | DIGITAL INPUT       | DIGIN 3 (C8)     | 0       | 1       | 0       |       | 0: OFF<br>1: ON                                 | V1  | W4 |
| 74  | c2 | DIGITAL OUTPUT      |                  | 0       | 1       | 0       |       | 0: OFF<br>1: ON                                 | V1  | W4 |
| 75  | сЗ | DIGITAL OUTPUT 2    | P DIGOUT 2 (B6)  | 0       | 1       | 0       |       | 0: OFF<br>1: ON                                 | V1  | W4 |
| 76  | c4 | DIGITAL OUTPUT      | B DIGOUT 3 (B7)  | 0       | 1       | 0       |       | 0: OFF<br>1: ON                                 | V1  | W4 |
| 77  | c5 | STANDSTILL          | AT ZERO SPEED    | 0       | 1       | 0       |       |                                                 | V0  | W4 |
| 78  | c6 | STANDSTILL          | AT ZERO SETPOINT | 0       | 1       | 0       |       |                                                 | V1  | W4 |
| 79  | с7 | STANDSTILL          | AT STANDSTILL    | 0       | 1       | 0       |       |                                                 | V1  | W4 |
| 80  | с8 | SEQUENCING          | PROGRAM STOP     | 0       | 1       | 0       |       |                                                 | V1  | W4 |
| 81  | с9 | ALARMS              | SPEED FBK ALARM  | 0       | 2       | 0       |       | 0: ENABLED<br>1: INHIBITED<br>2: ARM V FALLBACK | V0  | WO |
| 82  | ca | SEQUENCING          | DRIVE START      | 0       | 1       | 0       |       | 0: OFF<br>1: ON                                 | V0  | W4 |
| 83  | cb | SEQUENCING          | CONTACTOR CLOSED | 0       | 1       | 0       |       |                                                 | V0  | W4 |
| 84  | СС | SEQUENCING          | DRIVE ENABLE     | 0       | 1       | 0       |       |                                                 | V0  | W4 |
| 85  | cd | RAMPS               | RAMP OUTPUT      | 0.00    | 0.00    | 0.00    | %     |                                                 | V1  | W4 |
| 86  | се | SETPOINT SUM        | SPT SUM OUTPUT   | 0.00    | 0.00    | 0.00    | %     |                                                 | V1  | W4 |
| 87  | cf | CURRENT LOOP        | POS. I CLAMP     | 0.0     | 0.0     | 0.0     | %     |                                                 | V1  | W4 |
| 88  | cg | CURRENT LOOP        | NEG. I CLAMP     | 0.0     | 0.0     | 0.0     | %     |                                                 | V1  | W4 |
| 89  | ch | SPEED LOOP          | SPEED DEMAND     | 0.00    | 0.00    | 0.00    | %     |                                                 | V0  | W4 |
| 90  | ci | CURRENT LOOP        | BIPOLAR CLAMPS   | 0       | 1       | 0       |       | 0: DISABLED<br>1: ENABLED                       | V1  | W0 |
| 91  | сj | STOP RATES          | PROG STOP I LIM  | 0.00    | 200.00  | 100.00  | %     |                                                 | V0  | WO |
| 92  | ck | ALARMS              | ENCODER ALARM    | 0       | 1       | 0       |       | 0: ENABLED<br>1: INHIBITED                      | V0  | WO |
| 93  | cl | CURRENT PROFILE     | IMAX BRK1(SPD1)  | 0.0     | 200.0   | 200.0   | %     |                                                 | V0  | W1 |
| 94  | cm | AUX I/O             | AUX DIGOUT 1     | 0       | 1       | 0       |       | 0: OFF<br>1: ON                                 | V0  | W0 |

C-6 Parameter Specification Tables 590 Series DC Digital Drive

| Tag | Mn | Function Block Name | Parameter Name  | Minimum | Maximum | Default | Units | Range                                                                                                    | Note | es |
|-----|----|---------------------|-----------------|---------|---------|---------|-------|----------------------------------------------------------------------------------------------------|------|----|
| 95  | cn | AUX I/O             | AUX DIGOUT 2    | 0       | 1       | 0       |       | 0: OFF<br>1: ON                                                                                                    | V0   | WO |
| 96  | со | AUX I/O             | AUX DIGOUT 3    | 0       | 1       | 0       |       | 0: OFF<br>1: ON                                                                                                    | V0   | WO |
| 97  | ср | LINK 13             | SOURCE TAG      | -1298   | 1298    | 77      |       |                                                                                                    | V0   | W2 |
| 98  | cq | LINK 14             |                 | -1298   | 1298    | 122     |       |                                                                                                    | V0   | W2 |
| 99  | cr | LINK 15             | SOURCE TAG      | -1298   | 1298    | 125     |       |                                                                                                    | V0   | W2 |
| 100 | cs | DEADBAND            | INPUT 1         | -200.00 | 200.00  | 0.00    | %     |                                                                                                    | V1   | W0 |
| 102 | cu |                     | DESTINATION TAG | 0       | 1298    | 90      |       |                                                                                                    | V0   | W2 |
| 103 | CV | DIGITAL INPUT 1     | VALUE FOR TRUE  | -300.00 | 300.00  | 0.01    | %     |                                                                                                    | V0   | W0 |
| 104 | cw | DIGITAL INPUT 1     | VALUE FOR FALSE | -300.00 | 300.00  | 0.00    | %     |                                                                                                    | V0   | W0 |
| 105 | СХ | LINK 21             | DESTINATION TAG | 0       | 1298    | 118     |       |                                                                                                    | V0   | W2 |
| 106 | су | DIGITAL INPUT 2     | VALUE FOR TRUE  | -300.00 | 300.00  | 0.01    | %     |                                                                                                    | V0   | W0 |
| 107 | CZ | DIGITAL INPUT 2     | VALUE FOR FALSE | -300.00 | 300.00  | 0.00    | %     |                                                                                                    | V0   | W0 |
| 108 | d0 | LINK 22             | DESTINATION TAG | 0       | 1298    | 119     |       |                                                                                                    | V0   | W2 |
| 109 | d1 | DIGITAL INPUT 3     | VALUE FOR TRUE  | -300.00 | 300.00  | 0.01    | %     |                                                                                                    | V0   | W0 |
| 110 | d2 | DIGITAL INPUT 3     | VALUE FOR FALSE | -300.00 | 300.00  | 0.00    | %     |                                                                                                    | V0   | W0 |
| 111 | d3 | ALARMS              | 5703 RCV ERROR  | 0       | 1       | 0       |       | 0: ENABLED<br>1: INHIBITED                                                                                                    | V0   | WO |
| 112 | d4 | ALARMS              | STALL TRIP      | 0       | 1       | 0       |       | 0: OK<br>1: FAILED                                                                                                    | V1   | W4 |
| 113 | d5 | RAMPS               | RAMPING         | 0       | 1       | 0       |       |                                                                                                    | V1   | W4 |
| 114 | d6 | SEQUENCING          | SEQ STATE       | 0       | 15      | 0       |       | 0: SEQ INIT 1: SEQ INIT 2: SEQ HOLD 3: SEQ STANDBY 4: SEQ PRE READY 5: SEQ READY 6: SEQ AUTOTUNING 7: SEQ RUN 8: SEQ AT ZERO SPD. 9: SEQ QUENCH 10: SEQ PROGRAM STOP 11: SEQ STOP 12: SEQ DELAY STOP 13: SEQ COAST STOP 14: SEQ ERROR 15: CURRENT DECAY | VO   | W4 |
| 115 | d7 | ALARMS              | HEALTH WORD     | 0x0000  | 0xFFFF  | 0x0000  |       | 10. OURILLIA DEOM                                                                                                    | V1   | W4 |

| Tag | Mn | Function Block Name | Parameter Name   | Minimum | Maximum | Default | Units | Range          | Not | es |
|-----|----|---------------------|------------------|---------|---------|---------|-------|----------------|-----|----|
| 116 | d8 | ALARMS              | HEALTH STORE     | 0x0000  | 0xFFFF  | 0x0000  |       |                | V1  | W4 |
| 118 | da | RAMPS               | RAMP HOLD        | 0       | 1       | 0       |       | 0: OFF         | V1  | WO |
|     |    |                     |                  |         |         |         |       | 1: ON          |     |    |
| 119 | db | CURRENT LOOP        | I DMD. ISOLATE   | 0       | 1       | 0       |       | 0: DISABLED    | V1  | WO |
|     |    |                     |                  |         |         |         |       | 1: ENABLED     |     |    |
| 120 | dc | MENUS               | ENTER PASSWORD   | 0x0000  | 0xFFFF  | 0x04D2  |       |                | V0  | W0 |
| 121 | dd | MENUS               | CHANGE PASSWORD  | 0x0000  | 0xFFFF  | 0x0000  |       |                | V1  | W0 |
| 122 | de | ALARMS              | HEALTH LED       | 0       | 1       | 0       |       |                | V0  | W4 |
| 125 | dh | SEQUENCING          | READY            | 0       | 1       | 0       |       |                | V0  | W4 |
| 126 | di | MIN SPEED           | MIN SPEED        | 0.00    | 100.00  | 0.00    | %     |                | V1  | WO |
| 127 | dj | CONFIGURE DRIVE     | DUMP ENABLED     | 0       | 1       | 0       |       |                | V0  | W4 |
| 128 | dk | AUX I/O             | ANOUT 1          | -100.00 | 100.00  | 0.00    | %     |                | V0  | WO |
| 129 | dl | AUX I/O             | ANOUT 2          | -100.00 | 100.00  | 0.00    | %     |                | V0  | WO |
| 130 | dm | SYSTEM PORT (P3)    | MODE             | 0       | 4       | 3       |       | 0: DISABLED    | V0  | WO |
|     |    |                     |                  |         |         |         |       | 1: 5703 MASTER |     |    |
|     |    |                     |                  |         |         |         |       | 2: 5703 SLAVE  |     |    |
|     |    |                     |                  |         |         |         |       | 3: EIASCII     |     |    |
|     |    |                     |                  |         |         |         |       | 4: EIBINARY    |     |    |
| 131 | dn | DEADBAND            | DEADBAND WIDTH   | 0.0     | 100.0   | 0.0     | %     |                | V0  | W0 |
| 132 | do | 5703 IN             | SETPT. RATIO     | -3.0000 | 3.0000  | 0.0000  |       |                | V0  | WO |
| 133 | dp | 5703 IN             | SETPT. SIGN      | 0       | 1       | 1       |       | 0: NEGATIVE    | V0  | WO |
|     |    |                     |                  |         |         |         |       | 1: POSITIVE    |     |    |
| 134 | dq |                     | SOURCE TAG       | -1298   | 1298    | 89      |       |                | V0  | W2 |
| 135 | dr |                     | DESTINATION TAG  | 0       | 1298    | 41      |       |                | V0  | W2 |
| 137 | dt | CURRENT LOOP        | DISCONTINUOUS    | 0.00    | 200.00  | 12.00   | %     |                | V0  | WO |
| 138 | du | MAIN PORT (P1)      | GROUP ID (GID)   | 0       | 7       | 0       |       |                | V0  | WO |
| 139 | dv | MAIN PORT (P1)      | UNIT ID (UID)    | 0       | 15      | 0       |       |                | V0  | WO |
| 140 | dw | AUX PORT (P2)       | GROUP ID (GID)   | 0       | 7       | 0       |       |                | V0  | WO |
| 141 | dx | AUX PORT (P2)       | UNIT ID (UID)    | 0       | 15      | 0       |       |                | V0  | WO |
| 142 | dy | MAIN PORT (P1)      | PNO.7            | 0x0000  | 0xFFFF  | 0xFFFF  |       |                | V0  | W0 |
| 143 | dz | AUX PORT (P2)       | PNO.7            | 0x0000  | 0xFFFF  | 0xFFFF  |       |                | V0  | W0 |
| 144 | e0 | MAIN PORT (P1)      | CHANGEBAND (BIN) | 0.00    | 100.00  | 0.00    | %     |                | V0  | W0 |
| 145 | e1 | AUX PORT (P2)       | CHANGEBAND (BIN) | 0.00    | 327.67  | 0.00    | %     |                | V0  | WO |
| 146 | e2 | MAIN PORT (P1)      | ENABLED          | 0       | 1       | 1       |       |                | V0  | WO |
| 147 | e3 | AUX PORT (P2)       | ENABLE           | 0       | 1       | 1       |       |                | V0  | WO |
| 148 | e4 | MAIN PORT (P1)      | MODE             | 0       | 2       | 0       |       | 0: EIASCII     | V0  | W0 |
|     |    |                     |                  |         |         |         |       | 1: EIBINARY    |     |    |
|     |    |                     |                  |         |         |         |       | 2: OPTION      |     |    |
| 149 | e5 | AUX PORT (P2)       | MODE             | 0       | 1       | 0       |       | 0: EIASCII     | V0  | WO |
|     |    |                     |                  |         |         |         |       | 1: EIBINARY    |     |    |

C-8 Parameter Specification Tables 590 Series DC Digital Drive

| Tag | Mn | Function Block Name | Parameter Name   | Minimum | Maximum | Default | Units | Range       | Not | es       |
|-----|----|---------------------|------------------|---------|---------|---------|-------|-------------|-----|----------|
| 150 | e6 | MAIN PORT (P1)      | BAUD RATE        | 0       | 9       | 5       |       | 0: 300      | V0  | W0       |
|     |    |                     |                  |         |         |         |       | 1: 600      |     |          |
|     |    |                     |                  |         |         |         |       | 2: 1200     |     |          |
|     |    |                     |                  |         |         |         |       | 3: 2400     |     |          |
|     |    |                     |                  |         |         |         |       | 4: 4800     |     |          |
|     |    |                     |                  |         |         |         |       | 5: 9600     |     |          |
|     |    |                     |                  |         |         |         |       | 6: 19200    |     |          |
|     |    |                     |                  |         |         |         |       | 7: 38400    |     |          |
|     |    |                     |                  |         |         |         |       | 8: 57600    |     |          |
|     |    |                     |                  |         |         |         |       | 9: 115200   |     |          |
| 151 | e7 | AUX PORT (P2)       | BAUD RATE        | 0       | 9       | 6       |       | 0: 300      | V0  | W0       |
|     |    |                     |                  |         |         |         |       | 1: 600      |     |          |
|     |    |                     |                  |         |         |         |       | 2: 1200     |     |          |
|     |    |                     |                  |         |         |         |       | 3: 2400     |     |          |
|     |    |                     |                  |         |         |         |       | 4: 4800     |     |          |
|     |    |                     |                  |         |         |         |       | 5: 9600     |     |          |
|     |    |                     |                  |         |         |         |       | 6: 19200    |     |          |
|     |    |                     |                  |         |         |         |       | 7: 38400    |     |          |
|     |    |                     |                  |         |         |         |       | 8: 57600    |     |          |
|     |    |                     |                  |         |         |         |       | 9: 115200   |     |          |
| 152 | e8 | MAIN PORT (P1)      | ESP SUP.(ASCII)  | 0       | 1       | 0       |       | 0: DISABLED | V0  | W0       |
|     |    |                     |                  |         |         |         |       | 1: ENABLED  |     | '        |
| 153 | e9 | AUX PORT (P2)       | ESP SUP.(ASCII)  | 0       | 1       | 0       |       | 0: DISABLED | V0  | W0       |
|     |    |                     |                  |         |         |         |       | 1: ENABLED  |     |          |
| 155 | eb | DRIVE INFO          | VERSION NUMBER   | 0x0000  | 0xFFFF  | 0x0000  |       |             | V0  | W4       |
| 158 | ee | MAIN PORT (P1)      | ERROR REPORT     | 0x0000  | 0xFFFF  | 0x00C0  |       |             | V0  | W0       |
| 159 | ef | AUX PORT (P2)       | ERROR REPORT     | 0x0000  | 0xFFFF  | 0x00C0  |       |             | V0  | W0       |
| 161 | eh | SEQUENCING          | AUX START        | 0       | 1       | 1       |       | 0: OFF      | V0  | W0       |
|     |    |                     |                  |         |         |         |       | 1: ON       |     | <u> </u> |
| 162 | ei | CONFIGURE DRIVE     | LEGACY MODE      | 0x0000  | 0xFFFF  | 0x0001  |       |             | V1  | W2       |
| 168 | eo | SEQUENCING          | AUX ENABLE       | 0       | 1       | 1       |       | 0: OFF      | V0  | W0       |
|     |    |                     |                  |         |         |         |       | 1: ON       |     | '        |
| 169 | ер | FIELD CONTROL       | FIELD ENABLED    | 0       | 1       | 0       |       | 0: DISABLED | V0  | W4       |
|     |    |                     |                  |         |         |         |       | 1: ENABLED  |     |          |
| 170 | eq | FIELD CONTROL       | FIELD ENABLE     | 0       | 1       | 1       |       | 0: DISABLED | V0  | W1       |
|     |    |                     |                  |         |         |         |       | 1: ENABLED  |     |          |
| 171 | er | FIELD CONTROL       | SETPOINT         | 0.00    | 100.00  | 100.00  | %     |             | V1  | W0       |
| 172 | es | FIELD CONTROL       | INT. GAIN        | 0.00    | 100.00  | 1.28    |       |             | V0  | W0       |
| 173 | et | FIELD CONTROL       | PROP. GAIN       | 0.00    | 100.00  | 0.10    |       |             | V0  | W0       |
| 174 | eu | FIELD CONTROL       | FLD. WEAK ENABLE | 0       | 1       | 0       |       | 0: DISABLED | V0  | W1       |
|     |    |                     |                  |         |         |         |       | 1: STANDARD |     |          |

| Tag | Mn | Function Block Name | Parameter Name   | Minimum | Maximum | Default | Units | Range                                                                                                    | Note | es |
|-----|----|---------------------|------------------|---------|---------|---------|-------|----------------------------------------------------------------------------------------------------|------|----|
| 175 | ev | FIELD CONTROL       | EMF LEAD         | 0.10    | 50.00   | 2.00    |       |                                                                                                    | V0   | WO |
| 176 | ew | FIELD CONTROL       | EMF LAG          | 0.00    | 200.00  | 40.00   |       |                                                                                                    | V0   | WO |
| 177 | ex | FIELD CONTROL       | EMF GAIN         | 0.00    | 100.00  | 0.30    |       |                                                                                                    | V0   | WO |
| 178 | еу | FIELD CONTROL       | MAX VOLTS        | 0.00    | 100.00  | 100.00  | %     |                                                                                                    | V0   | WO |
| 179 | ez | FIELD CONTROL       | MIN FLD.CURRENT  | 0.00    | 100.00  | 90.00   | %     |                                                                                                    | V0   | W1 |
| 180 | f0 | ALARMS              | SPDFBK ALM LEVEL | 0.0     | 100.0   | 50.0    | %     |                                                                                                    | V1   | WO |
| 181 | f1 | FEEDBACKS           | UNFIL.FIELD FBK  | 0.00    | 0.00    | 0.00    | %     |                                                                                                    | V0   | W4 |
| 182 | f2 | CALIBRATION         | FIELD I CAL.     | 0.9800  | 1.1000  | 1.0000  |       |                                                                                                    | V0   | WO |
| 183 | f3 | FIELD CONTROL       | FIELD DEMAND     | 0.00    | 0.00    | 0.00    | %     |                                                                                                    | V1   | W4 |
| 184 | f4 | FIELD CONTROL       | FLD.FIRING ANGLE | 0.00    | 0.00    | 0.00    | DEG   |                                                                                                    | V1   | W4 |
| 185 | f5 | FIELD CONTROL       | FLD.QUENCH DELAY | 0.0     | 600.0   | 0.0     | S     |                                                                                                    | V1   | WO |
| 186 | f6 | FIELD CONTROL       | FLD. QUENCH MODE | 0       | 1       | 0       |       | 0: QUENCH<br>1: STANDBY                                                                                       | V1   | WO |
| 187 | f7 | 5703 IN             | RAW INPUT        | 0.00    | 0.00    | 0.00    | %     |                                                                                                    | V0   | W4 |
| 189 | f9 | 5703 IN             | SCALED INPUT     | 0.00    | 0.00    | 0.00    | %     |                                                                                                    | V0   | W4 |
| 191 | fb | FIELD CONTROL       | BEMF FBK LEAD    | 10      | 5000    | 100     |       |                                                                                                    | V0   | WO |
| 192 | fc | FIELD CONTROL       | BEMF FBK LAG     | 10      | 5000    | 100     |       |                                                                                                    | V0   | WO |
| 195 | ff | DIGITAL OUTPUT 1    | THRESHOLD (>)    | -300.00 | 300.00  | 0.00    | %     |                                                                                                    | V0   | WO |
| 196 | fg | DIGITAL OUTPUT 2    | THRESHOLD (>)    | -300.00 | 300.00  | 0.00    | %     |                                                                                                    | V0   | WO |
| 197 | fh | DIGITAL OUTPUT 3    | THRESHOLD (>)    | -300.00 | 300.00  | 0.00    | %     |                                                                                                    | V0   | WO |
| 198 | fi | SYSTEM PORT (P3)    | BAUD RATE        | 0       | 9       | 5       |       | 0: 300<br>1: 600<br>2: 1200<br>3: 2400<br>4: 4800<br>5: 9600<br>6: 19200<br>7: 38400<br>8: 57600<br>9: 115200 | VO   | Wo |
| 201 | fl | CURRENT LOOP        | REGEN ENABLE     | 0       | 1       | 1       |       | 0: 2Q (NON-REGEN)<br>1: 4Q (REGEN)                                                                            | V0   | W1 |
| 202 | fm | SPEED LOOP          | INT. DEFEAT      | 0       | 1       | 0       |       | 0: OFF<br>1: ON                                                                                               | V1   | WO |
| 203 | fn | INVERSE TIME        | INVERSE TIME O/P | 0.00    | 0.00    | 0.00    | %     |                                                                                                    | V1   | W4 |
| 206 | fq | ENCODER 1           | ENCODER          | 0       | 0       | 0       | RPM   |                                                                                                    | V0   | W4 |
| 207 | fr | FEEDBACKS           | SPEED FEEDBACK   | 0.00    | 0.00    | 0.00    | %     |                                                                                                    | V0   | W4 |
| 208 | fs | SETPOINT SUM 1      | RATIO 0          | -3.0000 | 3.0000  | 1.0000  |       |                                                                                                    | V0   | W0 |
| 209 | ft | FIELD CONTROL       | FLD.CTRL MODE    | 0       | 1       | 0       |       | 0: VOLTAGE CONTROL<br>1: CURRENT CONTROL                                                                      | V0   | W1 |

C-10 Parameter Specification Tables 590 Series DC Digital Drive

| Tag        | Mn | Function Block Name |    | Parameter Name                  | Minimum        | Maximum | Default       | Units  | Range            | Note     | es       |
|------------|----|---------------------|----|---------------------------------|----------------|---------|---------------|--------|------------------|----------|----------|
| 210        | fu | FIELD CONTROL       |    | FLD.VOLTS RATIO                 | 0.0            | 100.0   | 90.0          | %      |                  | V0       | WO       |
| 212        | fw | JOG/SLACK           |    | OPERATING MODE                  | 0              | 7       | 0             |        | 0: STOP          | V1       | W4       |
|            |    |                     |    |                                 |                |         |               |        | 1: STOP          |          |          |
|            |    |                     |    |                                 |                |         |               |        | 2: JOG SP. 1     |          |          |
|            |    |                     |    |                                 |                |         |               |        | 3: JOG SP. 2     |          |          |
|            |    |                     |    |                                 |                |         |               |        | 4: RUN           |          |          |
|            |    |                     |    |                                 |                |         |               |        | 5: TAKE UP SP. 1 |          |          |
|            |    |                     |    |                                 |                |         |               |        | 6: TAKE UP SP. 2 |          |          |
| 040        | 0  | CTOD DATEC          |    | DDOC CTOD LIMIT                 | 0.0            | 000.0   | 00.0          |        | 7: CRAWL         | 1/4      | 14/0     |
| 216        | g0 | STOP RATES          |    | PROG STOP LIMIT                 | 0.0            | 600.0   | 60.0          | S      |                  | V1       | W0       |
| 217        | g1 | STOP RATES          |    | STOP LIMIT                      | 0.0            | 600.0   | 60.0          | S      |                  | V1       | W0       |
| 218        | g2 | JOG/SLACK           |    | JOG SPEED 1                     | -100.00        | 100.00  | 5.00<br>-5.00 | %      |                  | V0       | W0<br>W0 |
| 219<br>224 | g3 | JOG/SLACK<br>ALARMS |    | JOG SPEED 2<br>STALL TRIP DELAY | -100.00<br>0.1 | 100.00  | 30.0          |        |                  | V0<br>V1 | WO       |
|            | g8 | JOG/SLACK           |    | CRAWL SPEED                     | -100.00        | 100.00  | 10.00         | s<br>% |                  | V1       |          |
| 225<br>227 | g9 | SEQUENCING          |    | AUX JOG                         | 0              | 1       | 10.00         | %      | 0: OFF           | V0       | W0<br>W0 |
| 221        | gb | SEQUENCING          |    | AUX JOG                         | U              | 1       | 1             |        | 1: ON            | ٧0       | VVO      |
| 228        | gc | JOG/SLACK           |    | MODE                            | 0              | 1       | 0             |        | 1. ON            | VO       | WO       |
| 230        | ge | ANALOG INPUT        | 1  | CALIBRATION                     | -3.0000        | 3.0000  | 1.0000        |        |                  | V0       | W0       |
| 231        | gf | ANALOG INPUT        | 1  | MAX VALUE                       | -300.00        | 300.00  | 100.00        | %      |                  | VO       | WO       |
| 232        | gg | ANALOG INPUT        | 1  | MIN VALUE                       | -300.00        | 300.00  | -100.00       | %      |                  | V0       | WO       |
| 233        | gh | ANALOG INPUT        | 2  | CALIBRATION                     | -3.0000        | 3.0000  | 1.0000        |        |                  | V0       | WO       |
| 234        | gi | ANALOG INPUT        | 2  | MAX VALUE                       | -300.00        | 300.00  | 100.00        | %      |                  | V0       | WO       |
| 235        | gj | ANALOG INPUT        | 2  | MIN VALUE                       | -300.00        | 300.00  | -100.00       | %      |                  | V0       | WO       |
| 236        | gk | ANALOG INPUT        | 3  | CALIBRATION                     | -3.0000        | 3.0000  | 1.0000        |        |                  | V0       | WO       |
| 237        | gl | ANALOG INPUT        | 3  | MAX VALUE                       | -300.00        | 300.00  | 100.00        | %      |                  | V0       | WO       |
| 238        | gm | ANALOG INPUT        | 3  | MIN VALUE                       | -300.00        | 300.00  | -100.00       | %      |                  | V0       | WO       |
| 239        | gn | ANALOG INPUT        | 4  | CALIBRATION                     | -3.0000        | 3.0000  | 1.0000        |        |                  | V0       | WO       |
| 240        | go | ANALOG INPUT        | 4  | MAX VALUE                       | -300.00        | 300.00  | 200.00        | %      |                  | V0       | WO       |
| 241        | gp | ANALOG INPUT        | 4  | MIN VALUE                       | -300.00        | 300.00  | -200.00       | %      |                  | V0       | WO       |
| 242        | gq | ANALOG INPUT        | 5  | CALIBRATION                     | -3.0000        | 3.0000  | 1.0000        |        |                  | V0       | W0       |
| 243        | gr | ANALOG INPUT        | 5  | MAX VALUE                       | -300.00        | 300.00  | 200.00        | %      |                  | V0       | W0       |
| 244        | gs | ANALOG INPUT        | 5  | MIN VALUE                       | -300.00        | 300.00  | -200.00       | %      |                  | V0       | W0       |
| 245        | gt | ANALOG OUTPUT       | 1  | % TO GET 10V                    | -300.00        | 300.00  | 100.00        | %      |                  | V0       | W0       |
| 246        | gu | LINK                |    | DESTINATION TAG                 | 0              | 1298    | 100           |        |                  | V0       | W2       |
| 247        | gv | LINK                | 26 |                                 | 0              | 1298    | 301           |        |                  | V0       | W2       |
| 248        | gw | ANALOG OUTPUT       | 2  | % TO GET 10V                    | -300.00        | 300.00  | 100.00        | %      |                  | V0       | W0       |
| 249        | gx | LINK                | 24 |                                 | 0              | 1298    | 5             |        |                  | V0       | W2       |
| 250        | gy | LINK                | 25 | DESTINATION TAG                 | 0              | 1298    | 48            |        |                  | V0       | W2       |
| 251        | gz | LINK                | 17 | SOURCE TAG                      | -1298          | 1298    | 62            |        |                  | V0       | W2       |

| Tag | Mn | Function Block Name | Parameter Name   | Minimum | Maximum | Default | Units | Range                                                    | Not | es |
|-----|----|---------------------|------------------|---------|---------|---------|-------|----------------------------------------------------------|-----|----|
| 252 | h0 | LINK 18             | SOURCE TAG       | -1298   | 1298    | 63      |       |                                                          | V0  | W2 |
| 253 | h1 | JOG/SLACK           | TAKE UP 1        | -100.00 | 100.00  | 5.00    | %     |                                                          | V0  | WO |
| 254 | h2 | JOG/SLACK           | TAKE UP 2        | -100.00 | 100.00  | -5.00   | %     |                                                          | V0  | WO |
| 255 | h3 | RAISE/LOWER         | RESET VALUE      | -300.00 | 300.00  | 0.00    | %     |                                                          | V0  | WO |
| 256 | h4 | RAISE/LOWER         | INCREASE RATE    | 0.1     | 600.0   | 10.0    | s     |                                                          | V0  | WO |
| 257 | h5 | RAISE/LOWER         | DECREASE RATE    | 0.1     | 600.0   | 10.0    | s     |                                                          | V0  | WO |
| 258 | h6 | RAISE/LOWER         | MIN VALUE        | -300.00 | 300.00  | -100.00 | %     |                                                          | V0  | WO |
| 259 | h7 | RAISE/LOWER         | MAX VALUE        | -300.00 | 300.00  | 100.00  | %     |                                                          | V0  | WO |
| 260 | h8 | LINK 27             | RAISE/LOWER DEST | 0       | 1298    | 0       |       |                                                          | V0  | W2 |
| 261 | h9 | RAISE/LOWER         | RAISE INPUT      | 0       | 1       | 0       |       |                                                          | V0  | WO |
| 262 | ha | RAISE/LOWER         | LOWER INPUT      | 0       | 1       | 0       |       |                                                          | V0  | WO |
| 263 | hb | ALARMS              | STALL THRESHOLD  | 0.00    | 200.00  | 95.00   | %     |                                                          | V1  | WO |
| 264 | hc | RAISE/LOWER         | RAISE/LOWER O/P  | 0.00    | 0.00    | 0.00    | %     |                                                          | V0  | W4 |
| 266 | he | RAMPS               | % S-RAMP         | 0.00    | 100.00  | 2.50    | %     |                                                          | V1  | WO |
| 268 | hg | SPEED LOOP          | MODE             | 0       | 3       | 0       |       | 0: DISABLED 1: SPD FBK DEP 2: SPD ERR DEP 3: CUR DMD DEP | V0  | W0 |
| 269 | hh | SPEED LOOP          | SPD BRK1 (LOW)   | 0.00    | 100.00  | 1.00    | %     |                                                          | V0  | WO |
| 270 | hi | SPEED LOOP          | SPD BRK2 (HIGH)  | 0.00    | 100.00  | 5.00    | %     |                                                          | V0  | WO |
| 271 | hj | SPEED LOOP          | PROP. GAIN       | 0.00    | 200.00  | 5.00    |       |                                                          | V0  | WO |
| 272 | hk | SPEED LOOP          | INT.TIME.CONST   | 0.001   | 30.000  | 0.500   | S     |                                                          | V0  | W0 |
| 274 | hm | SPEED LOOP          | I GAIN IN RAMP   | 0.0000  | 2.0000  | 1.0000  |       |                                                          | V0  | WO |
| 284 | hw | SPEED LOOP          | ZERO SPD. LEVEL  | 0.00    | 200.00  | 0.50    | %     |                                                          | V0  | W0 |
| 285 | hx | SPEED LOOP          | ZERO IAD LEVEL   | 0.00    | 200.00  | 1.50    | %     |                                                          | V0  | W0 |
| 286 | hy | RAMPS               | RAMPING THRESH.  | 0.00    | 100.00  | 0.50    | %     |                                                          | V1  | W0 |
| 287 | hz | RAMPS               | AUTO RESET       | 0       | 1       | 1       |       | 0: DISABLED<br>1: ENABLED                                | V1  | W0 |
| 288 | i0 | RAMPS               | EXTERNAL RESET   | 0       | 1       | 0       |       | 0: DISABLED<br>1: ENABLED                                | V1  | W0 |
| 289 | i1 | SPEED LOOP          | SETPOINT 1       | -105.00 | 105.00  | 0.00    | %     |                                                          | V0  | WO |
| 290 | i2 | SPEED LOOP          | SETPOINT 2 (A3)  | 0.00    | 0.00    | 0.00    | %     |                                                          | V0  | W4 |
| 291 | i3 | SPEED LOOP          | SETPOINT 3       | -105.00 | 105.00  | 0.00    | %     |                                                          | V0  | W0 |
| 292 | i4 | SETPOINT SUM 1      | SIGN 0           | 0       | 1       | 1       |       | 0: NEGATIVE<br>1: POSITIVE                               | V1  | WO |
| 293 | i5 | LINK 28             | RAMP O/P DEST    | 0       | 1298    | 291     |       |                                                          | V0  | W2 |
| 294 | i6 | LINK 29             |                  | 0       | 1298    | 289     |       |                                                          | V0  | W2 |
| 297 | i9 | SPEED LOOP          | SPEED ERROR      | 0.00    | 0.00    | 0.00    | %     |                                                          | V0  | W4 |
| 298 | ia | FEEDBACKS           | CURRENT FEEDBACK | 0.00    | 0.00    | 0.00    | %     |                                                          | V0  | W4 |
| 299 | ib | CURRENT LOOP        | CURRENT DEMAND   | 0.00    | 0.00    | 0.00    | %     |                                                          | V0  | W4 |

C-12 Parameter Specification Tables 590 Series DC Digital Drive

| Tag | Mn | Function Block Name | Parameter Name   | Minimum | Maximum | Default | Units | Range                     | Notes |
|-----|----|---------------------|------------------|---------|---------|---------|-------|---------------------------|-------|
| 300 | ic | FIELD CONTROL       | FIELD I FBK.     | 0.00    | 0.00    | 0.00    | %     |                           | V0 W4 |
| 301 | id | CURRENT LOOP        | POS. I CLAMP IN  | -100.00 | 100.00  | 100.00  | %     |                           | V0 W0 |
| 302 | ie | STOP RATES          | CONTACTOR DELAY  | 0.1     | 600.0   | 1.0     | S     |                           | V1 W0 |
| 303 | if | MAIN PORT (P1)      | OPTION VERSION   | 0.00    | 9999.99 | 0.00    |       |                           | V0 W0 |
| 304 | ig | MENUS               | LANGUAGE         | 0       | 1       | 0       |       | 0: ENGLISH<br>1: ENGLISH  | V1 W1 |
| 305 | ih | ALARMS              | TRIP RESET       | 0       | 1       | 1       |       |                           | V1 W0 |
| 306 | ii |                     | SOURCE TAG       | -1298   | 1298    | 89      |       |                           | V0 W2 |
| 307 | ij | RAISE/LOWER         | EXTERNAL RESET   | 0       | 1       | 0       |       | 0: FALSE<br>1: TRUE       | V1 W0 |
| 308 | ik | FEEDBACKS           | TACH INPUT       | 0.0     | 0.0     | 0.0     | %     |                           | V0 W4 |
| 309 | il | SETPOINT SUM 1      | INPUT 0          | -200.00 | 200.00  | 0.00    | %     |                           | V1 W0 |
| 312 | io | PNO CONFIG          | PNO 112          | -1298   | 1298    | 0       |       |                           | V0 W0 |
| 313 | ip | PNO CONFIG          | PNO 113          | -1298   | 1298    | 0       |       |                           | V0 W0 |
| 314 | iq | PNO CONFIG          | PNO 114          | -1298   | 1298    | 0       |       |                           | V0 W0 |
| 315 | ir | PNO CONFIG          | PNO 115          | -1298   | 1298    | 0       |       |                           | V0 W0 |
| 316 | is | PNO CONFIG          | PNO 116          | -1298   | 1298    | 0       |       |                           | V0 W0 |
| 317 | it | PNO CONFIG          | PNO 117          | -1298   | 1298    | 0       |       |                           | V0 W0 |
| 318 | iu | PNO CONFIG          | PNO 118          | -1298   | 1298    | 0       |       |                           | V0 W0 |
| 319 | iv | PNO CONFIG          | PNO 119          | -1298   | 1298    | 0       |       |                           | V0 W0 |
| 320 | iw | PNO CONFIG          | PNO 120          | -1298   | 1298    | 379     |       |                           | V0 W0 |
| 321 | ix | PNO CONFIG          | PNO 121          | -1298   | 1298    | 380     |       |                           | V0 W0 |
| 322 | iy | PNO CONFIG          | PNO 122          | -1298   | 1298    | 381     |       |                           | V0 W0 |
| 323 | iz | PNO CONFIG          | PNO 123          | -1298   | 1298    | 382     |       |                           | V0 W0 |
| 324 | j0 | PNO CONFIG          | PNO 124          | -1298   | 1298    | 383     |       |                           | V0 W0 |
| 325 | j1 | PNO CONFIG          | PNO 125          | -1298   | 1298    | 384     |       |                           | V0 W0 |
| 326 | j2 | PNO CONFIG          | PNO 126          | -1298   | 1298    | 385     |       |                           | V0 W0 |
| 327 | j3 | PNO CONFIG          | PNO 127          | -1298   | 1298    | 0       |       |                           | V0 W0 |
| 328 | j4 | SYSTEM PORT (P3)    | ESP SUP.(ASCII)  | 0       | 1       | 0       |       | 0: DISABLED<br>1: ENABLED | V0 W0 |
| 329 | j5 | SYSTEM PORT (P3)    | GROUP ID (GID)   | 0       | 7       | 0       |       |                           | V0 W0 |
| 330 | j6 | SYSTEM PORT (P3)    | UNIT ID (UID)    | 0       | 15      | 0       |       |                           | V0 W0 |
| 331 | j7 | SYSTEM PORT (P3)    | CHANGEBAND (BIN) | 0.00    | 100.00  | 0.00    | %     |                           | V0 W0 |
| 332 | j8 | SYSTEM PORT (P3)    | ERROR REPORT     | 0x0000  | 0xFFFF  | 0x00C0  |       |                           | V0 W0 |
| 333 | j9 | SYSTEM PORT (P3)    | PNO.7            | 0x0000  | 0xFFFF  | 0xFFFF  |       |                           | V0 W0 |
| 334 | ja | MAIN PORT (P1)      | PARITY           | 0       | 1       | 0       |       | 0: EVEN<br>1: ODD         | V0 W0 |
| 337 | jd | ALARMS              | THERMISTOR STATE | 0       | 1       | 0       |       |                           | V0 W4 |
| 338 | je | ALARMS              | P3 RX TIMEOUT    | 0       | 1       | 0       |       |                           | V0 W4 |
| 339 | jf | miniLINK            | VALUE 1          | -300.00 | 300.00  | 0.00    | %     |                           | V1 W0 |

| Tag | Mn | Function Block Name | • | Parameter Name  | Minimum | Maximum | Default | Units | Range           | Not | es |
|-----|----|---------------------|---|-----------------|---------|---------|---------|-------|-----------------|-----|----|
| 340 | jg | miniLINK            |   | VALUE 2         | -300.00 | 300.00  | 0.00    | %     |                 | V1  | W0 |
| 341 | jh | miniLINK            |   | VALUE 3         | -300.00 | 300.00  | 0.00    | %     |                 | V1  | W0 |
| 342 | ji | miniLINK            |   | VALUE 4         | -300.00 | 300.00  | 0.00    | %     |                 | V1  | W0 |
| 343 | ii | miniLINK            |   | VALUE 5         | -300.00 | 300.00  | 0.00    | %     |                 | V1  | WO |
| 344 | jk | miniLINK            |   | VALUE 6         | -300.00 | 300.00  | 0.00    | %     |                 | V1  | WO |
| 345 | il | miniLINK            |   | VALUE 7         | -300.00 | 300.00  | 0.00    | %     |                 | V1  | WO |
| 346 | jm | miniLINK            |   | LOGIC 1         | 0       | 1       | 0       |       | 0: OFF          | V1  | WO |
| 347 | jn | miniLINK            |   | LOGIC 2         | 0       | 1       | 0       |       | 1: ON<br>0: OFF | V1  | WO |
|     | ′  |                     |   |                 |         |         |         |       | 1: ON           |     |    |
| 348 | jo | miniLINK            |   | LOGIC 3         | 0       | 1       | 0       |       | 0: OFF<br>1: ON | V1  | WO |
| 349 | jp | miniLINK            |   | LOGIC 4         | 0       | 1       | 0       |       | 0: OFF<br>1: ON | V1  | Wo |
| 350 | jq | miniLINK            |   | LOGIC 5         | 0       | 1       | 0       |       | 0: OFF<br>1: ON | V1  | WO |
| 351 | jr | miniLINK            |   | LOGIC 6         | 0       | 1       | 0       |       | 0: OFF<br>1: ON | V1  | W0 |
| 352 | js | miniLINK            |   | LOGIC 7         | 0       | 1       | 0       |       | 0: OFF<br>1: ON | V1  | W0 |
| 353 | jt | miniLINK            |   | LOGIC 8         | 0       | 1       | 0       |       | 0: OFF<br>1: ON | V1  | WO |
| 355 | jv | JOG/SLACK           |   | RAMP RATE       | 0.1     | 600.0   | 1.0     | s     | _               | V0  | W0 |
| 357 | jx | SPEED LOOP          |   | MAX DEMAND      | 0.00    | 105.00  | 105.00  | %     |                 | V0  | W0 |
| 358 | jу | SPEED LOOP          |   | MIN DEMAND      | -105.00 | 0.00    | -105.00 | %     |                 | V0  | W0 |
| 359 | jz | DIGITAL OUTPUT      | 1 | INVERTED        | 0       | 1       | 0       |       |                 | V0  | Wo |
| 360 | k0 | DIGITAL OUTPUT      | 2 | INVERTED        | 0       | 1       | 0       |       |                 | V0  | WO |
| 361 | k1 | DIGITAL OUTPUT      | 3 | INVERTED        | 0       | 1       | 0       |       |                 | V0  | WO |
| 362 | k2 | ANALOG OUTPUT       | 1 | MODULUS         | 0       | 1       | 0       |       |                 | V0  | W0 |
| 363 | k3 | ANALOG OUTPUT       | 2 | MODULUS         | 0       | 1       | 0       |       |                 | V0  | W0 |
| 364 | k4 | LINK                | 1 | SOURCE TAG      | -1298   | 1298    | 0       |       |                 | V0  | W2 |
| 365 | k5 | LINK                | 1 | DESTINATION TAG | 0       | 1298    | 0       |       |                 | V0  | W2 |
| 366 | k6 | LINK                | 2 | SOURCE TAG      | -1298   | 1298    | 0       |       |                 | V0  | W2 |
| 367 | k7 | LINK                | 2 | DESTINATION TAG | 0       | 1298    | 0       |       |                 | V0  | W2 |
| 368 | k8 | LINK                | 3 | SOURCE TAG      | -1298   | 1298    | 0       |       |                 | V0  | W2 |
| 369 | k9 | LINK                | 3 | DESTINATION TAG | 0       | 1298    | 0       |       |                 | V0  | W2 |
| 370 | ka | LINK                | 4 | SOURCE TAG      | -1298   | 1298    | 0       |       |                 | V0  | W2 |
| 371 | kb | LINK                | 4 | DESTINATION TAG | 0       | 1298    | 0       |       |                 | V0  | W2 |
| 374 | ke | SEQUENCING          |   | SYSTEM RESET    | 0       | 1       | 0       |       |                 | V0  | W4 |
| 375 | kf | SETPOINT SUM        | 1 | LIMIT           | 0.00    | 200.00  | 105.00  | %     |                 | V0  | W0 |

| Tag | Mn | Function Block Name | Parameter Name   | Minimum | Maximum | Default | Units | Range                                                                     | Not | es |
|-----|----|---------------------|------------------|---------|---------|---------|-------|---------------------------------------------------------------------------|-----|----|
| 376 | kg | SEQUENCING          | DRIVE RUNNING    | 0       | 1       | 0       |       |                                                                           | V0  | W4 |
| 379 | kj | miniLINK            | VALUE 8          | -300.00 | 300.00  | 0.00    | %     |                                                                           | V1  | WO |
| 380 | kk | miniLINK            | VALUE 9          | -300.00 | 300.00  | 0.00    | %     |                                                                           | V1  | WO |
| 381 | kl | miniLINK            | VALUE 10         | -300.00 | 300.00  | 0.00    | %     |                                                                           | V1  | WO |
| 382 | km | miniLINK            | VALUE 11         | -300.00 | 300.00  | 0.00    | %     |                                                                           | V1  | WO |
| 383 | kn | miniLINK            | VALUE 12         | -300.00 | 300.00  | 0.00    | %     |                                                                           | V1  | WO |
| 384 | ko | miniLINK            | VALUE 13         | -300.00 | 300.00  | 0.00    | %     |                                                                           | V1  | WO |
| 385 | kp | miniLINK            | VALUE 14         | -300.00 | 300.00  | 0.00    | %     |                                                                           | V1  | WO |
| 390 | ku | LINK 11             | SOURCE TAG       | -1298   | 1298    | 0       |       |                                                                           | V0  | W2 |
| 391 | kv | LINK 43             | DESTINATION TAG  | 0       | 1298    | 0       |       |                                                                           | V0  | W2 |
| 392 | kw | ADVANCED 1          | ADVANCED         | 0       | 1       | 0       |       | 0: OFF<br>1: ON                                                           | V0  | W0 |
| 393 | kx | ADVANCED 1          | MODE             | 0       | 6       | 0       |       | 0: SWITCH 1: INVERT 2: AND 3: OR 4: SIGN CHANGER 5: MODULUS 6: COMPARATOR | V0  | W0 |
| 394 | ky | LINK 41             | AUX.SOURCE       | -1298   | 1298    | 0       |       |                                                                           | V0  | W2 |
| 395 | kz | LINK 12             | SOURCE TAG       | -1298   | 1298    | 0       |       |                                                                           | V0  | W2 |
| 396 | 10 | LINK 44             | DESTINATION TAG  | 0       | 1298    | 0       |       |                                                                           | V0  | W2 |
| 397 | I1 | ADVANCED 2          | ADVANCED         | 0       | 1       | 0       |       | 0: OFF<br>1: ON                                                           | V0  | W0 |
| 398 | 12 | ADVANCED 2          | MODE             | 0       | 6       | 0       |       | 0: SWITCH 1: INVERT 2: AND 3: OR 4: SIGN CHANGER 5: MODULUS 6: COMPARATOR | V0  | W0 |
| 399 | 13 |                     | AUX.SOURCE       | -1298   | 1298    | 0       |       |                                                                           | V0  | W2 |
| 400 | 14 |                     | PID O/P DEST     | 0       | 1298    | 0       |       |                                                                           | V0  | W2 |
| 401 | 15 | PID                 | DERIVATIVE TC    | 0.000   | 10.000  | 0.000   | S     |                                                                           | V1  | W0 |
| 402 | 16 | PID                 | INT.TIME.CONST   | 0.01    | 100.00  | 5.00    | s     |                                                                           | V1  | W0 |
| 403 | 17 | PID                 | FILTER T.C.      | 0.000   | 10.000  | 0.100   | S     |                                                                           | V1  | W0 |
| 404 | 18 | PROFILED GAIN       | PROFILE P GAIN   | 0.0     | 100.0   | 1.0     |       |                                                                           | V1  | W0 |
| 405 | 19 | PID                 | POSITIVE LIMIT   | 0.00    | 105.00  | 100.00  | %     |                                                                           | V1  | W0 |
| 406 | la | PID                 | NEGATIVE LIMIT   | -105.00 | 0.00    | -100.00 | %     |                                                                           | V1  | WO |
| 407 | lb | PID                 | O/P SCALER(TRIM) | -3.0000 | 3.0000  | 0.2000  |       |                                                                           | V1  | WO |

| Tag | Mn   | Function Block Name | Parameter Name   | Minimum | Maximum | Default | Units | Range                     | Not | es |
|-----|------|---------------------|------------------|---------|---------|---------|-------|---------------------------|-----|----|
| 408 | lc   | PID                 | ENABLE           | 0       | 1       | 1       |       | 0: DISABLED<br>1: ENABLED | V1  | W0 |
| 409 | ld   | PID                 | INT. DEFEAT      | 0       | 1       | 0       |       | 0: OFF<br>1: ON           | V1  | W0 |
| 410 | le   | PID                 | INPUT 1          | -300.00 | 300.00  | 0.00    | %     |                           | V1  | WO |
| 411 | lf   | PID                 | INPUT 2          | -300.00 | 300.00  | 0.00    | %     |                           | V1  | WO |
| 412 | lg   | PID                 | RATIO 1          | -3.0000 | 3.0000  | 1.0000  |       |                           | V1  | WO |
| 413 | lh   | PID                 | RATIO 2          | -3.0000 | 3.0000  | 1.0000  |       |                           | V1  | WO |
| 414 | li   | PID                 | DIVIDER 2        | -3.0000 | 3.0000  | 1.0000  |       |                           | V1  | WO |
| 415 | lj   | PID                 | PID ERROR        | 0.00    | 0.00    | 0.00    | %     |                           | V1  | W4 |
| 416 | lk   | PID                 | PID CLAMPED      | 0       | 1       | 0       |       |                           | V1  | W4 |
| 417 | Ш    | PID                 | PID OUTPUT       | 0.00    | 0.00    | 0.00    | %     |                           | V1  | W4 |
| 418 | lm   | PID                 | DIVIDER 1        | -3.0000 | 3.0000  | 1.0000  |       |                           | V1  | WO |
| 419 | In   | SETPOINT SUM 1      | DIVIDER 1        | -3.0000 | 3.0000  | 1.0000  |       |                           | V1  | WO |
| 420 | lo   | SETPOINT SUM 1      | DIVIDER 0        | -3.0000 | 3.0000  | 1.0000  |       |                           | V0  | WO |
| 421 | lp   | CURRENT LOOP        | MAIN CURR. LIMIT | 0.00    | 200.00  | 110.00  | %     |                           | V0  | WO |
| 422 | lq   | RAMPS               | RESET VALUE      | -300.00 | 300.00  | 0.00    | %     |                           | V1  | WO |
| 423 | lr . | SETPOINT SUM 1      | INPUT 2          | -200.00 | 200.00  | 0.00    | %     |                           | V1  | WO |
| 424 | ls   | DIAMETER CALC.      | LINE SPEED       | -105.00 | 105.00  | 0.00    | %     |                           | V1  | WO |
| 425 | lt   | DIAMETER CALC.      | MIN DIAMETER     | 0.00    | 100.00  | 10.00   | %     |                           | V1  | WO |
| 426 | lu   | DIAMETER CALC.      | MIN SPEED        | 0.00    | 100.00  | 5.00    | %     |                           | V1  | WO |
| 427 | lv   | DIAMETER CALC.      | DIAMETER         | 0.00    | 0.00    | 0.00    | %     |                           | V1  | W4 |
| 428 | lw   | DIAMETER CALC.      | MOD OF LINE SPD  | 0.00    | 0.00    | 0.00    | %     |                           | V0  | W4 |
| 429 | lx   | DIAMETER CALC.      | MOD OF REEL SPD  | 0.00    | 0.00    | 0.00    | %     |                           | V0  | W4 |
| 430 | ly   | DIAMETER CALC.      | UNFILT DIAMETER  | 0.00    | 0.00    | 0.00    | %     |                           | V0  | W4 |
| 431 | lz   | LINK 31             | DIAMETER         | 0       | 1298    | 0       |       |                           | V0  | W2 |
| 432 | m0   | TORQUE CALC.        | TORQUE DEMAND    | -200.00 | 200.00  | 0.00    | %     |                           | V1  | W0 |
| 433 | m1   | TORQUE CALC.        | TENSION ENABLE   | 0       | 1       | 1       |       | 0: DISABLED<br>1: ENABLED | V1  | W0 |
| 434 | m2   | TORQUE CALC.        | OVER WIND        | 0       | 1       | 1       |       | 0: DISABLED<br>1: ENABLED | V1  | W0 |
| 435 | m3   | LINK 32             |                  | 0       | 1298    | 0       |       |                           | V0  | W2 |
| 436 | m4   |                     | NEG. I CLAMP     | 0       | 1298    | 0       |       |                           | V0  | W2 |
| 437 | m5   | DIAMETER CALC.      | REEL SPEED       | -105.00 | 105.00  | 0.00    | %     |                           | V1  | WO |
| 438 | m6   | DIAMETER CALC.      | TAPER            | -100.00 | 100.00  | 0.00    | %     |                           | V1  | W0 |
| 439 | m7   | DIAMETER CALC.      | TENSION SPT.     | 0.00    | 100.00  | 0.00    | %     |                           | V1  | WO |
| 440 | m8   | DIAMETER CALC.      | TENSION TRIM     | -100.00 | 100.00  | 0.00    | %     |                           | V1  | W0 |
| 441 | m9   | DIAMETER CALC.      | TOT.TENS.DEMAND  | 0.00    | 0.00    | 0.00    | %     |                           | V1  | W4 |
| 442 | ma   |                     | TAPER            | 0       | 1298    | 0       |       |                           | V0  | W2 |
| 443 | mb   | SETPOINT SUM 2      | INPUT 1          | -300.00 | 300.00  | 0.00    | %     |                           | V1  | WO |

C-16 Parameter Specification Tables 590 Series DC Digital Drive

| Tag | Mn | Function Block Name |    | Parameter Name   | Minimum | Maximum | Default | Units | Range                     | Not | es |
|-----|----|---------------------|----|------------------|---------|---------|---------|-------|---------------------------|-----|----|
| 444 | mc | SETPOINT SUM 2      | 2  | INPUT 0          | -300.00 | 300.00  | 0.00    | %     |                           | V1  | Wo |
| 445 | md | SETPOINT SUM 2      | 2  | INPUT 2          | -300.00 | 300.00  | 0.00    | %     |                           | V1  | WO |
| 446 | me | SETPOINT SUM 2      | 2  | RATIO 1          | -3.0000 | 3.0000  | 1.0000  |       |                           | V0  | WO |
| 447 | mf | SETPOINT SUM 2      | 2  | RATIO 0          | -3.0000 | 3.0000  | 1.0000  |       |                           | V0  | WO |
| 448 | mg | SETPOINT SUM 2      | 2  | DIVIDER 0        | -3.0000 | 3.0000  | 1.0000  |       |                           | V0  | WO |
| 449 | mh | SETPOINT SUM 2      | 2  | LIMIT            | 0.00    | 200.00  | 105.00  | %     |                           | V0  | WO |
| 450 | mi |                     | 35 | SETPOINT SUM 2   | 0       | 1298    | 0       |       |                           | V0  | W2 |
| 451 | mj | SETPOINT SUM 2      | 2  | SPT SUM OUTPUT   | 0.00    | 0.00    | 0.00    | %     |                           | V1  | W4 |
| 452 | mk | DIAMETER CALC.      |    | TAPERED DEMAND   | 0.00    | 0.00    | 0.00    | %     |                           | V1  | W4 |
| 453 | ml | DIAMETER CALC.      |    | RAMP RATE        | 0.1     | 600.0   | 5.0     | S     |                           | V1  | WO |
| 454 | mm |                     |    | SOURCE TAG       | -1298   | 1298    | 0       |       |                           | V0  | W2 |
| 455 | mn | LINK 5              | 5  | DESTINATION TAG  | 0       | 1298    | 0       |       |                           | V0  | W2 |
| 456 | mo | LINK 6              | ;  | SOURCE TAG       | -1298   | 1298    | 0       |       |                           | V0  | W2 |
| 457 | mp | LINK 6              | ;  | DESTINATION TAG  | 0       | 1298    | 0       |       |                           | V0  | W2 |
| 458 | mq | LINK 7              | 7  | SOURCE TAG       | -1298   | 1298    | 0       |       |                           | V0  | W2 |
| 459 | mr | LINK 7              | 7  | DESTINATION TAG  | 0       | 1298    | 0       |       |                           | V0  | W2 |
| 460 | ms | LINK 8              | 3  | SOURCE TAG       | -1298   | 1298    | 0       |       |                           | V0  | W2 |
| 461 | mt | LINK 8              | 3  | DESTINATION TAG  | 0       | 1298    | 0       |       |                           | V0  | W2 |
| 462 | mu | DIAMETER CALC.      |    | RESET VALUE      | 0.00    | 100.00  | 10.00   | %     |                           | V1  | WO |
| 463 | mv | DIAMETER CALC.      |    | EXTERNAL RESET   | 0       | 1       | 0       |       | 0: DISABLED<br>1: ENABLED | V1  | W0 |
| 464 | mw | ANALOG OUTPUT 1     |    | OFFSET           | -100.00 | 100.00  | 0.00    | %     |                           | V0  | WO |
| 465 | mx | ANALOG OUTPUT 2     | 2  | OFFSET           | -100.00 | 100.00  | 0.00    | %     |                           | V0  | WO |
| 466 | my | SETPOINT SUM 2      | 2  | DIVIDER 1        | -3.0000 | 3.0000  | 1.0000  |       |                           | V1  | WO |
| 467 | mz | LINK 9              | )  | SOURCE TAG       | -1298   | 1298    | 0       |       |                           | V0  | W2 |
| 468 | n0 | LINK 9              | )  | DESTINATION TAG  | 0       | 1298    | 0       |       |                           | V0  | W2 |
| 469 | n1 | LINK 1              | 0  | SOURCE TAG       | -1298   | 1298    | 0       |       |                           | V0  | W2 |
| 470 | n2 | LINK 1              | 0  | DESTINATION TAG  | 0       | 1298    | 0       |       |                           | V0  | W2 |
| 472 | n4 | ALARMS              |    | SPEED FBK STATE  | 0       | 1       | 0       |       |                           | V0  | W4 |
| 473 | n5 | PROFILED GAIN       |    | MODE             | 0       | 4       | 0       |       |                           | V1  | WO |
| 474 | n6 | PROFILED GAIN       |    | MIN PROFILE GAIN | 0.00    | 100.00  | 20.00   | %     |                           | V1  | WO |
| 475 | n7 | PROFILED GAIN       |    | PROFILED GAIN    | 0.0     | 0.0     | 0.0     |       |                           | V1  | W4 |
| 478 | na | LINK 3              | 36 | TENS+COMP CALC.  | 0       | 1298    | 0       |       |                           | V0  | W2 |
| 479 | nb | DIAMETER CALC.      |    | FIX.INERTIA COMP | -300.00 | 300.00  | 0.00    | %     |                           | V1  | W0 |
| 480 | nc | DIAMETER CALC.      |    | VAR.INERTIA COMP | -300.00 | 300.00  | 0.00    | %     |                           | V1  | WO |
| 481 | nd | DIAMETER CALC.      |    | ROLL WIDTH/MASS  | 0.00    | 100.00  | 100.00  | %     |                           | V1  | WO |
| 482 | ne | DIAMETER CALC.      |    | FILTER T.C.      | 0       | 20000   | 10      |       |                           | V1  | WO |
| 483 | nf | DIAMETER CALC.      |    | RATE CAL         | -100.00 | 100.00  | 10.00   |       |                           | V1  | WO |
| 484 | ng | DIAMETER CALC.      |    | NORMALISED dv/dt | -300.00 | 300.00  | 0.00    | %     |                           | V1  | WO |
| 485 | nh | DIAMETER CALC.      |    | INERTIA COMP O/P | 0.00    | 0.00    | 0.00    | %     |                           | V1  | W4 |

| Tag | Mn | Function Block Name | Parameter Name   | Minimum | Maximum | Default | Units | Range                      | Note | es |
|-----|----|---------------------|------------------|---------|---------|---------|-------|----------------------------|------|----|
| 486 | ni | DIAMETER CALC.      | TENSION SCALER   | -3.0000 | 3.0000  | 1.0000  |       |                            | V1   | WO |
| 487 | nj | DIAMETER CALC.      | STATIC COMP      | -300.00 | 300.00  | 0.00    | %     |                            | V0   | W0 |
| 488 | nk | DIAMETER CALC.      | DYNAMIC COMP     | -300.00 | 300.00  | 0.00    | %     |                            | V0   | WO |
| 489 | nl | DIAMETER CALC.      | REWIND           | 0       | 1       | 1       |       | 0: DISABLED<br>1: ENABLED  | V0   | W0 |
| 491 | nn | SETPOINT SUM 2      | STPT SUM 2 OUT 0 | 0.00    | 0.00    | 0.00    | %     |                            | V0   | W4 |
| 492 | no | SETPOINT SUM 2      | STPT SUM 2 OUT 1 | 0.00    | 0.00    | 0.00    | %     |                            | V0   | W4 |
| 493 | np | ANALOG INPUT 2      | OUTPUT           | 0.00    | 0.00    | 0.00    | %     |                            | V0   | W4 |
| 494 | nq | LINK 37             | DESTINATION TAG  | 0       | 1298    | 496     |       |                            | V0   | W2 |
| 495 | nr |                     | DESTINATION TAG  | 0       | 1298    | 497     |       |                            | V0   | W2 |
| 496 | ns | SEQUENCING          | JOG/SLACK        | 0       | 1       | 0       |       | 0: OFF<br>1: ON            | V0   | W0 |
| 497 | nt | SEQUENCING          | ENABLE           | 0       | 1       | 0       |       | 0: OFF<br>1: ON            | V0   | W0 |
| 498 | nu | DIAMETER CALC.      | LINE SPEED SPT   | -105.00 | 105.00  | 0.00    | %     |                            | V0   | W0 |
| 499 | nv | MAIN PORT (P1)      | OPTION ADDRESS   | 0       | 32767   | 0       |       |                            | V0   | W0 |
| 525 | ol | SEQUENCING          | COAST STOP       | 0       | 1       | 0       |       |                            | V0   | W4 |
| 527 | on | CURRENT LOOP        | MASTER BRIDGE    | 0       | 1       | 0       |       |                            | V0   | W4 |
| 528 | 00 | ALARMS              | LAST ALARM       | 0x0000  | 0xFFFF  | 0x0000  |       |                            | V0   | W4 |
| 535 | OV | SEQUENCING          | REM.SEQ.ENABLE   | 0       | 1       | 0       |       |                            | V0   | W1 |
| 536 | OW | SEQUENCING          | REM.SEQUENCE     | 0x0000  | 0xFFFF  | 0x8000  |       |                            | V1   | W0 |
| 537 | ОХ | SEQUENCING          | SEQ STATUS       | 0x0000  | 0xFFFF  | 0x0000  |       |                            | V0   | W4 |
| 540 | p0 | ALARMS              | REM TRIP INHIBIT | 0       | 1       | 0       |       | 0: ENABLED<br>1: INHIBITED | V0   | W0 |
| 541 | p1 | ALARMS              | REM TRIP DELAY   | 0.1     | 600.0   | 10.0    | S     |                            | V0   | W0 |
| 542 | p2 | ALARMS              | REMOTE TRIP      | 0       | 1       | 0       |       |                            | V0   | W4 |
| 547 | p7 | SPEED LOOP          | SPD.FBK.FILTER   | 0.000   | 1.000   | 0.000   |       |                            | V0   | W0 |
| 549 | p9 | SPEED LOOP          | SPEED LOOP O/P   | 0.00    | 0.00    | 0.00    | %     |                            | V0   | W4 |
| 556 | pg | INERTIA COMP        | INERTIA          | 0.00    | 200.00  | 0.00    |       |                            | V0   | W0 |
| 557 | ph | INERTIA COMP        | FILTER           | 0       | 20000   | 0       |       |                            | V0   | W0 |
| 558 | pi | INERTIA COMP        | RATE CAL         | 0.00    | 200.00  | 100.00  |       |                            | V0   | WO |
| 559 | pj | PRESET SPEEDS       | MAX SPEED        | 0.1     | 3000.0  | 100.0   | %     |                            | V0   | WO |
| 560 | pk | PRESET SPEEDS       | SELECT 1         | 0       | 1       | 0       |       |                            | V0   | W0 |
| 561 | pl | PRESET SPEEDS       | SELECT 2         | 0       | 1       | 0       |       |                            | V0   | W0 |
| 562 | pm | PRESET SPEEDS       | SELECT 3         | 0       | 1       | 0       |       |                            | V0   | W0 |
| 563 | pn | PRESET SPEEDS       | INVERT O/P       | 0       | 1       | 0       |       |                            | V0   | WO |
| 564 | ро | PRESET SPEEDS       | INPUT 0          | -3000.0 | 3000.0  | 0.0     |       |                            | V0   | WO |
| 565 | рр | PRESET SPEEDS       | INPUT 1          | -3000.0 | 3000.0  | 0.0     |       |                            | V0   | WO |
| 566 | pq | PRESET SPEEDS       | INPUT 2          | -3000.0 | 3000.0  | 0.0     |       |                            | V0   | WO |
| 567 | pr | PRESET SPEEDS       | INPUT 3          | -3000.0 | 3000.0  | 0.0     |       |                            | V0   | W0 |

C-18 Parameter Specification Tables 590 Series DC Digital Drive

| Tag | Mn | Function Block Name | Parameter Name   | Minimum | Maximum | Default | Units | Range                      | Notes |
|-----|----|---------------------|------------------|---------|---------|---------|-------|----------------------------|-------|
| 568 | ps | PRESET SPEEDS       | INPUT 4          | -3000.0 | 3000.0  | 0.0     |       |                            | V0 W0 |
| 569 | pt | PRESET SPEEDS       | INPUT 5          | -3000.0 | 3000.0  | 0.0     |       |                            | V0 W0 |
| 570 | pu | PRESET SPEEDS       | INPUT 6          | -3000.0 | 3000.0  | 0.0     |       |                            | V0 W0 |
| 571 | pν | PRESET SPEEDS       | INPUT 7          | -3000.0 | 3000.0  | 0.0     |       |                            | V0 W0 |
| 572 | pw | PRESET SPEEDS       | PRESET O/P       | 0.00    | 0.00    | 0.00    | %     |                            | V0 W4 |
| 573 | рх | LINK 39             | PRESET DEST      | 0       | 1298    | 0       |       |                            | V0 W2 |
| 574 | ру | SRAMP               | INPUT            | -100.00 | 100.00  | 0.00    | %     |                            | V0 W0 |
| 575 | pz | SRAMP               | RATE SELECT      | 0       | 1       | 0       |       |                            | V0 W0 |
| 576 | q0 | SRAMP               | ACCEL 0          | 0.00    | 100.00  | 60.00   | %     |                            | V0 W0 |
| 577 | q1 | SRAMP               | DECEL 0          | 0.00    | 100.00  | 60.00   | %     |                            | V0 W0 |
| 578 | q2 | SRAMP               | ACCEL 0 JERK 1   | 0.00    | 100.00  | 20.00   | %     |                            | V0 W0 |
| 579 | q3 | SRAMP               | ACCEL 1          | 0.00    | 100.00  | 30.00   | %     |                            | V0 W0 |
| 580 | q4 | SRAMP               | DECEL 1          | 0.00    | 100.00  | 30.00   | %     |                            | V0 W0 |
| 581 | q5 | SRAMP               | ACCEL 1 JERK 1   | 0.00    | 100.00  | 20.00   | %     |                            | V0 W0 |
| 582 | q6 | SRAMP               | AUTO RESET       | 0       | 1       | 1       |       |                            | V0 W0 |
| 583 | q7 | SRAMP               | EXTERNAL RESET   | 0       | 1       | 0       |       |                            | V0 W0 |
| 584 | q8 | SRAMP               | RESET VALUE      | -100.00 | 100.00  | 0.00    | %     |                            | V0 W0 |
| 585 | q9 | SRAMP               | QUENCH           | 0       | 1       | 0       |       |                            | V0 W0 |
| 586 | qa | SRAMP               | AT SPEED LEVEL   | 0.00    | 100.00  | 1.00    | %     |                            | V0 W0 |
| 587 | qb | SRAMP               | AT SPEED         | 0       | 1       | 0       |       |                            | V0 W4 |
| 588 | qc | SRAMP               | ACCEL OUTPUT     | 0.00    | 0.00    | 0.00    | %     |                            | V0 W4 |
| 589 | qd | SRAMP               | SRAMP OUTPUT     | 0.00    | 0.00    | 0.00    | %     |                            | V0 W4 |
| 590 | qe | LINK 40             | SRAMP DEST       | 0       | 1298    | 0       |       |                            | V0 W2 |
| 593 | qh | PRESET SPEEDS       | OUTPUT FPM       | 0.0     | 0.0     | 0.0     |       |                            | V0 W4 |
| 594 | qi | STOP RATES          | CURR DECAY RATE  | 0.00    | 200.00  | 0.00    |       |                            | V0 W0 |
| 595 | qj | SPEED LOOP          | PRESET TORQUE    | -250.00 | 250.00  | 0.00    | %     |                            | V0 W0 |
| 596 | qk | SRAMP               | DECEL 0 JERK 1   | 0.00    | 100.00  | 20.00   | %     |                            | V0 W0 |
| 597 | ql | SRAMP               | DECEL 1 JERK 1   | 0.00    | 100.00  | 20.00   | %     |                            | V0 W0 |
| 600 | qo | PRESET SPEEDS       | LIMIT            | 0       | 1       | 0       |       |                            | V0 W0 |
| 601 | qp | INERTIA COMP        | DELTA            | 0.00    | 0.00    | 0.00    | %     |                            | V0 W4 |
| 602 | qq | INERTIA COMP        | INERTIA COMP O/P | 0.00    | 0.00    | 0.00    | %     |                            | V0 W4 |
| 603 | qr | INERTIA COMP        | UNSCALED OUTPUT  | 0.00    | 0.00    | 0.00    | %     |                            | V0 W4 |
| 604 | qs | SPEED LOOP          | PRESET T SCALE   | -200.00 | 200.00  | 100.00  | %     |                            | V0 W0 |
| 609 | qx | AUTOTUNE            | METHOD           | 0       | 1       | 0       |       | 0: 4Q MULTI<br>1: 2Q MULTI | V1 W1 |
| 610 | qy | PRESET SPEEDS       | GRAY SCALE       | 0       | 1       | 0       |       |                            | V0 W0 |
| 611 | qz | SRAMP               | ACCEL 0 JERK 2   | 0.00    | 100.00  | 20.00   | %     |                            | V0 W0 |
| 612 | r0 | SRAMP               | ACCEL 1 JERK 2   | 0.00    | 100.00  | 20.00   | %     |                            | V0 W0 |
| 613 | r1 | SRAMP               | DECEL 0 JERK 2   | 0.00    | 100.00  | 20.00   | %     |                            | V0 W0 |
| 614 | r2 | SRAMP               | DECEL 1 JERK 2   | 0.00    | 100.00  | 20.00   | %     |                            | V0 W0 |

| Tag | Mn | Function Block Name | Parameter Name  | Minimum | Maximum | Default | Units | Range | Not | es |
|-----|----|---------------------|-----------------|---------|---------|---------|-------|-------|-----|----|
| 617 | r5 | FIELD CONTROL       | FIELD I THRESH  | 0.00    | 100.00  | 80.00   | %     |       | V0  | W0 |
| 618 | r6 | FIELD CONTROL       | UP TO FIELD     | 0       | 1       | 0       |       |       | V0  | W4 |
| 620 | r8 | RAMPS               | INVERT          | 0       | 1       | 0       |       |       | V0  | W0 |
| 629 | rh | LINK 13             | DESTINATION TAG | 0       | 1298    | 683     |       |       | V0  | W2 |
| 630 | ri | LINK 14             |                 | 0       | 1298    | 684     |       |       | V0  | W2 |
| 631 | rj | LINK 15             | DESTINATION TAG | 0       | 1298    | 685     |       |       | V0  | W2 |
| 632 | rk | LINK 17             | DESTINATION TAG | 0       | 1298    | 678     |       |       | V0  | W2 |
| 633 | rl | LINK 18             | DESTINATION TAG | 0       | 1298    | 679     |       |       | V0  | W2 |
| 634 | rm | LINK 19             | DESTINATION TAG | 0       | 1298    | 699     |       |       | V0  | W2 |
| 635 | rn | LINK 20             | SOURCE TAG      | -1298   | 1298    | 680     |       |       | V0  | W2 |
| 636 | ro | LINK 21             | SOURCE TAG      | -1298   | 1298    | 681     |       |       | V0  | W2 |
| 637 | rp | LINK 22             | SOURCE TAG      | -1298   | 1298    | 682     |       |       | V0  | W2 |
| 638 | rq | LINK 23             | SOURCE TAG      | -1298   | 1298    | 674     |       |       | V0  | W2 |
| 639 | rr | LINK 24             | SOURCE TAG      | -1298   | 1298    | 675     |       |       | V0  | W2 |
| 640 | rs | LINK 25             | SOURCE TAG      | -1298   | 1298    | 676     |       |       | V0  | W2 |
| 641 | rt | LINK 26             | SOURCE TAG      | -1298   | 1298    | 677     |       |       | V0  | W2 |
| 642 | ru | LINK 27             | SOURCE TAG      | -1298   | 1298    | 264     |       |       | V0  | W2 |
| 643 | rv | LINK 28             | SOURCE TAG      | -1298   | 1298    | 85      |       |       | V0  | W2 |
| 644 | rw | LINK 29             | SOURCE TAG      | -1298   | 1298    | 86      |       |       | V0  | W2 |
| 645 | rx | LINK 30             | SOURCE TAG      | -1298   | 1298    | 417     |       |       | V0  | W2 |
| 646 | ry | LINK 31             | SOURCE TAG      | -1298   | 1298    | 427     |       |       | V0  | W2 |
| 647 | rz | LINK 32             | SOURCE TAG      | -1298   | 1298    | 707     |       |       | V0  | W2 |
| 648 | s0 | LINK 33             |                 | -1298   | 1298    | 708     |       |       | V0  | W2 |
| 649 | s1 | LINK 34             |                 | -1298   | 1298    | 441     |       |       | V0  | W2 |
| 650 | s2 | LINK 35             | SOURCE TAG      | -1298   | 1298    | 451     |       |       | V0  | W2 |
| 651 | s3 | LINK 36             |                 | -1298   | 1298    | 706     |       |       | V0  | W2 |
| 652 | s4 | LINK 37             | SOURCE TAG      | -1298   | 1298    | 69      |       |       | V0  | W2 |
| 653 | s5 | LINK 38             | SOURCE TAG      | -1298   | 1298    | 70      |       |       | V0  | W2 |
| 654 | s6 | LINK 39             |                 | -1298   | 1298    | 572     |       |       | V0  | W2 |
| 655 | s7 | LINK 40             |                 | -1298   | 1298    | 589     |       |       | V0  | W2 |
| 656 | s8 | LINK 41             | DESTINATION TAG | 0       | 1298    | 687     |       |       | V0  | W2 |
| 657 | s9 | LINK 42             | DESTINATION TAG | 0       | 1298    | 689     |       |       | V0  | W2 |
| 658 | sa | LINK 43             |                 | -1298   | 1298    | 712     |       |       | V0  | W2 |
| 660 | sc | LINK 44             | SOURCE TAG      | -1298   | 1298    | 713     |       |       | V0  | W2 |
| 662 | se | LINK 45             |                 | -1298   | 1298    | 189     |       |       | V0  | W2 |
| 664 | sg | LINK 46             | SOURCE TAG      | -1298   | 1298    | 700     |       |       | V0  | W2 |
| 665 | sh | LINK 46             | DESTINATION TAG | 0       | 1298    | 701     |       |       | V0  | W2 |
| 666 | si | LINK 47             |                 | -1298   | 1298    | 427     |       |       | V0  | W2 |
| 667 | sj | LINK 47             | DESTINATION TAG | 0       | 1298    | 709     |       |       | V0  | W2 |
| 668 | sk | LINK 48             | SOURCE TAG      | -1298   | 1298    | 425     |       |       | V0  | W2 |

C-20 Parameter Specification Tables 590 Series DC Digital Drive

| Tag | Mn | Function Block Name |    | Parameter Name  | Minimum   | Maximum  | Default | Units | Range                      | Not | es |
|-----|----|---------------------|----|-----------------|-----------|----------|---------|-------|----------------------------|-----|----|
| 669 | sl | LINK                | 48 | DESTINATION TAG | 0         | 1298     | 710     |       |                            | V0  | W2 |
| 670 | sm | LINK                | 49 | SOURCE TAG      | -1298     | 1298     | 691     |       |                            | V0  | W2 |
| 671 | sn | LINK                | 49 | DESTINATION TAG | 0         | 1298     | 697     |       |                            | V0  | W2 |
| 672 | so | LINK                | 50 | SOURCE TAG      | -1298     | 1298     | 475     |       |                            | V0  | W2 |
| 673 | sp |                     |    | DESTINATION TAG | 0         | 1298     | 711     |       |                            | V0  | W2 |
| 674 | sq | ANALOG INPUT        | 1  | OUTPUT          | 0.00      | 0.00     | 0.00    | %     |                            | V0  | W4 |
| 675 | sr | ANALOG INPUT        | 3  | OUTPUT          | 0.00      | 0.00     | 0.00    | %     |                            | V0  | W4 |
| 676 | SS | ANALOG INPUT        | 4  | OUTPUT          | 0.00      | 0.00     | 0.00    | %     |                            | V0  | W4 |
| 677 | st | ANALOG INPUT        | 5  | OUTPUT          | 0.00      | 0.00     | 0.00    | %     |                            | V0  | W4 |
| 678 | su |                     | 1  | INPUT           | -300.00   | 300.00   | 0.00    | %     |                            | V0  | WO |
| 679 | sv | ANALOG OUTPUT       | 2  | INPUT           | -300.00   | 300.00   | 0.00    | %     |                            | V0  | WO |
| 680 | SW | DIGITAL INPUT       | 1  | OUTPUT          | 0.00      | 0.00     | 0.00    | %     |                            | V0  | W4 |
| 681 | SX | DIGITAL INPUT       | 2  | OUTPUT          | 0.00      | 0.00     | 0.00    | %     |                            | V0  | W4 |
| 682 | sy |                     | 3  | OUTPUT          | 0.00      | 0.00     | 0.00    | %     |                            | V0  | W4 |
| 683 | SZ |                     | 1  | INPUT           | -300.00   | 300.00   | 0.00    | %     |                            | V0  | WO |
| 684 | t0 |                     | 2  | INPUT           | -300.00   | 300.00   | 0.00    | %     |                            | V0  | WO |
| 685 | t1 | DIGITAL OUTPUT      | 3  | INPUT           | -300.00   | 300.00   | 0.00    | %     |                            | V0  | WO |
| 686 | t2 | ADVANCED            | 1  | INPUT 1         | -32768.00 | 32768.00 | 0.00    |       |                            | V0  | W0 |
| 687 | t3 | ADVANCED            | 1  | INPUT 2         | -32768.00 | 32768.00 | 0.00    |       |                            | V0  | W0 |
| 688 | t4 | ADVANCED            | 2  | INPUT 1         | -32768.00 | 32768.00 | 0.00    |       |                            | V0  | W0 |
| 689 | t5 | ADVANCED            | 2  | INPUT 2         | -32768.00 | 32768.00 | 0.00    |       |                            | V0  | W0 |
| 691 | t7 | MIN SPEED           |    | OUTPUT          | 0.00      | 0.00     | 0.00    | %     |                            | V1  | W4 |
| 695 | tb | MAIN PORT (P1)      |    | REPLY DELAY     | 0         | 255      | 1       | ms    |                            | V0  | W0 |
| 696 | tc | AUX PORT (P2)       |    | REPLY DELAY     | 0         | 255      | 2       | ms    |                            | V0  | W0 |
| 697 | td | RAMPS               |    | RAMP INPUT      | -105.00   | 105.00   | 0.00    | %     |                            | V1  | W0 |
| 698 | te | JOG/SLACK           |    | JOG/SLACK       | 0.00      | 0.00     | 0.00    | %     |                            | V1  | W4 |
| 699 | tf | STANDSTILL          |    | INPUT           | -300.00   | 300.00   | 0.00    | %     |                            | V0  | W0 |
| 700 | tg | DEADBAND            |    | OUTPUT          | 0.00      | 0.00     | 0.00    | %     |                            | V1  | W4 |
| 701 | th | SETPOINT SUM        | 1  | INPUT 1         | -300.00   | 300.00   | 0.00    | %     |                            | V1  | WO |
| 702 | ti | SETPOINT SUM        | 1  | OUTPUT 1        | 0.00      | 0.00     | 0.00    | %     |                            | V0  | W4 |
| 703 | tj | SETPOINT SUM        | 1  | OUTPUT 0        | 0.00      | 0.00     | 0.00    | %     |                            | V0  | W4 |
| 704 | tk | SETPOINT SUM        | 2  | SIGN 1          | 0         | 1        | 1       |       | 0: NEGATIVE<br>1: POSITIVE | V1  | W0 |
| 705 | tl | SETPOINT SUM        | 2  | SIGN 0          | 0         | 1        | 1       |       | 0: NEGATIVE<br>1: POSITIVE | V1  | W0 |
| 706 | tm | DIAMETER CALC.      |    | OUTPUT          | 0.00      | 0.00     | 0.00    | %     |                            | V1  | W4 |
| 707 | tn | TORQUE CALC.        |    | POS. I CLAMP    | 0.00      | 0.00     | 0.00    | %     |                            | V0  | W4 |
| 708 | to | TORQUE CALC.        |    | NEG. I CLAMP    | 0.00      | 0.00     | 0.00    | %     |                            | V0  | W4 |
| 709 | tp | PROFILED GAIN       |    | DIAMETER        | 0.00      | 100.00   | 10.00   | %     |                            | V1  | WO |
| 710 | tq | PROFILED GAIN       |    | MIN DIAMETER    | 0.00      | 100.00   | 10.00   | %     |                            | V1  | WO |

| Tag | Mn | Function Block Name | Parameter Name  | Minimum | Maximum | Default | Units | Range | Note | es |
|-----|----|---------------------|-----------------|---------|---------|---------|-------|-------|------|----|
| 711 | tr | PID                 | PID PROP GAIN   | 0.0     | 100.0   | 1.0     |       |       | V1   | W0 |
| 712 | ts | ADVANCED 1          | OUTPUT          | 0.00    | 0.00    | 0.00    |       |       | V0   | W4 |
| 713 | tt | ADVANCED 2          | OUTPUT          | 0.00    | 0.00    | 0.00    |       |       | V0   | W4 |
| 714 | tu | 5703 OUT            | INPUT           | -300.00 | 300.00  | 0.00    | %     |       | V0   | W0 |
| 720 | u0 | LINK 51             | SOURCE TAG      | -1298   | 1298    | 0       |       |       | V0   | W2 |
| 721 | u1 | LINK 51             | DESTINATION TAG | 0       | 1298    | 0       |       |       | V0   | W2 |
| 722 | u2 | LINK 52             | SOURCE TAG      | -1298   | 1298    | 0       |       |       | V0   | W2 |
| 723 | u3 | LINK 52             | DESTINATION TAG | 0       | 1298    | 0       |       |       | V0   | W2 |
| 724 | u4 | LINK 53             | SOURCE TAG      | -1298   | 1298    | 0       |       |       | V0   | W2 |
| 725 | u5 | LINK 53             | DESTINATION TAG | 0       | 1298    | 0       |       |       | V0   | W2 |
| 726 | u6 | LINK 54             | SOURCE TAG      | -1298   | 1298    | 0       |       |       | V0   | W2 |
| 727 | u7 | LINK 54             | DESTINATION TAG | 0       | 1298    | 0       |       |       | V0   | W2 |
| 728 | u8 | LINK 55             | SOURCE TAG      | -1298   | 1298    | 0       |       |       | V0   | W2 |
| 729 | u9 | LINK 55             | DESTINATION TAG | 0       | 1298    | 0       |       |       | V0   | W2 |
| 730 | ua | LINK 56             | SOURCE TAG      | -1298   | 1298    | 0       |       |       | V0   | W2 |
| 731 | ub | LINK 56             | DESTINATION TAG | 0       | 1298    | 0       |       |       | V0   | W2 |
| 732 | uc | LINK 57             | SOURCE TAG      | -1298   | 1298    | 0       |       |       | V0   | W2 |
| 733 | ud | LINK 57             | DESTINATION TAG | 0       | 1298    | 0       |       |       | V0   | W2 |
| 734 | ue | LINK 58             | SOURCE TAG      | -1298   | 1298    | 0       |       |       | V0   | W2 |
| 735 | uf | LINK 58             | DESTINATION TAG | 0       | 1298    | 0       |       |       | V0   | W2 |
| 736 | ug | LINK 59             | SOURCE TAG      | -1298   | 1298    | 0       |       |       | V0   | W2 |
| 737 | uh | LINK 59             | DESTINATION TAG | 0       | 1298    | 0       |       |       | V0   | W2 |
| 738 | ui |                     | SOURCE TAG      | -1298   | 1298    | 0       |       |       | V0   | W2 |
| 739 | uj |                     | DESTINATION TAG | 0       | 1298    | 0       |       |       | V0   | W2 |
| 740 | uk | LINK 61             | SOURCE TAG      | -1298   | 1298    | 0       |       |       | V0   | W2 |
| 741 | ul | LINK 61             | DESTINATION TAG | 0       | 1298    | 0       |       |       | V0   | W2 |
| 742 | um | LINK 62             | SOURCE TAG      | -1298   | 1298    | 0       |       |       | V0   | W2 |
| 743 | un | LINK 62             |                 | 0       | 1298    | 0       |       |       | V0   | W2 |
| 744 | uo |                     | SOURCE TAG      | -1298   | 1298    | 0       |       |       | V0   | W2 |
| 745 | up |                     | DESTINATION TAG | 0       | 1298    | 0       |       |       | V0   | W2 |
| 746 | uq | LINK 64             |                 | -1298   | 1298    | 0       |       |       | V0   | W2 |
| 747 | ur | LINK 64             | DESTINATION TAG | 0       | 1298    | 0       |       |       | V0   | W2 |
| 748 | us | LINK 65             |                 | -1298   | 1298    | 0       |       |       | V0   | W2 |
| 749 | ut |                     | DESTINATION TAG | 0       | 1298    | 0       |       |       | V0   | W2 |
| 750 | uu | LINK 66             | I .             | -1298   | 1298    | 0       |       |       | V0   | W2 |
| 751 | uv | LINK 66             |                 | 0       | 1298    | 0       |       |       | V0   | W2 |
| 752 | uw | LINK 67             | SOURCE TAG      | -1298   | 1298    | 0       |       |       | V0   | W2 |
| 753 | ux | LINK 67             |                 | 0       | 1298    | 0       |       |       | V0   | W2 |
| 754 | uy | LINK 68             |                 | -1298   | 1298    | 0       |       |       | V0   | W2 |
| 755 | uz | LINK 68             | DESTINATION TAG | 0       | 1298    | 0       |       |       | V0   | W2 |

C-22 Parameter Specification Tables 590 Series DC Digital Drive

| Tag | Mn | Function Block Name | Parameter Name  | Minimum | Maximum | Default | Units | Range | Note | es |
|-----|----|---------------------|-----------------|---------|---------|---------|-------|-------|------|----|
| 756 | v0 | LINK 69             | SOURCE TAG      | -1298   | 1298    | 0       |       |       | V0   | W2 |
| 757 | v1 | LINK 69             | DESTINATION TAG | 0       | 1298    | 0       |       |       | V0   | W2 |
| 758 | v2 | LINK 70             | SOURCE TAG      | -1298   | 1298    | 0       |       |       | V0   | W2 |
| 759 | v3 | LINK 70             | DESTINATION TAG | 0       | 1298    | 0       |       |       | V0   | W2 |
| 760 | v4 | LINK 71             | SOURCE TAG      | -1298   | 1298    | 0       |       |       | V0   | W2 |
| 761 | v5 | LINK 71             | DESTINATION TAG | 0       | 1298    | 0       |       |       | V0   | W2 |
| 762 | v6 | LINK 72             | SOURCE TAG      | -1298   | 1298    | 0       |       |       | V0   | W2 |
| 763 | v7 | LINK 72             | DESTINATION TAG | 0       | 1298    | 0       |       |       | V0   | W2 |
| 764 | v8 | LINK 73             | SOURCE TAG      | -1298   | 1298    | 0       |       |       | V0   | W2 |
| 765 | v9 | LINK 73             | DESTINATION TAG | 0       | 1298    | 0       |       |       | V0   | W2 |
| 766 | va | LINK 74             | SOURCE TAG      | -1298   | 1298    | 0       |       |       | V0   | W2 |
| 767 | vb | LINK 74             | DESTINATION TAG | 0       | 1298    | 0       |       |       | V0   | W2 |
| 768 | VC | LINK 75             | SOURCE TAG      | -1298   | 1298    | 0       |       |       | V0   | W2 |
| 769 | vd | LINK 75             | DESTINATION TAG | 0       | 1298    | 0       |       |       | V0   | W2 |
| 770 | ve | LINK 76             | SOURCE TAG      | -1298   | 1298    | 0       |       |       | V0   | W2 |
| 771 | vf | LINK 76             | DESTINATION TAG | 0       | 1298    | 0       |       |       | V0   | W2 |
| 772 | vg | LINK 77             | SOURCE TAG      | -1298   | 1298    | 0       |       |       | V0   | W2 |
| 773 | vh | LINK 77             | DESTINATION TAG | 0       | 1298    | 0       |       |       | V0   | W2 |
| 774 | vi |                     | SOURCE TAG      | -1298   | 1298    | 0       |       |       | V0   | W2 |
| 775 | vj |                     | DESTINATION TAG | 0       | 1298    | 0       |       |       | V0   | W2 |
| 776 | vk |                     | SOURCE TAG      | -1298   | 1298    | 0       |       |       | V0   | W2 |
| 777 | vl |                     | DESTINATION TAG | 0       | 1298    | 0       |       |       | V0   | W2 |
| 778 | vm | LINK 80             | SOURCE TAG      | -1298   | 1298    | 0       |       |       | V0   | W2 |
| 779 | vn |                     | DESTINATION TAG | 0       | 1298    | 0       |       |       | V0   | W2 |
| 880 | уg | DEMULTIPLEXER       | OUTPUT 0        | 0       | 1       | 0       |       |       | V0   | W4 |
| 881 | yh | DEMULTIPLEXER       | OUTPUT 1        | 0       | 1       | 0       |       |       | V0   | W4 |
| 882 | yi | DEMULTIPLEXER       | OUTPUT 2        | 0       | 1       | 0       |       |       | V0   | W4 |
| 883 | уj | DEMULTIPLEXER       | OUTPUT 3        | 0       | 1       | 0       |       |       | V0   | W4 |
| 884 | yk | DEMULTIPLEXER       | OUTPUT 4        | 0       | 1       | 0       |       |       | V0   | W4 |
| 885 | yl | DEMULTIPLEXER       | OUTPUT 5        | 0       | 1       | 0       |       |       | V0   | W4 |
| 886 | ym | DEMULTIPLEXER       | OUTPUT 6        | 0       | 1       | 0       |       |       | V0   | W4 |
| 887 | yn | DEMULTIPLEXER       | OUTPUT 7        | 0       | 1       | 0       |       |       | V0   | W4 |
| 888 | yo | DEMULTIPLEXER       | OUTPUT 8        | 0       | 1       | 0       |       |       | V0   | W4 |
| 889 | ур | DEMULTIPLEXER       | OUTPUT 9        | 0       | 1       | 0       |       |       | V0   | W4 |
| 890 | yq | DEMULTIPLEXER       | OUTPUT 10       | 0       | 1       | 0       |       |       | V0   | W4 |
| 891 | yr | DEMULTIPLEXER       | OUTPUT 11       | 0       | 1       | 0       |       |       | V0   | W4 |
| 892 | ys | DEMULTIPLEXER       | OUTPUT 12       | 0       | 1       | 0       |       |       | V0   | W4 |
| 893 | yt | DEMULTIPLEXER       | OUTPUT 13       | 0       | 1       | 0       |       |       | V0   | W4 |
| 894 | yu | DEMULTIPLEXER       | OUTPUT 14       | 0       | 1       | 0       |       |       | V0   | W4 |
| 895 | yν | DEMULTIPLEXER       | OUTPUT 15       | 0       | 1       | 0       |       |       | V0   | W4 |

| Tag  | Mn | Function Block Name | Parameter Name  | Minimum | Maximum | Default | Units | Range                                                                                                    | Not | es |
|------|----|---------------------|-----------------|---------|---------|---------|-------|----------------------------------------------------------------------------------------------------|-----|----|
| 896  | yw | DEMULTIPLEXER       | INPUT           | 0x0000  | 0xFFFF  | 0x0000  |       |                                                                                                    | V0  | W0 |
| 897  | уx | 5703 OUT            | DELAY           | 0       | 1000    | 0       | ms    |                                                                                                    | V0  | WO |
| 1128 | hK | MULTIPLEXER         | OUTPUT          | 0x0000  | 0xFFFF  | 0x0000  |       |                                                                                                    | V0  | W4 |
| 1129 | hL | MULTIPLEXER         | INPUT 0         | 0       | 1       | 0       |       |                                                                                                    | V0  | WO |
| 1130 | hM | MULTIPLEXER         | INPUT 1         | 0       | 1       | 0       |       |                                                                                                    | V0  | WO |
| 1131 | hN | MULTIPLEXER         | INPUT 2         | 0       | 1       | 0       |       |                                                                                                    | V0  | WO |
| 1132 | hO | MULTIPLEXER         | INPUT 3         | 0       | 1       | 0       |       |                                                                                                    | V0  | WO |
| 1133 | hΡ | MULTIPLEXER         | INPUT 4         | 0       | 1       | 0       |       |                                                                                                    | V0  | WO |
| 1134 | hQ | MULTIPLEXER         | INPUT 5         | 0       | 1       | 0       |       |                                                                                                    | V0  | WO |
| 1135 | hR | MULTIPLEXER         | INPUT 6         | 0       | 1       | 0       |       |                                                                                                    | V0  | WO |
| 1136 | hS | MULTIPLEXER         | INPUT 7         | 0       | 1       | 0       |       |                                                                                                    | V0  | WO |
| 1137 | hT | MULTIPLEXER         | INPUT 8         | 0       | 1       | 0       |       |                                                                                                    | V0  | WO |
| 1138 | hU | MULTIPLEXER         | INPUT 9         | 0       | 1       | 0       |       |                                                                                                    | V0  | WO |
| 1139 | hV | MULTIPLEXER         | INPUT 10        | 0       | 1       | 0       |       |                                                                                                    | V0  | WO |
| 1140 | hW | MULTIPLEXER         | INPUT 11        | 0       | 1       | 0       |       |                                                                                                    | V0  | WO |
| 1141 | hX | MULTIPLEXER         | INPUT 12        | 0       | 1       | 0       |       |                                                                                                    | V0  | WO |
| 1142 | hY | MULTIPLEXER         | INPUT 13        | 0       | 1       | 0       |       |                                                                                                    | V0  | WO |
| 1143 | hΖ | MULTIPLEXER         | INPUT 14        | 0       | 1       | 0       |       |                                                                                                    | V0  | WO |
| 1144 | iΑ | MULTIPLEXER         | INPUT 15        | 0       | 1       | 0       |       |                                                                                                    | V0  | WO |
| 1169 | iΖ | CONFIGURE DRIVE     | DUMP CHANGED    | 0       | 1       | 0       |       |                                                                                                    | V1  | W1 |
| 1172 | jC | CONFIGURE DRIVE     | DEBOUNCE DIGIN  | 0       | 1       | 1       |       |                                                                                                    | V0  | WO |
| 1174 | jΕ | CURRENT LOOP        | PHASE ANGLE @ E | 0.00    | 0.00    | 0.00    | DEG   |                                                                                                    | V0  | W4 |
| 1175 | jF | SYSTEM PORT (P3)    | REPLY DELAY     | 0       | 255     | 2       | ms    |                                                                                                    | V0  | WO |
| 1185 | jΡ | FIELD CONTROL       | WEAK PID ERROR  | 0.00    | 0.00    | 0.00    | %     |                                                                                                    | V1  | W4 |
| 1186 | jQ | FIELD CONTROL       | WEAK PID OUT    | 0.00    | 0.00    | 0.00    | %     |                                                                                                    | V1  | W4 |
| 1187 | jR | FIELD CONTROL       | FIELD STATE     | 0       | 6       | 0       |       | 0: FIELD INIT 1: FIELD QUENCH 2: FIELD STANDBY 3: FIELD FULL FLD 4: FIELD TIMER 5: FIELD ERROR 6: LOCAL BEMF | V0  | W4 |
| 1188 | jS |                     | DESTINATION TAG | 0       | 1298    | 686     |       |                                                                                                    | V0  | W2 |
| 1189 | jΤ |                     | DESTINATION TAG | 0       | 1298    | 688     |       |                                                                                                    | V0  | W2 |
| 1190 | jU |                     | DESTINATION TAG | 0       | 1298    | 714     |       |                                                                                                    | V0  | W2 |
| 1198 | kC | PLL                 | PLL STATE       | 0       | 6       | 0       |       | 0: STOPPED 1: 1ST CODING EDGE 2: READ EDGES 3: MAINS PERIOD 4: LOCKED                                        | V0  | W4 |

C-24 Parameter Specification Tables 590 Series DC Digital Drive

| Tag  | Mn | Function Block Name | Parameter Name  | Minimum | Maximum | Default | Units | Range                                                                                                    | Note | es |
|------|----|---------------------|-----------------|---------|---------|---------|-------|----------------------------------------------------------------------------------------------------|------|----|
|      |    |                     |                 |         |         |         |       | 5: UNLOCKED<br>6: FAIL                                                                                                    |      |    |
| 1199 | kD | PLL                 | PHASE ERROR     | 0.00    | 0.00    | 0.00    |       |                                                                                                    | V0   | W4 |
| 1201 | kF | PLL                 | PLL MAINS FREQ  | 0.00    | 0.00    | 0.00    |       |                                                                                                    | V0   | W4 |
| 1204 | kl | SEQUENCING          | COMMS TIMEOUT   | 0.0     | 60.0    | 0.0     | S     |                                                                                                    | V0   | WO |
| 1220 | kY | CONFIGURE DRIVE     | AUTOMATIC SAVE  | 0       | 1       | 0       |       |                                                                                                    | V0   | WO |
| 1226 | IE | AUTOTUNE            | STATE           | 0       | 3       | 0       |       | 0: IDLE<br>1: RUNNING<br>2: SUCCESS<br>3: FAILED                                                                                                    | V1   | W4 |
| 1227 | IF | ENCODER 1           |                 | 0.0     | 0.0     | 0.0     | %     |                                                                                                    | V0   | W4 |
| 1238 | IQ | DIGITAL INPUT       |                 | 0.00    | 0.00    | 0.00    | %     |                                                                                                    | V0   | W4 |
| 1239 | IR | DIGITAL INPUT       | VALUE FOR TRUE  | -300.00 | 300.00  | 0.01    | %     |                                                                                                    | V0   | WO |
| 1240 | IS | DIGITAL INPUT       | VALUE FOR FALSE | -300.00 | 300.00  | 0.00    | %     |                                                                                                    | V0   | W0 |
| 1241 | IT | DIGITAL INPUT 5     | OUTPUT          | 0.00    | 0.00    | 0.00    | %     |                                                                                                    | V0   | W4 |
| 1242 | IU | DIGITAL INPUT 5     | VALUE FOR TRUE  | -300.00 | 300.00  | 0.01    | %     |                                                                                                    | V0   | WO |
| 1243 | IV | DIGITAL INPUT 5     | VALUE FOR FALSE | -300.00 | 300.00  | 0.00    | %     |                                                                                                    | V0   | WO |
| 1246 | ΙΥ | ALARM HISTORY       | ALARM 1 NEWEST  | 0x0000  | 0xFFFF  | 0x0000  |       |                                                                                                    | V0   | W4 |
| 1247 | ΙZ | ALARM HISTORY       | ALARM 2         | 0x0000  | 0xFFFF  | 0x0000  |       |                                                                                                    | V0   | W4 |
| 1248 | mA | ALARM HISTORY       | ALARM 3         | 0x0000  | 0xFFFF  | 0x0000  |       |                                                                                                    | V0   | W4 |
| 1249 | mB | ALARM HISTORY       | ALARM 4         | 0x0000  | 0xFFFF  | 0x0000  |       |                                                                                                    | V0   | W4 |
| 1250 | mC | ALARM HISTORY       | ALARM 5         | 0x0000  | 0xFFFF  | 0x0000  |       |                                                                                                    | V0   | W4 |
| 1251 | mD | ALARM HISTORY       | ALARM 6         | 0x0000  | 0xFFFF  | 0x0000  |       |                                                                                                    | V0   | W4 |
| 1252 | mE | ALARM HISTORY       | ALARM 7         | 0x0000  | 0xFFFF  | 0x0000  |       |                                                                                                    | V0   | W4 |
| 1253 | mF | ALARM HISTORY       | ALARM 8         | 0x0000  | 0xFFFF  | 0x0000  |       |                                                                                                    | V0   | W4 |
| 1254 | mG | ALARM HISTORY       | ALARM 9         | 0x0000  | 0xFFFF  | 0x0000  |       |                                                                                                    | V0   | W4 |
| 1255 | mΗ | ALARM HISTORY       | ALARM 10 OLDEST | 0x0000  | 0xFFFF  | 0x0000  |       |                                                                                                    | V0   | W4 |
| 1267 | mT |                     |                 | 0       | 1       | 1       |       | 0: CLOCK/DIRECTION<br>1: QUADRATURE                                                                                                    | V0   | W1 |
| 1276 | nC | AUTOTUNE            | ERROR TYPE      | 0       | 12      | 0       |       | 0: NO ERROR 1: OVER SPEED 2: FIELD ERROR 3: PULSE WIDTH 4: OVER CURRENT 5: TIMEOUT 6: AUTOTUNE ABORTED 7: FIRING ANGLE 8: PEAK/AVER. RATIO 9: UNBALANCED BRID. | V1   | W4 |

| Tag  | Mn | Function Block Name | Parameter Name   | Minimum | Maximum | Default | Units | Range                                                              | Not | es |
|------|----|---------------------|------------------|---------|---------|---------|-------|--------------------------------------------------------------------|-----|----|
|      |    |                     |                  |         |         |         |       | 10: NULL AVERAGE<br>CUR<br>11: THYRISTOR OFF<br>12: HIGH SAT LEVEL |     |    |
| 1277 | nD | ALARMS              | ARM V FALLBACK   | 0       | 1       | 0       |       | 0: FALSE<br>1: TRUE                                                | V0  | W4 |
| 1279 | nF | ALARMS              | INVERSE TIME     | 0       | 1       | 1       |       | 0: ENABLED<br>1: INHIBITED                                         | VO  | W0 |
| 1295 | nV | SEQUENCING          | OPERATING MODE   | 0       | 2       | 0       |       | 0: TERMINALS 1: COMMUNICATIONS 2: LOCAL                            | VO  | W4 |
| 1296 | nW | ALARMS              | SPDFBK ALM DELAY | 0.000   | 5.000   | 0.250   | S     |                                                                    | V0  | WO |
| 1297 | nX | MENUS               | DISABLE FILTER   | 0       | 1       | 0       |       |                                                                    | V0  | WO |
| 1298 | nY | DRIVE INFO          | DRIVE TYPE       | 0       | 1       | 0       |       | 0: 590P<br>1: 590                                                  | VO  | W4 |

C-26 Parameter Specification Tables 590 Series DC Digital Drive

## Parameter Table: MMI Menu Order

```
DIGITAL DC DRIVE
ISSUE: 9.1b
..PRODUCT CODE
....MENU LEVEL
.....DIAGNOSTICS
.....SPEED DEMAND
                                 [0089]
                                                  Speed Loop
.....SPEED FEEDBACK
                                                  Feedbacks
                                 [0207]
.....SPEED ERROR
                                 [0297]
                                                  Speed Loop
.....CURRENT DEMAND
                                 [0299]
                                                  Current Loop
.....CURRENT FEEDBACK
                                 [0298]
                                                  Feedbacks
a.....POS. I CLAMP
                                 [0087]
                                                  Current Loop
a....NEG. I CLAMP
                                 [8800]
                                                  Current Loop
.....ACTUAL POS I LIM
                                 [0067]
                                                  Current Loop
.....ACTUAL NEG I LIM
                                 [0061]
                                                  Current Loop
a.....INVERSE TIME O/P
                                 [0203]
                                                  Inverse Time
a....AT CURRENT LIMIT
                                 [0042]
                                                  Current Loop
.....AT ZERO SPEED
                                 [0077]
                                                  Standstill
a.....AT ZERO SETPOINT
                                                  Standstill
                                 [0078]
a.....AT STANDSTILL
                                 [0079]
                                                  Standstill
a.....STALL TRIP
                                 [0112]
                                                  Alarms
a....RAMPING
                                 [0113]
                                                  Ramps
a....PROGRAM STOP
                                 [0080]
                                                  Sequencing
.....DRIVE START
                                 [0082]
                                                  Sequencing
.....DRIVE ENABLE
                                 [0084]
                                                  Sequencing
a....OPERATING MODE
                                 [0212]
                                                  Jog/Slack
.....FIELD ENABLED
                                 [0169]
                                                  Field Control
                                                  Field Control
a....FIELD DEMAND
                                 [0183]
                                                  Field Control
......FIELD I FBK.
                                 [0300]
a.....FLD.FIRING ANGLE
                                 [0184]
                                                  Field Control
a.....ANIN 1 (A2)
                                 [0050]
                                                  Analog Input
a.....ANIN 2 (A3)
                                 [0051]
                                                  Analog Input
a.....ANIN 3 (A4)
                                 [0052]
                                                  Analog Input
a.....ANIN 4 (A5)
                                 [0053]
                                                  Analog Input
a.....ANIN 5 (A6)
                                                  Analog Input
                                 [0054]
a.....ANOUT 1 (A7)
                                 [0055]
                                                  Analog Output
a......ANOUT 2 (A8)
                                 [0056]
                                                  Analog Output
a.....START (C3)
                                 [0068]
                                                  Sequencing
a.....DIGITAL INPUT C4
                                 [0069]
                                                  Digital Input
a.....DIGITAL INPUT C5
                                 [0070]
                                                  Digital Input
a.....DIGIN 1 (C6)
                                                  Digital Input
                                 [0071]
a.....DIGIN 2 (C7)
                                 [0072]
                                                  Digital Input
a.....DIGIN 3 (C8)
                                 [0073]
                                                  Digital Input
a.....DIGOUT 1 (B5)
                                 [0074]
                                                  Digital Output
```

| aDIGOUT 2 (B6) aDIGOUT 3 (B7)RAISE/LOWER O/P aPID OUTPUT aPID CLAMPED aPID ERROR | [0075]<br>[0076]<br>[0264]<br>[0417]<br>[0416]<br>[0415] | Digital Output<br>Digital Output<br>Raise/Lower<br>PID<br>PID |
|----------------------------------------------------------------------------------|----------------------------------------------------------|---------------------------------------------------------------|
| aSPT SUM OUTPUT aRAMP OUTPUT                                                     | [0086]<br>[0085]                                         | Setpoint Sum<br>Ramps                                         |
| SPEED SETPOINT aTERMINAL VOLTSBACK EMF                                           | [0063]<br>[0057]<br>[0060]                               | Speed Loop<br>Calibration<br>Calibration                      |
| TACH INPUT                                                                       | [0308]<br>[0206]                                         | Feedbacks<br>Encoder                                          |
| SETUP PARAMETERSRAMPS                                                            | [0000]                                                   |                                                               |
| RAMP ACCEL TIMERAMP DECEL TIME aRAMP HOLD                                        | [0002]<br>[0003]<br>[0118]                               | Ramps<br>Ramps<br>Ramps                                       |
| INVERT aRAMP INPUT                                                               | [0620]<br>[0005]                                         | Ramps<br>Min Speed                                            |
| a% S-RAMP aRAMPING THRESH. aAUTO RESET                                           | [0266]<br>[0286]<br>[0287]                               | Ramps<br>Ramps<br>Ramps                                       |
| aEXTERNAL RESET aRESET VALUE                                                     | [0288]<br>[0422]                                         | Ramps<br>Ramps                                                |
| aAUX I/O                                                                         | [0126]                                                   | Min Speed                                                     |
| AUX STARTAUX JOGAUX ENABLEAUX DIGOUT 1                                           | [0161]<br>[0227]<br>[0168]<br>[0094]                     | Sequencing<br>Sequencing<br>Sequencing<br>Aux I/O             |
| AUX DIGOUT 2<br>AUX DIGOUT 3                                                     | [0095]<br>[0096]                                         | Aux I/O<br>Aux I/O                                            |
| ANOUT 1ANOUT 2JOG/SLACK                                                          | [0128]<br>[0129]<br>[0496]                               | Aux I/O<br>Aux I/O<br>Sequencing                              |
| ENABLEJOG/SLACK                                                                  | [0497]                                                   | Sequencing                                                    |
| JOG SPEED 1JOG SPEED 2TAKE UP 1                                                  | [0218]<br>[0219]<br>[0253]                               | Jog/Slack<br>Jog/Slack<br>Jog/Slack                           |
| TAKE UP 2CRAWL SPEEDMODE                                                         | [0254]<br>[0225]<br>[0228]                               | Jog/Slack<br>Jog/Slack<br>Jog/Slack                           |
| RAMP RATE aRAISE/LOWER                                                           | [0355]                                                   | Jog/Slack                                                     |
| RESET VALUEINCREASE RATEDECREASE RATE                                            | [0255]<br>[0256]<br>[0257]                               | Raise/Lower<br>Raise/Lower<br>Raise/Lower                     |
|                                                                                  |                                                          |                                                               |

| RAISE INPUT   (0261]                                                                                                    |                 |           |                 |
|----------------------------------------------------------------------------------------------------|-----------------|-----------|-----------------|
| MIN VALUE                                                                                                    |                 | [0261]    | Raise/Lower     |
| MAX VALUE                                                                                                    | LOWER INPUT     | [0262]    | Raise/Lower     |
| a. EXTERNAL RESET PRESET SPEEDS  SELECT 1  SELECT 2  SELECT 2  SELECT 3  SELECT 3  SELECT 3  SELECT 3  SELECT 6  MAX SPEED  SELECT 9  SELECT 9  SELECT 9  MAX SPEED  SELECT 9  SELECT 9  SELECT 9  SELECT 9  SELECT 9  MAX SPEED  SELECT 9  SELECT 9 | MIN VALUE       | [0258]    | Raise/Lower     |
| a. EXTERNAL RESET PRESET SPEEDS  SELECT 1  SELECT 2  SELECT 2  SELECT 3  SELECT 3  SELECT 3  SELECT 3  SELECT 6  MAX SPEED  SELECT 9  SELECT 9  SELECT 9  MAX SPEED  SELECT 9  SELECT 9  SELECT 9  SELECT 9  SELECT 9  MAX SPEED  SELECT 9  SELECT 9 | MAX VALUE       | [0259]    | Raise/Lower     |
| PRESET SPEEDS   SELECT 1                                                                                                    |                 |           |                 |
| SELECT 1                                                                                                    |                 | [000.]    | 1101207 20 1101 |
| SELECT 2                                                                                                    |                 | [0560]    | Drogot Spoods   |
| SELECT 3                                                                                                    |                 |           | _               |
| INVERT O/P   [0563]   Preset Speeds   MAX SPEED   [0559]   Preset Speeds   Speeds   Canal   Canal    |                 | _ I       | <u>-</u>        |
| MAX SPEED   [0559]                                                                                                    |                 | _ I       | <u>-</u>        |
| LIMIT                                                                                                    |                 |           | <del>-</del> -  |
| GRAY SCALE                                                                                                    |                 |           | -               |
| INPUT 0                                                                                                    | LIMIT           | [0600]    | Preset Speeds   |
| INPUT 1                                                                                                    | GRAY SCALE      | [0610]    | Preset Speeds   |
| INPUT 2                                                                                                    | INPUT 0         | [0564]    | Preset Speeds   |
| INPUT 2                                                                                                    | INPUT 1         | [0565]    | Preset Speeds   |
| INPUT 3                                                                                                    | INPUT 2         | [0566]    | _               |
| INPUT 4                                                                                                    |                 |           | <del>-</del> -  |
| INPUT 5                                                                                                    |                 |           |                 |
| INPUT 6                                                                                                    |                 |           |                 |
| INPUT 7                                                                                                    |                 | • • • • • |                 |
|                                                                                                    |                 |           | -               |
| OUTPUT FPM   [0593]   Preset Speeds   SRAMP                                                                                                    |                 |           | _               |
| SRAMP                                                                                                    |                 |           |                 |
| INPUT                                                                                                    |                 | [0593]    | Preset Speeds   |
| RATE SELECT [0575] Sramp RATE SET 0 ACCEL 0 [0576] Sramp DECEL 0 [0577] SrampACCEL 0 JERK 1 [0578] SrampACCEL 0 JERK 1 [0578] SrampACCEL 0 JERK 2 [0611] SrampDECEL 0 JERK 1 [0596] SrampDECEL 0 JERK 2 [0613] SrampDECEL 0 JERK 2 [0613] SrampACCEL 1 [0579] SrampACCEL 1 [0579] SrampACCEL 1 [0580] SrampACCEL 1 JERK 1 [0581] SrampACCEL 1 JERK 2 [0612] SrampACCEL 1 JERK 2 [0612] SrampDECEL 1 JERK 2 [0614] SrampDECEL 1 JERK 2 [0614] SrampDECEL 1 JERK 2 [0583] SrampAUTO RESET [0582] SrampAUTO RESET [0583] SrampAUTO RESET [0584] SrampAUTO RESET [0586] SrampAT SPEED LEVEL [0586] SrampAT SPEED [0587] SrampAT SPEED [0587] SrampACCEL OUTPUT [0588] SrampACCEL OUTPUT [0588] SrampACCEL OUTPUT [0588] SrampACCEL OUTPUT [0588] SrampACCEL OUTPUT [0588] Sramp                                                                                                    | SRAMP           |           |                 |
|                                                                                                    | INPUT           | [0574]    | Sramp           |
|                                                                                                    | RATE SELECT     | [0575]    | Sramp           |
|                                                                                                    | RATE SET 0      |           |                 |
|                                                                                                    |                 | [0576]    | Sramp           |
|                                                                                                    |                 |           | -               |
|                                                                                                    |                 |           | -               |
|                                                                                                    |                 |           | -               |
|                                                                                                    |                 |           | _               |
|                                                                                                    |                 |           | -               |
|                                                                                                    |                 | [0012]    | Stamp           |
|                                                                                                    |                 |           | _               |
|                                                                                                    |                 |           |                 |
|                                                                                                    |                 |           | Sramp           |
| DECEL 1 JERK 1 [0597] SrampDECEL 1 JERK 2 [0614] SrampDECEL 1 JERK 2 [0614] SrampDECEL 1 JERK 2 [0582] SrampEXTERNAL RESET [0583] SrampRESET VALUE [0584] SrampQUENCH [0585] SrampAT SPEED LEVEL [0586] SrampAT SPEED [0587] SrampAT SPEED [0587] SrampACCEL OUTPUT [0588] SrampSRAMP OUTPUT [0589] Sramp                                                                                                    | ACCEL 1 JERK 1  | [0581]    | Sramp           |
| DECEL 1 JERK 2 [0614] SrampAUTO RESET [0582] SrampEXTERNAL RESET [0583] SrampRESET VALUE [0584] SrampQUENCH [0585] SrampAT SPEED LEVEL [0586] SrampAT SPEED [0587] SrampAT SPEED [0588] SrampACCEL OUTPUT [0588] SrampSRAMP OUTPUT [0589] Sramp                                                                                                    | ACCEL 1 JERK 2  | [0612]    | Sramp           |
| AUTO RESET [0582] SrampEXTERNAL RESET [0583] SrampRESET VALUE [0584] SrampQUENCH [0585] SrampAT SPEED LEVEL [0586] SrampAT SPEED [0587] SrampACCEL OUTPUT [0588] SrampSRAMP OUTPUT [0589] Sramp                                                                                                    | DECEL 1 JERK 1  | [0597]    | Sramp           |
| AUTO RESET [0582] SrampEXTERNAL RESET [0583] SrampRESET VALUE [0584] SrampQUENCH [0585] SrampAT SPEED LEVEL [0586] SrampAT SPEED [0587] SrampACCEL OUTPUT [0588] SrampSRAMP OUTPUT [0589] Sramp                                                                                                    | DECEL 1 JERK 2  | [0614]    | Sramp           |
| EXTERNAL RESET [0583] SrampRESET VALUE [0584] SrampQUENCH [0585] SrampAT SPEED LEVEL [0586] SrampAT SPEED [0587] SrampACCEL OUTPUT [0588] SrampSRAMP OUTPUT [0589] Sramp                                                                                                    |                 | [0582]    | Sramp           |
| RESET VALUE [0584] SrampQUENCH [0585] SrampAT SPEED LEVEL [0586] SrampAT SPEED [0587] SrampACCEL OUTPUT [0588] SrampSRAMP OUTPUT [0589] Sramp                                                                                                    |                 |           | -               |
| QUENCH [0585] SrampAT SPEED LEVEL [0586] SrampAT SPEED [0587] SrampACCEL OUTPUT [0588] SrampSRAMP OUTPUT [0589] Sramp                                                                                                    |                 |           | -               |
| AT SPEED LEVEL [0586] SrampAT SPEED [0587] SrampACCEL OUTPUT [0588] SrampSRAMP OUTPUT [0589] Sramp                                                                                                    |                 |           |                 |
| AT SPEED [0587] SrampACCEL OUTPUT [0588] SrampSRAMP OUTPUT [0589] Sramp                                                                                                    |                 | • • • • • |                 |
| ACCEL OUTPUT [0588] Sramp<br>SRAMP OUTPUT [0589] Sramp                                                                                                    |                 |           | -               |
| SRAMP OUTPUT [0589] Sramp                                                                                                    |                 | _ I       | -               |
| <del>-</del>                                                                                                    |                 |           | _               |
| aSPECIAL BLOCKS                                                                                                    |                 | [ 0589 ]  | sramp           |
|                                                                                                    | aSPECIAL BLOCKS |           |                 |

| a | PID              |        |           |       |
|---|------------------|--------|-----------|-------|
| a | PROFILE P GAIN   | [0404] | Profiled  | Gain  |
| a | INT.TIME.CONST   | [0402] | PID       |       |
| a | DERIVATIVE TC    | [0401] | PID       |       |
| a | POSITIVE LIMIT   | [0405] | PID       |       |
| a | NEGATIVE LIMIT   | [0406] | PID       |       |
| a | O/P SCALER(TRIM) | [0407] | PID       |       |
| a |                  | [0410] | PID       |       |
| a | INPUT 2          | [0411] | PID       |       |
| a | RATIO 1          | [0412] | PID       |       |
| a | RATIO 2          | [0413] | PID       |       |
| a | DIVIDER 1        | [0418] | PID       |       |
| a | DIVIDER 2        | [0414] | PID       |       |
| a |                  | [0408] | PID       |       |
| a | INT. DEFEAT      | [0409] | PID       |       |
| a | FILTER T.C.      | [0403] | PID       |       |
| a | MODE             | [0473] | Profiled  | Gain  |
|   | MIN PROFILE GAIN | [0474] | Profiled  | Gain  |
| a | PROFILED GAIN    | [0475] | Profiled  | Gain  |
|   | TENS+COMP CALC.  |        |           |       |
|   | STATIC COMP      | [0487] | Diameter  | Calc  |
|   | DYNAMIC COMP     | [0488] | Diameter  | Calc  |
|   |                  | [0489] | Diameter  |       |
|   | FIX.INERTIA COMP | [0479] | Diameter  | Calc  |
|   | VAR.INERTIA COMP | [0480] | Diameter  |       |
|   | ROLL WIDTH/MASS  | [0481] | Diameter  | Calc  |
|   | LINE SPEED SPT   | [0498] | Diameter  |       |
|   | FILTER T.C.      | [0482] | Diameter  |       |
| a |                  | [0483] | Diameter  |       |
|   | NORMALISED dv/dt | [0484] | Diameter  |       |
|   | INERTIA COMP O/P | [0485] | Diameter  | Calc  |
|   | TENSION SCALER   | [0486] | Diameter  |       |
|   | DIAMETER CALC.   |        |           |       |
|   | LINE SPEED       | [0424] | Diameter  | Calc  |
|   | REEL SPEED       | [0437] | Diameter  |       |
|   | MIN DIAMETER     | [0425] | Diameter  |       |
|   | MIN SPEED        | [0426] | Diameter  |       |
|   | RESET VALUE      | [0462] | Diameter  |       |
|   | EXTERNAL RESET   | [0463] | Diameter  |       |
|   | RAMP RATE        | [0453] | Diameter  |       |
| a |                  | [0427] | Diameter  |       |
| a |                  | 20     |           |       |
| a |                  | [0438] | Diameter  | Calc  |
|   | TENSION SPT.     | [0439] | Diameter  |       |
|   | TAPERED DEMAND   | [0452] | Diameter  |       |
|   | TENSION TRIM     | [0440] | Diameter  |       |
|   | TOT.TENS.DEMAND  | [0441] | Diameter  |       |
|   | FORQUE CALC.     |        |           | 30.20 |
|   | TORQUE DEMAND    | [0432] | Torque Ca | alc.  |
|   | ~                |        | 7-1       |       |

| aTENSION ENABLE   | [0433] | Torque Calc.    |
|-------------------|--------|-----------------|
| aOVER WIND        | [0434] | Torque Calc.    |
| aSETPOINT SUM 2   |        |                 |
| aINPUT 2          | [0445] | Setpoint Sum    |
| a1NPUT 1          | [0443] | Setpoint Sum    |
| aINPUT 0          | [0444] | Setpoint Sum    |
| RATIO 1           | [0446] | Setpoint Sum    |
| RATIO 0           | [0447] | Setpoint Sum    |
| aDIVIDER 1        | [0466] | Setpoint Sum    |
| DIVIDER 0         | [0448] | Setpoint Sum    |
| LIMIT             | [0449] | Setpoint Sum    |
| aSPT SUM OUTPUT   | [0451] | Setpoint Sum    |
| FIELD CONTROL     |        |                 |
| FIELD ENABLE      | [0170] | Field Control   |
| FLD.CTRL MODE     | [0209] | Field Control   |
| FLD.VOLTAGE VARS  |        |                 |
| FLD.VOLTS RATIO   | [0210] | Field Control   |
| FLD.CURRENT VARS  |        |                 |
| aSETPOINT         | [0171] | Field Control   |
| PROP. GAIN        | [0173] | Field Control   |
| INT. GAIN         | [0172] | Field Control   |
| aFLD.WEAK VARS    |        |                 |
| FLD. WEAK ENABLE  | [0174] | Field Control   |
| EMF LEAD          | [0175] | Field Control   |
| EMF LAG           | [0176] | Field Control   |
| EMF GAIN          | [0177] | Field Control   |
| MIN FLD.CURRENT   | [0179] | Field Control   |
| MAX VOLTS         | [0178] | Field Control   |
| BEMF FBK LEAD     | [0191] | Field Control   |
| BEMF FBK LAG      | [0192] | Field Control   |
| aFLD.QUENCH DELAY | [0185] | Field Control   |
| aFLD. QUENCH MODE | [0186] | Field Control   |
| aCURRENT PROFILE  |        |                 |
| SPD BRK1 (LOW)    | [0032] | Current Profile |
| SPD BRK2 (HIGH)   | [0031] | Current Profile |
| IMAX BRK1(SPD1)   | [0093] | Current Profile |
| IMAX BRK2(SPD2)   | [0033] | Current Profile |
| STOP RATES        |        |                 |
| STOP TIME         | [0027] | Stop Rates      |
| aSTOP LIMIT       | [0217] | Stop Rates      |
| aCONTACTOR DELAY  | [0302] | Stop Rates      |
| PROG STOP TIME    | [0026] | Stop Rates      |
| aPROG STOP LIMIT  | [0216] | Stop Rates      |
| PROG STOP I LIM   | [0091] | Stop Rates      |
| STOP ZERO SPEED   | [0029] | Stop Rates      |
| CALIBRATION       |        | _               |
| ARMATURE V CAL.   | [0020] | Calibration     |
| IR COMPENSATION   | [0021] | Calibration     |
| ENCODER RPM       | [0022] | Encoder         |
|                   |        |                 |

| ENCODER LINES                         | [0024] | Encoder      |
|---------------------------------------|--------|--------------|
| ANALOG TACH CAL                       | [0023] | Calibration  |
| ZERO SPD. OFFSET                      | [0010] | Calibration  |
| ARMATURE I (A9)                       | [0025] | Calibration  |
| aSPDFBK ALM LEVEL                     | [0180] | Alarms       |
| aSTALL THRESHOLD                      | [0263] | Alarms       |
| aSTALL TRIP DELAY                     | [0224] | Alarms       |
| FIELD I CAL.                          | [0182] | Calibration  |
| INHIBIT ALARMS                        |        |              |
| FIELD FAIL                            | [0019] | Alarms       |
| 5703 RCV ERROR                        | [0111] | Alarms       |
| aSTALL TRIP                           | [0028] | Alarms       |
| aTRIP RESET                           | [0305] | Alarms       |
| SPEED FBK ALARM                       | [0081] | Alarms       |
| ENCODER ALARM                         | [0092] | Alarms       |
| CURRENT LOOP                          | _      |              |
| MAIN CURR. LIMIT                      | [0421] | Current Loop |
| PROP. GAIN                            | [0016] | Current Loop |
| INT. GAIN                             | [0017] | Current Loop |
| AUTOTUNE                              | [0018] | Auto-Tune    |
| DISCONTINUOUS                         | [0137] | Current Loop |
| aADDITIONAL DEM                       | [0030] | Current Loop |
| aBIPOLAR CLAMPS                       | [0090] | Current Loop |
| REGEN ENABLE                          | [0201] | Current Loop |
|                                       | [0301] | Current Loop |
| aNEG. I CLAMP IN                      | [0048] | Current Loop |
| aI DMD. ISOLATE                       | [0119] | Current Loop |
| CUR.LIMIT/SCALER                      | [0015] | Current Loop |
| SPEED LOOP                            |        |              |
| SPD.PROP.GAIN                         | [0014] | Speed Loop   |
| SPD.INT.TIME                          | [0013] | Speed Loop   |
| aINT. DEFEAT                          | [0202] | Speed Loop   |
| ENCODER SIGN                          | [0049] | Encoder      |
| SPEED FBK SELECT                      | [0047] | Speed Loop   |
| aADVANCED                             | • • •  |              |
| ADAPTION                              |        |              |
|                                       | [0268] | Speed Loop   |
|                                       | [0269] | Speed Loop   |
|                                       | [0270] | Speed Loop   |
| PROP. GAIN                            | [0271] | Speed Loop   |
| INT.TIME.CONST                        | [0272] | Speed Loop   |
| I GAIN IN RAMP                        | [0274] | Speed Loop   |
| ZERO SPD. QUENCH                      |        | 25.000 =0.05 |
| ZERO SPD. LEVEL                       | [0284] | Speed Loop   |
| ZERO IAD LEVEL                        | [0285] | Speed Loop   |
| INERTIA COMP                          | 1      | 2F 200 200P  |
| INERTIA                               | [0556] | Inertia Comp |
| FILTER                                | [0557] | Inertia Comp |
| RATE CAL                              | [0558] | Inertia Comp |
| · · · · · · · · · · · · · · · · · · · |        |              |

C-32 Parameter Specification Tables 590 Series DC Digital Drive

| DELTA            | [0601] | Inertia Comp    |
|------------------|--------|-----------------|
| UNSCALED OUTPUT  | [0603] | Inertia Comp    |
| INERTIA COMP O/P | [0602] | Inertia Comp    |
| SETPOINTS        |        | _               |
| SETPOINT 1       | [0289] | Speed Loop      |
| SIGN 2 (A3)      | [0009] | Speed Loop      |
| RATIO 2 (A3)     | [0007] | Speed Loop      |
|                  | [0290] | Speed Loop      |
| SETPOINT 3       | [0291] | Speed Loop      |
| 4                | [0041] | Speed Loop      |
| MAX DEMAND       | [0357] | Speed Loop      |
| MIN DEMAND       | [0358] | Speed Loop      |
| STANDSTILL       |        |                 |
| STANDSTILL LOGIC | [0011] | Standstill      |
| ZERO THRESHOLD   | [0012] | Standstill      |
| SOURCE TAG       | [0306] | Link            |
| SETPOINT SUM 1   |        |                 |
| RATIO 1          | [0006] | Setpoint Sum    |
| RATIO 0          | [0208] | Setpoint Sum    |
| aSIGN 1          | [8000] | Setpoint Sum    |
| aSIGN 0          | [0292] | Setpoint Sum    |
| aDIVIDER 1       | [0419] | Setpoint Sum    |
| DIVIDER 0        | [0420] | Setpoint Sum    |
| DEADBAND WIDTH   | [0131] | Deadband        |
| LIMIT            | [0375] | Setpoint Sum    |
| aINPUT 2         | [0423] | Setpoint Sum    |
| aINPUT 1         | [0100] | Deadband        |
| aINPUT 0         | [0309] | Setpoint Sum    |
| PASSWORD         | [0302] | Secpoint Sum    |
| ENTER PASSWORD   | [0120] | Menus           |
|                  | [0120] |                 |
| aCHANGE PASSWORD | [0121] | Menus           |
| ALARM STATUS     | [0500] | 7 7             |
| LAST ALARM       | [0528] | Alarms          |
| aHEALTH WORD     | [0115] | Alarms          |
| aHEALTH STORE    | [0116] | Alarms          |
| THERMISTOR STATE | [0337] | Alarms          |
| SPEED FBK STATE  | [0472] | Alarms          |
| aSTALL TRIP      | [0112] | Alarms          |
| MENUS            |        |                 |
| VIEW LEVEL       | [0037] | Menus           |
| aLANGUAGE        | [0304] | Menus           |
| PARAMETER SAVE   | [0354] | Configure Drive |
| SERIAL LINKS     |        |                 |
| MAIN PORT (P1)   |        |                 |
| ENABLED          | [0146] | No Name         |
| GROUP ID (GID)   | [0138] | No Name         |
| UNIT ID (UID)    | [0139] | No Name         |
| MODE             | [0148] | No Name         |
| BAUD RATE        | [0150] | No Name         |
|                  |        |                 |

| ESP SUP.(ASCII)  | [0152] | No Name         |
|------------------|--------|-----------------|
| CHANGEBAND (BIN) | [0144] | No Name         |
| ERROR REPORT     | [0158] | No Name         |
| PNO.7            | [0142] | No Name         |
| OPTION ADDRESS   | [0499] | No Name         |
|                  | = =    |                 |
| OPTION VERSION   | [0303] | No Name         |
| PARITY           | [0334] | No Name         |
| SYSTEM PORT (P3) |        |                 |
| P3 SETUP         |        |                 |
| MODE             | [0130] | P3 Comms Port   |
| 5703 IN          |        |                 |
| SETPT. RATIO     | [0132] | 5703 In         |
| SETPT. SIGN      | [0133] | 5703 In         |
| RAW INPUT        | [0187] | 5703 In         |
| SCALED INPUT     | [0189] | 5703 In         |
| BISYNCH SUPPORT  | [0102] | 3703 111        |
|                  | [0220] | D2 Camma Danah  |
|                  | [0329] | P3 Comms Port   |
| UNIT ID (UID)    | [0330] | P3 Comms Port   |
| ESP SUP.(ASCII)  | [0328] | P3 Comms Port   |
|                  | [0331] | P3 Comms Port   |
| ERROR REPORT     | [0332] | P3 Comms Port   |
|                  | [0333] | P3 Comms Port   |
| BAUD RATE        | [0198] | P3 Comms Port   |
| DUMP MMI (TX)    | [1167] | Configure Drive |
| aDUMP BLOCKS     | [1168] | Configure Drive |
| UDP XFER (RX)    | [1171] | Configure Drive |
|                  | [1170] | Configure Drive |
| UDP XFER (TX)    |        |                 |
| VERSION NUMBER   | [0155] | Drive Info      |
| PNO CONFIG       | 500403 |                 |
| PNO 112          | [0312] | PNO Config      |
|                  | [0313] | PNO Config      |
| PNO 114          | [0314] | PNO Config      |
| PNO 115          | [0315] | PNO Config      |
| PNO 116          | [0316] | PNO Config      |
| PNO 117          | [0317] | PNO Config      |
| PNO 118          | [0318] | PNO Config      |
| PNO 119          | [0319] | PNO Config      |
|                  | [0320] | PNO Config      |
| PNO 120          | [0321] | PNO Config      |
|                  | = =    |                 |
| PNO 122          | [0322] | PNO Config      |
| PNO 123          | [0323] | PNO Config      |
| PNO 124          | [0324] | PNO Config      |
| PNO 125          | [0325] | PNO Config      |
| PNO 126          | [0326] | PNO Config      |
| PNO 127          | [0327] | PNO Config      |
| SYSTEM           |        |                 |
| SOFTWARE         |        |                 |
| ISSUE: 9.1b      |        |                 |
| aCONFIGURE I/O   |        |                 |
| a                |        |                 |

C-34 Parameter Specification Tables 590 Series DC Digital Drive

| CONFIGURE ENABLE                                                  | [0039]                               | Configure Drive                                              |
|-------------------------------------------------------------------|--------------------------------------|--------------------------------------------------------------|
|                                                                   | [0230]<br>[0231]<br>[0232]<br>[0246] | Analog Input<br>Analog Input<br>Analog Input<br>Link         |
| ANIN 2 (A3)CALIBRATIONMAX VALUEMIN VALUEOUTPUT                    | [0233]<br>[0234]<br>[0235]<br>[0493] | Analog Input<br>Analog Input<br>Analog Input<br>Analog Input |
| ANIN 3 (A4)CALIBRATIONMAX VALUEMIN VALUEDESTINATION TAG           | [0236]<br>[0237]<br>[0238]<br>[0249] | Analog Input<br>Analog Input<br>Analog Input<br>Link         |
| ANIN 4 (A5)CALIBRATIONMAX VALUEMIN VALUEDESTINATION TAG           | [0239]<br>[0240]<br>[0241]<br>[0250] | Analog Input<br>Analog Input<br>Analog Input<br>Link         |
| ANIN 5 (A6)CALIBRATIONMAX VALUEMIN VALUEDESTINATION TAG           | [0242]<br>[0243]<br>[0244]<br>[0247] | Analog Input<br>Analog Input<br>Analog Input<br>Link         |
| ANALOG OUTPUTS                                                    | [0245]<br>[0362]<br>[0464]<br>[0251] | Analog Output<br>Analog Output<br>Analog Output<br>Link      |
| ANOUT 2 (A8)% TO GET 10VMODULUSOFFSETSOURCE TAGDIGITAL INPUTS     | [0248]<br>[0363]<br>[0465]<br>[0252] | Analog Output<br>Analog Output<br>Analog Output<br>Link      |
| aDIGITAL INPUT C4DESTINATION TAG aDIGITAL INPUT C5DESTINATION TAG | [0494]                               | Link<br>Link                                                 |
| DIGIN 1 (C6)VALUE FOR TRUEVALUE FOR FALSEDESTINATION TAG          | [0103]<br>[0104]<br>[0102]           | Digital Input<br>Digital Input<br>Link                       |
| DIGIN 2 (C7)VALUE FOR TRUE                                        | [0106]                               | Digital Input                                                |

| VALUE FOR FALSEDESTINATION TAGDIGIN 3 (C8)                  | [0107]<br>[0105]           | Digital In<br>Link               | put  |
|-------------------------------------------------------------|----------------------------|----------------------------------|------|
| VALUE FOR TRUEVALUE FOR FALSEDESTINATION TAGDIGITAL OUTPUTS | [0109]<br>[0110]<br>[0108] | Digital In<br>Digital In<br>Link | _    |
| DIGOUT 1 (B5)                                               |                            |                                  |      |
| THRESHOLD (>)                                               | [0195]                     | Digital Ou                       | tput |
| MODULUS                                                     | [0043]                     | Digital Ou                       | tput |
| SOURCE TAG                                                  | [0097]                     | Link                             |      |
| INVERTED                                                    | [0359]                     | Digital Ou                       | tput |
| DIGOUT 2 (B6)                                               |                            |                                  |      |
| THRESHOLD (>)                                               | [0196]                     | Digital Ou                       |      |
| MODULUS                                                     | [0044]                     | Digital Ou                       | tput |
| SOURCE TAG                                                  | [0098]                     | Link                             |      |
| INVERTED                                                    | [0360]                     | Digital Ou                       | tput |
| DIGOUT 3 (B7)                                               |                            |                                  |      |
| THRESHOLD (>)                                               | [0197]                     | Digital Ou                       | tput |
| MODULUS                                                     | [0045]                     | Digital Ou                       | tput |
| SOURCE TAG                                                  | [0099]                     | Link                             |      |
| INVERTED                                                    | [0361]                     | Digital Ou                       | tput |
|                                                             |                            |                                  |      |
| SOURCE TAG                                                  | [0134]                     | Link                             |      |
| DESTINATION TAG                                             | [0135]                     | Link                             |      |
| BLOCK DIAGRAM                                               |                            | - 1 -                            |      |
| RAMP O/P DEST                                               | [0293]                     | Link                             |      |
| SPT SUM 1 DEST                                              | [0294]                     | Link                             |      |
| PID O/P DEST                                                | [0400]                     | Link                             |      |
| DIAMETER                                                    | [0431]                     | Link                             |      |
| TAPER                                                       | [0442]                     | Link                             |      |
| SETPOINT SUM 2                                              | [0450]                     | Link                             |      |
| POS. I CLAMP                                                | [0435]                     | Link                             |      |
| NEG. I CLAMP                                                | [0436]                     | Link                             |      |
| TENS+COMP CALC.                                             | [0478]                     | Link                             |      |
| RAISE/LOWER DEST                                            | [0260]                     | Link                             |      |
| PRESET DEST                                                 | [0573]                     | Link                             |      |
| SRAMP DEST                                                  | [0590]                     | Link                             |      |
| aINTERNAL LINKS                                             |                            |                                  |      |
| aLINK 1                                                     | [0064]                     | - 1 1                            |      |
| SOURCE TAG                                                  | [0364]                     | Link                             |      |
| DESTINATION TAG                                             | [0365]                     | Link                             |      |
| aLINK 2                                                     | [0266]                     | T 1 1                            |      |
| SOURCE TAG                                                  | [0366]                     | Link                             |      |
| DESTINATION TAG                                             | [0367]                     | Link                             |      |
| aLINK 3                                                     | [0260]                     | T 4 1-                           |      |
| SOURCE TAG                                                  | [0368]                     | Link                             |      |
| DESTINATION TAG                                             | [0369]                     | Link                             |      |
| aLINK 4                                                     |                            |                                  |      |

C-36 Parameter Specification Tables

| SOURCE TAGDESTINATION  | TAG   | [0370]<br>[0371] | Link<br>Link         |
|------------------------|-------|------------------|----------------------|
| aLINK 5                |       | [0454]           | T 1                  |
| SOURCE TAGDESTINATION  | TAG   | [0454]<br>[0455] | Link<br>Link         |
| aLINK 6                |       | [0456]           | - ' 1                |
| SOURCE TAGDESTINATION  | TAG   | [0456]<br>[0457] | Link<br>Link         |
| aLINK 7                |       |                  |                      |
| SOURCE TAGDESTINATION  | ТΔС   | [0458]<br>[0459] | Link<br>Link         |
| aLINK 8                | IAG   | [0135]           | птии                 |
| SOURCE TAG             | F-3-C | [0460]           | Link                 |
| aLINK 9                | TAG   | [0461]           | Link                 |
| SOURCE TAG             |       | [0467]           | Link                 |
| aLINK 10               | TAG   | [0468]           | Link                 |
| SOURCE TAG             |       | [0469]           | Link                 |
| DESTINATION            | TAG   | [0470]           | Link                 |
| aLINK 11               |       | [0390]           | Link                 |
| DESTINATION            | TAG   | [0391]           | Link                 |
| ADVANCED               |       | [0392]           | Advanced             |
| MODEAUX.SOURCE         |       | [0393]<br>[0394] | Advanced<br>Link     |
| aLINK 12               |       |                  |                      |
| SOURCE TAGDESTINATION  | TAC   | [0395]<br>[0396] | Link<br>Link         |
|                        | IAG   | [0397]           | Advanced             |
| MODE                   |       | [0398]           | Advanced             |
| AUX.SOURCE             |       | [0399]           | Link                 |
| aminiLINK              |       | [0220]           | N/2                  |
| aVALUE 1 aVALUE 2      |       | [0339]<br>[0340] | Minilink<br>Minilink |
| aVALUE 3               |       | [0341]           | Minilink             |
| aVALUE 4               |       | [0342]           | Minilink             |
| aVALUE 5               |       | [0343]           | Minilink             |
| aVALUE 6               |       | [0344]           | Minilink             |
| aVALUE 7               |       | [0345]           | Minilink             |
| aVALUE 8               |       | [0379]           | Minilink             |
| aVALUE 9               |       | [0380]           | Minilink             |
| aVALUE 10              |       | [0381]           | Minilink             |
| aVALUE 11              |       | [0382]           | Minilink             |
| aVALUE 12              |       | [0383]           | Minilink             |
| aVALUE 13<br>aVALUE 14 |       | [0384]<br>[0385] | Minilink<br>Minilink |
| aLOGIC 1               |       | [0346]           | Minilink             |
| aLOGIC 1               |       | [0347]           | Minilink             |
| a                      |       | [ 0 0 1 / ]      |                      |

| aLOGIC 3         | [0348] | Minilink      |
|------------------|--------|---------------|
| aLOGIC 4         | [0349] | Minilink      |
| aLOGIC 5         | [0350] | Minilink      |
| aLOGIC 6         | [0351] | Minilink      |
| aLOGIC 7         | [0352] | Minilink      |
| aLOGIC 8         | [0353] | Minilink      |
| CONFIGURE DRIVE  |        |               |
| FLD.CTRL MODE    | [0209] | Field Control |
| FLD.VOLTS RATIO  | [0210] | Field Control |
| MAIN CURR. LIMIT | [0421] | Current Loop  |
| AUTOTUNE         | [0018] | Auto-Tune     |
| SPEED FBK SELECT | [0047] | Speed Loop    |
| ENCODER LINES    | [0024] | Encoder       |
| ENCODER RPM      | [0022] | Encoder       |
| ENCODER SIGN     | [0049] | Encoder       |
| SPD.INT.TIME     | [0013] | Speed Loop    |
| SPD.PROP.GAIN    | [0014] | Speed Loop    |

C-38 Parameter Specification Tables 590 Series DC Digital Drive

# Appendix D Programming

This Appendix provides an introduction to programming the drive. It describes the function blocks and parameters available in DSElite. The FUNCTION BLOCKS menu on the MMI provides access to these programming tool menu structures.

| Programming Your Application                    | D-3  | CALIBRATION            | D-29 |
|-------------------------------------------------|------|------------------------|------|
| Programming with Block Diagrams                 | D-3  | CONFIGURE DRIVE        | D-32 |
| Modifying a Block Diagram                       | D-3  | CURRENT LOOP           | D-33 |
| Saving Your Modifications                       | D-6  | CURRENT PROFILE        | D-38 |
| Understanding the Function Block Description    | D-6  | DEADBAND               | D-39 |
| MMI Menu Maps                                   | D-7  | DEMULTIPLEXER          | D-40 |
| Function Blocks By Category                     | D-8  | DIAMETER CALC.         | D-41 |
| Compatibility with Earlier Versions of Firmware | D-9  | DIGITAL INPUTS         | D-49 |
| Function Block Descriptions                     | D-12 | DIGITAL OUTPUTS        | D-52 |
| 5703 IN                                         | D-12 | DRIVE INFO             | D-55 |
| 5703 OUT                                        | D-13 | ENCODER                | D-56 |
| ADVANCED                                        | D-14 | Functional Description | D-57 |
| ALARM HISTORY                                   | D-17 | FEEDBACKS              | D-58 |
| ALARMS                                          | D-18 | FIELD CONTROL          | D-59 |
| ANALOG INPUTS                                   | D-23 | INERTIA COMP           | D-66 |
| ANALOG OUTPUTS                                  | D-25 | LINK                   | D-67 |
| AUTOTUNE                                        | D-26 | INVERSE TIME           | D-68 |
| AUX I/O                                         | D-28 | JOG/SLACK              | D-69 |

590 Series DC Digital Drive Programming D-1

#### 590 Series DC Digital Drive

| MAIN PORT (P1)          | D-72  | SRAMP                               | D-112 |
|-------------------------|-------|-------------------------------------|-------|
| MENUS                   | D-74  | STANDSTILL                          | D-115 |
| MIN SPEED               | D-75  | STOP RATES                          | D-117 |
| miniLINK                | D-76  | SYSTEM PORT (P3)                    | D-120 |
| MULTIPLEXER             | D-77  | TORQUE CALC.                        | D-122 |
| PIDD-78                 |       | The Default Application             | D-123 |
| PLL (PHASE LOCKED LOOP) | D-83  | Block Diagrams                      | D-123 |
| PNO CONFIG              | D-84  | Programming Block Diagram - Sheet 1 | D-124 |
| PRESET SPEEDS           | D-85  | Programming Block Diagram - Sheet 2 | D-125 |
| PROFILED GAIN           | D-88  | Programming Block Diagram - Sheet 3 | D-126 |
| RAISE/LOWER             | D-90  | Main Block Diagram                  | D-127 |
| RAMPS                   | D-93  | Field Control Block Diagram         | D-128 |
| SEQUENCING              | D-99  | Start/Healthy Logic Block Diagram   | D-129 |
| SETPOINT SUM            | D-102 | Functional Block Diagram            | D-130 |
| SPEED LOOP              | D-105 | Ü                                   |       |

D-2 Programming 590 Series DC Digital Drive

# **Programming Your Application**

## **Programming with Block Diagrams**

We recommend that you use a suitable programming tool (such as "DSE Lite" which is Parker SSD Drives' block programming software) to program the Drive for specific applications. It is however possible to use the MMI.

#### NOTE

The Menus on the MMI contain parameters that don't necessarily reside in similarly-named function blocks in our Configuration Tool. To locate the function block for a parameter when using the MMI, hold the "M" key down when editing the parameter. This will display the Tag number. You can find the details for every Tag in this Appendix: Parameter Specification Tables. Alternatively, the Parameter Table in Appendix C: "Parameter Specifications" provides a quick reference from the MMI list to the associated function block.

The Drive is supplied with a basic set-up which can be used as a starting point for application-specific programming. This programming could simply involve the inputting of parameter values, or it may require the making or breaking of programmable links, which is a feature of this unit.

Block diagram programming provides a visual method of planning the software to suit your application. The basic block diagram is provided at the end of this Appendix and shows the software connections consisting of *function blocks* and *links*:

- Each function block contains the parameters required for setting-up a particular processing feature. Sometimes more than one function block is provided for a feature, i.e. for multiple digital inputs.
- Software links are used to connect the function blocks. Each link transfers the value of an output parameter to an input parameter of another (or the same) function block.

Each individual block is a processing feature: it takes the input parameter, processes the information, and makes the result available as one or more output parameters.

## **Modifying a Block Diagram**

### **Operating and Configuration Modes**

There are two modes of operation used while modifying a block diagram: Operating and Configuration modes.

The CONFIGURE ENABLE command is used to toggle between these two modes of operation.

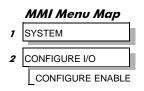

## DEFAULT

#### Operating Mode (CONFIGURE ENABLE = DISABLED)

In Operating mode you can change parameter values. The Drive can be running or stopped. Note that some parameters can only be changed when the Drive is stopped. It is not possible to modify the internal links when the Drive is in Operating mode.

#### Configuration Mode (CONFIGURE ENABLE = ENABLED)

In the configuration mode you can modify connections between the function blocks in the drive. You can also change parameter values, as above. The Drive cannot run in this mode. Output values are not updated.

590 Series DC Digital Drive Programming D-3

## **Making and Breaking Function Block Connections**

Links can be changed, added or deleted from a block diagram whilst in the Configuration mode. There are 80 general-purpose links available, each has its own identification number ("link" number). You make a link by setting the link's "source" and "destination" tags to be the two parameter tag numbers to be linked. The outputs of function blocks are not updated whilst in this mode.

#### NOTE

Links 1 to 50 are pre-connected between certain blocks and form the connections shown in the Default Block Diagram. Any of these links can be re-used elsewhere in the block diagram.

The functions of the special links in previous software versions, (LINK 11 and LINK 12), are replaced by the ADVANCED 1 AND ADVANCED 2 function blocks.

In previous software versions, certain links were single-ended "special links". This is no longer the case. All links can now be re-used anywhere in the block diagram.

## **Programming Rules**

The following rules apply when programming:

#### Operating Mode (CONFIGURE ENABLE = DISABLED)

- Function block output parameter values cannot be changed (because they are a result of the function block's processing)
- Function block input parameter values that receive their values from a link cannot be changed (as the link will overwrite the value when the Drive is running).

#### Configuration Mode (CONFIGURE ENABLE = ENABLED)

- A link's destination tag must be set to an input parameter (only one link per input parameter).
- A link's source tag may be set to any parameter. Both input and output parameters can be used as a source.
- Disable a link/function block by setting the "destination" and "source" tag to zero.
- Where a loop exists in the block diagram, mark one link in the loop as a feedback link, by setting its source to the negative value of the tag to be connected. This link will be the last to pass its value in the execution of the function blocks in the loop. Feedback links are ignored when the overall function block execution order is determined on exit from Configuration Mode.

#### **Execution Rules**

The complete block diagram is executed every 5ms, with individual control blocks executing within 1ms. Just before a function block is executed, all the links that have that block as their destination are executed, thereby copying new values in to the block's parameter inputs. The input parameters are then processed to produce a new set of output parameters. The execution order of the blocks is automatically arranged for minimal delay.

The output value transferred by a link on execution is clamped to be between the maximum and minimum value for its destination input parameter.

**D-4** Programming 590 Series DC Digital Drive

To maintain compatibility, the new firmware emulates the functionality and behavior of links in earlier firmware versions by defaulting the LEGACY MODE parameter in function block CONFIGURE DRIVE to 0x0001 (non-zero).

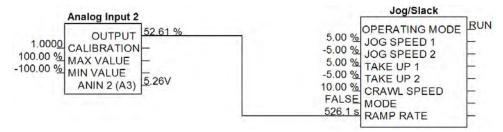

Figure 1 Operation of links (LEGACY MODE = non-zero : firmware Versions 4.x and 9.x)

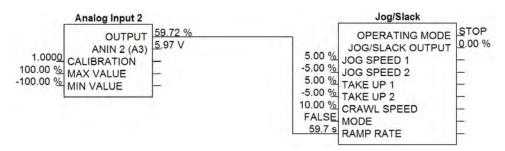

Figure 2 Operation of links (LEGACY MODE = zero : firmware Version 9.x)

The operation of a link is determined by the number of decimal places of each parameter. Previous firmware versions ignored the decimal place when linking two parameters. For example, linking Analog Input 2 to the Jog Ramp rate gave a Ramp Rate of 526.1s for an input value of 52.61%. Compare the Figure above.

An additional enhancement is that all values are now held to over 4 decimal places of precision. This is also true of values transferred via links. In the above example, although the Jog Ramp Rate is shown as 59.7s, internally the value will match that of the output of Analog Input 2, to over 4 decimal places.

## **Saving Your Modifications**

Ensure that CONFIGURE ENABLE = DISABLED before performing a PARAMETER SAVE.

If AUTOMATIC SAVE is set TRUE then changes made via the Operator Station are automatically saved.

If parameter values or links have been modified, the new settings must be saved. The Drive will then retain the new settings during power-down. Refer to Chapter 6: "MMI – Man Machine Interface" - Saving Your Application.

## **Understanding the Function Block Description**

The following function block descriptions show the parameter information necessary for programming the Drive. Input parameters are shown on the left hand side, and output parameters are shown on the right hand side of the block.

| Default Value               | The default value of the unmodified factory set-up        |  |
|-----------------------------|-----------------------------------------------------------|--|
| Input/Output Parameter Name | The name shown on DSE Lite                                |  |
| Tag Number                  | Unique identification used for linking and communications |  |

Decimal Places - some parameters are held in memory with two decimal places but are displayed with one decimal place. These parameters are indicated in the Parameter Description tables. The Range parameter highlights these with a " (h) " suffix.

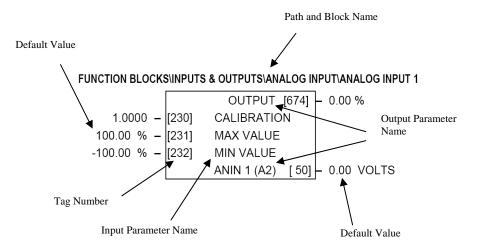

**Figure D-3 Function Block Parameter Information** 

**D-6** Programming 590 Series DC Digital Drive

## **MMI Menu Maps**

The function block descriptions include an easy-find menu showing the menu levels and titles encountered to find the appropriate menu title, and the parameters contained in the menu(s).

The Menu Maps are shown as if the view level is STANDARD.

Where there is more than one sub-menu, i.e. ANALOG INPUTS as illustrated, the parameters shown will be for the last sub-menu. In many cases, these parameters will reflect the name and number of the last sub-menu.

MMI parameters are named intuitively to make the MMI easier to use, however, they may vary slightly from function block names.

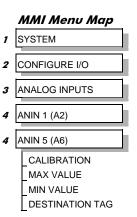

A function block may contain parameters that are contained within more than one MMI menu level, for example FIELD CONTROL. In this case, the extra menu levels are indicated by >> in the MMI Menu Map.

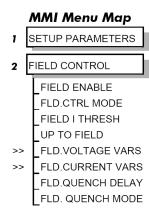

## **Function Blocks By Category**

The function blocks described in this Appendix are arranged in alphabetical order, however, they are listed below by Category. They each appear as a Menu in the FUNCTION BLOCKS menu. To view the FUNCTION BLOCKS Menu, ADVANCED view level must be selected

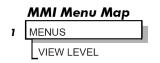

| Alarms           |      |                |       |                  |       |
|------------------|------|----------------|-------|------------------|-------|
| ALARM HISTORY    | D-17 | ALARMS         | D-18  |                  |       |
| Communications   |      |                |       |                  |       |
| 5703 IN          | D-12 | MAIN PORT (P1) | D-72  | PNO CONFIG       | D-84  |
| 5703 OUT         | D-13 | miniLINK       | D-76  | SYSTEM PORT (P3) | D-120 |
| Inputs & Outputs |      |                |       |                  |       |
| ANALOG INPUTS    | D-23 | AUX I/O        | D-28  | DIGITAL OUTPUTS  | D-52  |
| ANALOG OUTPUTS   | D-25 | DIGITAL INPUT  | D-49  |                  |       |
| Menus            |      |                |       |                  |       |
| MENUS            | D-72 |                |       |                  |       |
| Miscellaneous    |      |                |       |                  |       |
| ADVANCED         | D-14 | DRIVE INFO     | D-55  |                  |       |
| CONFIGURE DRIVE  | D-32 | LINKS          | D-67  |                  |       |
| DEMULITPLEXER    | D-40 | MULTIPLEXER    | D-77  |                  |       |
| Motor Control    |      |                |       |                  |       |
| AUTOTUNE         | D-26 | ENCODER        | D-56  | INVERSE TIME     | D-68  |
| CALIBRATION      | D-29 | FEEDBACKS      | D-58  | PLL              | D-83  |
| CURRENT LOOP     | D-33 | FIELD CONTROL  | D-60  | SPEED LOOP       | D-105 |
| CURRENT PROFILE  | D-38 | INERTIA COMP   | D-66  |                  |       |
| Seq & Ref        |      |                |       |                  |       |
| JOG/SLACK        | D-69 | SEQUENCING     | D-99  | STOP RATES       | D-117 |
| RAMPS            | D-93 | STANDSTILL     | D-115 |                  |       |
| Setpoint Funcs   |      |                |       |                  |       |
| DEADBAND         | D-39 | PRESET SPEEDS  | D-85  | SETPOINT SUM     | D-102 |
| MIN SPEED        | D-75 | RAISE/LOWER    | D-90  | SRAMP            | D-112 |
| PID              | D-78 |                |       |                  |       |
| Winder           |      |                |       |                  |       |
| DIAMETER CALC    | D-41 | PROFILED GAIN  | D-88  | TORQUE CALC      | D-122 |
|                  |      |                |       |                  |       |

**D-8** Programming 590 Series DC Digital Drive

## **Compatibility with Earlier Versions of Firmware**

Version 9.x and onwards of the 590 is upwardly compatible with earlier firmware versions of the 590. It will accept and run existing configurations when downloaded via UDP, from DSElite. These earlier versions of firmware will not however accept a configuration designed for use with Version 9.x firmware and onwards.

The implementation of the function block diagram destination links and source links is subtly different in version 9.x and onwards. All links have been rationalised to allow connection of any parameter to any input parameter. These enhancements will not interfere with operation of earlier configurations. The enhancements are designed to further improve the flexibility of the function block diagram.

In general, all "output" links have been replaced with the combination of a new output parameter and a new general purpose link. Similarly, all "input" links have been replaced with the combination of a new input parameter and a new general purpose link. Where a suitable output or input parameter already existed there was no need to create a new one, (for example, Configure 5703::Scaled Input already existed as a parameter).

As an illustration, consider the operation of Digital Input 2. Prior to Version 9.1 the output value was not available as an accessible parameter. It could be wired to an input parameter using its dedicated destination tag. By default it was connected to tag 118, RAMP HOLD.

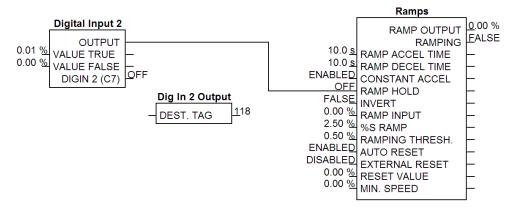

In the revised implementation, the output value is available as a new parameter, OUTPUT. This may be connected to any input parameter using any general purpose link. By default, Link 21 is used to connect OUTPUT (tag 681) to RAMP HOLD (tag 118).

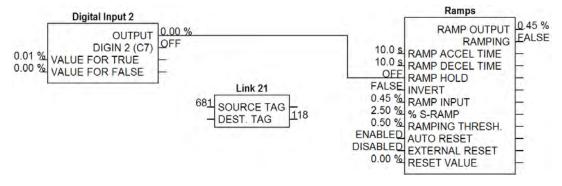

The following tables show the new input and output parameters available, and the allocation of links in the default configuration to emulate the behaviour of previous versions of firmware.

#### Enhancements to output links

| Legacy implementation                     | Version 9.x and onwards implementation                                                 |
|-------------------------------------------|----------------------------------------------------------------------------------------|
| Digin1 (C6)::Destination Tag [102] →      | Digital Input 1::Output [680] $\rightarrow$ [635] Link 20 [102] $\rightarrow$          |
| Digin2 (C7)::Destination Tag [105] →      | Digital Input 2::Output [681] $\rightarrow$ [636] Link 21 [105] $\rightarrow$          |
| Digin3 (C8)::Destination Tag [108] →      | Digital Input 3::Output [682] $\rightarrow$ [637] Link 22 [108] $\rightarrow$          |
| Digital Input C4::Destination Tag [494] → | Digital Input 4::Digital Input C4 $[69] \rightarrow [652]$ Link 37 $[494] \rightarrow$ |
| Digital Input C5::Destination Tag [495] → | Digital Input 5::Digital Input C5 $[70] \rightarrow [653]$ Link 38 $[495] \rightarrow$ |
| Configure 5703::Scaled Input [135] →      | 5703 In::Scaled Input [189] → [662] Link 45 [135] →                                    |
| Anin 1 (A2)::Destination Tag [246] →      | Analog Input 1::Output [674] $\rightarrow$ [638] Link 23 [246] $\rightarrow$           |
| Anin 3 (A4)::Destination Tag [249] →      | Analog Input 3::Output [675] $\rightarrow$ [639] Link 24 [249] $\rightarrow$           |
| Anin 4 (A5)::Destination Tag [250] →      | Analog Input 4::Output [676] $\rightarrow$ [640] Link 25 [250] $\rightarrow$           |
| Anin 5 (A6)::Destination Tag [247] →      | Analog Input 5::Output [677] $\rightarrow$ [641] Link 26 [247] $\rightarrow$           |
| Raise/Lower Dest [260] →                  | Raise/Lower::Output [264] $\rightarrow$ [642] Link 27 [260] $\rightarrow$              |
| Ramp O/P Dest [293] →                     | Ramps::Ramp Output [85] $\rightarrow$ [643] Link 28 [293] $\rightarrow$                |
| SPT Sum 1 Dest [294] →                    | Setpoint Sum 1::Spt Sum Output [86] $\rightarrow$ [644] Link 29 [294] $\rightarrow$    |
| Link 11::Destination Tag [391] →          | Advanced 1::Output [712] → [658] Link 43 [391] →                                       |
| Link 12::Destination Tag [396] →          | Advanced 2::Output [713] → [660] Link 44 [396] →                                       |
| PID O/P Dest [400] →                      | PID::PID Output [417] → [645] Link 30 [400] →                                          |
| Diameter [431] →                          | Diameter Calc.::Diameter [427] $\rightarrow$ [646] Link 31 [431] $\rightarrow$         |
| Pos I Clamp [435] →                       | Torque Calc.::Pos. I Clamp [707] $\rightarrow$ [647] Link 32 [435] $\rightarrow$       |
| Neg. I Clamp [436] →                      | Torque Calc.::Neg. I Clamp [708] $\rightarrow$ [648] Link 33 [436] $\rightarrow$       |
| Taper [442] →                             | Diameter Calc.::Tot.Tens Demand [441] → [649] Link 34 [442] →                          |
| Setpoint Sum 2 [450] →                    | Setpoint Sum 2::Spt Sum Output [451] $\rightarrow$ [650] Link 35 [450] $\rightarrow$   |

D-10 Programming 590 Series DC Digital Drive

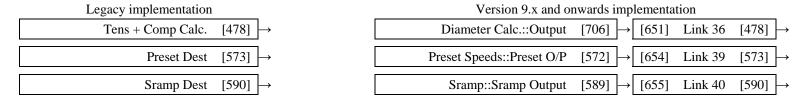

#### Enhancements to input links

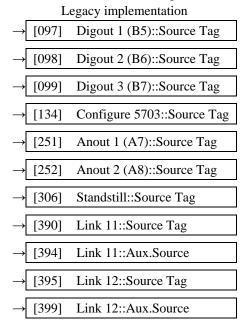

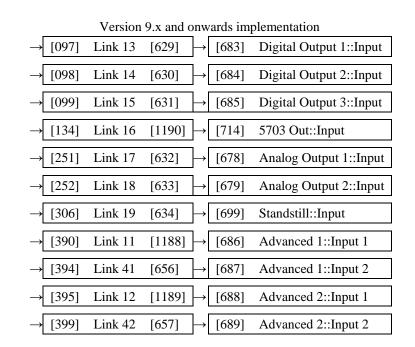

#### Simplification of function blocks

Some function blocks from previous versions of firmware have been re-arranged to clarify the functionality of each block. The changes are:

SETPOINT SUM 1: The Deadband function has been extracted into a new DEADBAND function block.

5703: This has been split into function blocks 5703 IN and 5703 OUT to improve function block execution order.

AUX IO: This has been split into a new SEQUENCING function block and a smaller AUX I/O block.

PID: The Gain Profile function has been extracted into a new PROFILED GAIN function block.

RAMPS: The Minimum Speed function has been extracted into a new MIN SPEED function block.

In addition, the old Diameter Calc, Taper Calc and Tension & Comp blocks have been combined into a single block called Diameter Calc due to the close ties between these blocks.

## **Function Block Descriptions**

**NOTE** 

Remember to select the correct mode, Setup or Configuration, whilst editing. Refer to "Modifying a Block Diagram", page D-3. To view the FUNCTION BLOCKS Menu, ADVANCED view level must be selected.

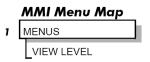

These Function Block descriptions relate to V9.x product firmware.

#### MMI Menu Map

1 SERIAL LINKS

2 SYSTEM PORT (P3)

**3** P3 SETUP

**4** 5703 IN

SETPT. RATIO SETPT. SIGN RAW INPUT SCALED INPUT

#### 5703 IN

This function block contains the parameters for scaling the setpoint that are received via the P3 comms port using the 5703 setpoint repeater protocol.

In the default configuration, the output of this block (SCALED INPUT) is added to analog inputs 1, 2 and 3 to form the setpoint.

#### FUNCTION BLOCKS\COMMUNICATIONS\5703 IN

|            | SCAL  | ED INPUT    | [189] | - 0.00% |
|------------|-------|-------------|-------|---------|
|            |       | INPUT       | [187] | - 0.00% |
| 0.0000 -   | [132] | SETPT. RAT  | IO OI |         |
| POSITIVE - | [133] | SETPT. SIGI | V     |         |

#### 5703 IN

| Parameter     | Tag | Range              |
|---------------|-----|--------------------|
| SETPT. RATIO  | 132 | -3.0000 to 3.0000  |
| Input scaler. |     |                    |
| SETPT. SIGN   | 133 | NEGATIVE/ POSITIVE |
| Input sign.   |     |                    |
| SCALED INPUT  | 189 | — .xx %            |

The scaled value received by the 5703 unit. This value is updated upon reception of a new message. If the drive is in Slave mode and no new messages have arrived, a 5703 RCV ERROR will occur.

Note: in software versions prior to 5.17, this input is not updated when in Master mode.

RAW INPUT 187 — .xx %

The unscaled value received via the P3 port.

## **5703 OUT**

MMI Menu Map

1 FUNCTION BLOCKS

2 COMMUNICATIONS

**3** 5703 OUT

INPUT DELAY This function block is used to define the value that is sent via the P3 port when the selected protocol is "5703 MASTER" or "5703 SLAVE".

FUNCTION BLOCKS\COMMUNICATIONS\5703 OUT

0.00 % - [714] INPUT

- In 5703 MASTER mode, the INPUT value is transmitted with a minimum period of 5ms. This period of 5ms. This period of 5ms [897] DELAY may be increased using the DELAY parameter. Note that the delay is the time from the start of one transmission to the start of the next transmission. If the selected baud rate is low then the time to transmit the data may be greater than the delay time, in which case the delay parameter has no effect.
- In 5703 SLAVE mode, the INPUT value is transmitted every time a value is received. The DELAY parameter is ignored in this mode.

| 5703 OUT                            |                                                  |                                                              |
|-------------------------------------|--------------------------------------------------|--------------------------------------------------------------|
| Parameter                           | Tag                                              | Range                                                        |
| INPUT                               | 714                                              | -300.00 to 300.00 %                                          |
| The value that will be sent via the | P3 port when the P3 MODE is either "5703 MASTER  | a" or "5703 SLAVE".                                          |
| DELAY                               | 897                                              | 0 to 1000 ms                                                 |
| A delay parameter that may be us    | ed when in 5703 MASTER mode to increase the time | between successive transmissions of the 5703 setpoint value. |

## **ADVANCED**

MMI Menu Map

SYSTEM

2 CONFIGURE I/O

3 INTERNAL LINKS

LINK 11

LINK 12

SOURCE TAG
DESTINATION TAG
ADVANCED
MODE
AUX. SOURCE

These two blocks perform some simple functions. They are compatible with the special Link 11 and Link12 used in earlier versions of this product.

FUNCTION BLOCKS\MISCELLANEOUS\ADVANCED\ADVANCED 1 FUNCTION BLOCKS\MISCELLANEOUS\ADVANCED\ADVANCED 2

OUTPUT [712] - 0.00 V 0.00 % - [686] INPUT 1 0.00 % - [687] INPUT 2 OFF - [392] ADVANCED SWITCH - [393] MODE OUTPUT [713] - 0.00 V 0.00 % - [688] INPUT 1 0.00 % - [689] INPUT 2 OFF - [397] ADVANCED SWITCH - [398] MODE

OFF/ON

#### **ADVANCED**

| Parameter              | Tag      | Range                   |
|------------------------|----------|-------------------------|
| INPUT 1                | 686, 688 | -32768.00 to 32768.00 % |
| General purpose input. |          |                         |
| INPUT 2                | 687, 689 | -32768.00 to 32768.00 % |
| General purpose input. |          |                         |

#### MMI Menu Map

1 FUNCTION BLOCKS

2 MISCELLANEOUS

3 ADVANCED

4 ADVANCED 1

4 ADVANCED 2

INPUT 1 INPUT 2 OUTPUT ADVANCED 392, 397

Controls the OUTPUT parameter. When OFF, OUTPUT is the same as INPUT 1. When ON, OUTPUT is the result of the function selected by MODE.

MODE 393, 398 See below

This determines which operation is performed on the INPUT 1 and INPUT 2. It can be combined with ADVANCED to dynamically switch the OUTPUT between INPUT 1 and the result of the selected function. The functionality of the various MODE selections are shown in the table.

0: SWITCH

1: INVERTER

2 : AND (logic)

3: OR (boolean)

4: SIGN CHANGER

5: MODULUS

6: COMPARATOR

OUTPUT 712, 713 — .xx V

Result of the selected function on the inputs.

**D-14** Programming 590 Series DC Digital Drive

## **Functional Description**

| MODE                                                                                                    | Description                                                                               |
|----------------------------------------------------------------------------------------------------|-------------------------------------------------------------------------------------------|
| SWITCH - switches the signal source<br>between auxiliary and source analog or<br>logic tags                             | If ADVANCED = OFF OUTPUT = INPUT 1 If ADVANCED = ON OUTPUT = INPUT 2                      |
| INVERTER - inverts the source logic signal                                                                              | If ADVANCED = OFF OUTPUT = INPUT 1 If ADVANCED = ON OUTPUT = Logic Inversion of INPUT 1   |
| AND - gives AND-ed result of source logic signal and an auxiliary source logic signal                                   | If ADVANCED = OFF OUTPUT = INPUT 1 If ADVANCED = ON OUTPUT = INPUT 1 AND INPUT 2          |
| OR - gives OR-ed result of source logic signal and an auxiliary source logic signal                                     | If ADVANCED = OFF OUTPUT = INPUT 1 If ADVANCED = ON OUTPUT = INPUT 1 OR INPUT 2           |
| SIGN CHANGER - reverses the sign of the source logic signal                                                             | If ADVANCED = OFF OUTPUT = INPUT 1 If ADVANCED = ON OUTPUT = Value sign change of INPUT 1 |
| MODULUS - produces the modulus of the source logic signal                                                               | If ADVANCED = OFF OUTPUT = INPUT 1 If ADVANCED = ON OUTPUT = Modulus of INPUT 1           |
| COMPARATOR - changes destination logic signal to TRUE when source analog signal is greater than auxiliary analog signal | If ADVANCED = OFF OUTPUT = INPUT 1  If ADVANCED = ON                                      |

## **Functional Description**

The following diagram shows the internal schematic for a special link.

#### ADVANCED 1 & ADVANCED 2 (Link 11 & Link 12)

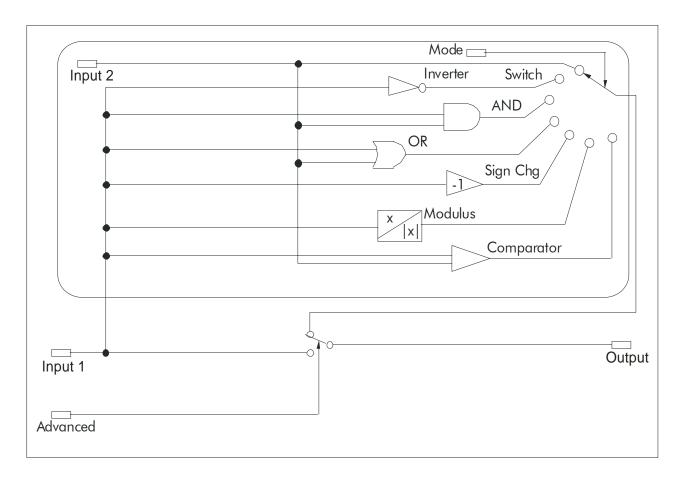

D-16 Programming 590 Series DC Digital Drive

## **ALARM HISTORY**

MMI Menu Map

1 FUNCTION BLOCKS

3 ALARM HISTORY

2 ALARMS

ALARM 1 NEWEST

ALARM 2

ALARM 3

ALARM 4

ALARM 5

ALARM 6

ALARM 7

ALARM 8

ALARM 9

ALARM 10 OLDEST

This function block records the last ten alarms. ALARM 1 NEWEST is the most recent alarm and will be the FUNCTION BLOCKSVALARMSVALARM HISTORY same as the ALARMS::LAST ALARM parameter when an alarm is active.

| ALARM 1 NEWEST  | [1246] - 0x0000 |
|-----------------|-----------------|
| ALARM 2         | [1247] - 0x0000 |
| ALARM 3         | [1248] - 0x0000 |
| ALARM 4         | [1249] - 0x0000 |
| ALARM 5         | [1250] - 0x0000 |
| ALARM 6         | [1251] - 0x0000 |
| AIARM 7         | [1252] - 0x0000 |
| ALARM 8         | [1253] - 0x0000 |
| ALARM 9         | [1254] - 0x0000 |
| ALARM 10 OLDEST | [1255] - 0x0000 |

| ALARM HISTORY                            |                                                    |                      |
|------------------------------------------|----------------------------------------------------|----------------------|
| Parameter                                | Tag                                                | Range                |
| ALARM 1 NEWEST                           | 1246                                               | 0x0000 to 0xFFFF     |
| The hexadecimal value of the most recent | alarm. Refer to Chapter 7: "Trips and Fault Findin | g" - Alarm Messages. |
| ALARM 2 - ALARM 9                        | 1247 to 1254                                       | 0x0000 to 0xFFFF     |
| The second to ninth most recent alarms.  |                                                    |                      |
| ALARM 10 OLDEST                          | 1255                                               | 0x0000 to 0xFFFF     |
| The tenth most recent alarm.             |                                                    |                      |

D-17 590 Series DC Digital Drive Programming

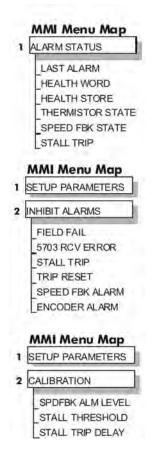

#### **ALARMS**

This block allows you to disable certain alarms and leave drive operation un-interrupted if the related fault occurs.

#### Caution

Do NOT inhibit any alarms if this might result in danger to personnel or equipment.

#### FUNCTION BLOCKS ALARMS ALARMS THERMISTOR STATE [337] - FALSE SPEED FBK STATE [472] - FALSE HEALTH LED [122] - FALSE HEALTH WORD [115] - 0x0000 HEALTH STORE [116] - 0x0000 [542] - FALSE REMOTE TRIP STALL TRIP [112] - FALSE LAST ALARM [528] - 0x0000 [1277] - FALSE ARM V FALLBACK ENABLED [19] FIELD FAIL ENABLED [111] 5703 RCV ERROR ENABLED [28] STALL TRIP TRUE [305] TRIP RESET ENABLED [81] SPEED FBK ALARM ENABLED [92] ENCODER ALARM ENABLED [540] REM TRIP INHIBIT 10.0 s [541] REM TRIP DELAY 95.00 % [263] STALL THRESHOLD 30.0s [224] STALL TRIP DELAY 50.0 % [180] SPDFBK ALM LEVEL [1296] SPDFBK ALM DELAY 0.25s

#### **ALARMS**

| Parameter                                                                                                    | Tag                                      | Range               |  |
|----------------------------------------------------------------------------------------------------|------------------------------------------|---------------------|--|
| FIELD FAIL                                                                                                    | 19                                       | ENABLED / INHIBITED |  |
| Inhibits the field fail alarm.                                                                                                    |                                          |                     |  |
| 5703 RCV ERROR                                                                                                    | 111                                      | ENABLED / INHIBITED |  |
| Inhibits 5703 serial communications re                                                                                                    | eceive error. Only active in Slave Mode. |                     |  |
| STALL TRIP                                                                                                    | 28                                       | ENABLED / INHIBITED |  |
| Inhibits the stall trip alarm from tripping out the contactor. This is useful in applications requiring extended operation at zero speed. |                                          |                     |  |
| TRIP RESET                                                                                                    | 305                                      | FALSE / TRUE        |  |

When FALSE: faults are latched permanently and the HEALTHY output remains inactive, even when toggling the Start/Run input (C3) off/on. Once the drive is stopped the sequencing state remains in the SEQ HOLD state if any fault has been stored.

Changing from FALSE to TRUE clears any stored faults. Also, when TRUE: stored faults are cleared whenever a Run signal is given to terminal C3. This feature can be used in applications where you want to reset the faults under your own control, rather than automatically with the Start/Run.

This feature can be used in applications where you want to reset the faults under your own control, rather than automatically with the Start/Run command.

D-18 Programming 590 Series DC Digital Drive

#### **ALARMS**

| Parameter       | Tag | Range                     |
|-----------------|-----|---------------------------|
| SPEED FBK ALARM | 81  | ENABLED / INHIBITED/ARM V |
|                 |     | FALLBACK                  |

Provides facility to inhibit the speed feedback alarm, or to elect that (in place of the alarm) armature voltage is used as the fallback speed feedback if the armature voltage exceeds the normal speed feedback by SPDFBK ALM LEVEL for longer than SPDFBK ALM DELAY. The fallback control condition is latched, cleared only by stop/start, disable/re-enable or power down. (Note that speed feedback alarms caused by feedback inversion, by feedback exceeding armature voltage, or when the field weakening mode is selected, all prevent the fallback action, instead causing a normal drive trip.)

| ENCODER ALARM                                           | 92                      | ENABLED / INHIBITED |
|---------------------------------------------------------|-------------------------|---------------------|
| Inhibits the encoder option board alarm.                |                         |                     |
| REM TRIP INHIBIT                                        | 540                     | ENABLED / INHIBITED |
| Inhibits the remote trip.                               |                         |                     |
| REM TRIP DELAY                                          | 541                     | 0.1 to 600.0 s      |
| The delay between the remote trip alarm being activated | and the drive tripping. |                     |
| STALL THRESHOLD                                         | 263                     | 0.00 to 200.00 %    |
| Stall comparator current feedback threshold level.      |                         |                     |
| STALL TRIP DELAY                                        | 224                     | 0.1 to 600.0 s      |

MMI Menu Map

1 FUNCTION BLOCKS

2 ALARMS

REM TRIP INHIBIT
REM TRIP DELAY
SPDFBK ALM DELAY
REMOTE TRIP
ARM V FALLBACK
INVERSE TIME
P3 RX TIMEOUT

Stall comparator time-out delay before stall output becomes true.

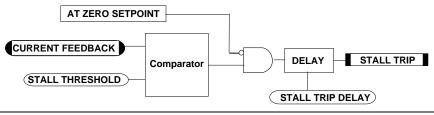

SPDFBK ALM LEVEL 180 0.0 to 100.0 % (h)

The speed feedback alarm compares speed feedback to armature voltage. The alarm level is the threshold which the difference between the two signals should exceed for the alarm to activate.

SPDFBK ALM DELAY 1296 0.000 to 5.000s

The speed feedback alarm time-out delay before the alarm is activated, applies only to alarms caused by armature voltage exceeding speed feedback. Alarms caused by speed feedback exceeding armature voltage have fixed 5 second delay. Alarms caused by speed feedback of opposite polarity to armature voltage are instantaneous.

THERMISTOR STATE 337 FALSE / TRUE
TRUE if the thermistor input is active, FALSE otherwise.

SPEED FBK STATE 472 FALSE / TRUE

A Boolean output that shows the state of the speed feedback alarm. This output is updated even when the alarm is disabled.

| ALARMS                                    |                                                  |                            |
|-------------------------------------------|--------------------------------------------------|----------------------------|
| Parameter                                 | Tag                                              | Range                      |
| HEALTH LED                                | 122                                              | FALSE / TRUE               |
| State of Health LED on Keypad.            |                                                  |                            |
| HEALTH WORD                               | 115                                              | 0x0000 to 0xFFFF           |
| The hexadecimal sum of any alarms pres    | ent. Refer to Chapter 7: "Trips and Fault Findir | g" - Alarm Messages.       |
| HEALTH STORE                              | 116                                              | 0x0000 to 0xFFFF           |
| The hexadecimal value of the first (or on | ly) alarm. Refer to Chapter 7: "Trips and Fault  | Finding" - Alarm Messages. |
| REMOTE TRIP                               | 542                                              | FALSE / TRUE               |
| The state of Remote Trip.                 |                                                  |                            |
| STALL TRIP                                | 112                                              | FALSE / TRUE               |
| Armature current is above STALL THRE      | ESHOLD and AT ZERO SPEED but <u>not</u> AT ZE    | ERO SETPOINT.              |

D-20 Programming 590 Series DC Digital Drive

#### **ALARMS**

 Parameter
 Tag
 Range

 LAST ALARM
 528
 0x0000 to 0xFFFF

The hexadecimal value of the last (or only) alarm. Refer to Chapter 7: "Trips and Fault Finding" - Alarm Messages.

0x0000 : NO ACTIVE ALARMS

0x0001: OVER SPEED

0x0002: MISSING PULSE

0x0004: FIELD OVER I

0x0008: HEATSINK TRIP

0x0010: THERMISTOR

0x0020 : OVER VOLTS (VA)

0x0040 : SPD FEEDBACK

0x0080 : ENCODER FAILED

0x0100: FIELD FAILED

0x0200: 3 PHASE FAILED

0x0400 : PHASE LOCK

0x0800 : 5703 RCV ERROR

0x1000: STALL TRIP

0x2000: OVER I TRIP

0x8000: ACCTS FAILED

0xF001: AUTOTUNE ERROR

0xF002: AUTOTUNE ABORTED

0xF003 : SEQ PRE READY

0xF004 : CONTACTOR DELAY

0xF005: EXTERNAL TRIP

0xF006: REMOTE TRIP

0xF009: SEQUENCING

0xF010: COMMS TIMEOUT

0xF300 : CALIBRATION

0xFF03 : AUX SUPPLY

#### ARM V FALLBACK 1277 FALSE / TRUE

True if the armature voltage has been switched in as the speed feedback, in the ARM V FALLBACK mode.

INVERSE TIME 1279 ENABLED / INHIBITED

Enables or inhibits an alarm which occurs in place of the inverse time current limit action when the moment of first reduction in current limit is reached.

P3 RX TIMEOUT 338 FALSE / TRUE

Indicates that a valid message has not been received in the last 1 second. Operates only when the P3 port is in the 5703 SLAVE mode and is non latching (it clears to FALSE when a new message is received)

## **Functional Description**

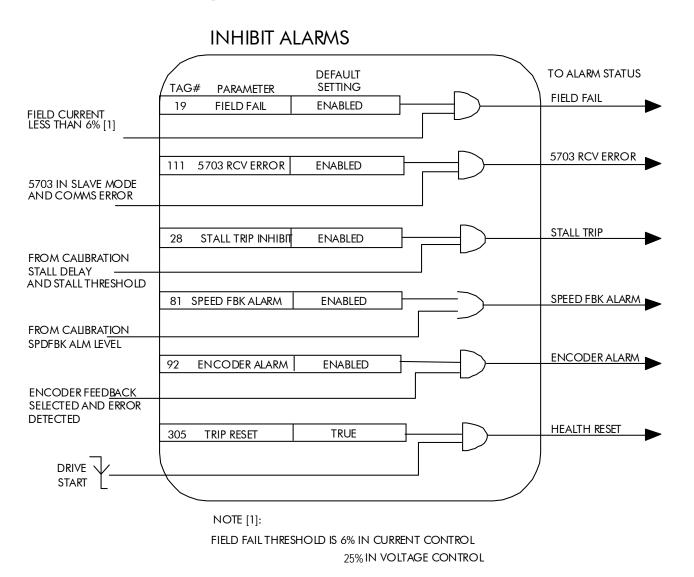

D-22 Programming 590 Series DC Digital Drive

#### **ANALOG INPUTS**

The analog input block is used to scale and clamp the inputs for terminals A2 to A6.

## SYSTEM CONFIGURE VO

- 3 ANALOG INPUTS
- 4 ANIN 1 (A2)
- 4 ANIN 2 (A3)
- ANIN 3 (A4)
- ANIN 4 (A5)
- 4 ANIN 5 (A6)

CALIBRATION

MAX VALUE

MIN VALUE

#### MMI Menu Map

- FUNCTION BLOCKS
- 2 ANALOG INPUT
- 3 ANALOG INPUT 1
- ANALOG INPUT 2
- 1
- 3 ANALOG INPUT 3
- 3 ANALOG INPUT 4
- 3 ANALOG INPUT 5

OUTPUT ANIN 5 (A6)

# FUNCTION BLOCKS\INPUTS & OUTPUTS\ANALOG INPUT\ANALOG INPUT 1 OUTPUT [674] - 0.00 % 1.0000 - [230] CALIBRATION 100.00 % - [231] MAX VALUE -100.00 % - [232] MIN VALUE ANIN 1 (A2) [50] - 0.00 VOLTS

#### FUNCTION BLOCKS\INPUTS & OUTPUTS\ANALOG INPUT\ANALOG INPUT 3

|                |      | OUTPUT [675] - 0.00 %         |
|----------------|------|-------------------------------|
| 1.0000 - [2    | 236] | CALIBRATION                   |
| 100.00 % - [2  | 237] | MAX VALUE                     |
| -100.00 % - [2 | 238] | MIN VALUE                     |
|                |      | ANIN 3 (A4) [52] - 0.00 VOLTS |

#### FUNCTION BLOCKSINPUTS & OUTPUTS ANALOG INPUT ANALOG INPUT 4

|               |      | OUTPUT [676] - 0.00 %         |
|---------------|------|-------------------------------|
| 1.0000 - [    | 239] | CALIBRATION                   |
| 100.00 % - [  | 240] | MAXVALUE                      |
| -100.00 % - [ | 241] | MIN VALUE                     |
| 4             |      | ANIN 4 (A5) [53] - 0.00 VOLTS |

#### FUNCTION BLOCKS\INPUTS & OUTPUTS\ANALOG INPUT\ANALOG INPUT 2

|                    |       | OUTPUT [493] - 0.00 %         |
|--------------------|-------|-------------------------------|
| 1.0000 -           | [233] | CALIBRATION                   |
| 100.00 % -         | [234] | MAX VALUE                     |
| -100.00 % <b>-</b> | [235] | MIN VALUE                     |
|                    |       | ANIN 2 (A3) [51] - 0.00 VOLTS |

#### FUNCTION BLOCKS/INPUTS & OUTPUTS/ANALOG INPUT/ANALOG INPUT 5

|             |       | OUTPUT [677] - 0.00 %         |
|-------------|-------|-------------------------------|
| 1.0000 -    | [242] | CALIBRATION                   |
| 100.00 % -  | [243] | MAX VALUE                     |
| -100.00 % - | [244] | MIN VALUE                     |
|             | 11.50 | ANIN 5 (A6) [54] - 0.00 VOLTS |

#### NOTE

Terminal ANIN 2 (A3) is permanently connected to SETPOINT 2 (A3) in the SPEED LOOP function block and to the Current Demand via I DEMAND ISOLATE (the current demand isolate switch) in the CURRENT LOOP function block.

To avoid interference with other drive functions when not required: the parameter RATIO 2 (A3) (Tag 7 in the SPEED LOOP function block) must be set to zero; and the I DMD. ISOLATE parameter (Tag 119 in the CURRENT LOOP function block) must be set to DISABLED, i.e. selecting the Speed Loop as shown in the Main Block Diagram.

Because ANIN 2 (A3) is scanned synchronously with the current loop (typically every 3.3/2.6ms, 50/60Hz), it should be used for any signal whose response is critical e.g. a trim input from an external positioning system or load share.

#### Configurable Analog Inputs

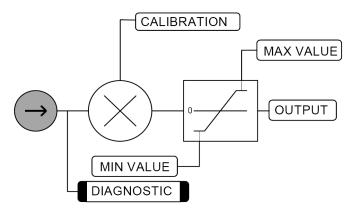

| ANALOG INPUTS                                                                        |                                                                  |                                                  |
|--------------------------------------------------------------------------------------|------------------------------------------------------------------|--------------------------------------------------|
| Parameter                                                                            | Tag                                                              | Range                                            |
| CALIBRATION                                                                          | 230, 233, 236, 239, 242                                          | -3.0000 to 3.0000                                |
| The analog input scaling ratio. For a value of 1                                     | 0, 10V = 100%.                                                   |                                                  |
| MAX VALUE                                                                            | 231, 234, 237, 240, 243                                          | -300.00 to 300.00 %                              |
| The maximum value of the scaled analog input                                         |                                                                  |                                                  |
| MIN VALUE                                                                            | 232, 235, 238, 241, 244                                          | -300.00 to 300.00 %                              |
| The minimum value of the scaled analog input.                                        |                                                                  |                                                  |
| OUTPUT                                                                               | 674, 493, 675, 676, 677                                          | — .xx %                                          |
| These parameters are the output diagnostics An adjust the CALIBRATION, MAX VALUE and | VALOG INPUT 1 to ANALOG INPUT 5. Note by a MIN VALUE parameters. | default 10V = 100%. To obtain a different range, |
| ANIN 1 (A2) to ANIN 5 (A6)                                                           | 50, 51, 52, 53, 54                                               | xx VOLTS                                         |
| Actual volts measured on the analog input.                                           |                                                                  |                                                  |

D-24 Programming 590 Series DC Digital Drive

## **ANALOG OUTPUTS**

This function block converts the demand percentage into 0-10V, suitable for driving the analog output electronics of the drive.

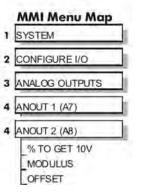

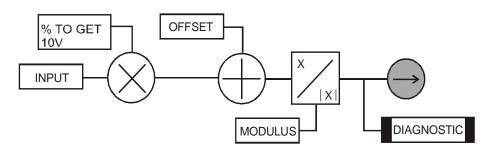

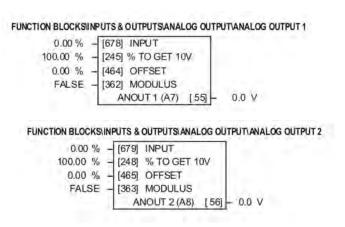

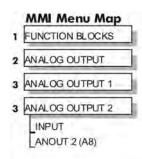

| ANALOG OUTPUTS                                |                                                              |                     |
|-----------------------------------------------|--------------------------------------------------------------|---------------------|
| Parameter                                     | Tag                                                          | Range               |
| INPUT                                         | 678, 679                                                     | -300.00 to 300.00 % |
| Analog output value as a percentage of range. |                                                              |                     |
| % TO GET 10V                                  | 245, 248                                                     | -300.00 to 300.00 % |
| Scaler value which produces 10V output. Set 9 | % to get 10V to 50% to get $\pm 10$ V out for $\pm 50$ % in. |                     |
| OFFSET                                        | 464, 465                                                     | -100.00 to 100.00 % |
| Offset value added to the normal output value | after the scaler and before the modulus.                     |                     |
| MODULUS                                       | 362, 363                                                     | FALSE / TRUE        |
| Unipolar analog output enable. If TRUE, then  | -10% gives +1V out.                                          |                     |
| ANOUT 1 (A7) to ANOUT 2 (A8)                  | 55, 56                                                       | —.xx V (h)          |
| Actual voltage output to the terminal.        |                                                              |                     |

## MMI Menu Map

1 SETUP PARAMETERS

2 CURRENT LOOP
AUTOTUNE

MMI Menu Map

FUNCTION BLOCKS

2 MOTOR CONTROL

3 AUTOTUNE

STATE

METHOD

ERROR TYPE

#### **AUTOTUNE**

The Autotune feature is used to correctly set up the current loop controller parameters for the motor load.

The process consists of the drive generating a series of current pulses in the armature in order to determine:

- 1. The optimal proportional term and integral terms gains in the current controller, and storing these values as PROP. GAIN and INT. GAIN.
- 2. The average value at which the normal running pulses would just join up (stop being discontinuous), and storing this value as the DISCONTINUOUS parameter.

The Autotune is by default performed with the motor field off, and so the final proportional term gain is reduced by 30% to allow for some armature inductance fall-off when the field is re-applied.

FUNCTION BLOCKS\MOTOR CONTROL\AUTOTUNE

ERROR TYPE

[18] AUTOTUNE

See below

OFF -

4Q MULTI - [609] METHOD

STATE [1226] - IDLE

[1276] - NO ERROR

Refer to Chapter 4: Performance Adjustment for details of how to perform an Autotune.

#### **AUTOTUNE**

**STATE** 

| Parameter        | Tag  | Range          |
|------------------|------|----------------|
| AUTOTUNE         | 18   | OFF / ARMATURE |
| T 1. ALITOTINE 1 | D. C |                |

Turns the AUTOTUNE procedure on Refer to Chapter 4: Performance Adjustment.

1226

Indicates the current operating state of the Autotune function block. The FAILED state indicates failure or abort of the Autotune process (for causes refer to Chapter 4: Performance Adjustment).

0: IDLE

1 : RUNNING

2: SUCCESS

3: FAILED

D-26 Programming 590 Series DC Digital Drive

#### **AUTOTUNE**

| Parameter | Tag | Range     |
|-----------|-----|-----------|
| METHOD    | 609 | See below |

Controls the method of operation of the Autotune process.

- The default method 4QMULTI uses both thyristor bridges to generate balanced forward and reverse armature current pulses.
- The 2QMULTI method only uses the forward thyristor bridge.

Note that only the 2Q MULTI method is valid on a 2Q drive (591) and use of the 4Q MULTI setting will result in an autotune failure, with THYRISTOR OFF as the ERROR TYPE.

0:4Q MULTI

1:2Q MULTI

ERROR TYPE 1276 See below

Indicates the cause of an autotune error condition.

0: NO ERROR

1: OVER SPEED

2: FIELD ERROR

3: PULSE WIDTH

4: OVER CURRENT

5: TIMEOUT

6: AUTOTUNE ABORTED

7: FIRING ANGLE

8: PEAK/AVER. RATIO

9: UNBALANCED BRID.

10: NULL AVERAGE CUR

11: THYRISTOR OFF (missing pulse)

## AUX I/O

#### MMI Menu Map

SETUP PARAMETERS

AUX I/O

AUX DIGOUT 1
AUX DIGOUT 2
AUX DIGOUT 3
ANOUT 1
ANOUT 2

The auxiliary I/O parameters are primarily intended to extend the functionality of the serial links by allowing them access to the drive analog and digital terminals.

FUNCTION BLOCKS\INPUTS & OUTPUTS\AUX I/O

| FALSE  | _ | [ 94] | AUX DIGOUT 1<br>AUX DIGOUT 2<br>AUX DIGOUT 3<br>ANOUT 1<br>ANOUT 2 |
|--------|---|-------|--------------------------------------------------------------------|
| FALSE  | - | [ 95] | AUX DIGOUT 2                                                       |
| FALSE  | _ | [ 96] | AUX DIGOUT 3                                                       |
| 0.00 % | _ | [128] | ANOUT 1                                                            |
| 0.00 % | - | [129] | ANOUT 2                                                            |

#### AUX I/O

| Parameter    | Tag | Range        |
|--------------|-----|--------------|
| AUX DIGOUT 1 | 94  | FALSE / TRUE |

Software digital output 1. For example, to directly drive the configurable digital output DIGOUT1, connect the Source of DIGOUT1 to this parameter, Tag 94.

AUX DIGOUT 2 95 FALSE / TRUE

Software digital output 2. For example, to directly drive the configurable digital output DIGOUT2, connect the Source of DIGOUT2 to this parameter, Tag 95.

AUX DIGOUT 3 96 FALSE / TRUE

Software digital output 3. For example, to directly drive the configurable digital output DIGOUT3, connect the Source of DIGOUT3 to this parameter, Tag 96.

ANOUT 1 128 -100.00 to 100.00 %

Software analog output 1. For example, to directly drive the configurable analog output ANOUT1, connect the Source of ANOUT1 to this parameter, Tag 128. ANOUT 1 can also be used as a general "staging post" for connecting inputs to outputs. For example, connect Analog Input 1 (A2) directly to Analog Output 1 (A7)

ANOUT 2 129 -100.00 to 100.00 %

Software analog output 2. For example, to directly drive the configurable analog output ANOUT2, connect the Source of ANOUT2 to this parameter, Tag 129. ANOUT 2 can also be used as a general "staging post" for connecting inputs to outputs. For example, connect Analog Input 1 (A2) directly to Analog Output 2 (A8)

D-28 Programming 590 Series DC Digital Drive

## CALIBRATION

#### MMI Menu Map

1 SETUP PARAMETERS

2 CALIBRATION

ARMATURE V CAL.
IR COMPENSATION
ANALOG TACH CAL
ZERO SPD. OFFSET
ARMATURE I (A9)
FIELD I CAL.

#### **MMI Menu Map**

DIAGNOSTICS

\_TERMINAL VOLTS \_BACK EMF \_UNFIL. TACH INPUT

#### This function block contains motor-specific parameters.

When CONFIGURE ENABLE = TRUE, the operation of the Block Diagram is suspended and all Keypad LEDs will flash.

#### FUNCTION BLOCKS\MOTOR CONTROL\CALIBRATION TERMINAL VOLTS [57] - 0.0% UNFIL. TACH INPUT [58] - 0.0% BACK EMF [60] - 0.0% 1.0000 [20] ARMATURE V CAL. 0.00 % [21] IR COMPENSATION 1.0000 [23] ANALOG TACH CAL 0.00 % [10] ZERO SPD. OFFSET **BIPOLAR** [25] ARMATURE I (A9) - [182] FIELD I CAL 1.0000

#### **CALIBRATION**

| Parameter       | Tag | Range            |
|-----------------|-----|------------------|
| ARMATURE V CAL. | 20  | 0.9800 to 1.1000 |

Trim adjustment of the motor armature volts to give exactly 100% at the required actual voltage value (e.g. 460V etc.).

Note: - Primary voltage calibration is achieved by adjusting SW7.

#### IR COMPENSATION 21 0.00 to 100.00 %

Compensation for motor IR drop to improve regulation when using armature voltage feedback as the speed feedback. This is also used in field weakening applications to improve dynamic response and speed holding stability, refer to "Initial Start-up Routine" in Chapter 4, Item 16.

In armature voltage feedback control at non-zero armature currents, the terminal voltage will be elevated by the amount CURRENT FEEDBACK X IR COMPENSATION.

#### ANALOG TACH CAL 23 0.9800 to 1.1000

Trim adjustment of the motor speed to give exactly 100% at the required actual speed value (e.g. 1500 RPM etc). *Note: Primary tacho calibration is achieved by adjusting SW1 - 3 on the tacho calibration board.* 

#### ZERO SPD. OFFSET 10 -5.00 to 5.00 %

If the speed feedback is not zero when the motor is stationary (possibly due to hardware offsets etc.) the setting of this parameter to the value of the offset will result in a zero reading from the speed feedback.

#### ARMATURE I (A9) 25 UNIPOLAR / BIPOLAR

Selects operation of the current meter output (terminal A9), either bipolar or unipolar.

Bipolar mode : +10V = 200% output current forward, -10V = 200% output current reverse

Unipolar mode: +10V = 200% output current (forward or reverse).

| CALIBRATION                             |                                       |                                            |
|-----------------------------------------|---------------------------------------|--------------------------------------------|
| Parameter                               | Tag                                   | Range                                      |
| FIELD I CAL.                            | 182                                   | 0.9800 to 1.1000                           |
| Trim adjustment of the motor field curr | ent to give exactly 100% at the requi | red actual current value (e.g. 1.5A etc.). |
| Note:- Primary field calibration is ach | ieved by adjusting SW4 – 6.           |                                            |
| TERMINAL VOLTS                          | 57                                    | —.x % (h)                                  |
| Refer to Chapter 6: "The MMI - Man M    | lachine Interface" - The MMI Menus    | (DIAGNOSTICS).                             |
| UNFIL. TACH INPUT                       | 58                                    | —.x % (h)                                  |
| Refer to Chapter 6: "The MMI - Man M    | lachine Interface" - The MMI Menus    | (DIAGNOSTICS).                             |
| BACK EMF                                | 60                                    | —.x % (h)                                  |
| Refer to Chapter 6: "The MMI - Man M    | lachine Interface" - The MMI Menus    | (DIAGNOSTICS).                             |
|                                         |                                       |                                            |

D-30 Programming 590 Series DC Digital Drive

## **Functional Description**

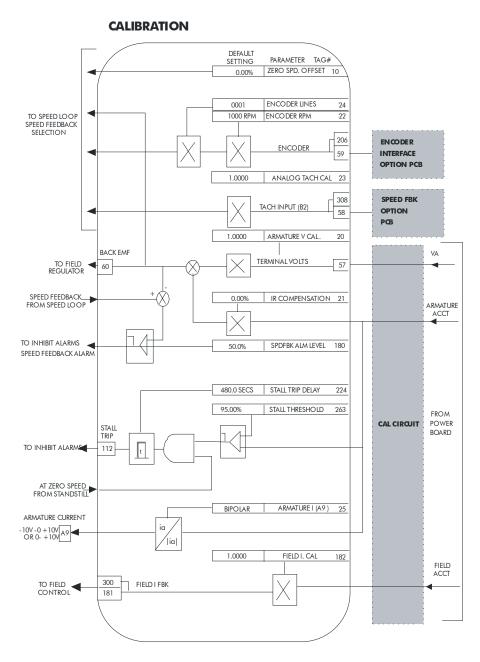

#### **MMI Menu Map**

**FUNCTION BLOCKS** 

2 MISCELLANEOUS

CONFIGURE DRIVE

AUTOMATIC SAVE DUMP CHANGED LEGACY MODE **DEBOUNCE DIGIN** 

#### **CONFIGURE DRIVE**

This block contains many of the parameters required for configuring the drive.

NOTE The CONFIGURE DRIVE menu on the MMI contains a different set of parameters, for set-up using the keypad.

CONFIGURE ENABLE: The operation of the Block Diagram is suspended and all Keypad LEDs will flash whilst CONFIGURE ENABLE = TRUE.

NOTE The CONFIGURE ENABLE parameter is also available in the following MMI menus for ease of use: CALIBRATION, CONFIGURE I/O

#### FUNCTION BLOCKS\MISCELLANOUS\CONFIGURE DRIVE DISABLED 1391 CONFIGURE ENABLE DUMP ENABLED [127] - FALSE FALSE - [1220] AUTOMATIC SAVE FALSE [1169] DUMP CHANGED 0x0001 [162] LEGACY MODE TRUE -[1172] DEBOUNCE DIGIN

#### **CONFIGURE DRIVE**

| Parameter                           | Tag                              | Range                                                       |
|-------------------------------------|----------------------------------|-------------------------------------------------------------|
| CONFIGURE ENABLE                    | 39                               | FALSE / TRUE                                                |
| Selects Operating Mode (FALSE) or C | Configuration Mode (TRUE). I     | Refer to "Modifying a Block Diagram", page D-3.             |
| AUTOMATIC SAVE                      | 1220                             | FALSE/TRUE                                                  |
| When TRUE, changes made to parame   | eters using the operator station | are automatically saved to the drive's non-volatile memory. |
|                                     |                                  |                                                             |

**DUMP CHANGED** 1169 FALSE /TRUE

This parameter is used in conjunction with DUMP MMI (TX) and DUMP BLOCKS. When TRUE, only those parameters that have been modified from their default value are included in the dump.

**LEGACY MODE** 0x0000 to 0xFFFF 162

When non-zero the drive emulates some behaviour of earlier firmware versions of the 590, (firmware version 4.x) In particular this behaviour affects linking of parameters in the function block diagram (refer to "Compatibility with Earlier Versions of Firmware". page D-9).

**DEBOUNCE DIGIN** FALSE/TRUE 1172

When TRUE the drive adds a 3ms debounce filter to the digital inputs. This affects terminals C3 to C8, B8 and B9. The hardware connection between terminal B9, (COAST STOP) and the control of the external contactor is not affected.

D-32 Programming 590 Series DC Digital Drive

## **CURRENT LOOP**

Use this to setup the drive's conventional current/torque loop.

It takes the current demand, imposes limits through four clamps, and then uses a PI loop to control the output.

The four separate clamps - current profile, inverse time overload, bipolar clamps and main current clamp - the clamps are in series and lowest clamp takes effect. The resultant clamp value can be seen in the diagnostics ACTUAL POS I LIM and ACTUAL NEG I LIM.

The internal inputs to this block are:

- the current demand from the speed loop or terminal A3 (selected via I DMD. ISOLATE)
- the current limit clamps from CURRENT PROFILE and INVERSE TIME (note that the bipolar clamps and main current clamp are resident in the CURRENT LOOP block)
- current feedback from CALIBRATION.

The default configuration uses DIGIN 1 and DIGIN 3 for switching modes (BIPOLAR CLAMPS and I DMD. ISOLATE respectively), ANIN 5 for setting the symmetrical positive and negative current clamps.

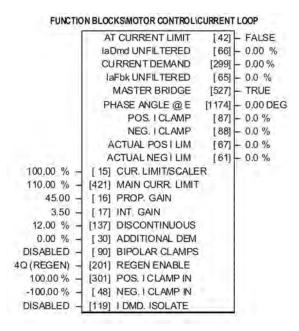

#### **MMI Menu Map**

CUR. LIMIT/SCALER

MMI Menu Map

SETUP PARAMETERS

MAIN CURR. LIMIT

DISCONTINUOUS

ADDITIONAL DEM

BIPOLAR CLAMPS

REGEN ENABLE

POS. I CLAMP IN

NEG. I CLAMP IN

IDMD, ISOLATE

CURRENT LOOP

PROP. GAIN

INT. GAIN

DIAGNOSTICS

CURRENT DEMAND
POS. I CLAMP
NEG. I CLAMP
ACTUAL POS I LIM
ACTUAL NEG I LIM
AT CURRENT LIMIT

#### MMI Menu Map

1 FUNCTION BLOCKS

2 MOTOR CONTROL

3 CURRENT LOOP

Ia Dmd UNFILTERED IaFbk UNFILTERED MASTER BRIDGE PHASE ANGLE @ E

#### **CURRENT LOOP**

| Parameter                               | Tag                                      | Range                                                         |
|-----------------------------------------|------------------------------------------|---------------------------------------------------------------|
| CUR. LIMIT/SCALER                       | 15                                       | 0.00 to 200.00 %                                              |
| Current limit scaler. It scales bipolar | /unipolar clamps. To achieve 200% cu     | arrent limit, the current limit scaler should be set to 200%. |
| MAIN CURR. LIMIT                        | 421                                      | 0.00 to 200.00 %                                              |
| Independent symmetric current clam      | p. Sets symmetric clamps outside scal    | ling from the CUR. LIMIT/SCALER parameter.                    |
| PROP GAIN                               | 16                                       | 0.00 to 200.00                                                |
| Proportional gain control for armatu    | re current PI loop. This parameter is so | et during the autotune function.                              |
| INT. GAIN                               | 17                                       | 0.00 to 200.00                                                |
| Integral gain control for armature cu   | rrent PI loop, set during the autotune f | function.                                                     |

#### **CURRENT LOOP**

| Parameter                                                                                                    | Tag | Range            |
|----------------------------------------------------------------------------------------------------|-----|------------------|
| DISCONTINUOUS                                                                                                    | 137 | 0.00 to 200.00 % |
| Sets the boundary current between the discontinuous and continuous regions of operation. This is set during the autotune function and affects the |     |                  |
| performance of the adaptive algorithm                                                                                                    | n   |                  |

performance of the adaptive algorithm.

ADDITIONAL DEM 30 -200.00 to 200.00 %

Additional current demand input.

BIPOLAR CLAMPS 90 DISABLED / ENABLED

Selects between bipolar (asymmetric) or unipolar (symmetric) current clamps for the 4 quadrants of operation. Default setting of DISABLED means UNIPOLAR clamps selected.

DISABLED - unipolar (symmetric)

ENABLED - bipolar (asymmetric)

With BIPOLAR CLAMPS disabled, the clamps are symmetrical and are set by POS. I CLAMP IN. With BIPOLAR CLAMPS enabled, the clamps are assymmetrical, bipolar. In bipolar mode, POS. I CLAMP IN sets the maximum positive current and NEG. I CLAMP IN sets the maximum negative current. Both clamps can be positive or negative, however, the POS I CLAMP IN value is internally prevented from going numerically below the NEG I CLAMP IN. CUR. LIMIT/SCALER scales both POS. I CLAMP IN and NEG. I CLAMP IN.

REGEN ENABLE 201 See below

When REGEN ENABLE is 2Q (NON-REGEN), negative current demands are clamped to zero. Current feedback is subtracted from the current demand and the result is controlled by the PI loop. The result provides SCR phase angle control.

2Q (NON-REGEN) - non-regenerative (2-quadrant)

4Q (REGEN) - regenerative (4-quadrant)

If the product is 2-Quadrant (591) this parameter should be set to 2Q (non-regenerative).

| POS. I CLAMP IN | 301 | -100.00 to 100.00 % |
|-----------------|-----|---------------------|
|                 |     |                     |

Positive current clamp when BIPOLAR CLAMPS is ENABLED.

NEG. I CLAMP IN 48 -100.00 to 100.00 %

Negative current clamp when BIPOLAR CLAMPS is ENABLED.

Note on bipolar current clamps: these clamps in bipolar mode can cross-over onto the same quadrant. The POS. I CLAMP IN value is internally prevented from going numerically below the NEG. I CLAMP IN.

**D-34** Programming 590 Series DC Digital Drive

#### **CURRENT LOOP**

| Parameter      | Tag | Range              |
|----------------|-----|--------------------|
| I DMD. ISOLATE | 119 | DISABLED / ENABLED |

Speed loop bypass; the current demand is taken from ANIN 2 (A3).

With I DMD. ISOLATE disabled, the current loop uses the current demand from the speed loop. With I DMD. ISOLATE enabled, ANALOG I/P 2, terminal A3, supplies the current demand. With default scaling, 10V dc on terminal A3 is 100% current demand. An additional current input, ADDITIONAL DEM, can be added to the current demand. The simplified diagram below, with reference to the default Block Diagram, shows how the I DMD ISOLATE parameter selects the controlling loop.

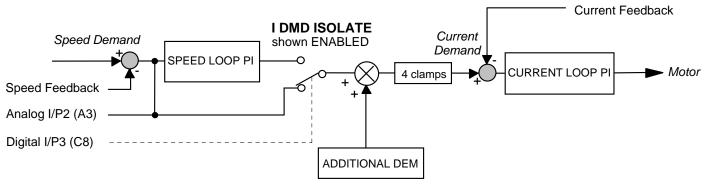

| AT CURRENT LIMIT                     | 42                              | FALSE / TRUE            |
|--------------------------------------|---------------------------------|-------------------------|
| Refer to Chapter 6: "The MMI - Mo    | an Machine Interface" - The Ml  | MI Menus (DIAGNOSTICS). |
| laDmd UNFILTERED                     | 66                              | —.x % (h)               |
| Refer to Chapter 6: "The MMI - Mo    | an Machine Interface" - The Ml  | MI Menus (DIAGNOSTICS). |
| CURRENT DEMAND                       | 299                             | —.xx %                  |
| Refer to Chapter 6: "The MMI - Mo    | an Machine Interface" - The Ml  | MI Menus (DIAGNOSTICS). |
| laFbk UNFILTERED                     | 65                              | —.x % (h)               |
| Refer to Chapter 6: "The MMI - Mo    | an Machine Interface" - The Ml  | MI Menus (DIAGNOSTICS). |
| MASTER BRIDGE                        | 527                             | FALSE/TRUE              |
| A diagnostic indicating currently ac | ctive bridge; master = TRUE, sl | ave = FALSE.            |
| PHASE ANGLE @ E                      | 1174                            | —.x DEG                 |

The motor back EMF, presented as the angle at which the supply volts matches it. This is the instantaneous angle above which firing the thyristor would just start to make armature current.

#### **CURRENT LOOP Parameter** Tag Range POS. I CLAMP 87 —.х % Refer to Chapter 6: "The MMI - Man Machine Interface" - The MMI Menus (DIAGNOSTICS). **NEG. I CLAMP** —.x % Refer to Chapter 6: "The MMI - Man Machine Interface" - The MMI Menus (DIAGNOSTICS). **ACTUAL POS I LIM** —.х % Refer to Chapter 6: "The MMI - Man Machine Interface" - The MMI Menus (DIAGNOSTICS). **ACTUAL NEG I LIM** —.x % Refer to Chapter 6: "The MMI - Man Machine Interface" - The MMI Menus (DIAGNOSTICS).

D-36 Programming 590 Series DC Digital Drive

## **Functional Description**

Note 1: I DMD. ISOLATE removes speed loop demand and selects analog I/P 2 as current regulator demand.

I DMD. ISOLATE is overridden by program stop and stop to return drive to speed regulation.

Note 2: REGEN ENABLE = 2Q (NON-REGEN) prevents negative current demand and should be selected for 2Q stacks (591).

## **CURRENT LOOP**

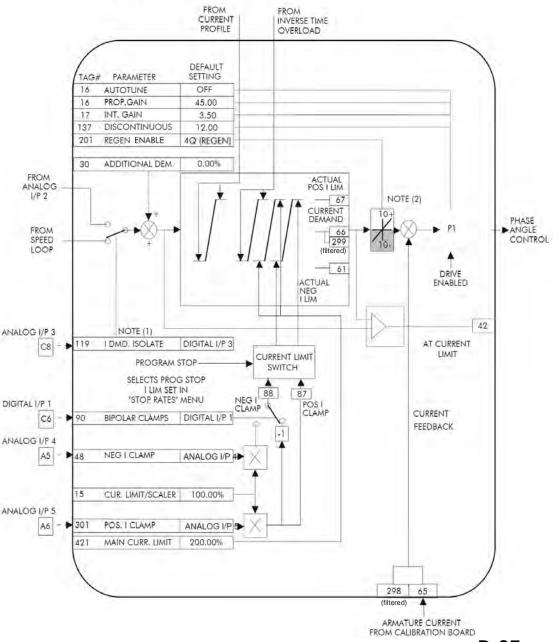

590 Series DC Digital Drive

Programming

D-37

## **CURRENT PROFILE**

MMI Menu Map
SETUP PARAMETERS

2 CURRENT PROFILE

SPD BRK1 (LOW)
SPD BRK2 (HIGH)
IMAX BRK1(SPD1)
IMAX BRK2(SPD2)

Use this to clamp the current limit for applications where motors have a reduced ability to commutate armature current at low field currents.

Normally this is required when using Field Weakening, although some motors exhibit commutation limitations at higher speeds even with rated field current.

The input to the block is SPEED FEEDBACK from the SPEED LOOP function block. The output of the block changes the current limit clamp in the current loop.

- When SPEED FEEDBACK exceeds SPD BRK 1 (LOW), the current profile begins scaling the current limit as set by IMAX BRK 1 (SPD1).
- As the SPEED FEEDBACK increases toward SPD BRK2 (HIGH), the current limit is reduced linearly toward IMAX BRK2 (SPD2).
- When the speed exceeds SPD BRK2 (HIGH), the current limit remains at the IMAX BRK2 (SPD2) setting.

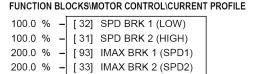

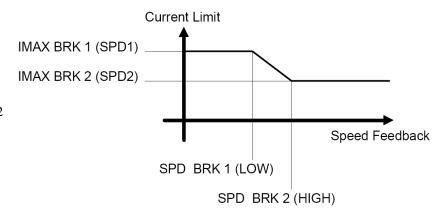

| <b>CURRENT PROFILE</b>                 |                                               |                                                                       |
|----------------------------------------|-----------------------------------------------|-----------------------------------------------------------------------|
| Parameter                              | Tag                                           | Range                                                                 |
| SPD BRK 1 (LOW)                        | 32                                            | 0.0 to 100.0 % (h)                                                    |
| This is the motor speed at which cu    | rrent limit profiling begins.                 |                                                                       |
| SPD BRK 2 (HIGH)                       | 31                                            | 0.0 to 100.0 % (h)                                                    |
| This is the upper speed limit at which | ch current limit profiling ends.              |                                                                       |
| IMAX BRK 1 (SPD1)                      | 93                                            | 0.0 to 200.0 % (h)                                                    |
| This sate the aument limit value at a  | m halory amond hunals maint 1. munyidad tha a | than assument limit alarma (invariantima assauland himalan alarma and |

This sets the current limit value at or below speed break-point 1, provided the other current limit clamps (inverse time overload, bipolar clamps and main current clamps) are greater than this setting.

IMAX BRK 2 (SPD2) 33 0.0 to 200.0 % (h)

This sets the current limit value at or above speed break-point 2, provided the other current limit clamps setting (inverse time overload, bipolar clamps and main current clamps) are greater than this.

**D-38** Programming 590 Series DC Digital Drive

## **DEADBAND**

MMI Menu Map

1 SETUP PARAMETERS

2 SETPOINT SUM 1
DEADBAND WIDTH
INPUT 1

#### MMI Menu Map

1 FUNCTION BLOCKS

2 SETPOINT FUNCS

3 DEADBAND
OUTPUT

When the input is within the deadband, the output is clamped to zero to ignore any noise. The limits are symmetrical around zero. The limits are set by the DEADBAND parameter.

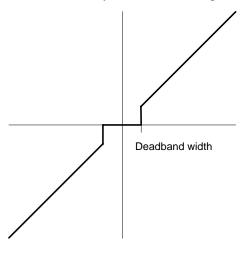

#### FUNCTION BLOCKS\SETPOINT FUNCS\DEADBAND

OUTPUT [700] - 0.00 % 0.00 % - [100] INPUT 1 0.0 % - [131] DEADBAND WIDTH

| DEADBAND                       |                                               |                     |
|--------------------------------|-----------------------------------------------|---------------------|
| Parameter                      | Тад                                           | Range               |
| INPUT 1                        | 100                                           | -200.00 to 200.00 % |
| Input 1 value. By default this | is connected to Analog Input 1 (terminal A2). |                     |
| DEADBAND                       | 131                                           | 0.0 to 100.0 %      |
| Range within which the output  | t is clamped at zero.                         |                     |
| OUTPUT                         | 700                                           | —.xx %              |
| Modified value of input.       |                                               |                     |

# **DEMULTIPLEXER**

The demultiplexer function block splits the input word into 16 individual bits.

This may be used to extract the individual trip bits from the ACTIVE TRIPS parameter, for example.

### FUNCTION BLOCKS\MISCELLANEOUS\DEMULTIPLEXER OUTPUT 0 [880] - FALSE OUTPUT 1 [881] - FALSE OUTPUT 2 [882] - FALSE OUTPUT 3 [883] - FALSE OUTPUT 4 [884] - FALSE OUTPUT 5 [885] - FALSE OUTPUT 6 [886] - FALSE OUTPUT 7 [887] - FALSE OUTPUT 8 [888] - FALSE OUTPUT 9 [889] - FALSE [890] - FALSE OUTPUT 11 [891] - FALSE [892] - FALSE OUTPUT 13 [893] - FALSE OUTPUT 14 [894] - FALSE OUTPUT 15 [895] - FALSE 0000 - [896] INPUT

## 3 DEMULTIPLEXER **INPUT** OUTPUT 0 OUTPUT 1 OUTPUT 2 **OUTPUT 3** OUTPUT 4 OUTPUT 5 OUTPUT 6 OUTPUT 7 OUTPUT 8 OUTPUT 9 **OUTPUT 10 OUTPUT 11** OUTPUT 12 OUTPUT 13

OUTPUT 14

OUTPUT 15

MMI Menu Map

1 FUNCTION BLOCKS

2 MISCELLANEOUS

# Parameter Tag Range INPUT 896 0x0000 to 0xFFFF The input to be split into its component bits. OUTPUT 0 to OUTPUT 15 880 to 895 FALSE / TRUE Each output returns the corresponding bit of the 16 bit input word.

D-40 Programming 590 Series DC Digital Drive

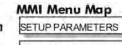

2 SPECIAL BLOCKS

3 DIAMETER CALC.

LINE SPEED
REEL SPEED
MIN DIAMETER
MIN SPEED
RESET VALUE
EXTERNAL RESET
RAMP RATE
DIAMETER

# MMI Menu Map

1 SETUP PARAMETERS

2 SPECIAL BLOCKS

3 TAPER CALC.

TAPER
TENSION SPT
TAPERED DEMAND
TENSION TRIM
TOT. TENS. DEMAND

# DIAMETER CALC.

This block performs three functions.

DIAMETER CALC: Used to calculate roll diameters in winder applications.

TAPER CALC: Used to profile the tension demand with diameter.

TENS+COMP CALC: Used to provide additional torque to compensate for static and dynamic

friction, as well as load inertia.

These three functions are combined into one function block as they are functionally closely coupled.

DIAMETER CALC calculates the diameter of a reel as a function of the reel speed and the line speed. The resulting diameter is a percentage of the maximum full roll diameter. A lead section, adjacent line section, or surface driven speed sensing device is required to supply the line speed signal. The winder or unwind drive's motor speed feedback provides the reel speed input.

The ratio of the minimum core diameter to the maximum roll diameter determines the operating range of the diameter calculator. Set MIN DIAMETER to that ratio using the expression:

Minimum Core Outside Diameter ÷ Maximum Full Roll Diameter x 100%

The magnitude of LINE SPEED is compared with MIN SPEED to determine when the diameter calculator will operate:

- When LINE SPEED is above MIN SPEED the calculator is on
- When LINE SPEED is below MIN SPEED, DIAMETER is held at the last calculated diameter

When EXTERNAL RESET is ENABLED, RESET VALUE is used as the diameter output.

### NOTE

In turret winder applications, LINE SPEED will usually be above MIN SPEED. During roll changes, EXTERNAL RESET must be held ENABLED for the new spindle until the web has been transferred and the diameter is calculated properly. RESET VALUE must be set to the appropriate new core value for a rewind, or new roll diameter for an unwind.

FUNCTION BLOCKS\WINDER\DIAMETER CALC.

DIAMETER [427] - 0.00 %

MOD OF LINE SPD [428] - 0.00 %

MOD OF REEL SPD [429] - 0.00 %

UNFILT DIAMETER [430] - 0.00 %

TAPERED DEMAND [452] - 0.00 %

TOT. TENS. DEMAND [441] - 0.00 %

INERTIA COMP O/P [485] - 0.00 %

OUTPUT [706] - 0.00 %

0.00 % [424] LINE SPEED [437] REEL SPEED 0.00 % 10.00 % [425] MIN DIAMETER 5.00 % [426] MIN SPEED 10.00 % [462] RESET VALUE FALSE [463] EXTERNAL RESET [453] RAMP RATE 5.0 s 0.00 % [438] TAPER 0.00 % [439] TENSION SPT. 0.00 % [440] TENSION TRIM 0.00 % [487] STATIC COMP [488] DYNAMIC COMP 0.00 % **TRUE** [489] REWIND 0.00 % [479] FIX. INERTIA COMP 0.00 % [480] VAR. INERTIA COMP [481] ROLL WIDTH/MASS 100.00 % 0.00 % [498] LINE SPEED SPT 10 - [482] FILTER T.C. [483] RATE CAL 10.00 0.00 % [484] NORMALISED dv/dt 1.0000 - [486] TENSION SCALER

RAMP RATE adjusts the filtering of the diameter output. Its setting is the time it takes for a 100% change in DIAMETER. For example, at the default setting of 5.0 seconds, a 50% step change in diameter would take 2.5 seconds for the output diameter output to display the change.

# **DIAMETER CALC.** MMI Menu Map 1 SETUP PARAMETERS 2 SPECIAL BLOCKS 3 TENS+COMP CALC. STATIC COMP DYNAMIC COMP REWIND FIX. INERTIA COMP VAR. INERTIA COMP ROLL WIDTH/MASS LINE SPEED SPT FILTER T.C. RATE CAL NORMALISED dv/dt INERTIA COMP O/P TENSION SCALER MMI Menu Map 1 FUNCTION BLOCKS 2 WINDER

3 DIAMETER CALC

MOD OF LINE SPD MOD OF REEL SPD UNFILT DIAMETER OUTPUT

| Parameter                                                               | Tag                                          | Range                                                                  |
|-------------------------------------------------------------------------|----------------------------------------------|------------------------------------------------------------------------|
| LINE SPEED                                                              | 424                                          | -105.00 to 105.00 %                                                    |
| This will usually be configured to                                      | be the analog tacho input and scaled approp  | riately during calibration.                                            |
| REEL SPEED                                                              | 437                                          | -105.00 to 105.00 %                                                    |
| This will usually be configured to                                      | be the drive's own speed feedback, i.e. enco | der or armature volts feedback.                                        |
| MIN DIAMETER                                                            | 425                                          | 0.00 to 100.00 %                                                       |
| Set to the minimum core diameter                                        | (normally the empty core diameter) as a per  | centage of the maximum roll diameter.                                  |
| MIN SPEED                                                               | 426                                          | 0.00 to 100.00 %                                                       |
| This is the minimum LINE SPEEL                                          | level below which the diameter calculation   | n is frozen.                                                           |
| RESET VALUE                                                             | 462                                          | 0.00 to 100.00 %                                                       |
| Normally for winders this will be sinto the ramp (filter) output when I |                                              | liameter preset used when changing rolls. This value will be preloaded |
| EXTERNAL RESET                                                          | 463                                          | DISABLED / ENABLED                                                     |
| Sets and holds the diameter to the                                      | RESET VALUE when ENABLED.                    |                                                                        |
| RAMP RATE                                                               | 453                                          | 0.1 to 600.0 s                                                         |
| This is used to smooth the output of                                    | f the diameter calculator.                   |                                                                        |
| TAPER                                                                   | 438                                          | -100.00 to 100.00 %                                                    |
| This defines the amount of taperin decreased as diameter increases.     | g in the tension demand with diameter varia  | tion. When TAPER is positive, the tension demand is hyperbolically     |
| TENSION SPT.                                                            | 439                                          | 0.00 to 100.00 %                                                       |
| This is the required tension setpoir                                    | t.                                           |                                                                        |
| TENSION TRIM                                                            | 440                                          | -100.00 to 100.00 %                                                    |
| This is the additional tension dema                                     | nd in the form of a trim.                    |                                                                        |
| STATIC COMP                                                             | 487                                          | -300.00 to 300.00 %                                                    |
| Static friction compensation set-up                                     | parameter.                                   |                                                                        |
| DYNAMIC COMP                                                            | 488                                          | -300.00 to 300.00 %                                                    |
| Dynamic friction compensation se                                        | -up parameter.                               |                                                                        |
| REWIND                                                                  | 489                                          | DISABLED / ENABLED                                                     |
| Switches the sign of the friction co                                    | mpensations when the motor changes direct    | tion. Set to DISABLED only when the winder reverses.                   |

D-42 Programming 590 Series DC Digital Drive

| DIAMETER CALC.                                                                                                    |                                                                                                    |                                                                                                    |
|----------------------------------------------------------------------------------------------------|----------------------------------------------------------------------------------------------------|----------------------------------------------------------------------------------------------------|
| Parameter                                                                                                    | Tag                                                                                                    | Range                                                                                                    |
| FIX. INERTIA COMP                                                                                                    | 479                                                                                                    | -300.00 to 300.00 %                                                                                                    |
| Fixed inertia compensation set-up                                                                                                    |                                                                                                    | -300.00 to 300.00 /0                                                                                                    |
| VAR. INERTIA COMP                                                                                                    | 480                                                                                                    | -300.00 to 300.00 %                                                                                                    |
| Variable inertia compensation set-u                                                                                                    |                                                                                                    | 7,0                                                                                                    |
| ROLL WIDTH/MASS                                                                                                    | 481                                                                                                    | 0.00 to 100.00 %                                                                                                    |
| Scales the inertia fixed and variable                                                                                                    | e compensations based on roll width. 10                                                                                                    |                                                                                                    |
| LINE SPEED SPT                                                                                                    | 498                                                                                                    | -105.00 to 105.00 %                                                                                                    |
| Used to calculate the line speed acc                                                                                                    | celeration rate value for the fixed and va                                                                                                    | ariable inertia compensations.                                                                                                    |
| FILTER T.C.                                                                                                    | 482                                                                                                    | 0 to 20000                                                                                                    |
|                                                                                                    |                                                                                                    | ut. The calculated rate value may have a large ripple content that can has a time constant set by this parameter.                                                                                                    |
| RATE CAL                                                                                                    | 483                                                                                                    | -100.00 to 100.00                                                                                                    |
| maximum time required to ramp from NORMALISED dv/dt, otherwise, I                                                                                                    | om zero to full speed in seconds. If RA' RATE CAL sets the inertia compensation                                                                              |                                                                                                    |
| Note Inautia componentias de se                                                                                                    |                                                                                                    |                                                                                                    |
|                                                                                                    |                                                                                                    | 100 seconds and therefore this parameter is limited to 100.00.                                                                                                    |
| NORMALISED dv/dt                                                                                                    | 484                                                                                                    | -300.00 to 300.00 %                                                                                                    |
| NORMALISED dv/dt Useful for large line ramp rates (>1 rate externally from the drive. Usef                                                                                                    | 484 100 Secs). Tag an external signal to NO ful for ramp rates exceeding 100 second                                                                          | • •                                                                                                    |
| NORMALISED dv/dt Useful for large line ramp rates (>1 rate externally from the drive. Usef                                                                                                    | 484 100 Secs). Tag an external signal to NO ful for ramp rates exceeding 100 second                                                                          | -300.00 to 300.00 %  RMALISED dv/dt to set the inertia compensation acceleration/deceleration                                                                                                    |
| NORMALISED dv/dt Useful for large line ramp rates (>1 rate externally from the drive. Usef ramp rate. Active <i>only</i> when RATE TENSION SCALER                                                                                                    | 484 100 Secs). Tag an external signal to NO ful for ramp rates exceeding 100 second E CAL = 0.00.                                                            | -300.00 to 300.00 %  RMALISED dv/dt to set the inertia compensation acceleration/deceleration s. The external signal must be normalised to 100% = the maximum line  -3.0000 to 3.0000                                      |
| NORMALISED dv/dt Useful for large line ramp rates (>1 rate externally from the drive. Usef ramp rate. Active <i>only</i> when RATE TENSION SCALER                                                                                                    | 484 100 Secs). Tag an external signal to NO ful for ramp rates exceeding 100 second E CAL = 0.00. 486                                                        | -300.00 to 300.00 %  RMALISED dv/dt to set the inertia compensation acceleration/deceleration s. The external signal must be normalised to 100% = the maximum line  -3.0000 to 3.0000                                      |
| NORMALISED dv/dt Useful for large line ramp rates (>1 rate externally from the drive. Usef ramp rate. Active <i>only</i> when RATE TENSION SCALER Scales the TENSION DEMAND w                                                                                                    | 484 100 Secs). Tag an external signal to NO ful for ramp rates exceeding 100 second E CAL = 0.00. 486 which is directly connected from the TA                | -300.00 to 300.00 %  RMALISED dv/dt to set the inertia compensation acceleration/deceleration s. The external signal must be normalised to 100% = the maximum line  -3.0000 to 3.0000  PER CALC. function block.           |
| NORMALISED dv/dt Useful for large line ramp rates (>1 rate externally from the drive. Usef ramp rate. Active <i>only</i> when RATE TENSION SCALER Scales the TENSION DEMAND w                                                                                                    | 484 100 Secs). Tag an external signal to NO ful for ramp rates exceeding 100 second E CAL = 0.00. 486 which is directly connected from the TA                | -300.00 to 300.00 %  RMALISED dv/dt to set the inertia compensation acceleration/deceleration s. The external signal must be normalised to 100% = the maximum line  -3.0000 to 3.0000  PER CALC. function block.           |
| NORMALISED dv/dt Useful for large line ramp rates (>1 rate externally from the drive. Usef ramp rate. Active <i>only</i> when RATE TENSION SCALER Scales the TENSION DEMAND w DIAMETER This is the output of the block.                                                                                            | 484 100 Secs). Tag an external signal to NO ful for ramp rates exceeding 100 second E CAL = 0.00.  486 which is directly connected from the TA 427           | -300.00 to 300.00 %  RMALISED dv/dt to set the inertia compensation acceleration/deceleration s. The external signal must be normalised to 100% = the maximum line  -3.0000 to 3.0000  PER CALC. function block. xx %      |
| NORMALISED dv/dt Useful for large line ramp rates (>1 rate externally from the drive. Usef ramp rate. Active <i>only</i> when RATE TENSION SCALER Scales the TENSION DEMAND w DIAMETER This is the output of the block. MOD OF LINE SPEED                                                                          | 484 100 Secs). Tag an external signal to NO ful for ramp rates exceeding 100 second E CAL = 0.00.  486 which is directly connected from the TA 427           | -300.00 to 300.00 %  RMALISED dv/dt to set the inertia compensation acceleration/deceleration s. The external signal must be normalised to 100% = the maximum line  -3.0000 to 3.0000  PER CALC. function block. xx %      |
| NORMALISED dv/dt Useful for large line ramp rates (>1 rate externally from the drive. Usef ramp rate. Active <i>only</i> when RATE TENSION SCALER Scales the TENSION DEMAND w DIAMETER This is the output of the block. MOD OF LINE SPEED Modulus of line speed.                                                   | 484 100 Secs). Tag an external signal to NO ful for ramp rates exceeding 100 second E CAL = 0.00.  486 which is directly connected from the TA 427  428      | -300.00 to 300.00 %  RMALISED dv/dt to set the inertia compensation acceleration/deceleration s. The external signal must be normalised to 100% = the maximum line  -3.0000 to 3.0000  PER CALC. function block. xx % xx % |
| NORMALISED dv/dt Useful for large line ramp rates (>1 rate externally from the drive. Usef ramp rate. Active only when RATE TENSION SCALER Scales the TENSION DEMAND w DIAMETER This is the output of the block. MOD OF LINE SPEED Modulus of line speed. MOD OF REEL SPEED                                        | 484 100 Secs). Tag an external signal to NO ful for ramp rates exceeding 100 second E CAL = 0.00.  486 which is directly connected from the TA 427  428      | -300.00 to 300.00 %  RMALISED dv/dt to set the inertia compensation acceleration/deceleration s. The external signal must be normalised to 100% = the maximum line  -3.0000 to 3.0000  PER CALC. function block. xx % xx % |
| NORMALISED dv/dt Useful for large line ramp rates (>1 rate externally from the drive. Usef ramp rate. Active only when RATE TENSION SCALER Scales the TENSION DEMAND w DIAMETER This is the output of the block. MOD OF LINE SPEED Modulus of line speed. MOD OF REEL SPEED Modulus of reel speed.                 | 484 100 Secs). Tag an external signal to NO ful for ramp rates exceeding 100 second E CAL = 0.00.  486 which is directly connected from the TA 427  428  429 | -300.00 to 300.00 %  RMALISED dv/dt to set the inertia compensation acceleration/deceleration s. The external signal must be normalised to 100% = the maximum line  -3.0000 to 3.0000  PER CALC. function block. xx % xx % |
| NORMALISED dv/dt Useful for large line ramp rates (>1 rate externally from the drive. Usef ramp rate. Active only when RATE TENSION SCALER Scales the TENSION DEMAND w DIAMETER This is the output of the block. MOD OF LINE SPEED Modulus of line speed. MOD OF REEL SPEED Modulus of reel speed. UNFILT DIAMETER | 484 100 Secs). Tag an external signal to NO ful for ramp rates exceeding 100 second E CAL = 0.00.  486 which is directly connected from the TA 427  428  429 | -300.00 to 300.00 %  RMALISED dv/dt to set the inertia compensation acceleration/deceleration s. The external signal must be normalised to 100% = the maximum line  -3.0000 to 3.0000  PER CALC. function block. xx % xx % |

### DIAMETER CALC.

| Parameter                              | Tag                                 | Range                                                     |
|----------------------------------------|-------------------------------------|-----------------------------------------------------------|
| TOT. TENS. DEMAND                      | 441                                 | —.xx %                                                    |
| This is the final output of this block | (total tension demand) which can be | connected to the appropriate points in the block diagram. |
| INERTIA COMP O/P                       | 485                                 | —.xx %                                                    |
| Monitors the sum of all inertia comp   | ensations.                          |                                                           |
| OUTPUT                                 | 706                                 | —.xx %                                                    |

The sum of the diameter-scaled TENSION DEMAND after the TENSION SCALER scaling and the compensation losses. For open loop winder applications, connect this output to the TORQUE DEMAND (Tag 432) in the TORQUE CALC. function block. (This output is located in the SYSTEM::CONFIGURE I/O::BLOCK DIAGRAM menu).

# **Functional Description**

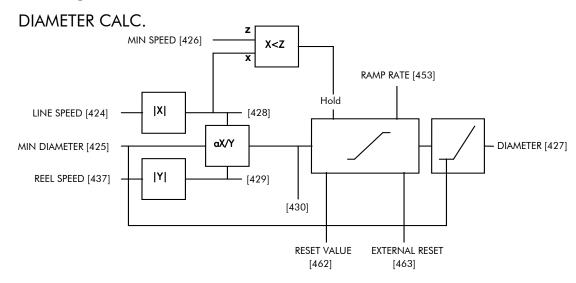

Circumference =  $\pi D$  or Line Speed (S) = Reel Speed ( $\omega r$ ) x D

Thus D =  $S \omega r$ i.e. D  $S \omega r$ Line Speed (S)

Reel Speed ( $S \omega r$ )

Therefore with the web intact we can calculate the diameter from the two speeds.

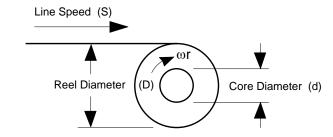

## TAPER CALC

### Use this to profile the tension demand with diameter.

The function uses two inputs, tension setpoint and taper setpoint, to create the tension demand. The operator usually controls these setpoints.

Taper is a common requirement for winders. It reduces the tension as the roll diameter increases.

A profiler adjusts the tension using the equation:

Tapered Demand = Tension Spt 
$$\times \left\{ 100\% - \frac{\text{Taper}}{\text{Diameter}} \times \left( \text{Diameter} - \text{Min Diameter} \right) \right\}$$

to yield a hyperbolic taper output. The taper tension characteristics are shown below:

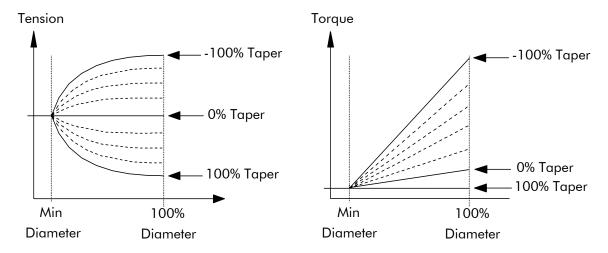

The result is multiplied by TENSION SPT. to get TAPER DEMAND. When the taper setpoint is at 100%, the motor produces constant torque. That is, a constant torque from core to full roll, and the tension falls off as the roll builds.

TENSION TRIM allows the tension demand to be adjusted, for example, when using closed loop trim. The result is TOT. TENS DEMAND.

# \*Permanently linked to Diameter Calc. Diameter\* Taper Function Tension Spt. [439] Taper Function Taper Function Tension Trim [440] Taper [438]

### **TENS+COMP CALC**

This provides additional torque to compensate for static and dynamic friction, as well as the load inertia.

Add these losses to the diameter-scaled tension demand to produce a compensated torque demand for open loop winder applications.

The inputs to this function are DIAMETER, TOT. TENS. DEMAND, and SPEED FEEDBACK from the SPEED LOOP function block.

For open loop winder applications, connect OUTPUT to TORQUE DEMAND (Tag 432) in the TORQUE CALC. function block.

# **Static and Dynamic Frictional Losses**

Static and dynamic friction are due to gearbox resistance and mechanical binding in the winder spindle and motor bearings. Both absorb motor output torque and require compensation to maintain accurate winder tension.

Static friction, or "stiction", is a constant offset most noticeable at or near zero speed. The compensation torque required to overcome static friction is fixed over an entire operating speed range. You can ignore "stiction" for winders which do not normally operate at zero speeds.

Dynamic friction results from friction losses within the drive train, which includes gearboxes and chain belting linkages. The oil viscosity in gearboxes and windage losses in the motor armature fans also contribute to dynamic frictional losses.

The effects of static and dynamic friction are shown opposite.

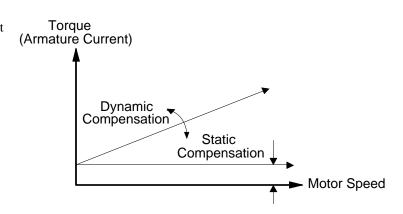

# **Inertia Compensation**

Many winders need inertia compensation to add or subtract torque during acceleration and deceleration to maintain constant tension, especially at large roll diameters. Without compensation, the tension holding capability of open loop winders diminishes during speed changes causing tension sag.

The inertia compensation characteristics is shown opposite.

For winder applications, inertia compensation is split into two components:

- 1. Fixed inertia compensation for the fixed motor, transmission and load components.
- 2. Variable inertia compensation for the changing roll inertia. This is especially necessary for high diameter build unwinds and winders.

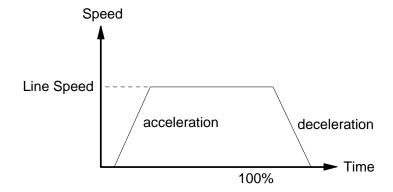

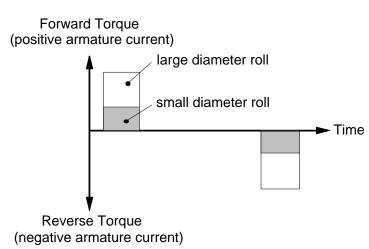

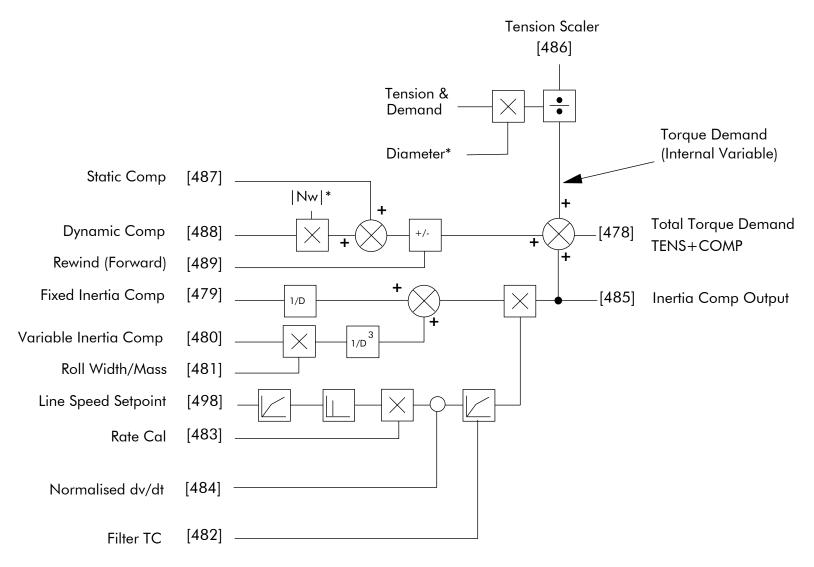

- & Internally connected to Taper Calculator
- \* Internally connected to Diameter Calculator

TENS + COMP Block Diagram

D-48 Programming 590 Series DC Digital Drive

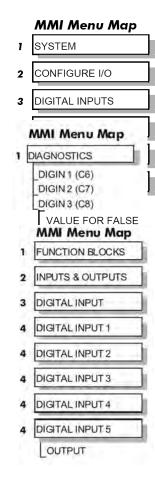

# **DIGITAL INPUTS**

Use this block to control the digital operating parameters of the software.

The digital input can be configured to link to a destination location, and to set that destination TRUE or FALSE depending upon programmable values.

### FUNCTION BLOCKS\INPUTS & OUTPUTS\DIGITAL INPUT\DIGITAL INPUT 1

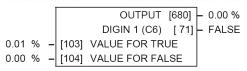

### FUNCTION BLOCKS\INPUTS & OUTPUTS\DIGITAL INPUT\DIGITAL INPUT 3

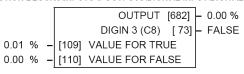

### FUNCTION BLOCKS\INPUTS & OUTPUTS\DIGITAL INPUT\DIGITAL INPUT 2

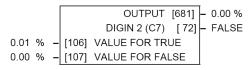

### 3 FUNCTION BLOCKS\INPUTS & OUTPUTS\DIGITAL INPUT\DIGITAL INPUT 4

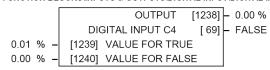

### FUNCTION BLOCKS\INPUTS & OUTPUTS\DIGITAL INPUT\DIGITAL INPUT 5

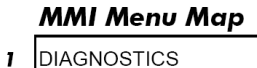

### **DIGITAL INPUTS**

| Parameter                         | Tag                       | Range               |
|-----------------------------------|---------------------------|---------------------|
| VALUE FOR TRUE                    | 103, 106, 109, 1239, 1242 | -300.00 to 300.00 % |
| The output value when input is TR | UE, that is:              |                     |
| Digital Input 1                   | torminal C6 - 24V (True)  |                     |

Digital Input 1, terminal C6 = 24V (True) Digital Input 2, terminal C7 = 24V (True) Digital Input 3, terminal C8 = 24V (True)

VALUE FOR FALSE 104, 107, 110, 1240, 1243 -300.00 to 300.00 %

The output value when input is FALSE, that is:

Digital Input 1, terminal C6 = 0V (False) Digital Input 2, terminal C7 = 0V (False) Digital Input 3, terminal C8 = 0V (False)

OUTPUT 680, 681, 682, 1238, 1241 —.xx %

The output value, this is either VALUE FOR TRUE or VALUE FOR FALSE.

DIGIN 1 (C6) to DIGITAL INPUT C5 71, 72, 73, 69, 70 OFF / ON

The Boolean representation of the actual voltage applied to the terminal.

# **Digital Input Examples**

# **Using Digital Inputs with LOGIC Parameters**

Logic parameters have values of 1/0: TRUE/FALSE, ON/OFF, ENABLED/DISABLED etc.

For example, the default connections in the drive allow the Digital Inputs to switch LOGIC parameters. These are the connections from:

- Terminal C6 to Tag 90 (BIPOLAR CLAMPS)
- Terminal C7 to Tag 118 (RAMP HOLD)
- Terminal C8 to Tag 119 (I DMD. ISOLATE)

In each case, the state of the terminal (24V or 0V) switches the destination parameter by sending a 1 or 0.

The format for the VALUE FOR TRUE and VALUE FOR FALSE parameters is in percent, thus 0.00% = 0 and 0.01% (or any other non-zero positive number) = 1.

## Inverting the Input Signal

The default setting is for VALUE FOR TRUE to be 0.01% and VALUE FOR FALSE to be 0.00%. Inverting the digital input is therefore simple; set VALUE FOR TRUE to 0.00% and VALUE FOR FALSE to 0.01% (or any other non-zero number).

To do this:

- 1. Set CONFIGURE I/O::CONFIGURE ENABLE to TRUE
- 2. Set DIGIN 1 (C6)::VALUE FOR TRUE to 0.00%
- 3. Set VALUE FOR FALSE to 0.01%
- 4. Reset CONFIGURE I/O::CONFIGURE ENABLE to FALSE

Digital Input 1 now sends a 0 when the input signal is TRUE, and 1 when it is FALSE.

# **Using Digital Inputs with VALUE Parameters**

Value parameters have values such as 100.00, or with units like 50.00%, 10.0 SECS etc.

You can use a Digital Input to send two fixed values to a VALUE parameter depending upon the state of the input terminal, 24V or 0V. You set the two fixed values you require in the VALUE FOR TRUE and VALUE FOR FALSE parameters.

D-50 Programming 590 Series DC Digital Drive

For example, to connect Digital Input 1 to SPEED LOOP::SPD.PROP.GAIN:

- 1. Set CONFIGURE I/O::CONFIGURE ENABLE to TRUE
- 2. Find the tag number for SPD.PROP.GAIN either from the function block detail in this chapter, or from the Parameter Table: MMI Order refer to Appendix C. (It is 14).
- 3. Set DIGIN 1 (C6)::DESTINATION TAG to 14
- 4. Set VALUE FOR TRUE to 10.00%
- 5. Set VALUE FOR FALSE to 30.00%
- 6. Reset CONFIGURE I/O::CONFIGURE ENABLE to FALSE

Digital Input 1 will now set SPD.PROP.GAIN to two values depending upon the state of the input signal:

- When the input terminal is at 24V, SPD.PROP.GAIN is set to 10.00
- When the input terminal is at 0V, SPD.PROP.GAIN is set to 30.00

### **DIGITAL INPUT C5**

## **Caution**

If you are isolating power on the drive output using a DC contactor, you must use an auxiliary, normally-open contact connected to terminal C5 to immediately disable the drive's current loop when the contactor coil de-energises. Free-up terminal C5 for other uses **only** when isolating main power on the input side of the drive using an AC contactor.

# **Additional Digital Inputs**

It is possible to use an Analog Input as a Digital Input to extend the number of Digital Inputs available. Again, 0.00% is regarded as Logic 0 and 0.01% (or any other non-zero positive value) is regarded as Logic 1.

Using Analog I/P as Digital I/P

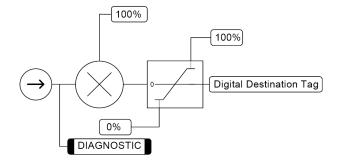

# **DIGITAL OUTPUTS**

MMI Menu Map

1 SYSTEM

2 CONFIGURE VO

3 DIGITAL OUTPUTS

4 DIGOUT 1 (B5)
4 DIGOUT 2 (B6)

THRESHOLD (>)

MODULUS
INVERTED

you to output digital parameters within the software to other equipment.

A digital output can be configured to link to any

These function block allows

configured to link to any digital value within the software system and to output information depending upon the status of that value.

FUNCTION BLOCKS\INPUTS & OUTPUT\DIGITAL OUTPUT\DIGITAL OUTPUT 1 FUNCTION BLOCKS\INPUTS & OUTPUT\DIGITAL OUTPUT\DIGITAL OUTPUT 2

DIGOUT 1 (B5) [74] - FALSE

0.00 % - [683] INPUT

DIGOUT 2 (B6) [75] - FALSE

 0.00 % [683] INPUT
 0.00 % [684] INPUT

 FALSE [359] INVERTED
 FALSE [360] INVERTED

 0.00 % [195] THRESHOLD (>)
 196] THRESHOLD (>)
 [196] THRESHOLD (>)

 TRUE [44] MODULUS

FUNCTION BLOCKS\INPUTS & OUTPUTS\DIGITAL OUTPUT\DIGITAL OUTPUT 3

DIGOUT 3 (B7) [76] - FALSE

0.00 % - [685] INPUT

FALSE - [361] INVERTED

0.00 % - [197] THRESHOLD

TRUE - [45] MODULUS

### MMI Menu Map

DIAGNOSTICS
DIGOUT 1 (B5)
DIGOUT 2 (B6)

### **MMI Menu Map**

FUNCTION BLOCKS

DIGOUT3 (B7)

INPUTS & OUTPUTS

DIGITAL OUTPUT

DIGITAL OUTPUT 1

4 DIGITAL OUTPUT 2

INPUT

**DIGITAL OUTPUTS** 

| DIGITAL OUTFULS                             |                                  |                     |
|---------------------------------------------|----------------------------------|---------------------|
| Parameter                                   | Tag                              | Range               |
| INPUT                                       | 683, 684, 685                    | —.xx %              |
| The unprocessed value to output.            |                                  |                     |
| INVERTED                                    | 359, 360, 361                    | FALSE / TRUE        |
| Selects to invert the output when TRUE.     |                                  |                     |
| THRESHOLD (>)                               | 195, 196, 197                    | -300.00 to 300.00 % |
| The threshold which the input value must e  | xceed to set the output to TRUE. |                     |
| MODULUS                                     | 43, 44, 45                       | FALSE / TRUE        |
| When TRUE, the absolute value of INPUT      | is used for the threshold test.  |                     |
| DIGOUT 1 (B5) to DIGOUT 3 (B7)              | 74, 75, 76                       | OFF / ON            |
| The actual Boolean value sent to the output | terminal.                        |                     |

D-52 Programming 590 Series DC Digital Drive

# **Functional Description**

# **Configurable Digital Outputs**

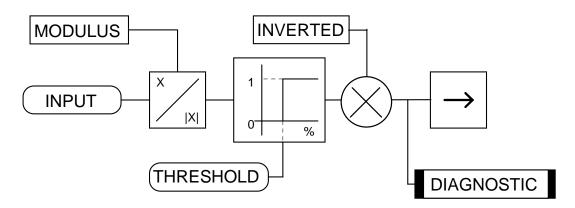

# **Digital Output Examples**

# **Using Digital Outputs with LOGIC Parameters**

Logic parameters have values of 1/0: TRUE/FALSE, ON/OFF, ENABLED/DISABLED etc.

For example, the (logic) default connections in the drive allow the Digital Outputs to provide (source) 24V or 0V dc depending upon the state of following tag connections:

- Terminal B5, Digital Output 1 is linked to Tag Number 77 (AT ZERO SPEED)
- Terminal B6, Digital Output 2 is linked to Tag Number 122 (HEALTH LED)
- Terminal B7, Digital Output 3 is linked to Tag Number 125 (READY)

In each case, the state of the source parameter defines the voltage available at the terminal (TRUE = 24V, FALSE = 0V when INVERTED = FALSE). Inverting the digital output is simple; set INVERTED to TRUE.

# **Using Digital Outputs with VALUE Parameters (Up-to-speed Detector)**

Value parameters have values such as 100.00, or with units like 50.00%, 10.0 SECS etc.

For example, to connect Digital Output 1 to read UNFIL.SPD.FBK:

- 1. Set CONFIGURE I/O::CONFIGURE ENABLE to TRUE
- 2. Find the tag number for UNFIL.SPD.FBK either from the function block detail in this chapter, or from the Parameter Table: MMI Order refer to Appendix C. (It is 62).
- 3. Set DIGITAL OUTPUTS::DIGOUT 1 (B5)::SOURCE TAG to 62
- 4. Set DIGITAL OUTPUTS::DIGOUT 1 (B5)::THRESHOLD(>) to 50.00%
- 5. Set DIGITAL OUTPUTS::DIGOUT 1 (B5)::MODULUS to TRUE
- 6. Set DIGITAL OUTPUTS::DIGOUT 1 (B5)::INVERTED to FALSE
- 7. Set CONFIGURE I/O::CONFIGURE ENABLE to FALSE

This option is useful for generating an "up-to-speed" output. The MODULUS removes the sign from the value (so -100 becomes 100). The THRESHOLD(>) parameter determines when the output is 24V or 0V dc (the input signal must exceed this setting for the output to go high). Set INVERTED to TRUE to invert the result of the output.

D-54 Programming 590 Series DC Digital Drive

# **DRIVE INFO**

This block provides information to identify the drive hardware and firmware version.

PUNCTION BLOCKS/MISCELLANEOUS/DRIVE INFO
DRIVE TYPE [1298] -590
VERSION NUMBER [155] -0x0000

# MMI Menu Map

2 SYSTEM PORT (P3)
VERSION NUMBER

# MMI Menu Map FUNCTION BLOCKS MISCELLANEOUS DRIVE INFO

DRIVE TYPE

| DRIVE INFO                                                                                                    |                         |                                                    |  |
|----------------------------------------------------------------------------------------------------|-------------------------|----------------------------------------------------|--|
| Parameter                                                                                                    | Tag                     | Range                                              |  |
| VERSION NUMBER                                                                                                    | 155                     | 0x0901                                             |  |
| The drive's version number as seen via communications. Version 9.01 is represented as 0x0901.                              |                         |                                                    |  |
| Serial communications mnemonic = V0. T                                                                                     | The version number cann | not be changed, and is software version dependent. |  |
| DRIVE TYPE                                                                                                    | 1298                    | 590P/590                                           |  |
| This output parameter indicates the type of control board detected in the drive (should read 590 on a 590 or 591 product). |                         |                                                    |  |

### MMI Menu Map

ENCODER LINES
ENCODER RPM
ENCODER SIGN

### **MMI Menu Map**

1 DIAGNOSTICS ENCODER SPEED FEEDBACK

## MMI Menu Map

1 FUNCTION BLOCKS

2 MOTOR CONTROL

3 ENCODER

4 ENCODER 1

UNFIL ENCODER

# **ENCODER**

This block allows the Speed Feedback to be measured using a quadrature encoder when a Speed Feedback Option is fitted - refer to Chapter 3: Speed Feedback and Technology Options.

# FUNCTION BLOCKSIMOTOR CONTROLIENCODER 1 UNFIL. ENCODER [59] -0 RPM ENCODER [206] -0 RPM SPEED FEEDBACK [1227] -0.0 % 1000 - [24] ENCODER LINES POSITIVE - [49] ENCODER SIGN 1000 RPM - [22] ENCODER RPM QUADRATURE - [1267] ENCODER TYPE

The ENCODER 1 function block is associated with the speed feedback option.

### **ENCODER**

| Parameter     | Тад | Range      |
|---------------|-----|------------|
| ENCODER LINES | 24  | 10 to 5000 |

The number of lines must be set to match the type of encoder being used. Incorrect setting of this parameter will result in an erroneous speed measurement. The 5901 Microtach has 1000 lines per revolution as standard. Proprietary encoders of other specifications can be normalised by setting this parameter as appropriate.

ENCODER SIGN 49 NEGATIVE / POSITIVE

Since the encoder feedback cannot be reversed electrically, the signal polarity can be reversed by the control software.

It is necessary to set up this parameter when in CLOSED-LOOP VEC mode, as the encoder direction must be correct for this mode to operate.

**ENCODER RPM** 22 0 to 6000 Motor top speed setting (100%) when using encoder feedback. UNFIL. ENCODER 59 —. RРМ Unfiltered encoder speed in RPM **ENCODER** 206 —. RPM Encoder speed in RPM SPEED FEEDBACK 1227 —.x % Encoder speed in %. A speed of 100% indicates that the encoder is rotating at the value set in the ENCODER RPM parameter.

ENCODER TYPE 1267 See below

Selects the operating mode of the encoder input.

Set only to QUADRATURE for the 590 encoder speed feedback option.

0:CLOCK/DIRECTION

1:QUADRATURE

D-56 Programming 590 Series DC Digital Drive

# **Functional Description**

### **ENCODER TYPE = QUADRATURE**

A quadrature encoder uses 2 input signals (A and B), phase shifted by a quarter of a cycle (90°).

Direction is obtained by looking at the combined state of A and B.

Each edge received from the encoder increments the encoder count. There are 4 counts per line. Speed is calculated using the following function:

SPEED HZ = filter 
$$\left[\frac{\text{CountsPerSecond}}{\text{Lines x 4}}, \text{ FilterTime}\right]$$

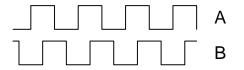

# **FEEDBACKS**

Diagnostics for the motor feedbacks.

# FUNCTION BLOCKSIMOTOR CONTROLIFEEDBACKS UNFIL.FIELD FBK [181] - 0.00 %

SPEED FEEDBACK [207] - 0.00 % CURRENT FEEDBACK [298] - 0.00 % TACH INPUT [308] - 0.0 %

# MMI Menu Map

1 DIAGNOSTICS

SPEED FEEDBACK
CURRENT FEEDBACK
UNFIL.FIELD FBK
TACH INPUT

# **MMI Menu Map**

FUNCTION BLOCKS

2 MOTOR CONTROL

3 FEEDBACKS

UNFIL FIELD FBK

| FEEDBACKS                              |          |        |
|----------------------------------------|----------|--------|
| Parameter                              | Tag      | Range  |
| UNFIL.FIELD FBK                        | 181      | —.xx % |
| Scaled field current feedback          |          |        |
| SPEED FEEDBACK                         | 207      | —.xx % |
| Speed feedback.                        |          |        |
| CURRENT FEEDBACK                       | 298      | —.xx % |
| Scaled and filtered armature current f | eedback. |        |
| TACH INPUT                             | 308      | —.x %  |
| Scaled analog tachogenerator feedbac   | ck.      |        |

# FIELD CONTROL

# This function block contains all the parameters for the field operating mode.

It controls the drive's full wave, single phase, motor field thyristor bridge circuit.

The FIELD CONTROL function block is viewed in three sub-menus on the MMI: FLD VOLTAGE VARS, FLD CURRENT VARS and FLD WEAK VARS.

In the FIELD CONTROL menu, you select the field operating mode: open loop voltage control or closed loop current control.

The inputs to the FIELD CONTROL block come from FLD VOLTAGE VARS and FLD CURRENT VARS.

FIELD ENABLE controls the field thyristor bridge and is set to DISABLED in permanent field motor applications. Disabling the field automatically overrides the field fail alarm. If FIELD ENABLE is enabled, you can select between voltage and current control using the FLD CTRL MODE parameter. The default is VOLTAGE CONTROL.

The diagnostic DRIVE ENABLE (Tag 84) is also used by the FLD. QUENCH DELAY to delay disabling the field when Run is removed.

# MMI Menu Map

MMI Menu Map

SETUP PARAMETERS

FIELD CONTROL

FIELD ENABLE

FLD.CTRL MODE

FLD. VOLTAGE VARS FLD.CURRENT VARS

FLD.QUENCH DELAY

FLD. QUENCH MODE

- SETUP PARAMETERS
- FIELD CONTROL
- FLD.VOLTAGE VARS FLD.VOLTS RATIO

# FLD VOLTAGE VARS: MMI Sub-Menu

Contains the parameter for the open loop VOLTAGE CONTROL mode.

In VOLTAGE CONTROL mode, set the value of FLD.VOLTS RATIO to provide the correct field voltage. This control mode provides open-loop phase angle control of the thyristor bridge. To calculate FLD. VOLTS RATIO, divide the desired DC field voltage by the lineto-line RMS AC input voltage and multiply by 100. Note that supply voltage variations are not compensated for in the field supply when in this mode of operation.

# FLD CURRENT VARS: MMI Sub-Menu

Contains the parameters for the closed loop current control mode.

CURRENT CONTROL mode uses actual field current feedback for closed-loop control giving accurate motor field control independent of motor temperature. This mode makes use of a simple PI controller and is a pre-requisite for field weakening.

# FUNCTION BLOCKS/MOTOR CONTROL/FIELD CONTROL

| FIELD ENABLED                           | [169] - DISABLED                        |
|-----------------------------------------|-----------------------------------------|
| FIELD DEMAND                            | [183] - 0.00 %                          |
| FLD.FIRING ANGLE                        | [184] - 0.00 DEG                        |
| FELDI FBK                               | [300] - 0.00 %                          |
| UP TO FIELD                             | [618] - FALSE                           |
| WEAK PID ERROR                          | [1185] - 0.00%                          |
| WEAK PID OUT                            | [1186] - 0.00 %                         |
| FIELD STATE                             | [1187] - FIELD INIT                     |
| AND A COUNTY OF THE PARTY OF THE PARTY. | Section of the supplier of the state of |

100.00 % - [171] SETPOINT 0.10 -[173] PROP. GAIN 1.28 -11721 INT, GAIN DISABLED FLD. WEAK ENABLE

2.00 [175] EMF LEAD 40.00 -[176] EMF LAG 0.30 -11771 EMF GAIN

90.00 % MINFLD.CURRENT 100.00 % MAX VOLTS

[191] BEMF FBK LEAD 100 -[192] 100 BEMF FBK LAG 0.0 5 -[185] FLD.QUENCH DELAY

QUENCH -[186] FLD.QUENCH MODE 80.00% [617] FIELD I THRESH VOLTAGE CONTROL FLD. CTRL MODE

> 90.0% - [210] FLD. VOLTS RATIO

# **MMI Menu Map**

SETUP PARAMETERS

IELD CONTROL

FLD.CURRENT VARS

**SETPOINT** 

PROP. GAIN INT. GAIN

FLD.WEAK VARS

D-59 590 Series DC Digital Drive Programming

# FLD WEAK VARS: MMI Sub-Menu

### **MMI Menu Map**

1 SETUP PARAMETERS

2 FIELD CONTROL

**3** FLD.CURRENT VARS

4 FLD.WEAK VARS

FLD. WEAK ENABLE
EMF LEAD
EMF LAG
EMF GAIN

MIN FLD.CURRENT
MAX VOLTS
BEMF FBK LEAD

BEMF FBK LAG

### MMI Menu Map

DIAGNOSTICS

FIELD ENABLED
FIELD DEMAND
FIELD I FBK
FLD.FIRING ANGLE

### **MMI Menu Map**

FUNCTION BLOCKS

MOTOR CONTROL

3 FIELD CONTROL

WEAK PID ERROR
WEAK PID OUT
FIELD STATE
FIELD I THRESH
UP TO FIELD

In certain applications of a DC motor controller, high speeds can only be achieved by reducing the field current and therefore the resultant torque. This is termed as the Constant-Horsepower region or Field-Weakening region, and the speed at which it begins is known as the Base Speed.

# **FIELD CONTROL**

| Parameter                            | Тад                                             | Range                                          |
|--------------------------------------|-------------------------------------------------|------------------------------------------------|
| FIELD ENABLE                         | 170                                             | DISABLED / ENABLED                             |
| Enables and disables the drive m     | notor Field Control.                            |                                                |
| SETPOINT                             | 171                                             | 0.00 to 100.00 %                               |
| Field current setpoint as percenta   | age of calibrated value.                        |                                                |
| PROP. GAIN                           | 173                                             | 0.00 to 100.00                                 |
| This is the proportional gain adju-  | ustment of the field current PI loop. The defau | lt of 0.10 is equivalent to a real gain of 10. |
| INT. GAIN                            | 172                                             | 0.00 to 100.00                                 |
| This is the integral gain adjustment | ent of the field current PI loon                |                                                |

### FLD. WEAK ENABLE 174 DISABLED/STANDARD

Activates the additional motor back-emf, gain-limited PI loop for field weakening (field spillover) control.

STANDARD mode uses the control loop to convert the back-emf in excess of the MAX VOLTS setting, into a reduction of the demanded field current.

EMF LEAD 175 0.10 to 50.00

With field weakening control enabled, a gain-limited PI loop is brought into operation. This is the lead time constant adjustment of the field weakening PI loop. With a default of 2.00, real time constant = 200ms.

Refer to Chapter 5: "Control Loops" for details of Tuning.

EMF LAG 176 0.00 to 200.00

This is the lag time constant adjustment of the field weakening PI loop

With a default of 40.00, real time constant = 4000ms.

Refer to Chapter 5: "Control Loops" for details of Tuning.

EMF GAIN 177 0.00 to 100.00

This is the steady-state gain adjustment of the field weakening PI loop.

With a default of 0.30, real gain = 30.

Refer to Chapter 5: "Control Loops" for details of Tuning.

### FIELD CONTROL

| Parameter        | Тад | Range            |
|------------------|-----|------------------|
| MIN FLD. CURRENT | 179 | 0.00 to 100.00 % |

Protects against motor overspeeding due to unintended excessive field weakening.

The field weakening loop reduces the field current to achieve speed control above base speed. At top speed the field reaches a minimum value. MIN FIELD CURRENT should be set below this minimum value to allow reasonable margin for transient control near the top speed but not lower than 6% as this could then cause the "Field Fail" alarm to operate.

MAX VOLTS 178 0.00 to 100.00 %

Maximum volts is the back-emf voltage level at which field weakening begins. It is also known as "Spillover Bias". The default value is 100% of the nominal value as set by the armature voltage calibration value. This value might be reduced due to the known IR drop included in the armature voltage calibration value. Additionally for commissioning purposes, this value may be set to another (lower) desirable level, and subsequently returned to the original value.

BEMF FBK LEAD 191 20 to 5000

This is the lead time constant of the back emf feedback filter which is used for reducing armature voltage overshoots when accelerating fast through base speed with a default of 100 (ms).

Refer to Chapter 5: "Control Loops" for details of Tuning.

BEMF FBK LAG 192 20 to 5000

This is the lag time constant of the above feedback filter. If the filter is active, the ratio of lead / lag should always be greater than 1 to give an overall lead action which reduces the voltage overshoot and less than, typically, 3 for stable control. The default values cancel each other and make the filter inactive with a default of 100 (ms).

Refer to Chapter 5: "Control Loops" for details of Tuning.

### FLD. QUENCH DELAY 185 0.0 to 600.0 s

If dynamic breaking is used the field must be maintained for a period after the drive is disabled until the motor reaches zero speed. The field quench delay is the period of time that the field is maintained for when the drive is disabled.

### FLD. QUENCH MODE 186 QUENCH / STANDBY

After the field quench delay has expired, the field can be entirely quenched or put into a standby mode at 50% of rated current or volts depending whether in current or voltage control mode respectively. (The default standby value of 50% can be modified through the "SYSTEM / Reserved" Menu which is primarily for factory use only and requires the "super" password.)

FIELD I THRESH 617 0.00 to 100.00 %

Threshold for UP TO FIELD diagnostic as a percentage of calibrated field current (see below).

FLD. CTRL MODE 209 See below

Selects between open-loop VOLTAGE CONTROL or closed-loop CURRENT CONTROL.

FLD. VOLTS RATIO 210 0.0 to 100.0 %

Sets the output dc field voltage as a percentage of the RMS FIELD supply voltage (line-to-line) when FLD CTRL MODE is set to VOLTAGE CONTROL.

FIELD ENABLED 169 DISABLED / ENABLED

Refer to Chapter 6: "The MMI - Man Machine Interface" - The MMI Menus (DIAGNOSTICS).

| FIELD CONTROL                                                 |                           |                                                                                |
|---------------------------------------------------------------|---------------------------|--------------------------------------------------------------------------------|
| Parameter                                                     | Tag                       | Range                                                                          |
| FIELD DEMAND                                                  | 183                       | —.xx %                                                                         |
| Refer to Chapter 6: "The MMI - Man Mad                        | chine Interface" - The M  | MI Menus (DIAGNOSTICS).                                                        |
| FLD. FIRING ANGLE                                             | 184                       | —.xx DEG                                                                       |
| Refer to Chapter 6: "The MMI - Man Mac                        | chine Interface" - The M  | MI Menus (DIAGNOSTICS).                                                        |
| FIELD I FBK.                                                  | 300                       | —.xx %                                                                         |
| Field current feedback, as a percentage of                    | the calibrated level.     |                                                                                |
| UP TO FIELD                                                   | 618                       | FALSE / TRUE                                                                   |
| Field current feedback is above FIELD I                       | ΓHRESHOLD when TR         | UE. This may be used as part of a mechanical brake release strategy.           |
| WEAK PID ERROR                                                | 1185                      | —.xx %                                                                         |
| Input error, as a percentage of calibrated MAX VOLTS setting. | Volts, to the field weake | ning controller. This is formed from the spill-over of filtered BEMF above the |
| WEAK PID OUT                                                  | 1186                      | —.xx %                                                                         |
| Output field reduction demand, as a perce                     | ntage of calibrated field | current, from the field weakening controller.                                  |
| FIELD STATE                                                   | 1187                      | See below                                                                      |
| State of the field controller.                                |                           |                                                                                |
| 0: FIELD INIT                                                 |                           |                                                                                |
| 1 : FIELD QUENCH                                              |                           |                                                                                |
| 2 : FIELD STANDBY                                             |                           |                                                                                |
| 3: FIELD FULL FLD                                             |                           |                                                                                |
| 4 : FIELD TIMER                                               | indicates that the FL     | D.QUENCH DELAY timer is counting down                                          |
| 5 : FIELD ERROR                                               |                           |                                                                                |
| 6 : LOCAL BEMF                                                |                           |                                                                                |

D-62 Programming 590 Series DC Digital Drive

# **Functional Description**

# FIELD CONTROL MODE: VOLTAGE

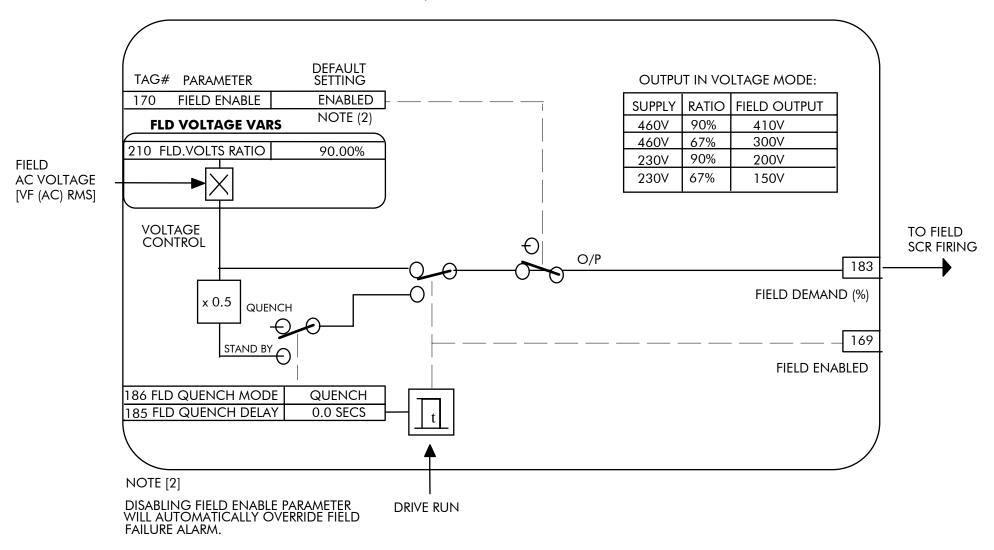

# FIELD CONTROL MODE: CURRENT

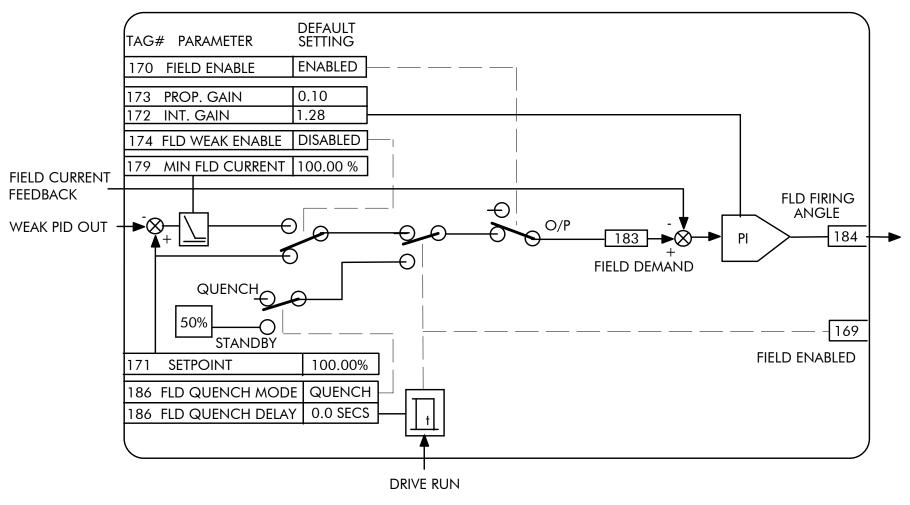

D-64 Programming 590 Series DC Digital Drive

# FLD WEAK VARS

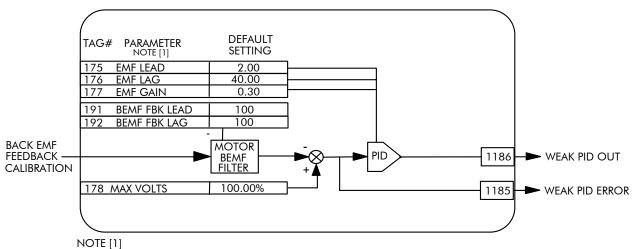

FIELD WEAKENING OPERATION REQUIRES ENCODER OR ANALOG TACH FEEDBACK

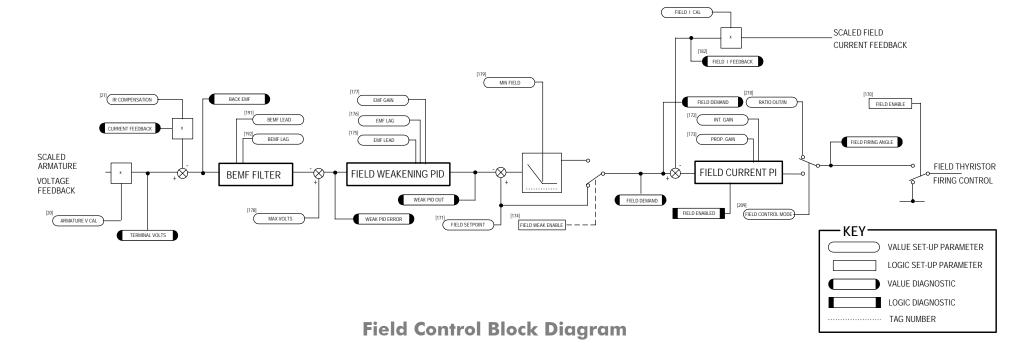

# **INERTIA COMP**

## This function block directly compensates for load inertia during acceleration.

This is particularly useful in high accuracy applications such as positioning systems and elevators. The block calculates its output at the same rate as the current loop for maximum performance.

# FUNCTION BLOCKS\MOTOR CONTROL\INERTIA COMP INERTIA COMP O/P [602] - 0.00 % UNSCALED OUTPUT [603] - 0.00 % DELTA [601] - 0.00 % 0.00 - [556] INERTIA 0 - [557] FILTER 100.00 - [558] RATE CAL

# 3 ADVANCED 4 INERTIA COMP INERTIA FILTER RATE CAL DELTA UNSCALED OUTPUT

INERTIA COMP O/P

MMI Menu Map

SETUP PARAMETERS

2 SPEED LOOP

### **INERTIA COMP** Tag **Parameter** Range **INERTIA** 556 0.00 to 200.00 The value of current necessary to accelerate load to 100% speed in 1 second. **FILTER** 557 0 to 20000 Low pass filter acting on the DELTA parameter. 558 **RATE CAL** 0.00 to 200.00 Inertia compensation scaling factor. **INERTIA COMP O/P** 602 —.xx % Inertia compensation directly added to the speed loop output. **UNSCALED OUTPUT** 603 —.xx % Unscaled inertia compensation. **DELTA** 601 —.xx % Rate of change of speed demand in %/s<sup>2</sup>.

# **Functional Description**

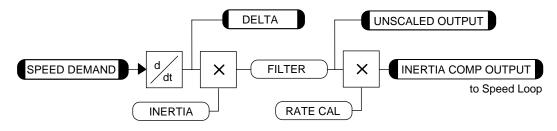

D-66 Programming 590 Series DC Digital Drive

# LINK

Use internal links to connect between function block parameters.

### FUNCTION BLOCKS\MISCELLANEOUS\LINK\LINK1

0 - [364] SOURCE TAG

0 - [365] DESTINATION TAG

### FUNCTION BLOCKS\MISCELLANEOUS\LINK\LINK80

0 - [778] SOURCE TAG

0 - [779] DESTINATION TAG

# MMI Menu Map I FUNCTION BLOCKS MISCELLANEOUS LINK LINK 1 LINK 80 SOURCE TAG DESTINATION TAG

| LINK                                                                                                    |                          |               |  |
|----------------------------------------------------------------------------------------------------|--------------------------|---------------|--|
| Parameter                                                                                                    | Tag                      | Range         |  |
| LINK 1 - 80                                                                                                    |                          |               |  |
| SOURCE TAG                                                                                                    | Refer to Parameter Table | -1298 to 1298 |  |
| Enter the tag number of the source input value. Refer to "Making and Breaking Function Block Connections", page D-4.        |                          |               |  |
| DESTINATION TAG Refer to Parameter Table 0 to 1298                                                                          |                          |               |  |
| Enter the tag number for the destination output value. Refer to "Making and Breaking Function Block Connections", page D-4. |                          |               |  |

# MMI Menu Map

DIAGNOSTICS

INVERSE TIME O/P

# **INVERSE TIME**

The purpose of the inverse time is to automatically reduce the current limit in response to prolonged overload conditions.

FUNCTION BLOCKSWIOTOR CONTROLLINVERSE TIME

INVERSE TIME O/P [203] - 0.00 %

## **INVERSE TIME**

| Parameter        | Тад | Range  |
|------------------|-----|--------|
| INVERSE TIME O/P | 203 | —.xx % |

Inverse time clamp output level.

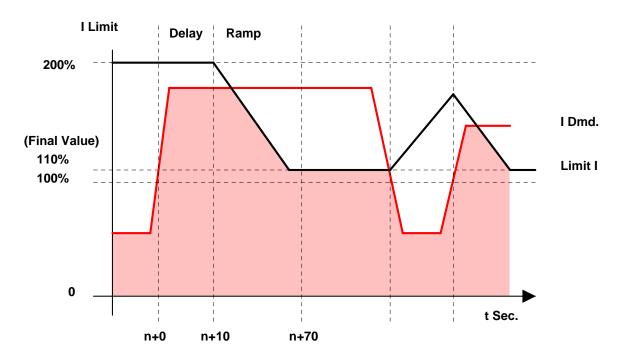

If the motor current exceeds an internal threshold of 110%, for greater than 10s, then the internal overload current limit begins to reduce linearly from 200% down toward 100% over a period of 60s.

If the motor current falls below 110% at any time during this process then the overload limit ramps up again at the same fixed rate.

This overload current limit is applied in addition to all other current limits and its value can be seen in the output parameter INVERSE TIME O/P.

# **JOG/SLACK**

This block can be used to provide jog, take up slack and crawl speed functions.

The inputs to this block are the Start and Jog signals via the SEQUENCING function block, and the speed demand from the RAMPS function block. The output of this block is connected to the RAMPS function block.

The JOG/SLACK parameters modify or replace the ramp input speed demand. You should use a spare digital input to switch between modes to achieve full functionality.

The JOG/SLACK parameter is internally connected to the RAMPS function block. This output is the modified value of the speed demand as required by MODE, Start, and Jog. These settings are shown in the Setpoint Selection table.

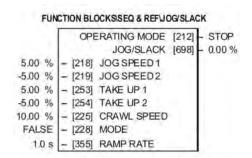

- *Jog:* With the Start signal OFF, the jog speed demand replaces the ramp input speed demand. MODE selects between jog setpoints 1 and 2. The jog RAMP RATE replaces the RAMP ACCEL TIME and RAMP DECEL TIME in the RAMPS function block. % S-RAMP is also set to 0.00%.
- Take Up Slack: With the Start signal ON, the jog signal performs a "take up slack" function. When a jog signal is received, the take up slack setpoint is added to the ramp input speed demand. MODE and Jog settings, from the table, select between the two take-up slack setpoints.
- Crawl: CRAWL SPEED replaces the ramp input speed demand as the output signal when both Start and Jog signals are ON, and MODE is TRUE.

# DIAGNOSTICS OPERATING MODE

**MMI Menu Map** 

MMI Menu Map

1 SETUP PARAMETERS

JOG SPEED 1

JOG SPEED 2

**CRAWL SPEED** 

TAKE UP 1

TAKE UP 2

RAMP RATE

MODE

2 JOG/SLACK

## MMI Menu Map

1 FUNCTION BLOCKS

2 SEQ & REF

3 JOG/SLACK

JOG/SLACK

# **JOG/SLACK**

| Parameter                                  | Tag                                      | Range                                                        |
|--------------------------------------------|------------------------------------------|--------------------------------------------------------------|
| JOG SPEED 1                                | 218                                      | -100.00 to 100.00 %                                          |
| Jog speed setpoint 1.                      |                                          |                                                              |
| JOG SPEED 2                                | 219                                      | -100.00 to 100.00 %                                          |
| Jog speed setpoint 2.                      |                                          |                                                              |
| TAKE UP 1                                  | 253                                      | -100.00 to 100.00 %                                          |
| Take-up slack speed setpoint 1.            |                                          |                                                              |
| TAKE UP 2                                  | 254                                      | -100.00 to 100.00 %                                          |
| Take-up slack speed setpoint 2.            |                                          |                                                              |
| CRAWL SPEED                                | 225                                      | -100.00 to 100.00 %                                          |
| Crawl speed setpoint.                      |                                          |                                                              |
| MODE                                       | 228                                      | FALSE / TRUE                                                 |
| Selects jog speed setpoints, take up setpo | oints, and the crawl setpoint. To achiev | e full functionality, connect MODE to a spare digital input. |

| JOG/SLACK |
|-----------|
|-----------|

| Parameter | Tag | Range          |
|-----------|-----|----------------|
| RAMP RATE | 355 | 0.1 to 600.0 s |

The ramp rate used while jogging. This is independent of the main ramp rate during normal running. The acceleration and deceleration times in jog are always equal.

OPERATING MODE 212 See below

Refer to Chapter 6: "The MMI Man Machine Interface" - The MMI Menus (DIAGNOSTICS).

0:STOP

1:STOP

2: JOG SP. 1

3: JOG SP. 2

4: RUN

5 : TAKE UP SP. 1

6: TAKE UP SP. 2

7: CRAWL

JOG/SLACK 698 \_\_\_.00 %

The setpoint combined with the JOG / SLACK function.

# **Functional Description**

### NOTE

The setpoint column in the table below refers to the Ramp Input ONLY, as indicated in the table. Any "direct" setpoints present will also add to this setpoint to make the total speed setpoint. If you don't want this to happen, for example during jogging, then disconnect the direct setpoint(s) during the appropriate conditions.

# **Setpoint Selection Table**

| OPERATING MODE [21 | 2] - diagnostic   | Start C3 | Jog C4 | MODE [228] | Ramp Input           | Ramp Time | Contactor |
|--------------------|-------------------|----------|--------|------------|----------------------|-----------|-----------|
| 0 : STOP           |                   | OFF      | OFF    | False      | Setpoint             | Default   | OFF       |
| 1 : STOP           |                   | OFF      | OFF    | True       | Setpoint             | Default   | OFF       |
| 2 : JOG SP. 1      | (inch/jog 1)      | OFF      | ON     | False      | JOG SPEED 1          | RAMP RATE | ON        |
| 3 : JOG SP. 2      | (inch/jog 2)      | OFF      | ON     | True       | JOG SPEED 2          | RAMP RATE | ON        |
| 4 : RUN            |                   | ON       | OFF    | False      | Setpoint             | Default   | ON        |
| 5 : TAKE UP SP. 1  | (take-up slack 1) | ON *     | ON *   | False      | Setpoint + TAKE UP 1 | Default   | ON        |
| 6 : TAKE UP SP. 2  | (take-up slack 2) | ON       | OFF    | True       | Setpoint + TAKE UP 2 | Default   | ON        |
| 7 : CRAWL          |                   | ON *     | ON *   | True       | CRAWL SPEED          | Default   | ON        |

<sup>\*</sup> Start (C3) and Jog (C4) must be applied (ON) simultaneously in the cases of TAKE UP SP.1 and CRAWL.

D-70 Programming 590 Series DC Digital Drive

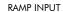

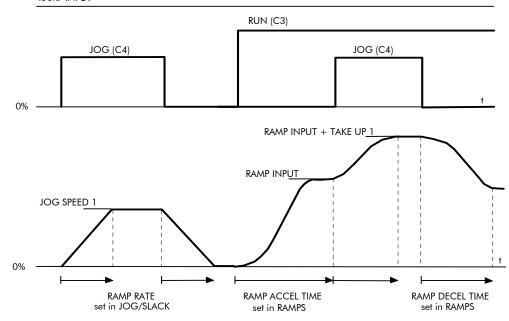

# **Block Diagram**

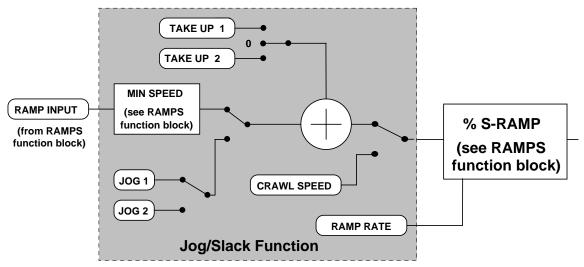

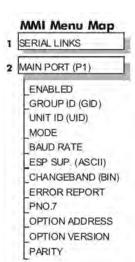

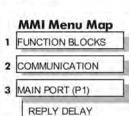

# **MAIN PORT (P1)**

Use this block to configure the drive's P1 port.

The Parker SSD Drives protocol group identity address.

Refer to Appendix A: "Serial Communications" – Main Port P1 for further information.

This function block configures the drive to use the plug-in communication Option Board.

The P1 port is a non-isolated serial communications port built in to the drive's Control Board.

It is used off-line (while the drive is stopped) for transferring and saving drive configuration files using a personal computer (PC) running a serial communications program, or on-line (while the drive is running) when using the Parker SSD Drives 5703 Setpoint Repeater Unit.

You can also use the P1 port to transfer configuration files by connecting to a PC running the Windows <sup>TM</sup> compatible software package "DSE Lite". Refer to the DSE manual HA471486U001.

### FUNCTION BLOCKS/COMMUNICATIONS/COMMS PORT/COMMS PORT 1 EIASCII [148] MODE 9600 [150] BAUD RATE 0 [138] GROUP ID (GID) 0 [139] UNIT ID (UID) TRUE [152] ESP SUP. (ASCII) 0.00 % [144] CHANGEBAND (BIN) 0xFFFF [142] PNO.7 0x00C0 [693] ERROR REPORT [695] REPLY DELAY 2 ms ENABLED [146] ENABLED **EVEN** [334] PARITY 0 -[499] OPTION ADDRESS 0.00 [303] OPTION VERSION

| MAIN PORT (P1)                                                                                                    |              |           |
|----------------------------------------------------------------------------------------------------|--------------|-----------|
| Parameter                                                                                                    | Tag          | Range     |
| MODE                                                                                                    | 148          | See below |
| Used the set the protocol on the                                                                                                    | is port.     |           |
| 0 : DISABLI<br>1 : 5703 MA<br>2 : 5703 SLA<br>3 : EIASCII<br>4 : EIBINAR                                                                                                   | STER<br>AVE  |           |
| BAUD RATE                                                                                                    | 150          | See below |
| Transmission rate. Options ava                                                                                                    | iilable are: |           |
| 0: 300 1: 600 2: 1200 3: 2400 4: 4800 5: 9600 (default) 6: 19200 7: 38400 (reserved for future use) 8: 57600 (reserved for future use) 9: 115200 (reserved for future use) |              |           |
| GROUP ID (GID)                                                                                                    | 138          | 0 to 7    |

D-72 Programming 590 Series DC Digital Drive

| MAIN PORT (P1)                                                                                |                                              |                                                                   |
|-----------------------------------------------------------------------------------------------|----------------------------------------------|-------------------------------------------------------------------|
| Parameter                                                                                     | Tag                                          | Range                                                             |
| UNIT ID (UID)                                                                                 | 139                                          | 0 to 15                                                           |
| The Parker SSD Drives protocol un                                                             | it identity address.                         |                                                                   |
| ESP SUP. (ASCII)                                                                              | 152                                          | ENABLED / DISABLED                                                |
| Reserved for future use.                                                                      |                                              |                                                                   |
| CHANGEBAND (BIN)                                                                              | 144                                          | 0.00 to 100.00 %                                                  |
| Reserved for future use.                                                                      |                                              |                                                                   |
| PNO.7                                                                                         | 142                                          | 0x0000 to 0xFFFF                                                  |
| Reserved for future use.                                                                      |                                              |                                                                   |
| ERROR REPORT                                                                                  | 158                                          | 0x0000 to 0xFFFF                                                  |
| Displays the last error as a hexadeci<br>"Serial Communications" - Referen                    |                                              | eter will set the value to >00C0 (No Error). Refer to Appendix A: |
| REPLY DELAY                                                                                   | 695                                          | 0 to 255 ms                                                       |
| A programmable delay inserted by                                                              |                                              |                                                                   |
| A programmable delay miseried by                                                              | the drive before replying to a request.      |                                                                   |
| 1 0 ,                                                                                         | the drive before replying to a request.  146 | ENABLED / DISABLED                                                |
| ENABLED                                                                                       | 17.6                                         | ENABLED / DISABLED                                                |
| ENABLED Enables Main Port (P1) operation.                                                     | 17.6                                         | ENABLED / DISABLED  ODD / EVEN                                    |
| ENABLED Enables Main Port (P1) operation. PARITY Selects odd or even parity.                  | 146                                          |                                                                   |
| ENABLED Enables Main Port (P1) operation. PARITY Selects odd or even parity.                  | 146                                          |                                                                   |
| ENABLED Enables Main Port (P1) operation. PARITY Selects odd or even parity. OPTION ADDRESS   | 146<br>334                                   | ODD / EVEN 0 to 32767                                             |
| ENABLED Enables Main Port (P1) operation.  PARITY Selects odd or even parity.  OPTION ADDRESS | 146<br>334<br>499                            | ODD / EVEN 0 to 32767                                             |

# **MENUS**

Use this block to select one of three MMI menu structures, to set a display language, and to protect the Keypad with a password.

### 

# MMI Menu Map MENUS VIEW LEVEL LANGUAGE

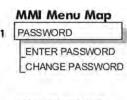

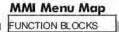

2 MENUS DISABLE FILTER

## **MENUS**

| Parameter  | Тад | Range                       |
|------------|-----|-----------------------------|
| VIEW LEVEL | 37  | BASIC / STANDARD / ADVANCED |

This parameter controls which parameters and menus are visible on the MMI. Refer to Chapter 6: "The MMI - Man Machine Interface" -The Menu System Map to see the effects of these selections.

LANGUAGE 304 ENGLISH / OTHER

Selects the MMI display language. Other languages are available, please contact Parker SSD Drives. Refer also to Chapter 6: "The MMI - Man Machine Interface" - Selecting the Display Language.

ENTER PASSWORD 120 0x0000 to 0xFFFF

Refer to Chapter 6: "The MMI - Man Machine Interface" - Password Protection for further instruction.

CHANGE PASSWORD 121 0x0000 to 0xFFFF

Refer to Chapter 6: "The MMI - Man Machine Interface" - Password Protection for further instruction.

DISABLE FILTER 1297 FALSE / TRUE

Disables filter on MMI value display. Does not affect how parameters are updated internally.

D-74 Programming 590 Series DC Digital Drive

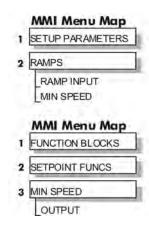

# **MIN SPEED**

The Min Speed function block may be used to prevent the drive running with a zero setpoint.

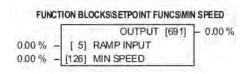

| MIN SPEED    |     |                     |
|--------------|-----|---------------------|
| Parameter    | Tag | Range               |
| RAMP INPUT   | 5   | -105.00 to 105.00 % |
| Input value. |     |                     |
| MIN SPEED    | 126 | 0.00 to 100.00 %    |

The minimum speed clamp is fully bi-directional and operates with a 0.5% hysteresis. If this parameter is less than 0.5% it is ignored and OUTPUT = INPUT.

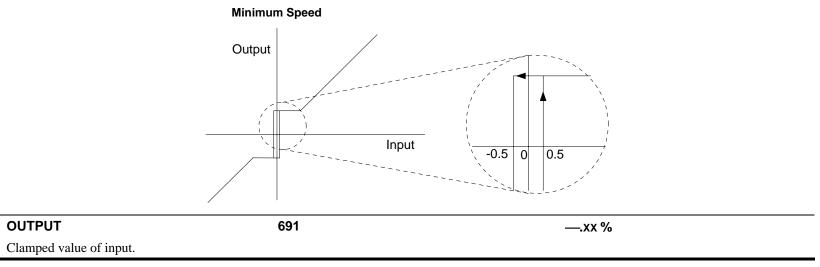

# **miniLINK**

### MMI Menu Map

1 SYSTEM

2 miniLINK

VALUE 1 VALUE 2 VALUE 3 VALUE 4 VALUE 5 VALUE 6 VALUE 7 VALUE 8 VALUE 9 VALUE 10 VALUE 11 VALUE 12 VALUE 13 VALUE 14 LOGIC 1 LOGIC 2 LOGIC 3 LOGIC 4

LOGIC 5 LOGIC 6 LOGIC 7 LOGIC 8

### These parameters are general purpose tags.

These parameters are used extensively in conjunction with communications masters in order to map the field bus parameters into the drive. Refer to the appropriate Tech Box manual.

### FUNCTION BLOCKS\COMMUNICATIONS\miniLINK

| 0.00 % | - | [339] | VALUE 1  |
|--------|---|-------|----------|
| 0.00 % | - | [340] | VALUE 2  |
| 0.00 % | - | [341] | VALUE 3  |
| 0.00 % | - | [342] | VALUE 4  |
| 0.00 % | - | [343] | VALUE 5  |
| 0.00 % | - | [344] | VALUE 6  |
| 0.00 % | - | [345] | VALUE 7  |
| 0.00 % | - | [379] | VALUE 8  |
| 0.00 % | - | [380] | VALUE 9  |
| 0.00 % | - | [381] | VALUE 10 |
| 0.00 % | - | [382] | VALUE 11 |
| 0.00 % | - | [383] | VALUE 12 |
| 0.00 % | - | [384] | VALUE 13 |
| 0.00 % | - | [385] | VALUE 14 |
| OFF    | - | [346] | LOGIC 1  |
| OFF    | - | [347] | LOGIC 2  |
| OFF    | - | [348] | LOGIC 3  |
| OFF    | - | [349] | LOGIC 4  |
| OFF    | - | [350] | LOGIC 5  |
| OFF    | - | [351] | LOGIC 6  |
| OFF    | - | [352] | LOGIC 7  |
| OFF    | - | [353] | LOGIC 8  |
|        |   |       | ·        |

### miniLINK

| Parameter                                  | Tag        | Range               |  |  |
|--------------------------------------------|------------|---------------------|--|--|
| VALUE 1 to VALUE 14 339 to 345, 379 to 385 |            | -300.00 to 300.00 % |  |  |
| General purpose inputs.                    |            |                     |  |  |
| LOGIC 1 to LOGIC 8                         | 346 to 353 | OFF / ON            |  |  |
| General purpose logic inputs.              |            |                     |  |  |

D-76 Programming 590 Series DC Digital Drive

# **MULTIPLEXER**

Each block collects together 16 Boolean input values into a single word.

For example, one may be used to collect individual bits within a word for efficient access from a communications master.

OUTPUT [1128]  $\vdash$  0x0000 FALSE -[1129] INPUT 0 FALSE -[1130] INPUT 1 **FALSE** [1131] INPUT 2 **FALSE** [1132] INPUT 3 FALSE [1133] INPUT 4 **FALSE** [1134] INPUT 5 **FALSE** [1135] INPUT 6 FALSE [1136] INPUT 7 **FALSE** [1137] INPUT 8 **FALSE** [1138] INUPT 9 FALSE [1139] INPUT 10 [1140] INPUT 11 **FALSE** FALSE [1141] INPUT 12 FALSE [1142] INPUT 13 [1143] INPUT 14 FALSE

FALSE - [1144] INPUT 15

FUNCTION BLOCKS\MISCELLANEOUS\MULITPLEXER

### 1 FUNCTION BLOCKS 2 MISCELLANEOUS 3 MULTIPLEXER INPUT 0 INPUT 1 INPUT 2 INPUT 3 INPUT 4 INPUT 5 INPUT 6 INPUT 7 INPUT 8 INPUT 9 INPUT 10 INPUT 11 INPUT 12 INPUT 13 INPUT 14 INPUT 15

OUTPUT

MMI Menu Map

### **MULTIPLEXER**

| Parameter                             | Tag                 | Range            |
|---------------------------------------|---------------------|------------------|
| INPUT 0 to INPUT 15                   | 1129 to 1144        | FALSE / TRUE     |
| The Boolean inputs to be assembled in | into a single word. |                  |
| OUTPUT                                | 1128                | 0x0000 to 0xFFFF |
| The resulting word.                   |                     |                  |

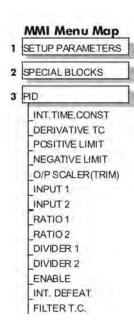

# PID

This is a general purpose PID block which can be used for many different closed loop control applications.

The PID feedback can be loadcell tension, dancer position or any other transducer feedback such as pressure, flow etc.

This block is ignored by the drive unless SYSTEM::CONFIGURE I/O::BLOCK DIAGRAM::PID O/P DEST is connected to a non-zero tag.

### Features:

- Independent adjustment of gain and time constants.
- Additional first-order filter (F).
- Functions P, PI, PD, PID with/without F individually selected.
- Ratio and divider for scaling each input.
- Independent positive and negative limits.
- Output scaler (Trim).
- Gain profiled by diameter for centre-driven winder control.

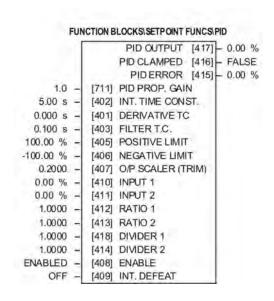

### MMI Menu Map

PID OUTPUT

PID CLAMPED PID ERROR

### MMI Menu Map

PID OUTPUT

PID CLAMPED PID ERROR

### PID

| Parameter      | Tag | Range        |
|----------------|-----|--------------|
| PID PROP. GAIN | 711 | 0.0 to 100.0 |

The maximum limit of the proportional gain. This is a pure gain factor which shifts up or down the whole Bode PID transfer function leaving the time constants unaffected. A value of P = 10.0 means that, for an error of 5%, the proportional part (initial step) of the PID output will be:  $10 \times [1 + (Td/Ti)] \times 5\%$ , i.e. approx. 50% for Td << Ti. In the default configuration this gain is derived from the PROFILED GAIN function block output.

| INT. TIME CONST.                                                                          | 402 | 0.01 to 100.00 s  |  |
|-------------------------------------------------------------------------------------------|-----|-------------------|--|
| The integral time constant (Ti)                                                           |     |                   |  |
| DERIVATIVE TC                                                                             | 401 | 0.000 to 10.000 s |  |
| The derivative time constant (Td). Set this value to 0.000 to remove the derivative term. |     |                   |  |
| FILTER T.C.                                                                               | 403 | 0.000 to 10.000 s |  |

A first-order filter for removing high frequency noise from the PID output. When set to 0.000 the filter is removed. The high frequency lift of the transfer function is determined by the ratio k of the Derivative Time Const (Td) over the Filter Time Constant (Tf) - typically 4 of 5.

D-78 Programming 590 Series DC Digital Drive

| Parameter Tag                                                               | Range                                                              |
|-----------------------------------------------------------------------------|--------------------------------------------------------------------|
| POSITIVE LIMIT 405                                                          | 0.00 to 105.00 %                                                   |
| The upper limit of the PID algorithm.                                       |                                                                    |
| NEGATIVE LIMIT 406                                                          | -105.00 to 0.00 %                                                  |
| The lower limit of the PID algorithm.                                       |                                                                    |
| O/P SCALER (TRIM) 407                                                       | -3.0000 to 3.0000                                                  |
| The ratio that the limited PID output is multiplied by in order to give the | he final PID Output. Normally this ratio would be between 0 and 1. |
| INPUT 1 410                                                                 | -300.00 to 300.00 %                                                |
| PID setpoint input. This can be either a position/tension feedback or a     | reference/offset.                                                  |
| INPUT 2 411                                                                 | -300.00 to 300.00 %                                                |
| PID feedback input. This can be either a position/tension feedback or a     | a reference/offset                                                 |
| RATIO 1 412                                                                 | -3.0000 to 3.0000                                                  |
| This multiplies Input 1 by a factor (Ratio 1).                              |                                                                    |
| RATIO 2 413                                                                 | -3.0000 to 3.0000                                                  |
| This multiplies Input 2 by a factor (Ratio 2).                              |                                                                    |
| DIVIDER 1 418                                                               | -3.0000 to 3.0000                                                  |
| This divides Input 1 by a factor (Divider 1).                               |                                                                    |
| DIVIDER 2 414                                                               | -3.0000 to 3.0000                                                  |
| This divides Input 2 by a factor (Divider 2).                               |                                                                    |
| ENABLE 408                                                                  | DISABLED / ENABLED                                                 |
| Enables or disables the PID output.                                         |                                                                    |
| INT. DEFEAT 409                                                             | OFF / ON                                                           |
| When ON, the Integral term is disabled. The block transfer function the     | en becomes P+D only.                                               |
| PID OUTPUT 417                                                              | —.xx %                                                             |
| Refer to Chapter 6: "MMI – Main Machine Interface – The MMI Menu            | us (DIAGNOSTICS).                                                  |
| PID CLAMPED 416                                                             | FALSE / TRUE                                                       |
| Refer to Chapter 6: "MMI – Main Machine Interface – The MMI Menu            | us (DIAGNOSTICS).                                                  |
| PID ERROR 415                                                               | —.xx %                                                             |
| Refer to Chapter 6: "MMI – Main Machine Interface – The MMI Menu            | us (DIAGNOSTICS).                                                  |

# **Functional Description**

The following block diagram shows the internal structure of the PID block.

PID is used to control the response of any closed loop system. It is used specifically in system applications involving the control of drives to allow zero steady state error between Reference and Feedback, together with good transient performance.

The block executes a Proportional Gain + Integral + Derivative control algorithm, with an added filter to attenuate high-frequency noise. You can select P, PD, PI or PID as required.

### **P**roportional Gain (PROP. GAIN)

This is used to adjust the basic response of the closed loop control system. It is defined as the portion of the loop gain fed back to make the complete control loop stable. The PID error is multiplied by the Proportional Gain to produce an output.

### Integral (INT. TIME CONST.)

The Integral term is used to give zero steady state error between the setpoint and feedback values of the PID. If the integral is set to a small value, this will cause an underdamped or unstable control system.

### **D**erivative (DERIVATIVE TC)

This is used to correct for certain types of control loop instability, and therefore improve response. It is sometimes used when heavy or large

inertia rolls are being controlled. The derivative term has an associated filter to suppress high frequency signals.

The algorithm modifies the error between the setpoint and the feedback with the proportional, integral, and derivative terms. The error is clamped internally to  $\pm 105\%$  maximum.

The proportional, integral, and derivative terms are scaled by PROP. GAIN, INT. TIME CONST., and DERIVATIVE TC respectively. An additional gain profiler can modify the proportional gain as the roll diameter changes. The block diagram shows how the proportional gain changes when using the profiler.

# **Proportional Gain**

Proportional gain scales the output based upon the input error. Increasing PROP. GAIN will improve the response time while increasing overshoot. MODE selects the proportional gain profile. When set to 0, the proportional gain remains constant over the entire roll. Changing the value of MODE increases the profile as shown opposite.

You should try to achieve a critically damped response which allows the mechanics to track as precisely as possible a step change on the setpoint.

# Critically Damped Response

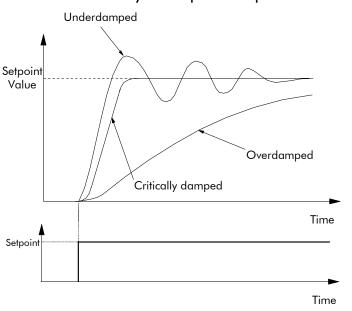

D-80 Programming 590 Series DC Digital Drive

# **Integral Gain**

Integral eliminates steady-state error. Reducing INT. TIME CONST. improves the response, however, if it is set too short it will cause instability. The integral value is clamped internally by the settings of POSITIVE LIMIT and NEGATIVE LIMIT. It is also held at the last value when the PID CLAMPED output is TRUE. Setting INT. DEFEAT to ON will disable the integral gain term.

### **Derivative Gain**

Derivative gain instantaneously boosts the PID output signal. Increasing DERIVATIVE TC decreases the damping, which in most cases causes overshoot and oscillations resulting in an unacceptable system response.

### **NOTE** For most applications, derivative gain is never used and is usually left at its default value of 0.000 seconds.

Derivative gain can improve response in some dancer tension controlled systems, particularly those systems with high inertia dancers which need an instantaneous response to overcome the weight of the dancer roll. For loadcell controlled tension systems, derivative gain is almost *never* used.

- In underdamped systems, the output oscillates and the settling time increases.
- Critically damped systems have no overshoot or oscillations. They reach the setpoint within the desired response time.
- Overdamped systems do not oscillate but do not reach the setpoint within the desired response time.

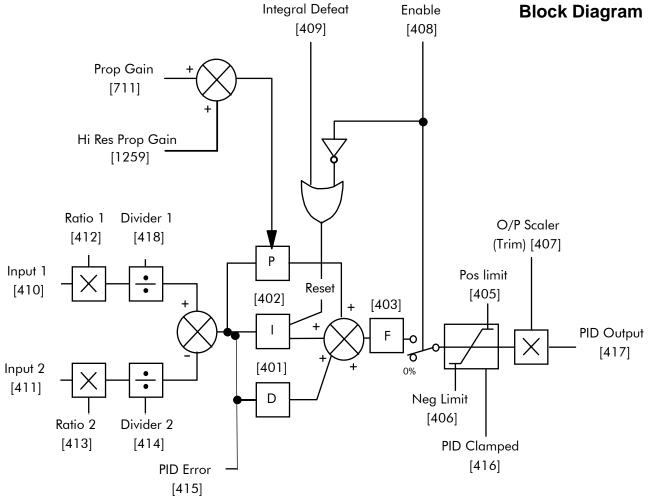

\* - Linked internally to Diameter Calculator

Operators can read the PID error, PID output, setpoint and feedback on the drive's MMI by monitoring the following values:

- PID ERROR : displayed in the DIAGNOSTICS menu
- PID OUTPUT: displayed in the DIAGNOSTICS menu
- SETPOINT: monitored at SETUP PARAMETERS::SPECIAL BLOCKS::PID::INPUT 1
- FEEDBACK: monitored at SETUP PARAMETERS::SPECIAL BLOCKS::PID::INPUT 2

D-82 Programming 590 Series DC Digital Drive

# **PLL (PHASE LOCKED LOOP)**

MMI Menu Map

1 FUNCTION BLOCKS 2 MOTOR CONTROL

> PLL STATE PHASE ERROR PLL MAINS FREQ

The phase locked loop function block allows the drive to ride through short disturbances to the supply voltage, frequency or phase and provides immunity to waveform distortion.

| F | FUNCTION BLOCKS\MOTOR CONTROL\PLL |          |         |  |  |
|---|-----------------------------------|----------|---------|--|--|
|   | PLL STATE                         | [1198] – | STOPPED |  |  |
|   | PHASE ERROR                       | [1199] 🗕 | 0.00    |  |  |
|   | PLL MAINS FREQ                    | [1201]   | 0.00    |  |  |

| Parameter                          | Tag                                                                                            | Range                                                                                                    |  |
|------------------------------------|------------------------------------------------------------------------------------------------|----------------------------------------------------------------------------------------------------|--|
| PLL STATE                          | 1198                                                                                           | See below                                                                                                 |  |
|                                    | ate of the phase locked loop function block. No state results if the supply frequency moves be | formally the PLL will reside in the LOCKED state after close of the eyond the acceptable operating range. |  |
| 0:STOPPED                          |                                                                                                |                                                                                                    |  |
| 1:1ST CODING EDGE                  |                                                                                                |                                                                                                    |  |
| 2 : READ EDGES<br>3 : MAINS PERIOD |                                                                                                |                                                                                                    |  |
| 4 : LOCKED                         |                                                                                                |                                                                                                    |  |
| 5 : UNLOCKE                        | ED                                                                                             |                                                                                                    |  |
| 6 : FAIL                           |                                                                                                |                                                                                                    |  |
| PHASE ERROR                        | 1199                                                                                           | —.хх                                                                                                    |  |
| The instantaneous angle error be   | tween the zero-crossing detection of the line s                                                | upply and the reference output from the PLL function block.                                               |  |
| PLL MAINS FREQ                     | 1201                                                                                           | —.xx                                                                                                    |  |

D-83 590 Series DC Digital Drive Programming

# **PNO CONFIG**

### **MMI Menu Map**

1 SERIAL LINKS

2 PNO CONFIG

PNO 112
PNO 113
PNO 114
PNO 115
PNO 116

PNO 117

PNO 119 PNO 120

PNO 121

-PNO 123

PNO 124 PNO 125

-PNO 126

PNO 127

The PNO parameters are used in conjunction with the EI ASCII and EI BINARY communications protocols.

Refer to Appendix A: "Serial Communications".

FUNCTION BLOCKS\COMMUNICATIONS\PNO CONFIG [312] PNO 112 0 0 [313] PNO 113 0 [314] PNO 114 [315] PNO 115 0 [316] PNO 116 [317] PNO 117 0 -[318] PNO 118 [319] PNO 119 379 [320] PNO 120 380 -[321] PNO 121 381 -[322] PNO 122 [323] PNO 123 382 -383 -[324] PNO 124 384 [325] PNO 125 [326] PNO 126 385 -[327] PNO 127

# **PNO CONFIG**

| Parameter     | Tag        | Range         |
|---------------|------------|---------------|
| PNO 112 - 127 | 312 to 327 | -1298 to 1298 |

Indirect access parameters.

D-84 Programming 590 Series DC Digital Drive

# **PRESET SPEEDS**

The Preset Speeds block allows you to select one of eight preset inputs, which in turn may be connected to other blocks of inputs.

### FUNCTION BLOCKS\SETPOINT FUNCS\PRESET SPEEDS PRESET O/P [572] - 0.00 % OUTPUT FPM [593] - 0.0 FALSE - [560] SELECT 1 FALSE - [561] SELECT 2 FALSE - [562] SELECT 3 FALSE - [563] INVERT O/P [559] MAX SPEED 100.0 RPM FALSE - [600] LIMIT FALSE - [610] GRAY SCALE 0.0 **–** [564] INPUT 0 0.0 **–** [565] INPUT 1 0.0 **–** [566] INPUT 2 0.0 **–** [567] INPUT 3 [568] INPUT 4 0.0 **–** [569] INPUT 5 0.0 **–** [570] INPUT 6 0.0 **–** [571] INPUT 7

### MMI Menu Map 1 SETUP PARAMETERS 2 PRESET SPEEDS SELECT 1 SELECT 2 SELECT 3 INVERT O/P MAX SPEED LIMIT **GRAY SCALE** INPUT 0 INPUT 1 INPUT 2 INPUT 3 INPUT 4 INPUT 5 INPUT 6 INPUT 7

PRESET O/P
OUTPUT

| PRESET SPEEDS                                                                                      |     |                   |  |  |
|----------------------------------------------------------------------------------------------------|-----|-------------------|--|--|
| Parameter                                                                                          | Tag | Range             |  |  |
| SELECT 1                                                                                           | 560 | FALSE / TRUE      |  |  |
| Select input 1.                                                                                    |     |                   |  |  |
| SELECT 2                                                                                           | 561 | FALSE / TRUE      |  |  |
| Select input 2.                                                                                    |     |                   |  |  |
| SELECT 3                                                                                           | 562 | FALSE / TRUE      |  |  |
| Select input 3.                                                                                    |     |                   |  |  |
| INVERT O/P                                                                                         | 563 | FALSE / TRUE      |  |  |
| Changes the sign of the output. If TRUE, the output is of the opposite sign to the selected input. |     |                   |  |  |
| MAX SPEED                                                                                          | 559 | 0.1 to 3000.0 RPM |  |  |
| Scaler for PRESET OP (%).                                                                          |     |                   |  |  |

| PRESET SPEEDS                                                                                                    |            |                   |  |  |
|----------------------------------------------------------------------------------------------------|------------|-------------------|--|--|
| Parameter                                                                                                    | Tag        | Range             |  |  |
| LIMIT                                                                                                    | 600        | FALSE / TRUE      |  |  |
| Clamp output to MAX SPEED if TRU                                                                                                    | JE.        |                   |  |  |
| GRAY SCALE                                                                                                    | 610        | FALSE / TRUE      |  |  |
| Selects Gray Scale encoding when TRUE, Binary encoding when FALSE. When gray scale is selected, only one input changes between state preventing the mis-selection of intermediate states. |            |                   |  |  |
| INPUT 0 to INPUT 7                                                                                                    | 564 to 571 | -3000.0 to 3000.0 |  |  |
| Pre-set input variables.                                                                                                    |            |                   |  |  |
| PRESET O/P                                                                                                    | 572        | —.xx %            |  |  |
| Scales the selected preset input by MAX SPEED.                                                                                                    |            |                   |  |  |
| OUTPUT FPM                                                                                                    | 593        | —.х               |  |  |

# **Functional Description**

Outputs the selected INPUT value.

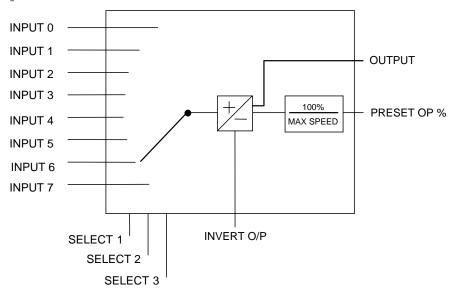

D-86 Programming 590 Series DC Digital Drive

# **Selection Table**

Three Boolean variables used to select between one of the 8 preset values.

| BINARY ENCODING |          |          |       |  |
|-----------------|----------|----------|-------|--|
| Select 3        | Select 2 | Select 1 | Input |  |
| FALSE           | FALSE    | FALSE    | 0     |  |
| FALSE           | FALSE    | TRUE     | 1     |  |
| FALSE           | TRUE     | FALSE    | 2     |  |
| FALSE           | TRUE     | TRUE     | 3     |  |
| TRUE            | FALSE    | FALSE    | 4     |  |
| TRUE            | FALSE    | TRUE     | 5     |  |
| TRUE            | TRUE     | FALSE    | 6     |  |
| TRUE            | TRUE     | TRUE     | 7     |  |

| GRAY SCALE ENCODING |          |          |       |  |
|---------------------|----------|----------|-------|--|
| Select 3            | Select 2 | Select 1 | Input |  |
| FALSE               | FALSE    | FALSE    | 0     |  |
| FALSE               | FALSE    | TRUE     | 1     |  |
| FALSE               | TRUE     | TRUE     | 2     |  |
| FALSE               | TRUE     | FALSE    | 3     |  |
| TRUE                | TRUE     | FALSE    | 4     |  |
| TRUE                | TRUE     | TRUE     | 5     |  |
| TRUE                | FALSE    | TRUE     | 6     |  |
| TRUE                | FALSE    | FALSE    | 7     |  |

# MMI Menu Map 1 SETUP PARAMETERS 2 SPECIAL BLOCKS 3 PID PROFILE P GAIN MODE MIN PROFILE GAIN

PROFILED GAIN

# MMI Menu Map FUNCTION BLOCKS WINDER PROFILED GAIN DIAMETER MIN DIAMETER

# **PROFILED GAIN**

This function block may be used to profile the proportional gain input to the PID block.

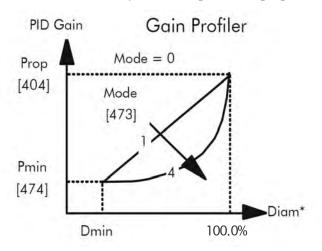

|         | ú | F     | PROFILED GAIN [475] - 1.0 |
|---------|---|-------|---------------------------|
| 1.0     | - |       | PROFILE P GAIN            |
| 20.00 % | - | [474] | MIN PROFILE GAIN          |
| 10.00 % | - | [709] | DIAMETER                  |
| 10.00 % | 4 | [710] | MIN DIAMETER              |
| 0       | ÷ | [473] | MODE                      |

### **PROFILED GAIN**

| Parameter                            | Tag | Range            |
|--------------------------------------|-----|------------------|
| PROFILE P GAIN 404                   |     | 0.0 to 100.0     |
| The nominal gain prior to profiling. |     |                  |
| MIN PROFILE GAIN                     | 474 | 0.00 to 100.00 % |

This expresses the minimum gain required at minimum diameter (core) as a percentage of the (maximum) P gain at full diameter (100%), when MODE > 0.

DIAMETER 709 0.00 to 100.00 %

The actual measured diameter. If appropriate, this may be connected to the DIAMETER output parameter in the DIAMETER CALC function block.

MIN DIAMETER 710 0.00 to 100.00 %

Set to the minimum core diameter (normally the empty core diameter) as a percentage of the maximum roll diameter. If appropriate, this may be connected to the MIN DIAMETER parameter in the DIAMETER CALC function block.

**D-88** Programming 590 Series DC Digital Drive

| PROFILED GAIN                                                         |                                                |                                                                   |  |  |
|-----------------------------------------------------------------------|------------------------------------------------|-------------------------------------------------------------------|--|--|
| Parameter                                                             | Tag                                            | Range                                                             |  |  |
| MODE                                                                  | 473                                            | 0 to 4                                                            |  |  |
| This determines the shape of the                                      | proportional gain profile. The higher the sett | ing, the steeper the curve of the profiled gain.                  |  |  |
| For Mode = $0$ , Profiled Gain = $co$                                 | onstant = P.                                   |                                                                   |  |  |
| For Mode = 1, Profiled Gain = A * (diameter - min diameter) + B.      |                                                |                                                                   |  |  |
| For Mode = 2, Profiled Gain = $A * (diameter - min diameter)^2 + B$ . |                                                |                                                                   |  |  |
| For Mode = 3, Profiled Gain = $A * (diameter - min diameter)^3 + B$ . |                                                |                                                                   |  |  |
| For Mode = 4, Profiled Gain = A * (diameter - min diameter)^4 + B.    |                                                |                                                                   |  |  |
| PROFILED GAIN                                                         | 475                                            | —.х                                                               |  |  |
| The proportional gain after profil                                    | ing by a profiler block which veries the gain  | varius diameter. This is primarily to be used with Speed Profiled |  |  |

The proportional gain after profiling by a profiler block which varies the gain versus diameter. This is primarily to be used with Speed Profiled Winders for compensation against varying diameter and therefore inertia.

- When MODE is not ZERO (see above) this overrides the P gain above.
- When MODE = 0, then PROFILED GAIN = PROP. GAIN.

# RAISE/LOWER

This function block acts as an internal motorised potentiometer (MOP).

The OUTPUT is not preserved when the drive is powered-down.

# FUNCTION BLOCKS\SETPOINT FUNCS\RAISE/LOWER RAISE/LOWER O/P [264] - 0.00 % 0.00 % - [255] RESET VALUE 10.0 s - [256] INCREASE RATE 10.0 s - [257] DECREASE RATE FALSE - [261] RAISE INPUT FALSE - [262] LOWER INPUT -100.00 % - [258] MIN VALUE 100.00 % - [259] MAX VALUE FALSE - [307] EXTERNAL RESET

### MMI Menu Map

1 SETUP PARAMETERS

2 RAISE/LOWER

RESET VALUE
INCREASE RATE
DECREASE RATE
RAISE INPUT
LOWER INPUT

\_LOWER INPUT MIN VALUE

MAX VALUE

EXTERNAL RESET

### MMI Menu Map

1 FUNCTION BLOCKS

2 SETPOINT FUNCS

3 RAISE/LOWER

RAISE/LOWER O/P

| RAISE/LOWER       |     |                     |
|-------------------|-----|---------------------|
| Parameter         | Tag | Range               |
| RAISE/LOWER O/P   | 264 | —.xx %              |
| The output value. |     |                     |
| RESET VALUE       | 255 | -300.00 to 300.00 % |

This reset value is pre-loaded directly into the output when EXTERNAL RESET is TRUE, or at power-up. It is clamped by MIN VALUE and MAX VALUE.

INCREASE RATE 256 0.1 to 600.0 s

Rate of change of an increasing output value. An increasing value is defined as the output ramping away from zero.

DECREASE RATE 257 0.1 to 600.0 s

Rate of change of a decreasing output value. A decreasing value is defined as the output ramping towards zero.

RAISE INPUT 261 FALSE / TRUE

Command to raise the output value. When TRUE, increases the output at the rate determined by INCREASE RATE.

LOWER INPUT 262 FALSE / TRUE

Command to lower the output value. When TRUE, decreases the output at the rate determined by DECREASE RATE.

**D-90** Programming 590 Series DC Digital Drive

| RAISE/LOWER                                                                         |                                       |                     |  |  |  |
|-------------------------------------------------------------------------------------|---------------------------------------|---------------------|--|--|--|
| Parameter                                                                           | Tag                                   | Range               |  |  |  |
| MIN VALUE                                                                           | ALUE 258 -300.00 to 300.00 %          |                     |  |  |  |
| Minimum ramp output clamp. This is a plain clamp, not a ramped "min speed" setting. |                                       |                     |  |  |  |
| MAX VALUE                                                                           | 259                                   | -300.00 to 300.00 % |  |  |  |
| Maximum ramp output clamp.                                                          |                                       |                     |  |  |  |
| EXTERNAL RESET                                                                      | 307                                   | FALSE / TRUE        |  |  |  |
| When TRUE, sets the output of the                                                   | Raise/Lower block to the RESET VALUE. |                     |  |  |  |

# **Functional Description**

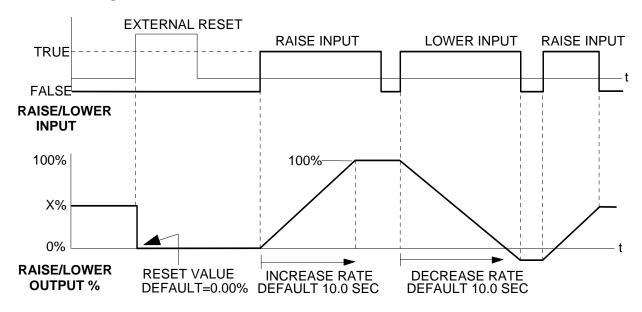

The diagram above illustrates the raise/lower functionality.

When EXTERNAL RESET is set TRUE, the raise/lower output resets to RESET VALUE (default = 0.00%).

When RAISE INPUT is TRUE, the output increases at INCREASE RATE. The output cannot exceed MAX VALUE.

The reverse is true when LOWER INPUT is TRUE: LOWER INPUT reduces the output at DECREASE RATE. The output cannot drop below MIN VALUE.

The ramp is held at its last value when the RAISE and LOWER INPUT are removed.

Setting both RAISE INPUT and LOWER INPUT to TRUE at the same time creates a ramp hold condition.

If MIN VALUE is greater than MAX VALUE the output is forced to zero.

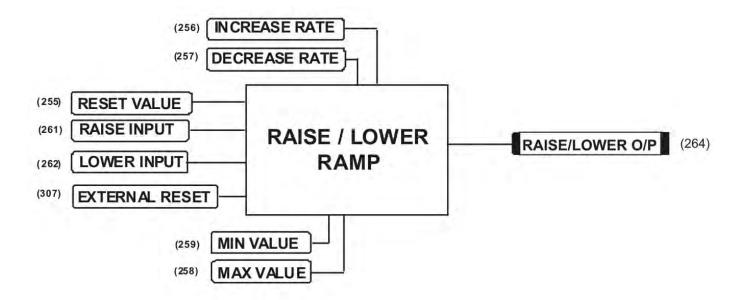

If Reset, Output = Reset Value (Clamped)

D-92 Programming 590 Series DC Digital Drive

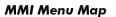

SETUP PARAMETERS

2 RAMPS

RAMP ACCEL TIME RAMP DECEL TIME RAMP HOLD INVERT % S-RAMP RAMPING THRESH **AUTO RESET** EXTERNAL RESET

### **MMI Menu Map**

RESET VALUE

FUNCTION BLOCKS

2 SEQ & REF

3 RAMPS RAMP INPUT

### MMI Menu Map

DIAGNOSTICS

RAMPING RAMP OUTPUT

# **RAMPS**

The RAMPS parameters set the shape and duration of the ramp used for starting and changing speeds.

#### NOTE The STOP RATES function block contains a separate deceleration rate for controlled stopping of the drive.

By default the inputs are ANIN 3 (A4) for a ramped speed input, and DIGIN 2 (C7) to switch RAMP HOLD. The input signal to the block is clamped by MIN SPEED, which sets the minimum ramp input speed when the drive is enabled. The default output connection is to SPEED LOOP:: SETPOINT 3.

RAMP INPUT is internally routed to the JOG/SLACK function block to be modified as determined by the JOG inputs. The RAMPS block then shapes the signal to produce the RAMP OUTPUT signal.

The RAMPING output becomes TRUE when the absolute value of the difference between RAMP OUTPUT and the JOG/SLACK function block output exceeds RAMPING THRESH.

RAMP ACCEL TIME and RAMP DECEL TIME set the acceleration and deceleration times taken for input changes, % S-RAMP adds a "S" shaped section to the linear ramp. When set to 0.00%, the ramp will be linear. As the percentage is increased, 350% of the S-RAMP time is added to the linear ramp creating more gradual starting and stopping. The formula for the actual ramp time is shown below. Ramp time is the value of parameters RAMP ACCEL TIME or RAMP DECEL TIME.

FUNCTION BLOCKS\SEQ & REF\RAMPS

[ 2] RAMP ACCEL TIME

[ 3] RAMP DECEL TIME

[286] RAMPING THRESH.

[288] EXTERNAL RESET

[118] RAMP HOLD

[697] RAMP INPUT

[287] AUTO RESET

[422] RESET VALUE

[266] % S-RAMP

[620] INVERT

10.0 s

10.0 s

FALSE

0.00 %

2.50 %

0.50 %

0.00 %

**ENABLED** 

DISABLED

OFF

RAMP OUTPUT [85] → 0.00 % RAMPING [113] - FALSE

Actual Ramp Time = RAMP TIME x (3.5 x % S-RAMP/100 + 1)

RAMP HOLD stops the ramp from changing. When DIGIN 2 (C7) is ON, the ramp stays at the last ramp value.

The reset signal can have two sources, a RUN signal or an external reset signal. When AUTO RESET is ENABLED, the ramp resets whenever a Run signal is given at terminal C3. Connecting a digital input to EXTERNAL RESET allows an external source to reset the ramp.

### **RAMPS**

| Parameter                              | Tag | Range          |  |  |
|----------------------------------------|-----|----------------|--|--|
| RAMP ACCEL TIME 2                      |     | 0.1 to 600.0 s |  |  |
| The acceleration time for 100% change. |     |                |  |  |
| RAMP DECEL TIME                        | 3   | 0.1 to 600.0 s |  |  |
| The deceleration time for 100% change. |     |                |  |  |

D-93 590 Series DC Digital Drive Programming

| RAMPS                                |                                                                                  |                                                                        |
|--------------------------------------|----------------------------------------------------------------------------------|------------------------------------------------------------------------|
| Parameter                            | Tag                                                                              | Range                                                                  |
| RAMP HOLD                            | 118                                                                              | OFF / ON                                                               |
| When ON, the ramp output is held a   | t its last value. This is overridden by a ran                                    | mp reset.                                                              |
| INVERT                               | 620                                                                              | FALSE / TRUE                                                           |
| Inverts the RAMP INPUT signal.       |                                                                                  |                                                                        |
| RAMP INPUT                           | 5                                                                                | -105.00 to 105.00 %                                                    |
| Input value.                         |                                                                                  |                                                                        |
| % S-RAMP                             | 266                                                                              | 0.00 to 100.00 %                                                       |
| Percentage of ramp with S-shaped r   | ate of change. A value of zero is equivale                                       | nt to a linear ramp. Changing this value affects the ramp times.       |
| RAMPING THRESH.                      | 286                                                                              | 0.00 to 100.00 %                                                       |
| Ramping flag threshold level. The tl | nreshold is used to detect whether the ram                                       | p is active.                                                           |
| AUTO RESET                           | 287                                                                              | DISABLED / ENABLED                                                     |
|                                      | whenever SYSTEM RESET is TRUE. (s enabled, i.e. every time the drive is start    | SYSTEM RESET Tag 374 is an internal flag that is set TRUE for one ed). |
| EXTERNAL RESET                       | 288                                                                              | DISABLED / ENABLED                                                     |
| When ENABLED, the ramp is reset      | to RESET VALUE. EXTERNAL RESE                                                    | T does not depend on AUTO RESET for its operation.                     |
| RESET VALUE                          | 422                                                                              | -300.00 to 300.00 %                                                    |
|                                      | or when the ramp is reset. In order to cate RESET VALUE Tag No. 422 (destination | ch a spinning load smoothly ('bumpless transfer') connect SPEED on).   |
| RAMP OUTPUT                          | 85                                                                               | —.xx %                                                                 |
| Setpoint ramp output.                |                                                                                  |                                                                        |
| RAMPING                              | 113                                                                              | FALSE / TRUE                                                           |
| The SETPOINT ramp function bloc      | k is limiting the rate of change of Speed S                                      | Setpoint.                                                              |

D-94 Programming 590 Series DC Digital Drive

# **Functional Description**

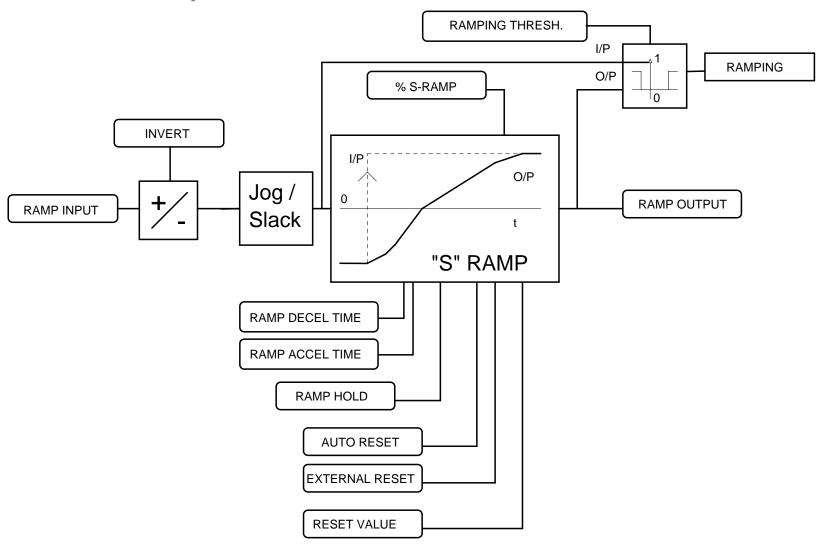

### **ACCELERATION/DECELERATION RATES**

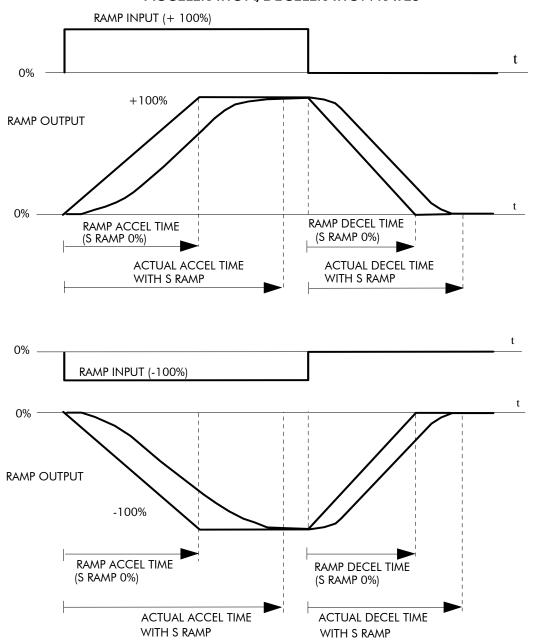

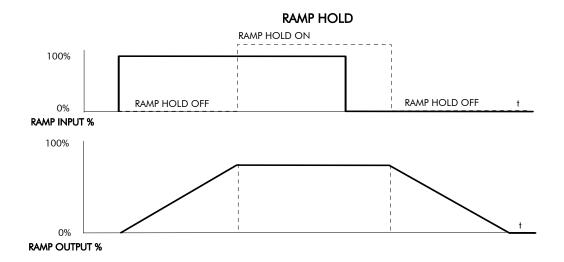

The ramp will function when a ramp input is present. When DIGIN 2 (C7) is ON, RAMP HOLD stops the ramp from changing. Even when the ramp input signal is removed, RAMP HOLD keeps the ramp output from changing. Once RAMP HOLD is OFF, the ramp resumes.

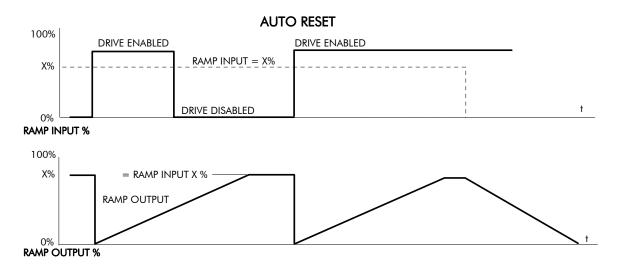

When AUTO RESET is ENABLED, ramp output resets to RESET VALUE each time the drive is enabled. In this example RESET VALUE is 0.00%. It does not reset if the drive is disabled.

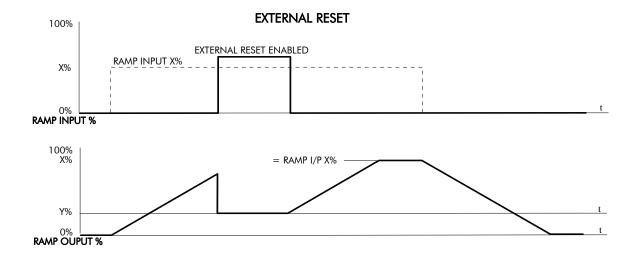

The ramp input is set to X% at time  $t_0$ . The ramp output will increase at the ramp rate. While EXTERNAL RESET is ENABLED, the ramp output resets to RESET VALUE (Y%). When EXTERNAL RESET is DISABLED, the ramp output continues to follow the input signal.

D-98 Programming 590 Series DC Digital Drive

# **SEQUENCING**

This function block contains all the parameters relating to the sequencing (start and stop) of the drive.

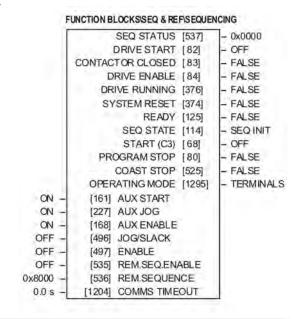

### MMI Menu Map SETUP PARAMETERS

2 AUX VO

AUX START AUX JOG

AUX ENABLE

JOG SLACK ENABLE

### MMI Menu Map

1 DIAGNOSTICS

PROGRAM STOP DRIVE START DRIVE ENABLE START (C3)

### **MMI Menu Map**

1 FUNCTION BLOCKS

2 SEQ & REF

3 SEQUENCING

REM. SEQ. ENABLE
REM. SEQUENCE
COMMS TIMEOUT
SEQ STATUS
CONTACTOR CLOSED
DRIVE RUNNING
SYSTEM RESET
READY
SEQ STATE
COAST STOP
OPERATING MODE

# **SEQUENCING**

| Parameter | Tag | Range    |
|-----------|-----|----------|
| AUX START | 161 | OFF / ON |

Software Start/Run command. Auxiliary Start is ANDed with the Start input, C3, to generate Drive Start. This should normally be left ON.

AUX JOG 227 OFF / ON

Software Jog command. Auxiliary Jog is ANDed with the Jog input, Tag 496 (by default C4), to generate Drive Jog. This should normally be left ON.

AUX ENABLE 168 OFF / ON

Software Enable command. Auxiliary Enable is ANDed with the Enable input, Tag 497 (by default C5), to generate Drive Enable. This should normally be left ON.

| CE | IEN | JCI | NG |
|----|-----|-----|----|
|    | JEN |     |    |

| Parameter | Tag | Range    |
|-----------|-----|----------|
| JOG/SLACK | 496 | OFF / ON |

Main jog input which is connected to DIGITAL INPUT C4 by default. The Jog input is ANDed with Auxiliary Jog input, Tag 227, to generate Drive Jog.

ENABLE 497 OFF / ON

Enable input which is connected to DIGITAL INPUT C5 by default. The Enable input is ANDed with Auxiliary Enable input, Tag 168, to generate Drive Enable.

REM.SEQ.ENABLE 535 FALSE / TRUE

(Refer to Chapter 4: "COMMS Control of the Drive"). When enabled, the drive will accept Sequencing commands exclusively from the REM. SEQUENCE parameter, Tag 536.

FALSE - disables REM. SEQUENCE TRUE - enables REM. SEQUENCE

REM.SEQUENCE 536 0x0000 to 0xFFFF

A control word that allows the device to be operated remotely over a field bus.

REM. SEQ. ENABLE must be TRUE to enable this function. (Refer to Chapter 4: "COMMS Control of the Drive").

COMMS TIMEOUT 1204 0.0 to 60.0 s

A watchdog timeout that may be used when the drive is in remote sequencing mode. The watchdog feature is enabled by selecting a non-zero time in this parameter. The watchdog is reset every time the REM.SEQUENCE word, (Tag 536), is written.

SEQ STATUS 537 0x0000 to 0xFFFF

An data word that reports the status of the important system flags that can be read over a field bus. (Refer to Chapter 4: "COMMS Control of the Drive").

DRIVE START 82 OFF / ON

Logical OR of the START and JOG inputs.

CONTACTOR CLOSED 83 FALSE / TRUE

When ON, the main contactor coil is energised. Refer to Terminal Information for D5 & D6 in Appendix E: "Technical Specifications" - Terminal Information.

DRIVE ENABLE 84 FALSE / TRUE

Drive speed and current loop are enabled/quenched.

DRIVE RUNNING 376 FALSE / TRUE

When TRUE, the stack is switched on and enabled.

D-100 Programming 590 Series DC Digital Drive

| SEQUENCING                                                                                                    |                                          |                            |
|----------------------------------------------------------------------------------------------------|------------------------------------------|----------------------------|
| Parameter                                                                                                    | Tag                                      | Range                      |
| SYSTEM RESET                                                                                                    | 374                                      | FALSE / TRUE               |
| Set for one cycle as the drive is enabled.                                                                                                    |                                          |                            |
| READY                                                                                                    | 125                                      | FALSE / TRUE               |
| The drive is ready to accept an enable signal.                                                                                                    |                                          |                            |
| O: SEQ INIT 1: SEQ INIT 2: SEQ HOLD 3: SEQ STANDBY 4: SEQ PRE READY 5: SEQ READY 6: SEQ AUTOTUNING 7: SEQ RUN 8: SEQ AT ZERO SPD. 9: SEQ QUENCH 10: SEQ PROGRAM STOP 11: SEQ STOP 12: SEQ DELAY STOP 13: CURRENT DECAY 14: SEQ COAST STOP 15: SEQ ERROR | 114                                      | See below                  |
| START (C3)                                                                                                    | 68                                       | OFF / ON                   |
| State of the Start/Run terminal.                                                                                                    |                                          |                            |
| PROGRAM STOP                                                                                                    | 80                                       | FALSE / TRUE               |
| State of program stop (Terminal B8). When B8                                                                                                    | 3 is at 24V, then PROGRAM STOP is FALSE. |                            |
| COAST STOP                                                                                                    | 525                                      | FALSE / TRUE               |
| State of coast stop (Terminal B9). When B9 is                                                                                                    | at 24V, then COAST STOP is FALSE.        |                            |
| OPERATING MODE                                                                                                    | 1295                                     | TERMINALS / COMMUNICATIONS |
| Output parameter that indicates the current seq                                                                                                    | uencing control source.                  |                            |

# **SETPOINT SUM**

MMI Menu Map

1 SETUP PARAMETERS

2 SETPOINT SUM 1

RATIO 1

RATIO 0

SIGN 1

SIGN 0

DIVIDER 1

DIVIDER 0

LIMIT

INPUT 2

INPUT 1

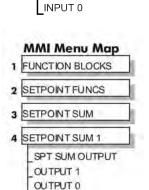

Use these function blocks to sum and scale up to three analog inputs to produce the SPT. SUM outputs.

INPUT 0 and INPUT 1 have individual ratio and divider scalers, and signs. The inputs have symmetrical limits set by LIMIT. INPUT 2 has no scaling or limits.

The output, after INPUT 0, INPUT 1 and INPUT 2 are summed, is also clamped by LIMIT before producing the SPT. SUM output.

CETROINIT CLIMA

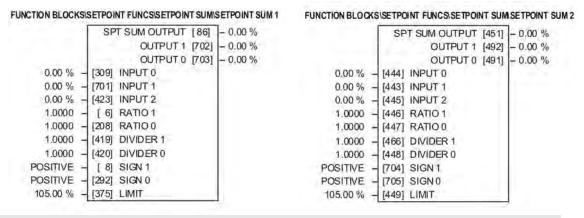

| SETPOINT SUM                         |                                         |                                         |
|--------------------------------------|-----------------------------------------|-----------------------------------------|
| Parameter                            | Тад                                     | Range                                   |
| INPUT 0                              | 309, 444                                | -300.00 TO 300.00 %                     |
|                                      |                                         | (-200.00 to 200.00 % IN SETPOINT SUM 1) |
| Input 0 value.                       |                                         |                                         |
| INPUT 1                              | 701, 443                                | -300.00 TO 300.00 %                     |
|                                      |                                         | (-200.00 to 200.00 % IN SETPOINT SUM 1) |
| Input 1 value.                       |                                         |                                         |
| INPUT 2                              | 423, 445                                | -300.00 to 300.00 %                     |
| Input 2 value.                       |                                         |                                         |
| RATIO 1                              | 6, 446                                  | -3.0000 to 3.0000                       |
| Multiplier term for INPUT 1.         |                                         |                                         |
| RATIO 0                              | 208,447                                 | -3.0000 to 3.0000                       |
| Multiplier term for INPUT 0.         |                                         |                                         |
| DIVIDER 1                            | 419,466                                 | -3.0000 to 3.0000                       |
| Divider scaling for INPUT 1. Dividin | g by 0 (zero) results in a zero output. |                                         |
| DIVIDER 0                            | 420, 448                                | -3.0000 to 3.0000                       |
| Divider scaling for INPUT 0. Dividin | g by 0 (zero) results in a zero output. |                                         |
| SIGN 1                               | 8, 704                                  | NEGATIVE / POSITIVE                     |
| Polarity for INPUT 1.                |                                         |                                         |

D-102 Programming 590 Series DC Digital Drive

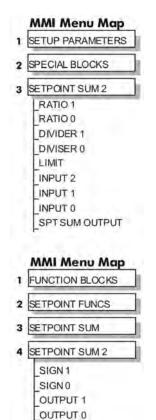

### **SETPOINT SUM**

| Parameter             | Tag      | Range               |
|-----------------------|----------|---------------------|
| SIGN 0                | 292, 705 | NEGATIVE / POSITIVE |
| Polarity for INPUT 0. |          |                     |
| LIMIT                 | 375. 449 | 0.00 to 200.00 %    |

The Setpoint Sum programmable limit is symmetrical and has the range 0.00% to 200.00%. The limit is applied both to the intermediate results of the RATIO calculation and the total output.

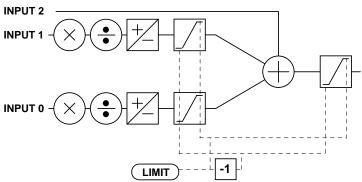

| SPT SUM OUTPUT                          | 86, 451     | —.xx % |
|-----------------------------------------|-------------|--------|
| The sum of input 0, 1 and 2 after the l | imit clamp. |        |
| OUTPUT 1 (in SETPOINT SUM 1)            | 702, 492    | —.xx % |
| STPT SUM 2 OUT 1 (in SETPOIN            | IT          |        |

**SUM2)**An additional output provided to gain access to Input 1 channel sub-calculations. The result of (INPUT 1 x RATIO 1) / DIVIDER 1 clamped to within ± LIMIT.

OUTPUT 0 (in SETPOINT SUM 1) 703, 491 —.xx % STPT SUM 2 OUT 0 (in SETPOINT SUM 2)

An additional output provided to gain access to Input 0 channel sub-calculations. The result of (INPUT 0 x RATIO 0) / DIVIDER 0 clamped to within  $\pm$  LIMIT.

# **Functional Description**

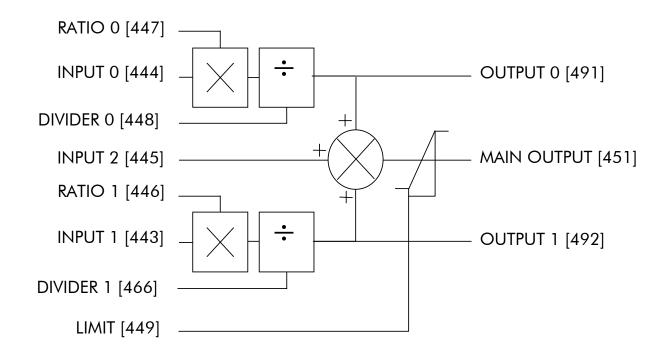

D-104 Programming 590 Series DC Digital Drive

# SPEED LOOP

Use this block to tune the speed loop PI to produce a current demand.

This function block has five main functions:

1. Combining the 4 speed setpoints into a single speed setpoint.

Note that the speed demand is created from the combined speed setpoints and modified by any prevailing stop condition according to the STOP RATES function block settings.

2. Selection of the speed feedback method.

ZERO SPD OFFSET from the CALIBRATION function block is applied to the selected speed feedback to null out any remaining feedback at zero actual speed.

3. Implementation of the PI speed controller.

SPEED DEMAND is summed algebraically with SPEED FEEDBACK to produce SPEED ERROR. When the drive is enabled, SPEED ERROR is controlled by the PI loop. The resulting current demand signal is routed to the CURRENT LOOP function block and to the ADVANCED::ZERO SPD. QUENCH sub-menu.

The PI output is accessible via Tag No. 356, TOTAL I DMD. This point is before the I Limit clamps and the summing of the additional current demand. (This tag is not visible on the MMI).

4. Speed controller gain and integral time constant profiling with speed.

The gains change when the motor speed feedback reaches the thresholds set by SPD BRK 1 (LOW) and SPD BRK 2 (HIGH).

- At or below SPD BRK 1 (LOW), the speed loop uses the PROP. GAIN and INT. TIME CONST. values as its PI loop gains.
- Between SPD BRK 1 (LOW) and SPD BRK 2 (HIGH), profiling occurs and the speed loop gains are determined by another parameter value (according to the selection of the MODE parameter).
- Above SPD BRK 2 (HIGH), the SPD. PROP. GAIN and SPD. INT. TIME settings are used.

MODE selects the parameter for profiling the speed loop PI gains when the motor speed is between the two speed breakpoints.

and to the

[297] - 0.00 % SPEED ERROR SPEED LOOP OVP [549] - 0.00 % SPEED DEMAND [89] - 0.00 % [62] UNFIL.SPD.FBK 0.00 % SPEED SETPOINT [63] 0.00 % [64] - 0.00 % UNFIL.SPD.ERROR SETPOINT 2 (A3) [290] - 0.00 % 10.00 [14] SPD PROP GAIN 0.500 s [ 13] SPD INT TIME [202] INT. DEFEAT 0.000 [547] SPD.FBK.FILTER 0.00 % [289] SETPOINT 1 POSITIVE. [ 9] SIGN 2 (A3) 1.0000 [ 7] RATIO 2 (A3) 0.00% [291] SETPOINT 3 0.00 % [41] SETPOINT 4 105.00 % [357] MAX DEMAND -105.00 % [358] MIN DEMAND 0.00% [595] PRESET TORQUE [604] PRESETT SCALE 100.00% DISABLED [268] MODE 1.00 % [269] SPD BRK1 (LOW) 5.00% [270] SPD BRK2 (HIGH) 5.00 [271] PROP. GAIN 0.500 s [272] INT TIME CONST 1.0000 [274] I GAIN IN RAMP 0.50% [284] ZERO SPD. LEVEL 1.50 % [285] ZERO IAD LEVEL ARM VOLTS FBK [47] SPEED FBK SELECT

FUNCTION BLOCKSMOTOR CONTROL\SPEED LOOP

MMI Menu Map

1 SETUP PARAMETERS

2 SPEED LOOP

3 SETPOINTS

SETPOINT 1

SIGN 2 (A3)

RATIO 2 (A3)

SETPOINT 2 (A3)

SETPOINT 3

SETPOINT 4

MAX DEMAND

MIN DEMAND

MMI Menu Map

1 SETUP PARAMETERS

SPD.PROP.GAIN

SPEED FBK SELECT

SPD.INT.TIME

INT DEFEAT

ADVANCED

SETPOINTS

2 SPEED LOOP

### **MMI Menu Map**

SETUP PARAMETERS

2 SPEED LOOP

3 ADVANCED

**ADAPTION** I GAIN IN RAMP

ZERO SPD. QUENCH

### MMI Menu Map

SETUP PARAMETERS

SPEED LOOP

3 ADVANCED

4 ADAPTION

MODE SPD BRK 1 (LOW) SPD BRK 2 (HIGH)

PROP. GAIN INT.TIME. CONST

### **MMI Menu Map**

1 SETUP PARAMETERS

2 SPEED LOOP

3 ADVANCED

4 ZERO SPD. QUENCH ZERO SPD. LEVEL

### MMI Menu Map

ZERO IAD LEVEL

DIAGNOSTICS

SPEED DEMAND SPEED SETPOINT

### 5. Zero speed/current disabling of thyristor firing

The current loop is disabled when SPEED DEMAND, SPEED FEEDBACK and CURRENT DEMAND have all dropped to the threshold levels set by ZERO SPD. LEVEL and ZERO IAD LEVEL.

This is similar to Standstill logic (it stops making current but the contactor stays energised) except that the speed loop remains enabled and this will cause the current loop to unquench very quickly.

### SPEED LOOP

| Parameter                                                                                             | Tag | Range             |  |  |
|----------------------------------------------------------------------------------------------------|-----|-------------------|--|--|
| SPD PROP GAIN                                                                                         | 14  | 0.00 to 200.00    |  |  |
| Speed loop PI proportional gain adjustment.                                                           |     |                   |  |  |
| SPD INT TIME                                                                                          | 13  | 0.001 to 30.000 s |  |  |
| Speed loop PI integral gain adjustment.                                                               |     |                   |  |  |
| INT. DEFEAT                                                                                           | 202 | OFF / ON          |  |  |
| When ON it inhibits the integral part of the speed loop PI control to give proportional only control. |     |                   |  |  |

**SPD FBK FILTER** 0.000 to 1.000 A simple filter function that is applied to speed feedback to reduce ripple caused by low line count encoders and noisy tachos. A value of 0 disables the filter action, and 1.00 is the maximum value. A typical value would be between 0.5 and 0.75.

INCREASING THE FILTER VALUE MAY MAKE THE SPEED LOOP UNSTABLE.

547

The filter time constant  $\tau$  in milliseconds can be calculated from the following equation:

$$\tau = \frac{3.3}{Log_e \left(\frac{1}{\alpha}\right)}$$

Where α is the value of SPD FBK FILTER. A value of 0.5 equates to a filter time of 4.8ms, 0.8 to 14.7ms, and 0.9 to 31.2ms.

| SETPOINT 1                                     | 289 | -105.00 to 105.00 % |  |  |
|------------------------------------------------|-----|---------------------|--|--|
| Speed Setpoint 1 (Default Setpoint Sum 1 O/P). |     |                     |  |  |
| SIGN 2 (A3)                                    | 9   | NEGATIVE / POSITIVE |  |  |
| Speed Setpoint 2 Sign.                         |     |                     |  |  |

| Parameter                                     | Тад                                          | Range                                                    |
|-----------------------------------------------|----------------------------------------------|----------------------------------------------------------|
| RATIO 2 (A3) Speed Setpoint 2 Ratio.          | 7                                            | -3.0000 to 3.0000                                        |
| Setpoint 3 (Default Ramp O/                   | <b>291</b> P).                               | -105.00 to 105.00 %                                      |
| SETPOINT 4 Speed Setpoint 4 (Default 5703 I/P | <b>41</b><br>).                              | -105.00 to 105.00 %                                      |
| MAX DEMAND                                    | 357                                          | 0.00 to 105.00 %                                         |
| Sets the maximum input to the spee            | d loop. It is clamped at 105% to allow for   | overshoot in the external loops.                         |
| IIN DEMAND                                    | 358                                          | -105.00 to 0.00 %                                        |
| Sets the minimum input to the speed           | i loop.                                      |                                                          |
| PRESET TORQUE                                 | 595                                          | -200.00 to 200.00 %                                      |
| The PRESET TOROUE is pre-load                 | ed into the speed loop integral store as the | speed loop in enabled. This is scaled by PRESET T SCALE. |

MMI Menu Map

1 FUNCTION BLOCKS

2 SPEED LOOP

SPD. FBK FILTER
PRESETTORQUE
PRESETTSCALE
SPEED ERROR
SPEED LOOP O/P
UNFIL, SPD. FBK
UNFIL, SPD. ERROR

This may be used to pre-load the output of the speed loop in elevator/hoist applications to prevent the load from falling back when the brake is released. PRESET T SCALE may be used in situations where the load may vary.

PRESET T SCALE

604

-200.00 to 200.00 %

Scaler for PRESET TOROUE.

| Scaler for PRESET TO    | RQUE.                                                                 |                                                                         |                  |  |
|-------------------------|-----------------------------------------------------------------------|-------------------------------------------------------------------------|------------------|--|
| MODE                    |                                                                       | 268                                                                     | See below        |  |
| Selects the speed break | point input signal.                                                   |                                                                         |                  |  |
|                         | 0 : DISABLED<br>1 : SPD FBK DEP<br>2 : SPD ERR DEP<br>3 : CUR DMD DEP | Speed Feedback Dependent Speed Error Dependent Current Demand Dependent |                  |  |
| SPD BRK 1 (LOW)         |                                                                       | 269                                                                     | 0.00 to 100.00 % |  |
| Speed breakpoint 1 to s | tart gain profiling.                                                  |                                                                         |                  |  |
| SPD BRK 2 (HIGH)        |                                                                       | 270                                                                     | 0.00 to 100.00 % |  |
| Speed breakpoint 2 to s | top gain profiling.                                                   |                                                                         |                  |  |

| SPEED LOOP                                                                           |                                    |                                                                                                    |  |
|--------------------------------------------------------------------------------------|------------------------------------|----------------------------------------------------------------------------------------------------|--|
| Parameter                                                                            | Tag                                | Range                                                                                                    |  |
| PROP. GAIN                                                                           | 271                                | 0.00 to 200.00                                                                                                    |  |
| Proportional gain used below SPI                                                     | OBRK 1 (LOW)                       |                                                                                                    |  |
| INT. TIME CONST.                                                                     | 272                                | 0.001 to 30.000 s                                                                                                    |  |
| Integral time constant used below                                                    | SPD BRK 1 (LOW)                    |                                                                                                    |  |
| I GAIN IN RAMP                                                                       | 274                                | 0.0000 to 2.0000                                                                                                    |  |
|                                                                                      |                                    | MPING (Tag No. 113) is TRUE, the integral gain from ADAPTION is switched vent integral wind-up while the drive is ramping (particularly high inertia loads). |  |
| ZERO SPD. LEVEL                                                                      | 284                                | 0.00 to 200.00 %                                                                                                    |  |
| Sets the threshold of SPEED DEM                                                      | MAND and SPEED FEEDBACK            | for suspending the current output.                                                                                                    |  |
| ZERO IAD LEVEL                                                                       | 285                                | 0.00 to 200.00 %                                                                                                    |  |
| Sets the current demand threshold                                                    | I for suspending the current outpu | t.                                                                                                    |  |
| SPEED ERROR                                                                          | 297                                | —.xx %                                                                                                    |  |
| Refer to Chapter 6: "The MMI - N                                                     | Aan Machine Interface" - The MM    | II Menus (DIAGNOSTICS).                                                                                                    |  |
| SPEED LOOP O/P                                                                       | 549                                | —.xx %                                                                                                    |  |
| Refer to Chapter 6: "The MMI - M                                                     | Aan Machine Interface" - The MM    | II Menus (DIAGNOSTICS).                                                                                                    |  |
| SPEED DEMAND                                                                         | 89                                 | —.xx %                                                                                                    |  |
| Refer to Chapter 6: "The MMI - M                                                     | Aan Machine Interface" - The MM    | II Menus (DIAGNOSTICS).                                                                                                    |  |
| UNFIL.SPD.FBK                                                                        | 62                                 | —.xx %                                                                                                    |  |
| Refer to Chapter 6: "The MMI - M                                                     | Aan Machine Interface" - The MM    | II Menus (DIAGNOSTICS).                                                                                                    |  |
| SPEED SETPOINT                                                                       | 63                                 | —.xx %                                                                                                    |  |
| Refer to Chapter 6: "The MMI - Man Machine Interface" - The MMI Menus (DIAGNOSTICS). |                                    |                                                                                                    |  |
| UNFIL.SPD.ERROR                                                                      | 64                                 | —.xx %                                                                                                    |  |
| Refer to Chapter 6: "The MMI - N                                                     | Man Machine Interface" - The MM    | II Menus (DIAGNOSTICS).                                                                                                    |  |
| SETPOINT 2 (A3)                                                                      | 290                                | —.xx %                                                                                                    |  |
| Speed Setpoint 2 - Fixed (non-cor                                                    | nfigurable) setpoint scanned sync  | nronously with the current loop                                                                                                    |  |

D-108 Programming 590 Series DC Digital Drive

| SPEED LOOP       |     |           |
|------------------|-----|-----------|
| Parameter        | Tag | Range     |
| SPEED FBK SELECT | 47  | See below |

Determines the source of the speed feedback signal. The default, ARM VOLTS FBK, uses internal circuitry to derive the speed feedback. The other selections require the appropriate external device to provide the feedback signal.

- 0: ARM VOLTS FBK
- 1: ANALOG TACH
- 2: ENCODER
- 3: ENCODER/ANALOG for Parker SSD Drives use

# **Functional Description**

### **Speed Loop PI with Current Demand Isolate**

The speed loop output is still valid (active) with the I DMD. ISOLATE parameter enabled.

### NOTE

- 1 The speed loop is reset by unquenching the speed loop/current loop.
- 2 I DMD. ISOLATE is overridden by Program Stop (B8) or Normal Stop (C3).
- The speed loop PI holds the integral term as soon as the PI output reaches current limit. This is true even in Current Demand Isolate mode where it may interfere depending on the way the speed PI is used.

# 105% Speed Demands

The speed demand clamping allows the speed setpoint to reach 105%. This applies only to the final summing junction immediately before the speed loop and also to the Setpoint Sum 1 output. Individual speed setpoints are still clamped to 100%.

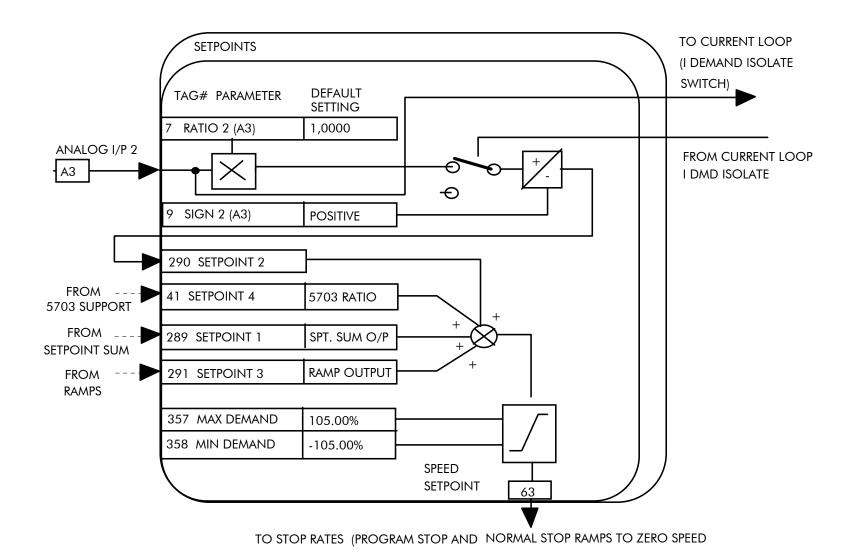

D-110 Programming 590 Series DC Digital Drive

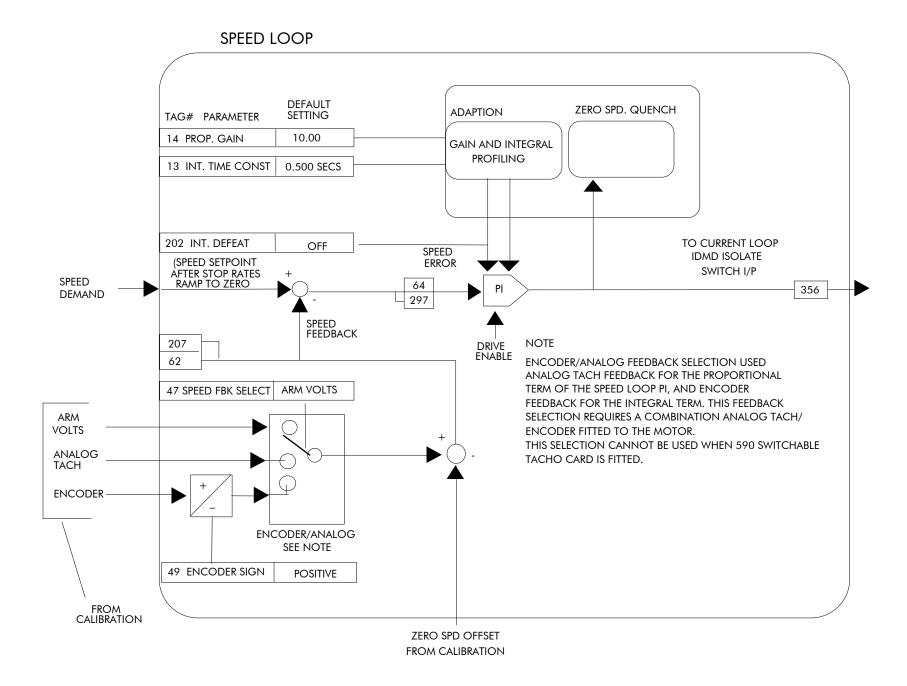

#### **SRAMP**

This function block limits the rate of change of an input by limiting the acceleration and **MMI Menu Map** the jerk (rate of change of acceleration). 1 SETUP PARAMETERS 2 SRAMP **INPUT** RATE SELECT RATE SET 0 FALSE RATE SET 1 0.00 % **AUTO RESET** FALSE **EXTERNAL RESET** 1.00 % RESET VALUE 60.00 % QUENCH 60.00 % AT SPEED LEVEL 20.00 % AT SPEED 20.00 % ACCEL OUTPUT 20.00 % 20.00 % SRAMP OUTPUT 30.00 % **MMI Menu Map** 30.00 % 1 SETUP PARAMETERS 20.00 % 20.00 % 2 SRAMP 20.00 % 20.00 % 3 RATE SET 0 ACCEL 0 SDAMD DECEL 0 ACCEL 0 JERK 1 ACCEL 0 JERK 2 DECEL 0 JERK 1 DECEL 0 JERK 2 **MMI Menu Map** SETUP PARAMETERS 2 SRAMP **AUTO RESET** 582 3 RATE SET 1 The ramp is reset automatically when the drive is enabled if set to TRUE. ACCEL 1 **EXTERNAL RESET** 583 DECEL 1 Resets the ramp output. ACCEL 1 JERK 1 ACCEL 1 JERK 2 DECEL 1 JERK 1 DECEL 1 JERK 2

#### FUNCTION BLOCKS\SETPOINT FUNCS\SRAMP SRAMP OUTPUT [589] - 0.00 % ACCEL OUTPUT [588] - 0.00 % AT SPEED [587] - FALSE 0.00 % -[574] INPUT [575] RATE SELECT TRUE -[582] AUTO RESET [583] EXTERNAL RESET [584] RESET VALUE [585] QUENCH [586] AT SPEED LEVEL [576] ACCEL 0 [577] DECEL 0 [578] ACCEL 0 JERK 1 [611] ACCEL 0 JERK 2 [596] DECEL 0 JERK 1 [613] DECEL 0 JERK 2 [579] ACCEL 1 [580] DECEL 1 [581] ACCEL 1 JERK 1 [612] ACCEL 1 JERK 2 [597] DECEL 1 JERK 1

[614] DECEL 1 JERK 2

| SKAMI                                       |                                               |                                                              |
|---------------------------------------------|-----------------------------------------------|--------------------------------------------------------------|
| Parameter                                   | Tag                                           | Range                                                        |
| INPUT                                       | 574                                           | -100.00 to 100.00 %                                          |
| Input value.                                |                                               |                                                              |
| RATE SELECT                                 | 575                                           | 0 to 1                                                       |
| Selects between one of two para parameters. | meter sets. This allows you to have two opera | ating modes (RATE SET 0 or RATE SET 1) with independent ramp |

FALSE / TRUE

FALSE / TRUE

D-112 **Programming** 

| c= 111=                                                             |                                                                                                    |                                                                                          |
|---------------------------------------------------------------------|----------------------------------------------------------------------------------------------------|------------------------------------------------------------------------------------------|
| SRAMP                                                               |                                                                                                    |                                                                                          |
| Parameter                                                           | Tag                                                                                                    | Range                                                                                    |
| RESET VALUE                                                         | 584                                                                                                    | -100.00 to 100.00 %                                                                      |
| The output value while RESET is to the current value of speed feedb |                                                                                                    | . If this is linked to speed feedback, the initial ramp output will be set               |
| QUENCH                                                              | 585                                                                                                    | FALSE / TRUE                                                                             |
| If TRUE forces the ramp input to                                    | zero.                                                                                                    |                                                                                          |
| AT SPEED LEVEL                                                      | 586                                                                                                    | 0.00 to 100.00 %                                                                         |
| Threshold for AT SPEED diagnos                                      | stic output.                                                                                               |                                                                                          |
| ACCEL 0                                                             | 576                                                                                                    | 0.00 to 100.00 %                                                                         |
|                                                                     | ent per second <sup>2</sup> . i.e. $75.00 \%$ means that the celeration will be $1.25 * 75.0\% = 0.9375$ m | maximum acceleration will be 75.00% per second <sup>2</sup> if the full speed of $s^2$ . |
| DECEL 0                                                             | 577                                                                                                    | 0.00 to 100.00 %                                                                         |
| Deceleration rate, only active if S                                 | YMMETRIC = TRUE.                                                                                           |                                                                                          |
| ACCEL 0 JERK 1                                                      | 578                                                                                                    | 0.00 to 100.00 %                                                                         |
| acceleration will be 1.25 * 50.0% If SYMMETRIC = TRUE then the      | the maximum acceleration will be 50.00%                                                                    |                                                                                          |
| ACCEL 0 JERK 2                                                      | 611                                                                                                    | 0.00 to 100.00 %                                                                         |
| Rate of change of acceleration in                                   | units of percent per second <sup>3</sup> for segment 2.                                                    | Only applicable if SYMMETRIC = FALSE.                                                    |
| DECEL 0 JERK 1                                                      | 596                                                                                                    | 0.00 to 100.00 %                                                                         |
| Rate of change of acceleration in                                   | units of percent per second <sup>3</sup> for segment 3.                                                    | Only applicable if SYMMETRIC = FALSE.                                                    |
| DECEL 0 JERK 2                                                      | 613                                                                                                    | 0.00 to 100.00 %                                                                         |
| Rate of change of acceleration in                                   | units of percent per second <sup>3</sup> for segment 4.                                                    | Only applicable if SYMMETRIC = FALSE.                                                    |
| ACCEL 1                                                             | 579                                                                                                    | 0.00 to 100.00 %                                                                         |
| Refer to ACCEL 0.                                                   |                                                                                                    |                                                                                          |
| DECEL 1                                                             | 580                                                                                                    | 0.00 to 100.00 %                                                                         |
| Refer to DECEL 0.                                                   |                                                                                                    |                                                                                          |
| ACCEL 1 JERK 1                                                      | 581                                                                                                    | 0.00 to 100.00 %                                                                         |
| Refer to ACCEL 0 JERK 1.                                            |                                                                                                    |                                                                                          |

590 Series DC Digital Drive Programming D-113

| SRAMP                                  |                                         |                  |
|----------------------------------------|-----------------------------------------|------------------|
| Parameter                              | Tag                                     | Range            |
| ACCEL 1 JERK 2                         | 612                                     | 0.00 to 100.00 % |
| Refer to ACCEL 0 JERK 2.               |                                         |                  |
| DECEL 1 JERK 1                         | 597                                     | 0.00 to 100.00 % |
| Refer to DECEL 0 JERK 1.               |                                         |                  |
| DECEL 1 JERK 2                         | 614                                     | 0.00 to 100.00 % |
| Refer to DECEL 0 JERK 2.               |                                         |                  |
| SRAMP OUTPUT                           | 589                                     | —.xx %           |
| Diagnostic, ramp output.               |                                         |                  |
| ACCEL OUTPUT                           | 588                                     | — .xx %          |
| Acceleration diagnostic.               |                                         |                  |
| AT SPEED                               | 587                                     | FALSE / TRUE     |
| Diagnostic output indicating the Abs ( | input - output) is less than AT SPEED L | EVEL.            |

#### **Useful Equations**

#### **NOTE** These only hold true if Jerk = Jerk2 for acceleration or Jerk 3 = Jerk 4 for deceleration.

V is the maximum speed the drive must reach. In % / sec

A is the maximum allowable acceleration in %/sec<sup>2</sup>

J is the maximum allowable value for jerk, in %/sec<sup>3</sup>

The time needed to stop or accelerate is:

$$t = \frac{V}{A} + \frac{A}{J} [Seconds]$$

as the speed is symmetrical the average speed is V/2, therefore the stopping / acceleration distance can be calculated.

$$s = \frac{V}{2} \left( \frac{V}{A} + \frac{A}{J} \right)$$
[Meters]

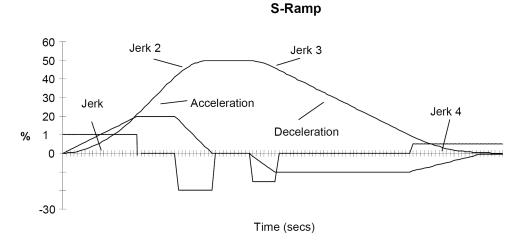

Example acceleration graph for a velocity 60 %/s maximum Acceleration of 20 %/s² and a jerk of 10 %/s³

#### MMI Menu Map

1 SETUP PARAMETERS

2 STANDSTILL

\_STANDSTILL LOGIC ZERO THRESHOLD

#### MMI Menu Map

DIAGNOSTICS

\_AT ZERO SPEED \_AT ZERO SETPOINT AT STANDSTILL

#### **MMI Menu Map**

1 FUNCTION BLOCKS

2 SEQ & REF

3 STANDSTILL

INPUT

#### **STANDSTILL**

Set a ZERO THRESHOLD defining when the speed setpoint is at zero to inhibit motor rotation.

The inputs to this block are SPEED FEEDBACK from the SPEED LOOP function block and SPEED SETPOINT from setpoints.

The outputs are AT ZERO SPEED, AT STANDSTILL, and AT ZERO SETPOINT. AT ZERO SPEED is connected to DIGOUT 1 (B5) in the default configuration. A "not at standstill" signal is sent to the drive enable logic. 0.00%

AT ZERO SETPOINT [78] - FALSE
AT ZERO SPEED [77] - FALSE
AT STANDSTILL [79] - FALSE

0.00 % - [699] INPUT

DISABLED - [11] STANDSTILL LOGIC
2.00 % - [12] ZERO THRESHOLD

FUNCTION BLOCKS\SEQ & REF\STANDSTILL

When SPEED FEEDBACK is less than ZERO THRESHOLD, AT ZERO SPEED is TRUE.

When SPEED SETPOINT is less than ZERO THRESHOLD, AT ZERO SETPOINT is TRUE.

When both AT ZERO SPEED and AT ZERO SETPOINT are TRUE, AT STANDSTILL is TRUE signalling the motor has stopped.

If AT STANDSTILL is TRUE and STANDSTILL LOGIC is ENABLED, then the speed and current loops are quenched. The SCR (Silicon Controlled Rectifier)/thyristor firing circuits are disabled, the main contactor remains energised and the RUN LED stays on when the drive is at standstill. The drive remains in this state until standstill drops out. That is, when the speed setpoint or speed feedback rise above the zero threshold.

STANDSTILL LOGIC is useful in maintaining absolute zero speed and aids in preventing gearbox wear due to "chattering".

However, it can cause problems in web handling applications using tension feedback: at zero speed, the SCR/thyristors turn off allowing the web tension to pull the driven roll in reverse. When the drive no longer senses it is at zero speed, the SCR/thyristors turn back on causing the motor to move forward and regulate tension. An oscillation condition can result as the drives SCR/thyristors turn on and off trying to maintain a fixed position.

#### **STANDSTILL**

| Parameter | Tag | Range               |
|-----------|-----|---------------------|
| INPUT     | 699 | -300.00 to 300.00 % |

The input to the standstill function. By default this is connected to the speed demand parameter from the speed loop function block.

STANDSTILL LOGIC 11 DISABLED / ENABLED

If ENABLED, the Drive is quenched (although the contactor remains in) when the Speed Feedback and Speed Setpoint values are less than ZERO THRESHOLD.

ZERO THRESHOLD 12 0.00 to 100.00 %

Threshold level which defines zero setpoint and zero speed diagnostic outputs and also controls the zero speed relay output.

AT ZERO SETPOINT 78 FALSE / TRUE

Logic output, TRUE when INPUT is below ZERO THRESHOLD. There is hysteresis of 0.5% on this test.

AT ZERO SPEED 77 FALSE / TRUE

Logic output, TRUE when speed feedback is below ZERO THRESHOLD. There is hysteresis of 0.5% on this test. The speed feedback parameter is internally connected to the PERCENT RPM parameter in the FEEDBACKS block.

590 Series DC Digital Drive Programming D-115

# STANDSTILL Parameter Tag Range AT STANDSTILL 79 FALSE / TRUE

Logic output that is TRUE when standstill is detected.

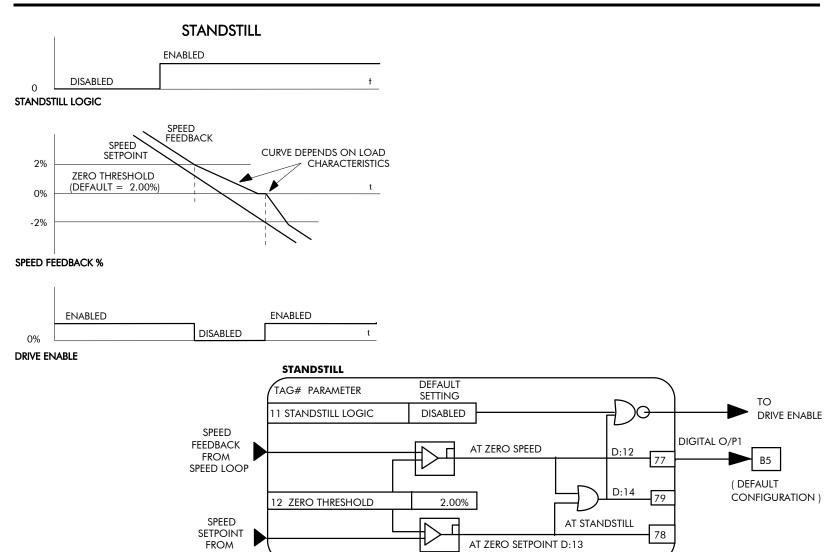

D-116 Programming 590 Series DC Digital Drive

**SETPOINT** 

### **STOP RATES**

These parameters are used by a regenerative drive when stopping with Normal Stop or Program Stop.

The stopping methods of the drive are described in more detail in Chapter 4: "Operating the Drive" - Starting and Stopping Methods.

The internal inputs to this block are SPEED SETPOINT and SPEED FEEDBACK from the SPEED LOOP function block, the Run signal from terminal C3, and PROGRAM STOP from terminal B8.

The internal outputs are SPEED DEMAND to the speed loop, PROG STOP I LIM to the current loop, and signals to the coast stop and drive enable logic.

#### FUNCTION BLOCKS COMMUNICATIONS COMMS PORT COMMS PORT 2 EIASCII [130] MODE 19200 [198] BAUD RATE [329] GROUP ID (GID) 0 [330] UNITID (UID) TRUE [328] ESP SUP. (ASCII) 0.00 % [331] CHANGEBAND (BIN) **OXFFFF** [333] PNO.7 0x00C0 [332] ERROR REPORT

[1175] REPLY DELAY

2 ms

#### **Normal Stop**

A Normal Stop occurs when the Run signal is removed from terminal C3. It ramps the speed demand to zero at a rate set by STOP TIME.

- Non-regenerative drives can stop no faster than the coast stop rate.
- Regenerative drives use STOP TIME to set the duration of the stop.

After the stop, the contactor de-energises and the drive disables.

The STOP LIMIT timer starts when C3 goes to 0V (the Run signal is removed). If the drive speed has not reached STOP ZERO SPEED within the STOP LIMIT time, the contactor de-energises and the drive disables.

During Normal Stops, after the motor reaches zero speed, CONTACTOR DELAY delays the de-energising of the contactor. This is useful when using the JOG function to prevent multiple operations of the contactor.

When STOP ZERO SPEED is set above 0.25% (or IDEMAND ISOLATE is TRUE) and the CURRENT DECAY RATE is zero, the drive disables during the contactor delay. Otherwise the drive disables after the contactor delay, thus maintaining zero speed during the contactor delay period.

#### **Program Stop (or IDEMAND ISOLATE is TRUE)**

PROGRAM STOP provides a controlled fast stop for regenerative drives. The stop time is set by PROG STOP TIME. This timer starts once terminal B8 (Program Stop) goes to 0V. When the drive reaches STOP ZERO SPEED, the contactor de-energises and the drive disables. PROG STOP LIMIT sets the maximum time the Program Stop can take before the contactor de-energises and the drive disables.

PROG STOP I LIM sets the current limit in the current loop during a Program Stop. Other current limits can override it.

1 FUNCTION BLOCKS
2 SEQ & REF
3 STOP RATES
CURR DECAY RATE

MMI Menu Map

1 SETUP PARAMETERS

2 STOP RATES

STOP TIME

STOP LIMIT

CONTACTOR DELAY

PROG STOP TIME

PROG STOP LIMIT

PROG STOP I LIM

STOP ZERO SPEED

590 Series DC Digital Drive Programming D-117

| STOP RATES                                                             |                                             |                                                                         |
|------------------------------------------------------------------------|---------------------------------------------|-------------------------------------------------------------------------|
| Parameter                                                              | Tag                                         | Range                                                                   |
| STOP TIME                                                              | 27                                          | 0.1 to 600.0 s                                                          |
| Time to reach zero speed from 1009                                     | % set speed in normal stop mode (termina    | al $C3 = 0V$ ).                                                         |
| STOP LIMIT                                                             | 217                                         | 0.0 to 600.0 s                                                          |
| The maximum time a controlled stowhen terminal $C3 = 0V$ .             | p can take in a Normal Stop (regenerative   | e breaking) before the drive will coast to stop. The timer is triggered |
| CONTACTOR DELAY                                                        | 302                                         | 0.1 to 600.0 s                                                          |
| This defines the time the contactor                                    | stays energised for after the STOP ZERO     | SPEED limit is reached.                                                 |
| CURR DECAY RATE                                                        | 594                                         | 0.00 to 200.00 %/s                                                      |
| This is the rate at which the current                                  | is quenched when the current loop is disa   | abled at the end of the contactor delay period.                         |
| A value of 100% will ramp the curre A value of 50% will ramp the curre |                                             |                                                                         |
| A value of 0% (default) removes th >0.25% or IDEMAND ISOLATE i         |                                             | loop during the contactor delay period (if STOP ZERO SPEED is           |
| PROG STOP TIME                                                         | 26                                          | 0.1 to 600.0 s                                                          |
| Time to reach zero speed from 1009                                     | % set speed in Program Stop mode (B8 =      | 0V).                                                                    |
| PROG STOP LIMIT                                                        | 216                                         | 0.0 to 600.0 s                                                          |
| The maximum time a Program Stortriggered when terminal $B8 = 0V$ .     | (regenerative breaking) can take before     | the contactor is de-energised and the drive is disabled. The timer is   |
| PROG STOP I LIM                                                        | 91                                          | 0.00 to 200.00 %                                                        |
| Main current limit level (assuming                                     | current limit not overridden by I Profile o | or Inverse Time limits) when performing a Program Stop.                 |
| STOP ZERO SPEED                                                        | 29                                          | 0.00 to 100.00 %                                                        |
| The threshold at which the CONTA                                       | CTOR DELAY timer starts in Program S        | Stop and Normal Stop modes. See also CONTACTOR DELAY above.             |

D-118 Programming 590 Series DC Digital Drive

#### **Functional Description**

#### **Stop Hierarchy**

#### **Coast Stop - Terminal B9**

• Disables the drive and opens the contactor via the pilot output

#### **Enable - Terminal C5**

• Suspends and resets the Control Loops

#### **Program Stop - Terminal B8**

- Independent ramp time
- Stop Timer
- Independent Current Limit that may be higher than normal Current Limit

#### Normal Run/Stop - Terminal C3

- Independent ramp time
- Contactor Delay

The Drive's reaction to commands is defined by a state machine. This determines which commands provide the demanded action, and in which sequence. Consequently, COAST STOP and PROGRAM STOP must be FALSE, i.e. the drive is not in Coast or Program mode, before a Run signal is applied otherwise the controller assumes a Stop mode and remains disabled. Refer to Chapter 4: "Operating the Drive" - Stopping Methods for descriptions of Coast Stop and Program Stop.

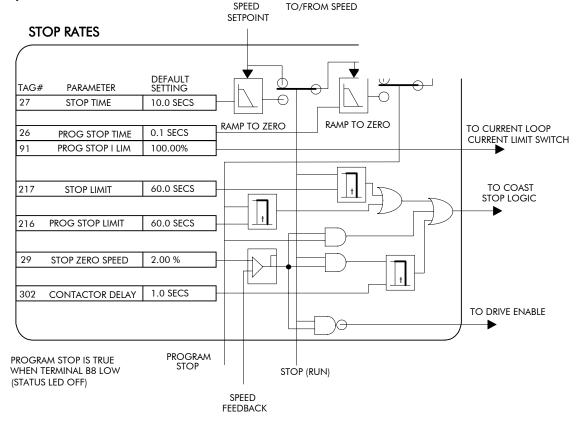

590 Series DC Digital Drive

Programming D-119

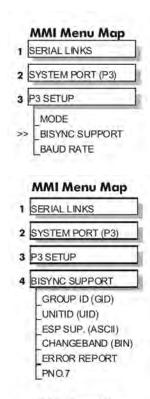

MMI Menu Map

1 FUNCTION BLOCKS

2 COMMUNICATIONS

3 SYSTEM PORT (P3)

REPLY DELAY

## **SYSTEM PORT (P3)**

Use this block to configure the drive's P3 port.

Refer to Appendix A: "Serial Communications" - System Port P3 for further information.

The P3 port is a non-isolated serial communications port built in to the drive's Control Board.

It is used off-line (while the drive is stopped) for transferring and saving drive configuration files using a personal computer (PC) running a serial communications program, or on-line (while the drive is running) when using the Parker SSD Drives 5703 Setpoint Repeater Unit.

You can also use the P3 port to transfer configuration files by connecting to a PC running the Windows <sup>TM</sup> compatible software package "DSE Lite". Refer to the DSE Lite manual ha471486U001.

#### FUNCTION BLOCKS/COMMUNICATIONS/COMMS PORT/COMMS PORT 3

| EIASCII | - | [130]  | MODE             |
|---------|---|--------|------------------|
| 2600    | - | [198]  | BAUD RATE        |
| 0       | - | [329]  | GROUP ID (GID)   |
| 0       | = | [330]  | UNIT ID (UID)    |
| TRUE    | - | [328]  | ESP SUP. (ASCII) |
| 0.00%   | - | [331]  | CHANGEBAND (BIN) |
| 0xFFFF  | - | [333]  | PNO.7            |
| 0x00C0  | - | [332]  | ERROR REPORT     |
| 2 ms    | - | [1175] | REPLY DELAY      |

| SYSTEM PORT (P3)                                                                |          |  |
|---------------------------------------------------------------------------------|----------|--|
| Parameter                                                                       | Tag      |  |
| MODE                                                                            | 130      |  |
| Used the set the protocol on this p                                             | ort.     |  |
| 0 : DISABLED<br>1 : 5703 MASTI<br>2 : 5703 SLAVE<br>3 : EIASCII<br>4 : EIBINARY |          |  |
| BAUD RATE                                                                       | 198      |  |
| Transmission rate. Options availab                                              | ole are: |  |
| 0:300<br>1:600                                                                  |          |  |

| (default)                 |
|---------------------------|
|                           |
|                           |
|                           |
| (reserved for future use) |
|                           |

| GROUP ID (GID) | 329 |
|----------------|-----|

The Parker SSD Drives protocol group identity address.

| UNIT ID (UID) | 330 |
|---------------|-----|
| OMIT ID (OID) | 000 |

The Parker SSD Drives protocol unit identity address.

D-120 Programming 590 Series DC Digital Drive

| SYSTEM PORT (P3)                                                           |                                                                                                    |
|----------------------------------------------------------------------------|----------------------------------------------------------------------------------------------------|
| Parameter                                                                  | Tag                                                                                                    |
| ESP SUP. (ASCII)                                                           | 328                                                                                                    |
| Reserved for future use.                                                   |                                                                                                    |
| CHANGEBAND (BIN)                                                           | 331                                                                                                    |
| Reserved for future use.                                                   |                                                                                                    |
| PNO.7                                                                      | 333                                                                                                    |
| Reserved for future use.                                                   |                                                                                                    |
| ERROR REPORT                                                               | 332                                                                                                    |
| Displays the last error as a hexadecin "Serial Communications" - Reference | mal code. Writing any value to this parameter will set the value to >00C0 (No Error). Refer to Appendix A: the for a list of codes. |
| REPLY DELAY                                                                | 1175                                                                                                    |
| A programmable delay inserted by the                                       | ne drive before replying to a request.                                                                                              |

590 Series DC Digital Drive Programming D-121

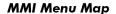

1 SETUP PARAMETERS

2 SPECIAL BLOCKS

3 TORQUE CALC.

TORQUE DEMAND
TENSION ENABLE
OVER WIND

#### MMI Menu Map

1 FUNCTION BLOCKS

2 WINDER

3 TORQUE CALC

POS. I CLAMP NEG. I CLAMP

#### **TORQUE CALC.**

This block switches the current limits as required for over and under winding.

# FUNCTION BLOCKS\WINDER\TORQUE CALC. POS. I CLAMP [707] - 0.00 V NEG. I CLAMP [708] - 0.00 V 0.00 % - [432] TORQUE DEMAND TRUE - [433] TENSION ENABLE

[434] OVER WIND

**TRUE** 

#### **TORQUE CALC.**

| Parameter                                  | Tag | Range               |
|--------------------------------------------|-----|---------------------|
| TORQUE DEMAND                              | 432 | -200.00 to 200.00 % |
| This is the TORQUE CALC function block inp | ut. |                     |

TENSION ENABLE 433 DISABLED / ENABLED

When TENSION ENABLE is ENABLED, the tension demand is set by the TORQUE DEMAND signal, tag 432. When DISABLED, it is set by the default current limit. Switch using a free digital input.

OVER WIND 434 DISABLED / ENABLED

Reverses the sign of the output clamps for over/under winding. Switch using a free digital input. When ENABLED, the TORQUE DEMAND is applied to the positive quadrant current clamp. When DISABLED, the TORQUE DEMAND is applied to the negative quadrant current clamp.

POS. I CLAMP 707 — .xx V

Positive current clamp output – link to tag 301 to use.

NEG. I CLAMP 708 — .xx V

Negative current clamp output – link to tag 48 to use.

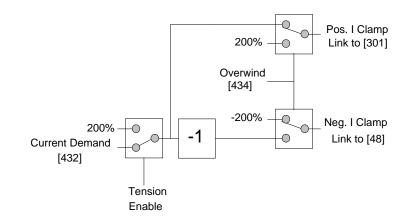

D-122 Programming 590 Series DC Digital Drive

# The Default Application

# **Block Diagrams**

The Drive is supplied with a pre-programmed set of parameters providing for basic speed control.

The following block diagrams show this factory set-up.

If you make any permanent changes to the block diagram, remember to update the non-volatile memory within the Drive by performing a PARAMETER SAVE. Refer to Chapter 6: "The MMI – Man Machine Interface" - Saving Your Application.

To return to the default application, refer to Chapter 6: "MMI – Man Machine Interface" - Resetting to Factory Defaults (2-button reset).

590 Series DC Digital Drive Programming D-123

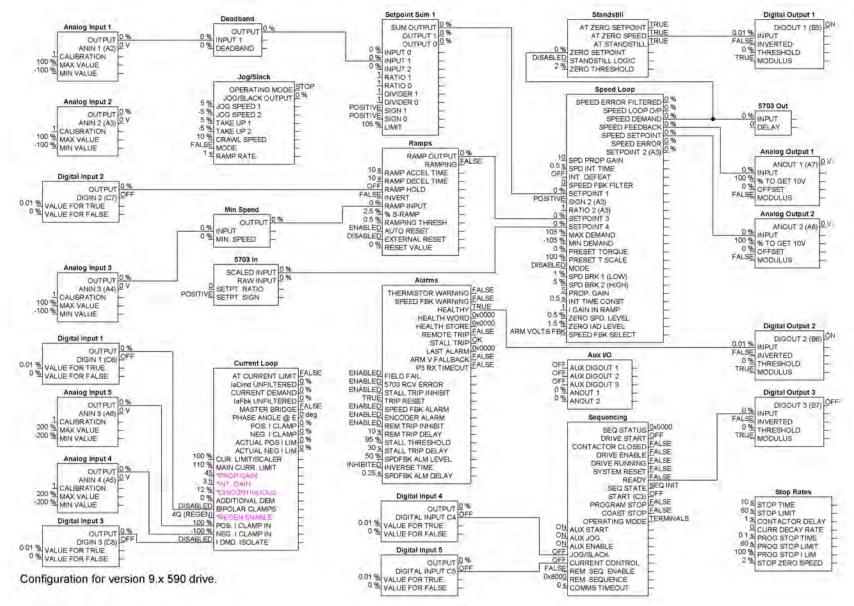

**Programming Block Diagram - Sheet 1** 

D-124 Programming 590 Series DC Digital Drive

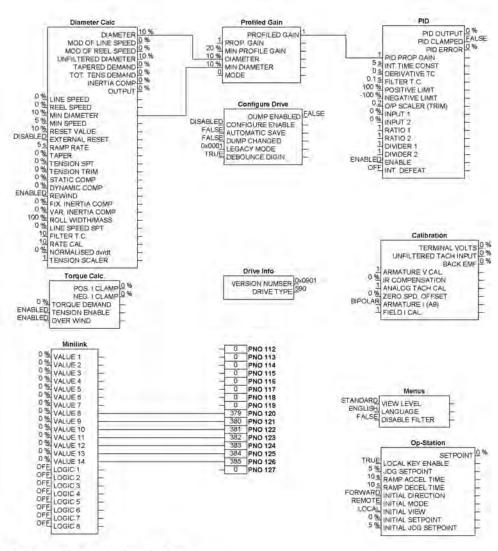

FIELD ENABLED DISABLED
FIELD DEMAND 0 %
FIELD FINIS ANGLE 0 deg
FIELD FINIS ANGLE 0 deg
FIELD FIELD 0 %
UP TO FIELD 0 %
WEAK PID ERROR 0 %
WEAK PID DETO 0 %
WEAK PID OUT 0 %
FIELD STATE
FIELD ENABLE
100 % SETPOINT
0.1 PROP GAIN
1.2 ENT GAIN
DISABLED FIELD WEAK ENABLE
2 EWE LEAD
40 EWE LEAD
40 EWE LEAD
100 % MAX VOLTS
100 MAX VOLTS
100 BEMF FISH LEAD
100 BEMF FISH LEAD
100 BEMF FISH LAG
0.5 FILD QUENCH MODE
90 % FIELD I THRESH
VOLTAGE CONTROL FILD THRESH
VOLTAGE CONTROL FILD CUENCH MODE
90 % FIELD VOLTS RATIO

Field Control

Configuration for version 9.x 590 drive.

#### **Programming Block Diagram - Sheet 2**

590 Series DC Digital Drive Programming D-125

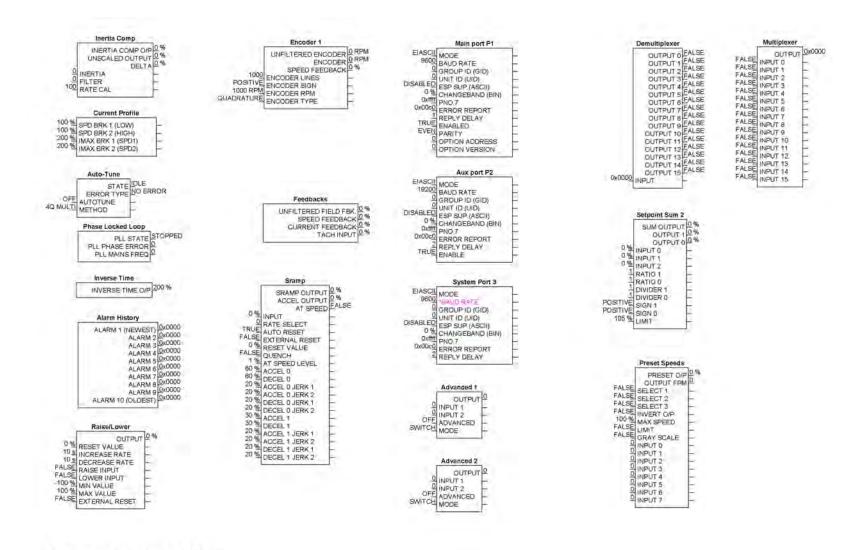

Configuration for version 9.x 590 drive.

#### **Programming Block Diagram - Sheet 3**

D-126 Programming 590 Series DC Digital Drive

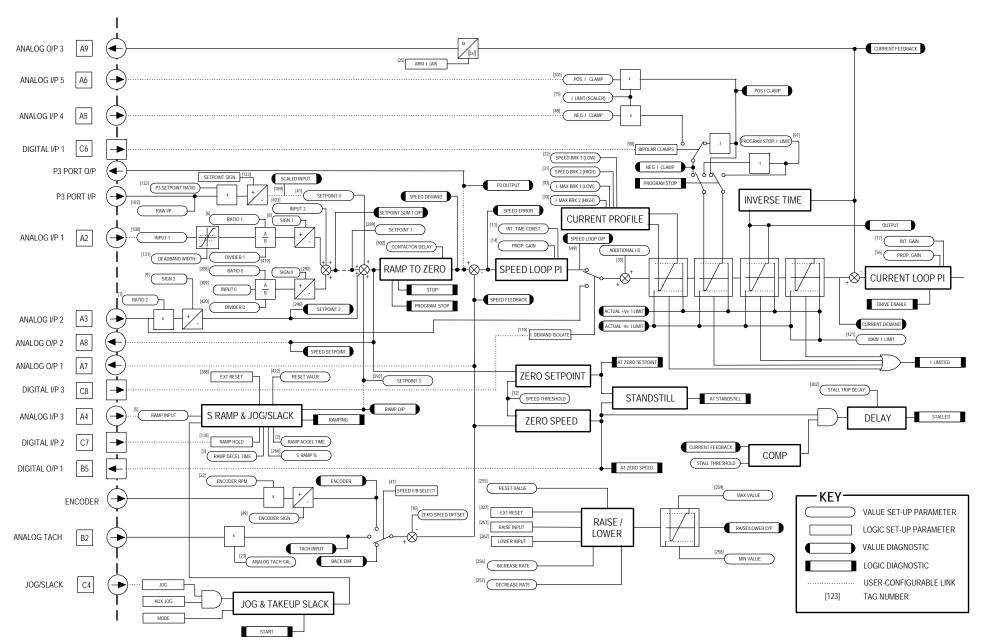

#### **Main Block Diagram**

590 Series DC Digital Drive Programming D-127

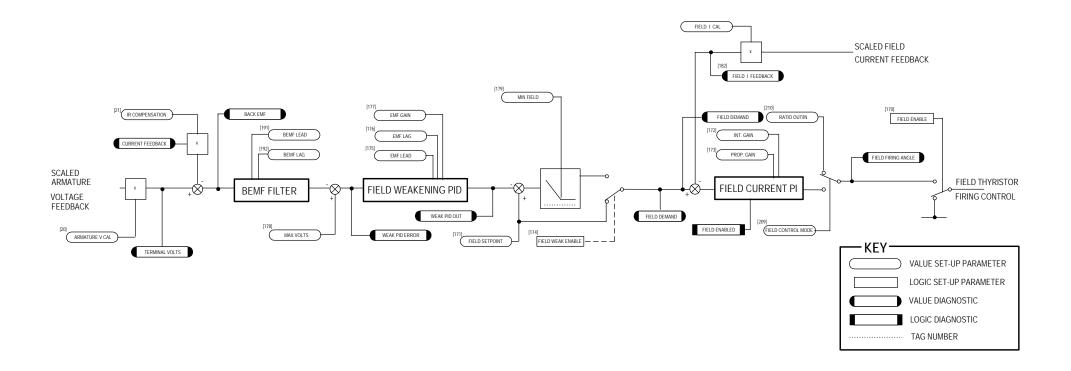

## Field Control Block Diagram

D-128 Programming 590 Series DC Digital Drive

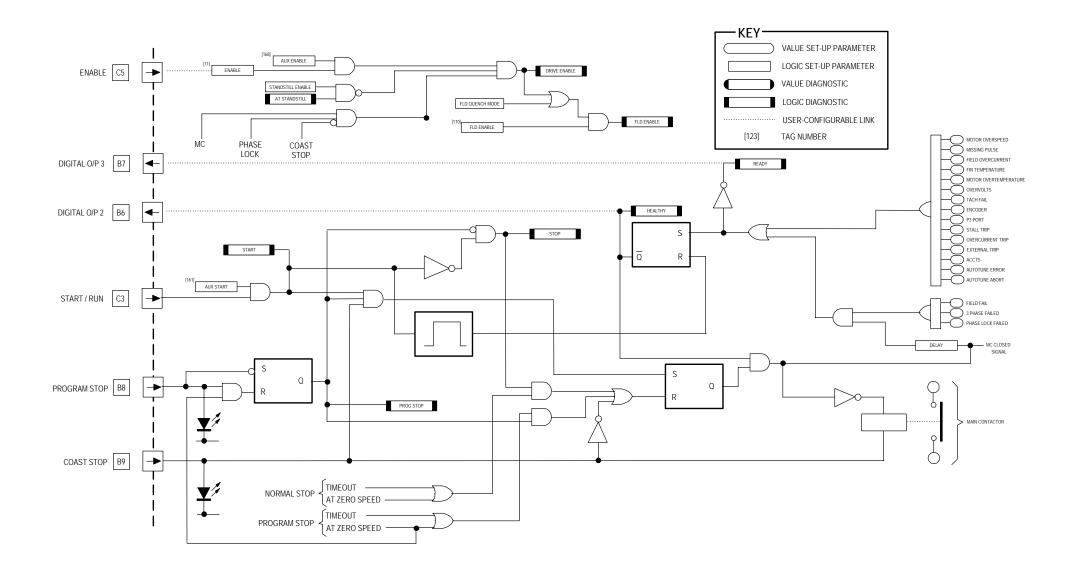

**Start/Healthy Logic Block Diagram** 

590 Series DC Digital Drive

Programming D-129

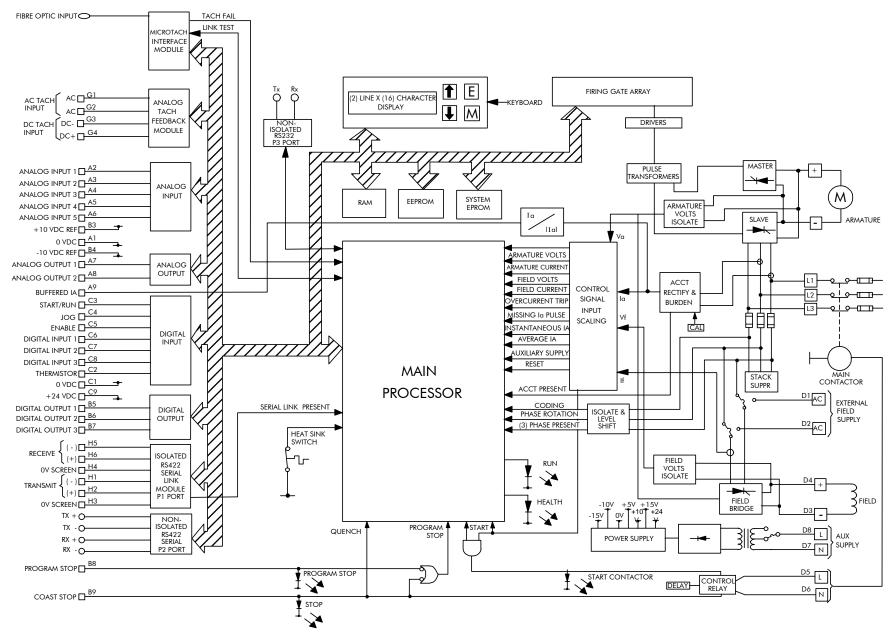

**Functional Block Diagram** 

D-130 Programming 590 Series DC Digital Drive

# Appendix E Technical Specifications

| Technical Specifications                        | E-3 | Auxiliary Power Supply Details                         | E-10 |
|-------------------------------------------------|-----|--------------------------------------------------------|------|
| Understanding the Product Code                  | E-3 | Terminal Definitions (Digital/Analog Inputs & Outputs) | E-11 |
| Environmental Details                           | E-5 | Printed Circuit Board Types                            | E-12 |
| EMC Compliance                                  | E-5 | Power Terminals                                        | E-12 |
| External AC Supply (RFI) Filters and Line Choke | E-6 | Terminal Information (Power Board)                     | E-13 |
| Cabling Requirements for EMC Compliance         | E-6 | Terminal Information – Control Board                   | E-15 |
| Internal Fuses                                  | E-7 | Terminal Information (Option Boards)                   | E-20 |
| External Fuses (European)                       | E-7 | Termination Tightening Torque                          | E-22 |
| Earthing/Safety Details                         | E-8 | Mechanical Details                                     | E-22 |
| Electrical Ratings - Power Circuit              | E-9 | Cooling                                                | E-23 |
| 3-Phase Power Supply Details                    | E-9 |                                                        |      |

590 Series DC Digital Drive Technical Specifications E-1

E-2 Technical Specifications 590 Series DC Digital Drive

# **Technical Specifications**

#### **Caution**

Always use an external ac line choke. Refer to "External AC Supply (RFI) Filters and Line Choke".

# **Understanding the Product Code**

The unit is fully identified using an alphanumeric code which records how the Drive was calibrated, its various settings when despatched from the factory, and the country of origin.

The Product Code appears as the "Model No". Each block of the Product Code is identified as below:

| Model Num | ber (Europe) |                                                                                                    |
|-----------|--------------|----------------------------------------------------------------------------------------------------|
| Block No. | Variable     | Description                                                                                                    |
| 1         | XXXX         | Generic product                                                                                                    |
|           |              | 590C : 3 phase 4 quadrant (regenerative) converter up to 720A 591C : 3 phase 2 quadrant (non-regenerative) converter up to 720A |
| 2         | XXXX         | Four digits identifying the maximum dc output current rating that may be calibrated for each size of product:                   |
|           |              | 0350 = 35A $1800 = 180A$ $4500 = 450A$                                                                                          |
|           |              | 0700 = 70A $2700 = 270A$ $7200 = 720A$                                                                                          |
|           |              | 1100 = 110A 	 3600 = 360A                                                                                                    |
| 3         | Х            | One digit identifying the nominal 3 phase ac power, supply voltage:                                                             |
|           |              | 0 = 110V $4 = 240V$ $8 = 460V$                                                                                                  |
|           |              | 1 = 115V $5 = 380V$ $9 = 480V$                                                                                                  |
|           |              | 2 = 208V $6 = 415V$ $A = 500V$                                                                                                  |
|           |              | 3 = 220V $7 = 440V$                                                                                                    |
| 4         | Х            | One digit identifying the auxiliary ac control supply voltage:                                                                  |
|           |              | 0 = 110V                                                                                                    |
|           |              | 1 = 115V                                                                                                    |
|           |              | 3 = 220V                                                                                                    |
|           |              | 4 = 240V                                                                                                    |

590 Series DC Digital Drive Technical Specifications E-3

| Model Numb | Model Number (Europe) |                                                                                                    |  |  |  |  |  |
|------------|-----------------------|----------------------------------------------------------------------------------------------------|--|--|--|--|--|
| Block No.  | Variable              | Description                                                                                                    |  |  |  |  |  |
| 5          | Х                     | One digit specifying the user interface language.                                                                                                    |  |  |  |  |  |
|            |                       | 0 = English 1 = (reserved) 2 = French 3 = German (refer to Customer Services) 4 = Italian (refer to Customer Services) 5 = Spanish (refer to Customer Services) |  |  |  |  |  |
| 6          | Х                     | One character specifying any feedback option installed over and above the standard features of the product:                                                     |  |  |  |  |  |
|            |                       | 0 = Armature Voltage 1 = DC Tacho 2 = 5701 Plastic Fibre Microtach 3 = Wire-ended Encoder 4 = 5901 Glass Fibre Microtach                                        |  |  |  |  |  |
| 7          | Х                     | One character specifying the communications protocol and its hardware implementation method:                                                                    |  |  |  |  |  |
|            |                       | 0 = No serial link 1 = Fitted RS485 serial link 2 = PROFIBUS (Version 1) - compatible with existing products 3 = PROFIBUS (Version 2) - preferred version       |  |  |  |  |  |
| 8          | XX                    | Two characters specifying special options (hardware):                                                                                                    |  |  |  |  |  |
|            |                       | 00 = No special options<br>01 to 99 = Documented special options                                                                                                |  |  |  |  |  |

E-4 Technical Specifications 590 Series DC Digital Drive

| Environmental Details    |                                                |                                                                                                    |  |  |  |
|--------------------------|------------------------------------------------|----------------------------------------------------------------------------------------------------|--|--|--|
| Operating Temperature    | 0°C to +55°C (see the "Cooling"                | table)                                                                                                    |  |  |  |
|                          |                                                | as the ambient temperature to the immediate surround of the Converter, when the Converter it is operating at worst case conditions. |  |  |  |
| Storage Temperature      | -25°C to +55°C                                 | •                                                                                                    |  |  |  |
| Shipping Temperature     | -25°C to +70 °C                                |                                                                                                    |  |  |  |
| Product Enclosure Rating | Cubicle Mounted IP00 (Eu                       | rope)                                                                                                    |  |  |  |
|                          | UL Oper                                        | n Type (North America/Canada)                                                                                                    |  |  |  |
| Altitude                 | If >500 metres above sea level, a              | derate Motor Power rating by 1% per 200 metres to a maximum of 5,000 metres                                                         |  |  |  |
| Humidity                 | Maximum 85% relative humidity of               | at 40°C non-condensing                                                                                                    |  |  |  |
| Atmosphere               | Non flammable, non corrosive ar                | nd dust free                                                                                                    |  |  |  |
| Vibration                | Test Fc of EN60068-2-6                         |                                                                                                    |  |  |  |
|                          | 10Hz <= f <= 57Hz sinusoidal 0.0               | 75mm amplitude                                                                                                    |  |  |  |
|                          | 57Hz <= f <= 150Hz sinusoidal 1                | g                                                                                                    |  |  |  |
|                          | 10 sweep cycles per axis on each               | of three mutually perpendicular axis                                                                                                |  |  |  |
| Climatic Conditions      | Class 3k3, as defined by EN6072                | 21-3-3 (1995)                                                                                                    |  |  |  |
| Safety                   |                                                |                                                                                                    |  |  |  |
| Europe                   | EN61800-5 : 2003, when fitted inside a cubicle |                                                                                                    |  |  |  |
| North America/Canada     | UL508C                                         |                                                                                                    |  |  |  |
| Overvoltage Category     | Overvoltage Category III (3-phase              | e supply), Overvoltage Category II (auxiliary supply)                                                                               |  |  |  |
| Pollution Degree         | Pollution Degree 2                             |                                                                                                    |  |  |  |

| EMC Con                       | EMC Compliance                                                                                                    |  |  |  |  |  |  |
|-------------------------------|----------------------------------------------------------------------------------------------------|--|--|--|--|--|--|
| All models                    | European Community Directive 2004/108/EC                                                                                                    |  |  |  |  |  |  |
| All models                    | EN61800-3 (2004) Table 17: conducted emissions when installed in accordance with the instructions in Chapter 3. Refer to "Mounting the Drive". EN61800-3 (2004) Immunity requirements:        |  |  |  |  |  |  |
|                               | Maximum controlled speed (with feedback option) deviation = $\pm 1\%$<br>Maximum controlled armature current deviation = $\pm 1\%$<br>Maximum controlled field current deviation = $\pm 10\%$ |  |  |  |  |  |  |
|                               | Maximum line impedance 3% for compliance (defined as percentage drop in line-to-neutral voltage when rated dc curren flows in armature output)                                                |  |  |  |  |  |  |
|                               | EN61800-3 (2004) Table 18 Radiated emissions                                                                                                    |  |  |  |  |  |  |
| If fitted with external filte | rs EN61800-3 (2004) restricted distribution: conducted emissions                                                                                                    |  |  |  |  |  |  |

590 Series DC Digital Drive

Technical Specifications E-5

# External AC Supply (RFI) Filters and Line Choke

Filters must only be fitted on the mains side of the contactor. Always use the recommended external AC Line Choke.

AC supply filter and line choke part numbers for conformance with EN55011 Class A.

| Armature Current Rating (A) Total Filter Watt Loss (W) |     | Parker SSD Filter Part No. | SSD EMC Line Choke |  |  |  |
|--------------------------------------------------------|-----|----------------------------|--------------------|--|--|--|
| 35                                                     | 25  | 1 off CO388965U035         | CO463036           |  |  |  |
| 70                                                     | 75  | 1 off CO388965U110         | CO463037           |  |  |  |
| 110                                                    | 75  | 1 off CO388965U110         | CO463038           |  |  |  |
| 150, 180                                               | 158 | 1 off CO388965U180         | CO463039           |  |  |  |
| 270                                                    | 50  | 1 off CO467843U340         | CO057960           |  |  |  |

# **Cabling Requirements for EMC Compliance**

Where shielded/armoured cables are specified, use "SY" or "CY" type cables for better performance.

|                                            | Model | Power Supply Cable            | Motor Cable                                                      | External Filter to Converter Cable | Signal/Control Cable              |  |
|--------------------------------------------|-------|-------------------------------|------------------------------------------------------------------|------------------------------------|-----------------------------------|--|
| Cable Type<br>(for EMC<br>Compliance)      |       | Unscreened                    | Screened/ Replace flying leads with screened/armoured when >0.6m |                                    | Screened                          |  |
| Segregation                                |       | From all other wiring (clean) | From all other wiring (noisy)                                    |                                    | From all other wiring (sensitive) |  |
| Length Limitations<br>With External Filter |       | Unlimited                     | 50 metres As short as possible                                   |                                    | 25 metres                         |  |
| Screen to Earth<br>Connection              |       |                               | Both ends  Both ends                                             |                                    | Converter end only                |  |

F-6 Technical Specifications 590 Series DC Digital Drive

| Internal Fuses  |                                                                           |             |                               |  |  |  |
|-----------------|---------------------------------------------------------------------------|-------------|-------------------------------|--|--|--|
|                 | PCB Fuses                                                                 |             |                               |  |  |  |
| Board           | Identification                                                            | Fuse Rating | Parker SSD Drives Part Number |  |  |  |
| AH385851        | FS1, 5x20mm glass slow-blow (for auxiliary supply, contactor, fan supply) | 3A          | CH540033                      |  |  |  |
| AH385128        | FS1, 5x20mm glass (fan supply)                                            | 1A          | CH460013                      |  |  |  |
|                 | FS2, 5x20mm glass (contactor)                                             | 3A          | CH460033                      |  |  |  |
|                 | FS3, 5x20mm glass slow-blow (auxiliary supply)                            | 400mA       | CH540042                      |  |  |  |
| Field Fuses     |                                                                           |             |                               |  |  |  |
| Identification  |                                                                           | Fuse Rating | Parker SSD Drives Part Number |  |  |  |
| 10x38mm (all un | its up to 270A output current)                                            | 10A         | CH430014                      |  |  |  |

# **External Fuses (European)**

For fuses where compliance to UL Standards are required, refer to Appendix B: "Certification" - Branch Circuit/Short Circuit Protection Requirements.

| *            |                |                               |               |             |                              |  |
|--------------|----------------|-------------------------------|---------------|-------------|------------------------------|--|
| Product Code | BS88 Type Fuse |                               | DIN Type Fuse |             | Thyristor A <sup>2</sup> t   |  |
| Block 2      | Fuse Rating    | Parker SSD Drives Part Number | Fuse Rating   | Part Number | @ 125°C Junction Temperature |  |
| 0010 to 0350 | 35A            | CH110353                      | 40A           | CH570044    | 800 A <sup>2</sup> t         |  |
| 0351 to 0700 | 75A            | CH120753                      | 80A           | CH570084    | 8,000 A <sup>2</sup> t       |  |
| 0701 to 1100 | 110A           | CH120114                      | 160A          | CH580164    | 8,000 A <sup>2</sup> t       |  |
| 1101 to 1800 | 150A           | CH120154                      | 200A          | CH580025    | 15,000 A <sup>2</sup> t      |  |
| 1801 to 2700 | 300A           | CH130035                      | 550A          | CH590554    | 125,000 A <sup>2</sup> t     |  |

590 Series DC Digital Drive

Technical Specifications E-7

| Earthing/Safety Details                                                                                       |                                                                                                    |  |  |  |  |  |
|----------------------------------------------------------------------------------------------------|----------------------------------------------------------------------------------------------------|--|--|--|--|--|
| Earthing                                                                                                    | Permanent earthing is mandatory on all units because the earth leakage current exceeds 3.5mA ac/10mA dc under normal operating conditions. Permanent earthing can be laid in two ways:: |  |  |  |  |  |
|                                                                                                    | 1. By using a copper conductor of at least 10mm <sup>2</sup> cross-sectional area.                                                                                                    |  |  |  |  |  |
| 2. By using a second conductor, through separate terminals electrically parallel to the protective conductor. |                                                                                                    |  |  |  |  |  |
|                                                                                                    | Note: Each conductor itself must meet the local requirements for a protective earth conductor.                                                                                          |  |  |  |  |  |
| Input Supply Details                                                                                          | Units with or without external filters are suitable for use on earth referenced (TN) supplies, but units used with a filter are not                                                     |  |  |  |  |  |
| (TN) and (IT)                                                                                                 | recommended for non-earth referenced (IT) supplies                                                                                                    |  |  |  |  |  |
| Earth Leakage<br>Current                                                                                      | >50mA (all models)                                                                                                    |  |  |  |  |  |

E-8 Technical Specifications 590 Series DC Digital Drive

## **Electrical Ratings - Power Circuit**

Refer to Chapter 3: "Installing the Drive" - Earth Fault Monitoring Systems for circuit breaker details.

Configuration: 590, \*598 - Two anti-parallel 3-phase thyristor bridges

591, \*599 - One 3-phase fully controlled thyristor bridge

\* External stack options

Short circuit protection semiconductor fuses should be installed in the 3-phase supply to the 590 products. These fuses are suitable for

branch circuit short-circuit protection of the solid-state motor controllers only. Please refer to Parker SSD Drives for the selection of suitable stack assemblies.

The standard overload capacity available is 200% for 10 seconds, 150% for 30 seconds.

| Model | Voltage Ranges (V)<br>±10% 45/65Hz | Output Current<br>(armature) (A) | Approximate<br>Power Loss (W) | Motor Power @ 460V dc assuming<br>95% motor efficiency (kW) | Max Supply Fault Rating (A)<br>rms Symmetrical | Field Current<br>Rating (A) |
|-------|------------------------------------|----------------------------------|-------------------------------|-------------------------------------------------------------|------------------------------------------------|-----------------------------|
| 590/1 | 110-500                            | 35                               | 105                           | 15                                                          | 5000                                           | 10                          |
| 590/1 | 110-500                            | 70                               | 210                           | 30                                                          | 5000                                           | 10                          |
| 590/1 | 110-500                            | 110                              | 330                           | 45                                                          | 10000                                          | 10                          |
| 590/1 | 110-500                            | 150                              | 450                           | 60                                                          | 10000                                          | 10                          |
| 590/1 | 110-500                            | 180                              | 540                           | 75                                                          | 10000                                          | 10                          |
| 590/1 | 110-500                            | 270                              | 710                           | 110                                                         | 10000                                          | 10                          |
| 598/9 | 220-660                            |                                  |                               |                                                             |                                                | 30                          |

| 3-Phase Power Supply Details |                                        |                                                                            |                                                  |  |  |  |
|------------------------------|----------------------------------------|----------------------------------------------------------------------------|--------------------------------------------------|--|--|--|
| Mains Supply                 | 3-phase, 50/60Hz, earth referenced     | 3-phase, 50/60Hz, earth referenced (TN) and non-earth referenced (IT).     |                                                  |  |  |  |
| Operating Supply Tolerance   | ±10%                                   | ±10%                                                                       |                                                  |  |  |  |
| Voltage Ranges               | 220 to 500V ac - Standard Product      | 110 to 220V ac - Special Option                                            | 220 to 660V ac - External Stack Module (598/599) |  |  |  |
| Supply Current               | (0.9 x ldc) Amps ac rms                |                                                                            |                                                  |  |  |  |
| Field Supply                 | 500V maximum                           |                                                                            |                                                  |  |  |  |
| Phase                        | 3-phase rotation insensitive, no adjus | 3-phase rotation insensitive, no adjustment necessary for frequency change |                                                  |  |  |  |

590 Series DC Digital Drive Technical Specifications E-9

# Auxiliary Power Supply Details \* AC fans are used , thus the input voltage must be suitable for the fans supplied, either 110-120V ±10% or 220-240V ±10%. Control and Fan\* Single phase, 50-60Hz, ±10% Supply Voltage 110 - 120V ±10% 220 - 240V ±10% 220 - 240V ±10% Power Board AH385851 Power Board AH385128 +24V nominal internally regulated Maximum output capability: 17W or 750mA +24V nominal internally regulated Maximum output capability: 6W or 250mA

E-10 Technical Specifications 590 Series DC Digital Drive

| User inputs an                                                                                                    | re IEC1131 compliant. Terminal blocks A, I                                                                                                    | log Inputs & Outputs)  B, and C are located on the control board each block being a 9 way plug-in connector. In B and H provide connections when the two option modules are fitted on the control board.                                                                                                    |
|----------------------------------------------------------------------------------------------------|----------------------------------------------------------------------------------------------------|----------------------------------------------------------------------------------------------------|
| Digital Input                                                                                                    | Rated Voltage:     Off Region     Transition Region     On Region Input Impedance Sample Interval Debounce Period                                                                                                    | 24V dc -3V to +5V, min.current not defined, max. 15mA +5V to +15V, min.0.5mA, max. 15mA +15V to +30V, min. 2mA, max. 15mA Nominally 3.3kΩ 5ms 3ms                                                                                                    |
| Digital Output These outputs are active high and source current from the terminal to the load. Thus the load must be connected between the output and the signal ground. A free-wheel diode is included in the output to protect the output transistor when switching inductive loads such as relays. | Digital Output Voltage Output Update Interval Output Impedance Source/Sink Rated Current Temporary Overload Overload Protection Overload Recover Reverse Voltage Protection Operating Voltage Off state leakage current | Nominally +24V dc 5ms Negligible up to 50mA load Source +50mA maximum source None Indefinite short circuit protection provided Automatic Protected against current-limited reverse voltage sources (<100mA) <30V dc <0.4mA sourcing                                                                                                    |
| Analog Input                                                                                                    | Input Resolution Input Impedance Input Impedance Limit Sample Interval Hardware Latency Overload Capability                                                                                                    | 12 Bit plus sign, i.e. 2.5mV resolution, equals 0.025% of full scale deflection 112kΩ ≥10kΩ (signal range -10V to +10V) 5ms, and just-in-time for control loops on Analog I/P 2 (A3), min. 5ms 1.3ms filter for Analog I/P (A3) and 2.5ms for others. +10%, i.e. maximum recognisable voltage +/-11V. Analog Tachogenerator input should be applied to Terminal G3 on Speed Feedback Option Card only. |
| Analog Output                                                                                                    | Output Resolution Output Drive Capacity Update Interval Settling Time Output Overdrive Capability Overload Protection                                                                                                   | 11 Bit plus sign, i.e. 5mV resolution, equals 0.05% of full scale deflection 10V at 5mA max. 5ms 5ms, for 0% to 90% +10%, i.e. maximum output +/-11V at 2.5mA max. Indefinite short circuit protection provided                                                                                                    |

590 Series DC Digital Drive Technical Specifications E-11

| Power Board Part No. | Product Used On                  | Power Range | Input Voltage (3 phase) | Input Frequency | Aux Supply (single phase) |
|----------------------|----------------------------------|-------------|-------------------------|-----------------|---------------------------|
| AH385851U002         | 590, 4 quad, high voltage option | 35A to 270A | 220 to 500V             | 50/60Hz         | 110V/240V ac              |
| AH385851U005         | 590, 4 quad, low voltage option  | 35A to 270A | 110 to 220V             | 50/60Hz         | 110V/240V ac              |
| AH385851U003         | 591, 2 quad, high voltage option | 35A to 270A | 220 to 500V             | 50/60Hz         | 110V/240V ac              |
| AH385851U004         | 591, 2 quad, low voltage option  | 35A to 270A | 110 to 220V             | 50/60Hz         | 110V/240V ac              |
| AH385128U009         | 598, external stack              |             |                         | 50/60Hz         | 110V/240V ac              |
| AH385128U009         | 599, external stack              |             |                         | 50/60Hz         | 110V/240V ac              |

AH385851 Internal PSU/Fans/Contactor: 4A fused at FS2

| Terminal Description         | Terminal Function                                                                   | Signal Level                                                                                                    | Terminal Number |
|------------------------------|-------------------------------------------------------------------------------------|----------------------------------------------------------------------------------------------------|-----------------|
| Mains Supply L1              | Three phase mains power input, phase reference Line 1                               | 500Vac maximum 50-60Hz<br>line-to-line                                                                                                    | L1              |
| Mains Supply L2              | Three phase mains power input, phase reference Line 2                               | 500Vac maximum 50-60Hz<br>line-to-line                                                                                                    | L2              |
| Mains Supply L3              | Three phase mains power input, phase reference Line 3                               | 500Vac maximum 50-60Hz<br>line-to-line                                                                                                    | L3              |
| Armature connection positive | Converter dc power output, reference Armature Positive connection to dc motor       | 600Vdc maximum with respect to A- (maximum voltage dependent upon the supply voltage, the ratio being: Vout is approximately equal to 1.2Vac supply) | A+              |
| Armature connection negative | Converter dc power output,<br>reference Armature Negative<br>connection to dc motor | 600Vdc maximum with respect to A+ (maximum voltage dependent upon the supply voltage, the ratio being: Vout is approximately equal to 1.2Vac supply) | A-              |

E-12 Technical Specifications 590 Series DC Digital Drive

| Terminal Description         | Terminal Function                                                                                                    | Signal Level                             | Terminal Number |
|------------------------------|----------------------------------------------------------------------------------------------------|------------------------------------------|-----------------|
| External field supply<br>FL1 | External single phase ac Line 1 input to field bridge.                                                                                                    | 500V ac maximum,<br>50-60Hz line-to-line | D1              |
| External field supply<br>FL2 | External single phase ac Line 2 input to field bridge.                                                                                                    | 500V ac maximum,<br>50-60Hz line-to-line | D2              |
|                              | Required AC Input Voltage = 1.11 x Nominal DC Output.                                                                                                    |                                          |                 |
|                              | The field regulator will control the field current provided that the Nominal DC Output voltage exceeds the field voltage by at least 10%.                                                                                                    |                                          |                 |
|                              | i.e. $ \begin{aligned} V_{AC} &= 1.11 \text{ x } V_{DC} \\ \text{and} & V_{DC} &= 1.1 \text{ x } V_{FIELD} \\ \text{therefore} & V_{AC} &= 1.22 \text{ x } V_{FIELD} \end{aligned} $                                                                                   |                                          |                 |
|                              | The external AC supply must be fitted with high speed fuses to protect the field regulator. For controllers with 10A field capability 10A fuses should be used, those with 20A field capability 20A fuses.                                                             |                                          |                 |
|                              | Note: When using an external ac input it is important to have the correct phase relationship on the terminals. The supply must be derived from L1 (Red) and L2 (Yellow) phases directly or indirectly through a transformer. L1 must be connected to D1, and L2 to D2. |                                          |                 |

590 Series DC Digital Drive

Technical Specifications E-13

| Termin               | al Information (Power Board)                                                                                                    |                      |                 |
|----------------------|----------------------------------------------------------------------------------------------------|----------------------|-----------------|
| Terminal Description | Terminal Function                                                                                                    | Signal Level         | Terminal Number |
| Field Output<br>F+   | DC supply for motor field connections.                                                                                                    | 0.9 x Vac            | D4              |
| Field Output         | DC supply for motor field connections.                                                                                                    | 0.9 x Vac            | D3              |
| F-                   | The DC output voltage at these terminals will depend upon the AC supply voltage and the mode of field control.                                                                                                    |                      |                 |
|                      | Voltage Control                                                                                                    |                      |                 |
|                      | The output voltage will be determined by the ratio parameter in the field variables. The relationship between the dc output voltage and AC input voltage is determined by the equation:-                                                                                                    |                      |                 |
|                      | $Vdc = \frac{Vratio \times VAC}{100}$                                                                                                    |                      |                 |
|                      | The default value of Vratio is 90% hence the DC output voltage will be the same as for a full wave diode rectifier i.e., 90% is maximum output.                                                                                                    |                      |                 |
| Main contactor coil  | Line                                                                                                    | 110/240V             | D5              |
|                      | This terminal is the switched output from the contactor control relay and is derived from the auxiliary supply at terminal D8. The output is internally fused at 3A hence contactor coils having a high pick-up current must be operated via a slave relay.                                                                                                    | 50-60Hz line-to-line |                 |
|                      | Note: The contacts of the Contactor Control Relay are suppressed by a series connected resistor (680 Ohms) and capacitor (22nF) to protect the relay contacts. Users should be aware that when the contactor Control Relay is "De-energised", a leakage current of approximately 2mA can be expected and this should be considered when interfacing to these terminals. Typically, there could be the energisation of very sensitive relays. |                      |                 |
| Main contactor coil  | Neutral                                                                                                    | 110/240V             | D6              |
|                      | This terminal is internally connected to the auxiliary supply neutral and provides a convenient connection point for the contactor coil neutral connection.                                                                                                    | 50-60Hz line-to-line |                 |

E-14 Technical Specifications 590 Series DC Digital Drive

| Terminal Information (Power Board) |                                                                                                    |                                  |                 |
|------------------------------------|----------------------------------------------------------------------------------------------------|----------------------------------|-----------------|
| Terminal Description               | Terminal Function                                                                                                    | Signal Level                     | Terminal Number |
| Auxiliary supply                   | Neutral                                                                                                    | 110/240V<br>50-60Hz line-to-line | D7              |
| Auxiliary supply                   | Line                                                                                                    | 110/240V<br>50-60Hz line-to-line | D8              |
|                                    | These terminals are the mains input connections for the switch mode power supply, contactor control relay supply and cooling fan supply (when force cooled - refer to Chapter 3: "Installing the Drive" - Heatsink Cooling Fan Connections). The voltage applied to these terminals is Product Code dependent |                                  |                 |

| Termin               | al Information – Control B                                          | oard         |                                                     |              |                    |
|----------------------|---------------------------------------------------------------------|--------------|-----------------------------------------------------|--------------|--------------------|
|                      | This Control Board is common to all 590 units.                      |              |                                                     |              |                    |
| Terminal Description | Terminal Function                                                   | Signal Level |                                                     | Configurable | Terminal<br>Number |
|                      | TERMI                                                               | NAL BLOCK A  |                                                     |              |                    |
| 0V (Signal)          | Zero Volt Reference                                                 | 0V           |                                                     | N/A          | A1                 |
| Analog Input 1       | Speed Setpoint No. 1                                                | +10V =       | Full speed setpoint forward                         | YES          | A2                 |
|                      |                                                                     | -10V =       | Full speed setpoint reverse                         |              |                    |
| Analog Input 2       | Aux. Speed Setpoint/                                                | +10V =       | Full speed setpoint forward                         | NO           | A3                 |
|                      | Current Demand  The function of this input is determined by Digital | -10V =       | Full speed setpoint reverse in speed setpoint mode. |              |                    |
|                      | Input No. 3 at terminal C8.                                         | +10V =       | 100% Positive current demand.                       |              |                    |
|                      | C8 open circuit = Speed Setpoint                                    | -10V =       | 100% Reverse current demand.                        |              |                    |
|                      | C8 at $+24V$ = Current Demand                                       |              |                                                     |              |                    |
| Analog Input 3       | Ramped Speed Setpoint                                               | +10V =       | Full speed setpoint                                 | YES          | A4                 |
|                      |                                                                     | -10V =       | Full speed setpoint reverse                         |              |                    |
| Analog Input 4       | Aux. Current Clamp -ve                                              | +10V =       | 100% Positive current <b>demand</b>                 | YES          | A5                 |
|                      |                                                                     | -10V =       | 100% Reverse current clamp                          |              |                    |

590 Series DC Digital Drive

Technical Specifications E-15

#### Terminal Information – Control Board This Control Board is common to all 590 units. **Terminal Description** Signal Level Configurable **Terminal Function Terminal** Number Analog Input 5 YES Main Current Limit/ Α6 Aux. Current Clamp +ve The function of analog inputs 4 and 5 is Note that unused determined by digital Input No.1 on terminal C6. analog inputs should be connected to 0V C6 open circuit: (Signal), or Analog inputs No.5 = disconnected from the Main Current Limit. block diagram, in C6 at +24V: order to reduce signal Analog input No. 5 = Auxiliary Current Clamp noise. Positive. Analog Input No. 4 = Auxiliary Current Clamp Negative. Full speed feedback forward. YES Analog Output 1 Speed Feedback +10V =Α7 -10V Full speed feedback reverse. Analog Output 2 **Total Speed Setpoint** +10V =Full speed feedback forward. YES Α8 Full speed feedback reverse. -10V = **Buffered Armature Current Output** NO Α9 Current Meter Output Bipolar Mode The output can be selected as either Bipolar or +10V =200% output current forward. Unipolar by the Armature I parameter. -10V = 200% output current reverse. Unipolar Mode +10V =200% output current.

E-16 Technical Specifications 590 Series DC Digital Drive

| Termin               | al Information – Control B                                                                                                    | oard                                           |              |                    |
|----------------------|----------------------------------------------------------------------------------------------------|------------------------------------------------|--------------|--------------------|
|                      | This Control Board is common to all 590 units.                                                                                                    |                                                |              |                    |
| Terminal Description | Terminal Function                                                                                                    | Signal Level                                   | Configurable | Terminal<br>Number |
|                      | TERMI                                                                                                    | NAL BLOCK B                                    |              |                    |
| 0V (Signal)          | Zero Volt Reference                                                                                                    | OV                                             | N/A          | B1                 |
| Not Connected        | Not Connected                                                                                                    |                                                |              | B2                 |
| +10V DC Reference    | User +10V Reference                                                                                                    | +10V at 10mA short circuit protected           | N/A          | В3                 |
| -10V DC Reference    | User -10V Reference                                                                                                    | -10V at 10mA short circuit protected           | N/A          | B4                 |
| Digital Output 1     | Zero Speed Detected                                                                                                    | +24V at zero speed                             | YES          | B5                 |
|                      | The operating level of this output can be modified by the standstill zero threshold parameter to give the desired accuracy of operation                                                                              |                                                |              |                    |
| Digital Output 2     | Drive Healthy (Drive Operational)                                                                                                    | +24V when Healthy                              | YES          | B6                 |
|                      | This output is true when the controller is Healthy.                                                                                                    |                                                |              |                    |
| Digital Output 3     | Drive Ready                                                                                                    | +24V when Ready                                | YES          | B7                 |
|                      | This output is true when the controller is ready to function, i.e., "locked" into the mains.                                                                                                    |                                                |              |                    |
| Program Stop Input   | Program Stop                                                                                                    | +24V drive run                                 | NO           | B8                 |
|                      | When the Program Stop input is held at +24V,                                                                                                    | 0V (o/c) drive program stop                    |              |                    |
|                      | the drive operates as required by the inputs. When the Program Stop is open circuit or at zero volts, the controller provides a controlled or program stop as defined by the Program Stop parameters.                | Threshold +16V                                 |              |                    |
| Coast Stop Input     | Coast Stop                                                                                                    | +24V drive run                                 | NO           | В9                 |
|                      | When the Coast Stop input is at +24V, the controller operates normally. When the Coast Stop is at zero volts or open circuit, the main contactor is open and the drive no longer operates. The motor coasts to rest. | OV (o/c) drive coasts to rest.  Threshold +16V |              |                    |

590 Series DC Digital Drive Technical Specifications E-17

| Termino                        | This Control Board is common to all 590 units.                                                                                                    | oard                                                                                                    |              |                    |
|--------------------------------|----------------------------------------------------------------------------------------------------|----------------------------------------------------------------------------------------------------|--------------|--------------------|
| Terminal Description           | Terminal Function                                                                                                    | Signal Level                                                                                                    | Configurable | Terminal<br>Number |
|                                | TERMII                                                                                                    | NAL BLOCK C                                                                                                    |              |                    |
| OV (Signal)                    | Zero Volt Reference                                                                                                    | OV                                                                                                    | N/A          | C1                 |
| Thermistor/Microtherm<br>Input | Motor overtemperature protection element input (must be double insulated sensor).                                                                                                    | It is good practice to protect DC motors against sustained thermal overloads by fitting temperature sensitive resistors or switches in the field and interpole windings of the machine. These devices have a low resistance (typically $200\Omega$ ) up to a reference temperature $125^{\circ}$ C. Above this temperature, their resistance rises rapidly to greater than $2000\Omega$ . Motor overtemperature sensors should be connected in series between terminals C1 and C2. A motor overtemperature alarm will be indicated if the external resistance between C1 and C2 exceeds $1.8k\Omega$ $\pm 200\Omega$ . Terminals C1 and C2 must be linked if overtemperature sensors are not used. | N/A          | C2                 |
| Start/Run Input                | Start/Run When an input is applied to this terminal, the main contactor will close and the controller will operate provided there are no alarms, program stop/coast stop signals are high and the controller is enabled. When the input is removed the controller will perform a regenerative stop to zero speed. A regenerative stop can only be achieved by a 4 quad regenerative controller; the 2 quad non-regenerative controller will coast to zero speed. | +24V = True/Run<br>0V (o/c) = False/Normal Stop<br>+5V to +15V Transition region                                                                                                    | NO           | C3                 |
| Jog Input                      | Jog When the Jog Input is held at +24V, the drive jogs provided input C3 is low. When the Jog Input is removed the drive will ramp down to zero obeying the Jog Ramp Rate.                                                                                                    | +24V = True/Jog<br>0V = False/Stop<br>+5V to +15V Transition region                                                                                                    | YES          | C4                 |

E-18 Technical Specifications 590 Series DC Digital Drive

| Termin               | al Information – Control B                                                                                                    | oard                                                                 |              |                    |
|----------------------|----------------------------------------------------------------------------------------------------|----------------------------------------------------------------------|--------------|--------------------|
| Terminal Description | This Control Board is common to all 590 units.  Terminal Function                                                                                                    | Signal Level                                                         | Configurable | Terminal<br>Number |
| Enable Input         | Enable The Enable Input provides a means of electronically inhibiting controller operation. If the enable input is not true all control loops will be inhibited and the controller will not function.                                                                                                    | +24V = True/Enable<br>+5V to +15V Transition region                  | YES          | C5                 |
| Digital Input 1      | Current Clamp Select This input alters the configuration of the current clamps. With no connection, i.e., false, Analog I/P 5 provides a unipolar current limit. When true, Analog I/P5 is the positive current clamp, Analog I/P 4 is the negative current clamp.                                                      | +24V = True/Bipolar Clamp<br>+5V to +15V Transition region           | YES          | C6                 |
| Digital Input 2      | Ramp Hold  If the input is held true the S-Ramp output is frozen at the last value irrespective of the Ramped Setpoint Input. When false the S-Ramp Output follows the Ramped Setpoint Input with a delay determined by the Acceleration and Deceleration Ramped time parameters.                                       | +24V = True/Hold<br>0V = False/Ramp<br>+5V to +15V Transition region | YES          | C7                 |
| Digital Input 3      | Current Demand Isolate This input alters the drive operation from Speed Control to Current Control. When digital input No. 3 is true, analog input No. 2 provides the current demand and the speed loop is disconnected. When false the speed loop is in control and analog input No. 2 is an auxiliary speed setpoint. | +24V = True/Current  0V = False/Speed  +5V to +15V Transition region | YES          | C8                 |

590 Series DC Digital Drive Technical Specifications E-19

| Termin               | Terminal Information – Control Board  This Control Board is common to all 590 units. |                                                                                                    |              |                    |  |
|----------------------|--------------------------------------------------------------------------------------|----------------------------------------------------------------------------------------------------|--------------|--------------------|--|
| Terminal Description | Terminal Function                                                                    | Signal Level                                                                                                    | Configurable | Terminal<br>Number |  |
| +24V Supply          | +24V                                                                                 | Maximum output current: 250mA                                                                                                    | N/A          | C9                 |  |
|                      |                                                                                      | Short circuit protected.                                                                                                    |              |                    |  |
|                      |                                                                                      | Up to 750mA only with AH385851 power board, and only if LINK 24 is applied (shorting VP25 to VP26, located above SW4 – 6 in the control terminal area). |              |                    |  |
|                      |                                                                                      | Applying LINK 24 disables short circuit protection.                                                                                                    |              |                    |  |
|                      |                                                                                      | Some typical loads are given below:                                                                                                    |              |                    |  |
|                      |                                                                                      | Microtach : 75mA<br>Relays : 50mA each<br>Fibre Optic ancillaries : 50mA each                                                                           |              |                    |  |

| Terminal Information (Option Boards) |                                                        |                                                                                                    |                 |  |  |
|--------------------------------------|--------------------------------------------------------|----------------------------------------------------------------------------------------------------|-----------------|--|--|
| Terminal Description                 | Terminal Function                                      | Signal Level                                                                                                    | Terminal Number |  |  |
|                                      | TERMINAL BLOCK G (SWITCHABLE TACHO CALIBRATION OPTION) |                                                                                                    |                 |  |  |
| + AC Tacho input                     | +AC                                                    |                                                                                                    | G1              |  |  |
| - AC Tacho input                     | - AC                                                   |                                                                                                    | G2              |  |  |
| + DC Tacho input                     | +DC                                                    |                                                                                                    | G3              |  |  |
| - DC Tacho input                     | - DC                                                   |                                                                                                    | G4              |  |  |
|                                      | (5701 MICROTACH RECEIVE OPTION - PLASTIC)              |                                                                                                    |                 |  |  |
| Signal Input                         | Microtach fibre optic input                            | There are no other connections to this option module. (The 5701 Microtach should be powered by an external 24V DC at 60mA, 1.4W.) | F1              |  |  |

E-20 Technical Specifications 590 Series DC Digital Drive

| Terminal Description       | Terminal Function                                                                                                    | Signal Level                                                                                                    | Terminal Number |  |  |
|----------------------------|----------------------------------------------------------------------------------------------------|----------------------------------------------------------------------------------------------------|-----------------|--|--|
|                            |                                                                                                    | (5901 MICROTACH OPTION MODULE - GLASS)                                                                                                    | -               |  |  |
| Signal Input               | Microtach fibre optic input                                                                                                    | There are no other connections to this option module. (The 5901 Microtach should be powered by an external 24V DC at 125mA, 3W.)                                                                                                    | F1              |  |  |
|                            |                                                                                                    | TERMINAL BLOCK G (ENCODER OPTION)                                                                                                    |                 |  |  |
| •                          | •                                                                                                    | depending upon which option board is fitted to the control board. The configuration supplied Further information on the other options may be obtained from the relevant Technical Manu                                                 |                 |  |  |
|                            | the system. The resistor sh                                                                                                    | TERMINAL BLOCK H (SERIAL COMMUNICATIONS)  In soption boards are interconnected on one system, the line termination resistor fitted to the could be removed on boards daisy chained in the serial wiring, not those at the beginning or |                 |  |  |
|                            | _                                                                                                    | RS485                                                                                                    | <del> </del>    |  |  |
| XMT-<br>XMT +              | Serial Communications Port P1 Transmit Terminals Balanced Line Driver outputs compatible with RS422 signal levels H1 H2                                                               |                                                                                                    |                 |  |  |
| OV Isolated<br>OV Isolated | Serial Communications Port Signal ground with galvanic isolation from controller signal ground or power ground (note that the signal screen must also be grounded at the host)  H3 H4 |                                                                                                    |                 |  |  |
| RCV-<br>RCV+               | Serial Communications Port P1 Receive Terminals Balance Line Receiver input compatible with RS422 signal levels H6                                                                    |                                                                                                    |                 |  |  |
| KCV+                       | balance Line Receiver                                                                                                    | PROFIBUS                                                                                                    | 110             |  |  |
| 0.4                        | 0: 1 ( )                                                                                                    |                                                                                                    | 1               |  |  |
| 0Vext<br>+5VDCext          | Signal reference for Profibus H1 +5VDCext/50mA supply for Profibus H2                                                                                                    |                                                                                                    |                 |  |  |
| B-B`<br>A-A`               | Receive/Transmit-Data-P Receive/Transmit-Data-N H3 H4                                                                                                    |                                                                                                    |                 |  |  |
| RTS<br>0Vext               | For connecting repeater As pin 1  H5 H6                                                                                                    |                                                                                                    |                 |  |  |

590 Series DC Digital Drive

Technical Specifications E-21

| Termination Tightening Torque |                    |           |                           |             |  |  |  |
|-------------------------------|--------------------|-----------|---------------------------|-------------|--|--|--|
| Product                       | Terminations       | Maximum T | Maximum Tightening Torque |             |  |  |  |
| ALL                           | A1 - A9            | M2.5      | 5-7lb.in.                 | 0.56-0.79Nm |  |  |  |
|                               | B1 - B9            | M2.5      | 5-7lb.in.                 | 0.56-0.79Nm |  |  |  |
|                               | C1 - C9            | M2.5      | 5-7lb.in.                 | 0.56-0.79Nm |  |  |  |
| 35 - 270 Amps                 | D1 - D8            | W3        | 4lb.in.                   | 0.45Nm      |  |  |  |
| 35 - 180 Amps                 | A+, A-, L1, L2, L3 | M8        | 8.1lb.ft.                 | 11.0Nm      |  |  |  |
|                               | Ground             | M6        | 5.0lb.ft.                 | 6.8Nm       |  |  |  |
| 270 Amps                      | A+, A-, L1, L2, L3 | M8        | 12.2lb.ft.                | 16.5Nm      |  |  |  |
|                               | Ground             | M6        | 5.0lb.ft.                 | 6.8Nm       |  |  |  |

|                                        | Mechanical Details                                                                                                    |            |            |                                                                                                    |  |  |  |  |
|----------------------------------------|----------------------------------------------------------------------------------------------------|------------|------------|----------------------------------------------------------------------------------------------------|--|--|--|--|
| Mounting Orientation                   | Vertical. Refer to Chapter 3: "Installing the Drive" - Mechanical installation for dimensions and air clearances.                                                                               |            |            |                                                                                                    |  |  |  |  |
| 590/591                                |                                                                                                    |            |            |                                                                                                    |  |  |  |  |
|                                        | Up to 70A                                                                                                    | Up to 150A | Up to 180A | 270A                                                                                                  |  |  |  |  |
| Nominal Blower<br>Throughput (m³/hour) | -                                                                                                    | 100        | 300        | 350                                                                                                   |  |  |  |  |
| Weight (kg (lbs))                      | 10-14 (22-30)                                                                                                    | 15 (33.2)  | 17 (37.5)  | 20 (44)                                                                                               |  |  |  |  |
| Power Terminations                     | Bus bars with M8 screws and captive nuts                                                                                                    |            |            | AC terminals:: bus bars with M8 screws and captive nuts DC terminals:: M8 bolts with nuts and washers |  |  |  |  |
| Control Terminations                   | Plug-on connectors with retaining catches                                                                                                    |            |            |                                                                                                    |  |  |  |  |
| 598/599                                |                                                                                                    |            |            |                                                                                                    |  |  |  |  |
| Weight (kg (lbs))                      | 10-14 (22-30)                                                                                                    |            |            |                                                                                                    |  |  |  |  |
| Power Terminations                     | Bus bars with M8 screws and captive nuts                                                                                                    |            |            |                                                                                                    |  |  |  |  |
| Control Terminations                   | Control Board: Plug on connectors with retaining catches. Current Feedback/Coding Low Volts: Screw in with wire protectors. Coding High Volts/Armature Feedback: M5 studs with nuts and washers |            |            |                                                                                                    |  |  |  |  |

E-22 Technical Specifications 590 Series DC Digital Drive